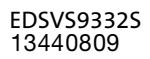

# **Global Drive**

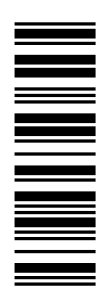

### **System Manual**

9300 0.37 ... 75 kW

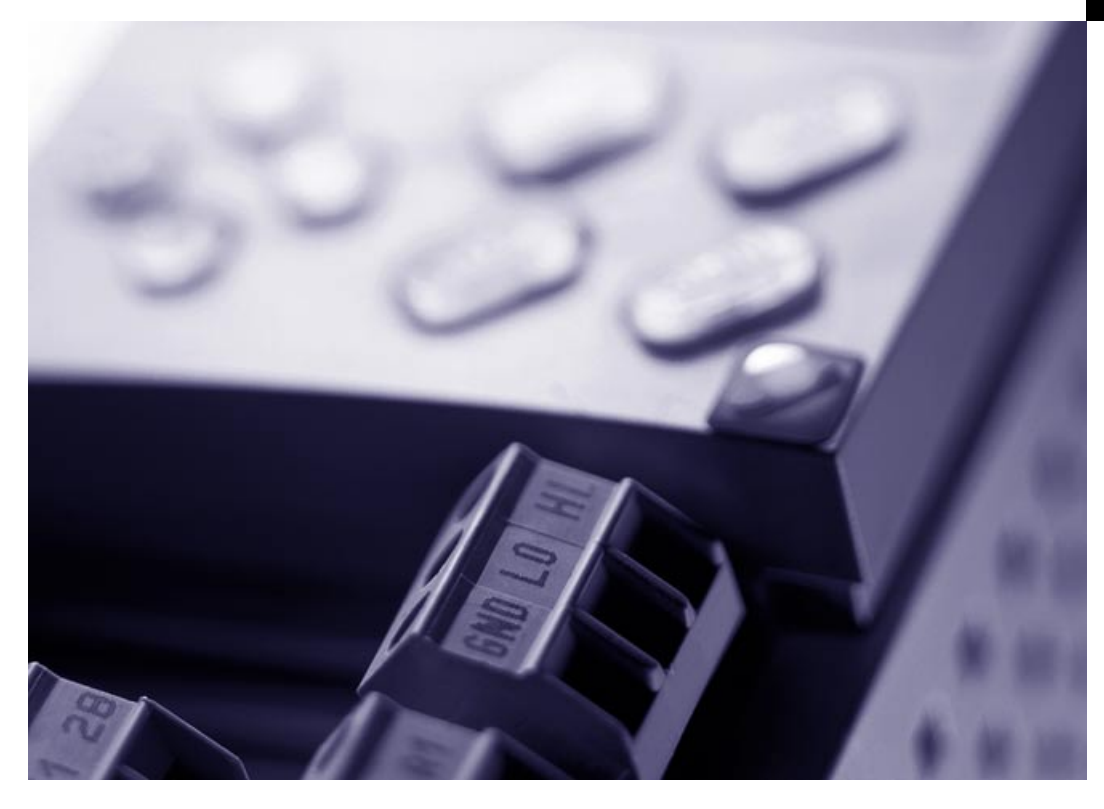

EVS9321xS ... EVS9332xS

Servo inverters

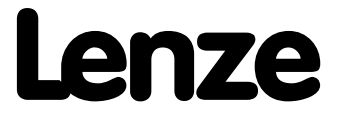

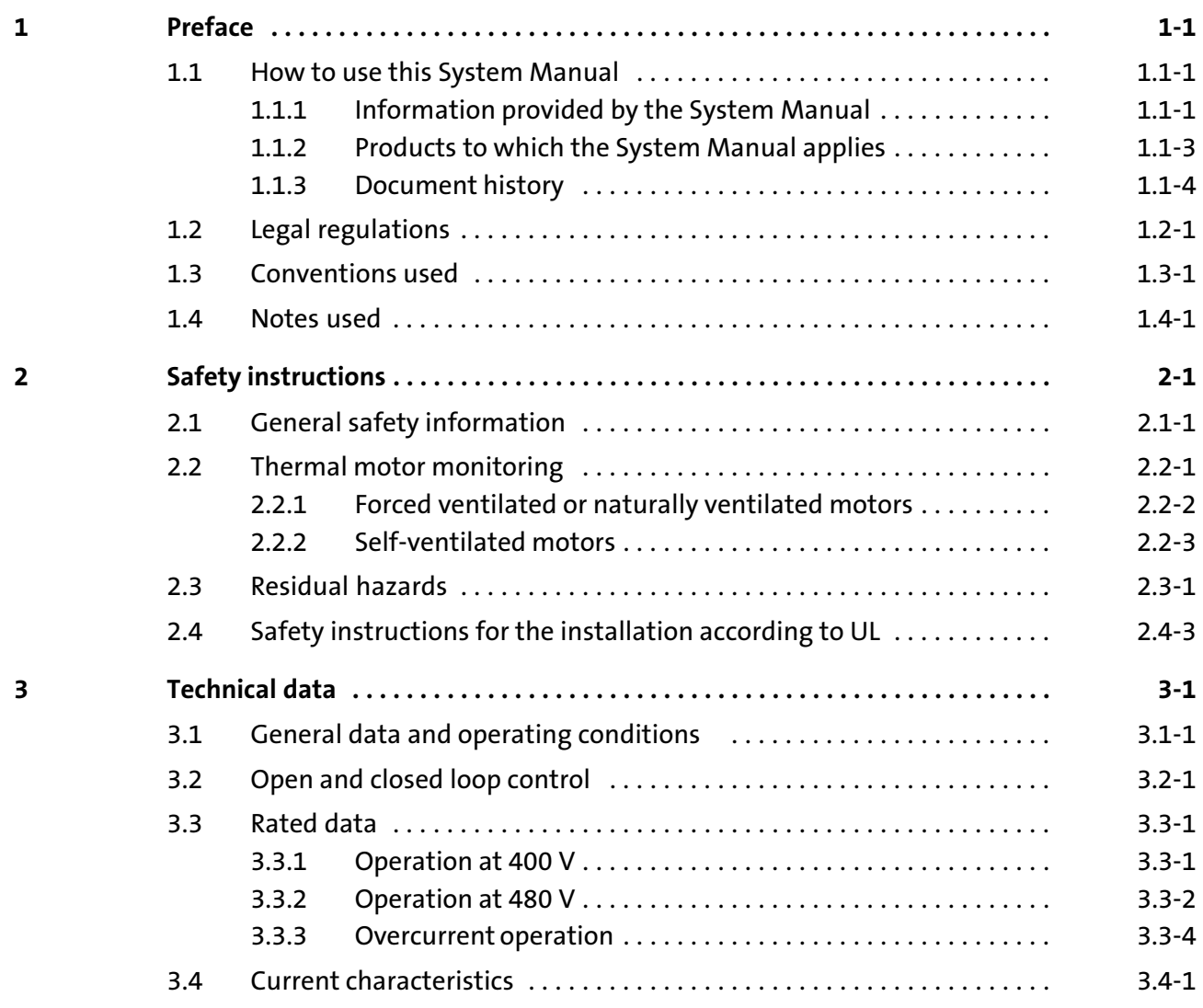

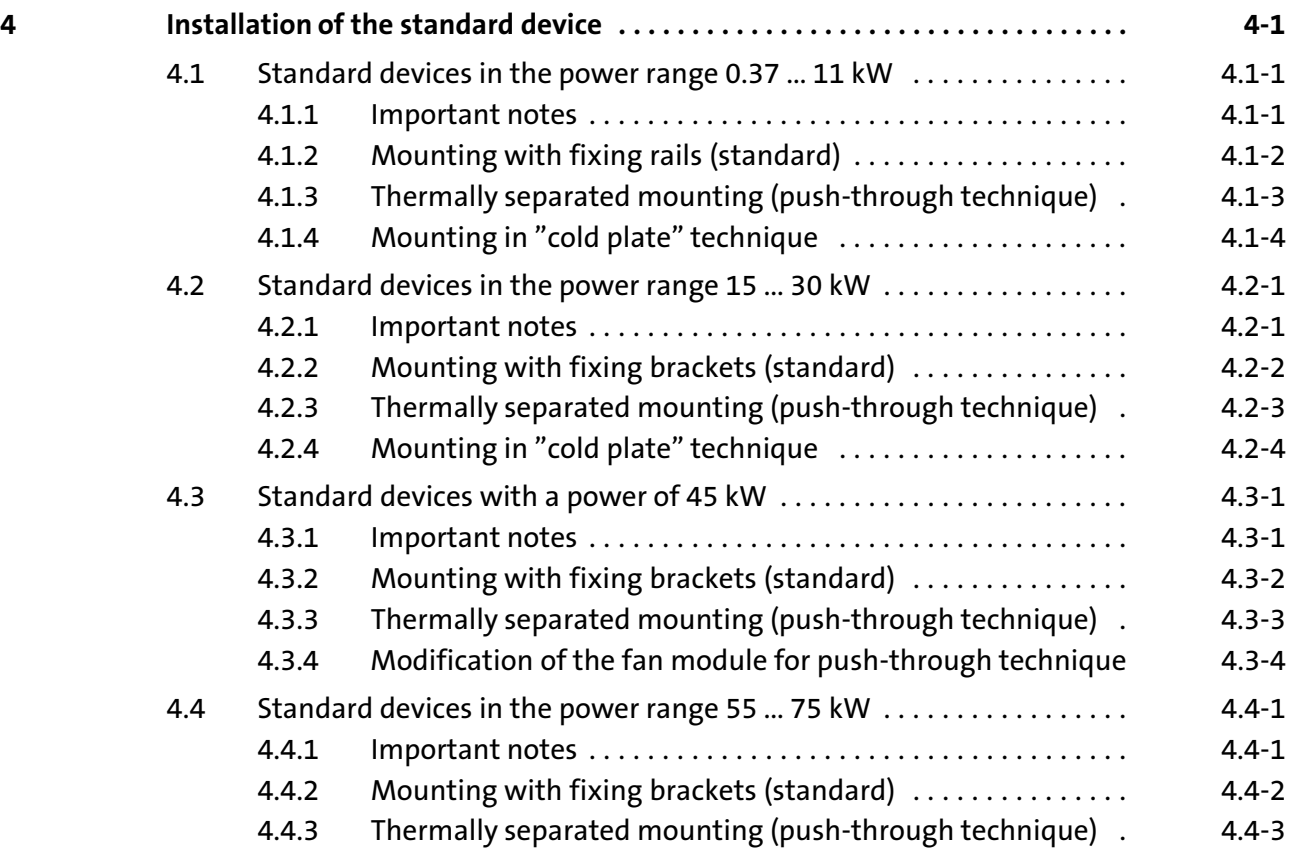

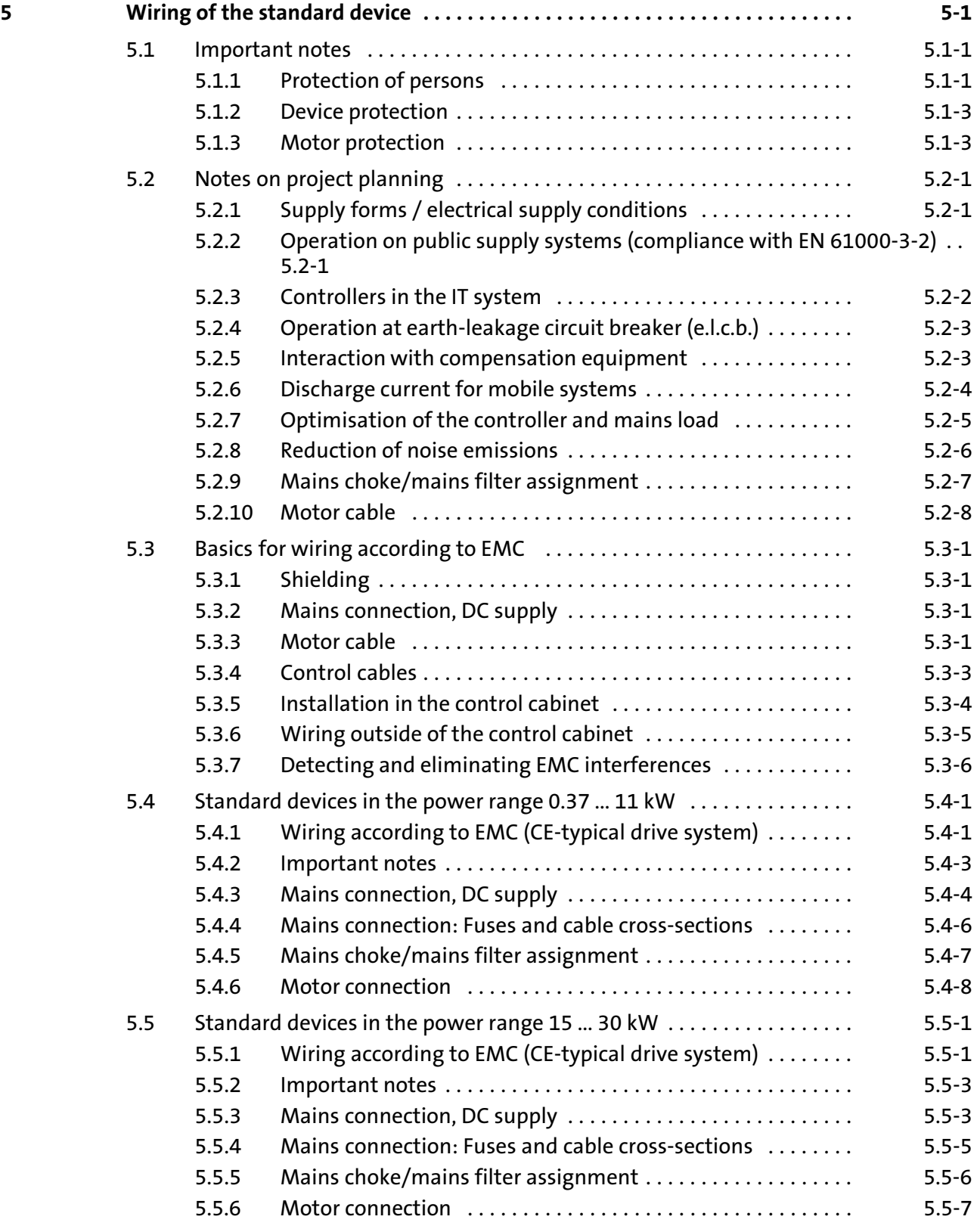

# i Contents

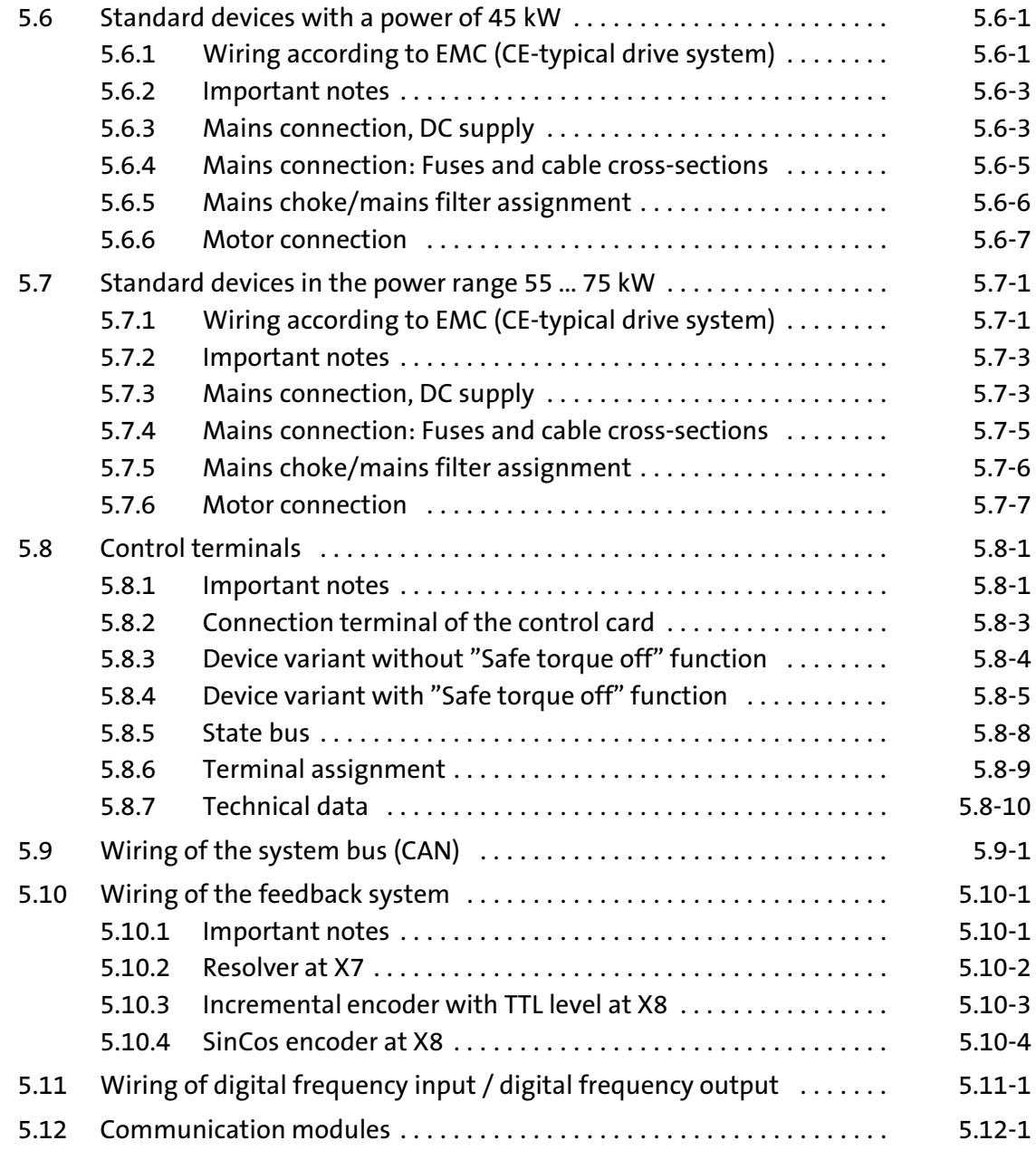

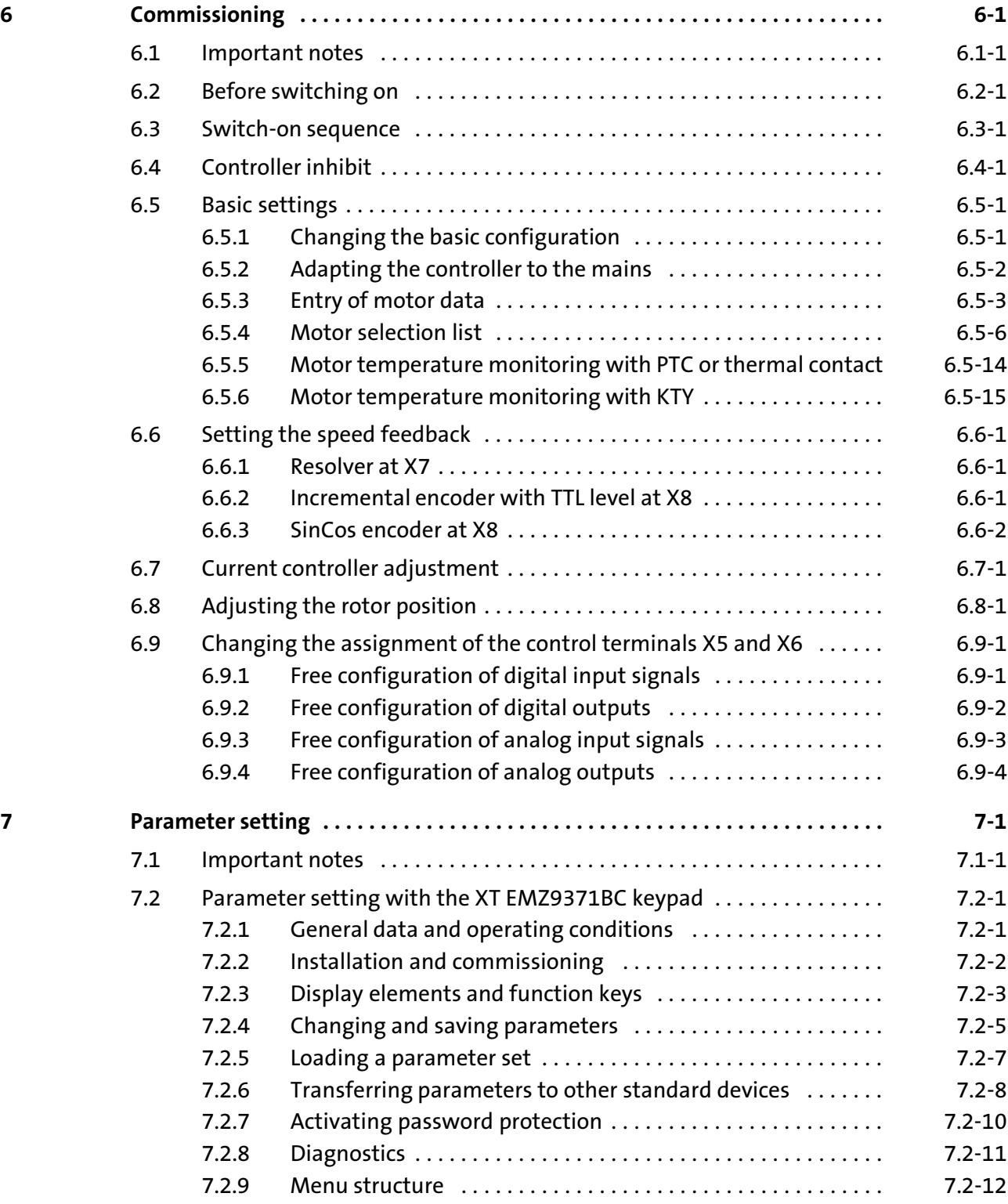

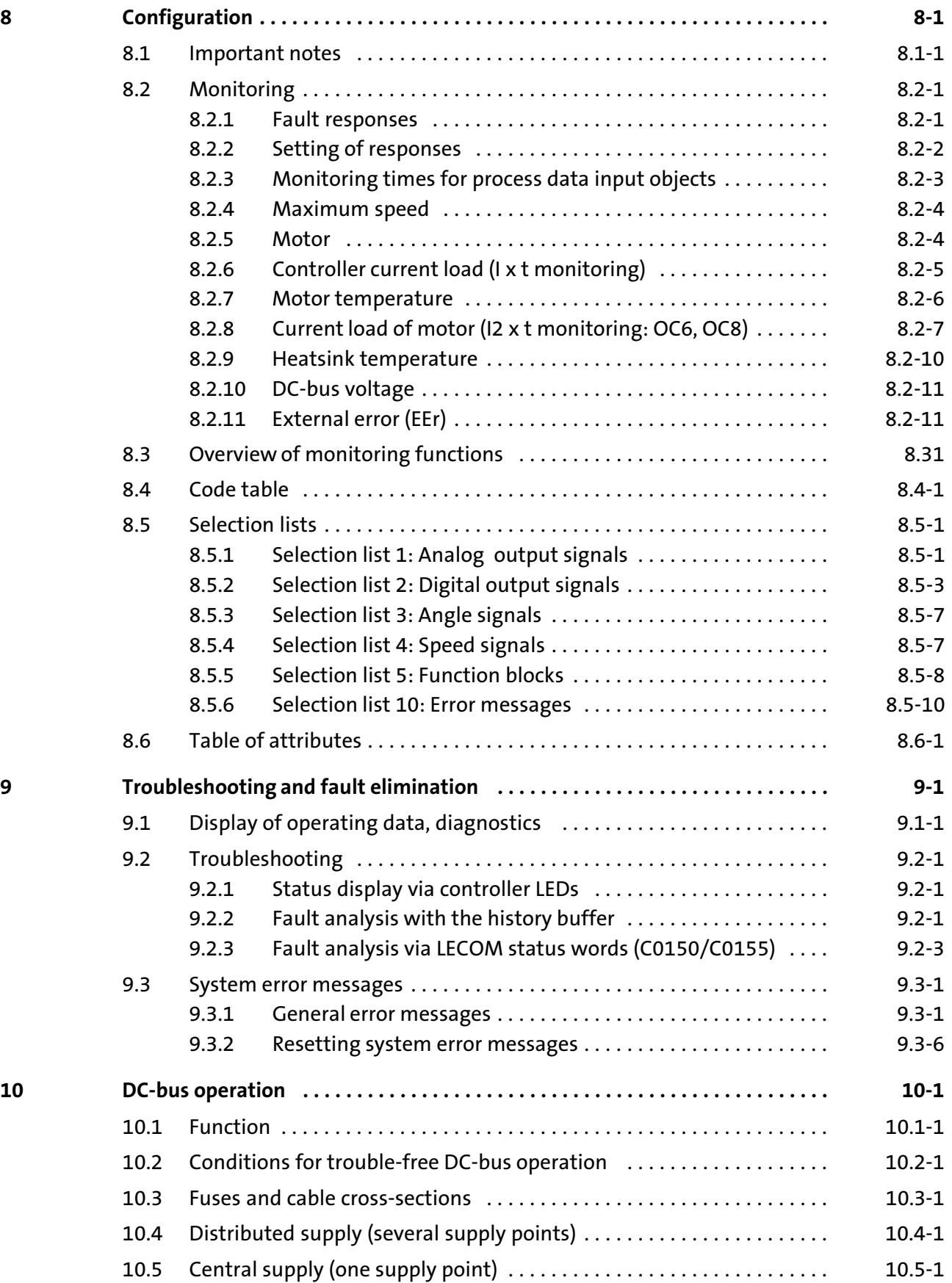

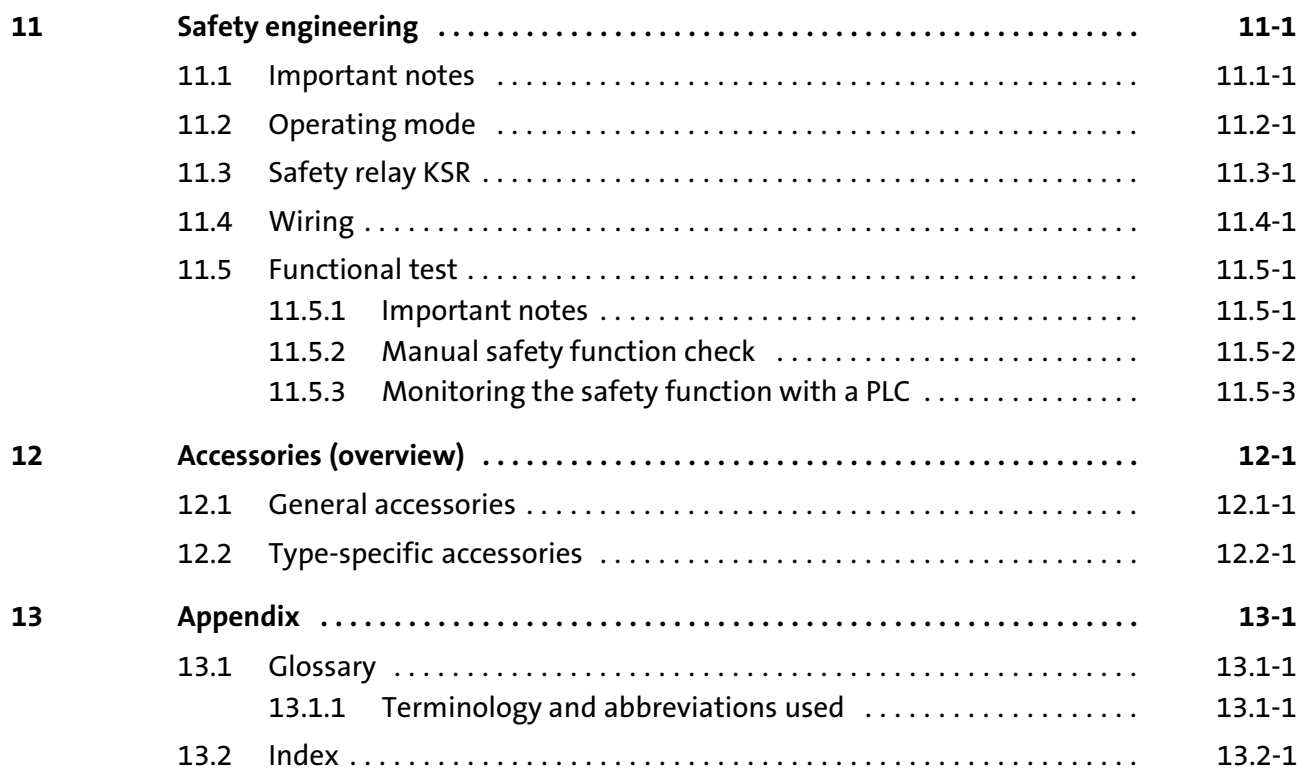

# <span id="page-9-0"></span>1 Preface

#### Contents

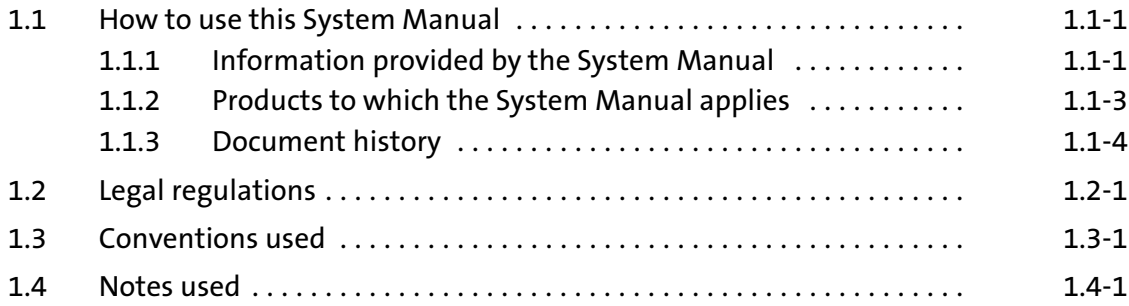

1

#### <span id="page-11-0"></span>1.1 How to use this System Manual

#### 1.1.1 **Information provided by the System Manual**

This System Manual addresses to all persons who dimension, install, commission, and set 9300 servo inverters. Target group

> Together with the System Manual (supplement), document number EDSVS9332S−EXT, and the catalogue, it provides the basis for project planning for the mechanical engineer and the plant constructor.

The System Manual provides the basis for the description of the 9300 servo inverter. Together with the System Manual (supplement), document number EDSVS9332S−EXT, a complete System Manual is available: Contents

- $\blacktriangleright$  The features and functions are described in detail.
- $\blacktriangleright$  The parameterisation for typical applications is pointed up by the use of examples.
- $\blacktriangleright$  In case of doubt always the mounting instructions supplied with the 9300 servo inverter are valid.

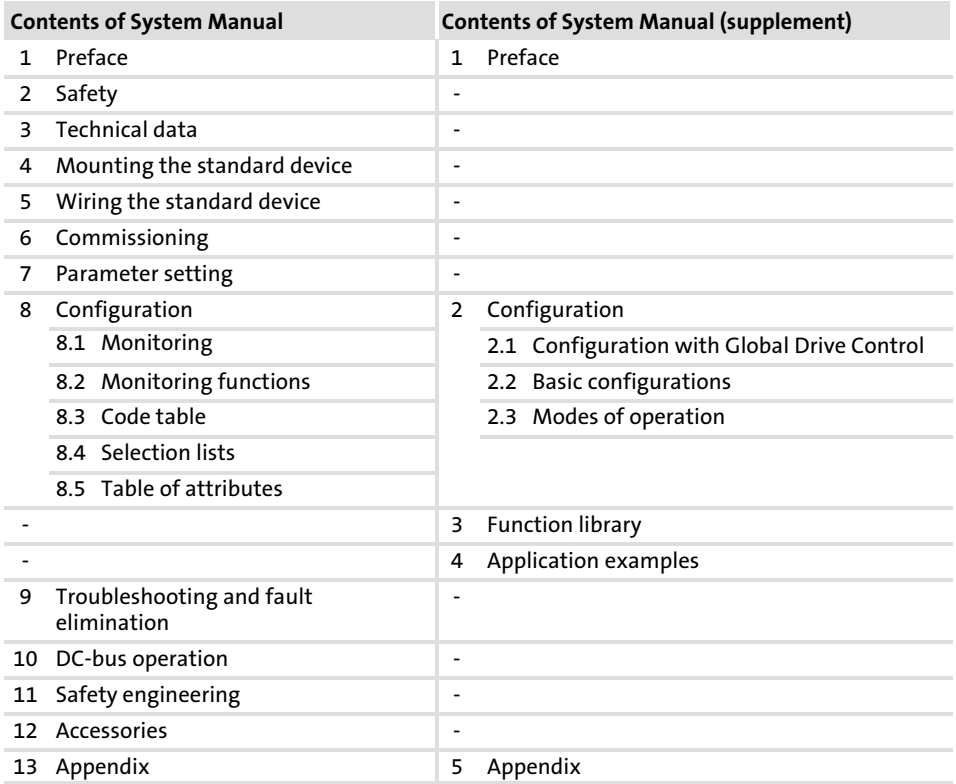

#### Preface and general information [1](#page-9-0)

How to use this System Manual 1.1

Information provided by the System Manual 1.1.1

Use the System Manual as the basis. It contains references to the corresponding chapters in the System Manual Supplement: How to find information

- ► Each chapter is a complete unit and comprehensively informs about a subject.
- ▶ The Table of Contents and Index help you to find all information about a certain topic.
- ▶ Descriptions and data of other Lenze products (Drive PLC, Lenze geared motors, Lenze motors, ...) can be found in the corresponding catalogs, Operating Instructions and manuals. The required documentation can be ordered at your Lenze sales partner or downloaded as PDF file from the Internet.

 $-\overleftrightarrow{Q}$  Tip!

Information and auxiliary devices related to the Lenze products can be found in the download area at

http://www.Lenze.com

### <span id="page-13-0"></span>1.1.2 Products to which the System Manual applies

# $\odot$ **2** 3 **Nameplate** EVS  $93xx - x \times Vxx$  6x 8x Product range EVS = servo controller Type no. / rated power 400V 480 V 9321 = 0.37 kW 0.37 kW D 9322 = 0.75 kW 0.75 kW 9323 = 1.5 kW 1.5 kW 9324 = 3.0 kW 3.0 kW 9325 = 5.5 kW 5.5 kW 9326 = 11 kW 11 kW 9327 = 15 kW 18.5 kW 3928 = 22 kW 30 kW 9329 = 30 kW 37 kW 9300vec112 9330 = 45 kW 45 kW 9331 = 55 kW 55 kW 9332 = 75 kW 90 kW Design E = built−in unit C = built−in unit in "cold plate" technology Version S = servo inverter Variant - standard V003 = in "cold plate" technology V004 = with "safe torque off" function  $V100 =$  for IT mains V104 = with "safe torque off" function and for IT mains Hardware version (as of 6x) Software version (as of 8.0)

### This documentation is valid for 9300 servo inverters as of nameplate data:

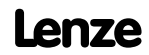

#### <span id="page-14-0"></span>Preface and general information [1](#page-9-0)

How to use this System Manual 1.1

Document history 1.1.3

### 1.1.3 Document history

What is new / what has changed?

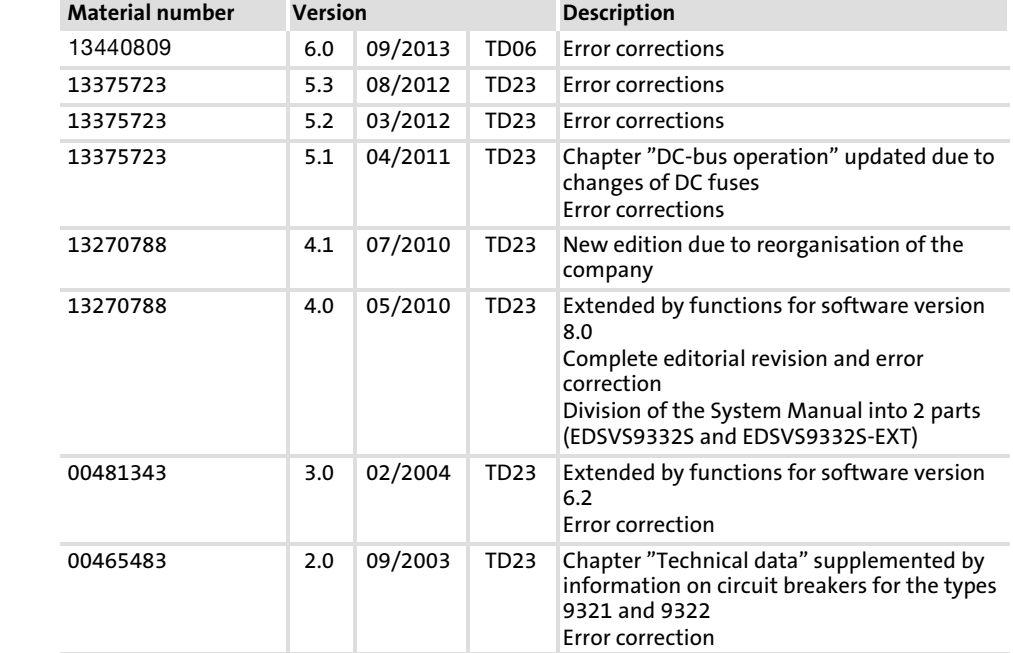

[1](#page-9-0) 1.2

# <span id="page-15-0"></span>1.2 Legal regulations

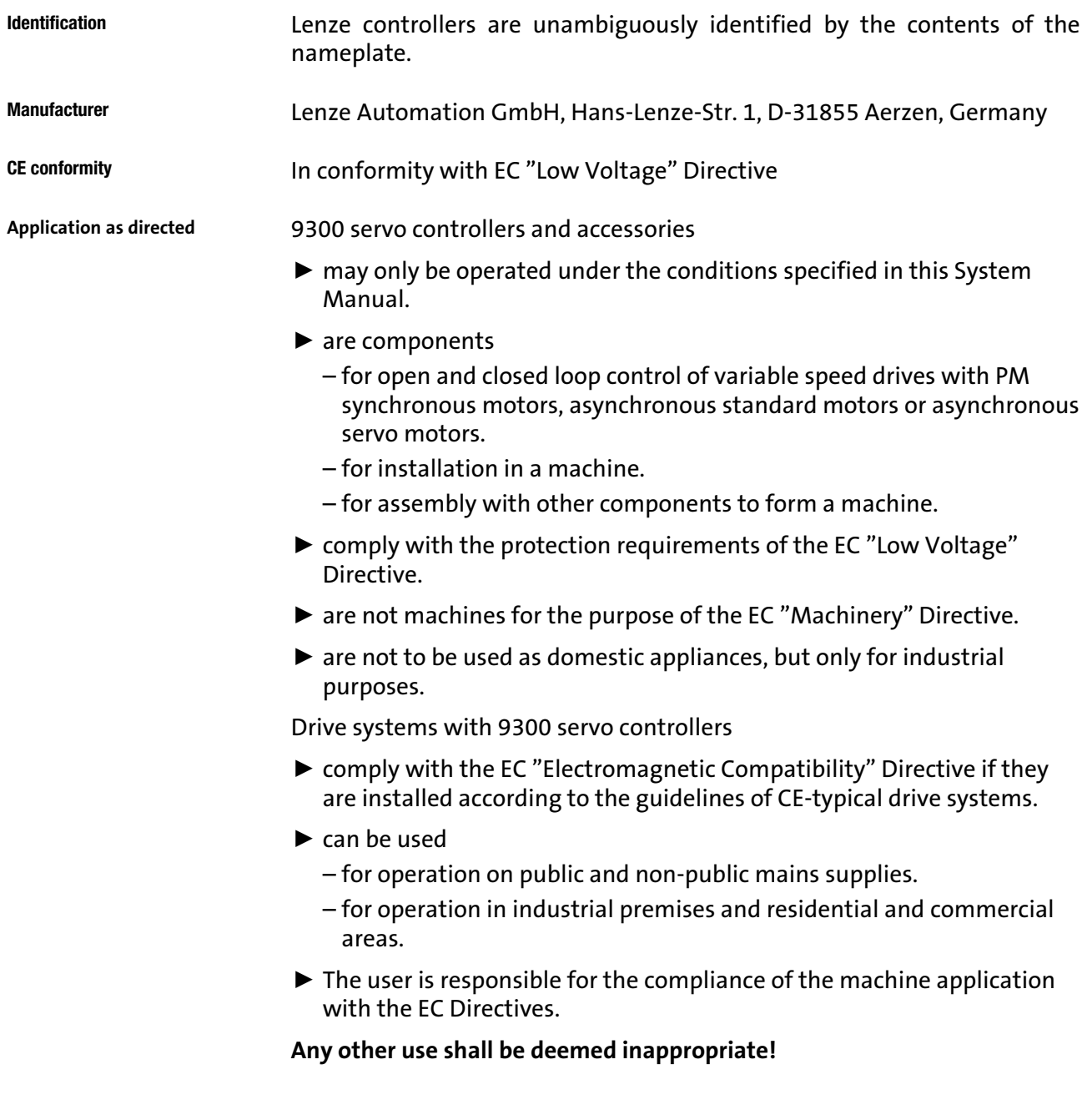

#### Preface and general information [1](#page-9-0)

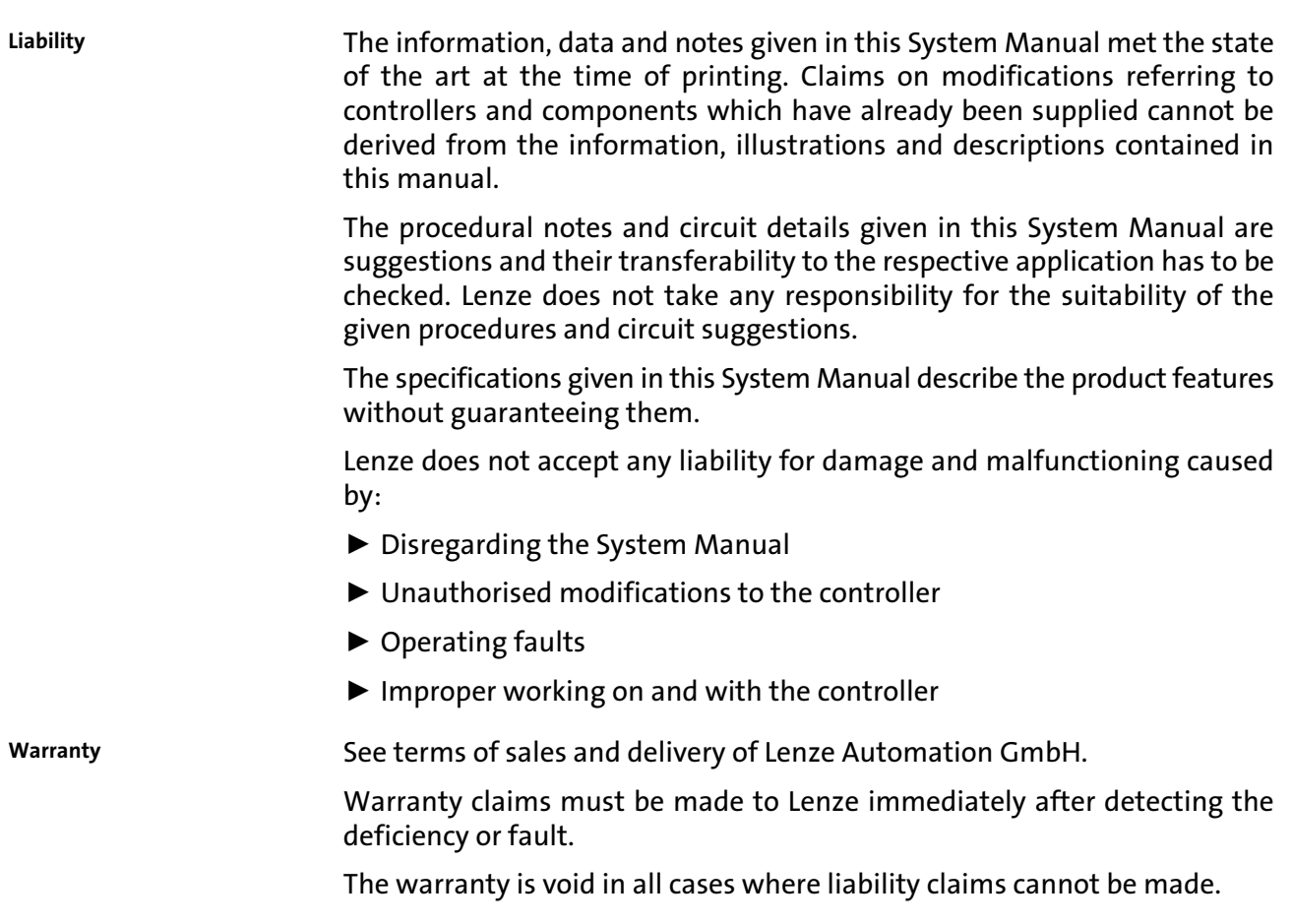

[1](#page-9-0) 1.3

### <span id="page-17-0"></span>1.3 Conventions used

This documentation uses the following conventions to distinguish between different types of information:

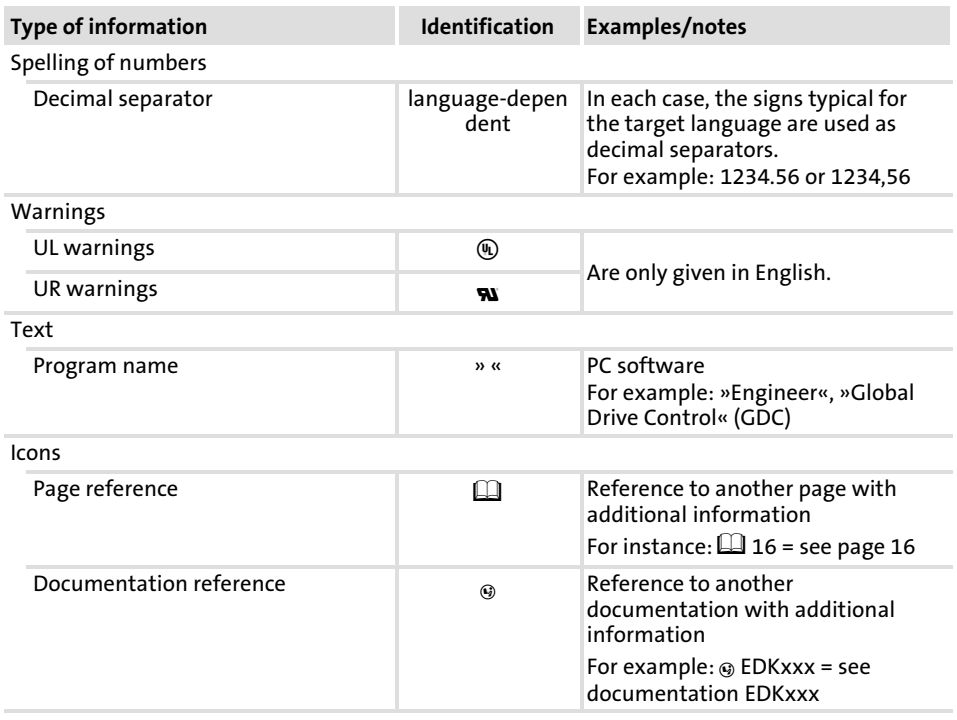

[1](#page-9-0)

#### <span id="page-19-0"></span>1.4 Notes used

The following pictographs and signal words are used in this documentation to indicate dangers and important information:

Structure of safety instructions: Safety instructions

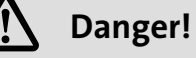

(characterises the type and severity of danger)

Note

(describes the danger and gives information about how to prevent dangerous situations)

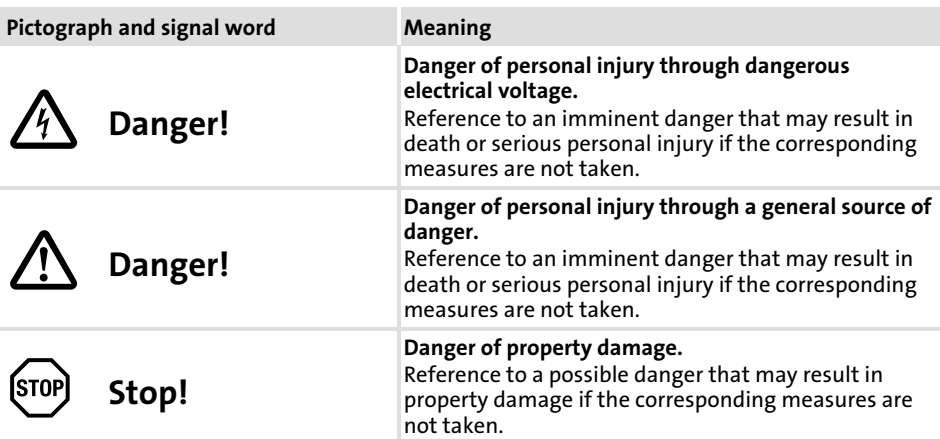

Application notes

Special safety instructions and application notes for UL and UR

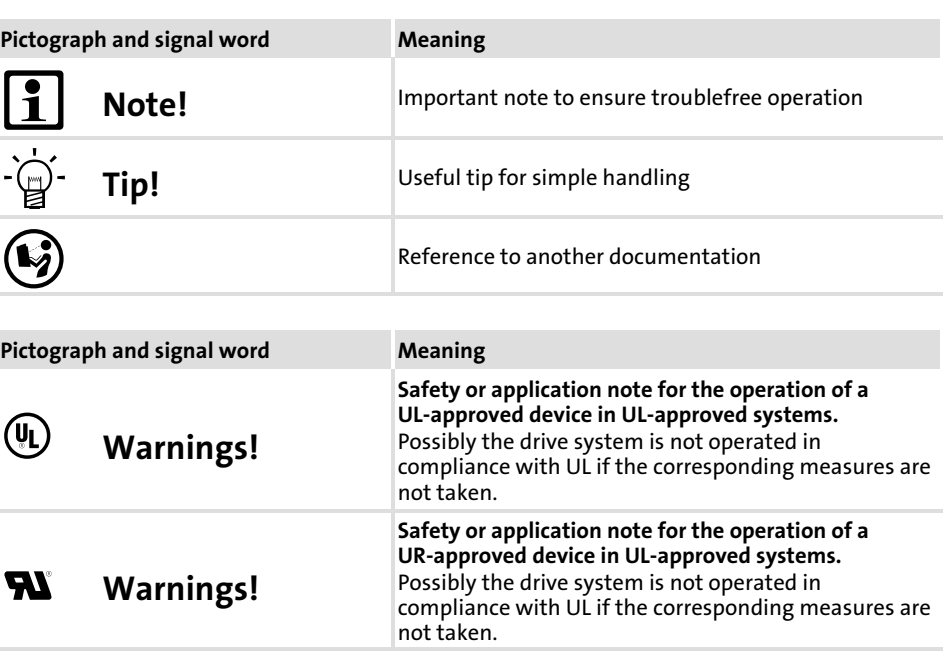

2

# <span id="page-21-0"></span>2 Safety instructions

### **Contents**

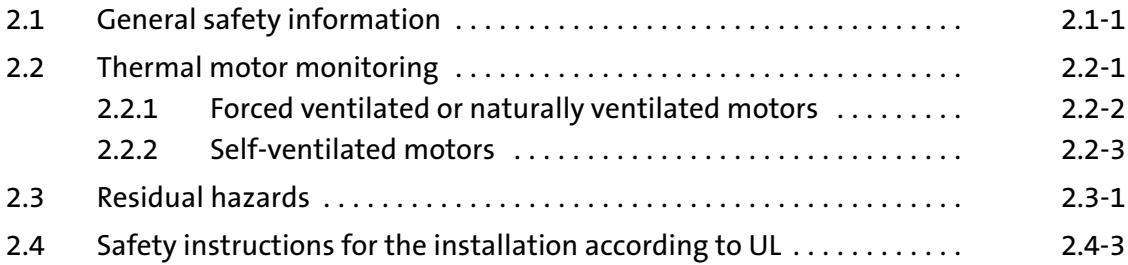

 $\overline{\mathbf{z}}$ 2.1

#### <span id="page-23-0"></span>2.1 General safety information

Scope

The following general safety instructions apply to all Lenze drive and automation components.

The product−specific safety and application notes given in this documentation must be observed!

Note for UL-approved systems: UL warnings are notes which only apply to UL systems. The documentation contains specific notes with regard to UL.

For your own safety

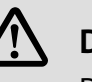

### Danger!

Disregarding the following basic safety measures may lead to severe personal injury and damage to material assets!

- $\blacktriangleright$  Lenze drive and automation components ...
	- ... must only be used for the intended purpose.
	- ... must never be operated if damaged.
	- ... must never be subjected to technical modifications.
	- ... must never be operated unless completely assembled.
	- ... must never be operated without the covers/guards.

... can − depending on their degree of protection − have live, movable or rotating parts during or after operation. Surfaces can be hot.

 $\blacktriangleright$  All specifications of the corresponding enclosed documentation must be observed.

This is vital for a safe and trouble−free operation and for achieving the specified product features.

The procedural notes and circuit details provided in this document are proposals which the user must check for suitability for his application. The manufacturer does not accept any liability for the suitability of the specified procedures and circuit proposals.

 $\triangleright$  Only qualified skilled personnel are permitted to work with or on Lenze drive and automation components.

According to IEC 60364 or CENELEC HD 384, these are persons ...

... who are familiar with the installation, assembly, commissioning and operation of the product,

... possess the appropriate qualifications for their work,

... and are acquainted with and can apply all the accident prevent regulations, directives and laws applicable at the place of use.

- ƒ Transport and storage in a dry, low−vibration environment without aggressive atmosphere; preferably in the packaging provided by the manufacturer. Transport, storage
	- Protect against dust and shocks.
	- Comply with climatic conditions according to the technical data.

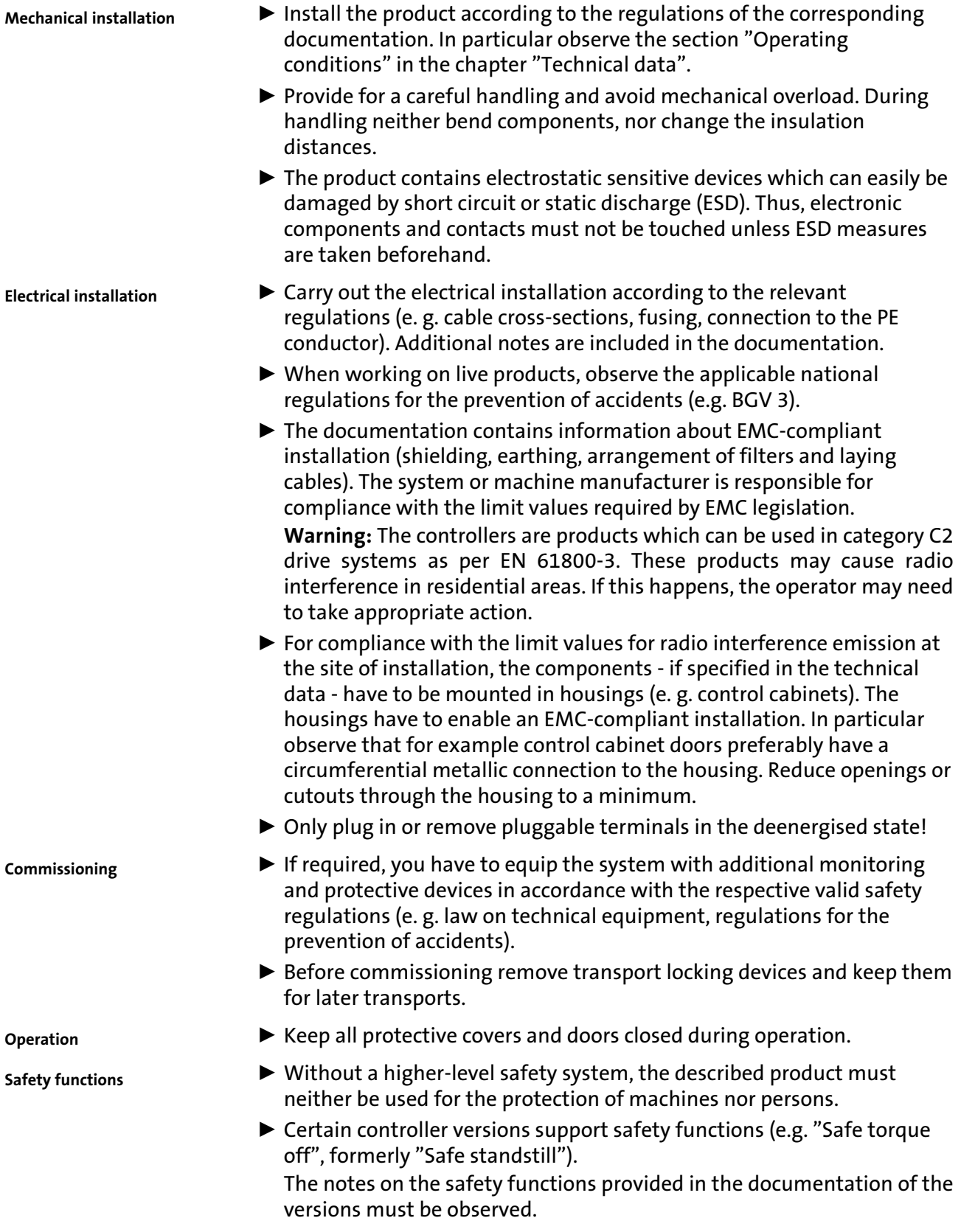

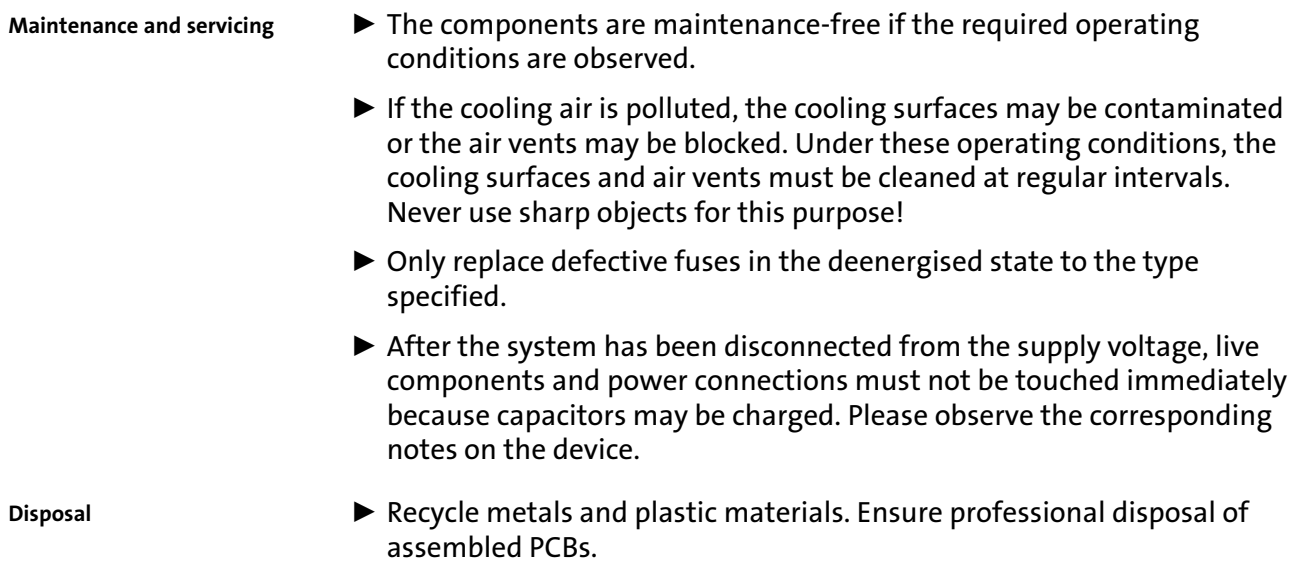

#### <span id="page-27-0"></span>2.2 Thermal motor monitoring

From software version 8.0 onwards, the 9300 controllers are provided with an  $I<sup>2</sup>xt$  function for sensorless thermal monitoring of the connected motor.

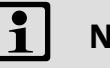

### Note!

- $\blacktriangleright$   $1^2$  x t monitoring is based on a mathematical model which calculates a thermal motor load from the detected motor currents.
- $\blacktriangleright$  The calculated motor load is saved when the mains is switched.
- ƒ The function is UL−certified, i.e. no additional protective measures are required for the motor in UL−approved systems.
- $\blacktriangleright$  However,  $I^2$  x t monitoring is no full motor protection as other influences on the motor load could not be detected as for instance changed cooling conditions (e.g. interrupted or too warm cooling air flow).

Die  $I<sup>2</sup>$  x t load of the motor is displayed in C0066.

The thermal loading capacity of the motor is expressed by the thermal motor time constant (τ, C0128). Find the value in the rated motor data or contact the manufacturer of the motor.

The  $I<sup>2</sup>$  x t monitoring has been designed such that it will be activated after 179 s in the event of a motor with a thermal motor time constant of 5 minutes (Lenze setting C0128), a motor current of 1.5 x  $I_N$  and a trigger threshold of 100 %.

Two adjustable trigger thresholds provide for different responses.

- ▶ Adjustable response OC8 (TRIP, warning, off).
	- The trigger threshold is set in C0127.
	- The response is set in C0606.
	- The response OC8, for instance, can be used for an advance warning.
- ƒ Fixed response OC6−TRIP.
	- The trigger threshold is set in C0120.

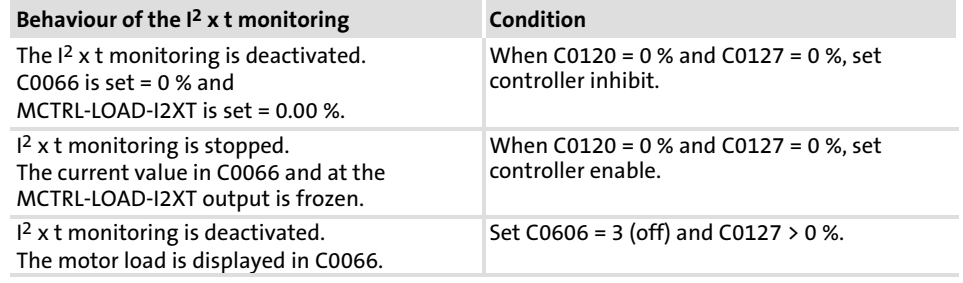

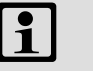

#### Note!

An error message OC6 or OC8 can only be reset if the  $I<sup>2</sup>$  x t load falls below the set trigger threshold by 5 %.

#### <span id="page-28-0"></span>Safety instructions [2](#page-21-0)

Thermal motor monitoring 2.2

#### Forced ventilated or naturally ventilated motors 2.2.1

#### 2.2.1 Forced ventilated or naturally ventilated motors

#### Parameter setting

#### The following codes can be set for  $I^2$  x t monitoring:

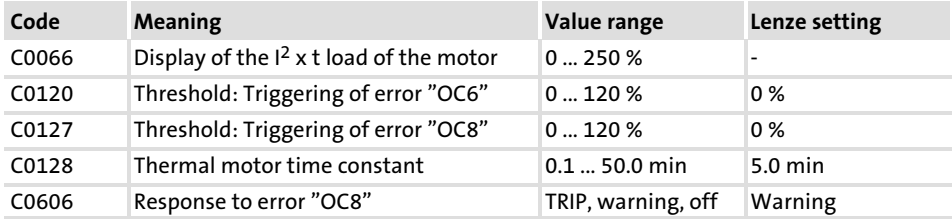

Calculate release time and I 2xt load

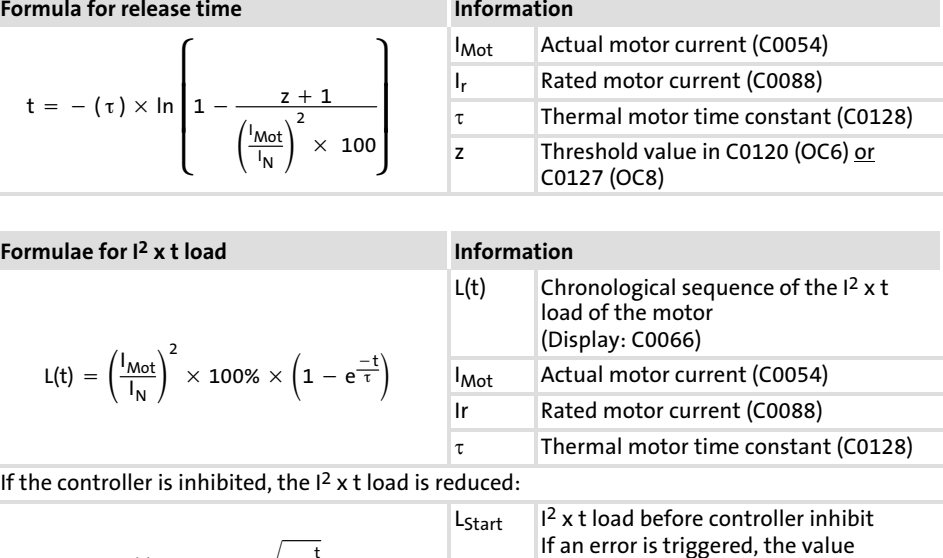

 $L(t) = L_{\text{start}} \times \sqrt{e^{-\frac{t}{\tau}}}$ 

### Read release time in the diagram

Diagram for detecting the release times for a motor with a thermal motor time constant of 5 minutes (Lenze setting C0128):

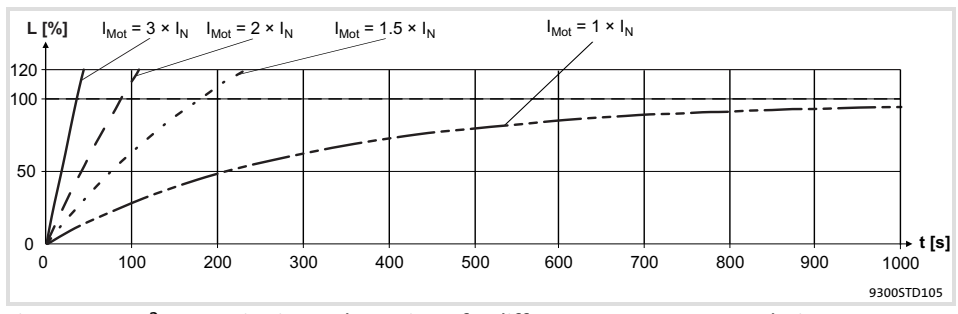

Fig. 2.2-1 I<sup>2</sup> × t-monitoring: Release times for different motor currents and trigger thresholds

- I<sub>Mot</sub> Actual motor current (C0054)
- $I_r$  Rated motor current (C0088)<br>L  $I^2$  x t load of the motor (displa
- L  $I^2 \times t$  load of the motor (display: C0066)<br>
T Time
- **Time**

corresponds to the threshold value set in C0120 (OC6) or C0127 (OC8).

#### <span id="page-29-0"></span>2.2.2 Self−ventilated motors

Due to the construction, self−ventilated standard motors are exposed to an increased heat generation in the lower speed range compared to forced ventilated motors.

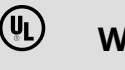

# (U) Warnings!

For complying with the UL 508C standard, you have to set the speed−dependent evaluation of the permissible torque via code C0129/x.

#### Parameter setting

Effect of code C0129/x

The following codes can be set for  $I^2$  x t monitoring:

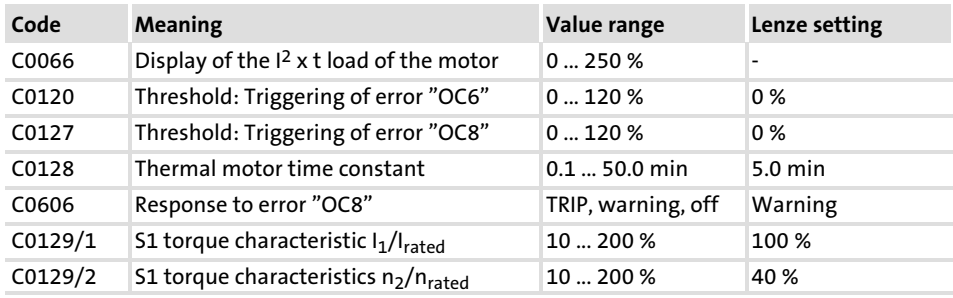

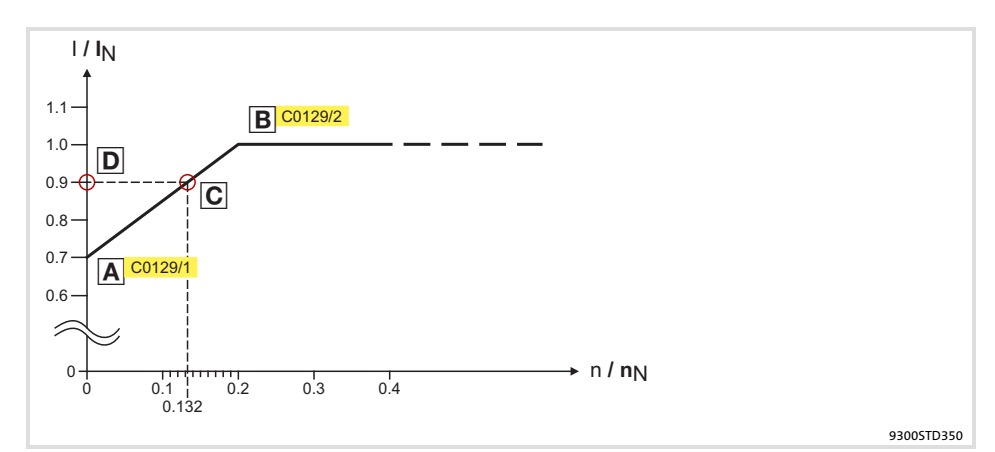

Fig. 2.2−2 Working point in the range of characteristic lowering

The lowered speed / torque characteristic (Fig. 2.2−2) reduces the permissible thermal load of self−ventilated standard motors. The characteristic is a line the definition of which requires two points:

▶ Point A: Definition with C0129/1

This value also enables an increase of the maximally permissible load.

▶ Point B: Definition with C0129/2

With increasing speeds, the maximally permissible load remains unchanged ( $I_{\text{Mot}} = I_{\text{rated}}$ ).

In Fig. 2.2−2, the motor speed and the corresponding permissible motor torque  $(D)$  can be read for each working point ( $C$ on the characteristic  $(A)$ ...  $B$ ).  $D$  can also be calculated using the values in C0129/1and C0129/2 (evaluation coefficient "y",  $\Box$  2.2-4).

#### <span id="page-30-0"></span>Safety instructions [2](#page-21-0)

Thermal motor monitoring 2.2

Self−ventilated motors 2.2.2

Calculate release time and I2xt load

Calculate the release time and the  $I^2$  x t load of the motor considering the values in C0129/1 and C0129/2(evaluation coefficient "y").

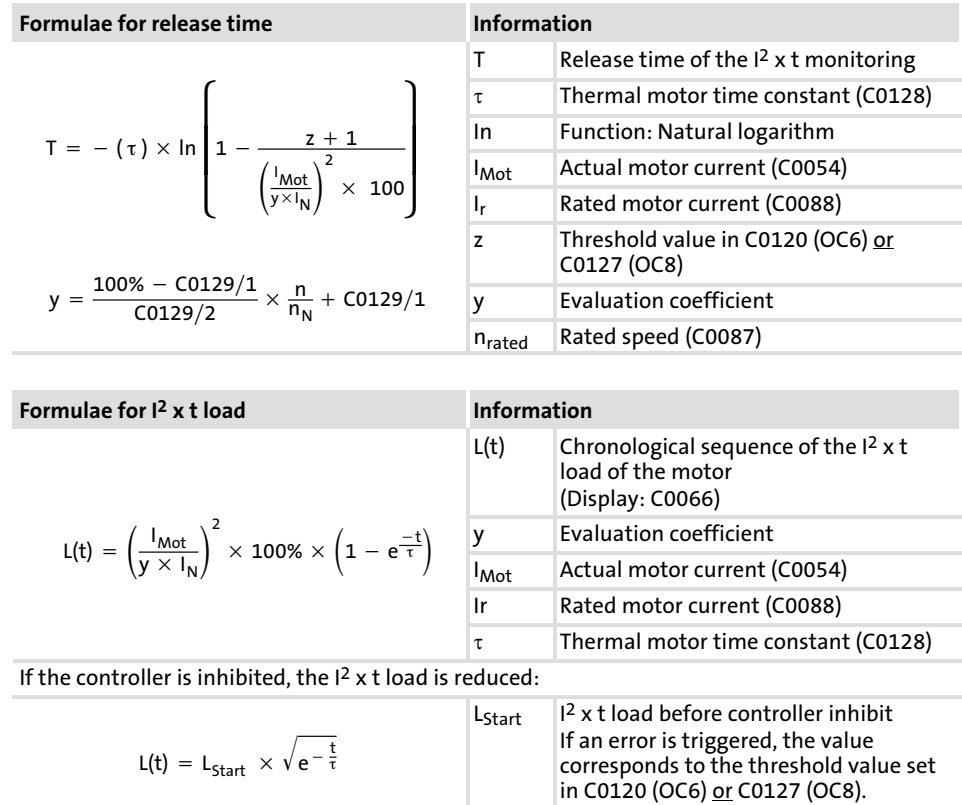

#### <span id="page-31-0"></span>2.3 Residual hazards

Protection of persons

- ▶ According to their enclosure, Lenze controllers (frequency inverters, servo inverters, DC speed controllers) and their components can carry a voltage, or parts of the controllers can move or rotate during operation. Surfaces can be hot.
	- If the required cover is removed, the controllers are used inappropriately or installed or operated incorrectly, severe damage to persons or material assets can occur.
	- For more detailed information please see the documentation.
- $\blacktriangleright$  There is a high amount of energy within the controller. Therefore always wear personal protective equipment (body protection, headgear, eye protection, ear protection, hand guard) when working on the controller when it is live.
- $\blacktriangleright$  Before working on the controller, check if no voltage is applied to the power terminals.
	- the power terminals U, V, W, +UG and −UG still carry dangerous voltage for at least 3 minutes after power−off.
	- the power terminals L1, L2, L3; U, V, W, +UG and −UG carry dangerous voltage when the motor is stopped.
- ƒ Before power−off during DC−bus operation, all controllers must be inhibited and disconnected from the mains.
- $\triangleright$  The discharge current to PE potential is  $> 3.5$  mA. In accordance with EN 61800−5−1
	- a fixed installation is required.
	- the design of the PE conductor has to be double or, in the case of a single design, must have a cable cross−section of at least 10 mm2.
- $\blacktriangleright$  The controller can only be safely disconnected from the mains via a contactor on the input side.
- $\blacktriangleright$  During parameter set transfer the control terminals of the controller can have undefined states.
	- Therefore the connectors X5 and X6 must be disconnected from the controller before the transfer takes place. This ensures that the controller is inhibited and all control terminals have the defined state "LOW".

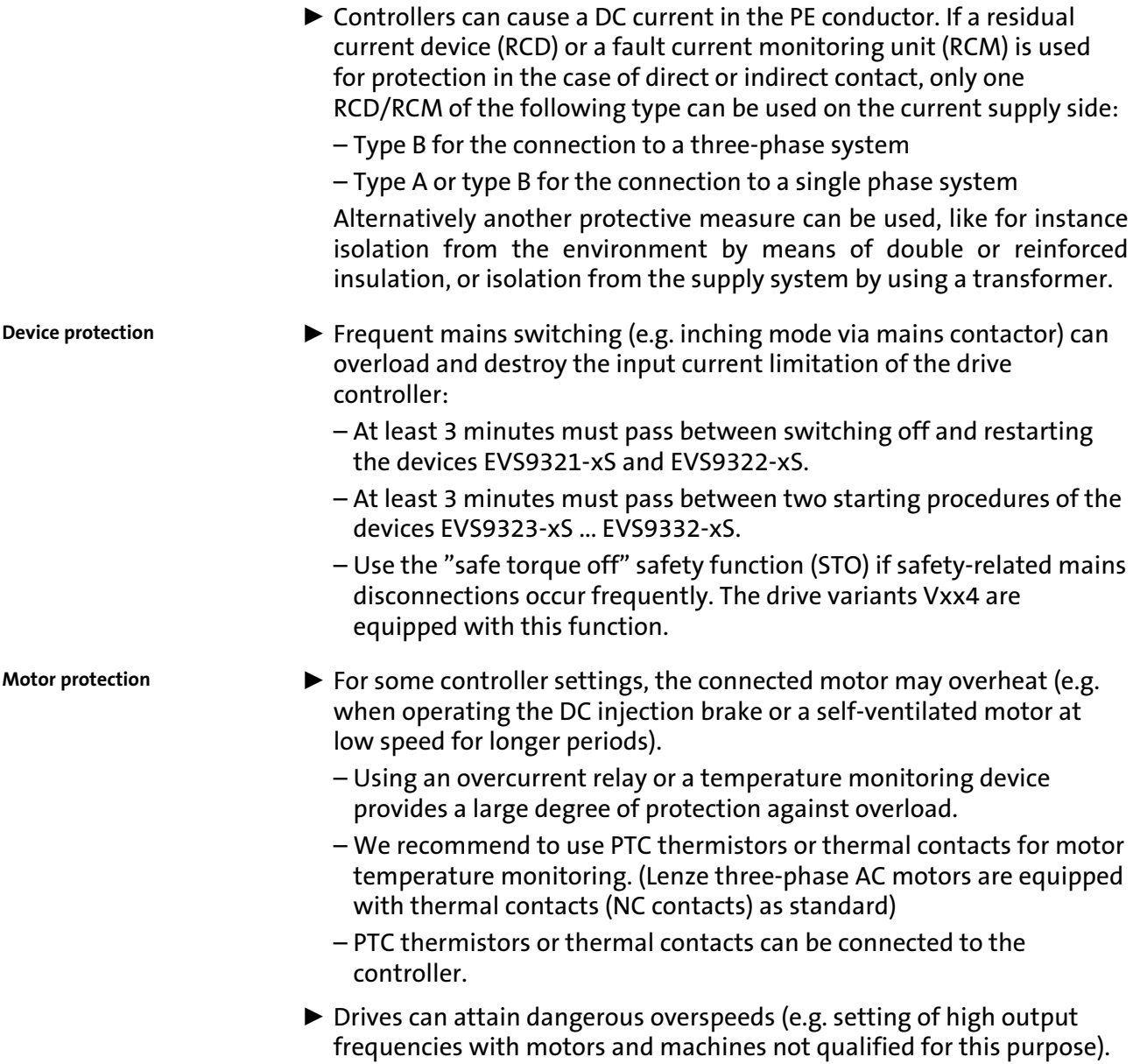

### <span id="page-33-0"></span>2.4 Safety instructions for the installation according to UL

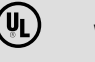

### (U) Warnings!

- ▶ Motor Overload Protection
	- For information on the protection level of the internal overload protection for a motor load, see the corresponding manuals or software helps.
	- If the integral solid state motor overload protection is not used, external or remote overload protection must be provided.
- ▶ Branch Circuit Protection
	- The integral solid state protection does not provide branch circuit protection.
	- Branch circuit protection has to be provided externally in accordance with corresponding instructions, the National Electrical Code and any additional codes.
- $\blacktriangleright$  Please observe the specifications for fuses and screw−tightening torques in these instructions.
- ► EVS9321 ... EVS9326:
	- Suitable for use on a circuit capable of delivering not more than 5000 rms symmetrical amperes, 480 V maximum, when protected by fuses.
	- Suitable for use on a circuit capable of delivering not more than 50000 rms symmetrical amperes, 480 V maximum, when protected by CC, J, T or R class fuses.
	- Maximum surrounding air temperature: 0 ... +55 °C
	- $-$  > +40 °C: reduce the rated output current by 2.5 %/°C
	- Use 75 °C copper wire only.
- ► EVS9327 ... EVS9329:
	- Suitable for use on a circuit capable of delivering not more than 5000 rms symmetrical amperes, 480 V maximum, when protected by fuses.
	- Suitable for use on a circuit capable of delivering not more than 50000 rms symmetrical amperes, 480 V maximum, when protected by J, T or R class fuses.
	- Maximum surrounding air temperature: 0 ... +50 °C
	- $-$  > +40 °C: reduce the rated output current by 2.5 %/°C
	- Use 60/75 °C or 75 °C copper wire only.

 $\overline{\mathbf{z}}$ 2.4

#### $\blacktriangleright$  EVS9330  $\ldots$  EVS9332:

- Suitable for use on a circuit capable of delivering not more than 10000 rms symmetrical amperes, 480 V maximum, when protected by fuses.
- Suitable for use on a circuit capable of delivering not more than 50000 rms symmetrical amperes, 480 V maximum, when protected by J, T or R class fuses.
- Maximum surrounding air temperature: 0 ... +50 °C
- $-$  > +40 °C: reduce the rated output current by 2.5 %/°C
- Use 60/75 °C or 75 °C copper wire only.

# <span id="page-35-0"></span>3 Technical data

#### Contents

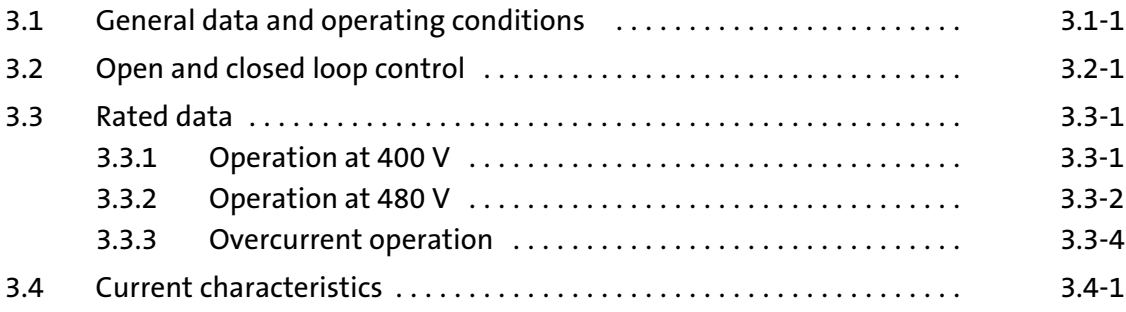
## 3.1 General data and operating conditions

#### General data

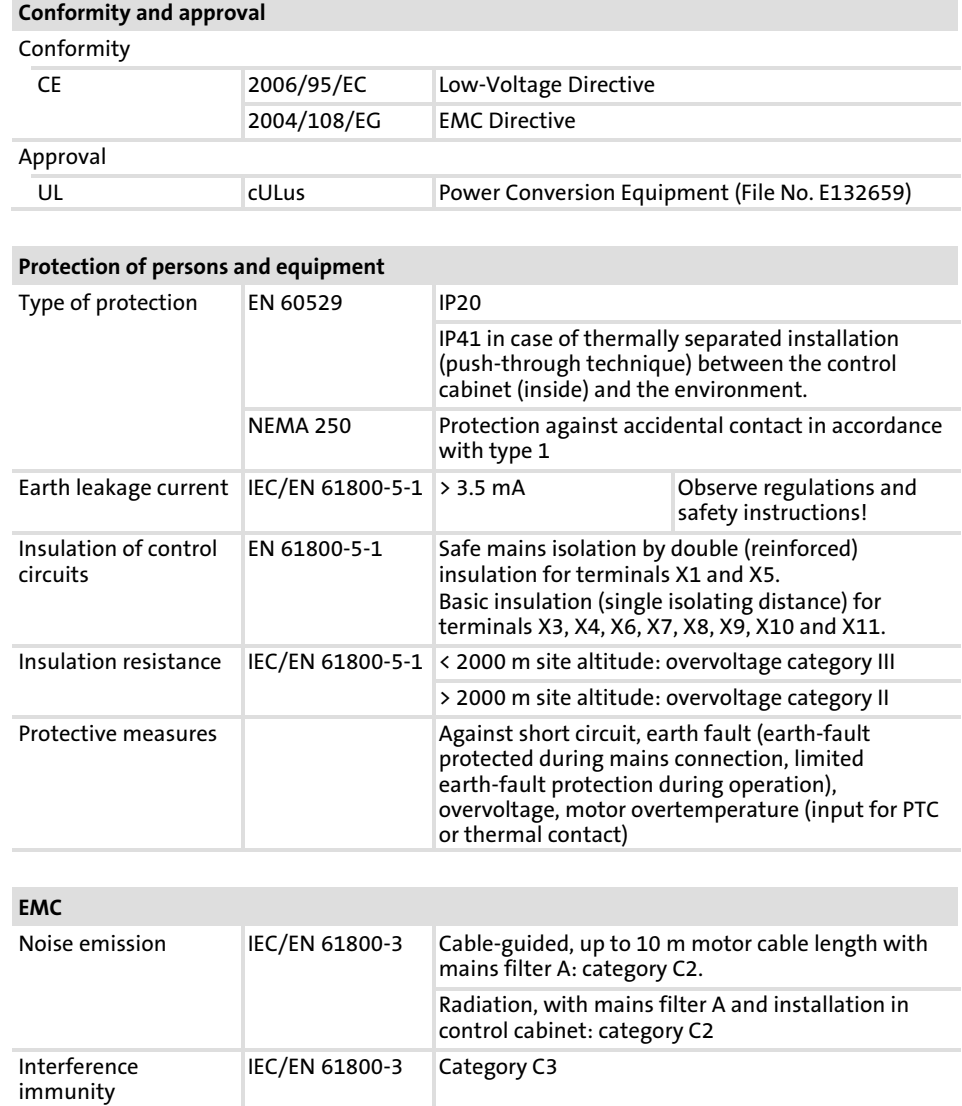

#### Operating conditions

## Ambient conditions

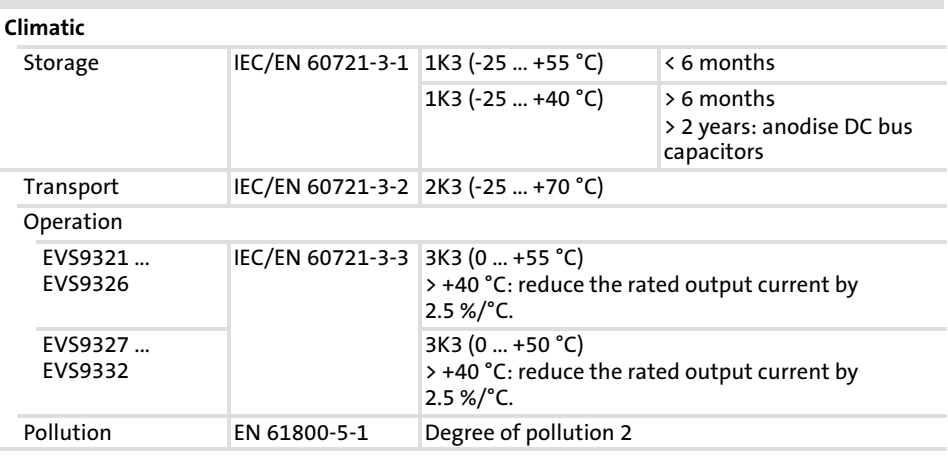

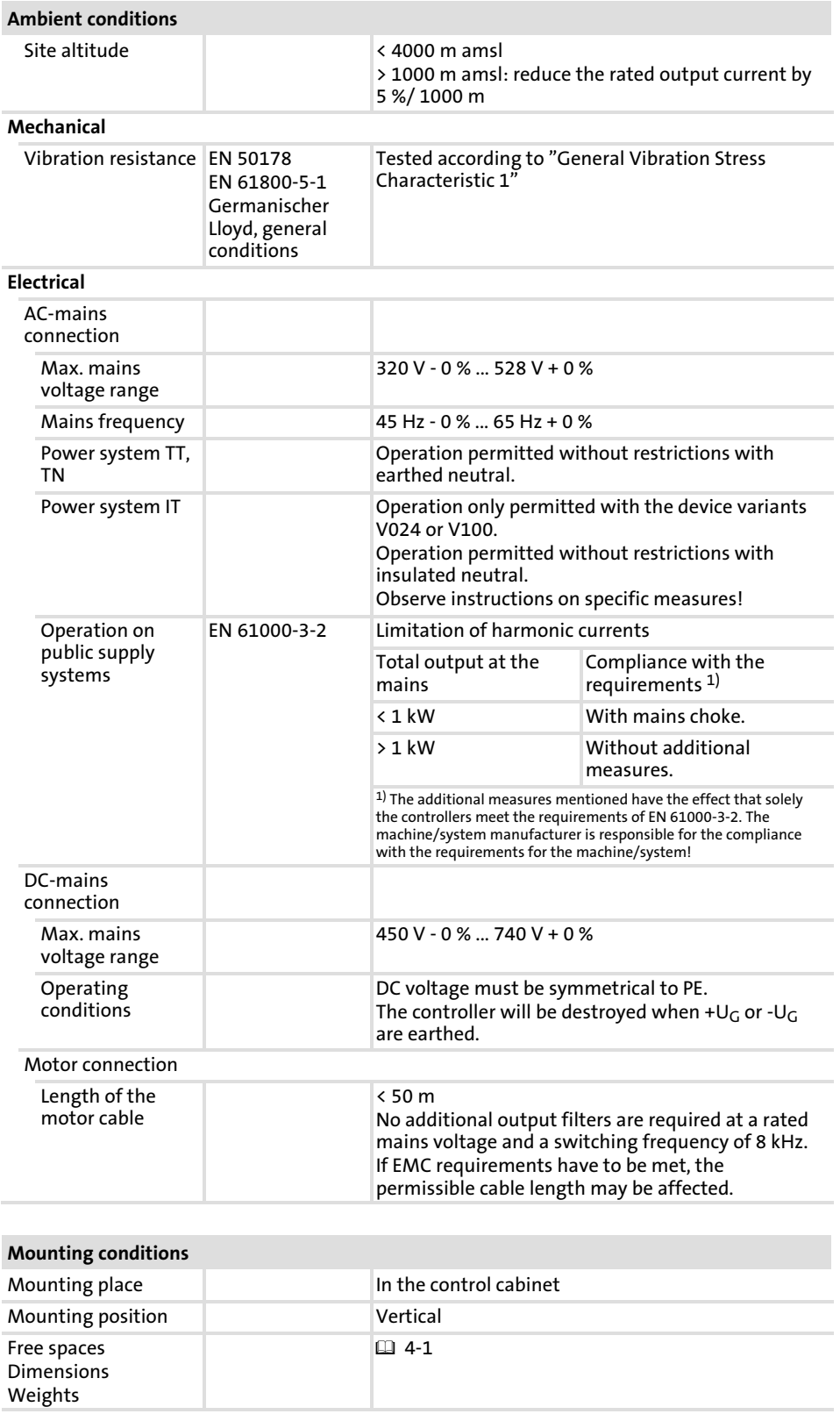

# 3.2 Open and closed loop control

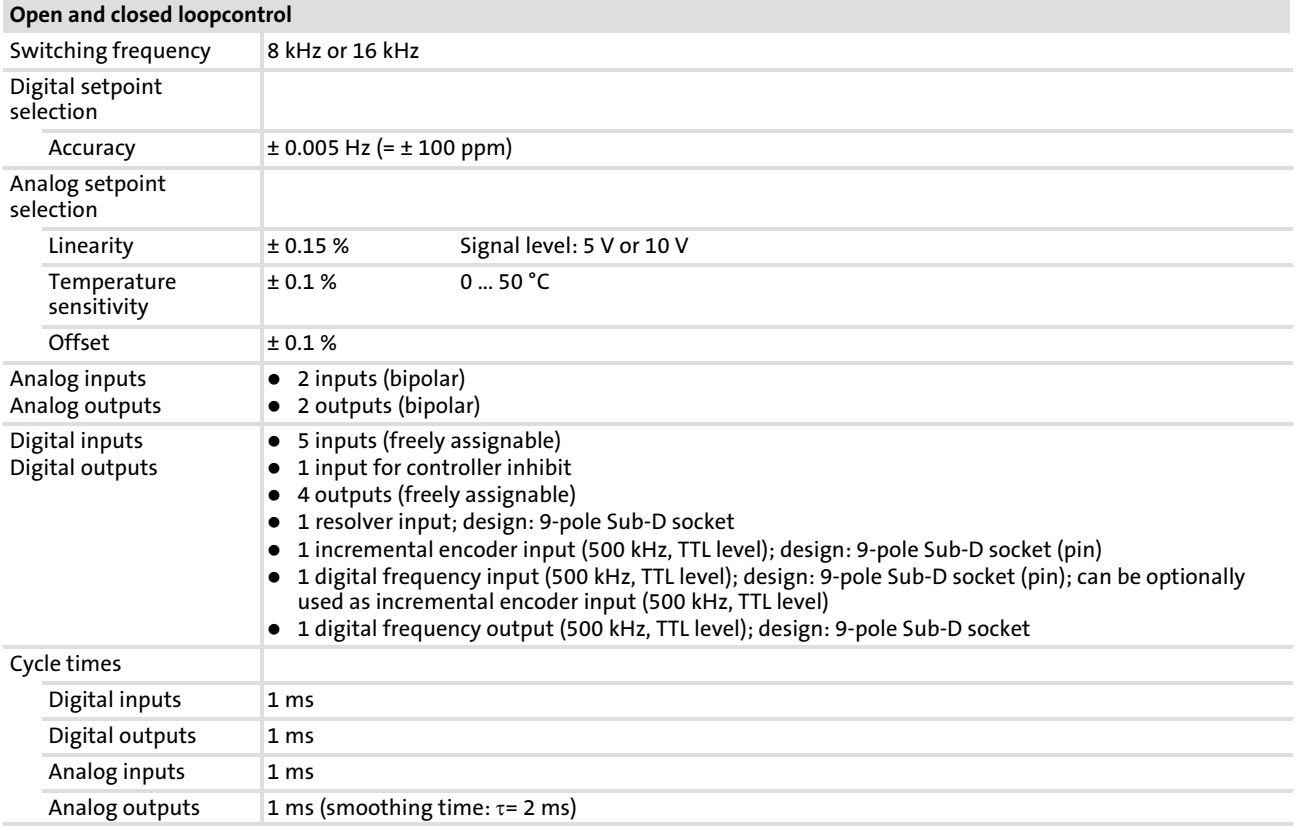

### 3.3 Rated data

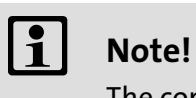

The controllers EVS9324, EVS9326 and EVS9328 ... EVS9332 may only be operated with the prescribed mains chokes and mains filters.

## 3.3.1 Operation at 400 V

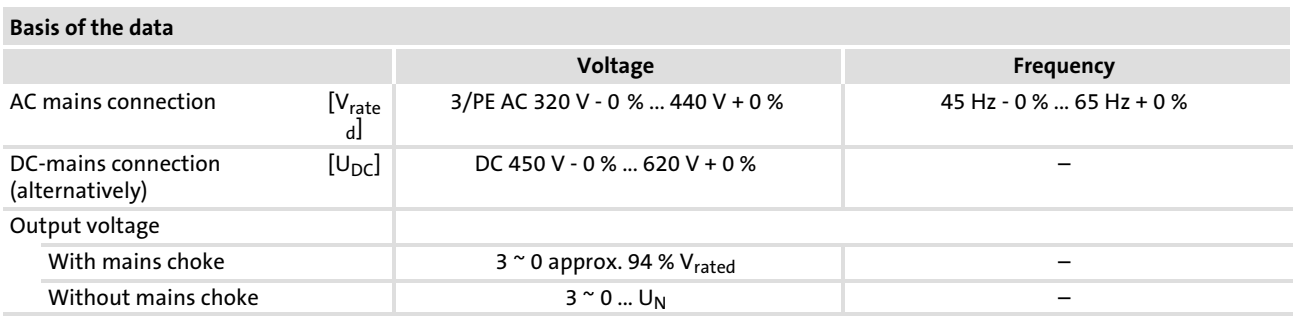

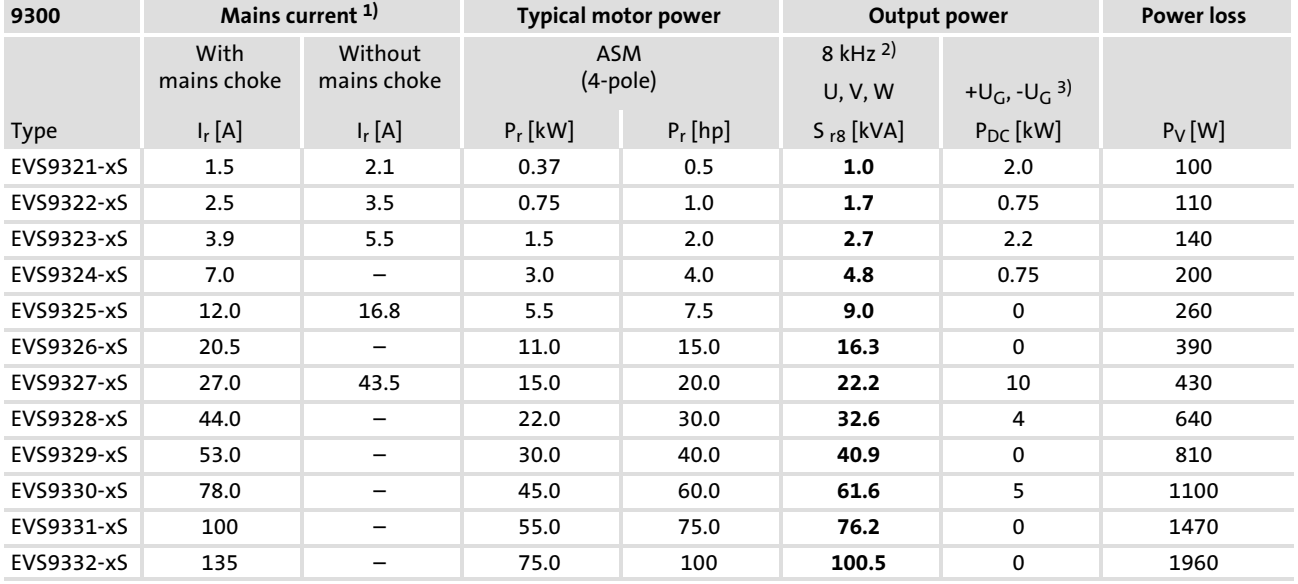

Bold print = Lenze setting

1) Mains currents at 8 kHz switching frequency

<sup>2)</sup> Switching frequency of the inverter

<sup>3)</sup> Power which can additionally be drawn from the DC bus at operation with power-adapted motor

#### Technical data [3](#page-35-0)

#### Rated data 3.3

#### Operation at 480 V 3.3.2

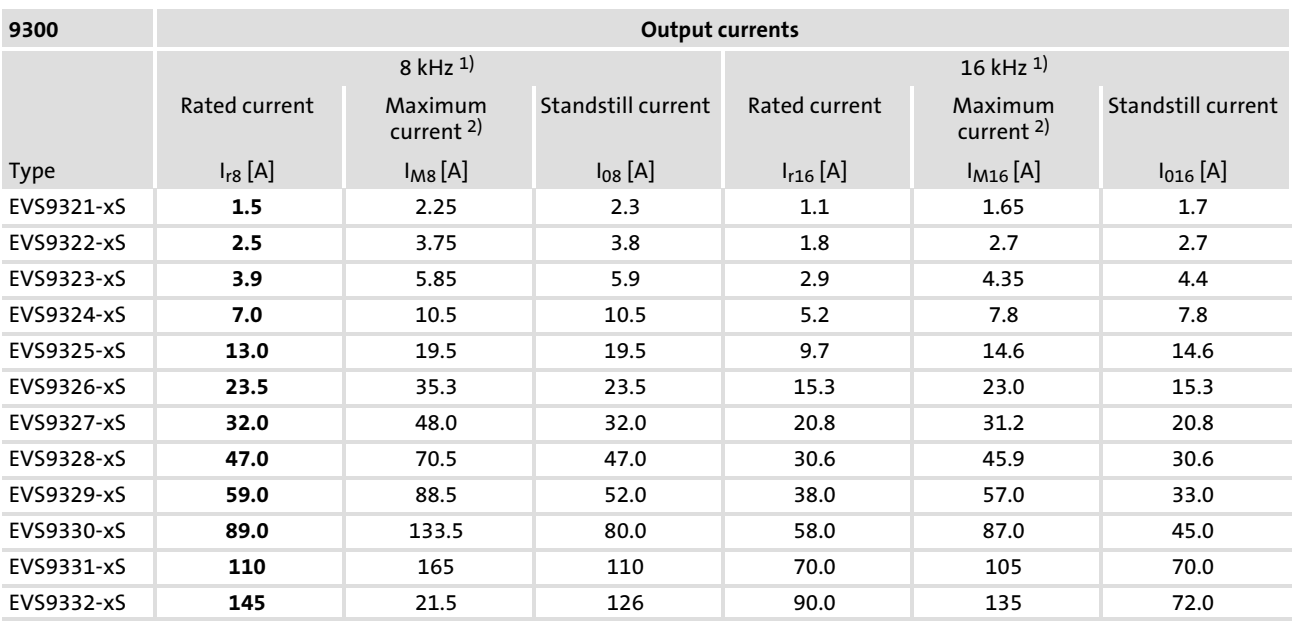

Bold print = Lenze setting

1) Switching frequency of the inverter

 $^{2)}$  The currents apply to a periodic load change cycle with max. 1 minute overcurrent duration and 2 minutes base load duration at max. 75 % Ir

## 3.3.2 Operation at 480 V

#### Basis of the data

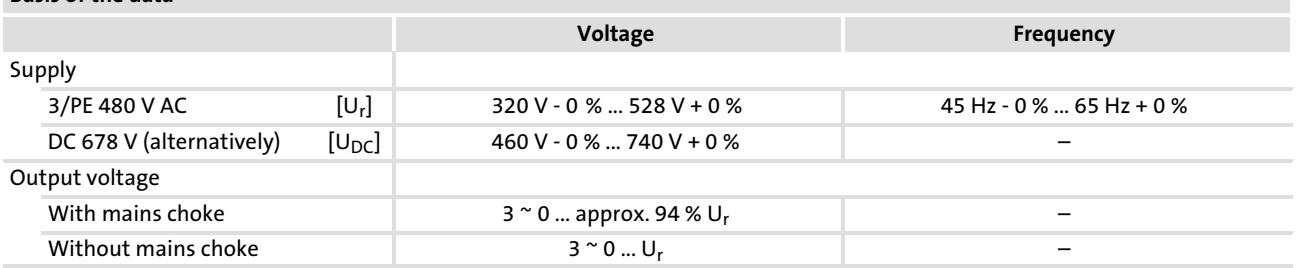

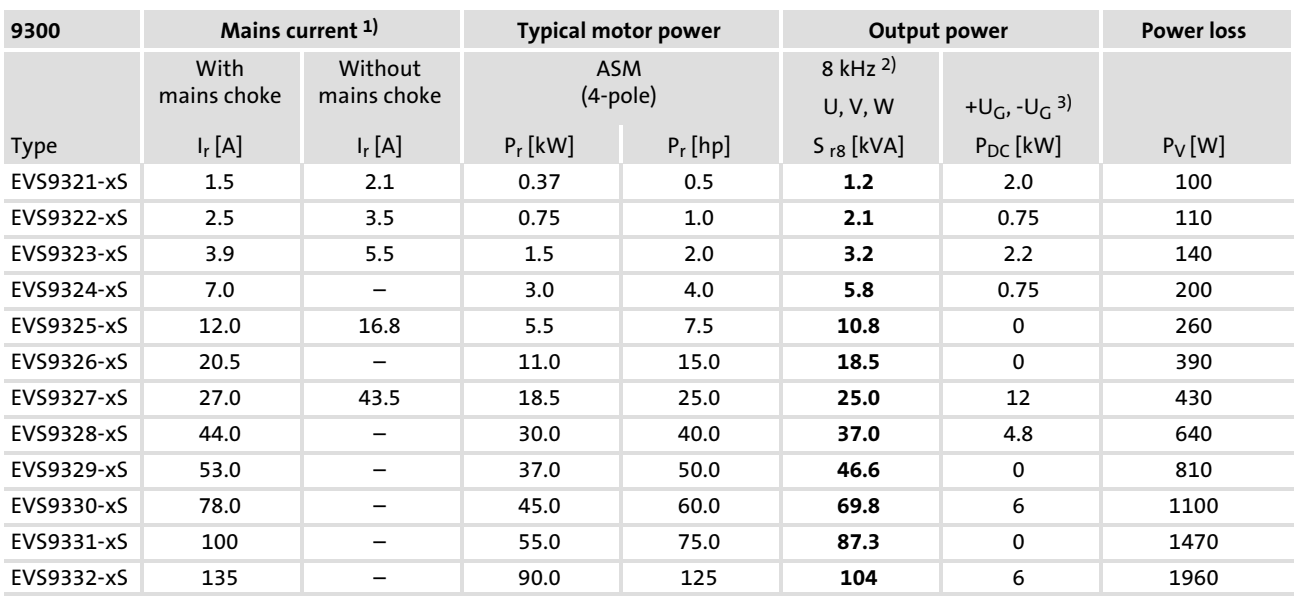

Bold print = Lenze setting

<sup>1)</sup> Mains currents at 8 kHz switching frequency

2) Switching frequency of the inverter

3) Power which can additionally be drawn from the DC bus at operation with power−adapted motor

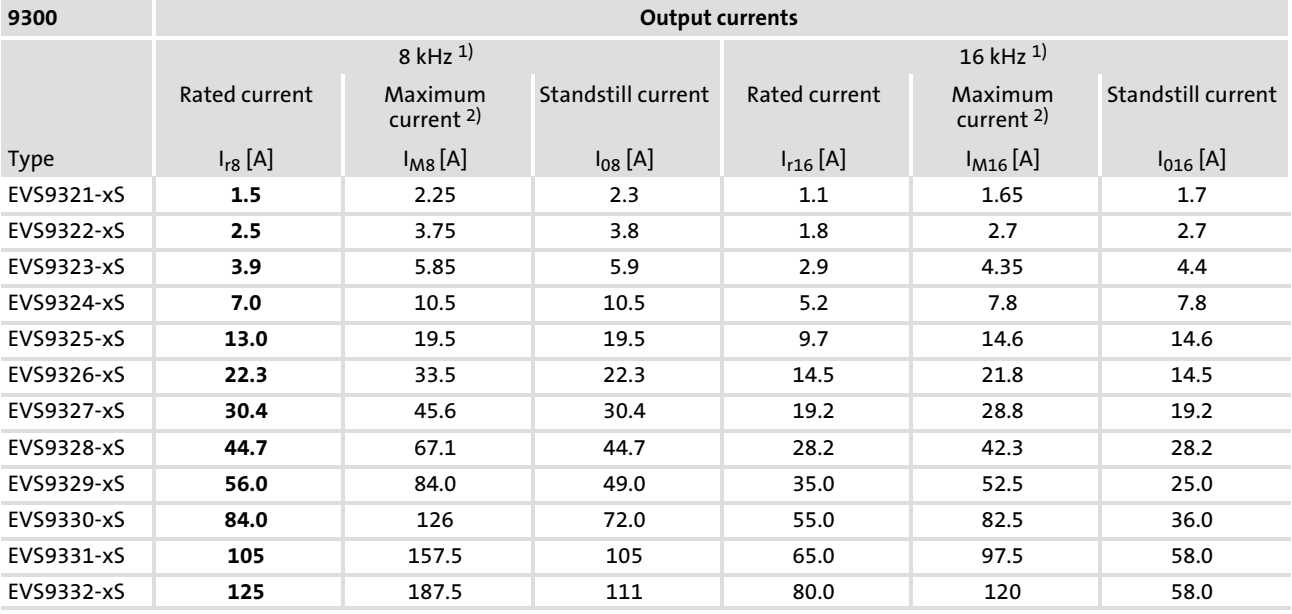

Bold print = Lenze setting

<sup>1)</sup> Switching frequency of the inverter

 $^{2)}$  The currents apply to a periodic load change cycle with max. 1 minute overcurrent duration and 2 minutes base load duration at max. 75 %  $I_r$ 

#### Technical data [3](#page-35-0)

Rated data 3.3

#### Overcurrent operation 3.3.3

### 3.3.3 Overcurrent operation

Under the operating conditions described here, the EVS9321−xS ... EVS9324−xS controllers can supply a rated output current which is up to twice as high.

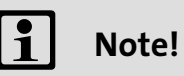

If you enter values  $> 1.5 \times$  rated output current under C0022, the controller switches to overcurrent operation.

- ▶ Switching between overcurrent operation and standard operation is only possible if the controller is inhibited  $(X5/28 = LOW)$ .
- $\blacktriangleright$  The continuous current is automatically reduced to 70 % of the rated output current.

## 3.3.3.1 Operation at 400 V

#### Basis of the data

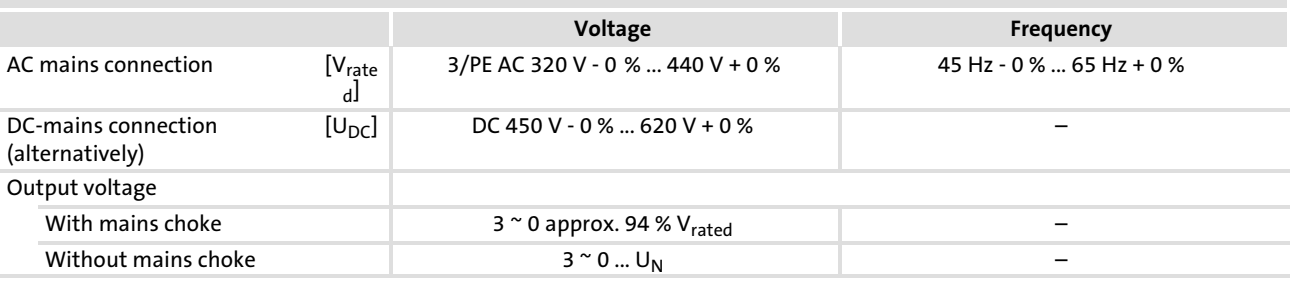

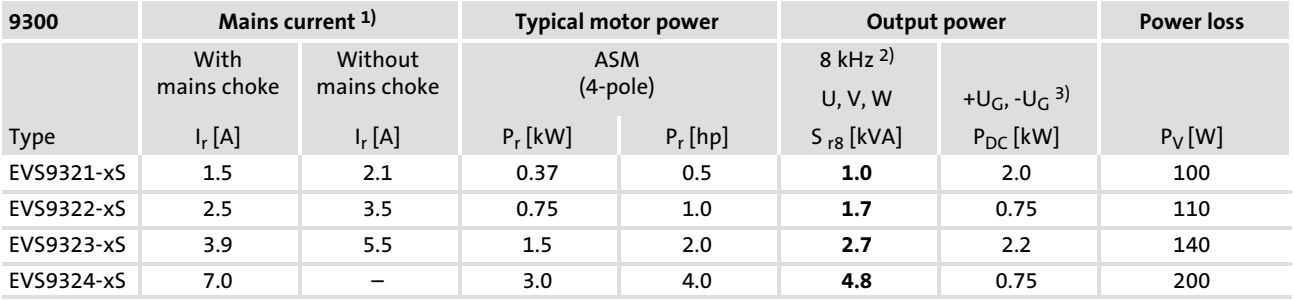

Bold print = Lenze setting

1) Mains currents at 8 kHz switching frequency

2) Switching frequency of the inverter

3) Power which can additionally be drawn from the DC bus at operation with power−adapted motor

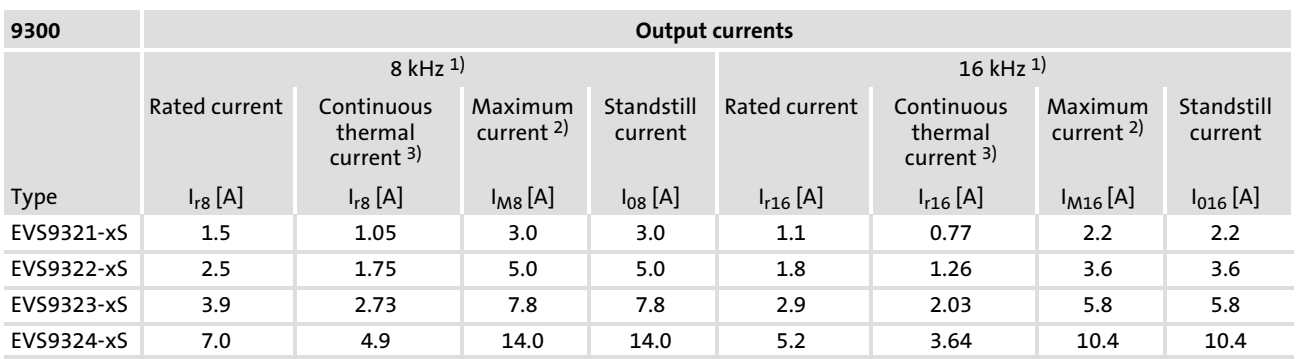

1) Switching frequency of the inverter

<sup>2)</sup> The currents apply to a periodic load change cycle with max. 10 seconds overcurrent duration and 50 seconds base load duration at max. 44 % of the rated current

3) 70 % of the rated current

#### 3.3.3.2 Operation at 480 V

#### Basis of the data

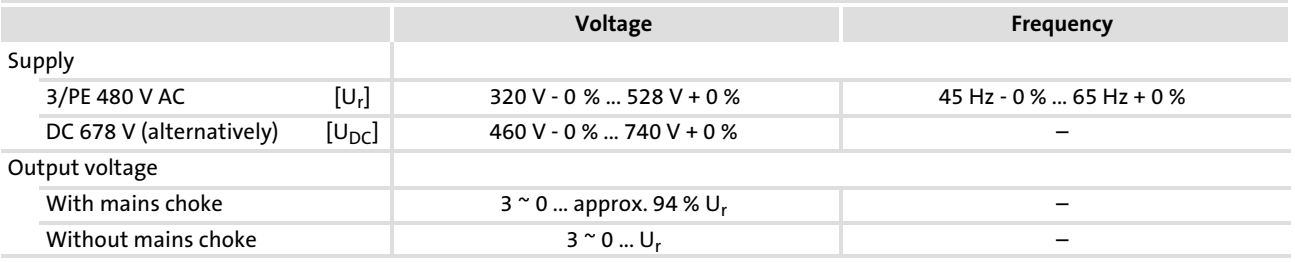

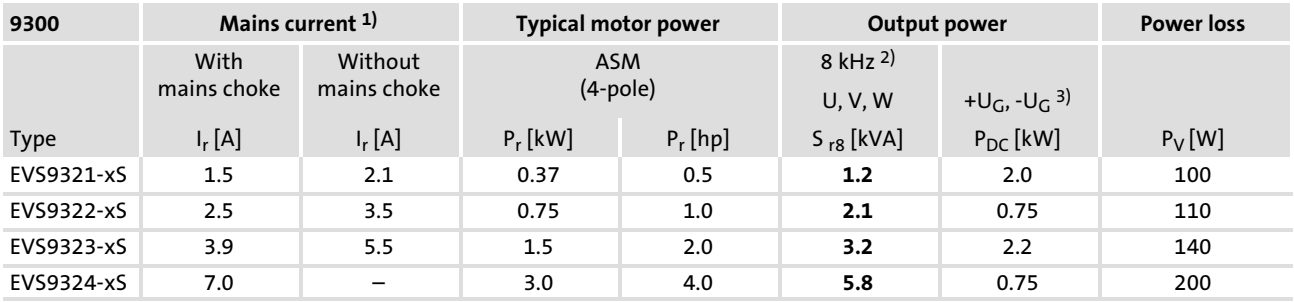

Bold print = Lenze setting

1) Mains currents at 8 kHz switching frequency

2) Switching frequency of the inverter

<sup>3)</sup> Power which can additionally be drawn from the DC bus at operation with power-adapted motor

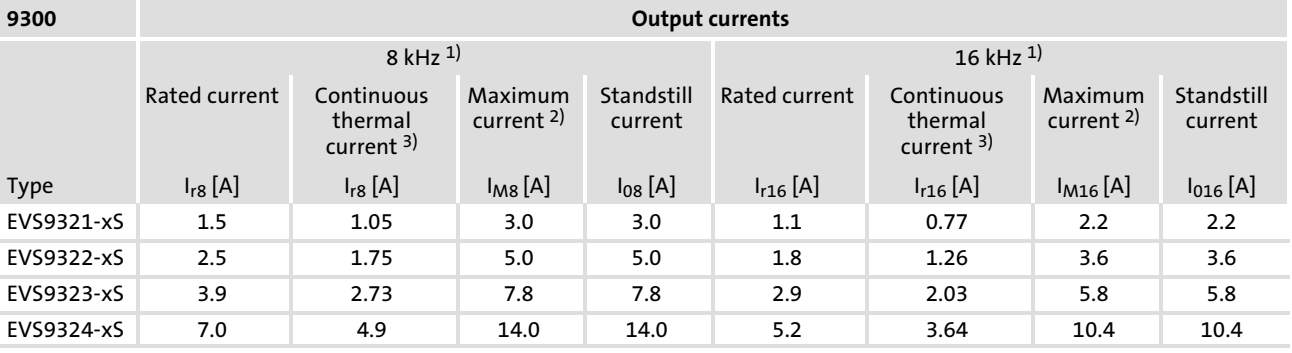

1) Switching frequency of the inverter

<sup>2)</sup> The currents apply to a periodic load change cycle with max. 10 seconds overcurrent duration and 50 seconds base load duration at max. 44 % of the rated current

3) 70 % of the rated current

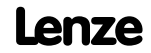

#### 3.4 Current characteristics

The maximum output current of the EVS9326 ... EVS9332 devices is limited under certain operating conditions:

- At output frequencies  $f_{\text{out}} < |5 \text{ Hz}|$  and heatsink temperatures  $\vartheta_{\rm K}$  > 40° C.
- $\blacktriangleright$  The current limitation depends on the switching frequency.

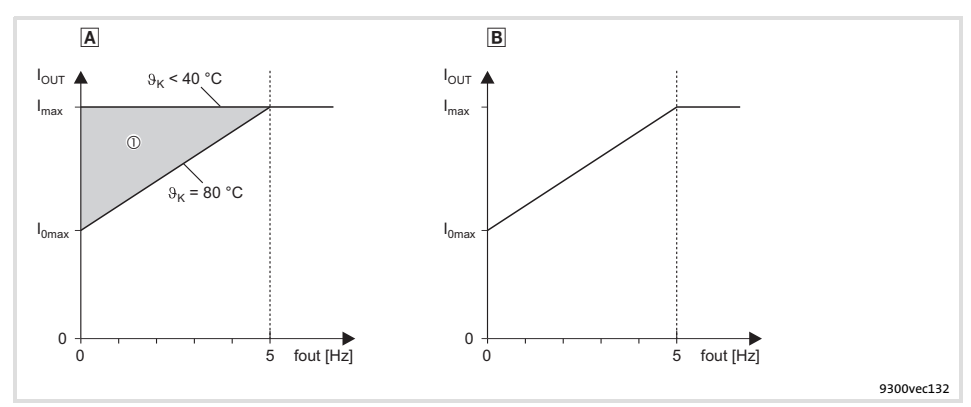

#### Fig. 3.4−1 Current derating characteristics

- $\boxed{A}$  Operation at switching frequency f<sub>chop</sub> = 8 kHz (C0018 = 1) The current limitation follows the characteristic curve At output frequencies  $f_{\text{out}}$  <  $|5$  Hz $|$  and heatsink temperatures  $\Theta_{\mathsf{K}}$  = 40 ... 80 °C, the current limit is steplessly adjusted in the  $\mathbb O$  range
- $\Box$  Operation at switching frequency f<sub>chop</sub> = 16 kHz (C0018 = 2) The current limitation follows the characteristic curve and is independent of the heatsink temperature

At automatic change−over of the switching frequency (C0018 = 0), the controller operat<u>e</u>s at f<sub>chop</sub> = 16 kHz. The current limitation follows the characteristic curve **B**.

If an increased torque is required (e.g. acceleration processes), the controller automatically switches over to  $f_{chop}$  = 8 kHz. The current limitation follows the characteristic curve A.

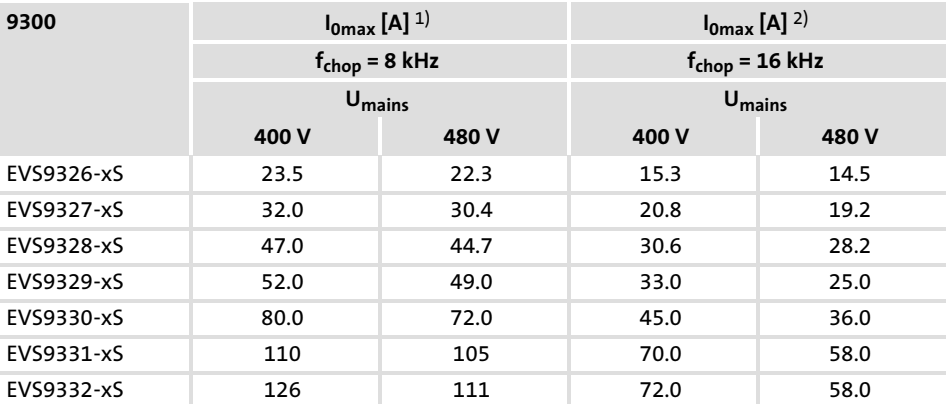

<sup>1)</sup> Maximum available output current at an output frequency  $f_{\text{out}} = |0 \text{ Hz}|$  and heatsink temperature  $\theta_{\rm K}$  = 80 °C

<sup>2)</sup> Maximum available output current at an output frequency  $f_{\text{out}} = |0 \text{ Hz}|$ 

## <span id="page-49-0"></span>**Contents**

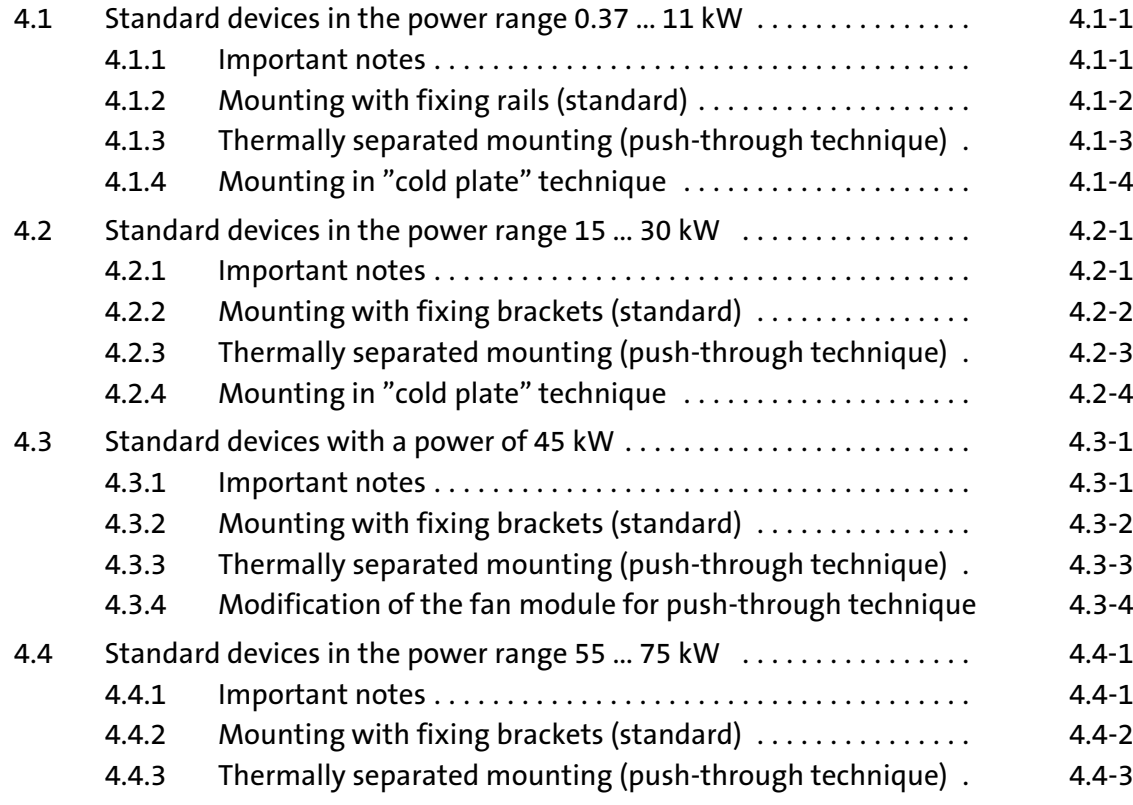

4

## 4.1 Standard devices in the power range 0.37 ... 11 kW

## 4.1.1 Important notes

Mass of the devices

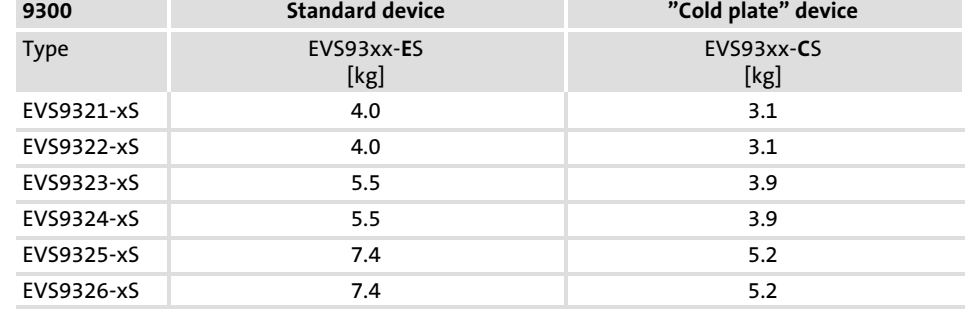

Standard devices in the power range 0.37 ... 11 kW 4.1

Mounting with fixing rails (standard) 4.1.2

## 4.1.2 Mounting with fixing rails (standard)

### Mounting material required from the scope of supply:

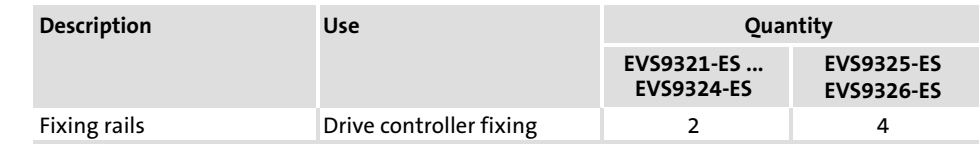

#### Dimensions

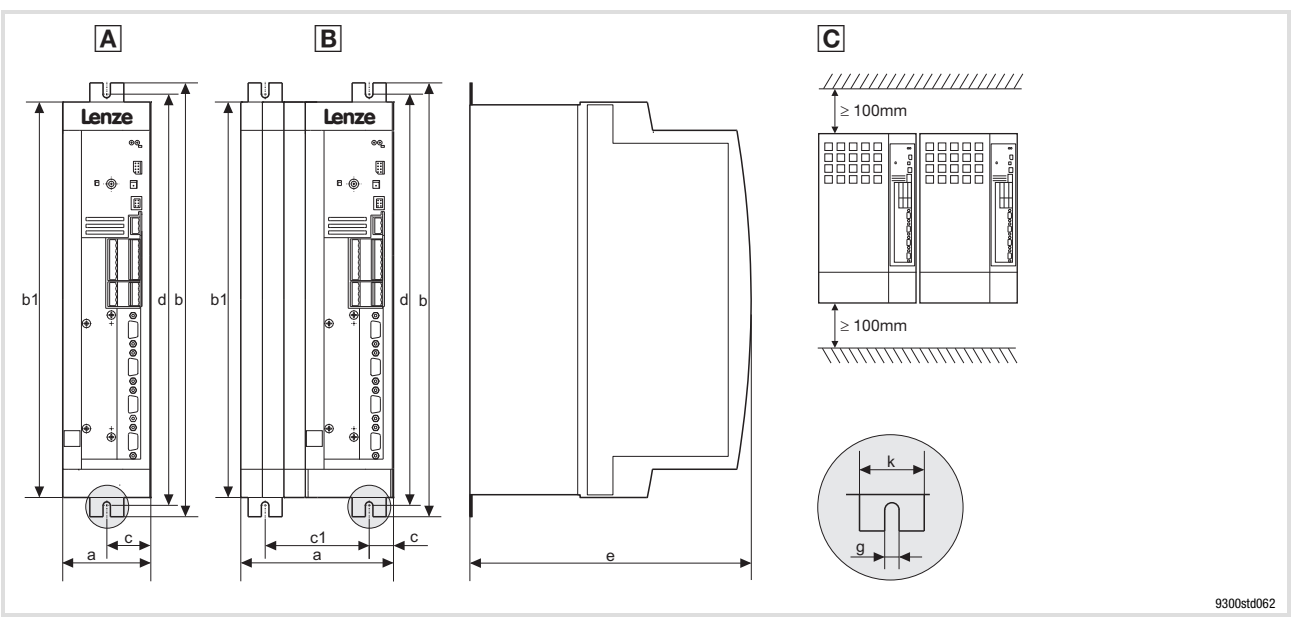

Fig. 4.1−1 Standard mounting with fixing rails 0.37 ... 11 kW

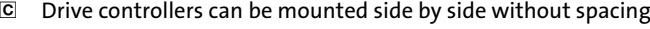

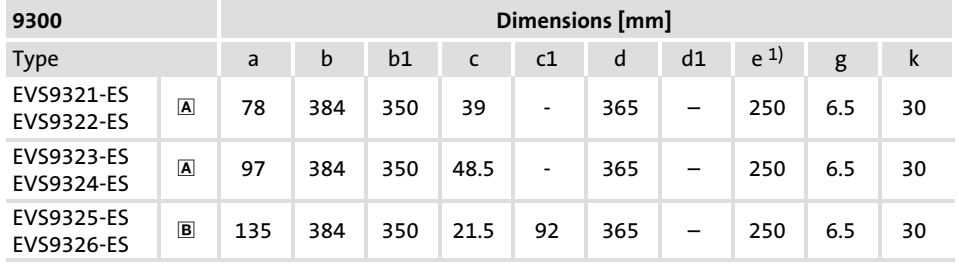

 $1)$  For a fieldbus module plugged onto X1, consider mounting space for connecting cables

Mounting  $\blacktriangleright$  Attach the fixing rails to the housing of the drive controller.

### 4.1.3 Thermally separated mounting (push−through technique)

For mounting in push−through technique you have to use the controller type EVS93xx−ES. Additionally you will require the mounting set for push−through technique:

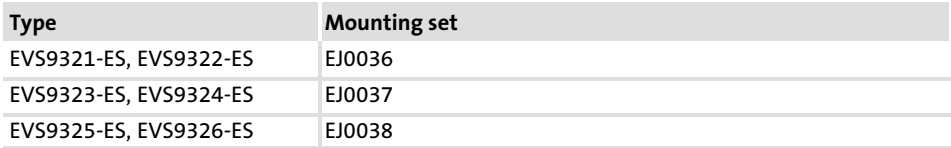

#### Dimensions

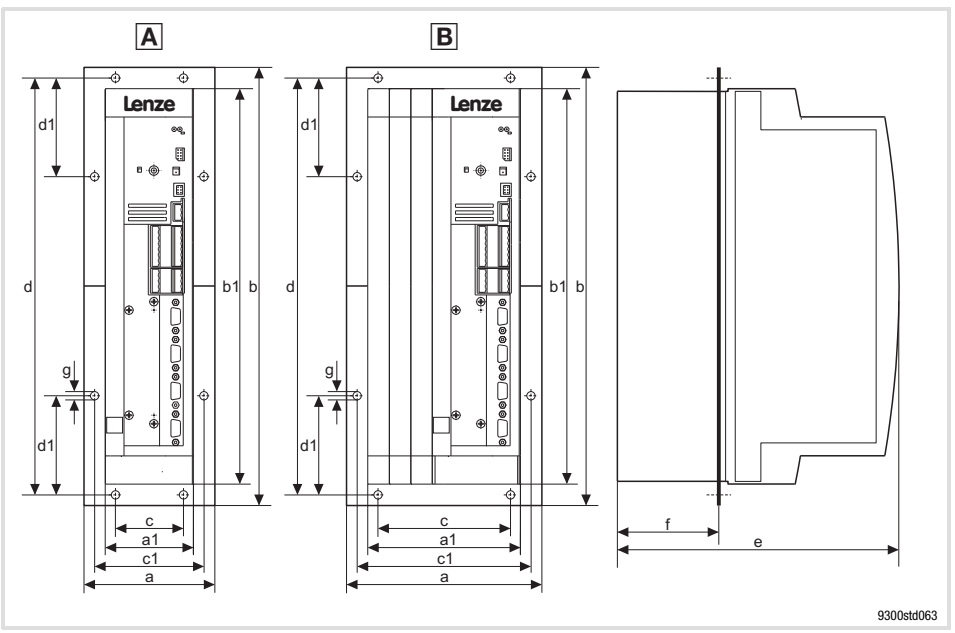

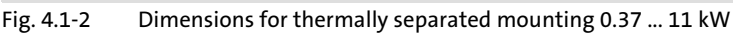

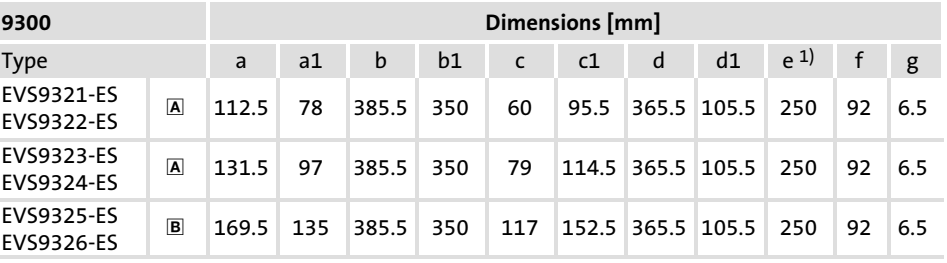

 $1)$  For a fieldbus module plugged onto X1, consider mounting space for connecting cables

#### 9300 Dimensions [mm] Type Width Height EVS9321−ES EVS9322−ES **A**  $\begin{array}{|c|c|c|c|c|} \hline \text{A} & \text{B} & \text{B} \end{array}$  350 EVS9323−ES EVS9324-ES  $\boxed{A}$  101 350 EVS9325−ES EVS9326−ES <u>B</u> 139 350<br>EVS9326−ES B 139

#### Mounting cutout in control cabinet

EDSVS9332S EN 6.0-07/2013 **Lenze** 

Standard devices in the power range 0.37 ... 11 kW 4.1

Mounting in "cold plate" technique 4.1.4

## 4.1.4 Mounting in "cold plate" technique

The drive controllers can be mounted in ˜cold plate˜ technique, e.g. on collective coolers. For this purpose, the drive controllers of type EVS93xx−CSx must be used.

Mounting material required from the scope of supply:

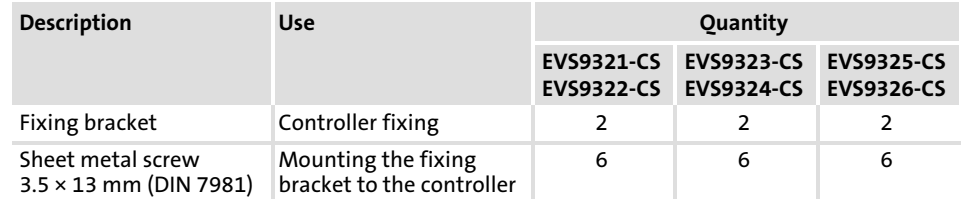

Requirements for collective coolers

The following points are important for safe and reliable operation of the controller:

- $\blacktriangleright$  Good thermal connection to the cooler
	- The contact surface between the collective cooler and the controller must be at least as large as the cooling plate of the controller.
	- Plane contact surface, max. deviation 0.05 mm.
	- When attaching the collective cooler to the controller, make sure to use all specified screw connections.
- $\triangleright$  Observe the thermal resistance  $R_{th}$  given in the table. The values are valid for controller operation under rated conditions.

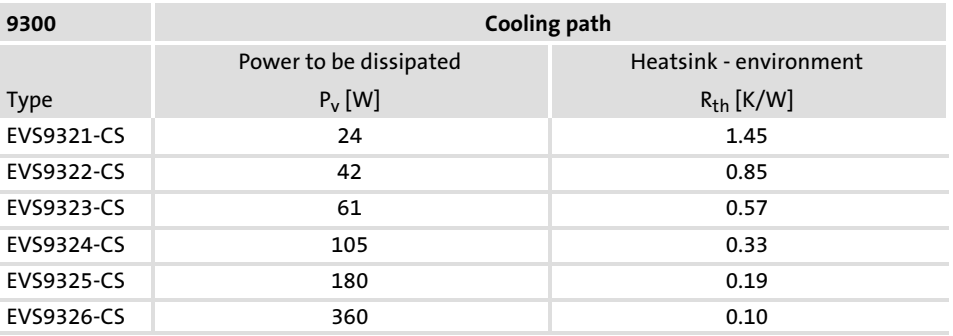

Ambient conditions

- $\blacktriangleright$  The rated data and the derating factors at increased temperature also apply to the ambient temperature of the drive controllers.
- ▶ Temperature at the cooling plate of the drive controller: max. 75 °C.

#### Dimensions

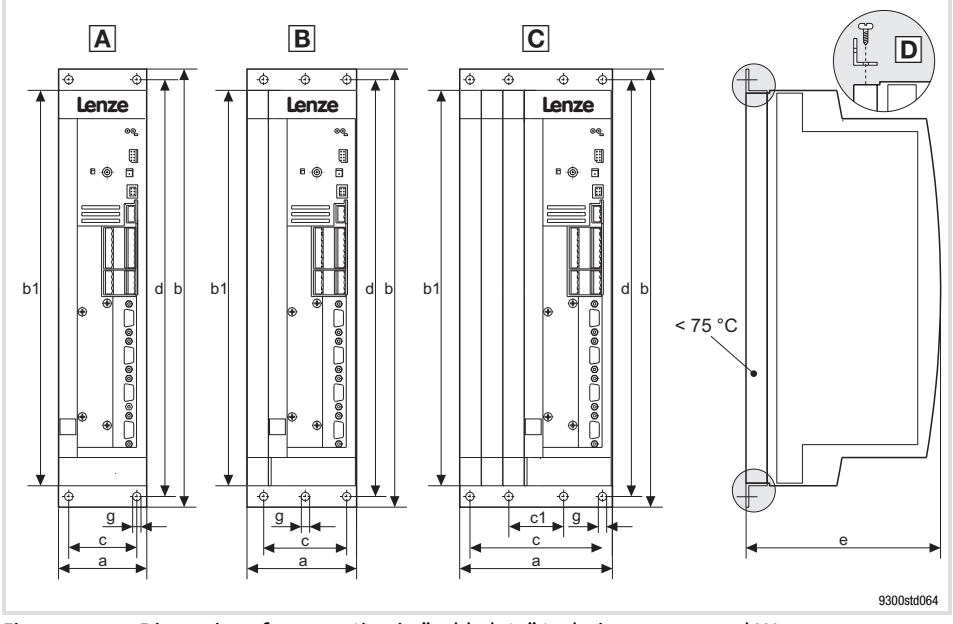

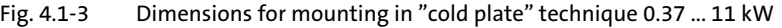

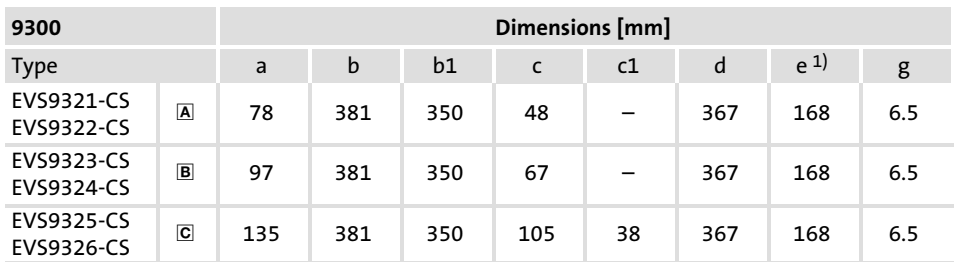

1) For a fieldbus module plugged onto X1, consider mounting space for connecting cables

Mounting

Apply heat conducting paste before screwing together the cooler and cooling plate of the drive controller so that the heat transfer resistance is as low as possible.

- 1. Fasten the fixing bracket with sheet metal screws  $3.5 \times 13$  mm at the top and bottom of the drive controller  $\mathbf{D}$ .
- 2. Clean the contact surface of cooler and cooling plate with spirit.
- 3. Apply a thin coat of heat conducting paste with a filling knife or brush.
	- The heat conducting paste in the accessory kit is sufficient for an area of approx.  $1000 \text{ cm}^2$ .
- 4. Mount the drive controller on the cooler.

### 4.2 Standard devices in the power range 15 ... 30 kW

## 4.2.1 Important notes

The accessory kit is located inside the controller.

Remove the cover of the drive controller

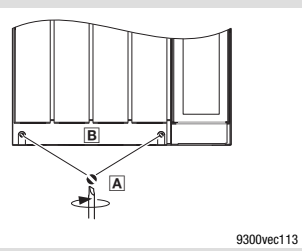

Mass of the devices

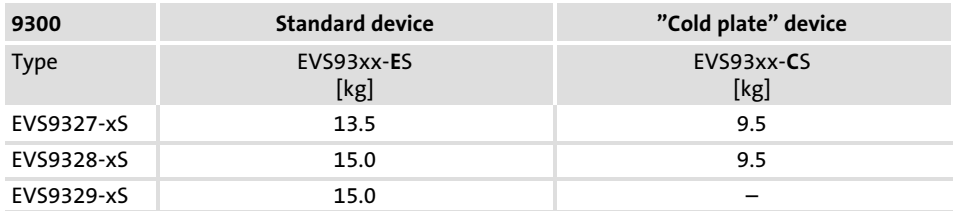

1. Remove the screws A 2. Lift cover  $\mathbf{E}$  up and detach it

Standard devices in the power range 15 ... 30 kW 4.2

Mounting with fixing brackets (standard) 4.2.2

## 4.2.2 Mounting with fixing brackets (standard)

### Mounting material required from the scope of supply:

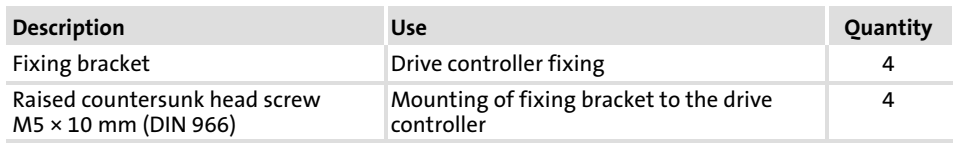

#### Dimensions

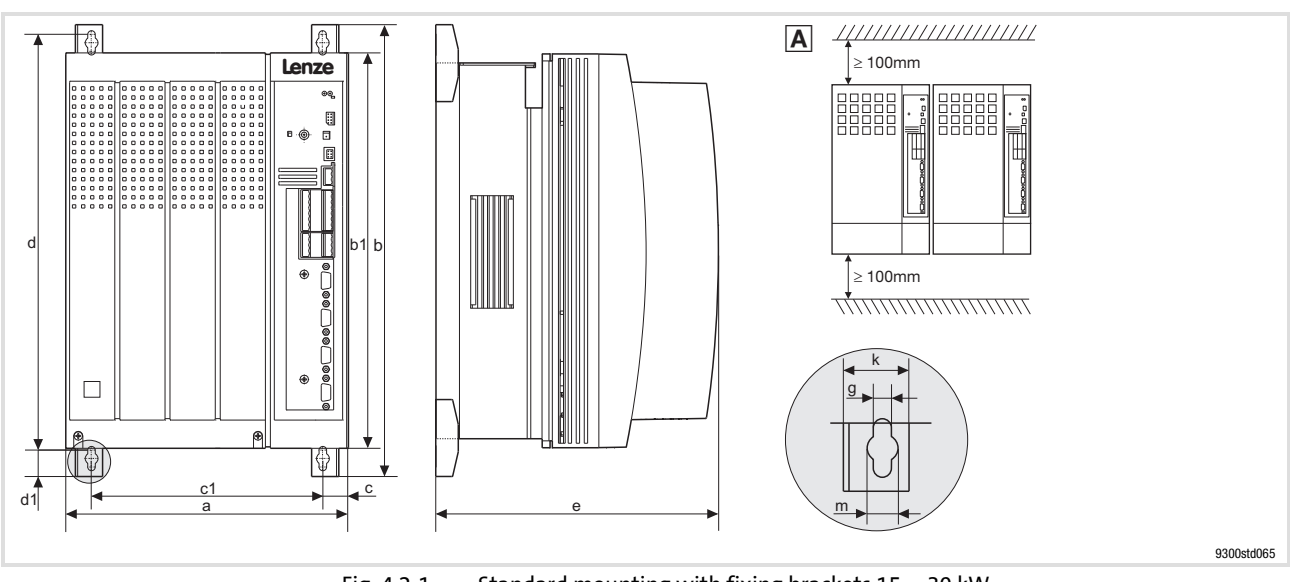

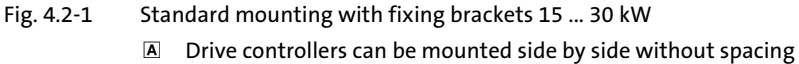

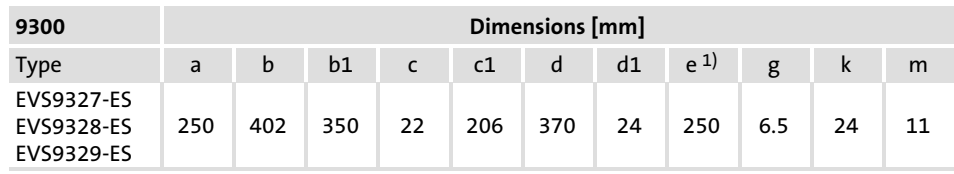

<sup>1)</sup> For a fieldbus module plugged onto X1, consider mounting space for connecting cables

Mounting  $\blacktriangleright$  Attach the fixing brackets to the heatsink plate of the drive controller.

## **Lenze** EDSVS9332S EN 6.0-07/2013

### 4.2.3 Thermally separated mounting (push−through technique)

For mounting in push−through technique, the drive controller of type EVS93xx−ESx must be used. In addition, the mounting set EJ0011 for the push−through technique is required.

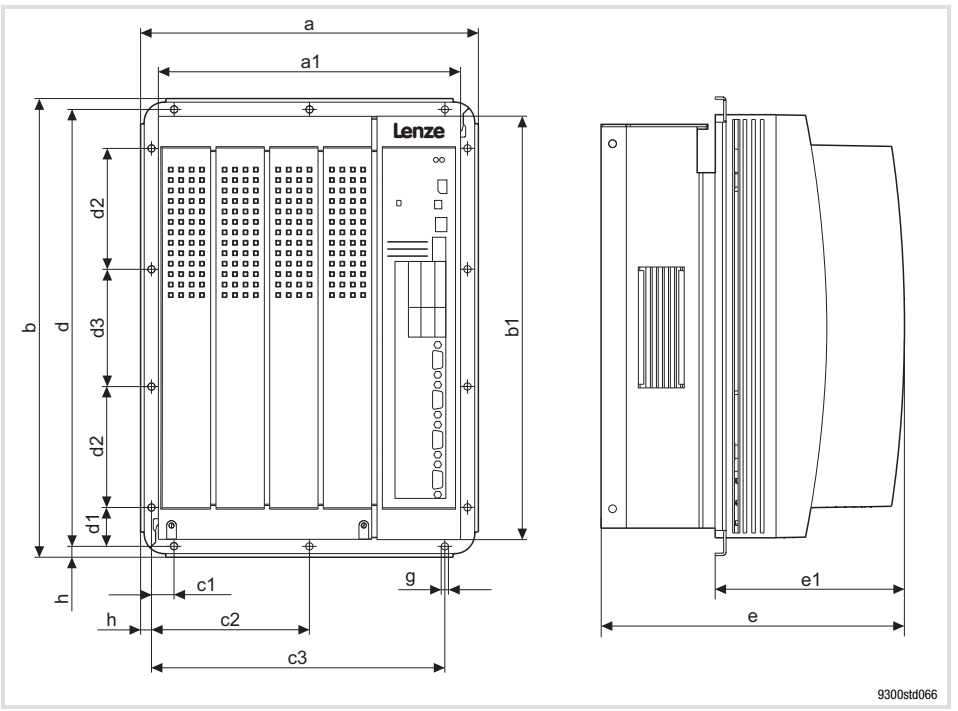

Dimensions

Fig. 4.2−2 Dimensions for thermally separated mounting 15 ... 30 kW

| 9300                                   | Dimensions [mm] |      |                                                              |  |  |  |  |                                           |  |  |  |  |  |     |  |
|----------------------------------------|-----------------|------|--------------------------------------------------------------|--|--|--|--|-------------------------------------------|--|--|--|--|--|-----|--|
| Type                                   | a               | a1 - | h                                                            |  |  |  |  | b1 c1 c2 c3 d d1 d2 d3 e <sup>1)</sup> e1 |  |  |  |  |  | e h |  |
| EVS9327-ES<br>EVS9328-ES<br>EVS9329-ES |                 |      | 279.5 250 379.5 350 19 131 243 361.5 32 100 97 250 159.5 6 9 |  |  |  |  |                                           |  |  |  |  |  |     |  |

 $1)$  For a fieldbus module plugged onto X1, consider mounting space for connecting cables

#### Mounting cutout in control cabinet

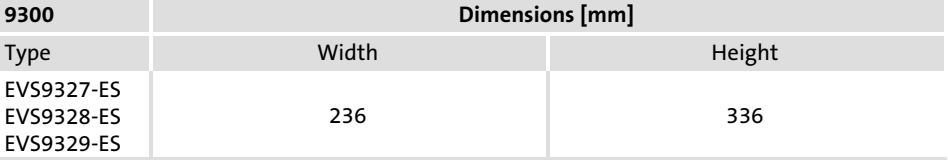

Standard devices in the power range 15 ... 30 kW 4.2

Mounting in "cold plate" technique 4.2.4

## 4.2.4 Mounting in "cold plate" technique

The drive controllers can be mounted in ˜cold plate˜ technique, e.g. on collective coolers. For this purpose, the drive controllers of type EVS93xx−CSx must be used.

The following points are important for safe and reliable operation of the controller: Requirements for collective coolers

- $\blacktriangleright$  Good thermal connection to the cooler
	- The contact surface between the collective cooler and the controller must be at least as large as the cooling plate of the controller.
	- Plane contact surface, max. deviation 0.05 mm.
	- When attaching the collective cooler to the controller, make sure to use all specified screw connections.
- $\triangleright$  Observe the thermal resistance R<sub>th</sub> given in the table. The values are valid for controller operation under rated conditions.

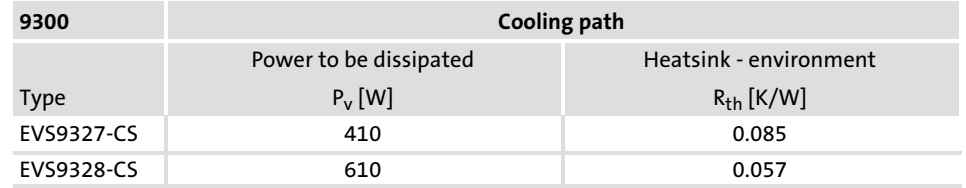

Ambient conditions

- $\blacktriangleright$  The rated data and the derating factors at increased temperature also apply to the ambient temperature of the drive controllers.
- ▶ Temperature at the cooling plate of the drive controller: max. 75 °C.

#### Dimensions

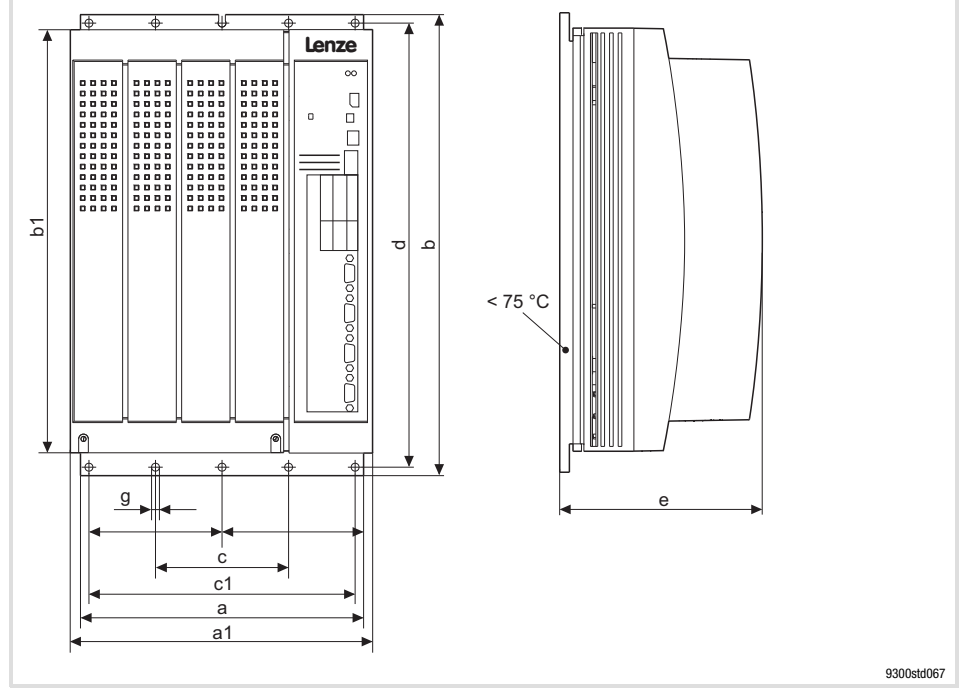

Fig. 4.2−3 Dimensions for mounting in "cold plate" technique 15 ... 22 kW

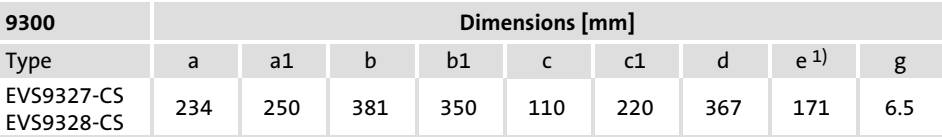

1) For a fieldbus module plugged onto X1, consider mounting space for connecting cables

Apply heat conducting paste before screwing together the cooler and cooling plate of the drive controller so that the heat transfer resistance is as low as possible.

- 1. Clean the contact surface of cooler and cooling plate with spirit.
- 2. Apply a thin coat of heat conducting paste with a filling knife or brush.
	- The heat conducting paste in the accessory kit is sufficient for an area of approx.  $1000 \text{ cm}^2$ .
- 3. Mount the drive controller on the cooler.

### 4.3 Standard devices with a power of 45 kW

## 4.3.1 Important notes

The accessory kit is located inside the controller.

Remove the cover of the drive controller

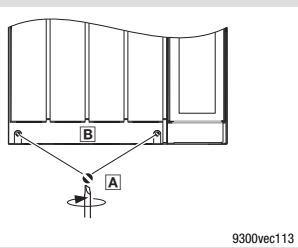

Mass of the devices

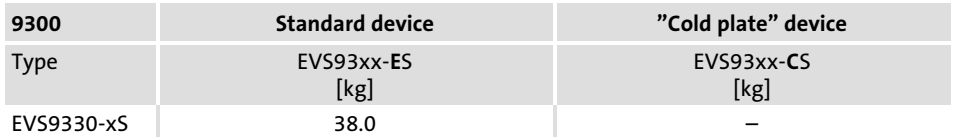

1. Remove the screws A 2. Lift cover  $\mathbf{E}$  up and detach it

Standard devices with a power of 45 kW 4.3

Mounting with fixing brackets (standard) 4.3.2

## 4.3.2 Mounting with fixing brackets (standard)

### Mounting material required from the scope of supply:

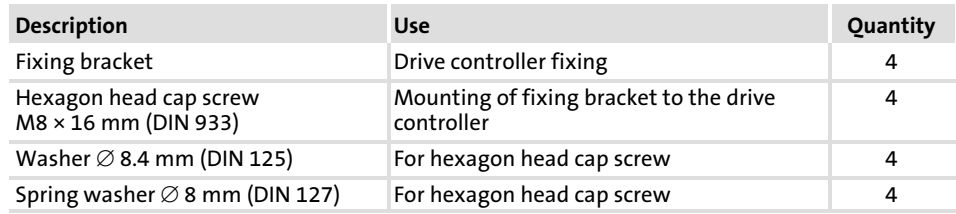

#### Dimensions

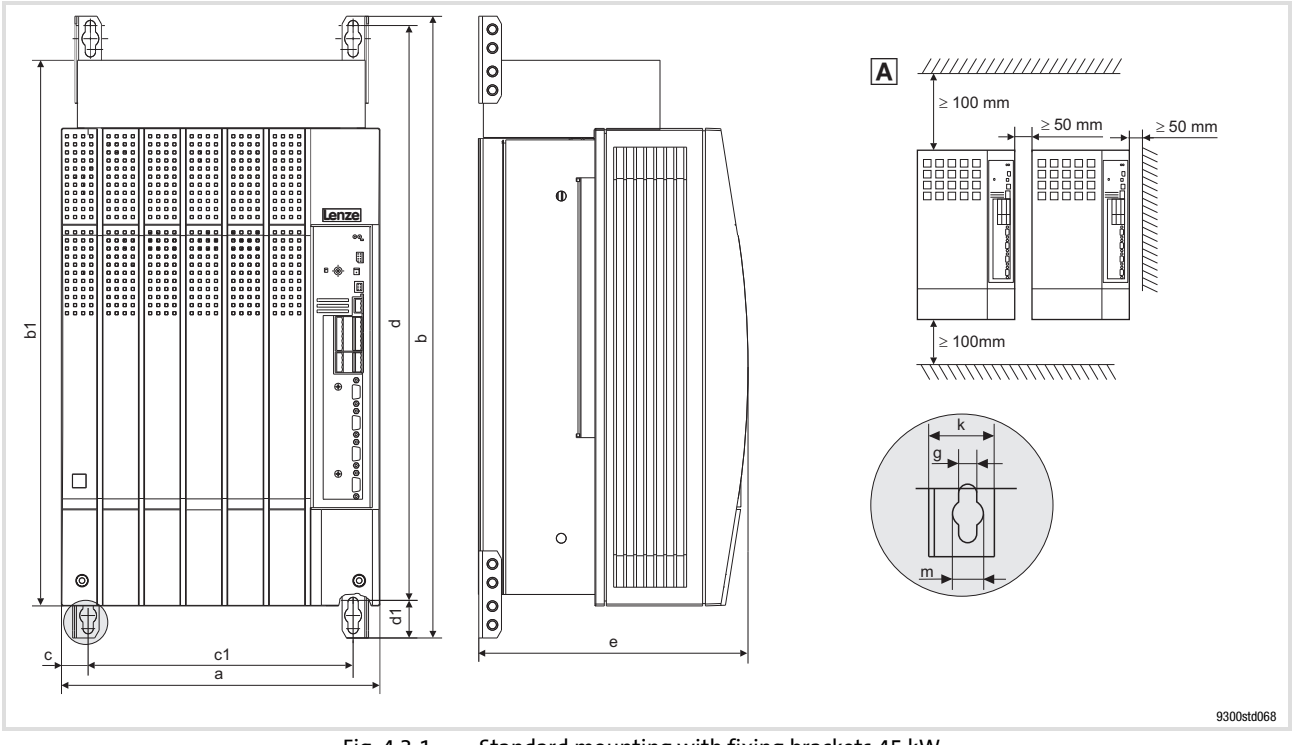

Fig. 4.3−1 Standard mounting with fixing brackets 45 kW

A Arrange drive controllers in a row with spacing to be able to remove eye bolts

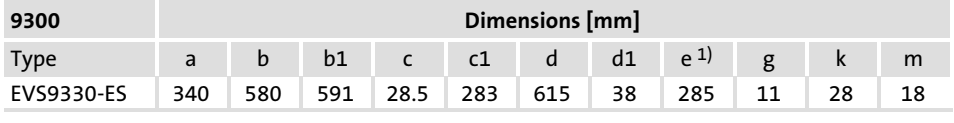

1) For a fieldbus module plugged onto X1, consider mounting space for connecting cables

Mounting  $\blacktriangleright$  Attach the fixing brackets to the heatsink plate of the drive controller.

### 4.3.3 Thermally separated mounting (push−through technique)

For mounting in push−through technique, the drive controller of type EVS93xx−ESx must be used. In addition, the mounting set EJ0010 for the push−through technique is required.

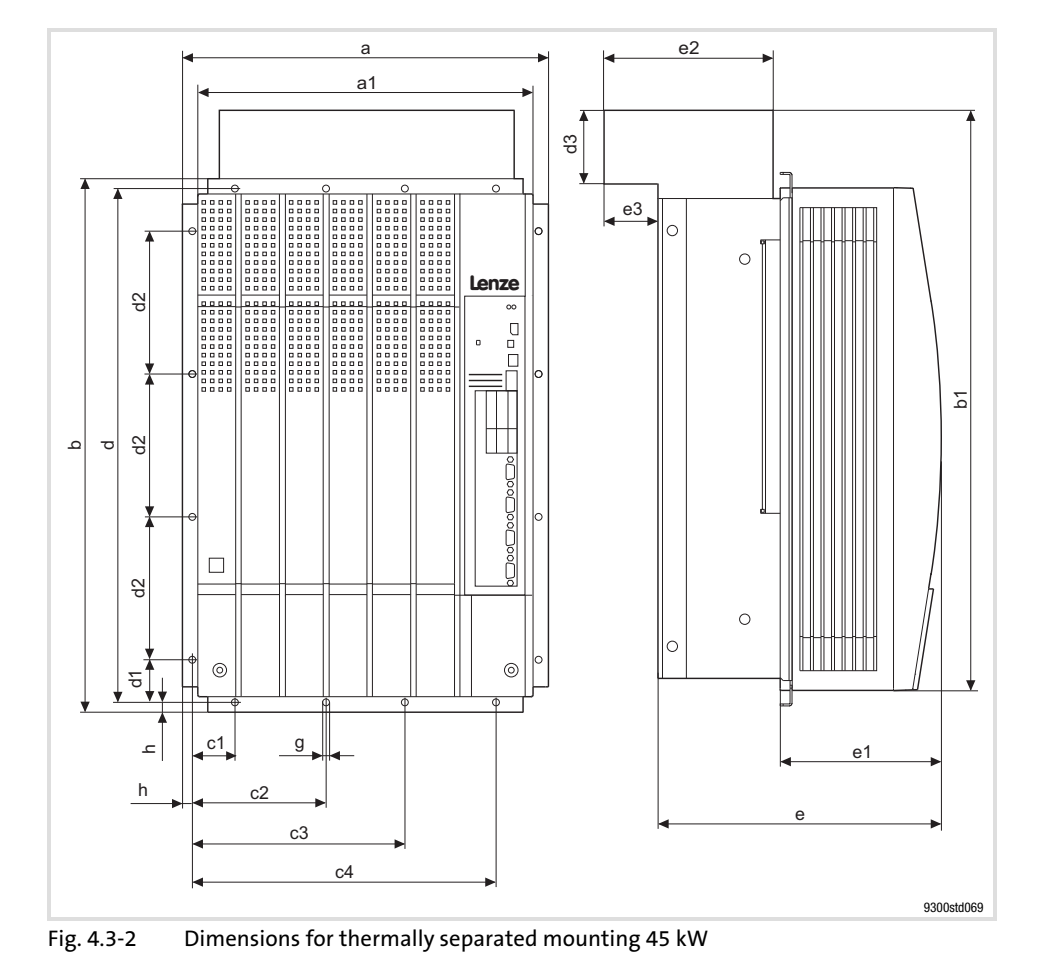

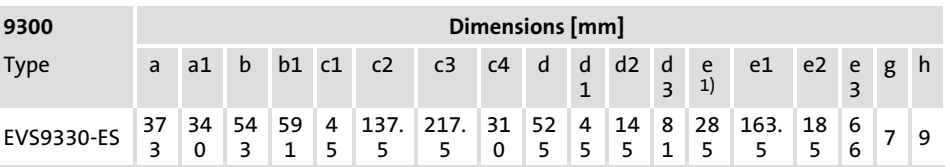

<sup>1)</sup> For a fieldbus module plugged onto X1, consider mounting space for connecting cables

#### Mounting cutout in control cabinet

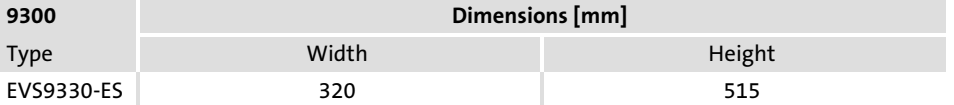

Dimensions

Standard devices with a power of 45 kW 4.3

Modification of the fan module for push−through technique 4.3.4

## 4.3.4 Modification of the fan module for push−through technique

For thermally separated mounting the fan module has to be rotated by 180° so that the controller fits into the mounting cutout.

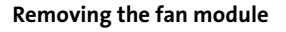

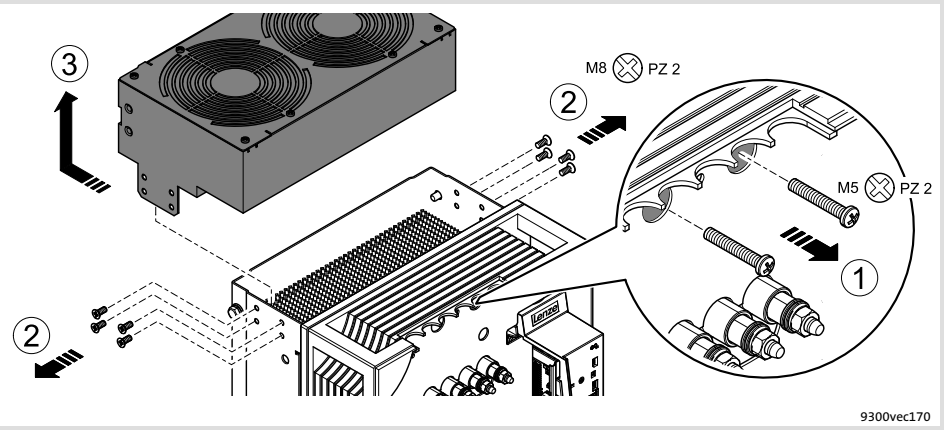

Fig. 4.3−3 Removing the fan module from the controller

1. Remove both screws.

The screws connect the fans to the supply voltage.

- 2. Remove the 4 screws for fixing the fan module on each side.
- 3. Pull back the fan module and carefully remove it to the top. Make sure that the threaded sleeves do not touch the housing edge. They may break off.

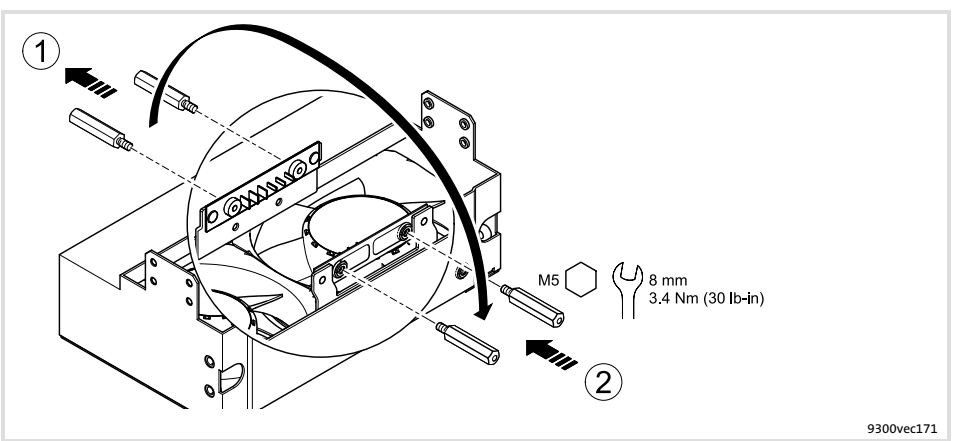

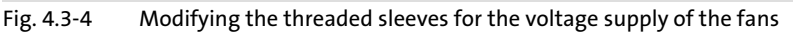

- 1. Remove the threaded sleeves.
- 2. Screw-in the threaded sleeves on the opposite side and fasten them.

#### Modifying the threaded sleeves on the fan module

Plugging the fan connecting cable to another terminal on the fan module

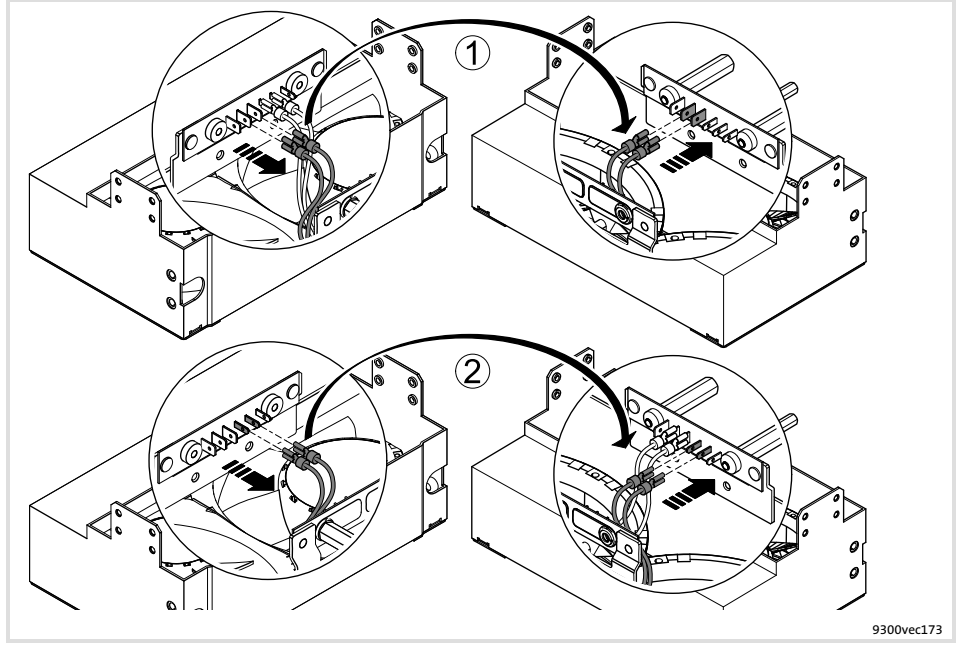

Fig. 4.3−5 Plugging the fan connecting cable for the voltage supply to another terminal

- 1. Remove the cable lugs of the two red connecting cables and plug them in again on the diagonally arranged side.
- 2. Remove the cable lugs of the two blue connecting cables and plug them in again on the diagonally arranged side.

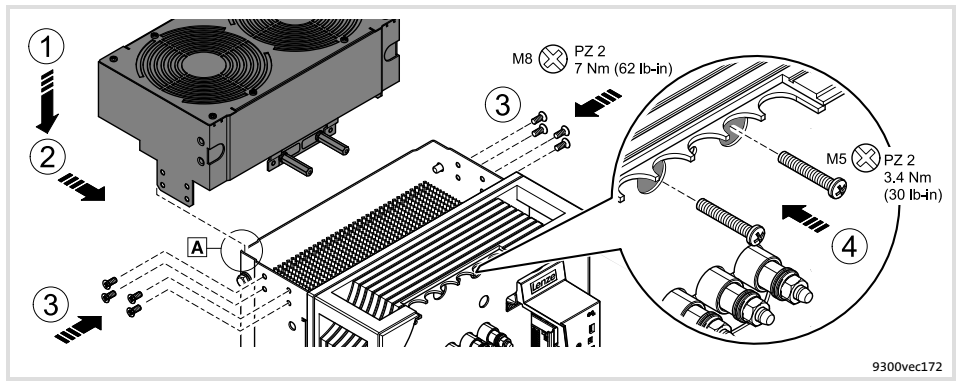

Fig. 4.3−6 Mounting the fan module on the controller

1. Place the fan module onto the controller. Insert the lugs at the back into the base plate  $\overline{A}$ .

Make sure that the threaded sleeves do not touch the housing edge. They may break off.

- 2. Push the fan module to the front.
- 3. Screw−in and fasten the 4 screws for fixing the fan module on each side.
- 4. Screw−in and fasten the two screws for the supply voltage.

Mounting the fan module in a manner rotated by 180°

### 4.4 Standard devices in the power range 55 ... 75 kW

## 4.4.1 Important notes

The accessory kit is located inside the controller.

#### Remove the cover of the drive controller

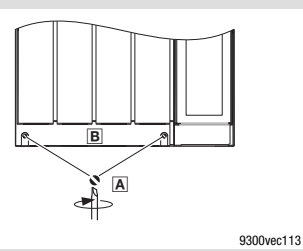

Mass of the devices

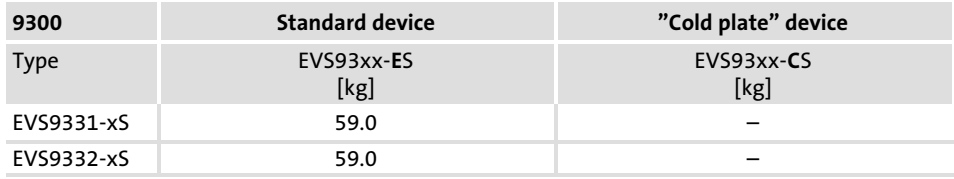

1. Remove the screws A 2. Lift cover  $\mathbf{E}$  up and detach it

Standard devices in the power range 55 ... 75 kW 4.4

Mounting with fixing brackets (standard) 4.4.2

## 4.4.2 Mounting with fixing brackets (standard)

### Mounting material required from the scope of supply:

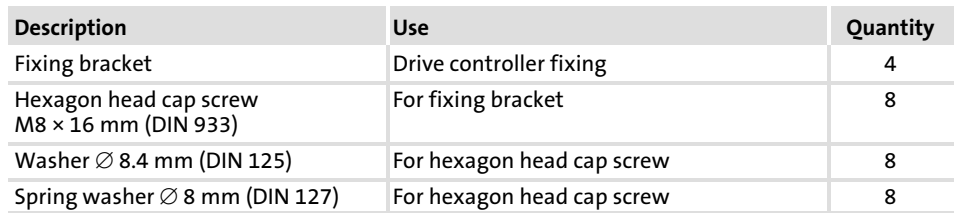

#### Dimensions

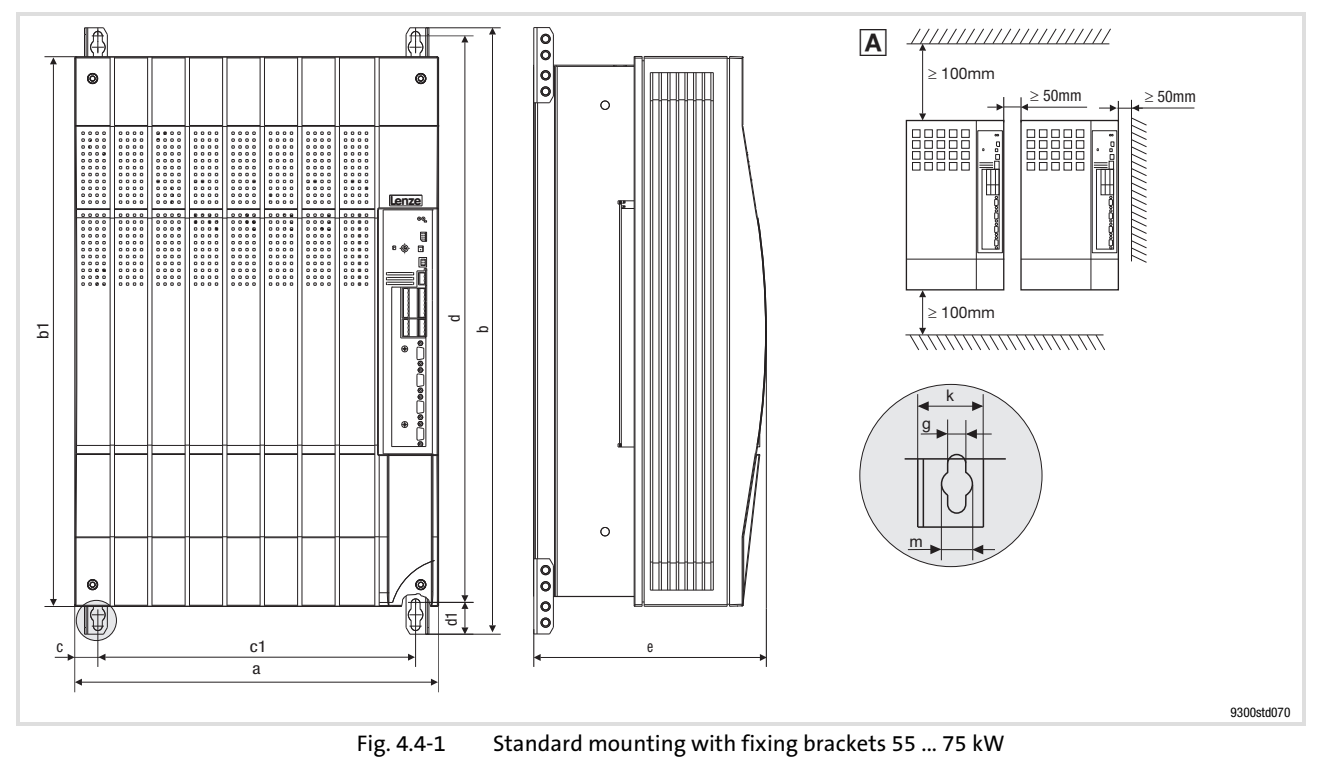

A Arrange drive controllers in a row with spacing to be able to remove eye bolts

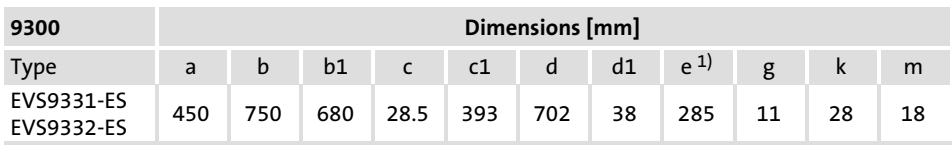

<sup>1)</sup> For a fieldbus module plugged onto X1, consider mounting space for connecting cables

Mounting  $\blacktriangleright$  Attach the fixing brackets to the heatsink plate of the drive controller.

## 4.4.3 Thermally separated mounting (push−through technique)

For mounting in push−through technique, the drive controller of type EVS93xx−ESx must be used. In addition, the mounting set EJ0009 for the push−through technique is required.

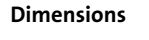

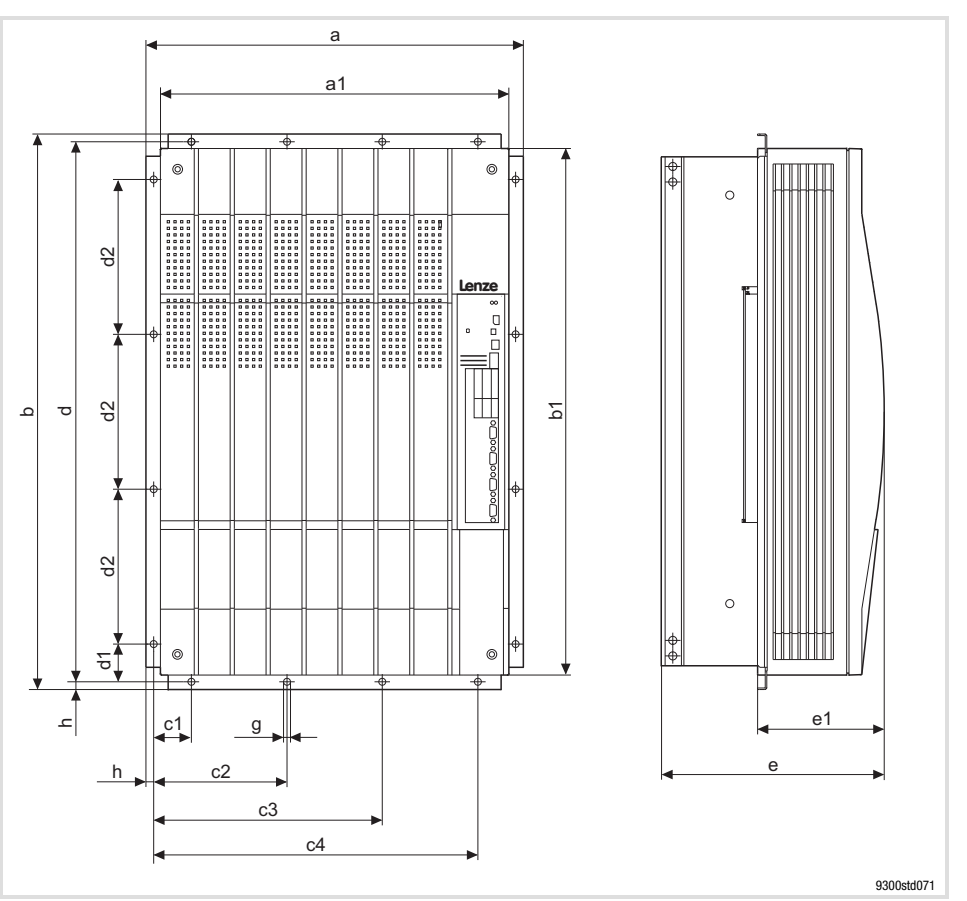

Fig. 4.4−2 Dimensions for thermally separated mounting 55 ... 75 kW

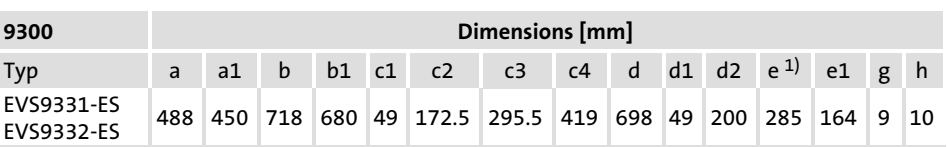

<sup>1)</sup> For a fieldbus module plugged onto X1, consider mounting space for connecting cables

#### Mounting cutout in control cabinet

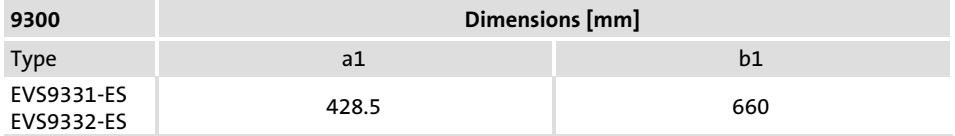
### <span id="page-73-0"></span>**Contents**

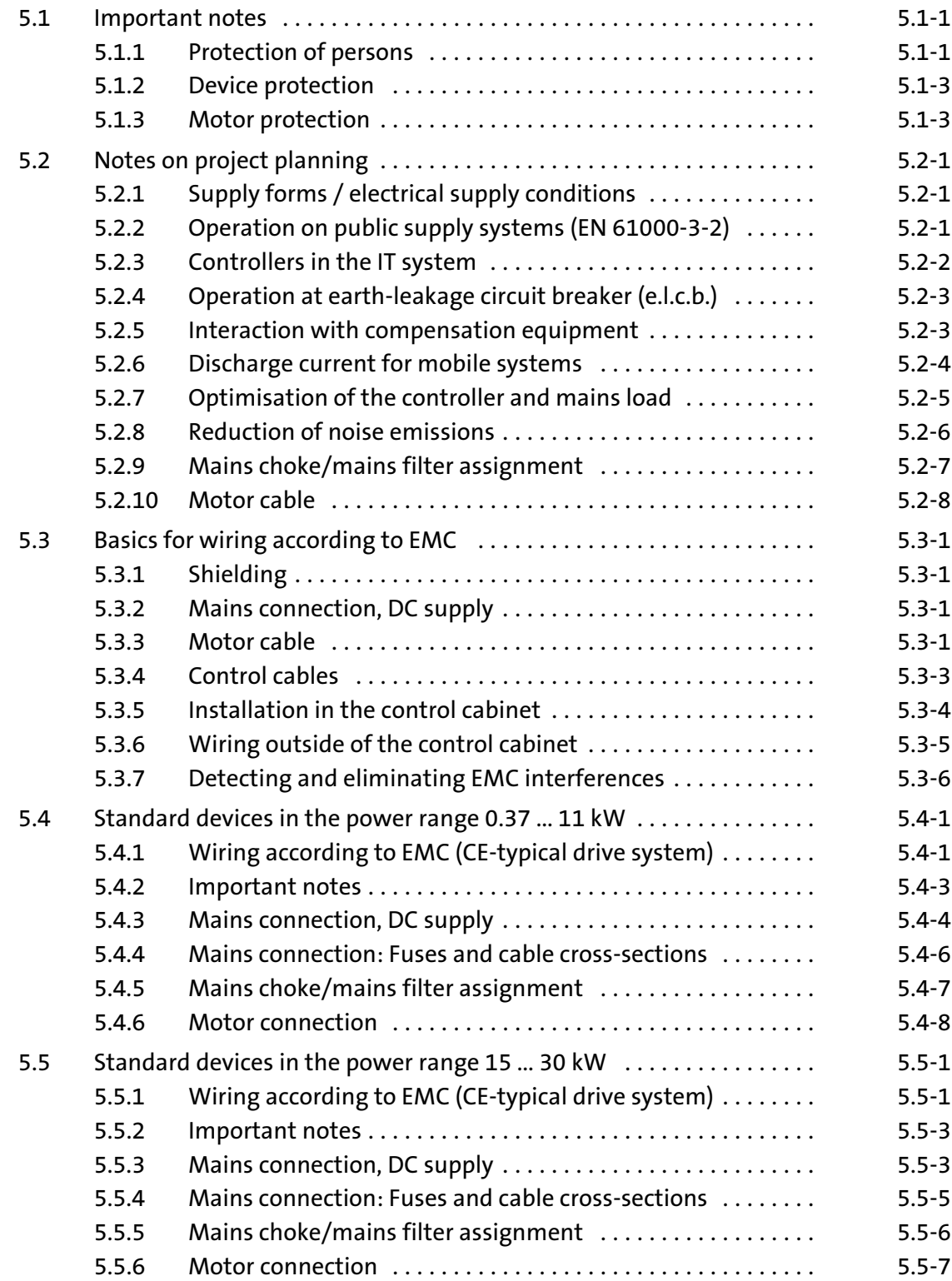

[5](#page-73-0)

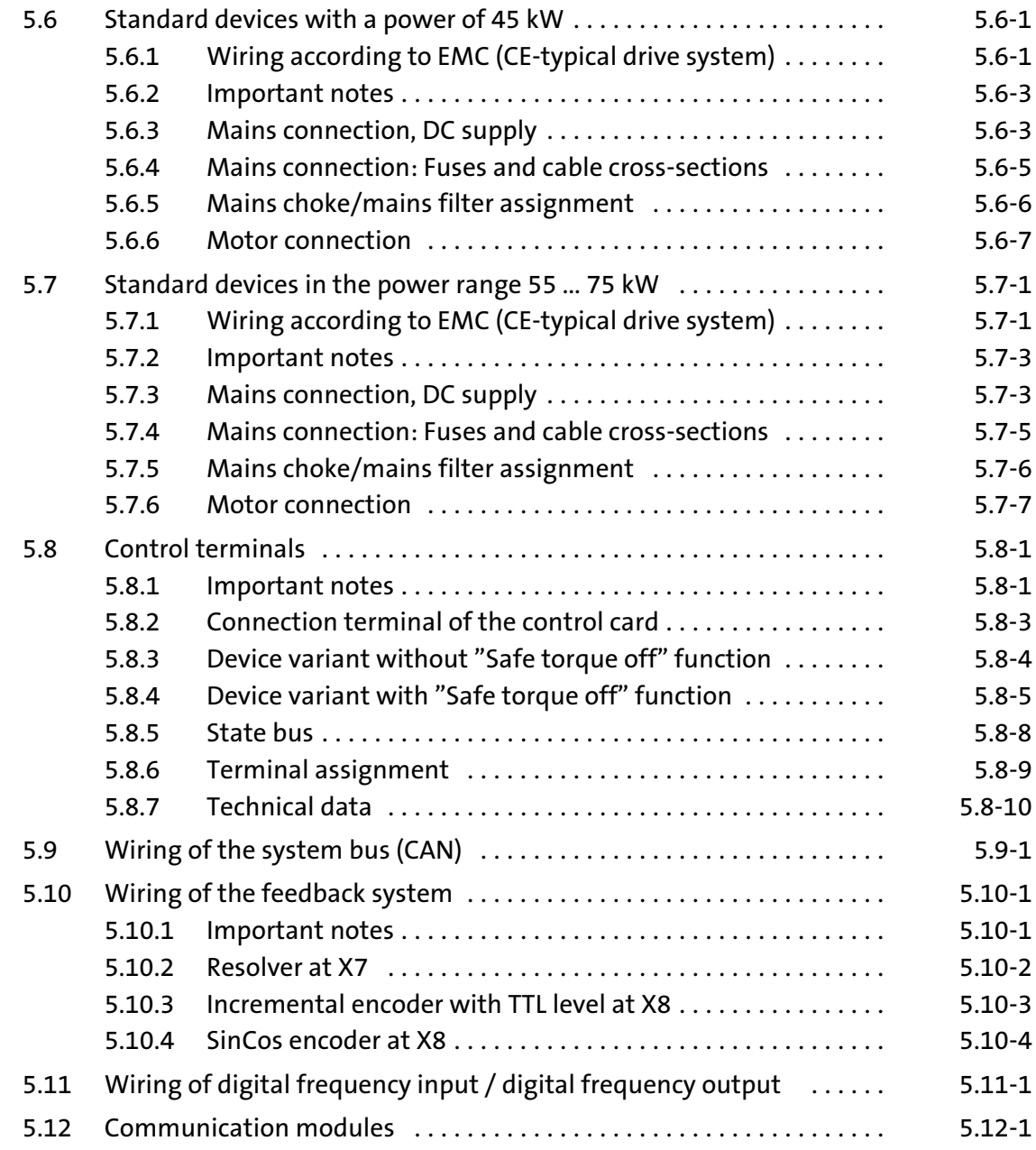

### 5.1 Important notes

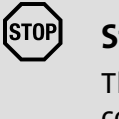

Stop!

The drive controller contains electrostatically sensitive components.

The personnel must be free of electrostatic charge when carrying out assembly and service operations.

### 5.1.1 Protection of persons

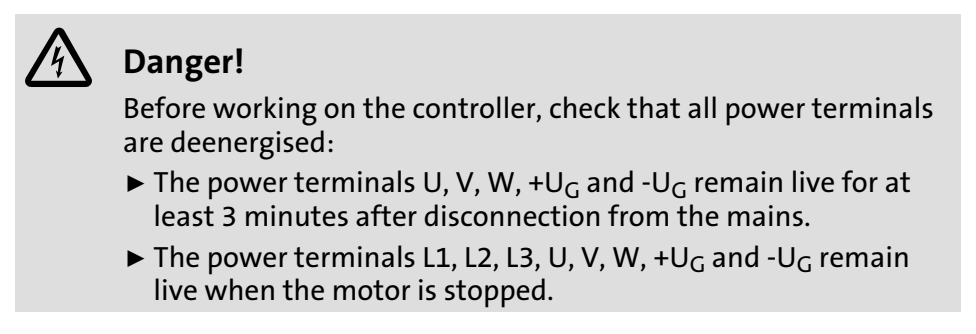

Pluggable terminal strips Connect or disconnect all pluggable terminals only in the deenergised state!

Important notes 5.1

Protection of persons 5.1.1

Electrical isolation

The terminals X1 and X5 have double (reinforced) insulation according to EN50178. The protection against accidental contact is ensured without additional measured being taken.

# Danger!

- $\blacktriangleright$  The terminals X3, X4, X6, X7, X8, X9, X10, X11 have basic insulation (single isolating distance).
- $\blacktriangleright$  In the event of a defective isolating distance, protection against accidental contact can only be guaranteed by taking external measures such as double insulation.
- ► If an external DC 24 V voltage source is used, the insulation degree of the controller depends on the insulation degree of the voltage source.

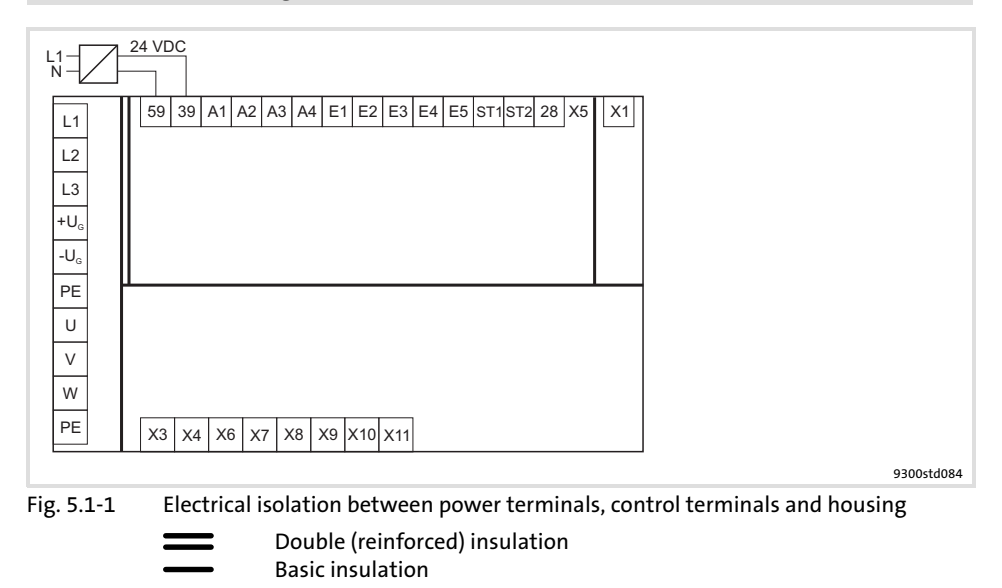

Replacing defective fuses

Disconnecting the controller from the mains

Only replace defective fuses in the deenergised state to the type specified.

Only carry out the safety−related disconnection of the controller from the mains via a contactor on the input side or a manually operated toggle switch.

### 5.1.2 Device protection

- $\blacktriangleright$  In the event of condensation, only connect the controller to the mains voltage after the humidity has evaporated.
- $\blacktriangleright$  The controller is protected by external fuses.
- ƒ Drive controllers EVS9324−xS, EVS9326−xS and EVS9328−xS ... EVS9332−xS must only be operated with assigned mains choke / mains filter.
- ▶ Length of the screws for connecting the shield sheet for the control cables: 12 mm.
- $\blacktriangleright$  Provide unused control inputs and outputs with terminal strips. Cover unused Sub−D sockets with protective covers included in the scope of supply.
- $\triangleright$  Switching on the motor side of the controller is only permissible for safety shutdown (emergency−off).
- $\blacktriangleright$  Frequent mains switching (e.g. inching mode via mains contactor) can overload and destroy the input current limitation of the drive controller:
	- At least 3 minutes must pass between switching off and restarting the devices EVS9321−xS and EVS9322−xS.
	- At least 3 minutes must pass between two starting procedures of the devices EVS9323−xS ... EVS9332−xS.
	- Use the "safe torque off" safety function (STO) if safety−related mains disconnections occur frequently. The drive variants Vxx4 are equipped with this function.

### 5.1.3 Motor protection

- ▶ Extensive protection against overload:
	- By overcurrent relays or temperature monitoring.
	- We recommend the use of PTC thermistors or thermostats to monitor the motor temperature.
	- PTC thermistors or thermostats can be connected to the controller.
	- For monitoring the motor, we recommend the use of the  $1^2$ xt monitoring.
- $\triangleright$  Only use motors with an insulation suitable for the inverter operation:
	- $-$  Insulation resistance: min.  $\hat{u}$  = 1.5 kV, min. du/dt = 5 kV/ $\mu$ s
	- When using motors with an unknown insulation resistance, please contact your motor supplier.

## 5.2 Notes on project planning

### 5.2.1 Supply forms / electrical supply conditions

#### Observe the restrictions for the different supply forms!

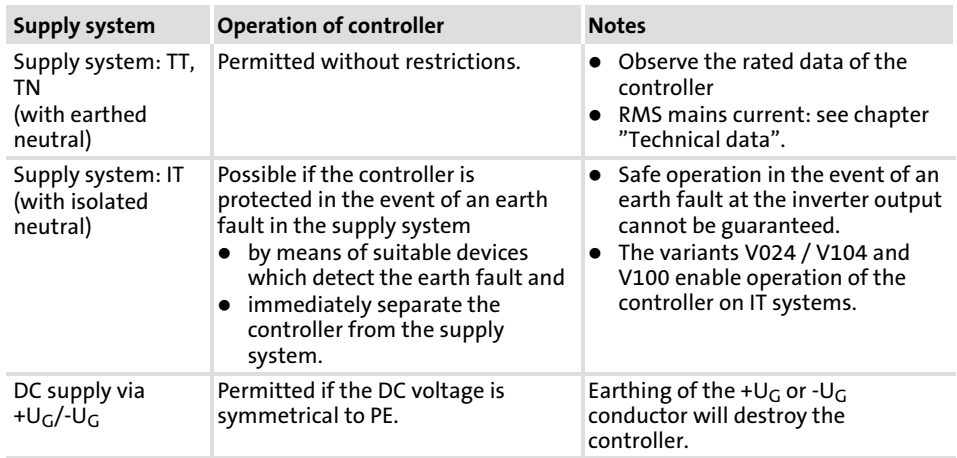

### 5.2.2 Operation on public supply systems (compliance with EN 61000−3−2)

European standard EN 61000−3−2 defines limit values for the limitation of harmonic currents in the supply system. Non−linear consumers (e.g. frequency inverters) generate harmonic currents which "pollute" the supplying mains and may therefore interfere with other consumers. The standard aims at assuring the quality of public supply systems and reducing the mains load.

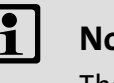

## Note!

The standard only applies to public systems. Mains which are provided with a transformer substation of their own as in industrial plants are not public and not included in the application range of the standard.

If a device or machine consists of several components, the limit values of the standard apply to the entire unit.

Measures for compliance with the standard

With the measures described, the controllers comply with the limit values according to EN 61000−3−2.

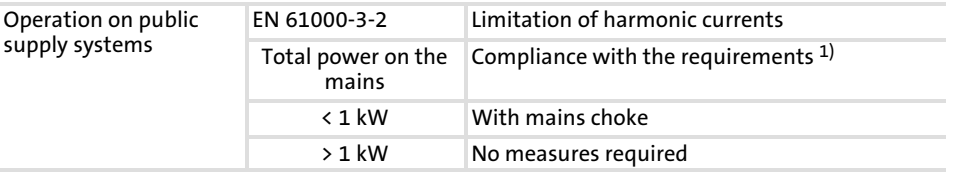

<sup>1)</sup> The additional measures mentioned have the effect that solely the controllers meet the requirements of EN 61000−3−2. The machine/system manufacturer is responsible for the compliance with the requirements for the machine/system!

#### Notes on project planning Controllers in the IT system 5.2 5.2.3

## 5.2.3 Controllers in the IT system

Controllers in the V024, V104 or V100 variants are suitable for operation on insulated supply systems (IT systems). The controllers also have an insulated design. This avoids the activation of the insulation monitoring, even if several controllers are installed.

The electric strength of the controllers is increased so that damage to the controller are avoided if insulation or earth faults in the supply system occur. The operational reliability of the system remains intact.

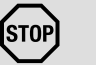

## Stop!

### Only operate the controllers with the mains chokes assigned.

Operation with mains filters or RFI filters by Lenze is not permitted, as these modules contain components that are interconnected against PE. By this the protective design of the IT system would be cancelled out. The components are destroyed in the case of an earth fault.

Protect the IT system against earth fault at the controller. Due to physical conditions, an earth fault on the motor side at the controller can interfere with or damage other devices on the same IT system. Therefore appropriate measures have to be implemented, by means of which the earth fault is detected and which disconnect the controller from the mains.

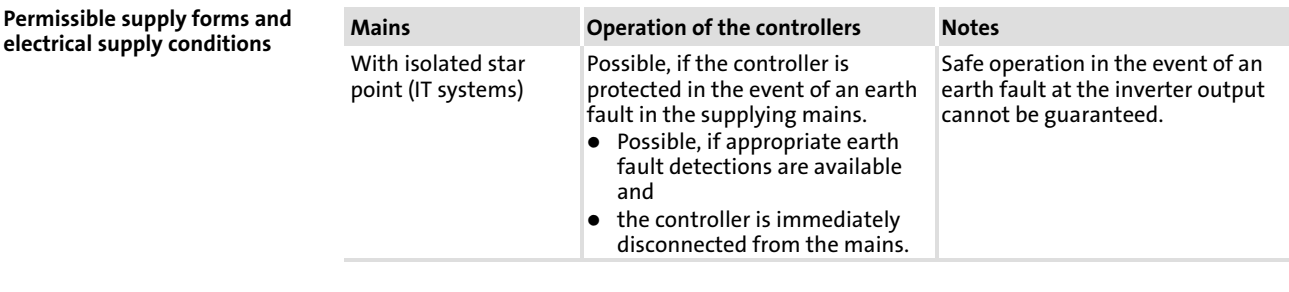

DC−bus operation of several drives

Installation of the CE−typical

drive system

Central supply with 9340 regenerative power supply module is not possible.

For the installation of drives on IT systems, the same conditions apply as for the installation on systems with an earthed neutral point.

According to the binding EMC product standard EN61800−3, no limit values are defined for IT systems for noise emission in the high−frequency range.

## 5.2.4 Operation at earth−leakage circuit breaker (e.l.c.b.)

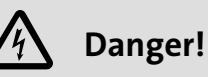

The controllers are internally fitted with a mains rectifier. In case of a short circuit to frame a pulsating DC residual current can prevent the AC sensitive or pulse current sensitive earth−leakage circuit breakers from being activated, thus cancelling the protective function for the entire equipment being operated on this earth−leakage circuit breaker.

- ▶ For the protection of persons and farm animals (DIN VDE 0100), we recommend
	- pulse current sensitive earth−leakage circuit breakers for plants including controllers with a single−phase mains connection (L1/N).
	- universal−current sensitive earth−leakage circuit breakers for plants including controllers with a three−phase mains connection (L1/L2/L3).
- ƒ Only install the earth−leakage circuit breaker between supplying mains and drive controller.
- ƒ Earth−leakage circuit breakers may trigger a false alarm due to
	- capacitive compensation currents flowing in the cable shields during operation (particularly with long, shielded motor cables),
	- simultaneous connection of several inverters to the mains
	- the use of additional interference filters.

### 5.2.5 Interaction with compensation equipment

- $\triangleright$  Controllers only consume very little reactive power of the fundamental wave from the AC supply mains. Therefore, a compensation is not required.
- $\blacktriangleright$  If the controllers are connected to a supply system with compensation equipment, this equipment must comprise chokes.
	- For this, contact the supplier of the compensation equipment.

Notes on project planning 5.2

Discharge current for mobile systems 5.2.6

## 5.2.6 Discharge current for mobile systems

Frequency inverters with internal or external RFI filters usually have a discharge current to PE potential that is higher than 3.5 mA AC or 10 mA DC.

Therefore, fixed installation as protection is required (see EN 61800−5−1). This must be indicated in the operational documents.

If a fixed installation is not possible for a mobile consumer although the discharge current to PE potential is higher than 3.5 mA AC or 10 mA DC, an additional two−winding transformer (isolating transformer) can be included in the current supply as a suitable countermeasure. Here, the PE conductor is connected to the PEs of the drive (filter, inverter, motor, shieldings) and also to one of the poles of the secondary winding of the isolating transformer.

Devices with a three−phase supply must have a corresponding isolating transformer with a secondary star connection, the star point being connected to the PE conductor.

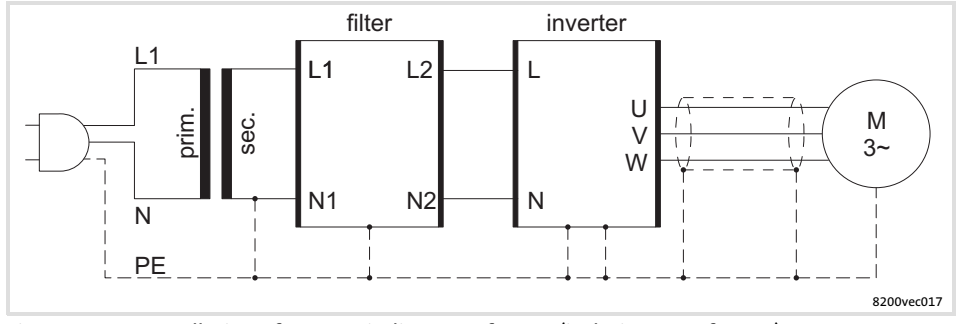

Fig. 5.2−1 Installation of a two−winding transformer (isolating transformer)

## 5.2.7 Optimisation of the controller and mains load

A mains choke is an inductance which can be included in the mains cable of the frequency inverter. As a result, the load of the supplying mains and the controller is optimised:

- $\blacktriangleright$  Reduced system perturbation: The curved shape of the mains current approaches a sinusoidal shape.
- $\blacktriangleright$  Reduced mains current: The effective mains current is reduced, i.e. the mains, cable, and fuse loads are reduced.
- $\blacktriangleright$  Increased service life of the controller: The electrolytic capacitors in the DC bus have a considerably increased service life due to the reduced AC current load.

There are no restrictions for the combinations of mains chokes and RFI filters and/or motor filters. Alternatively, a mains filter can be used (combination of mains choke and RFI filter in a common housing).

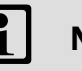

## il Note!

- $\triangleright$  Some controllers must generally be operated with a mains choke or a mains filter.
- $\blacktriangleright$  If a mains choke or a mains filter is used, the maximum possible output voltage does not reach the value of the mains voltage (typical voltage drop at the rated point 4 ... 6 %).

Notes on project planning Reduction of noise emissions 5.2 5.2.8

## 5.2.8 Reduction of noise emissions

Due to internal switching operations, every controller causes noise emissions which may interfere with the functions of other consumers. Depending on the site of the frequency inverter, European standard EN 61800−3 defines limit values for these noise emissions:

Limit class C2: Limit class C2 is often required for industrial mains which are isolated from the mains of residential areas.

Limit class C1: If the controller is operated in a residential area, it may interfere with other devices such as radio and television receivers. Here, interference suppression measures according to limit class C1 are often required.

Limit class C1 is much more strict than limit class C2. Limit class C1 includes limit class C2.

For compliance with limit class  $C1 / C2$ , corresponding measures for the limitation of noise emissions are required, e.g. the use of RFI filters.

There are no restrictions for the combinations of RFI filters and mains chokes and/or motor filters. Alternatively, a mains filter can be used (combination of mains choke and RFI filter in a common housing).

The selection of the frequency inverter and the corresponding filters, if applicable, always depends on the application in question and is determined by e.g. the switching frequency of the controller, the motor cable length, or the protective circuit (e.g. earth−leakage circuit breakers).

## Note!

- $\triangleright$  Some controllers must generally be operated with a mains choke or a mains filter.
- $\blacktriangleright$  If a mains choke or a mains filter is used, the maximum possible output voltage does not reach the value of the mains voltage (typical voltage drop at the rated point 4 ... 6 %).

The graphics below illustrates the maximum possible motor cable length based on the type of filter and the resulting interference voltage category according to EN 61800−3. Depending on the used motor cable, the used controller, and its switching frequency, the mentioned maximum motor cable lengths may vary.

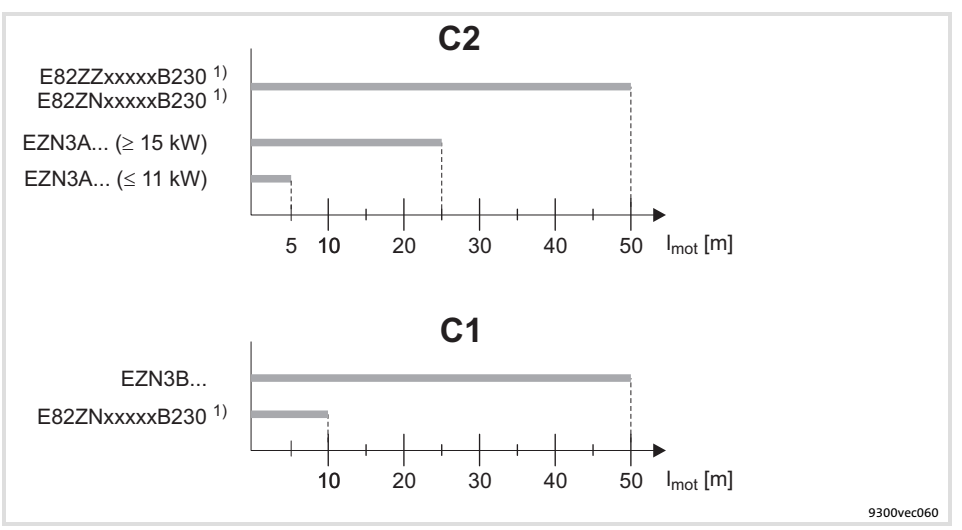

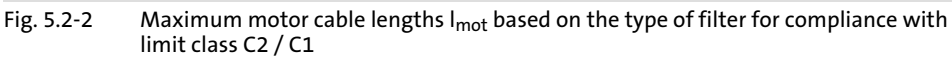

1) Use low−capacitance cables

## 5.2.9 Mains choke/mains filter assignment

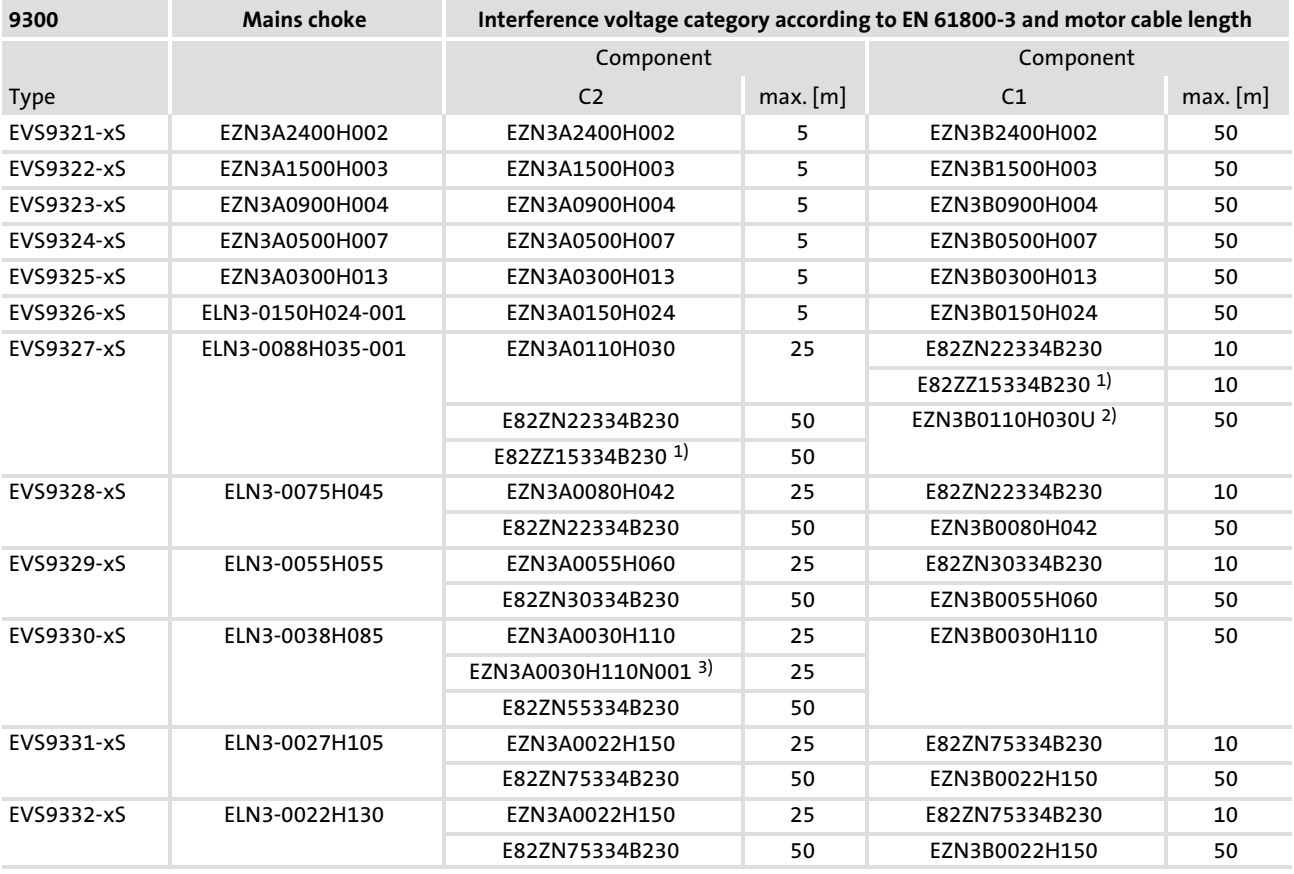

1) RFI filter

2) Footprint filter

3) For controllers with thermal separation

Notes on project planning 5.2

Motor cable 5.2.10

## 5.2.10 Motor cable

Specification

- $\blacktriangleright$  The used motor cables must
	- meet the requirements on site (e.g. EN 60204−1, UL),
	- comply with the following voltage data: EN 0.6/1 kV, UL 600 V.
- $\triangleright$  For shielded motor cables, only use cables with braid made of tinned or nickel−plated copper. Shields made of steel braid are not suitable.
	- The overlap rate of the braid must be at least 70 % with an overlap angle of 90°.
- ƒ Use low−capacitance motor cables:

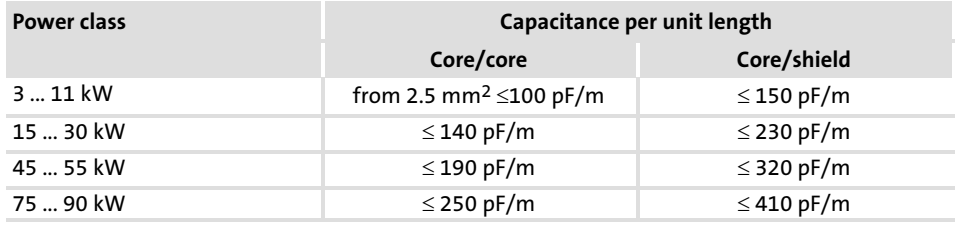

#### Cable length

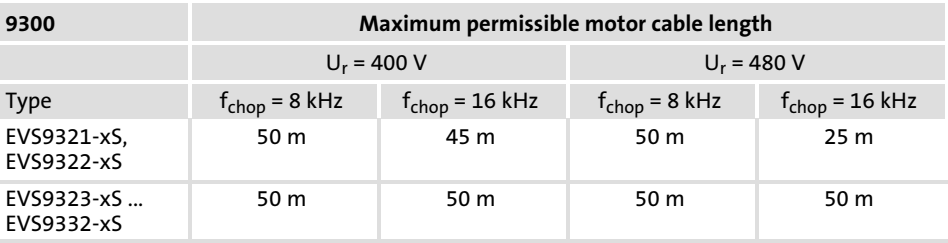

# Note!

- $\blacktriangleright$  The motor cable must be as short as possible for having a positive effect on the drive behaviour.
- $\blacktriangleright$  If EMC requirements must be met, the permissible cable length may be affected.
- ƒ EVS9321−xSand EVS9322−xS: At a mains voltage of 480 V and a switching frequency  $f_{\text{chop}} = 16$  kHz, the maximum permissible cable length is reduced if the motor cable has more than a single core:
	- The following holds true for two parallel single cores:  $l_{\text{max}}$  = 17 m
	- The following holds true for three parallel single cores:  $l_{\text{max}} = 9 \text{ m}$

Cable cross−section

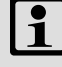

## Note!

The cable cross−sections have been assigned to the permissible current loading of the motor cables under the following conditions:

- ƒ Compliance with IEC/EN 60204−1 for fixed cable installation
- ƒ Compliance with IEC 60354−2−52, table A.52−5 when using the cable in a trailing cable
- ► Laying system C
- ► Ambient temperature 45 °C
- ▶ Continuous motor operation at a
	- $-$  standstill current  $I_0$  for servo motors or a
	- rated current I<sub>R</sub> for three-phase asynchronous motors

The user is responsible for selecting a motor cable which complies with the requirements of the current conditions if different situations arise. Different situations may arise due to:

- $\blacktriangleright$  Laws, standards, national and regional regulations
- $\blacktriangleright$  Type of application
- $\blacktriangleright$  Motor utilisation
- $\blacktriangleright$  Ambient and operating conditions
- $\blacktriangleright$  Laying system and bundling of cables
- $\blacktriangleright$  Cable type

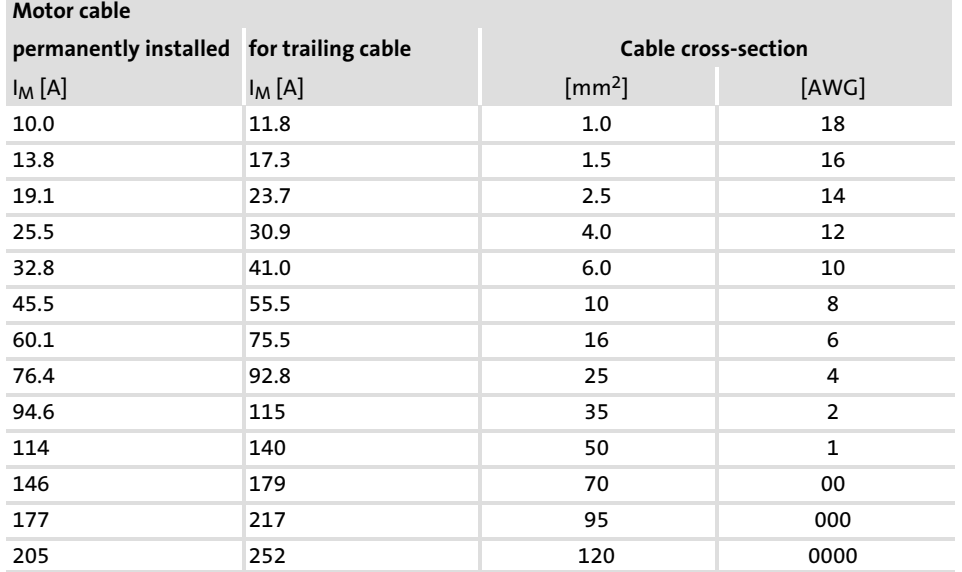

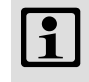

## $\left| \begin{array}{c} \bullet \\ \bullet \end{array} \right|$  Note!

Information on the design of the motor cable is provided in the "System cables and system connectors" manual.

## 5.3 Basics for wiring according to EMC

### 5.3.1 Shielding

The quality of shielding is determined by a good shield connection:

- $\triangleright$  Connect the shield with a large surface.
- $\triangleright$  Connect the shield directly to the intended shield sheet of the device.
- $\blacktriangleright$  In addition, connect the shield to the conductive and earthed mounting plate with a large contact surface by using a conductive clamp.
- $\blacktriangleright$  Unshielded cable ends must be as short as possible.

### 5.3.2 Mains connection, DC supply

- ▶ Controllers, mains chokes, or mains filters may only be connected to the mains via unshielded single cores or unshielded cables.
- $\blacktriangleright$  When a mains filter or RFI filter is used, shield the cable between mains filter or RFI filter and controller if its length exceeds 300 mm. Unshielded cores must be twisted.
- ƒ In DC−bus operation or DC supply, use shielded cables.
- ƒ The cable cross−section must be dimensioned for the assigned fusing (observe national and regional regulations).

### 5.3.3 Motor cable

- ▶ Only use shielded motor cables with braids made of tinned or nickel−plated copper. Shields made of steel braids are not suitable.
	- The overlap rate of the braid must be at least 70 % with an overlap angle of 90 °.
- $\blacktriangleright$  The cables used must correspond to the requirements at the location (e.g. EN 60204−1).
- $\triangleright$  Shield the cable for motor temperature monitoring (PTC or thermal contact) and install it separately from the motor cable.
	- In Lenze system cables, the cable for brake control is integrated into the motor cable. If this cable is not required for brake control, it can also be used to connect the motor temperature monitoring up to a length of 50 m.
- $\triangleright$  Connect the shield with a large surface and fix it with metal cable binders or a conductive clamp.
- $\triangleright$  Connect the shield directly to the corresponding device shield sheet.
	- If required, additionally connect the shield to the conductive and earthed mounting plate in the control cabinet.
- $\blacktriangleright$  The motor cable is optimally installed if
	- it is separated from mains cables and control cables,
	- it only crosses mains cables and control cables at right angles,

Basics for wiring according to EMC 5.3

Motor cable 5.3.3

- it is not interrupted.
- $\blacktriangleright$  If the motor cable must be opened all the same (e.g. due to chokes, contactors, or terminals):
	- The unshielded cable ends may not be longer than 100 mm (depending on the cable cross−section).
	- Install chokes, contactors, terminals etc. spatially separated from other components (with a min. distance of 100 mm).
	- Install the shield of the motor cable directly before and behind the point of separation to the mounting plate with a large surface.
- $\triangleright$  Connect the shield with a large surface to PE in the terminal box of the motor at the motor housing.
	- Metal EMC cable glands at the motor terminal box ensure a large surface connection of the shield with the motor housing.

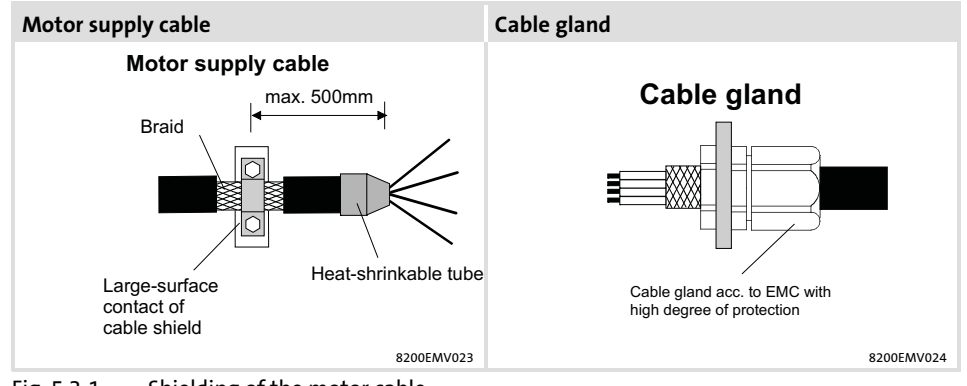

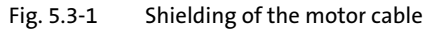

## 5.3.4 Control cables

- ▶ Control cables must be shielded to minimise interference injections.
- ▶ For lengths of 200 mm and more, use only shielded cables for analog and digital inputs and outputs. Under 200 mm, unshielded but twisted cables may be used.
- $\blacktriangleright$  Connect the shield correctly:
	- The shield connections of the control cables must be at a distance of at least 50 mm from the shield connections of the motor cables and DC cables.
	- Connect the shield of digital input and output cables at both ends.
	- Connect the shield of analog input and output cables at one end (at the drive controller).
- $\triangleright$  To achieve an optimum shielding effect (in case of very long cables, with high interference) one shield end of analog input and output cables can be connected to PE potential via a capacitor (e.g. 10 nF/250 V) (see sketch).

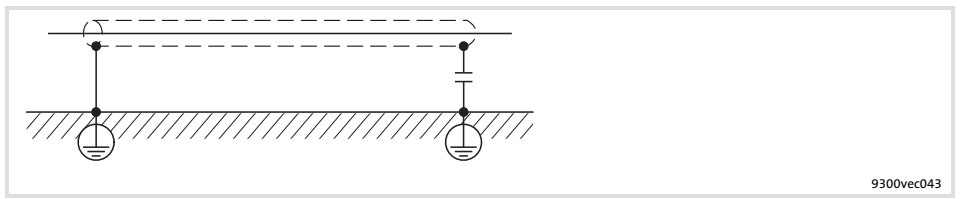

Fig. 5.3−2 Shielding of long, analog control cables

Basics for wiring according to EMC 5.3

Installation in the control cabinet 5.3.5

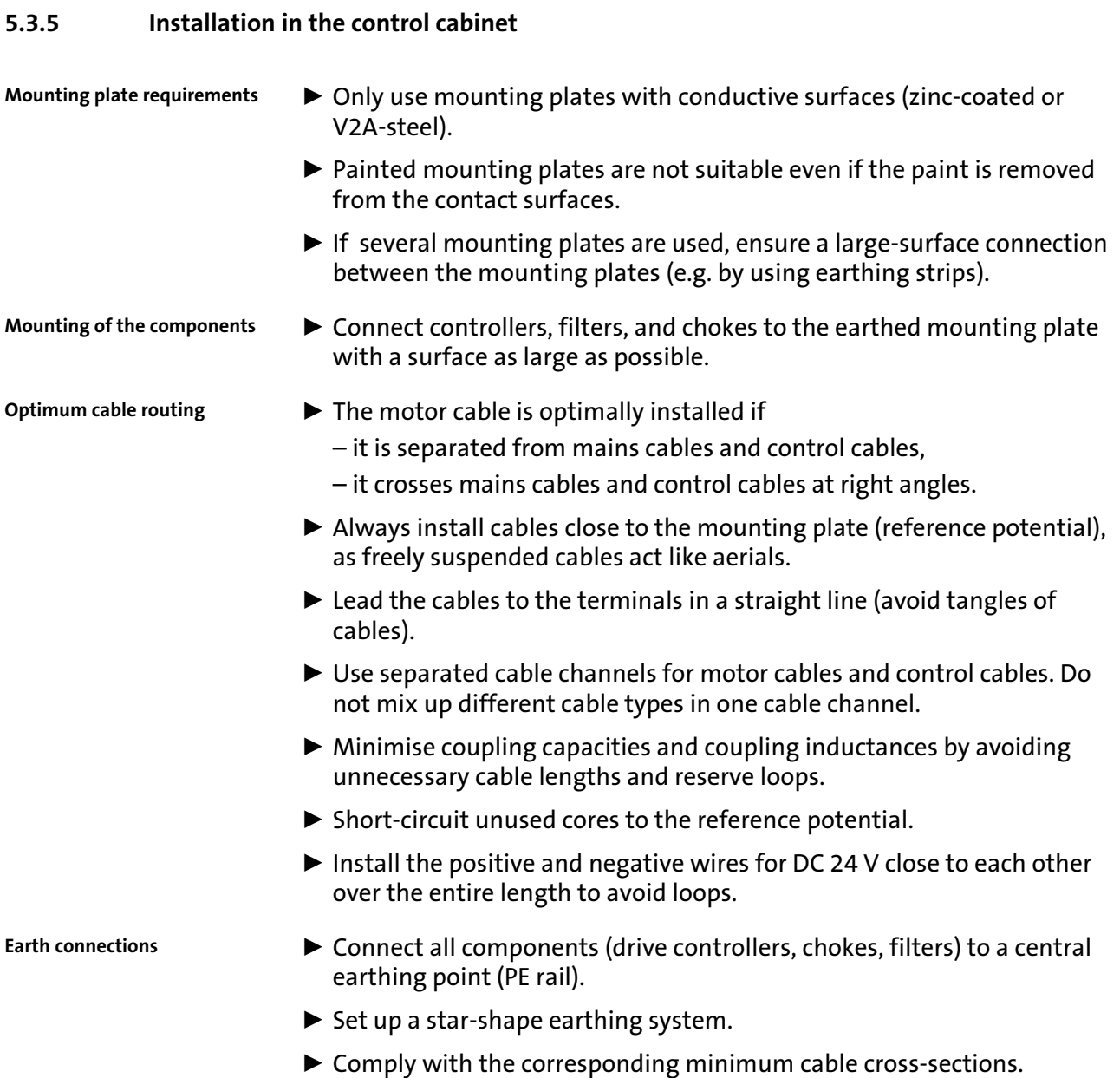

## 5.3.6 Wiring outside of the control cabinet

Notes for cable routing outside the control cabinet:

- $\blacktriangleright$  The longer the cables the greater the space between the cables must be.
- $\blacktriangleright$  If cables for different signal types are routed in parallel, the interferences can be minimized by means of a metal barrier or separated cable ducts.

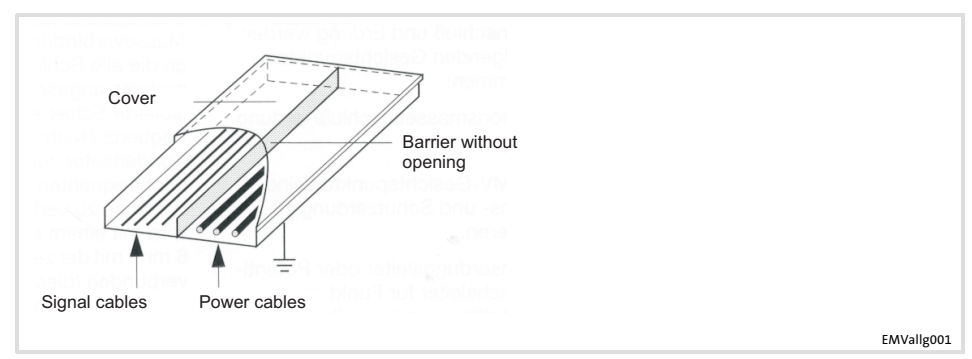

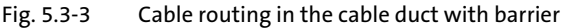

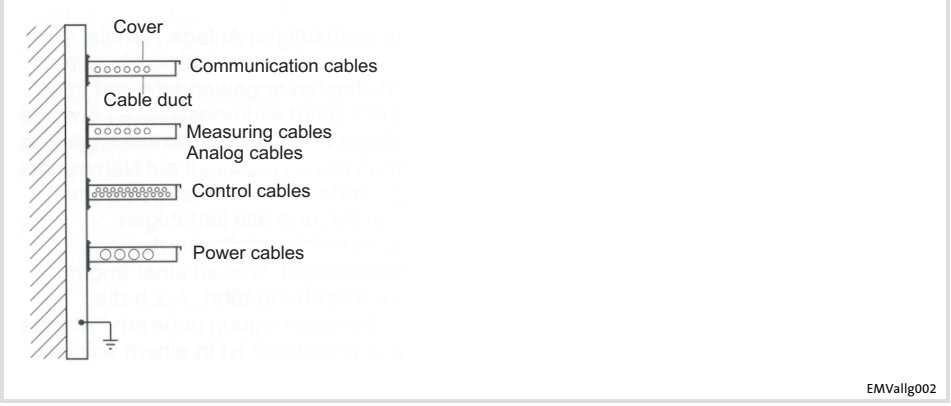

Fig. 5.3−4 Cable routing in separated cable ducts

Basics for wiring according to EMC 5.3

#### Detecting and eliminating EMC interferences 5.3.7

## 5.3.7 Detecting and eliminating EMC interferences

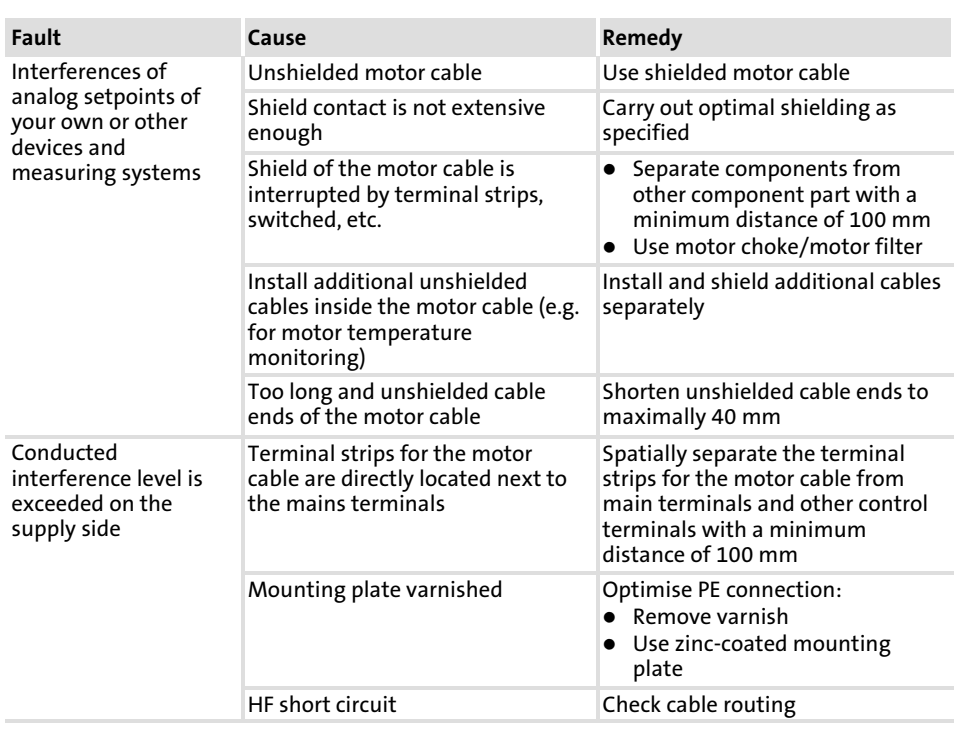

## 5.4 Standard devices in the power range 0.37 ... 11 kW

## 5.4.1 Wiring according to EMC (CE−typical drive system)

The drives comply with the EC Directive on "Electromagnetic Compatibility" if they are installed in accordance with the specifications for the CE−typical drive system. The user is responsible for the compliance of the machine application with the EC Directive.

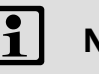

## Note!

Observe the notes given in the chapter "Basics for wiring according to EMC"!

Standard devices in the power range 0.37 ... 11 kW 5.4

Wiring according to EMC (CE−typical drive system) 5.4.1

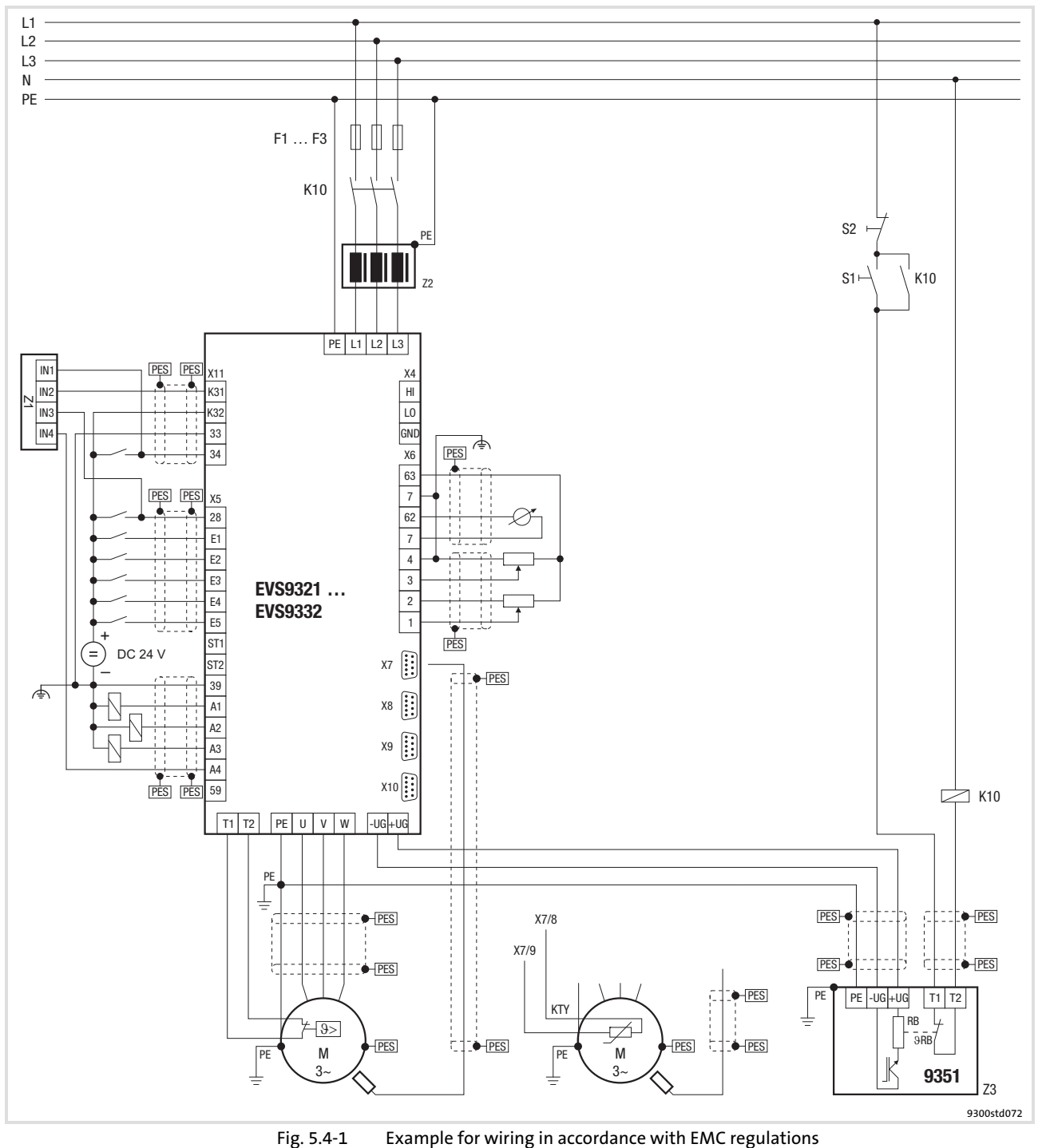

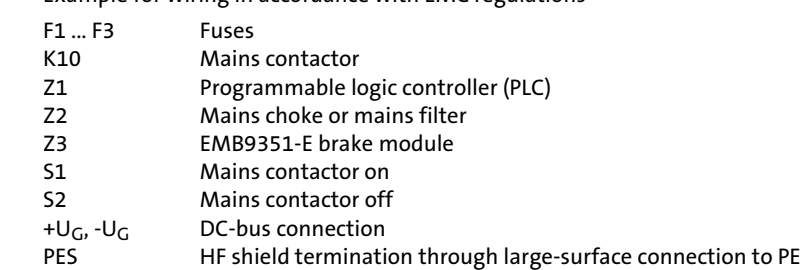

### 5.4.2 Important notes

To gain access to the power connections, remove the covers:

- ▶ Release the cover for the mains connection with slight pressure on the front and pull it off to the top.
- ▶ Release the cover for the motor connection with slight pressure on the front and pull it off to the bottom.

Installation material required from the scope of supply:

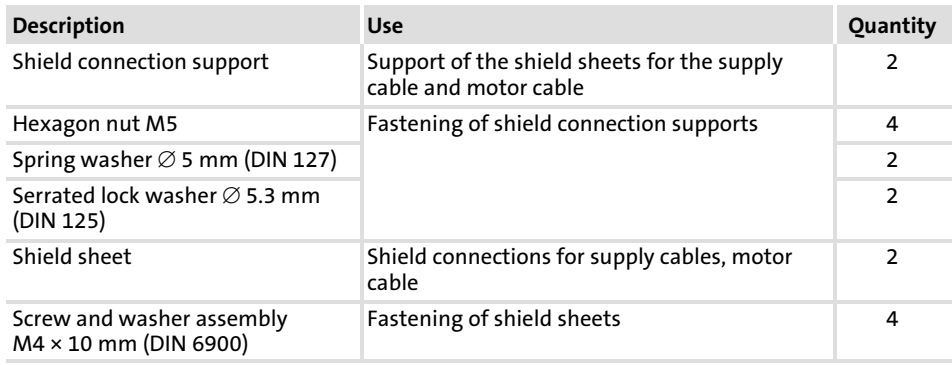

- Standard devices in the power range 0.37 ... 11 kW 5.4
- Mains connection, DC supply 5.4.3

## 5.4.3 Mains connection, DC supply

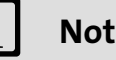

- Note!
- $\blacktriangleright$  If a mains filter or RFI filter is used and the cable length between mains/RFI filter and drive controller exceeds 300 mm, install a shielded cable.
- ƒ For DC−bus operation or DC supply, we recommend using shielded DC cables.

Shield sheet installation

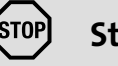

## Stop!

- ▶ To avoid damaging the PE stud, always install the shield sheet and the PE connection in the order displayed. The required parts are included in the accessory kit.
- $\triangleright$  Do not use lugs as strain relief.

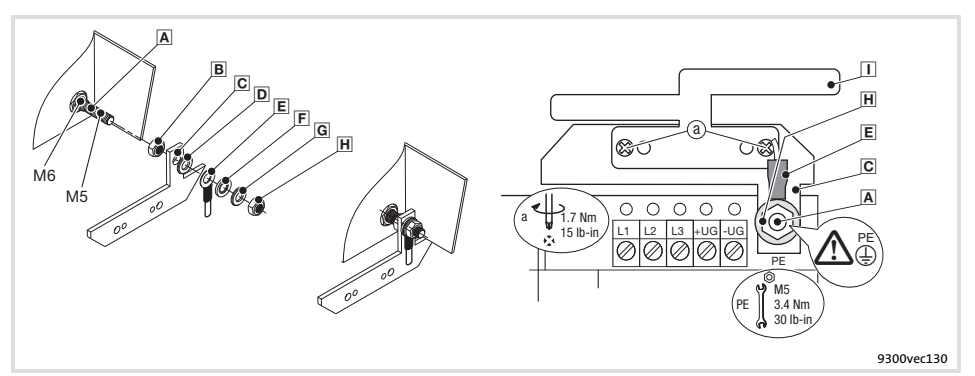

Fig. 5.4−2 Installation of shield sheet for drive controllers 0.37 ... 11 kW

- PE stud
	- Screw on M5 nut and tighten hand−tight
	- G Slide on fixing bracket for shield sheet
	- **D** Slide on serrated lock washer
	- E Slide on PE cable with ring cable lug
	- Slide on washer
	- G Slide on spring washer
	- E Screw on M5 nut and tighten it
	- $\Box$  Screw shield sheet on fixing bracket with two M4 screws (a)

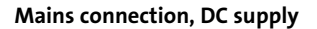

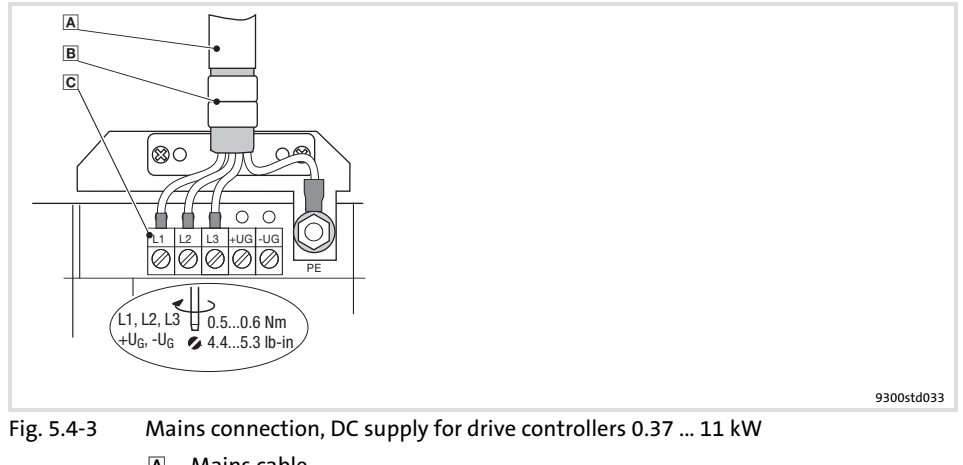

- Mains cable B Shield sheet
	-
	- Securely clamp mains cable with the lugs
- Mains and DC bus connection
	- L1, L2, L3: Connection of mains cable
	- +U<sub>G</sub>, -U<sub>G</sub>: Connection of DC-bus components or connection of the controller<br>in the DC-bus system (see system manual)
	- Cable cross−sections up to 4 mm2: Use wire end ferrules for flexible cables Cable cross−sections > 4 mm2: Use pin−end connectors

Standard devices in the power range 0.37 ... 11 kW 5.4

Mains connection: Fuses and cable cross−sections 5.4.4

## 5.4.4 Mains connection: Fuses and cable cross−sections

Installation in accordance with EN 60204-1

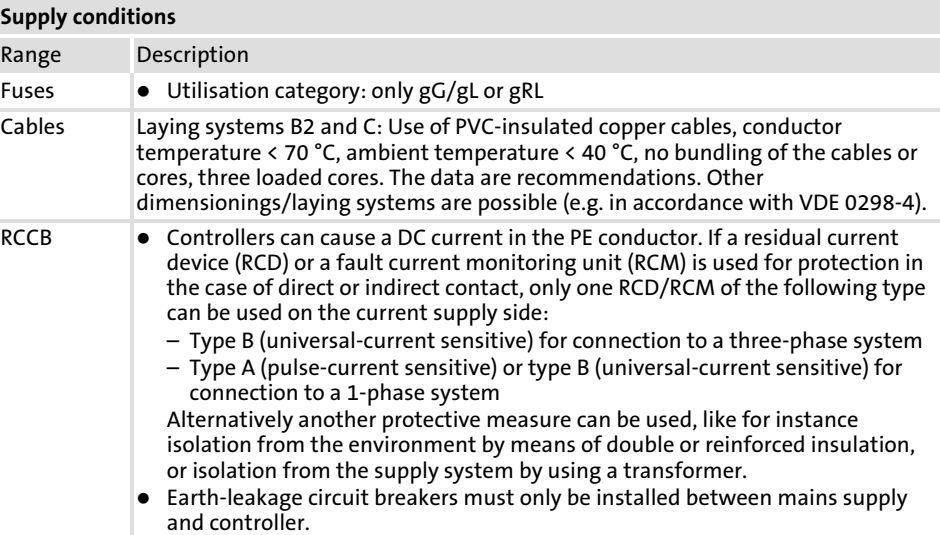

Observe all national and regional regulations!

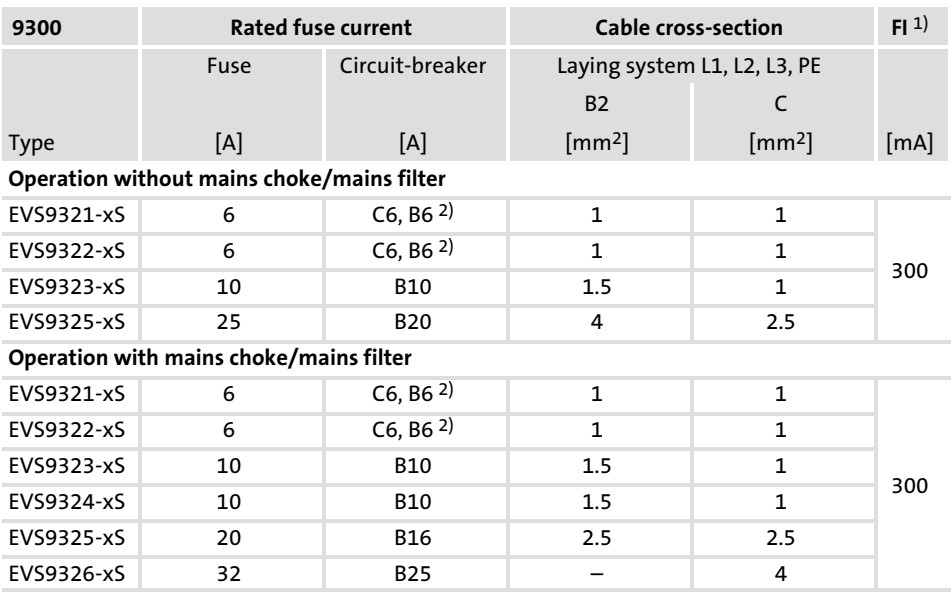

1) Universal current−sensitive earth−leakage circuit breaker

2) For short−time mains interruptions, use circuit breakers with tripping characteristic "C"

#### Installation to UL

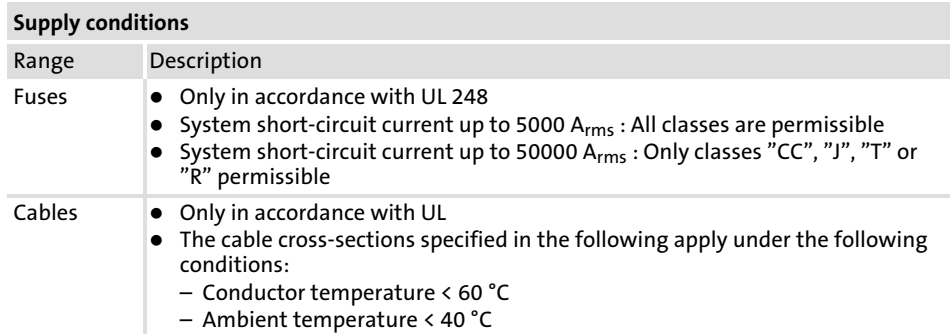

Observe all national and regional regulations!

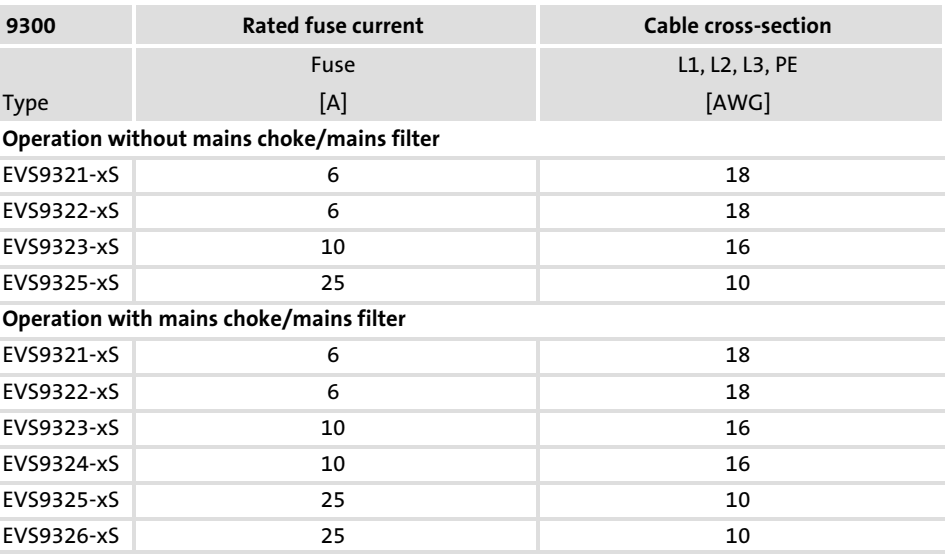

Max. connection cross−section of the terminal strip: AWG 12, with pin−end connector AWG 10

### 5.4.5 Mains choke/mains filter assignment

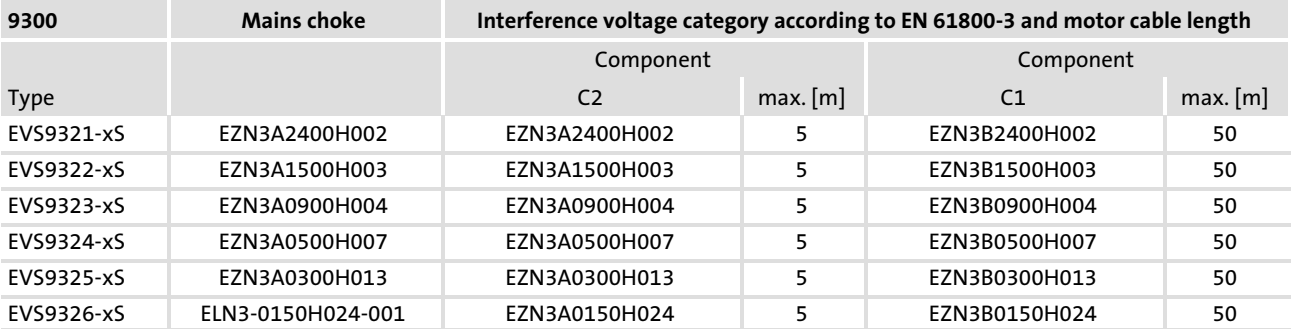

Standard devices in the power range 0.37 ... 11 kW 5.4

Motor connection 5.4.6

### 5.4.6 Motor connection

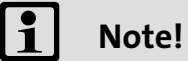

- $\blacktriangleright$  Fusing the motor cable is not required.
- ▶ The drive controller features 2 connections for motor temperature monitoring:
	- Terminals T1, T2 for connecting a PTC thermistor or thermal contact (NC contact).
	- Pins X8/5 and X8/8 of the incremental encoder input (X8) for connecting a KTY thermal sensor.

#### Shield sheet installation

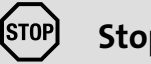

## Stop!

- ▶ To avoid damaging the PE stud, always install the shield sheet and the PE connection in the order displayed. The required parts are included in the accessory kit.
- ▶ Do not use lugs as strain relief.

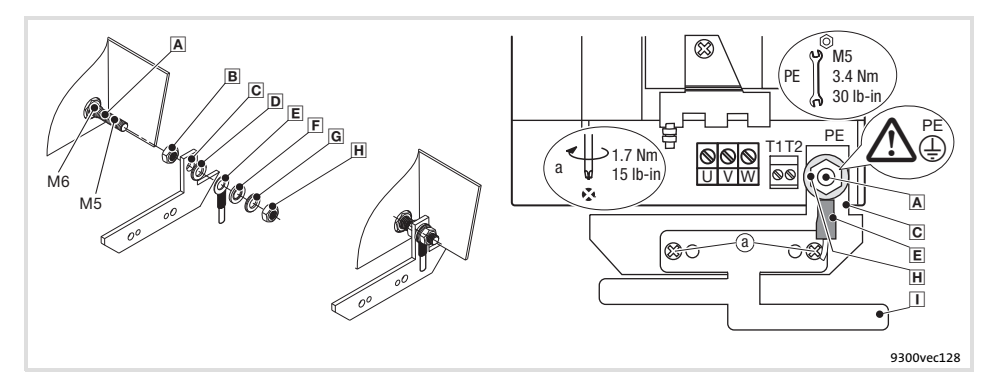

Fig. 5.4−4 Installation of shield sheet for drive controllers 0.37 ... 11 kW

- PE stud
- Screw on M5 nut and tighten hand−tight
- G Slide on fixing bracket for shield sheet
- D Slide on serrated lock washer
- $E$  Slide on PE cable with ring cable lug
- Slide on washer
- G Slide on spring washer
- **H** Screw on M5 nut and tighten it
- $\Box$  Screw shield sheet on fixing bracket with two M4 screws (a)

Motor with PTC thermistor or thermal contact (NC contact)

Wire T1, T2 only if the motor is equipped with a PTC thermistor or thermal contact (NC contact).

 $\blacktriangleright$  An "open" cable acts like an antenna and can cause faults on the drive controller.

# Danger!

- $\blacktriangleright$  All control terminals only have basic insulation (single isolating distance) after connecting a PTC thermistor or a thermal contact.
- $\blacktriangleright$  Protection against accidental contact in case of a defective isolating distance is only guaranteed through external measures, e.g. double insulation.

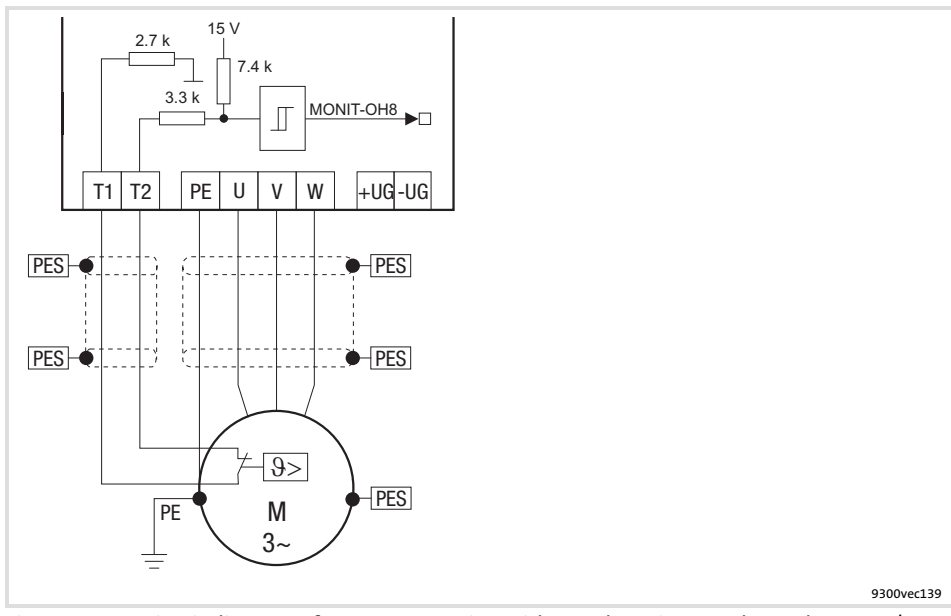

Fig. 5.4−5 Circuit diagram of motor connection with PTC thermistor or thermal contact (NC contact) at T1, T2

## Characteristics of the connection for motor temperature monitoring:

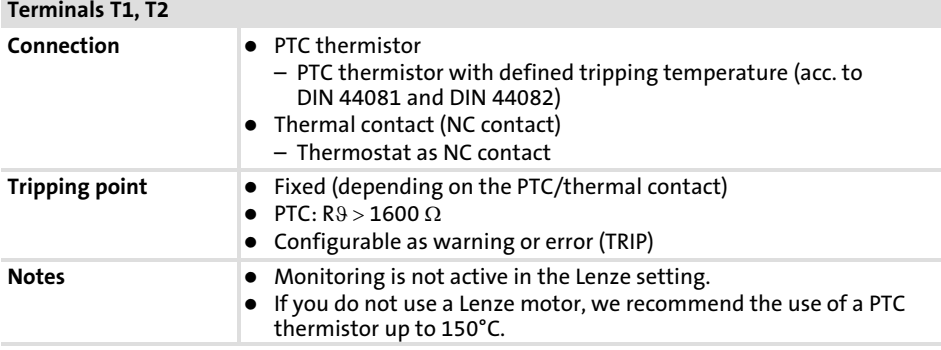

Standard devices in the power range 0.37 ... 11 kW 5.4

Motor connection 5.4.6

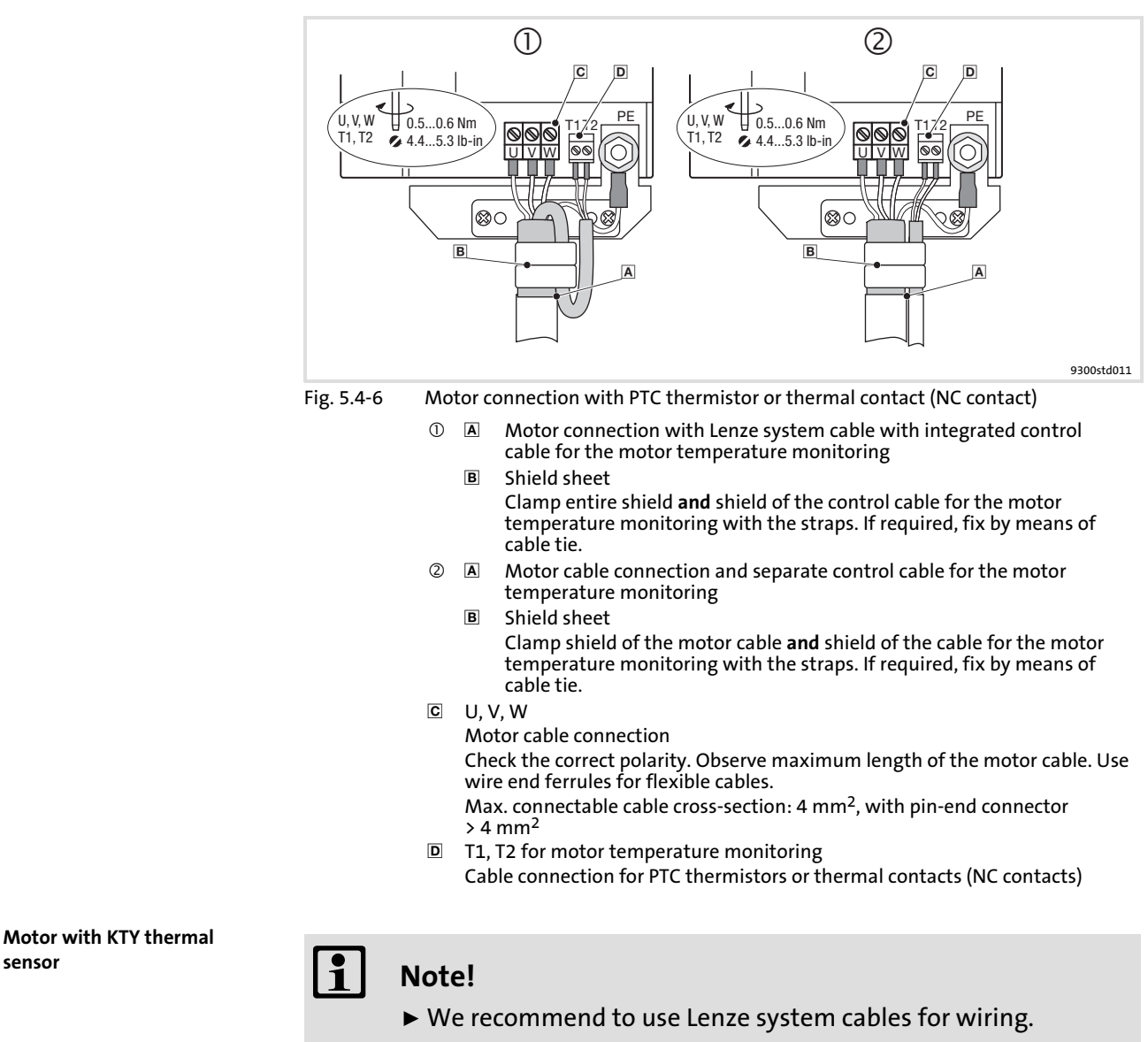

ƒ For self−made cables only use cables with shielded cores twisted in pairs.

sensor

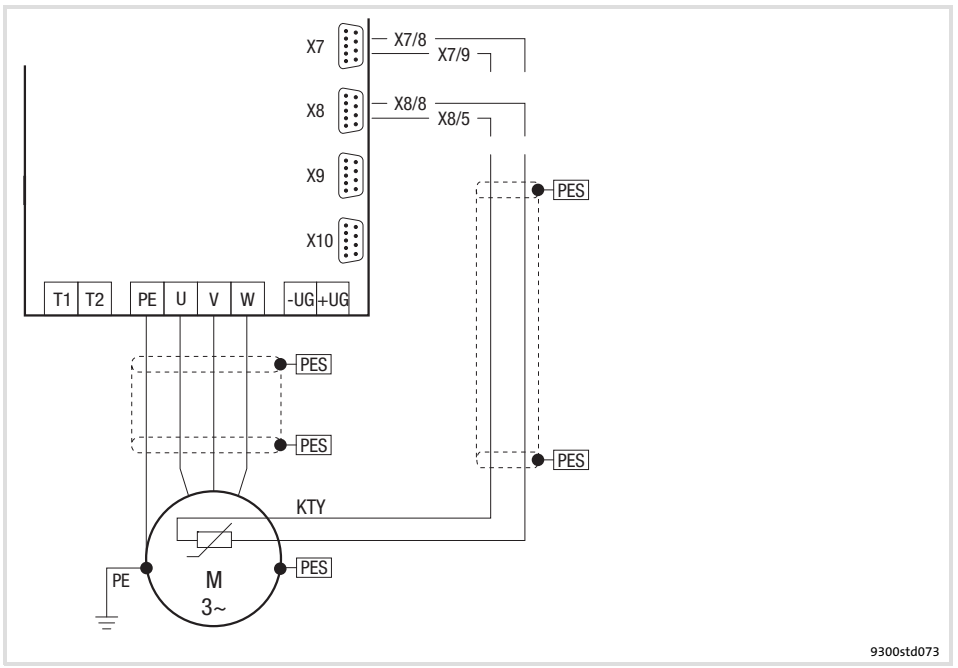

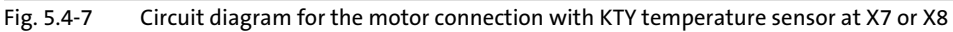

#### Features of the connection for motor temperature monitoring:

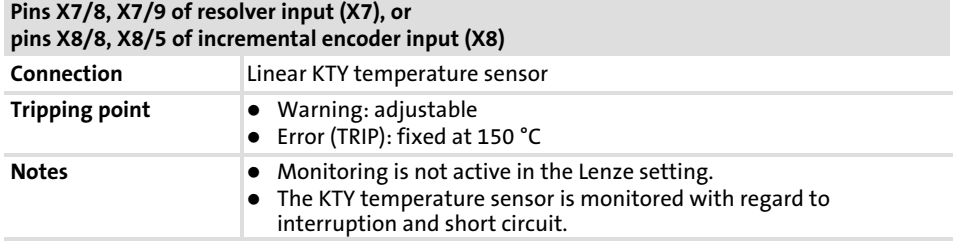

Standard devices in the power range 0.37 ... 11 kW 5.4

Motor connection 5.4.6

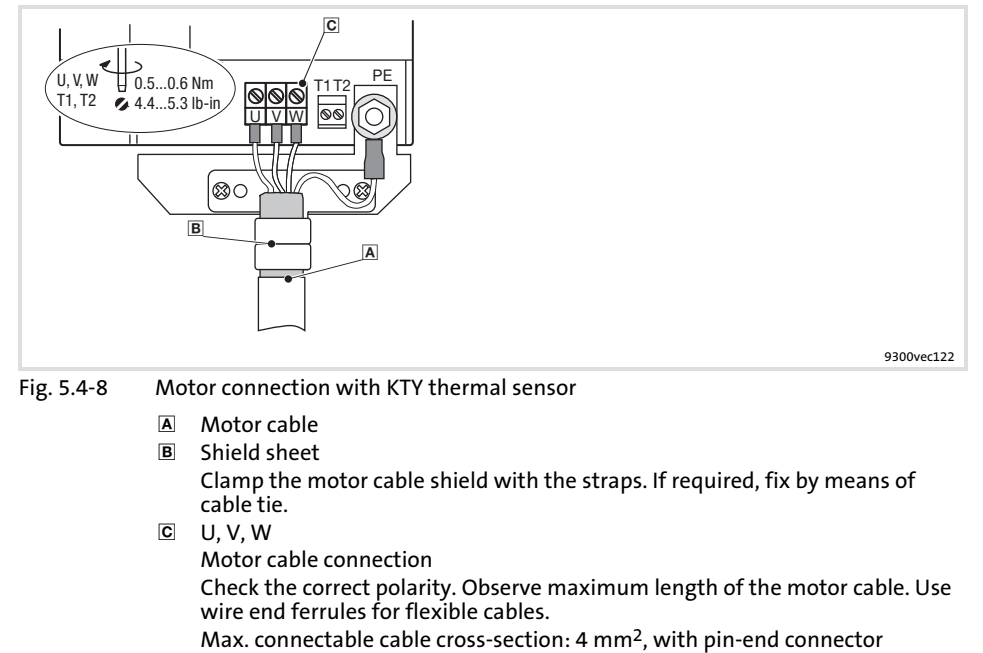

> 4 mm2

## 5.5 Standard devices in the power range 15 ... 30 kW

## 5.5.1 Wiring according to EMC (CE−typical drive system)

The drives comply with the EC Directive on "Electromagnetic Compatibility" if they are installed in accordance with the specifications for the CE−typical drive system. The user is responsible for the compliance of the machine application with the EC Directive.

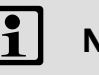

## Note!

Observe the notes given in the chapter "Basics for wiring according to EMC"!
Standard devices in the power range 15 ... 30 kW 5.5

Wiring according to EMC (CE−typical drive system) 5.5.1

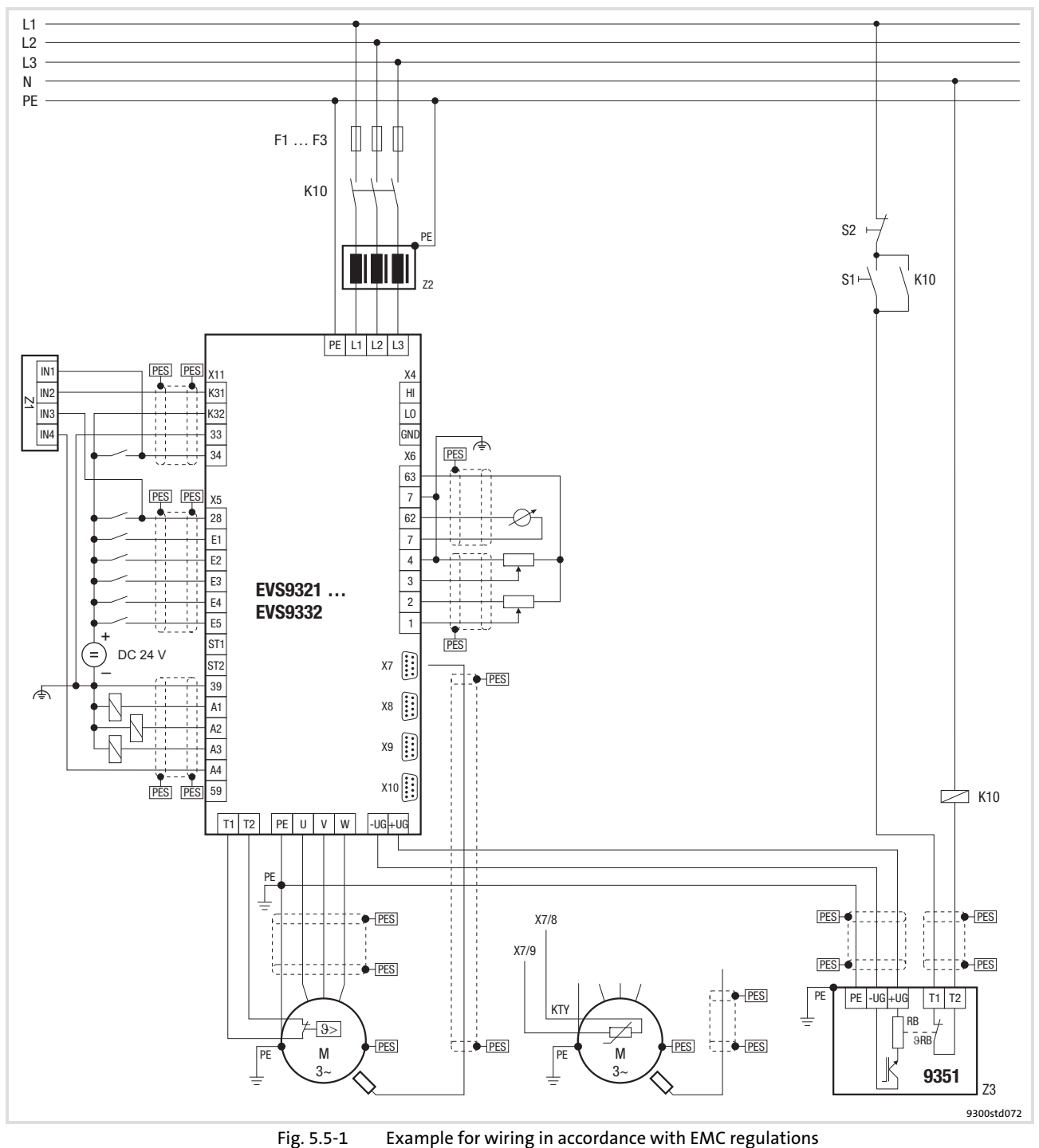

F1 ... F3 Fuses K10 Mains contactor Z1 Programmable logic controller (PLC)<br>
Z2 Mains choke or mains filter Z2 Mains choke or mains filter Z3 EMB9351−E brake module S1 Mains contactor on<br>S2 Mains contactor off S2 Mains contactor off<br>+ $U_G$ , - $U_G$  DC-bus connection +U<sub>G</sub>, −U<sub>G</sub> DC-bus connection<br>PES HF shield termination HF shield termination through large-surface connection to PE

#### 5.5.2 Important notes

#### To gain access to the power connections, remove the cover:

#### Remove the cover of the drive controller

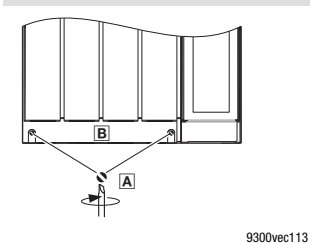

1. Remove the screws 

2. Lift cover **B** up and detach it

#### Installation material required from the scope of supply:

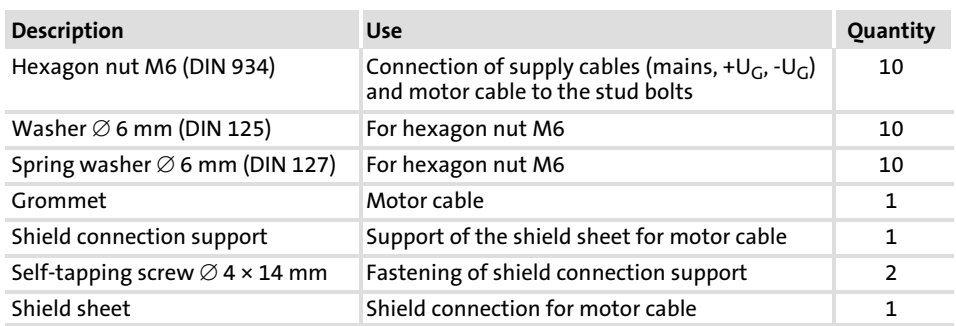

## 5.5.3 Mains connection, DC supply

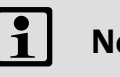

#### Note!

- ► If a mains filter or RFI filter is used and the cable length between mains/RFI filter and drive controller exceeds 300 mm, install a shielded cable.
- ► For DC-bus operation or DC supply, we recommend using shielded DC cables.

Standard devices in the power range 15 ... 30 kW 5.5

Mains connection, DC supply 5.5.3

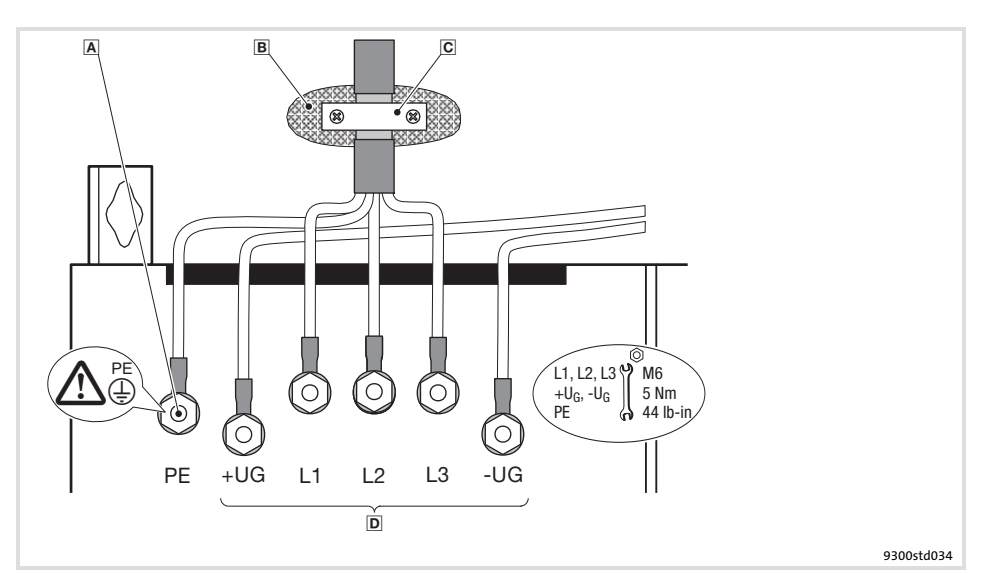

Fig. 5.5−2 Mains connection, DC supply for drive controllers 15 ... 30 kW

- PE stud
	- Connect PE cable with ring cable lug
- B Conductive surface
- C Shield clamp Place shield with large surface on control cabinet mounting plate and fasten with shield clamp (shield clamp is not part of the scope of supply) To improve the shield connection, also place the shield on the PE stud
- Mains and DC bus connection L1, L2, L3: Connection of mains cable with ring cable lugs +UG, −UG: Connection of DC−bus components or connection of the controller in the DC−bus system (see system manual)

# 5.5.4 Mains connection: Fuses and cable cross−sections

Installation in accordance with EN 60204-1

# Supply conditions

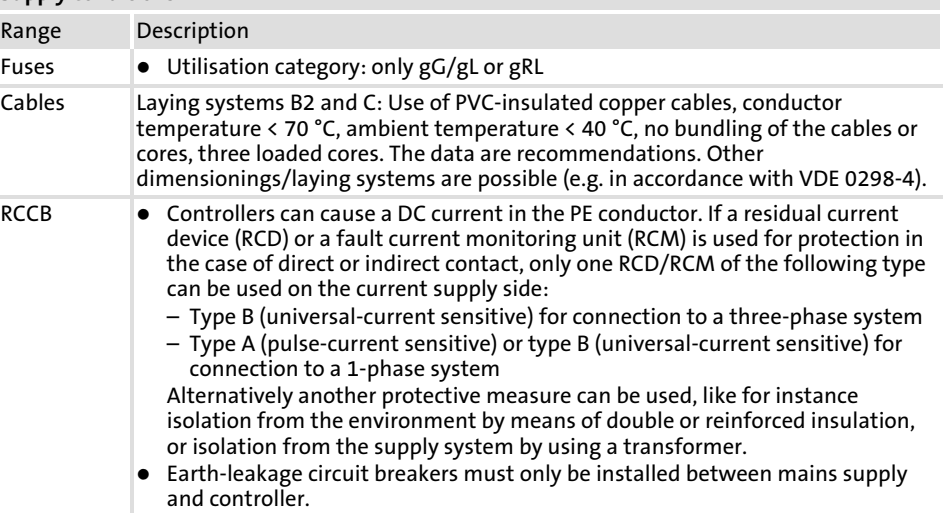

Observe all national and regional regulations!

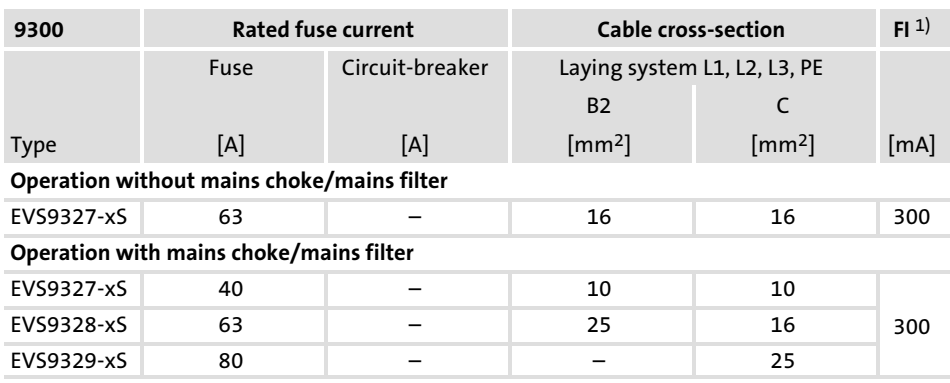

1) Universal current−sensitive earth−leakage circuit breaker

Standard devices in the power range 15 ... 30 kW 5.5

Mains choke/mains filter assignment 5.5.5

Installation to UL

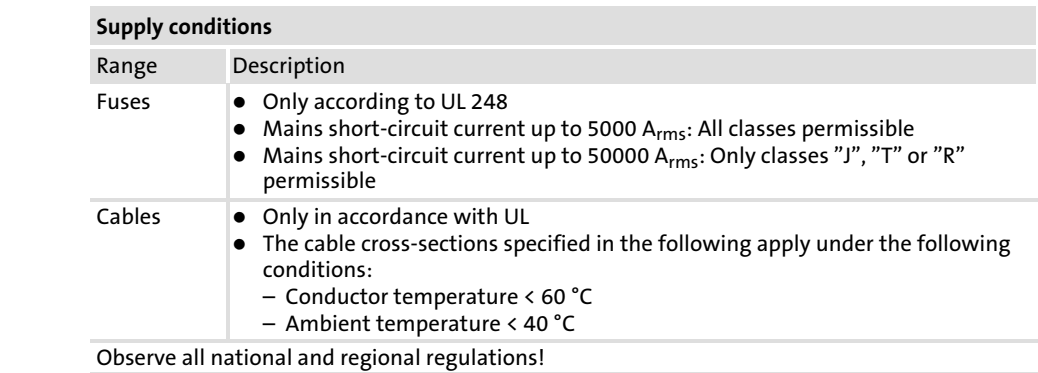

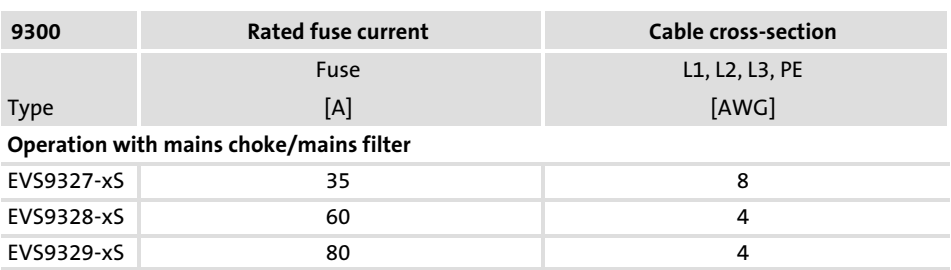

# 5.5.5 Mains choke/mains filter assignment

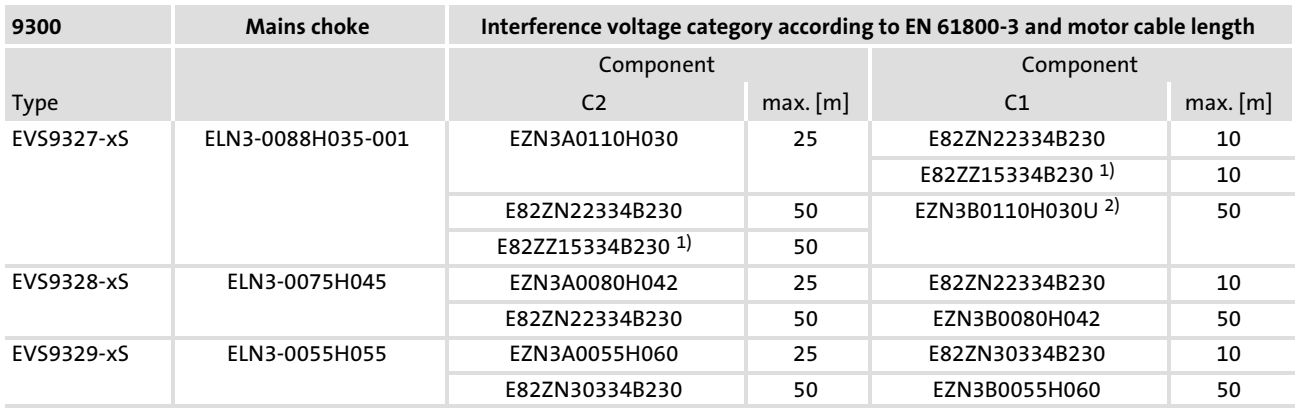

1) RFI filter

2) Footprint filter

#### 5.5.6 Motor connection

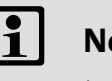

# ote!

- $\blacktriangleright$  Fusing the motor cable is not required.
- ▶ The drive controller features 2 connections for motor temperature monitoring:
	- Terminals T1, T2 for connecting a PTC thermistor or thermal contact (NC contact).
	- Pins X8/5 and X8/8 of the incremental encoder input (X8) for connecting a KTY thermal sensor.

#### Shield sheet installation

**STOP** Stop!

Do not use lugs as strain relief.

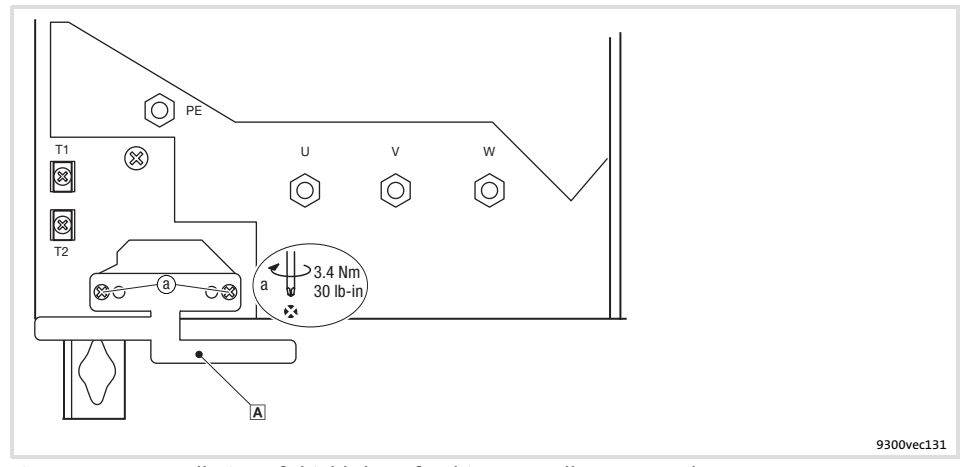

Fig. 5.5−3 Installation of shield sheet for drive controllers 15 ... 30 kW  $A$  Fasten the shield sheet with two self-tapping screws  $\emptyset$  4 × 14 mm (a)

Wire T1, T2 only if the motor is equipped with a PTC thermistor or thermal contact (NC contact).

 $\blacktriangleright$  An "open" cable acts like an antenna and can cause faults on the drive controller.

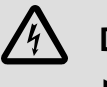

# Danger!

- $\blacktriangleright$  All control terminals only have basic insulation (single isolating distance) after connecting a PTC thermistor or a thermal contact.
- $\blacktriangleright$  Protection against accidental contact in case of a defective isolating distance is only guaranteed through external measures, e.g. double insulation.

Motor with PTC thermistor or thermal contact (NC contact)

Standard devices in the power range 15 ... 30 kW 5.5

Motor connection 5.5.6

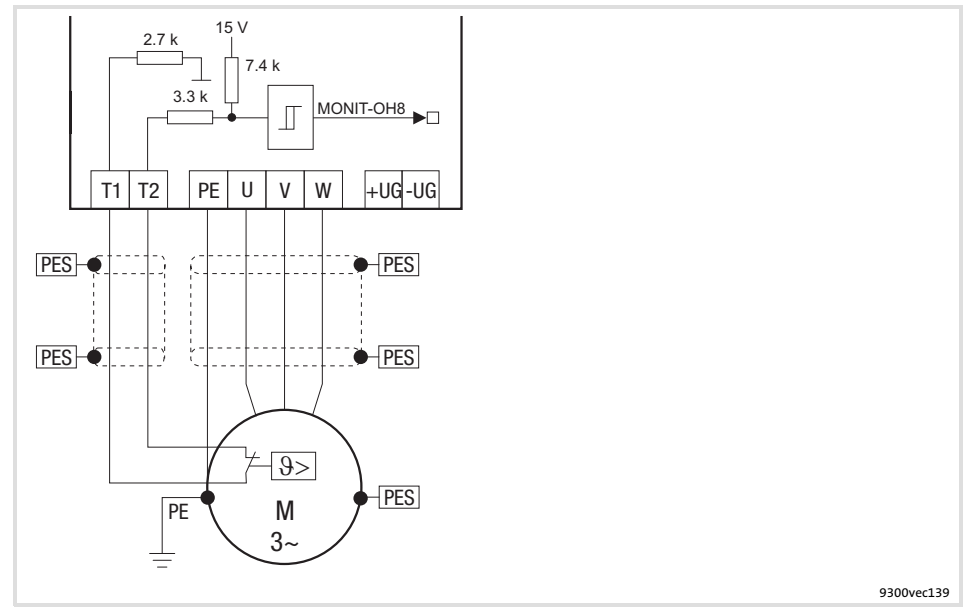

Fig. 5.5−4 Circuit diagram of motor connection with PTC thermistor or thermal contact (NC contact) at T1, T2

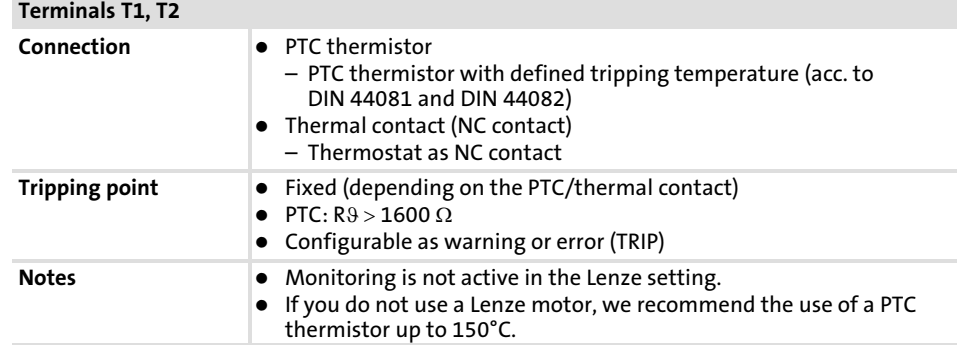

Characteristics of the connection for motor temperature monitoring:

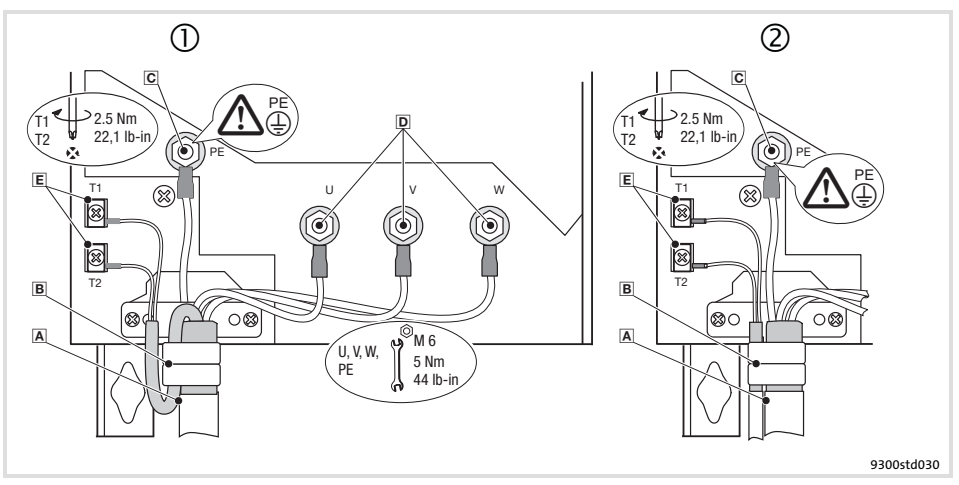

Fig. 5.5−5 Motor connection with PTC thermistor or thermal contact (NC contact)

- $\overline{A}$   Motor connection with Lenze system cable with integrated control cable for the motor temperature monitoring
	- B Shield sheet Clamp entire shield and shield of the control cable for the motor temperature monitoring with the straps. If required, fix by means of cable tie.
- **2 A** Motor cable connection and separate control cable for the motor temperature monitoring
	- B Shield sheet Clamp shield of the motor cable and shield of the cable for the motor temperature monitoring with the straps. If required, fix by means of cable tie.
- PE stud
- PE cable connection with ring cable lug
- U, V, W
- Motor cable connection Check the correct polarity. Observe maximum length of the motor cable. Max. connectable cable cross−section: 50 mm2 with ring cable lug
- T1, T2 for motor temperature monitoring Cable connection for PTC thermistors or thermal contacts (NC contacts)

Motor with KTY thermal sensor

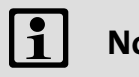

# Note!

- ▶ We recommend to use Lenze system cables for wiring.
- ƒ For self−made cables only use cables with shielded cores twisted in pairs.

Standard devices in the power range 15 ... 30 kW 5.5

Motor connection 5.5.6

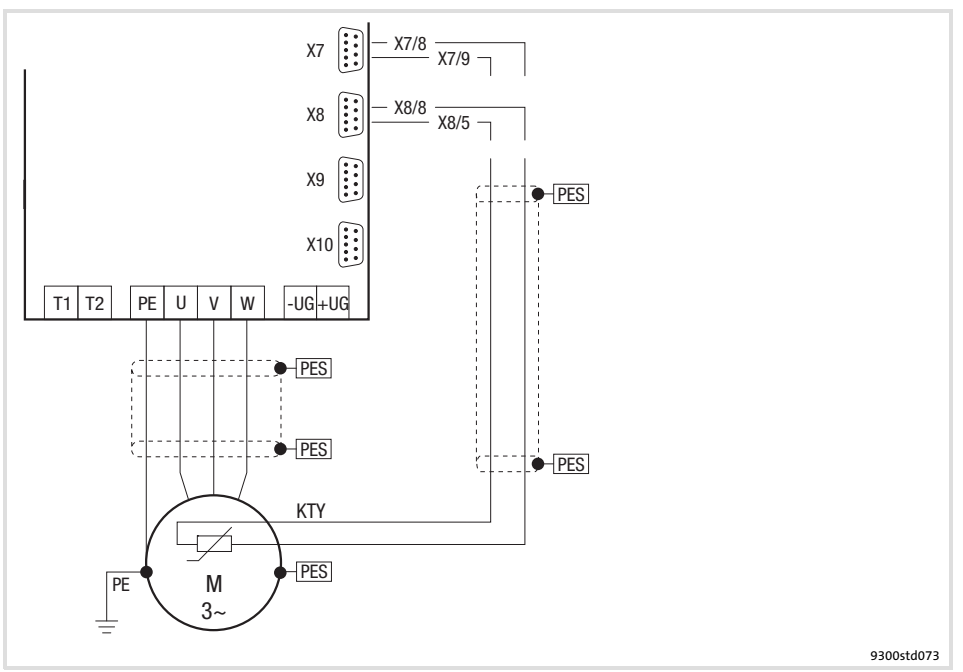

Fig. 5.5−6 Circuit diagram for the motor connection with KTY temperature sensor at X7 or X8

Features of the connection for motor temperature monitoring:

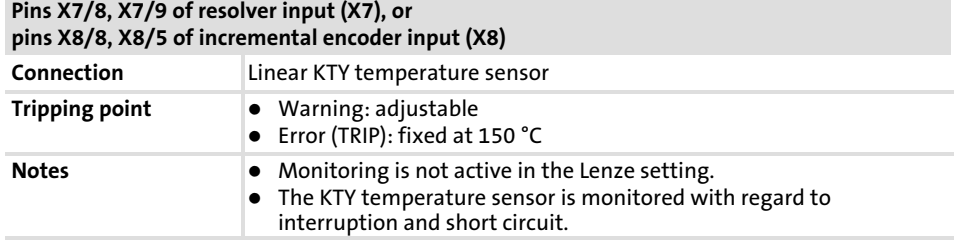

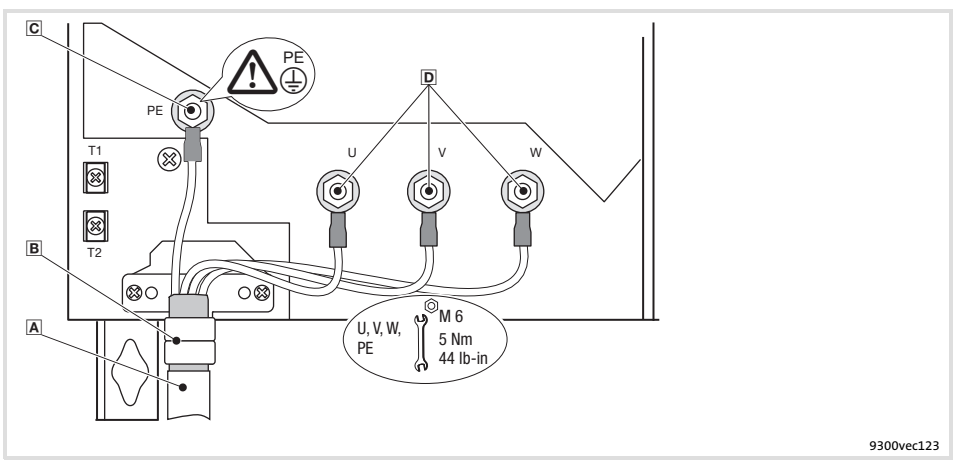

Fig. 5.5−7 Motor connection with KTY thermal sensor

- $\overline{A}$  Motor cable<br> **B** Shield conne
	- Shield connection Clamp the motor cable shield with the straps. If required, fix by means of cable tie.
- PE stud
	- PE cable connection with ring cable lug
- $D$  U, V, W
	- Motor cable connection

Check the correct polarity. Observe maximum length of the motor cable. Max. connectable cable cross−section: 50 mm2 with ring cable lug

# 5.6 Standard devices with a power of 45 kW

#### 5.6.1 Wiring according to EMC (CE−typical drive system)

The drives comply with the EC Directive on "Electromagnetic Compatibility" if they are installed in accordance with the specifications for the CE−typical drive system. The user is responsible for the compliance of the machine application with the EC Directive.

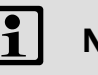

### Note!

Observe the notes given in the chapter "Basics for wiring according to EMC"!

Standard devices with a power of 45 kW 5.6

Wiring according to EMC (CE−typical drive system) 5.6.1

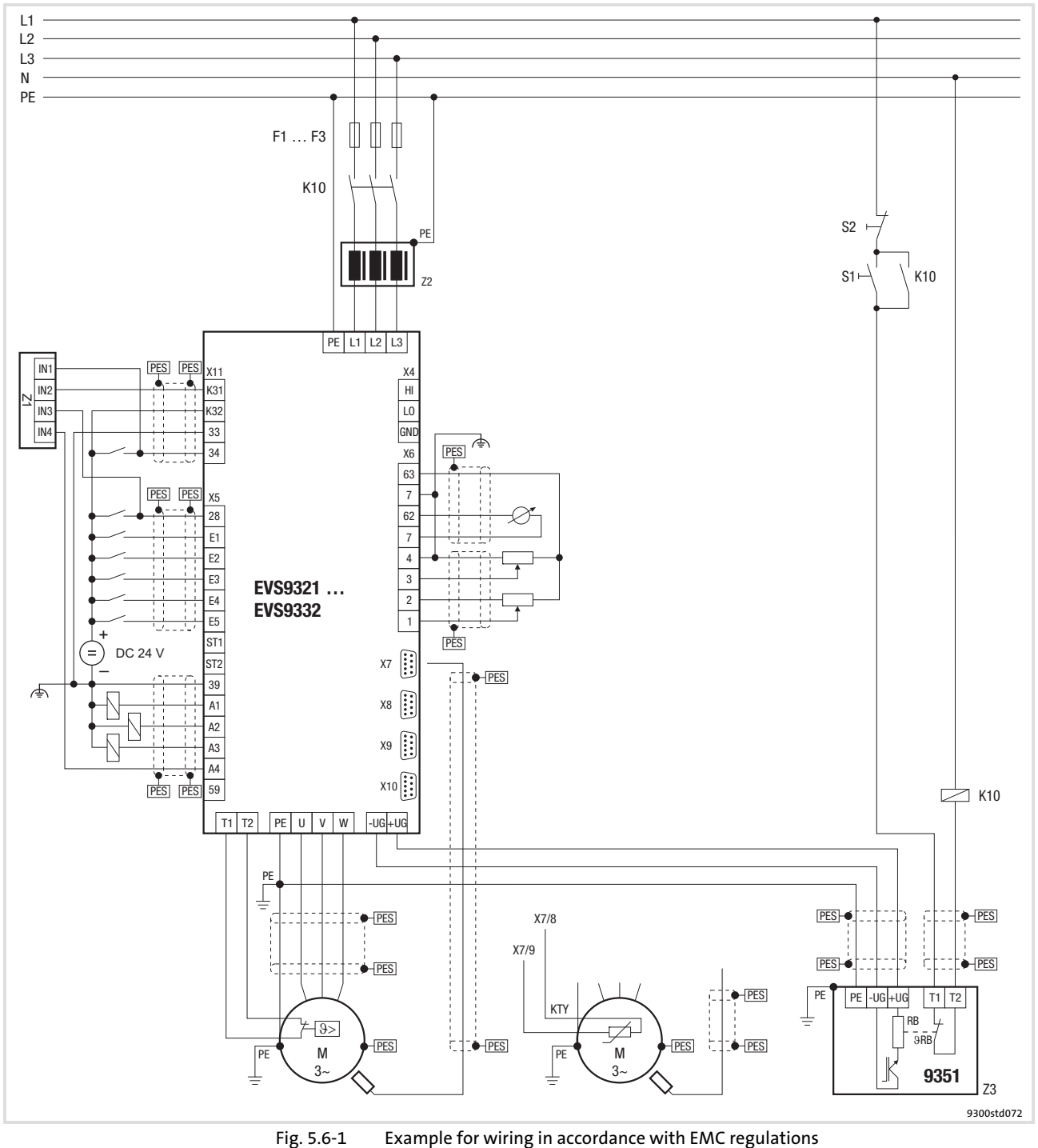

F1 ... F3 Fuses K10 Mains contactor Z1 Programmable logic controller (PLC)<br>
Z2 Mains choke or mains filter Z2 Mains choke or mains filter Z3 EMB9351−E brake module S1 Mains contactor on<br>S2 Mains contactor off S2 Mains contactor off<br>+ $U_G$ , - $U_G$  DC-bus connection +U<sub>G</sub>, −U<sub>G</sub> DC-bus connection<br>PES HF shield termination HF shield termination through large-surface connection to PE

#### 5.6.2 Important notes

To gain access to the power connections, remove the cover:

#### Remove the cover of the drive controller

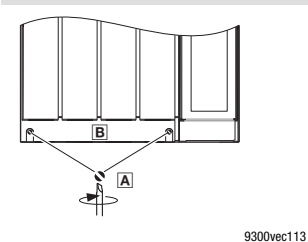

1. Remove the screws  2. Lift cover **B** up and detach it

Installation material required from the scope of supply:

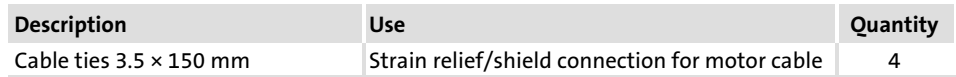

#### 5.6.3 Mains connection, DC supply

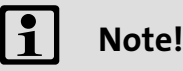

- ► If a mains filter or RFI filter is used and the cable length between mains/RFI filter and drive controller exceeds 300 mm, install a shielded cable.
- ► For DC-bus operation or DC supply, we recommend using shielded DC cables.

Standard devices with a power of 45 kW 5.6

Mains connection, DC supply 5.6.3

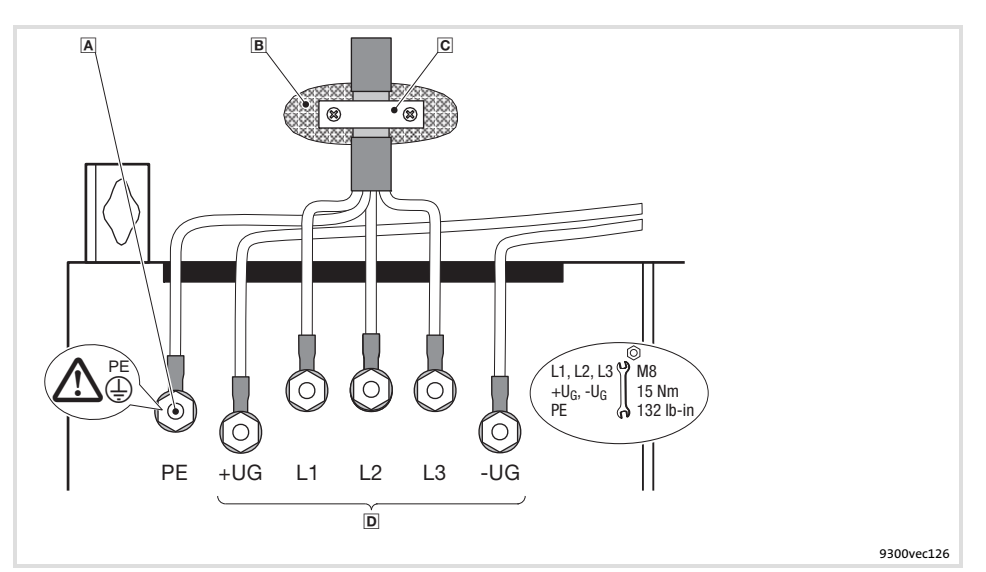

Fig. 5.6−2 Mains connection, DC supply for 45 kW controller

- PE stud
	- Connect PE cable with ring cable lug
- B Conductive surface
- C Shield clamp Place shield with large surface on control cabinet mounting plate and fasten with shield clamp (shield clamp is not part of the scope of supply) To improve the shield connection, also place the shield on the PE stud
- Mains and DC bus connection L1, L2, L3: Connection of mains cable with ring cable lugs +UG, −UG: Connection of DC−bus components or connection of the controller in the DC−bus system (see system manual)

# 5.6.4 Mains connection: Fuses and cable cross−sections

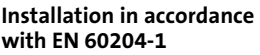

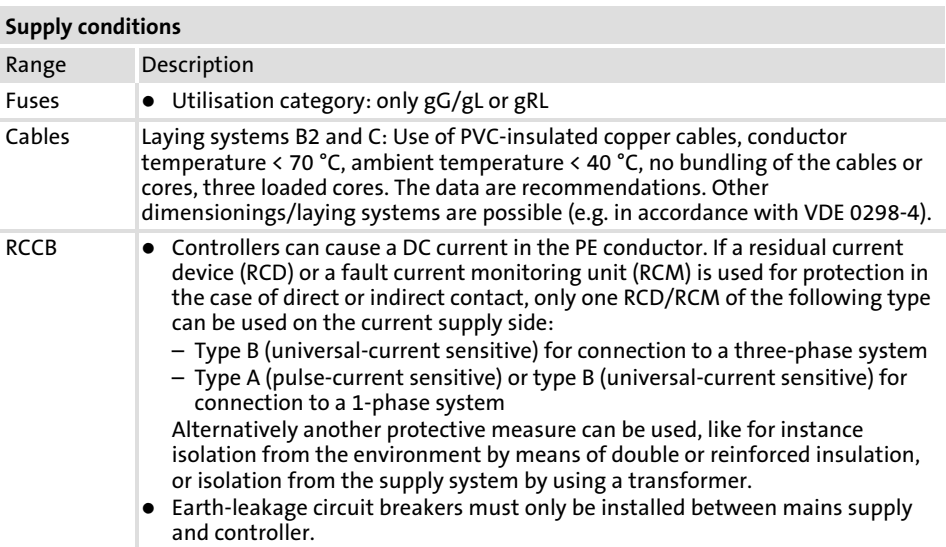

Observe all national and regional regulations!

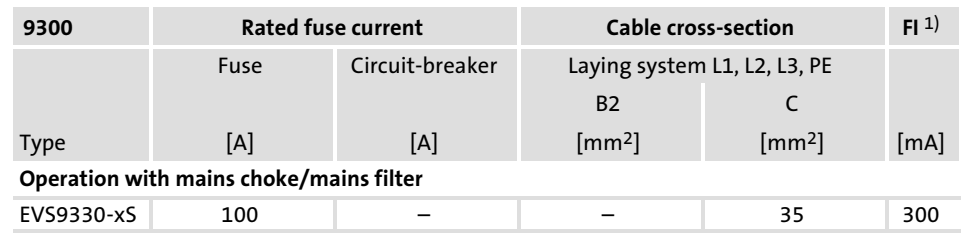

1) Universal current−sensitive earth−leakage circuit breaker

Standard devices with a power of 45 kW 5.6

Mains choke/mains filter assignment 5.6.5

Installation to UL

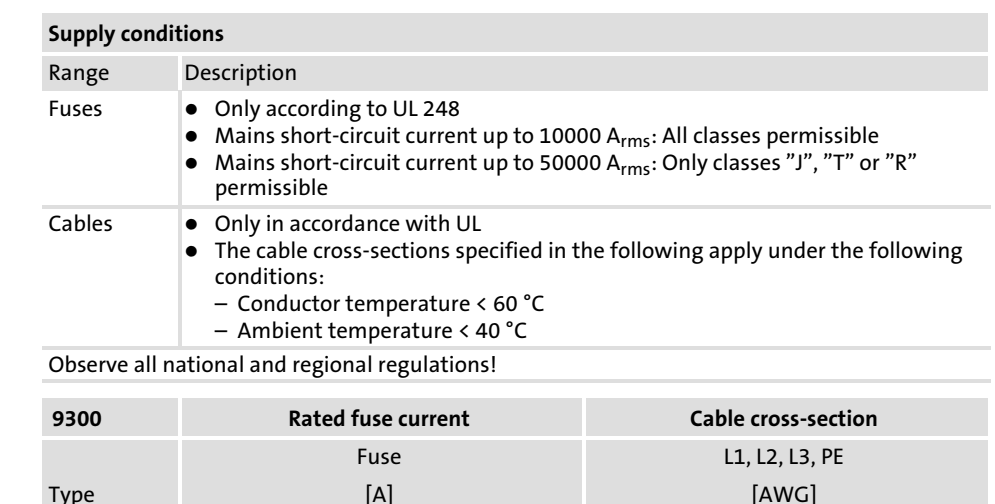

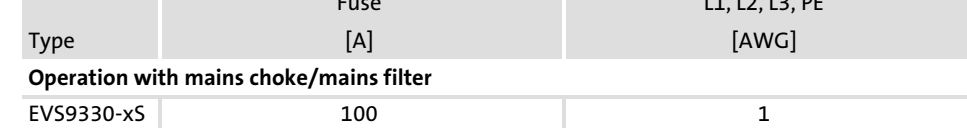

# 5.6.5 Mains choke/mains filter assignment

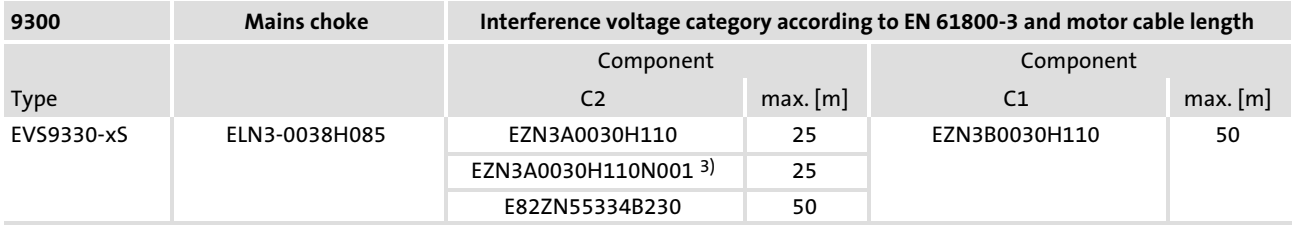

3) For controllers with thermal separation

#### 5.6.6 Motor connection

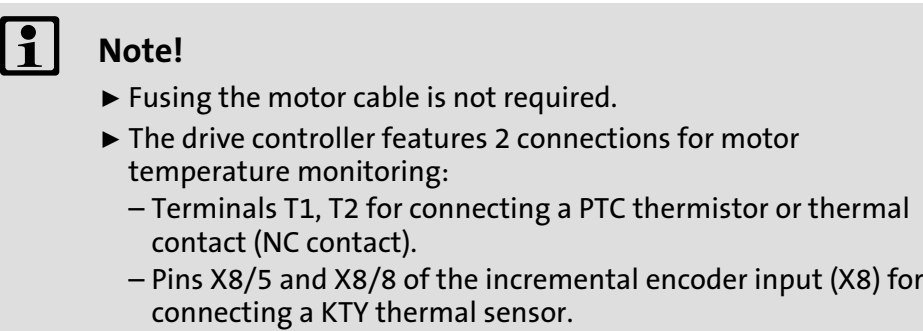

Motor with PTC thermistor or thermal contact (NC contact)

Wire T1, T2 only if the motor is equipped with a PTC thermistor or thermal contact (NC contact).

 $\blacktriangleright$  An "open" cable acts like an antenna and can cause faults on the drive controller.

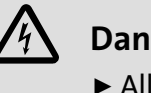

# Danger!

- $\blacktriangleright$  All control terminals only have basic insulation (single isolating distance) after connecting a PTC thermistor or a thermal contact.
- ▶ Protection against accidental contact in case of a defective isolating distance is only guaranteed through external measures, e.g. double insulation.

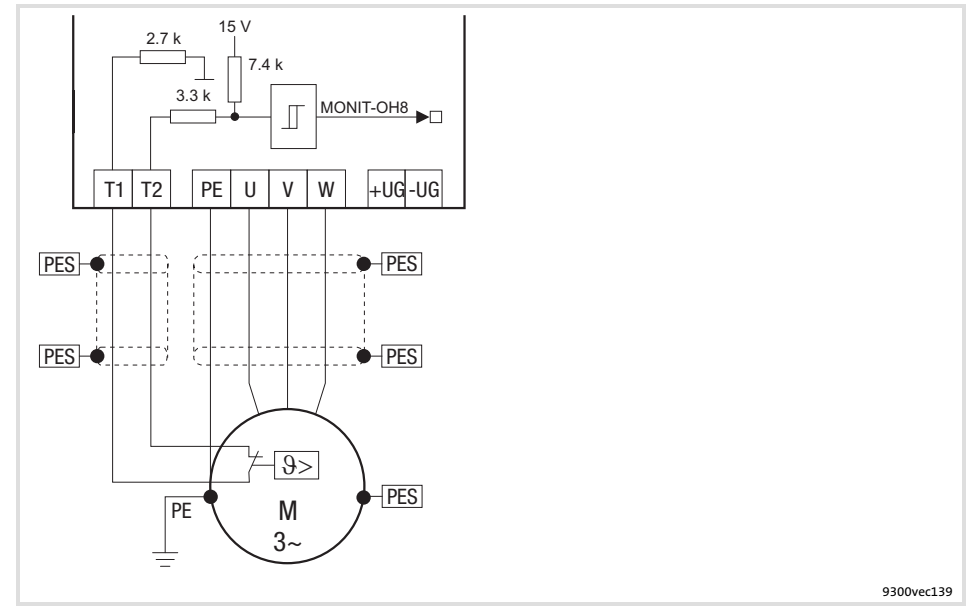

Fig. 5.6−3 Circuit diagram of motor connection with PTC thermistor or thermal contact (NC contact) at T1, T2

# Characteristics of the connection for motor temperature monitoring:

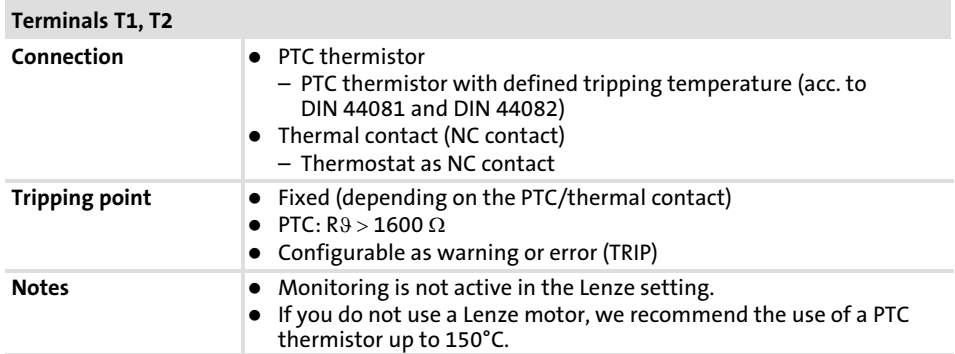

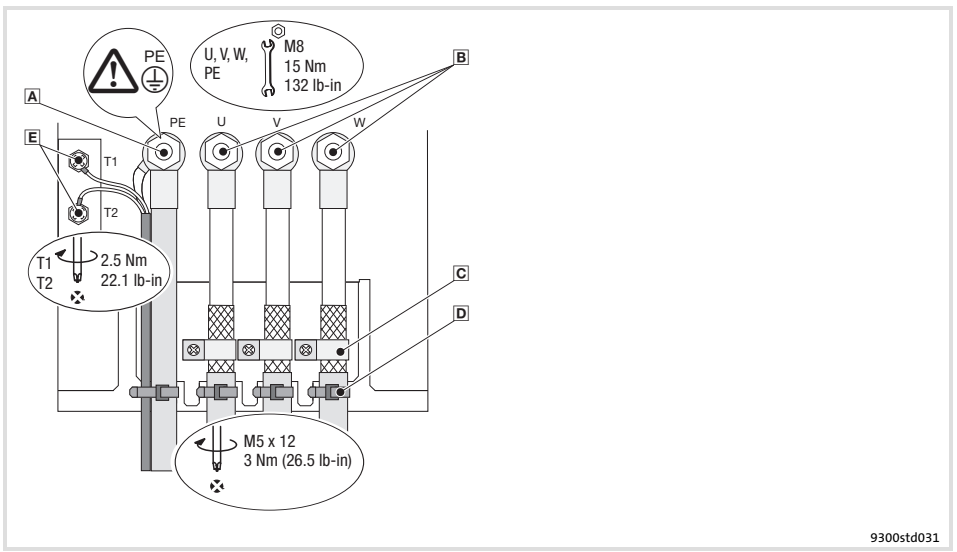

Fig. 5.6−4 Motor connection with PTC thermistor or thermal contact (NC contact)

- A PE stud
	- PE cable connection with ring cable lug
	- $\boxed{B}$  U, V, W

Motor cable connection Check the correct polarity. Observe maximum length of the motor cable. Max. connectable cable cross−section: 120 mm2 with ring cable lug

- C Shield clamps Place shields of motor cable with large surface on the shield sheet and fasten with shield clamps and M5  $\times$  12 mm screws
- D Cable ties
- Strain relief of motor cable
- T1, T2 for motor temperature monitoring Cable connection for PTC thermistors or thermal contacts (NC contacts) Place shield with large surface on PE stud

Motor with KTY thermal sensor

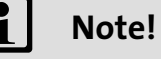

- ▶ We recommend to use Lenze system cables for wiring.
- ƒ For self−made cables only use cables with shielded cores twisted in pairs.

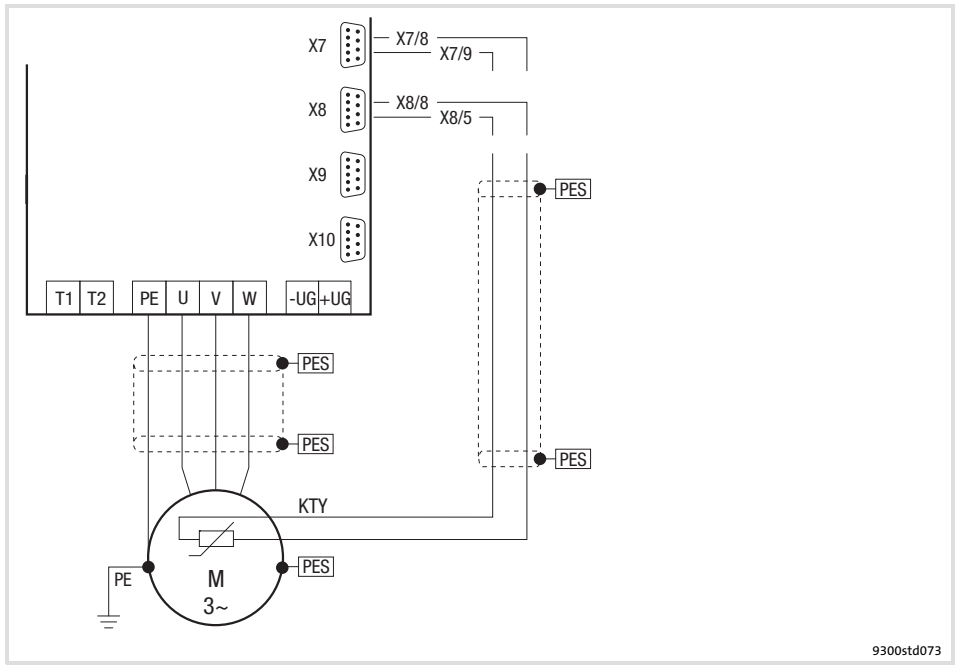

Fig. 5.6−5 Circuit diagram for the motor connection with KTY temperature sensor at X7 or X8

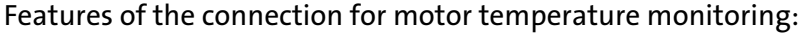

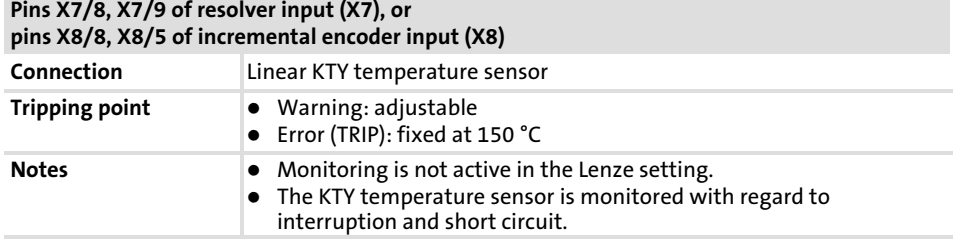

Standard devices with a power of 45 kW 5.6

Motor connection 5.6.6

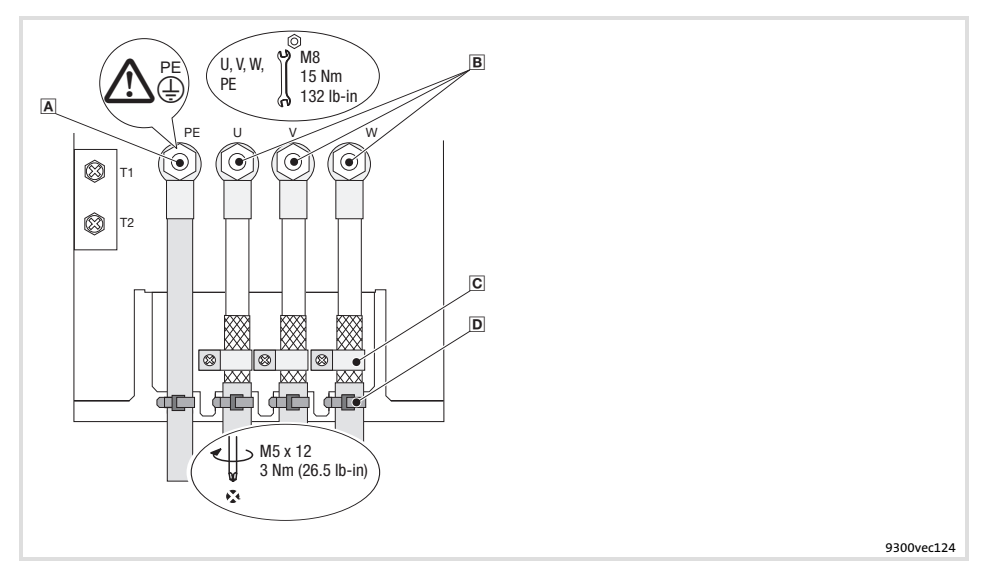

Fig. 5.6−6 Motor connection with KTY thermal sensor

- PE stud
- PE cable connection with ring cable lug
- $B$  U, V, W
- Motor cable connection Check the correct polarity. Observe maximum length of the motor cable. Max. connectable cable cross−section: 120 mm2 with ring cable lug C Shield clamps
- Place shields of motor cable with large surface on the shield sheet and fasten with shield clamps and M5 × 12 mm screws
- D Cable ties
	- Strain relief of motor cable

# 5.7 Standard devices in the power range 55 ... 75 kW

#### 5.7.1 Wiring according to EMC (CE−typical drive system)

The drives comply with the EC Directive on "Electromagnetic Compatibility" if they are installed in accordance with the specifications for the CE−typical drive system. The user is responsible for the compliance of the machine application with the EC Directive.

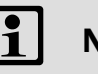

# Note!

Observe the notes given in the chapter "Basics for wiring according to EMC"!

Standard devices in the power range 55 ... 75 kW 5.7

Wiring according to EMC (CE−typical drive system) 5.7.1

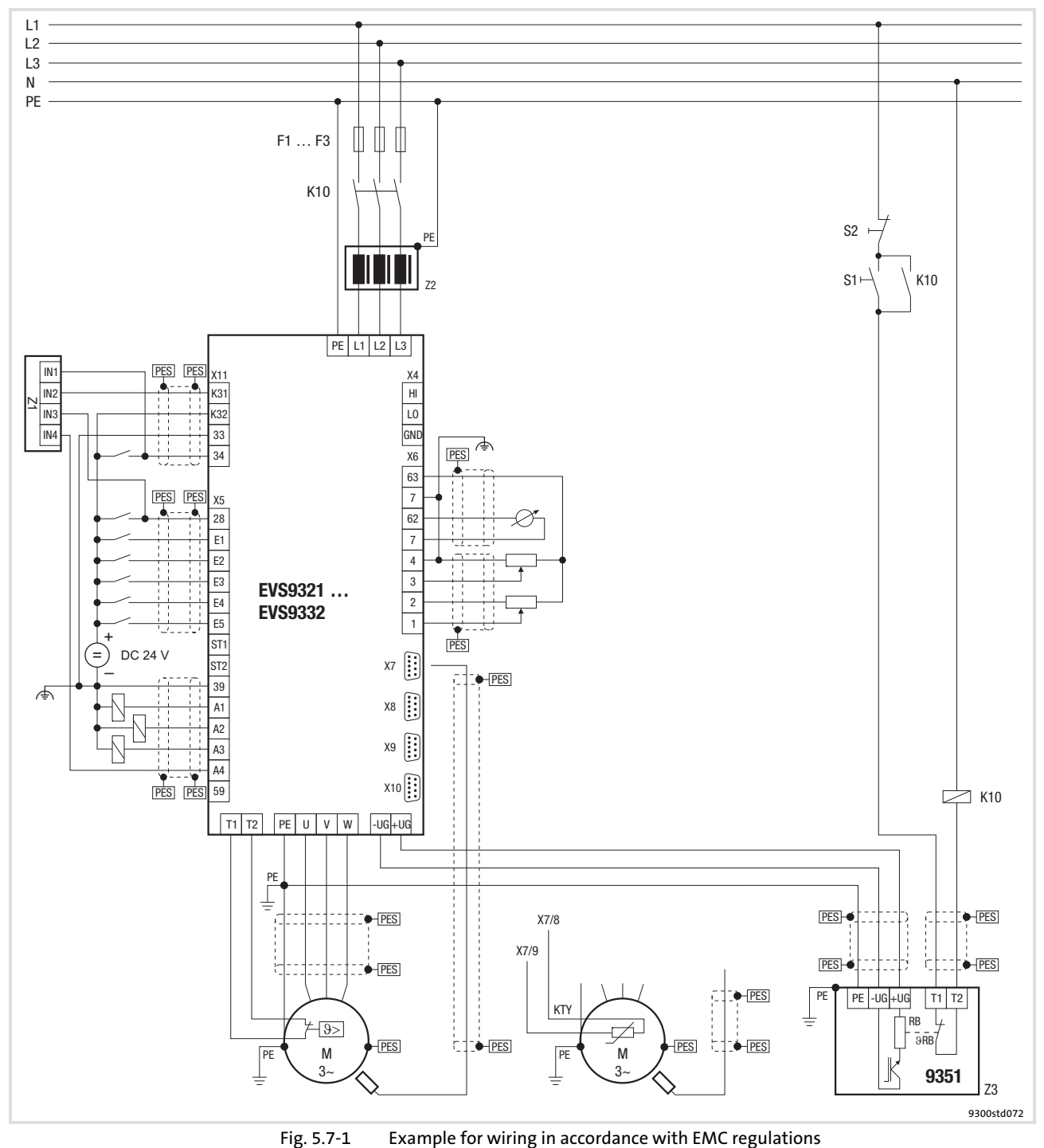

F1 ... F3 Fuses K10 Mains contactor **21** Programmable logic controller (PLC)<br> **Z2** Mains choke or mains filter Z2 Mains choke or mains filter Z3 EMB9351−E brake module S1 Mains contactor on<br>S2 Mains contactor off S2 Mains contactor off<br>+ $U_G$ , - $U_G$  DC-bus connection +U<sub>G</sub>, −U<sub>G</sub> DC-bus connection<br>PES HF shield termination

#### 5.7.2 Important notes

#### To gain access to the power connections, remove the cover:

#### Remove the cover of the drive controller

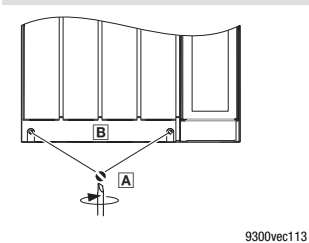

1. Remove the screws  2. Lift cover **B** up and detach it

Installation material required from the scope of supply:

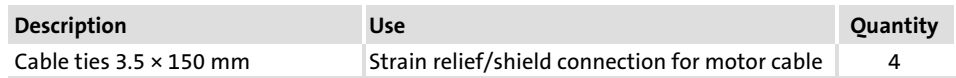

#### 5.7.3 Mains connection, DC supply

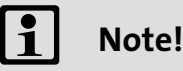

- $\blacktriangleright$  If a mains filter or RFI filter is used and the cable length between mains/RFI filter and drive controller exceeds 300 mm, install a shielded cable.
- ► For DC-bus operation or DC supply, we recommend using shielded DC cables.

Standard devices in the power range 55 ... 75 kW 5.7

Mains connection, DC supply 5.7.3

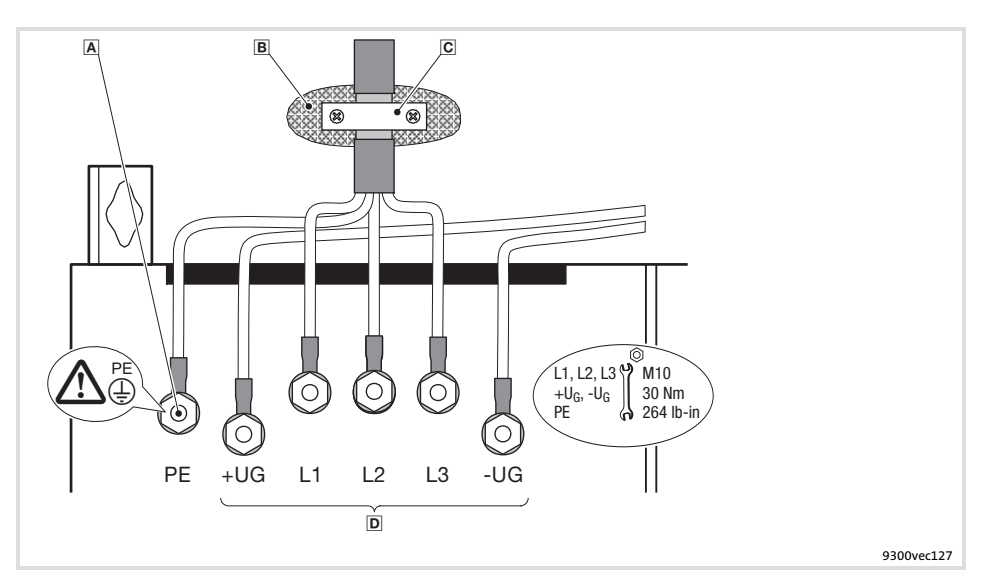

Fig. 5.7−2 Mains connection, DC supply for 55 ... 75 kW drive controller

- PE stud
	- Connect PE cable with ring cable lug
- B Conductive surface
- C Shield clamp Place shield with large surface on control cabinet mounting plate and fasten with shield clamp (shield clamp is not part of the scope of supply) To improve the shield connection, also place the shield on the PE stud
- D Mains and DC bus connection L1, L2, L3: Connection of mains cable with ring cable lugs +UG, −UG: Connection of DC−bus components or connection of the controller in the DC−bus system (see system manual)

# 5.7.4 Mains connection: Fuses and cable cross−sections

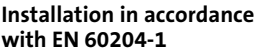

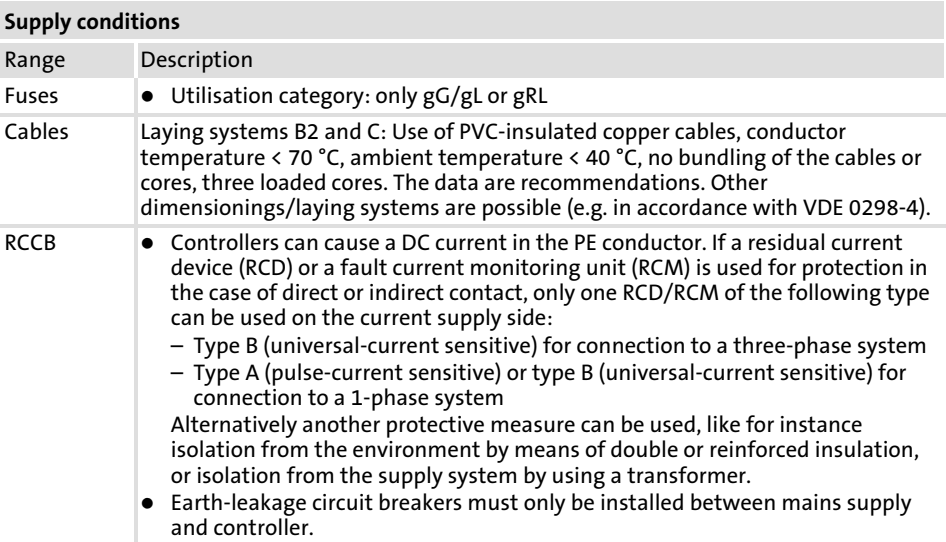

Observe all national and regional regulations!

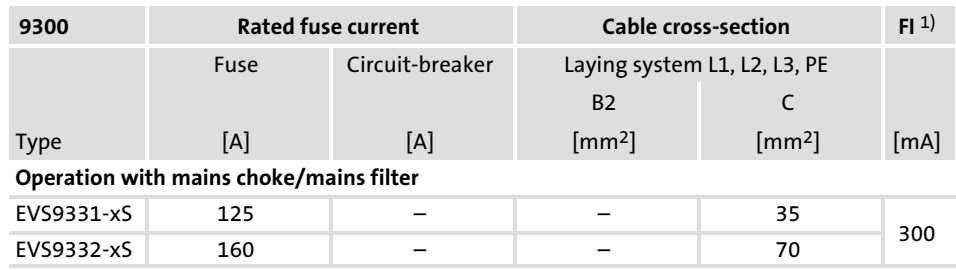

1) Universal current−sensitive earth−leakage circuit breaker

Standard devices in the power range 55 ... 75 kW 5.7

Mains choke/mains filter assignment 5.7.5

Installation to UL

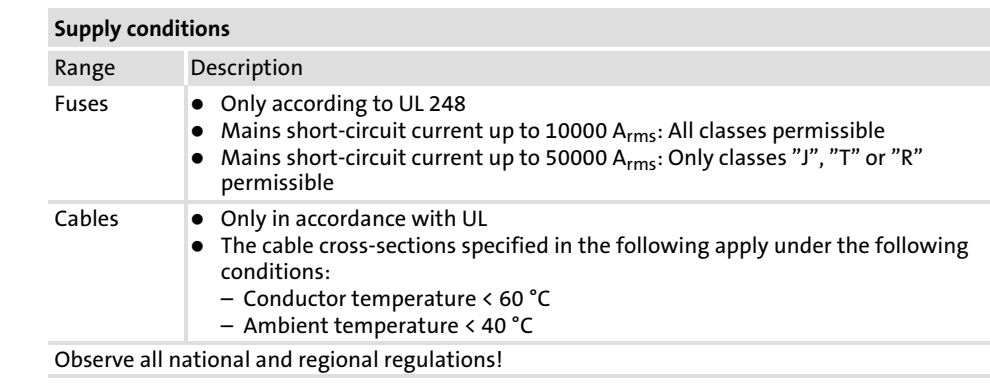

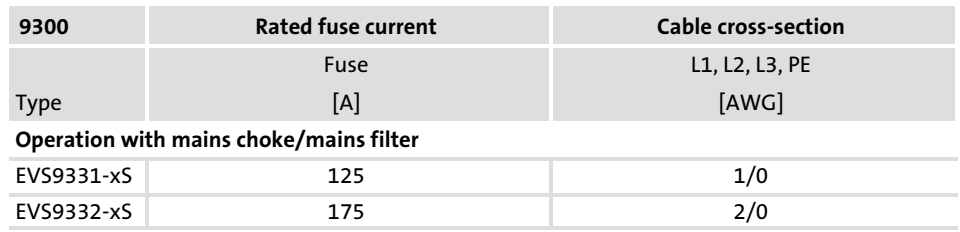

## 5.7.5 Mains choke/mains filter assignment

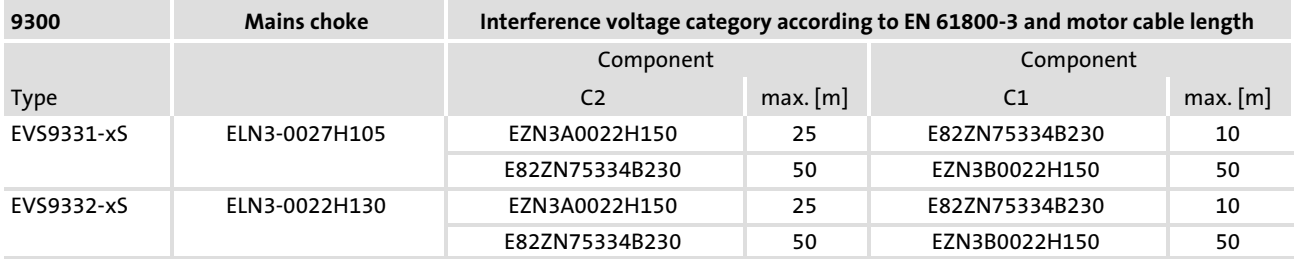

#### 5.7.6 Motor connection

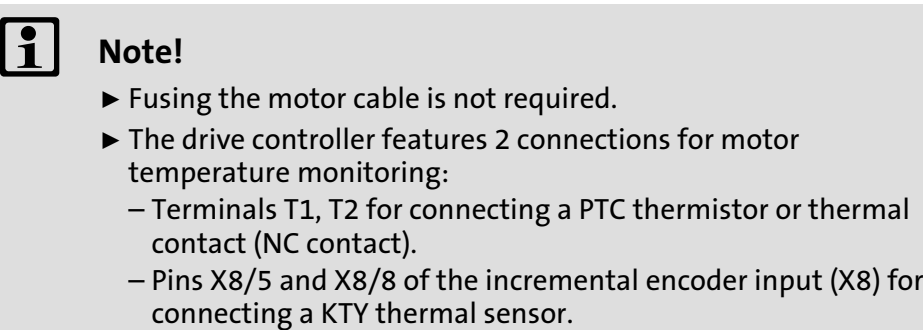

Motor with PTC thermistor or thermal contact (NC contact)

Wire T1, T2 only if the motor is equipped with a PTC thermistor or thermal contact (NC contact).

 $\blacktriangleright$  An "open" cable acts like an antenna and can cause faults on the drive controller.

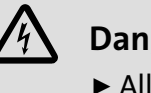

# Danger!

- $\blacktriangleright$  All control terminals only have basic insulation (single isolating distance) after connecting a PTC thermistor or a thermal contact.
- ▶ Protection against accidental contact in case of a defective isolating distance is only guaranteed through external measures, e.g. double insulation.

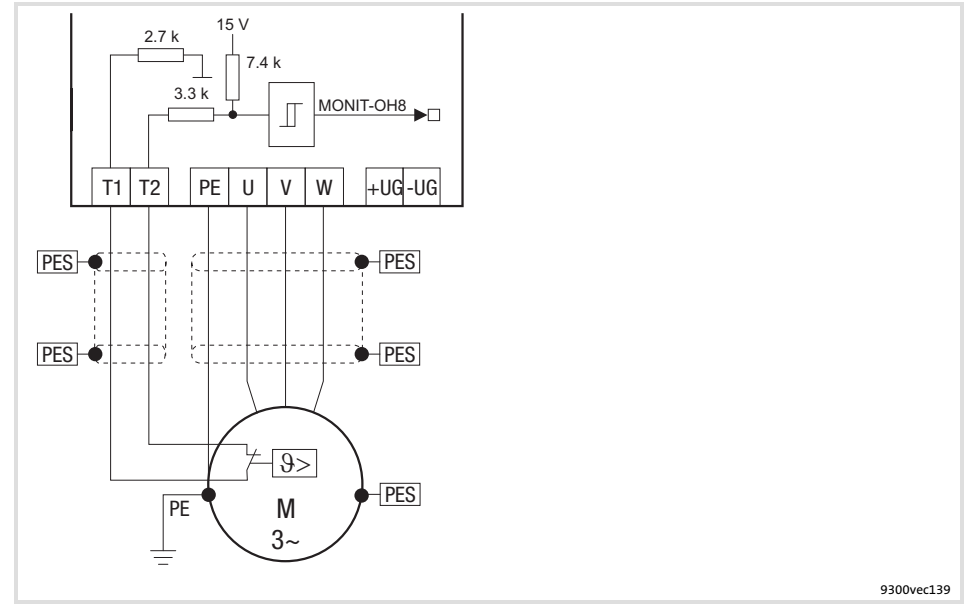

Fig. 5.7−3 Circuit diagram of motor connection with PTC thermistor or thermal contact (NC contact) at T1, T2

#### Characteristics of the connection for motor temperature monitoring:

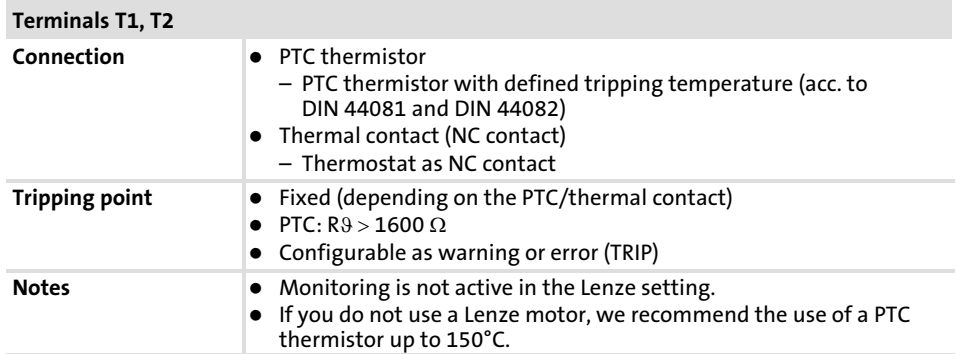

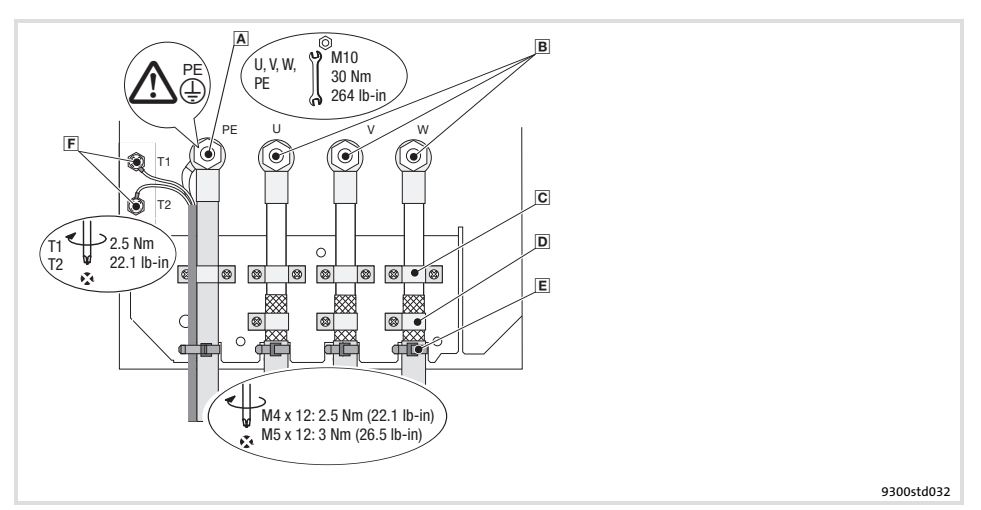

#### Fig. 5.7−4 Motor connection with PTC thermistor or thermal contact (NC contact)

- PE stud
	- PE cable connection with ring cable lug
- $B$  U, V, W Motor cable connection Check the correct polarity. Observe maximum length of the motor cable. Max. connectable cable cross−section: 240 mm2 with ring cable lug Cable clamps for strain relief of motor cable Fasten cable clamps with M4 × 12 mm screws D Shield clamps
- Place shields of motor cable with large surface on the shield sheet and fasten with shield clamps and M5 × 12 mm screws
- Cable ties for additional strain relief of motor cable
- T1, T2 for motor temperature monitoring Cable connection for PTC thermistors or thermal contacts (NC contacts) Place shield with large surface on PE stud

Motor with KTY thermal sensor

# Note!

- ▶ We recommend to use Lenze system cables for wiring.
- ƒ For self−made cables only use cables with shielded cores twisted in pairs.

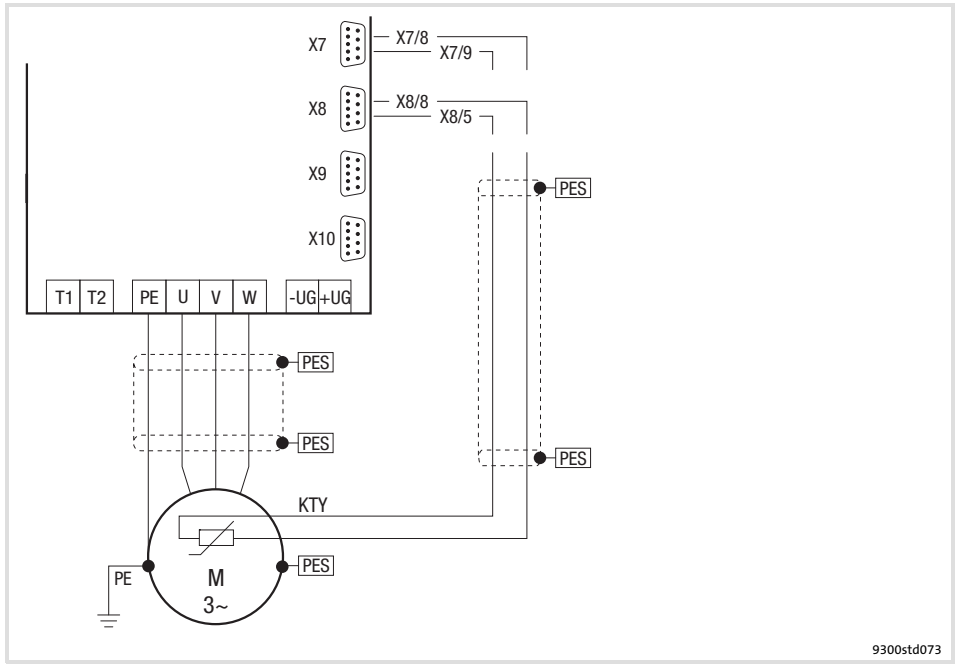

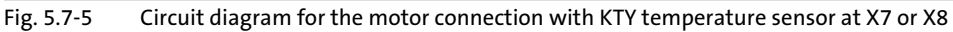

Features of the connection for motor temperature monitoring:

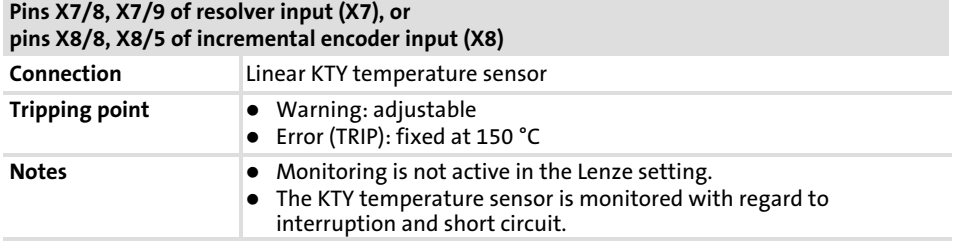

Standard devices in the power range 55 ... 75 kW 5.7

Motor connection 5.7.6

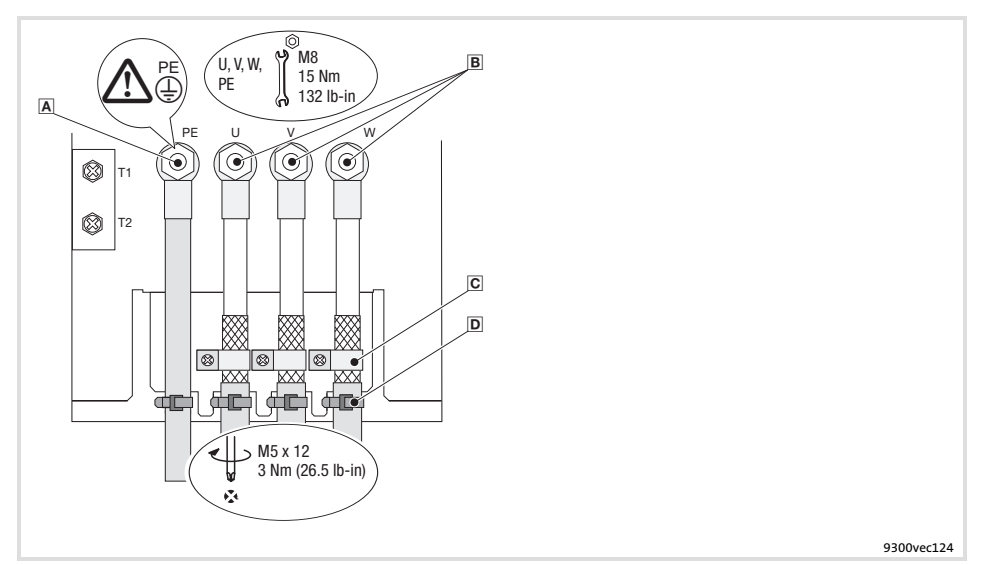

Fig. 5.7−6 Motor connection with KTY thermal sensor

- PE stud
- PE cable connection with ring cable lug
- $B$  U, V, W
- Motor cable connection Check the correct polarity. Observe maximum length of the motor cable. Max. connectable cable cross−section: 240 mm2 with ring cable lug C Shield clamps
- Place shields of motor cable with large surface on the shield sheet and fasten with shield clamps and M5 × 12 mm screws
- D Cable ties
	- Strain relief of motor cable

#### 5.8 Control terminals

#### 5.8.1 Important notes

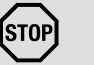

Stop!

The control card will be damaged if

- $\triangleright$  the voltage between X5/39 and PE or X6/7 and PE is greater than 50 V,
- ► the voltage between voltage source and X6/7 exceeds 10 V (common mode) in case of supply via external voltage source. Limit the voltage before switching on the drive controller:
- $\triangleright$  Connect X5/39, X6/2, X6/4 and X6/7 directly to PE or
- ► use voltage-limiting components.
- ƒ For trouble−free operation, the control cables must be shielded:
	- Connect the shield of digital input and output cables at both ends.
	- Connect the shield of analog input and output cables at one end (at the drive controller).
	- For lengths of 200 mm and more, use only shielded cables for analog and digital inputs and outputs. Under 200 mm, unshielded but twisted cables may be used.

Installation material required from the scope of supply:

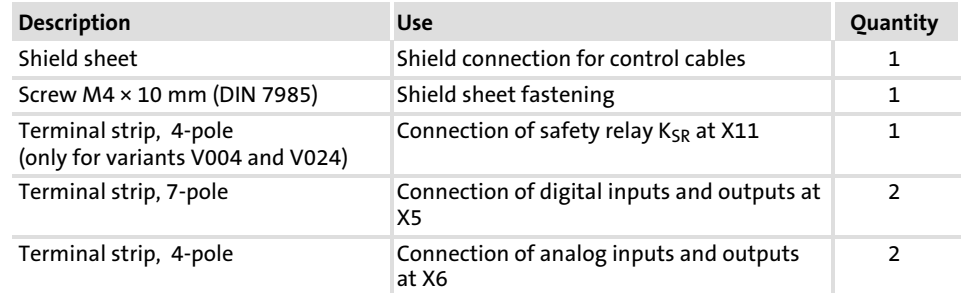

#### Control terminals 5.8

#### Important notes 5.8.1

#### How to connect the shield

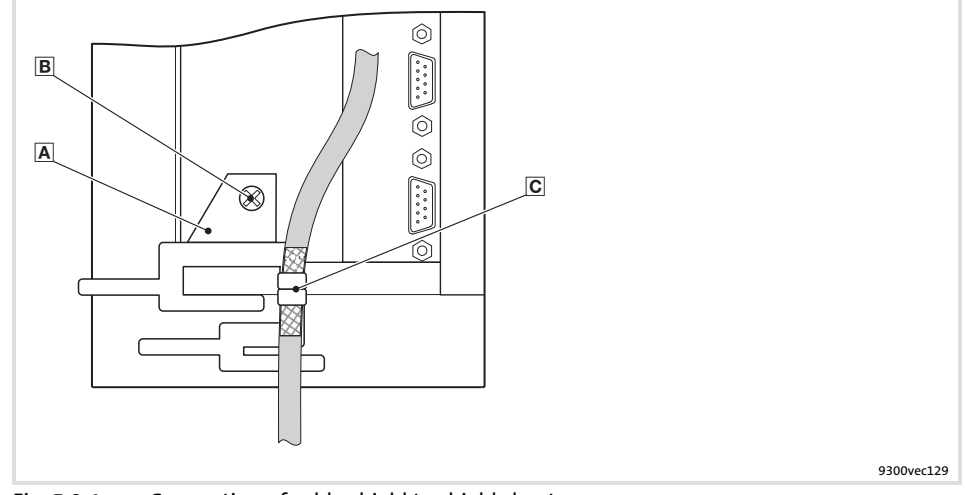

Fig. 5.8−1 Connection of cable shield to shield sheet

- A Shield sheet
	- $\blacksquare$  Fasten shield sheet with M4  $\times$  10 mm screw at the bottom of the control card
	- Securely clamp cable shield with lugs

Terminal data

#### **STOP** Stop!

- $\triangleright$  Connect or disconnect the terminal strips only if the controller is disconnected from the mains!
- $\blacktriangleright$  Wire the terminal strips before connecting them!
- ▶ Unused terminal strips must also be plugged on to protect the contacts.

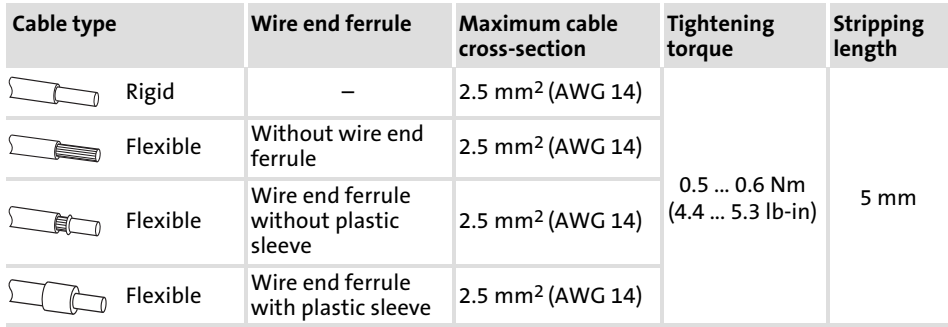

# 5.8.2 Connection terminal of the control card

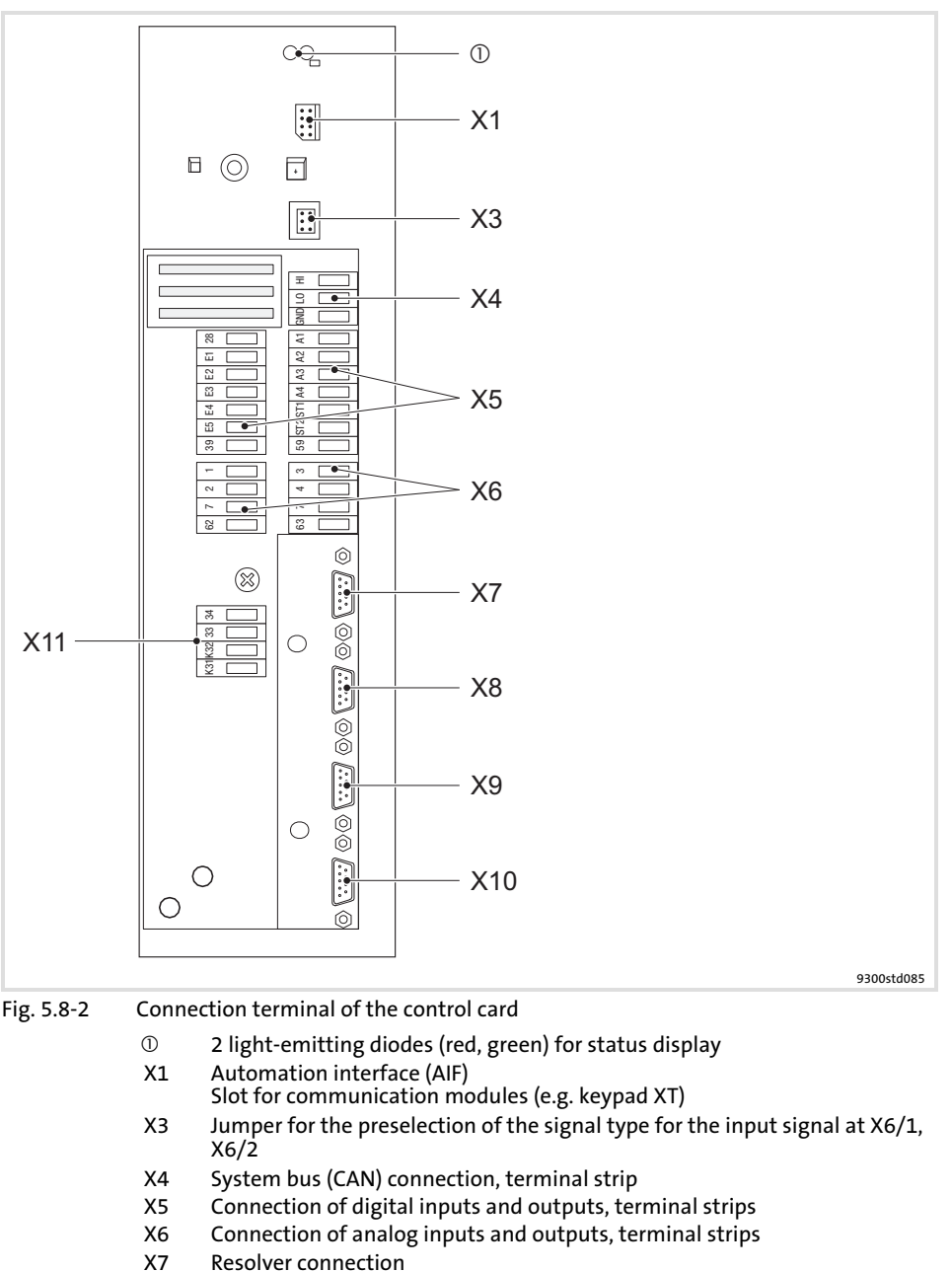

- Plug−in connector: Socket, 9−pole, Sub−D
- X8 Incremental encoder connection Plug−in connector: Pin, 9−pole, Sub−D
- X9 Connection of digital frequency input signal Plug−in connector: Pin, 9−pole, Sub−D
- X10 Connection of digital frequency output signal Plug−in connector: Socket, 9−pole, Sub−D
- $X11$  Connection of safety relay  $K_{SR}$ , terminal strip

Control terminals 5.8

Device variant without "Safe torque off" function 5.8.3

# 5.8.3 Device variant without "Safe torque off" function

Internal voltage supply

Supply via external voltage source

- $\triangleright$  For the supply of the digital inputs (X5/E1 ... X5/E5) you have to set a freely assignable digital output (e. g. X5/A1) permanently to HIGH level.
- $\blacktriangleright$  For the supply of the analog inputs (X6/1, X6/2 and X6/3, X6/4) you have to set a freely assignable analog output (e. g. X6/63) permanently to HIGH level.

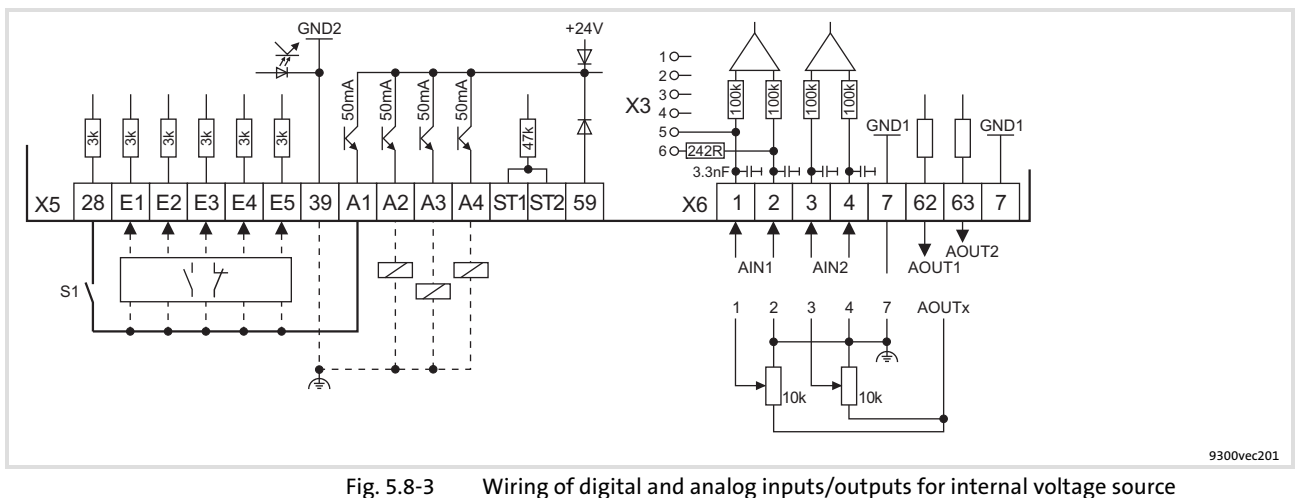

- S1 Controller enable
- NO contact or NC contact  $\frac{1}{2}$
- Z Load

Minimum wiring required for operation

Terminal assignment in the Lenze setting: 
■ 5.8-9

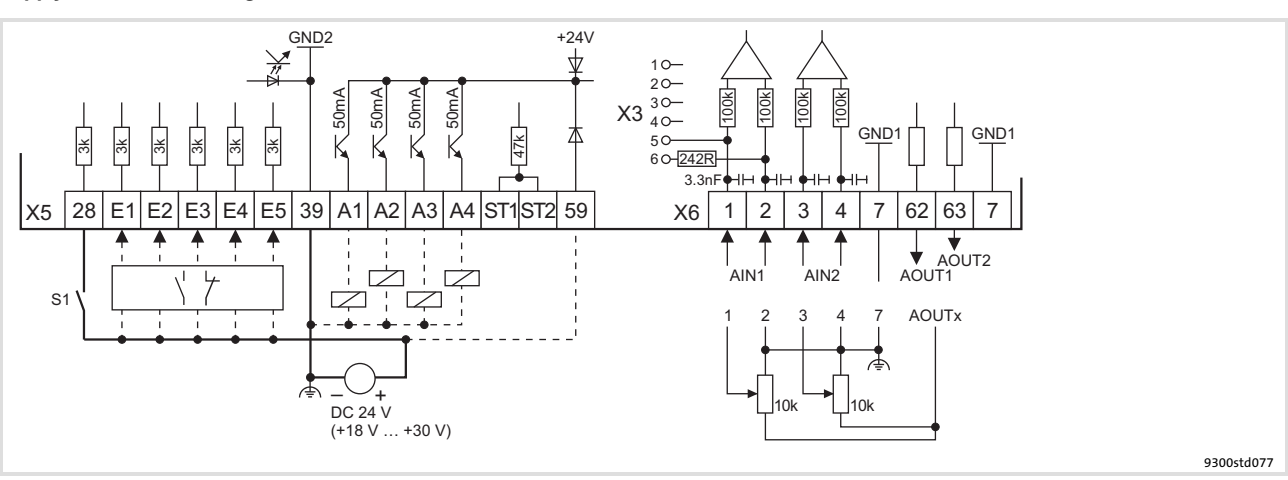

Fig. 5.8−4 Wiring of digital and analog inputs/outputs for external voltage source

- 
- S1 Controller enable<br> $\overline{|\n\gamma|}$  NO contact or NC NO contact or NC contact
- Z Load

Minimum wiring required for operation

Terminal assignment in the Lenze setting: [5.8−9](#page-147-0)

# 5.8.4 Device variant with "Safe torque off" function

Safety instructions for the installation of the "Safe torque off" function

- $\blacktriangleright$  The installation and commissioning of the "Safe torque off" function must be carried out by skilled personnel only.
- ƒ All safety−relevant cables (e.g. control cable for the safety relay, feedback contact) outside the control cabinet must be protected, for instance by a cable duct. Short circuits between the single cables must be ruled out!
- $\triangleright$  Wiring of the safety relay K<sub>SR</sub> with insulated wire end ferrules or rigid cables is absolutely vital.
- $\blacktriangleright$  The electrical reference point for the coil of the safety relay  $K_{SR}$  must be connected with the protective conductor system (DIN EN 60204−1 paragraph 9.4.3). Only this measure guarantees that the operation is protected against earth faults.

 $\mathbb{Q}$ - Tip!

A complete description can be found in the chapter "Safe torque off".
#### Wiring of the standard device [5](#page-73-0)

Control terminals 5.8

Device variant with "Safe torque off" function 5.8.4

Internal voltage supply

- $\blacktriangleright$  If a freely assignable digital output (e. g. X5/A1) is fixedly applied to HIGH level, it serves as an internal voltage source. An output can be loaded with a maximum of 50 mA.
	- $-$  Via a digital output you can supply the relay  $K_{SR}$  and two digital inputs (X5/28, and for instance X5/E1) with voltage.
	- For the maximum connection (relay  $K_{SR}$  and  $X5/E1$  ...  $X5/E5$ ) you have to connect two digital outputs in parallel and fixedly apply them to HIGH level.
- $\blacktriangleright$  For the supply of the analog inputs (X6/1, X6/2 and X6/3, X6/4) you have to set a freely assignable analog output (e. g. X6/63) permanently to HIGH level.

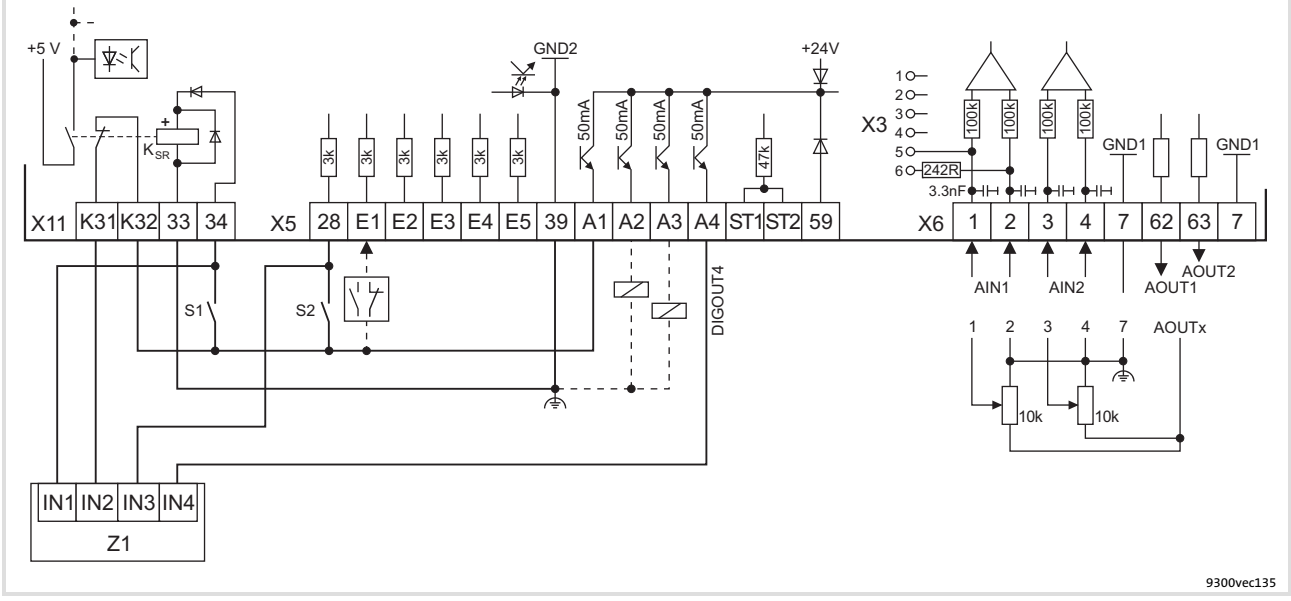

- Fig. 5.8−5 Wiring of digital and analog inputs/outputs with active "Safe torque off" function and internal voltage source
	- S1 Deactivate pulse inhibit (1st disconnecting path)
	- S2 Enable controller (2nd disconnecting path)
	- Z1 Programmable logic controller (PLC)
		- The PLC monitors the "Safe torque off" function
	- X5/A4 Feedback via a digital output (e. g. DIGOUT4)
	- $\overline{X}$ NO contact or NC contact
	- Z Load

Minimum wiring required for operation

Terminal assignment in the Lenze setting: 
■ 5.8-9

# Note!

If you load a basic configuration C0005 = xx1x (e.g. 1010 for speed control with control via terminals), the following terminals are switched to a fixed signal level:

- ƒ Terminal X5/A1 to FIXED1 (corresponds to DC 24 V).
- ƒ Terminal X6/63 to FIXED100% (corresponds to 10 V).

Control terminals

[5](#page-73-0) 5.8

Device variant with "Safe torque off" function 5.8.4

#### Supply via external voltage source

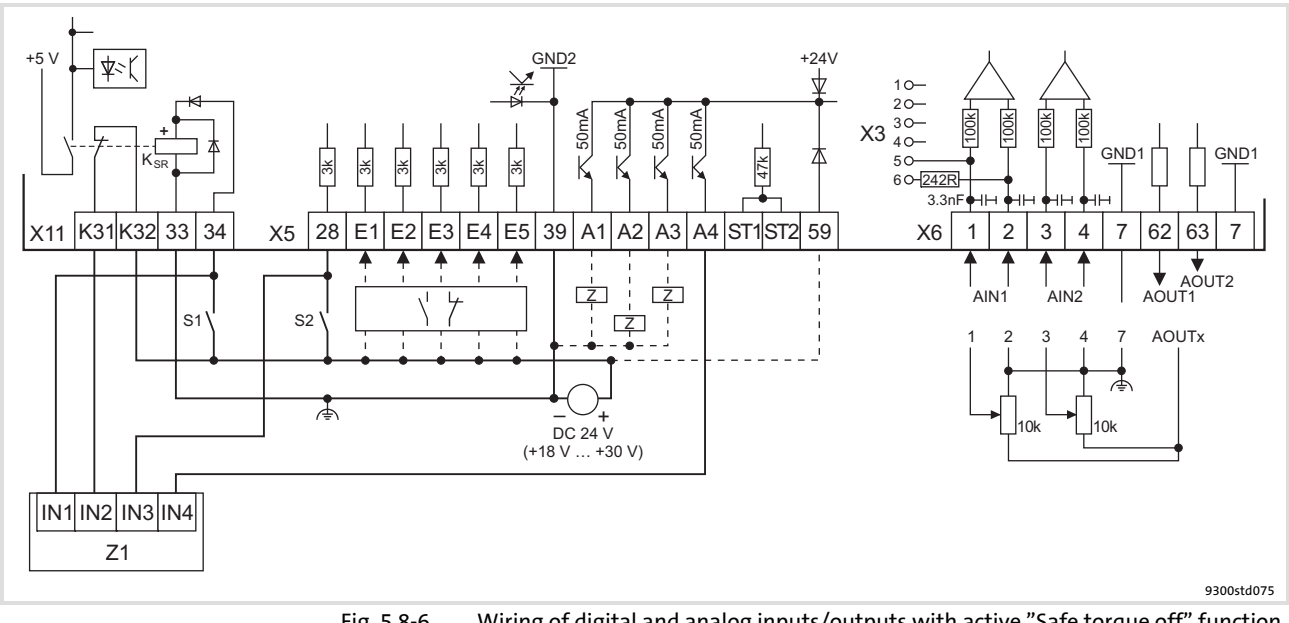

Fig. 5.8−6 Wiring of digital and analog inputs/outputs with active "Safe torque off" function and external voltage source

- S1 Deactivate pulse inhibit (1st disconnecting path)<br>S2 Enable controller (2nd disconnecting path)
- S2 Enable controller (2nd disconnecting path)<br>
Z1 Programmable logic controller (PLC)
- Programmable logic controller (PLC)

The PLC monitors the ˜Safe torque off˜ function

- X5/A4 Feedback via a digital output (e. g. DIGOUT4)
- NO contact or NC contact  $\sqrt{7}$
- Z Load

Minimum wiring required for operation

Terminal assignment in the Lenze setting: 1 5.8-9

## 1 Note!

Supplying the digital inputs via an external voltage source enables a backup operation in the case of mains failure. After switching off the mains voltage, all actual values are continued to be detected and processed.

- $\triangleright$  Connect the positive pole of the external voltage source with X5/59 to establish the backup operation in the event of mains failure.
- ► The external voltage source must be able to supply a current  $\geq 1$  A.
- $\blacktriangleright$  The starting current of the external voltage source is not limited by the controller. Lenze recommends the use of voltage sources with current limitation or with an internal impedance of Z > 1 $\Omega$ .

#### Wiring of the standard device [5](#page-73-0)

#### Control terminals 5.8

#### State bus 5.8.5

## 5.8.5 State bus

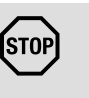

# Stop!

Destruction of the control card!

External voltage at X5/ST1, X5/ST2 destroys the control card. Protective measure:

Do not connect an external voltage to X5/ST1, X5/ST2.

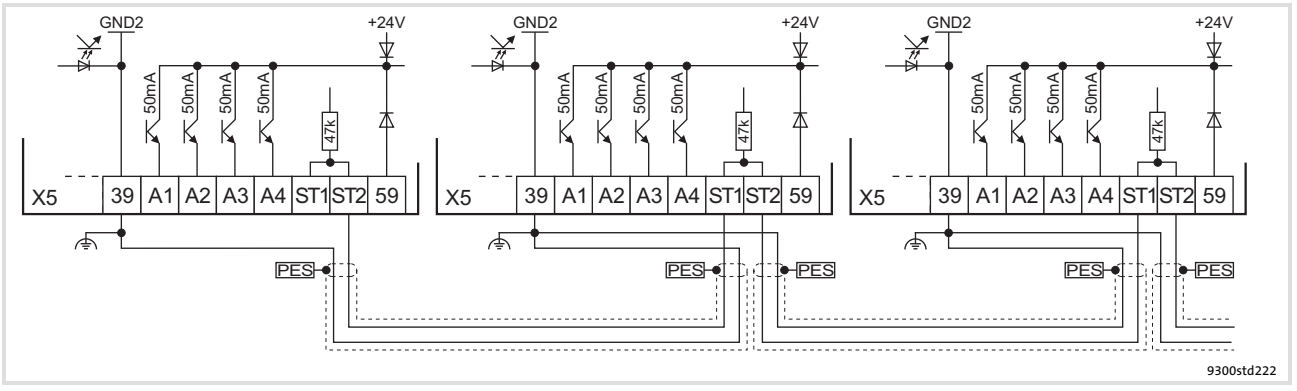

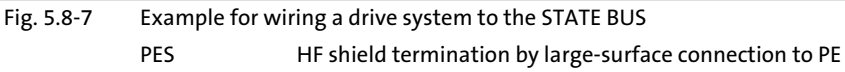

## <span id="page-147-0"></span>5.8.6 Terminal assignment

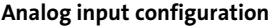

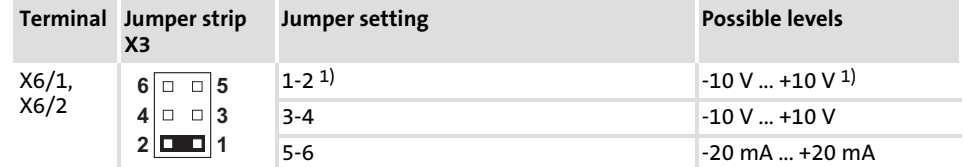

1) Lenze setting (delivery state)

Non−configurable control terminals

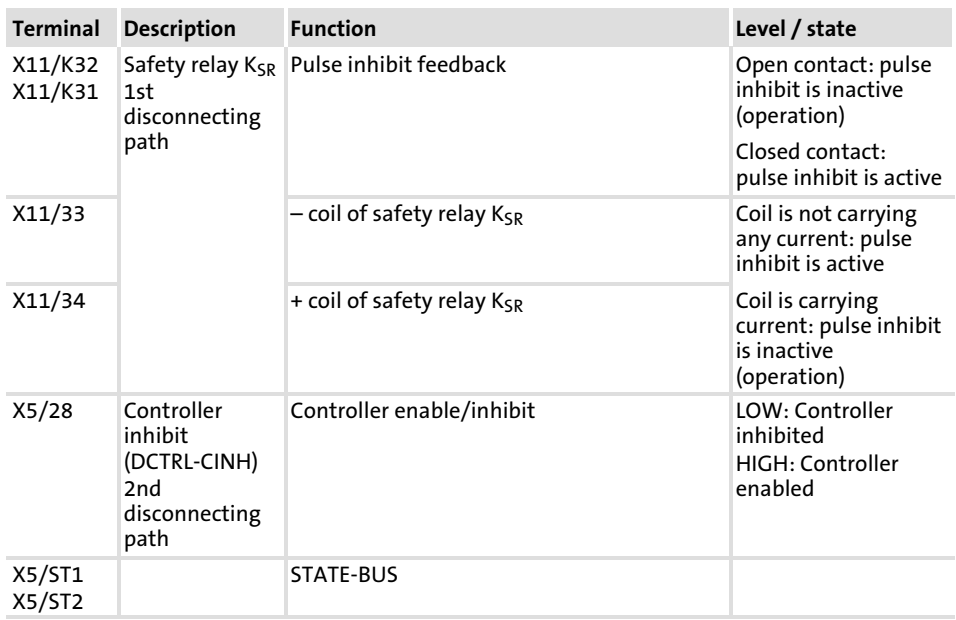

Configurable control terminals (Lenze setting)

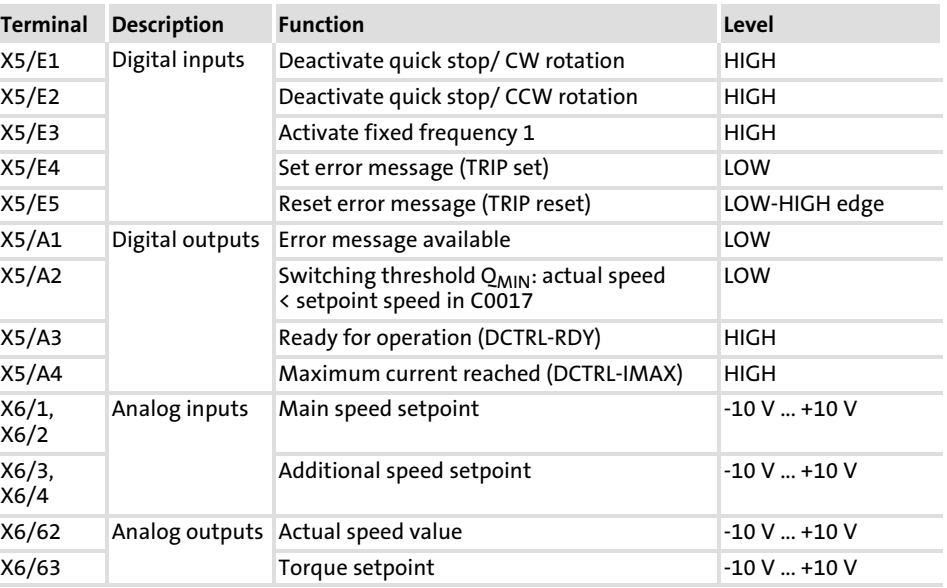

#### Wiring of the standard device [5](#page-73-0)

#### Control terminals Technical data 5.8 5.8.7

## 5.8.7 Technical data

## Safety relay  $K_{SR}$

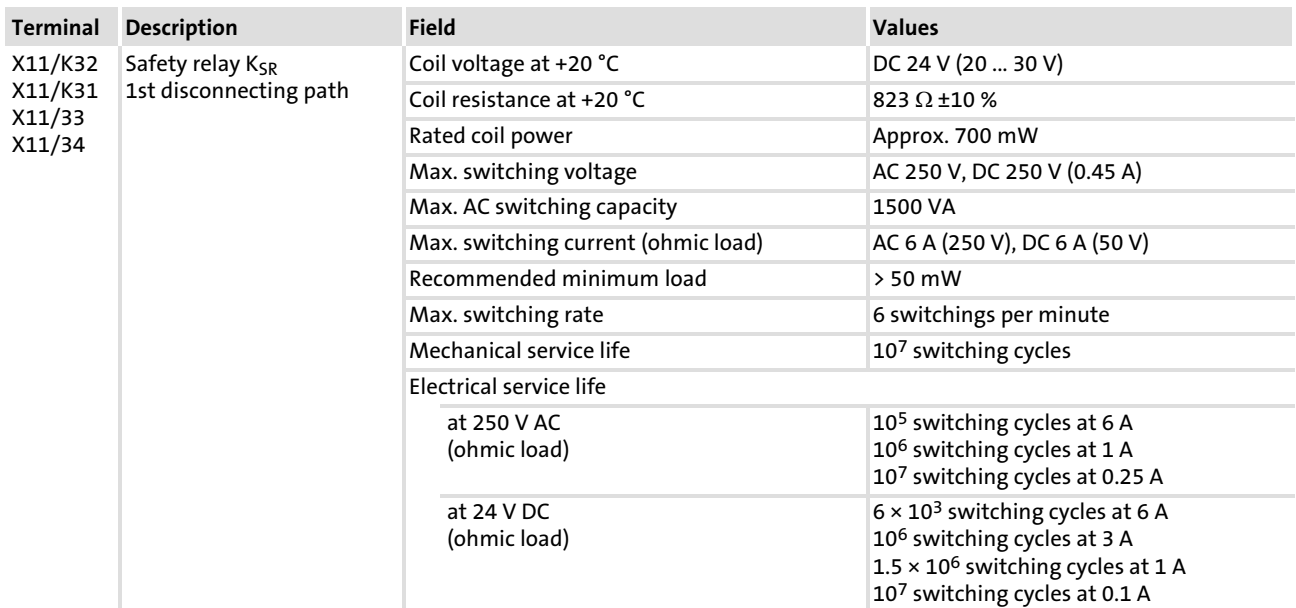

#### Digital inputs, digital outputs

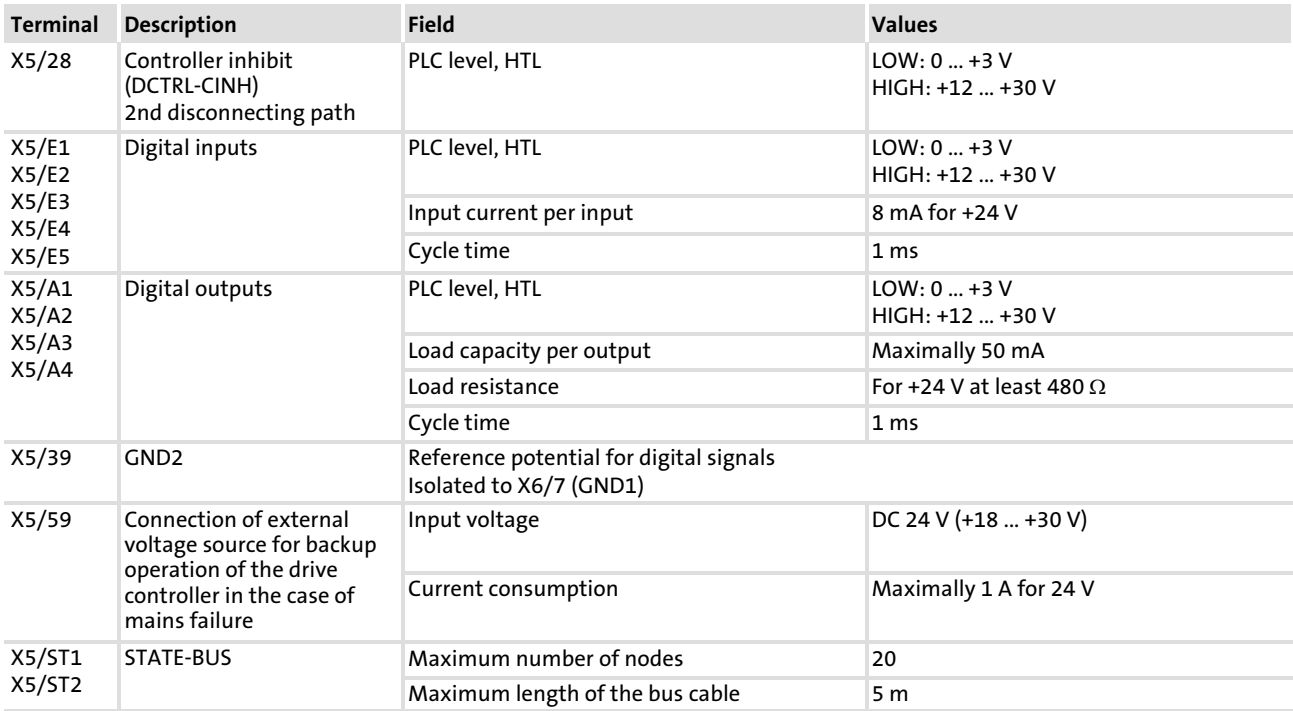

#### Analog inputs, analog outputs

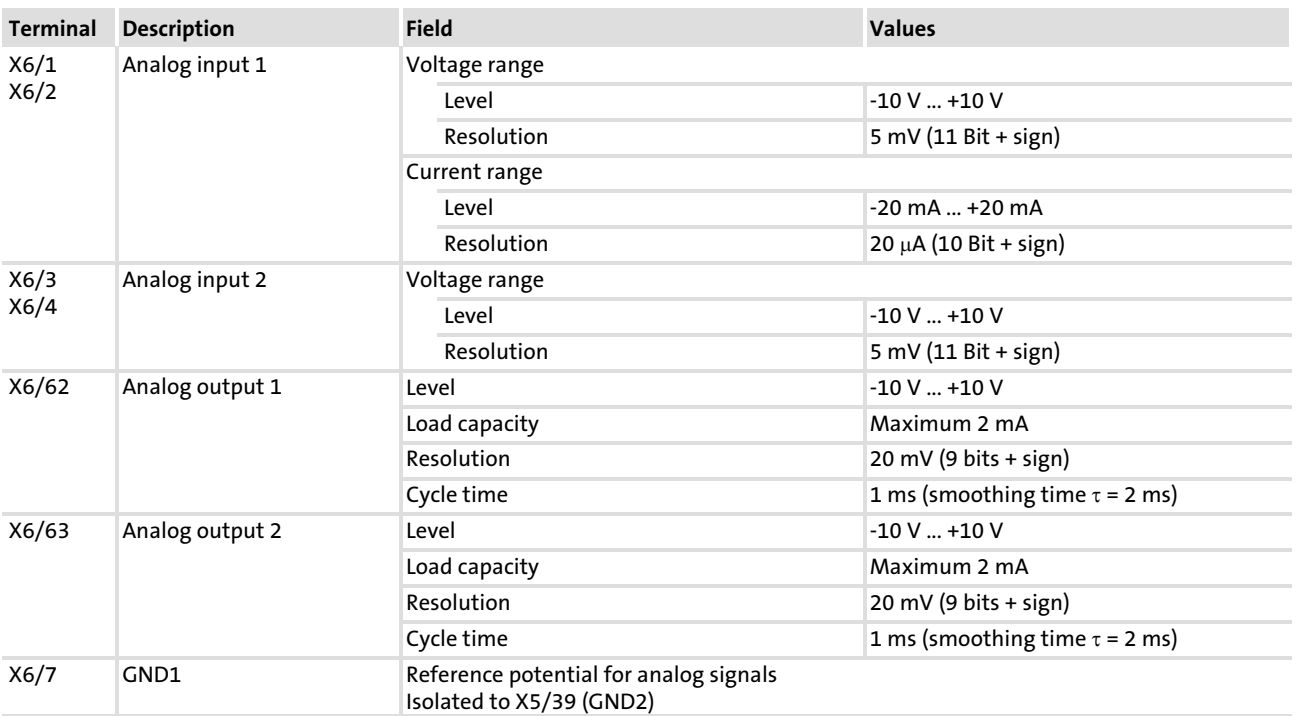

[5](#page-73-0) 5.9

#### 5.9 Wiring of the system bus (CAN)

Wiring

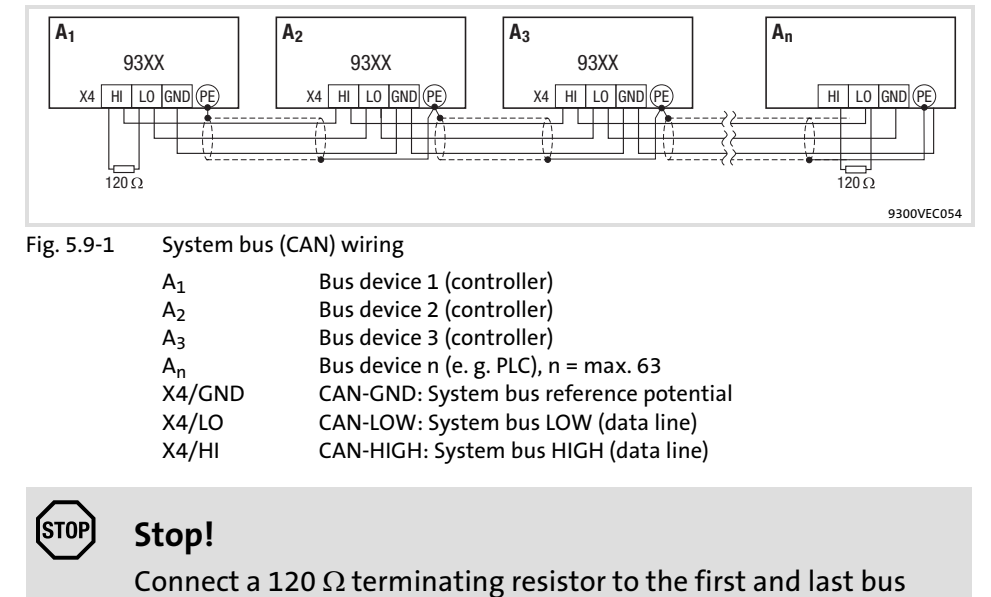

device.

We recommend the use of CAN cables in accordance with ISO 11898−2:

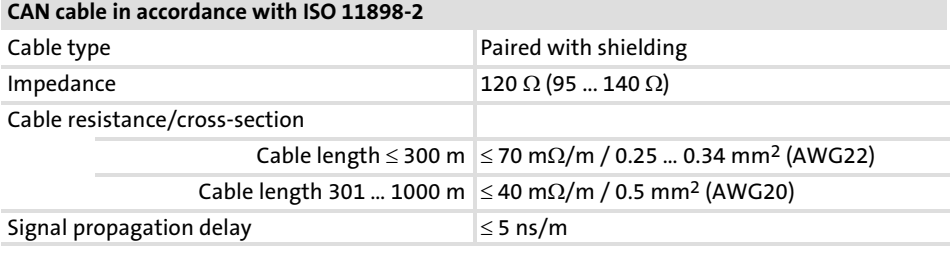

#### 5.10 Wiring of the feedback system

#### 5.10.1 Important notes

The feedback signal can either be supplied via input X7 or via input X8.

- ▶ At X7 a resolver can be connected.
- $\blacktriangleright$  At X8 an encoder can be connected.
	- Incremental encoder TTL
	- SinCos encoder
	- SinCos encoder with serial communication (single−turn or multi−turn)

The resolver or encoder signal for slave drives can be output at the digital frequency output X10.

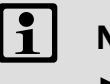

## Note!

- ▶ We recommend to use Lenze system cables for wiring.
- ƒ For self−made cables only use cables with shielded cores twisted in pairs.

Installation material required from the scope of supply:

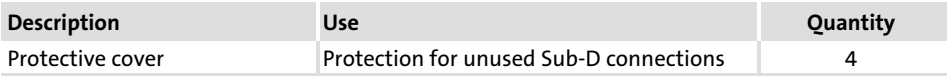

#### Wiring of the standard device [5](#page-73-0)

Wiring of the feedback system 5.10

Resolver at X7 5.10.2

#### 5.10.2 Resolver at X7

#### Technical data

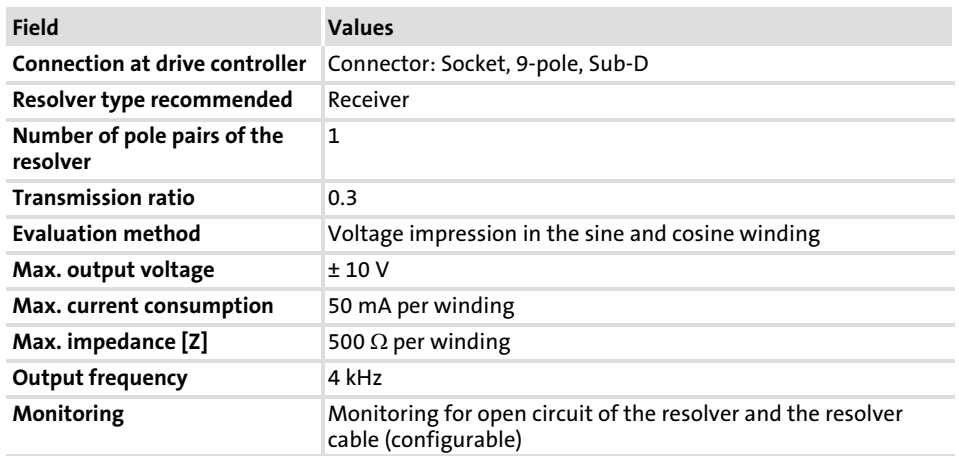

#### Wiring

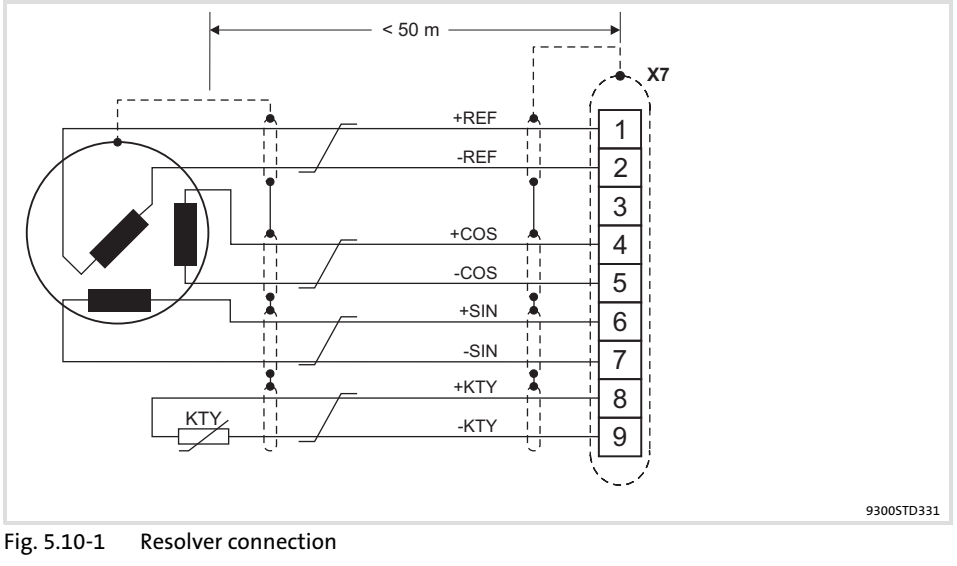

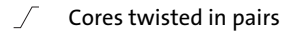

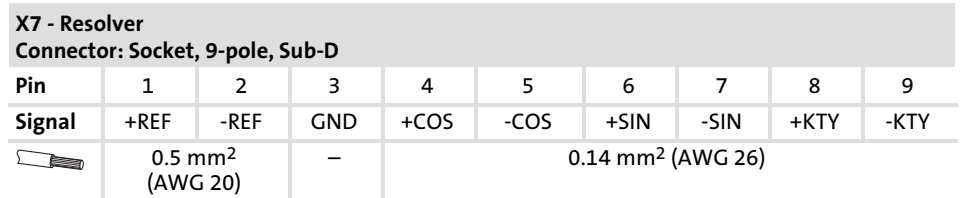

## 5.10.3 Incremental encoder with TTL level at X8

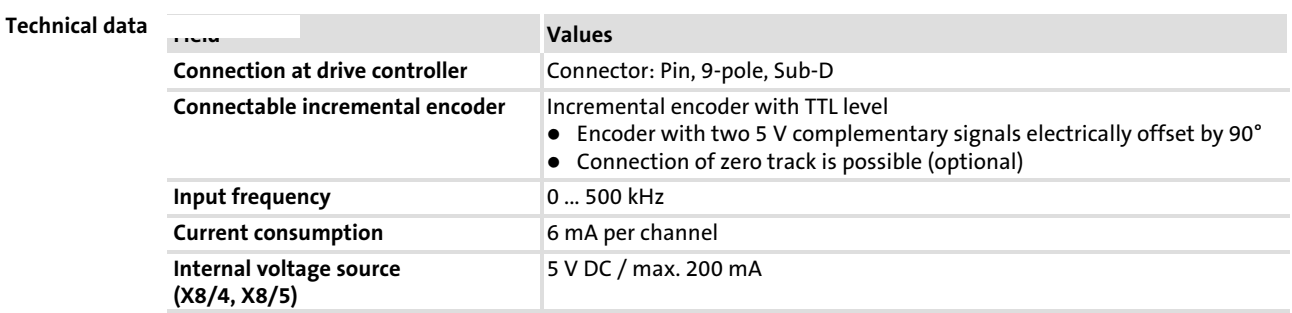

Wiring

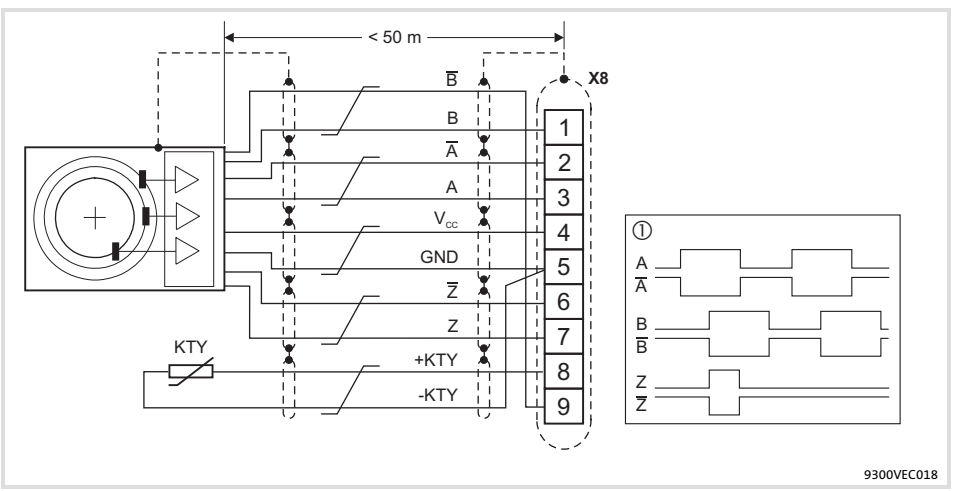

## Fig. 5.10−2 Connection of incremental encoder with TTL level (RS−422)

 $\odot$  $\circled{S}$  Signals for CW rotation<br>  $\circled{S}$  Cores twisted in pairs Cores twisted in pairs

#### X8 − Incremental encoder with TTL level

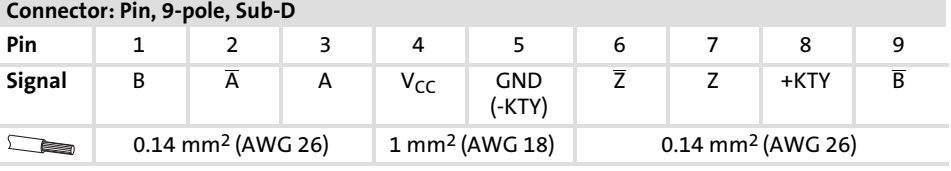

#### Wiring of the standard device [5](#page-73-0)

Wiring of the feedback system 5.10

SinCos encoder at X8 5.10.4

## 5.10.4 SinCos encoder at X8

#### Technical data

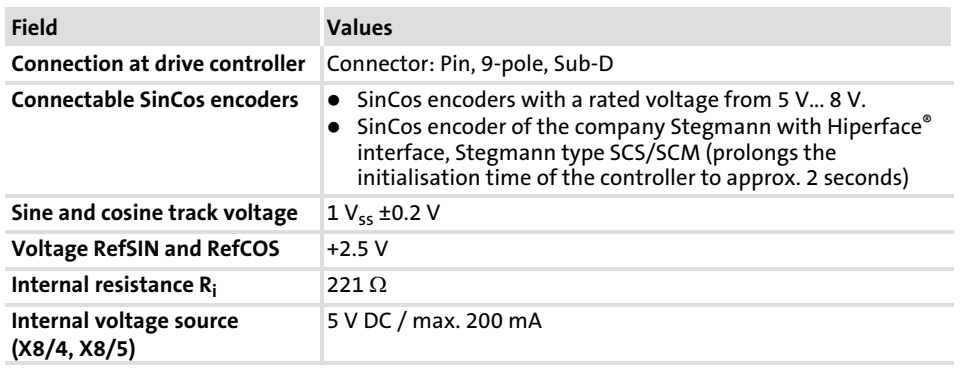

#### Wiring

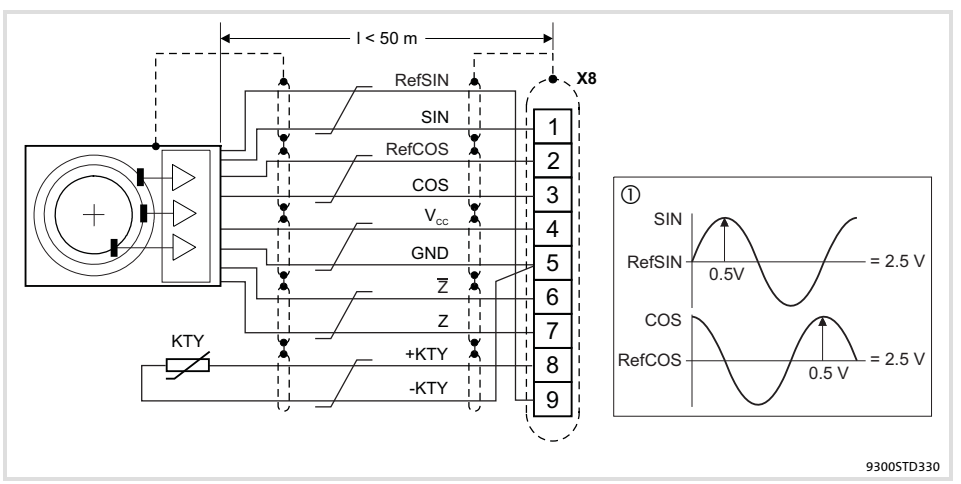

Fig. 5.10−3 SinCos encoder connection

 Signals for CW rotation  $\circled{0}$ Cores twisted in pairs S

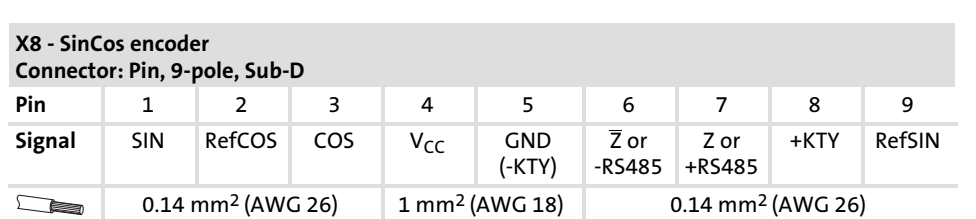

# $\left| \begin{array}{c} \bullet \\ \bullet \end{array} \right|$  Note!

- ▶ For encoders with tracks SIN, SIN, COS, COS:
	- Assign RefSIN with SIN.
	- Assign RefCOS with COS.

#### 5.11 Wiring of digital frequency input / digital frequency output

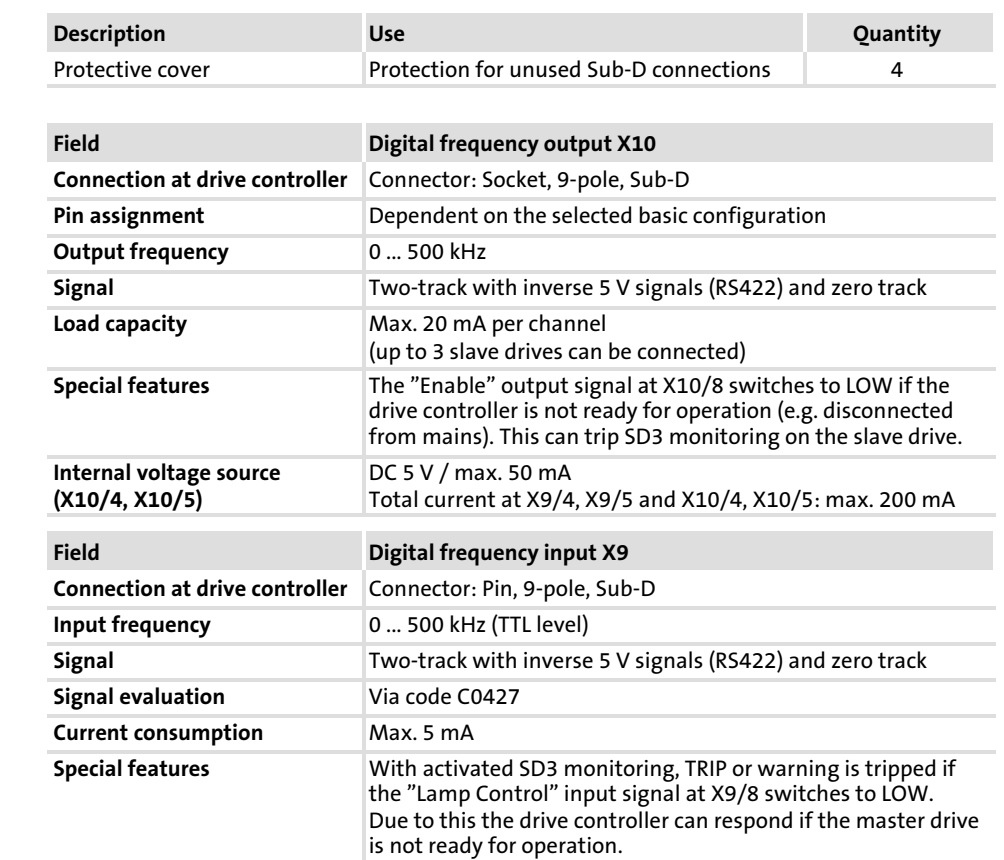

#### Installation material required from the scope of supply:

Wiring

Technical data

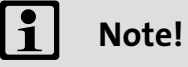

- $\blacktriangleright$  We recommend to use Lenze system cables for wiring.
- ƒ For self−made cables only use cables with shielded cores twisted in pairs.

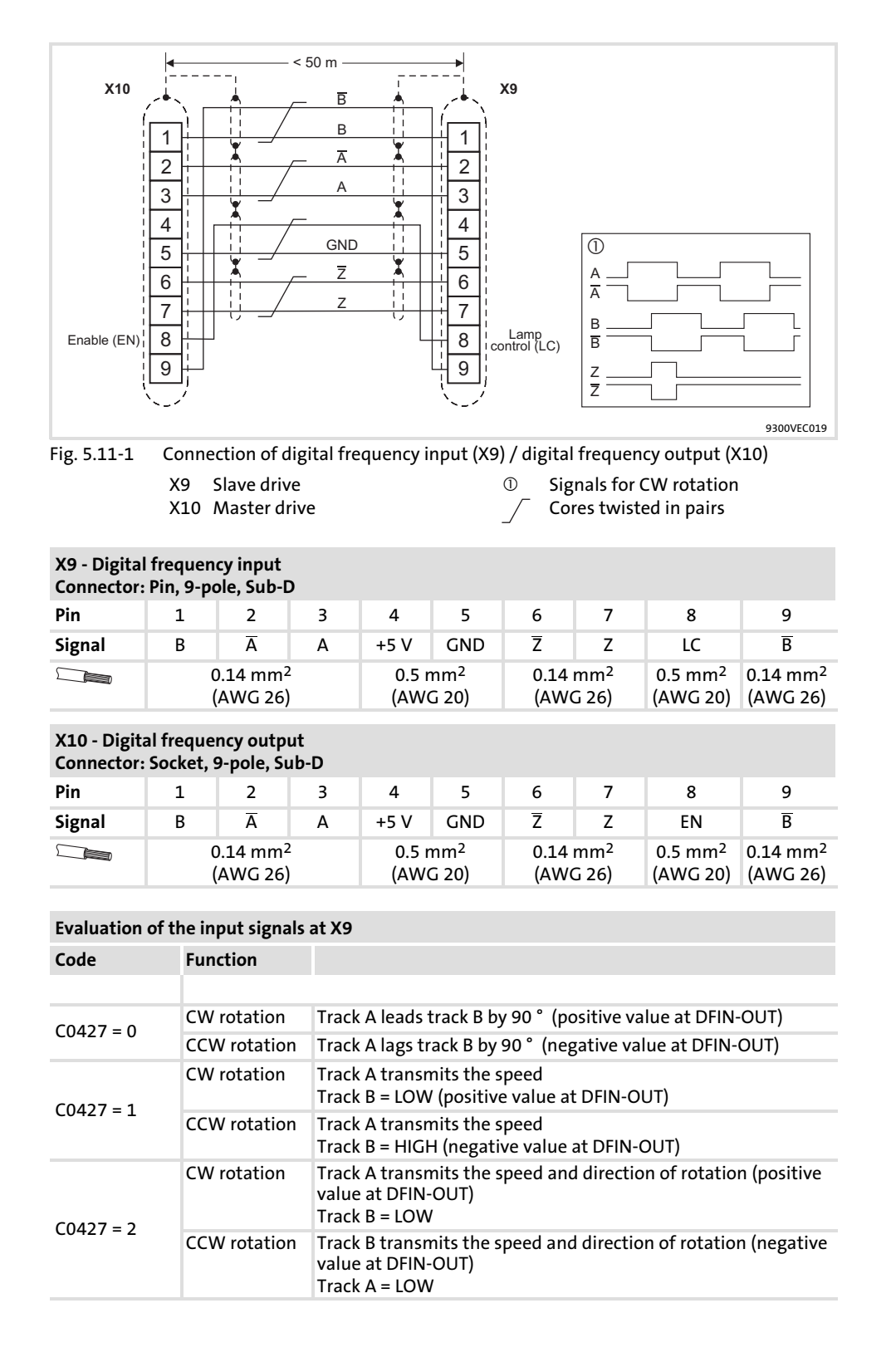

Adjustment

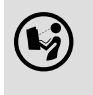

# $\left(\bigodot\right)$  Communication manuals for the communication modules

Here you will find detailed information on how to wire and use the communication modules.

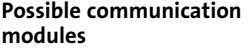

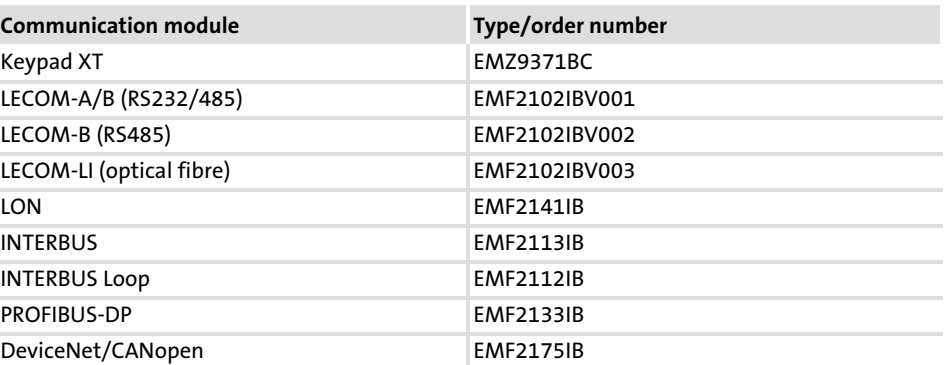

Handling

Plug the communication module onto the AIF interface (X1) or pull it off from<br>the interface. The communication module can also be The communication module can also be connected/disconnected during operation.

6

# <span id="page-161-0"></span>6 Commissioning

#### **Contents**

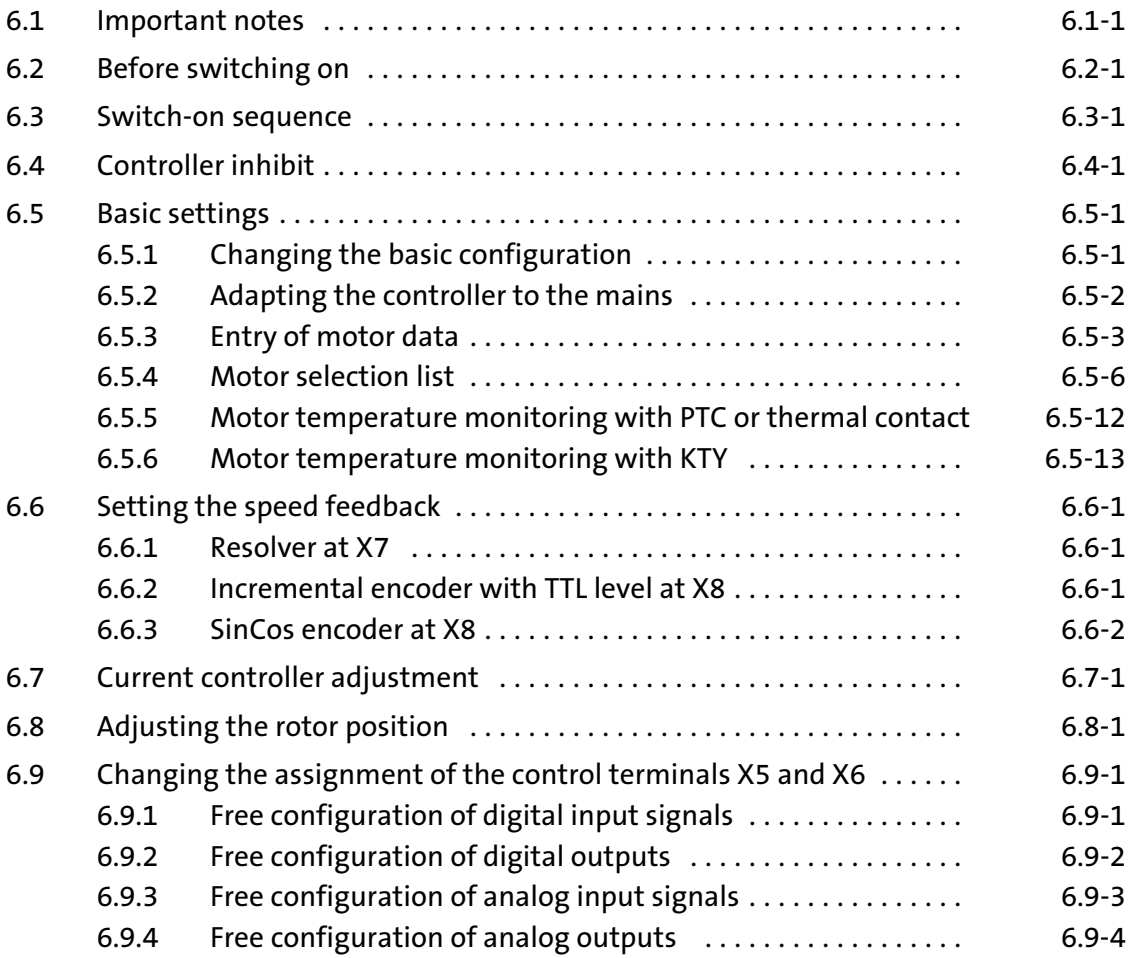

EDSVS9332S EN 6.0-07/2013 **Lenze** 

#### 6.1 Important notes

Active loads

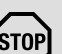

## Stop!

For applications with active loads (e.g. hoists), you must set C0172 = 0 (OV reduce: threshold for activation of brake torque reduction before OV message) so that an overvoltage message (OV) can be generated.

- $\triangleright$  As long as the overvoltage message (OV) is active, pulse inhibit is set and the drive operates in zero−torque mode.
- $\triangleright$  The controller inhibit is also evaluated by the "holding brake (BRK)" function block.

»Global Drive Control« (GDC)

Use a PC with the »Global Drive Control« (GDC) PC software for commissioning. The full functionality of the servo cam profiler can only be obtained through GDC

▶ Possible communication paths between GDC and controller including adapters and connection cables required:

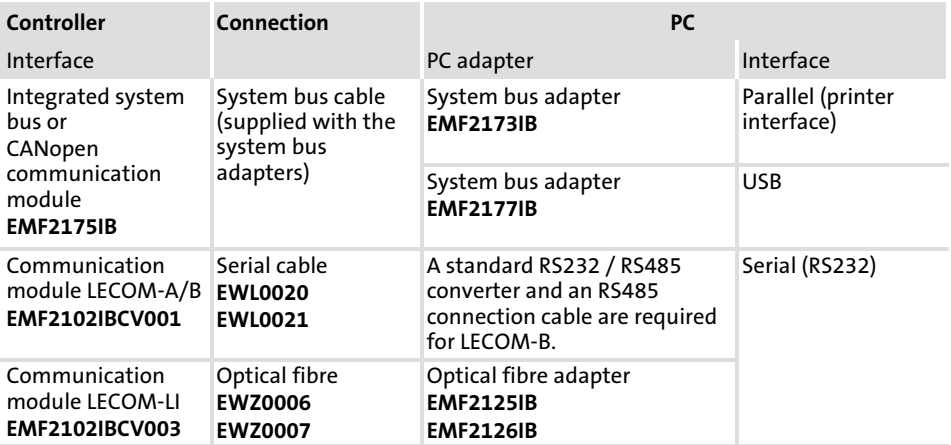

(STOP)

## Stop!

Special commissioning procedure after long−term storage If controllers are stored for more than two years, the insulation resistance of the electrolyte may have changed.

#### Possible consequences:

ƒ During initial switch−on, the DC−bus capacitors and hence the controller are damaged.

#### Protective measures:

► Form the DC-bus capacitors prior to commissioning. Instructions can be found on the Internet (www.Lenze.com).

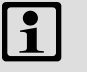

## **Notel**

- ► Keep to the switch-on sequence described.
- $\blacktriangleright$  The chapter "Troubleshooting and fault elimination" helps you to eliminate faults during commissioning.

#### To avoid injury to persons or damage to material assets ...

#### ... before the mains supply is connected, check:

- $\blacktriangleright$  The wiring for completeness, short circuit and earth fault.
- ▶ The "EMERGENCY STOP" function of the entire system.
- ƒ The in−phase connection of the motor.
- $\blacktriangleright$  The correct connection of the resolver or incremental encoder to prevent the motor from rotating in the wrong direction.

#### ... check the setting of the most important drive parameters before enabling the controller:

- $\blacktriangleright$  Is the U/f rated frequency adapted to the motor circuit configuration?
- $\blacktriangleright$  Are the drive parameters relevant for your application set correctly?
- $\blacktriangleright$  Is the configuration of the analog and digital inputs and outputs adapted to the wiring?

## 6.3 Switch−on sequence

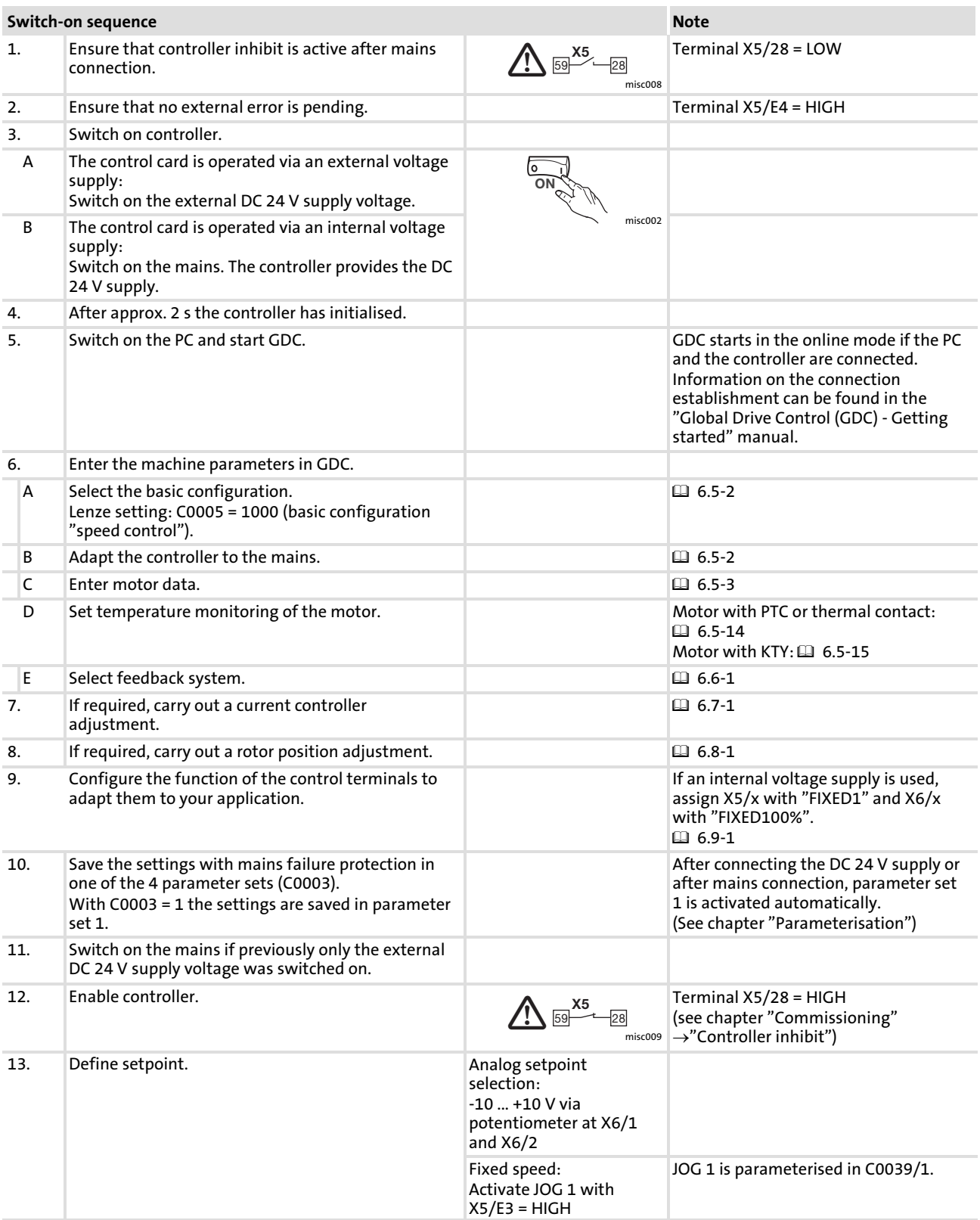

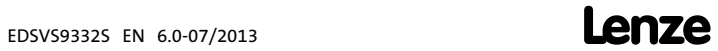

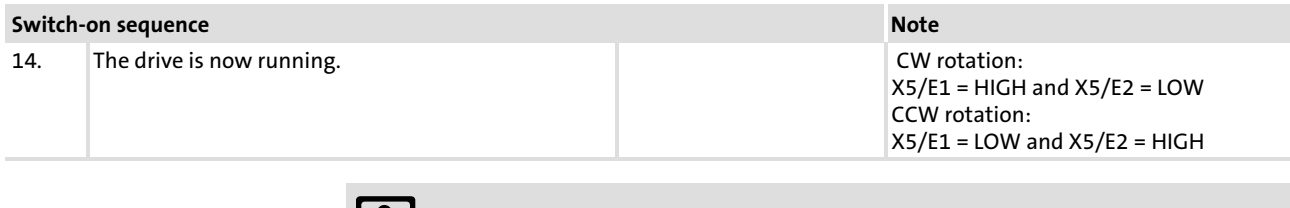

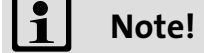

In the "Diagnostics" menu, the most important drive parameters can be monitored.

#### 6.4 Controller inhibit

Description

If the controller inhibit is active, the power outputs are inhibited.

- ƒ The drive coasts in zero−torque mode.
- $\triangleright$  Status display of keypad: Pulse inhibit  $\blacksquare$
- ▶ Status display at the controller: The green LED is blinking.

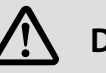

## Danger!

Do not use the "controller inhibit" function (DCTRL1−CINH) for emergency−off. The controller inhibit only inhibits the power outputs and does not disconnect the controller from the mains! The drive could start again any time.

Activation

#### Via terminal X5/28:

 $\triangleright$  A LOW level at the terminal inhibits the controller (cannot be inverted)

ƒ A HIGH level re−enables the controller

#### Via the keys of the keypad (if  $C0469 = 1$ ):

- $\blacktriangleright$   $\blacksquare$  inhibits the controller
- ► *em* re-enables the controller

#### Via code C0040:

- $\triangleright$  C0040 = 0 inhibits the controller
- ƒ C0040 = 1 re−enables the controller

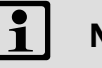

## Note!

- ▶ The sources for controller inhibit are ANDed, i.e. the drive only restarts if the controller inhibit signals of all signal sources have been eliminated.
- ► The restart starts with zero speed. If centrifugal masses are still rotating, this can lead to an overcurrent.

## 6.5 Basic settings

## 6.5.1 Changing the basic configuration

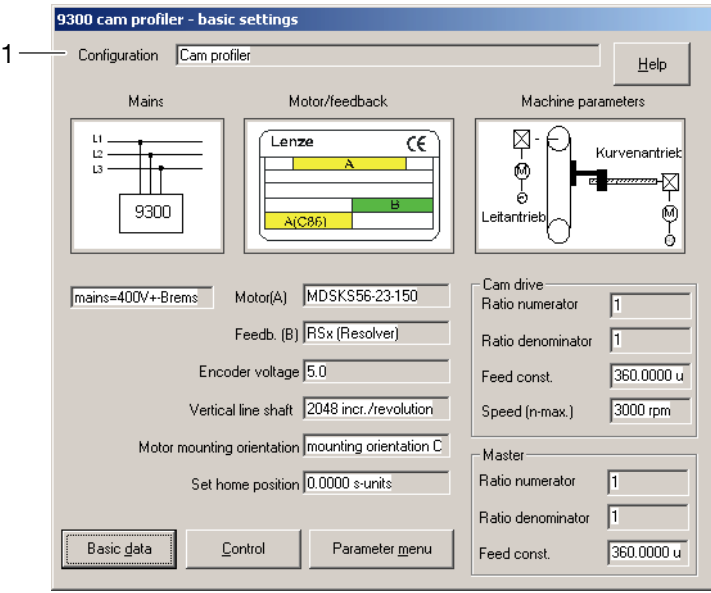

Fig. 6.5−1 "Basic settings" dialog box

#### Procedure

- 1. Open the "Basic settings" dialog box.
- 2. Click on field (1) and select a basic configuration suitable for your application, e.g."10000" (Cam profiler)

9300kur006

#### <span id="page-172-0"></span>Commissioning [6](#page-161-0)

#### Basic settings 6.5

Adapting the controller to the mains 6.5.2

#### 6.5.2 Adapting the controller to the mains

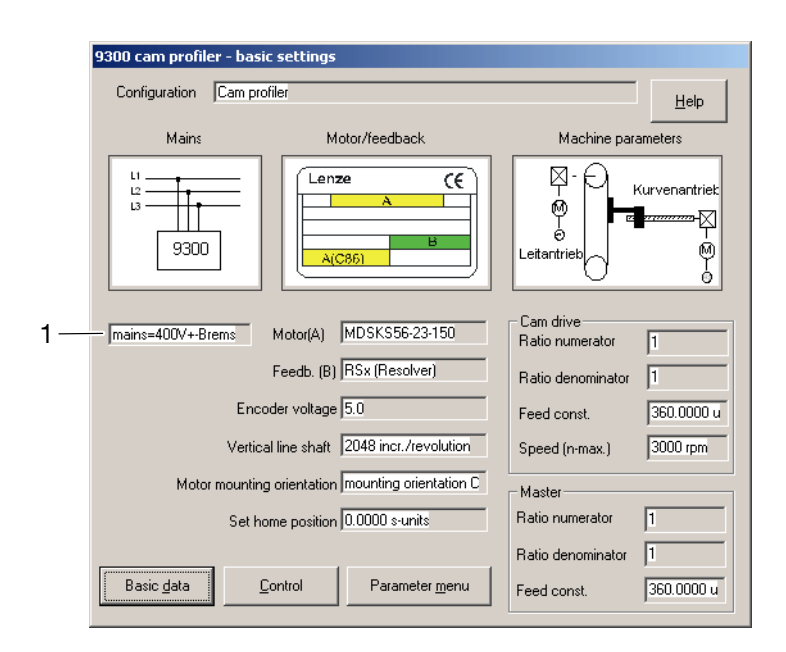

Fig. 6.5−2 "Basic settings" dialog box

#### Procedure

1. Open the "Basic settings" dialog box.

2. Click on field (1) and select the mains voltage and the supplementary component (if used).

9300kur006

## <span id="page-173-0"></span>6.5.3 Entry of motor data

#### For Lenze motors:

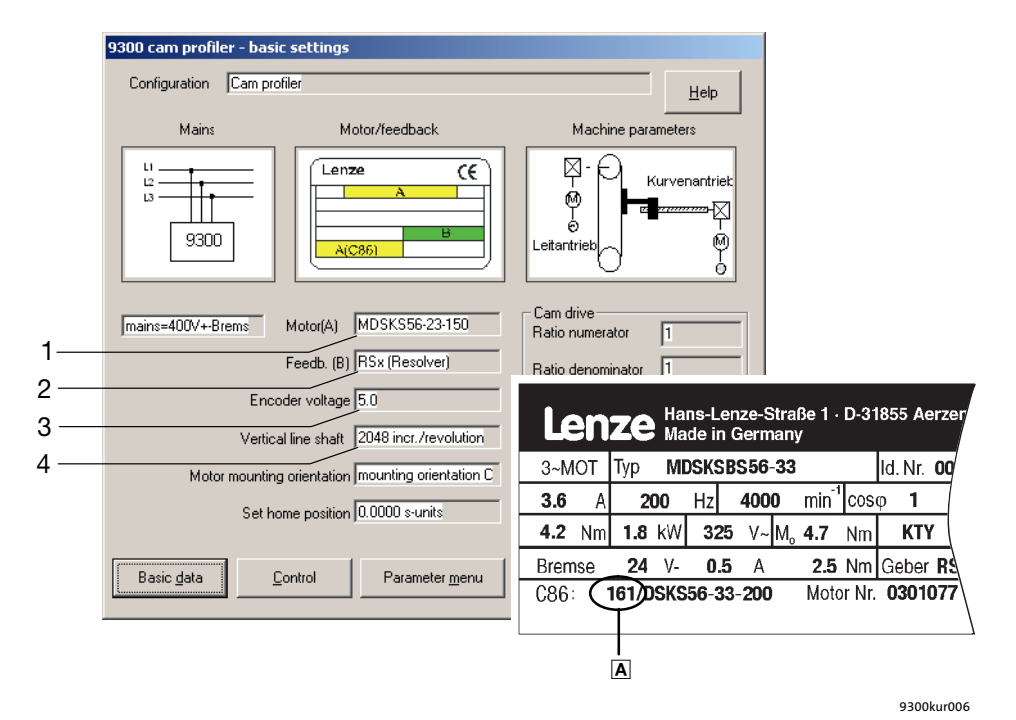

Fig. 6.5−3 "Basic settings" dialog box

#### Procedure

- 1. Open the "Basic settings" dialog box.
- 2. Click into the field (1) and select the motor connected. Just select the number  $\overline{A}$  specified on the nameplate of the motor from the open field. Note!

A list of the motors available can be found in the chapter "Motor selection list". [6.5−6](#page-176-0)

- 3. Click into the field (2) and select the feedback system used.
- 4. Click into the field (3) and, if required, set the voltage supply for the encoder at X8. Important!

For C0025 = 309, 310, 311, 409, 410 or 411 you have to adapt the voltage to 8 V.

5. Click into the field (4) and adapt the constant of the digital frequency input to the output signal of the encoder connected.

Enter the 8−digit resolver designation of the nameplate to achieve the highest accuracy.

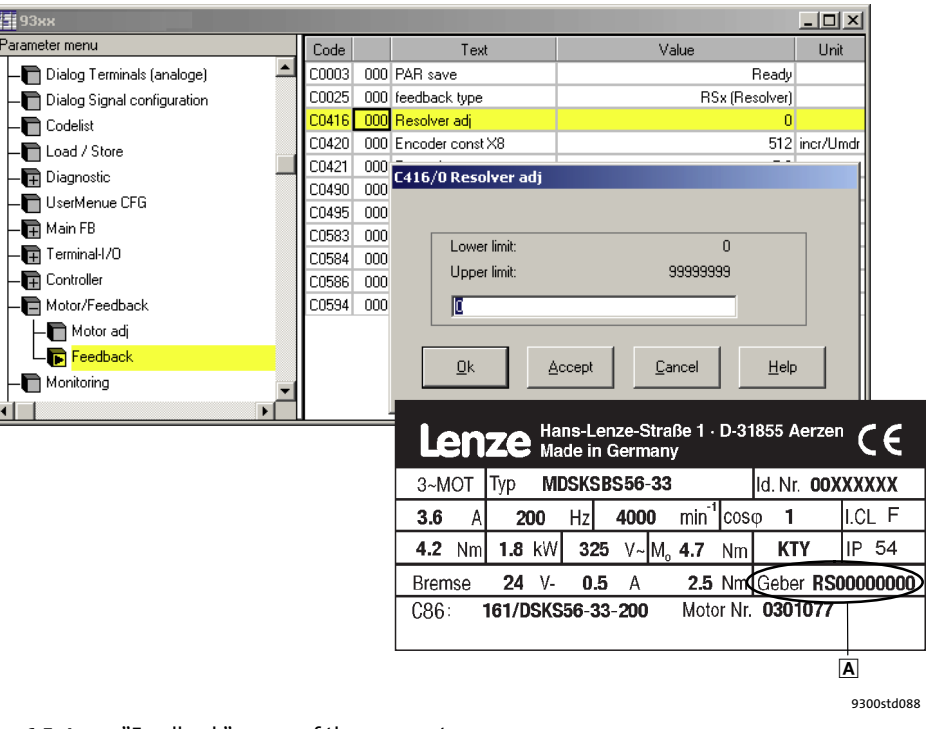

Fig. 6.5−4 "Feedback" menu of the parameter menu

#### Procedure

1. Open the "Parameter menu  $\rightarrow$  Motor/Feedback  $\rightarrow$  Feedback" menu.

2. Click on C0416.

- 3. Enter the 8-digit designation A of the motor nameplate in the dialog box.
- 4. Confirm with "OK".
- 5. Save the setting with C0003 = 1.

For non−Lenze motors or Lenze motors not listed under C0086

| і∃і 93хх                    |        |                               |                    | 고미지         |
|-----------------------------|--------|-------------------------------|--------------------|-------------|
| Parameter menu              | Code   | Text                          | Value              | Unit        |
| Dialog Terminals (analoge)  | C0003  | 000 PAR save                  | Ready              |             |
| Dialog Signal configuration | C0086  | 000 Motor type                | MDSKS56-23-150     |             |
| Codelist                    | coons) | 000 Op mode                   | Servo PM-SMY       |             |
| Load / Store                | C0022  | $000$ + $l$ max               | 3.00 <sub>AA</sub> |             |
| Diagnostic                  | C0081  | 000 Motor rated power         | $0.80$ kW          |             |
| UserMenue CFG               | C0087  | 000 Motor rated speed         | 3950 rpm           |             |
|                             | C0088  | 000 Motor rated current       | $2.4$ A            |             |
| <b>目</b> Main FB            | C0089  | 000 Motor rated frequency     | $140$ Hz           |             |
| Terminal-1/0                | C0090  | 000 Motor rated voltage       | 390 V              |             |
| <b>中 Controller</b>         | C0091  | 000 Motor cos phi             | 0.70               |             |
| Motor/Feedback              | C0084  | 000 Motor-Bs                  |                    | $0.001$ Ohm |
| Motor adj                   | C0085  | 000 Motor-Ls                  | $0.00$ mH          |             |
| $\blacksquare$ Feedback     | C0018  | 000 fchop                     | 8 kHz Sinus        |             |
| Monitoring                  | C0095  | 000 rotor pos adj             | Inactive           |             |
| <b>TE</b> LECOM/AIF         | C0052  | 000 DIS: Motor voltage        |                    | nlv         |
| System bus (CAN)            | C0054  | 000 DIS: Imot (Motor current) | 0.0 <sub>1</sub>   |             |
| FB config                   | C0057  | 000 DIS: Max. torque (C86/C2) | 500.0 Nm           |             |
|                             | C0058  | 000 DIS: Botor diff.          | $-90.0$            |             |
| FCodes m_units              | C0059  | 000 DIS: Motor pole no.       | 1                  |             |
| FCodes s_units              | C0060  | 000 DIS: Rotor pos            | Ū                  |             |
|                             |        |                               |                    |             |

Fig. 6.5−5 "Motor adj" menu of the parameter menu

#### Procedure

- 1. Open the "Parameter menu  $\rightarrow$  Motor/Feedback  $\rightarrow$  Motor adj" menu.
- 2. Click on C0086 and select the motor whose data corresponds best with the connected motor. Note!
	- The available motors are listed in chapter "Motor selection list".  [6.5−6](#page-176-0)
- 3. Click on C0006 and select the motor control operating mode.
- 4. Enter the data of the connected motor in the following codes. The data can be found on the nameplate or the data sheet of the motor.

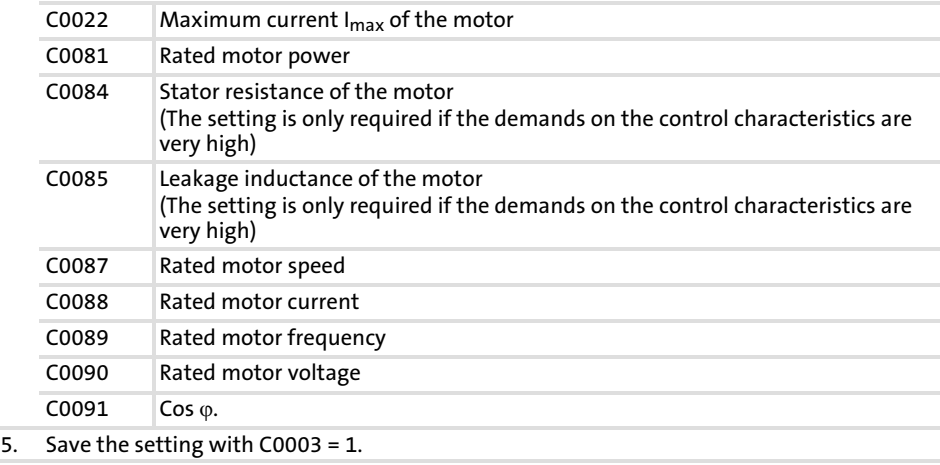

9300std089

#### <span id="page-176-0"></span>Commissioning [6](#page-161-0)

#### Basic settings 6.5

#### Motor selection list 6.5.4

#### 6.5.4 Motor selection list

Servo motors

The following table lists all servo motor which can be selected under C0086.

In the "Servo motor reference list" you can find the servo motors for which the motor data must be entered manually. (**a** 6.5-8)

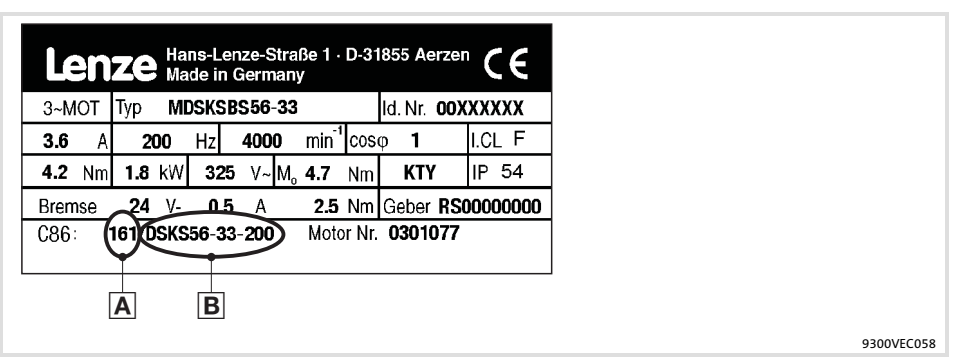

Fig. 6.5−6 Nameplate of a Lenze motor

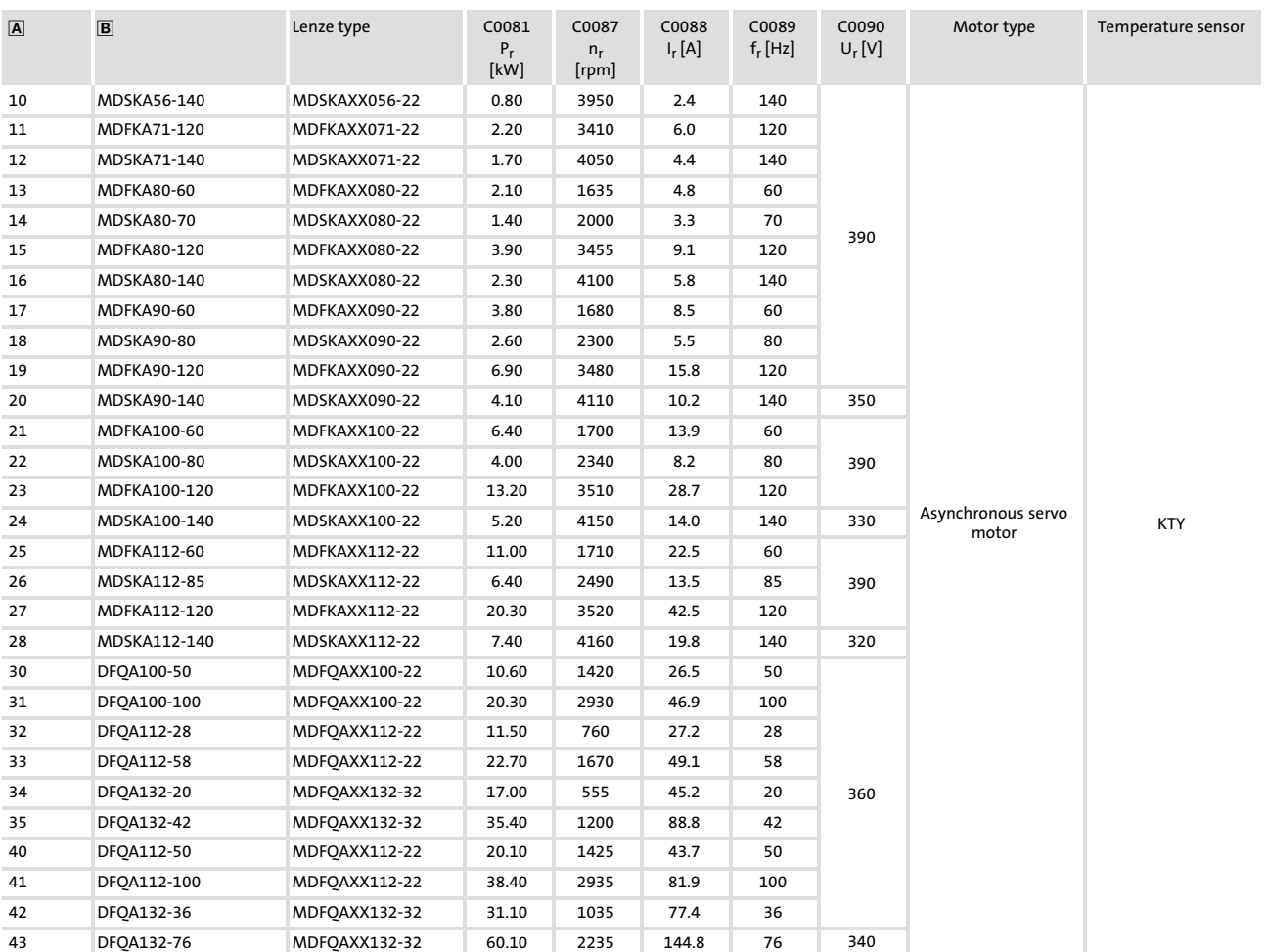

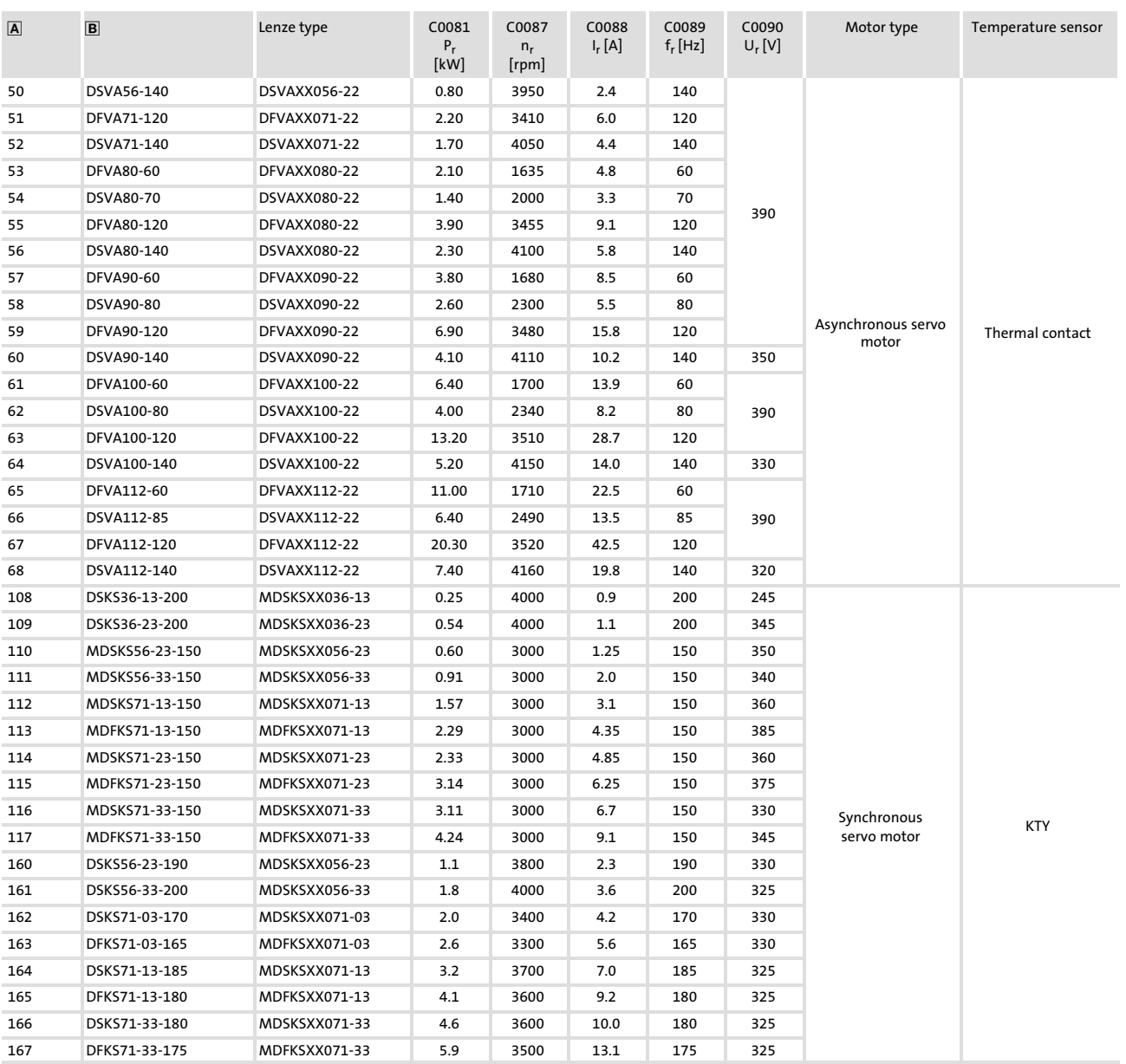

<span id="page-178-0"></span>Basic settings 6.5

Motor selection list 6.5.4

#### The motors listed in the "Motor nameplate data" table column are not included in Global Drive Control (GDC) and in the controller software. Servo motor reference list

- 1. Enter the corresponding value of column "C86" in C0086.
- 2. Compare the motor data codes with the table values.
	- If necessary, adapt the values in the controller to the table values.
- 3. Optimise the dynamic performance of your machine via codes C0070 and C0071 if necessary.

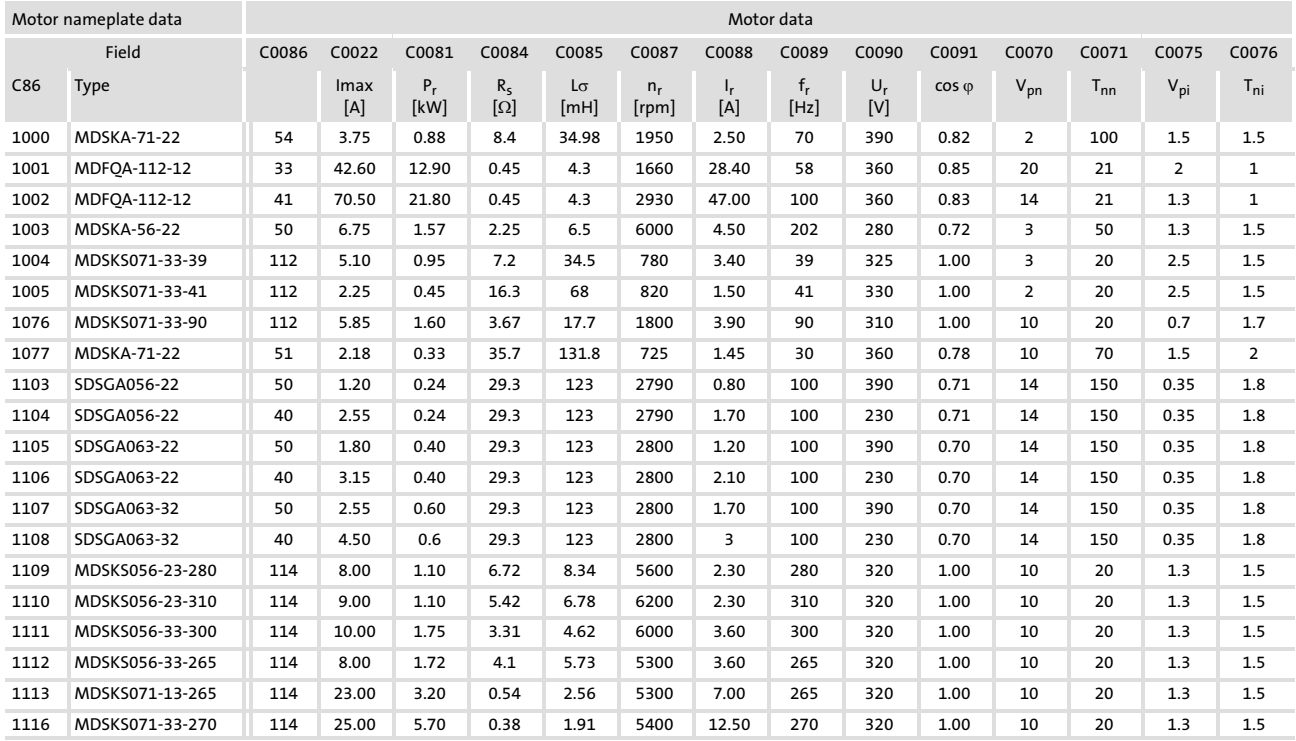

9300VEC058

Three−phase asynchronous motors

The following table lists all asynchronous motors which can be selected under C0086.

In the "Asynchronous motor reference list" you can find the asynchronous motors for which the motor data must be entered manually. (□ 6.5-11)

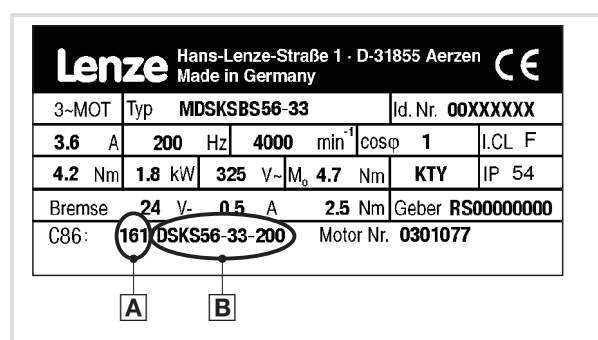

Fig. 6.5−7 Nameplate of a Lenze motor

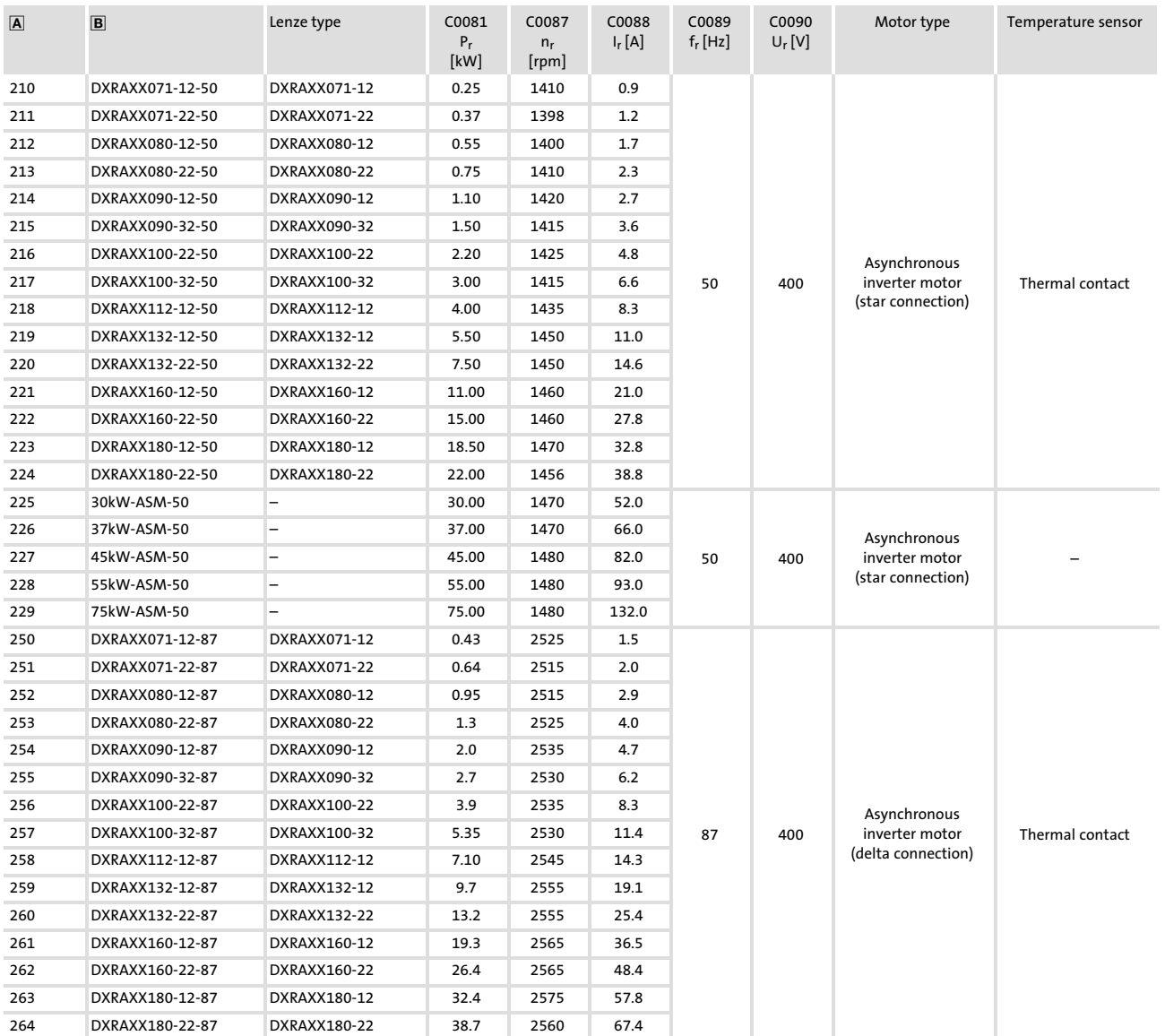
#### Commissioning [6](#page-161-0)

#### Basic settings Motor selection list 6.5 6.5.4

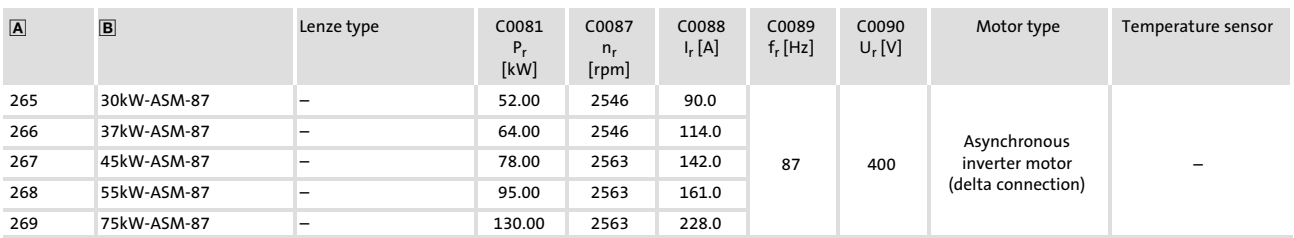

Asynchronous motor reference list

The motors listed in the "Motor nameplate data" table column are not included in Global Drive Control (GDC) and in the controller software.

- 1. Enter the corresponding value of column "C86" in C0086.
- 2. Compare the motor data codes with the table values.
	- If necessary, adapt the values in the controller to the table values.
- 3. Optimise the dynamic performance of your machine via codes C0070 and C0071 if necessary.

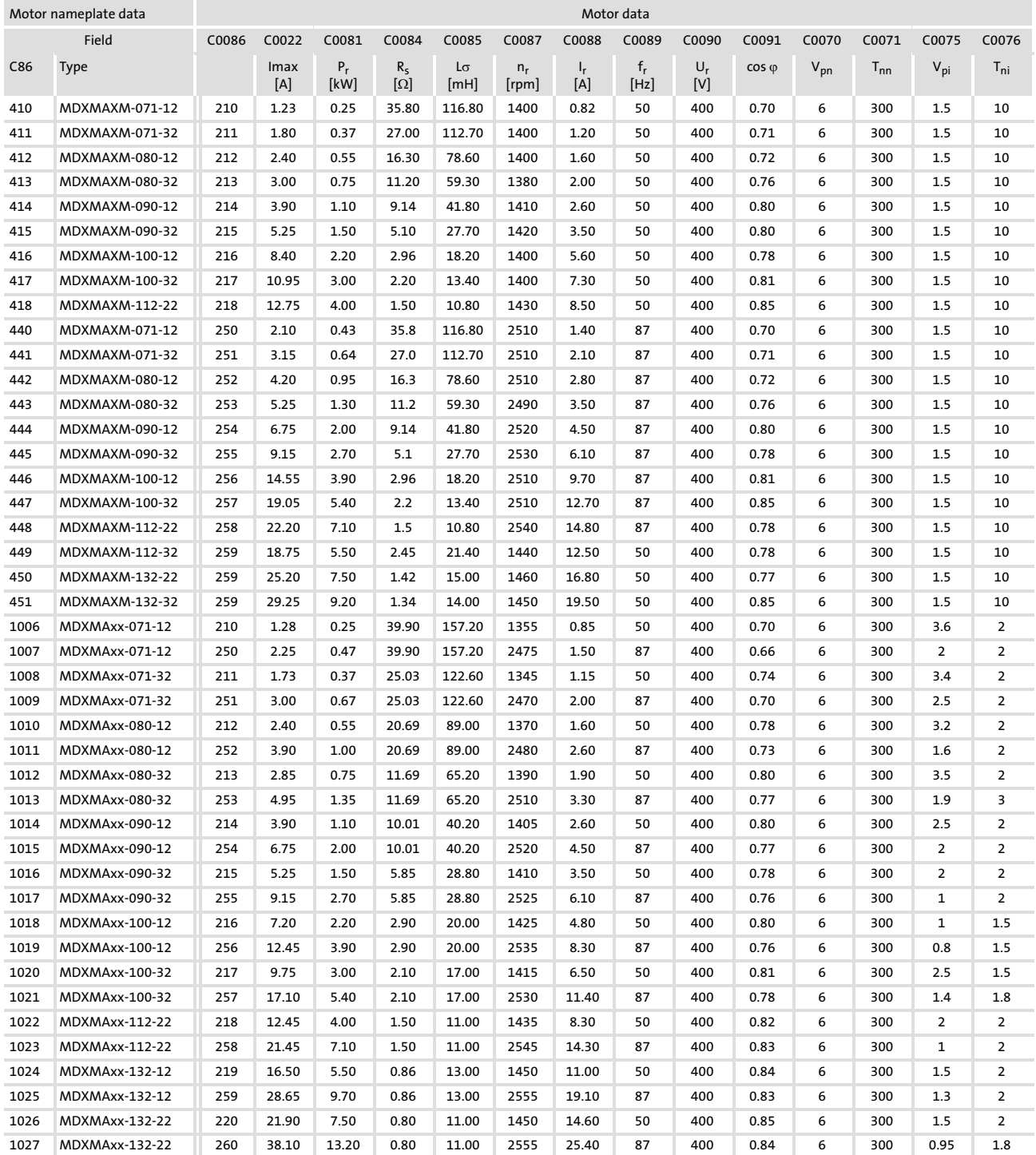

#### Commissioning 6.5

#### Basic settings Motor selection list 6.5.4

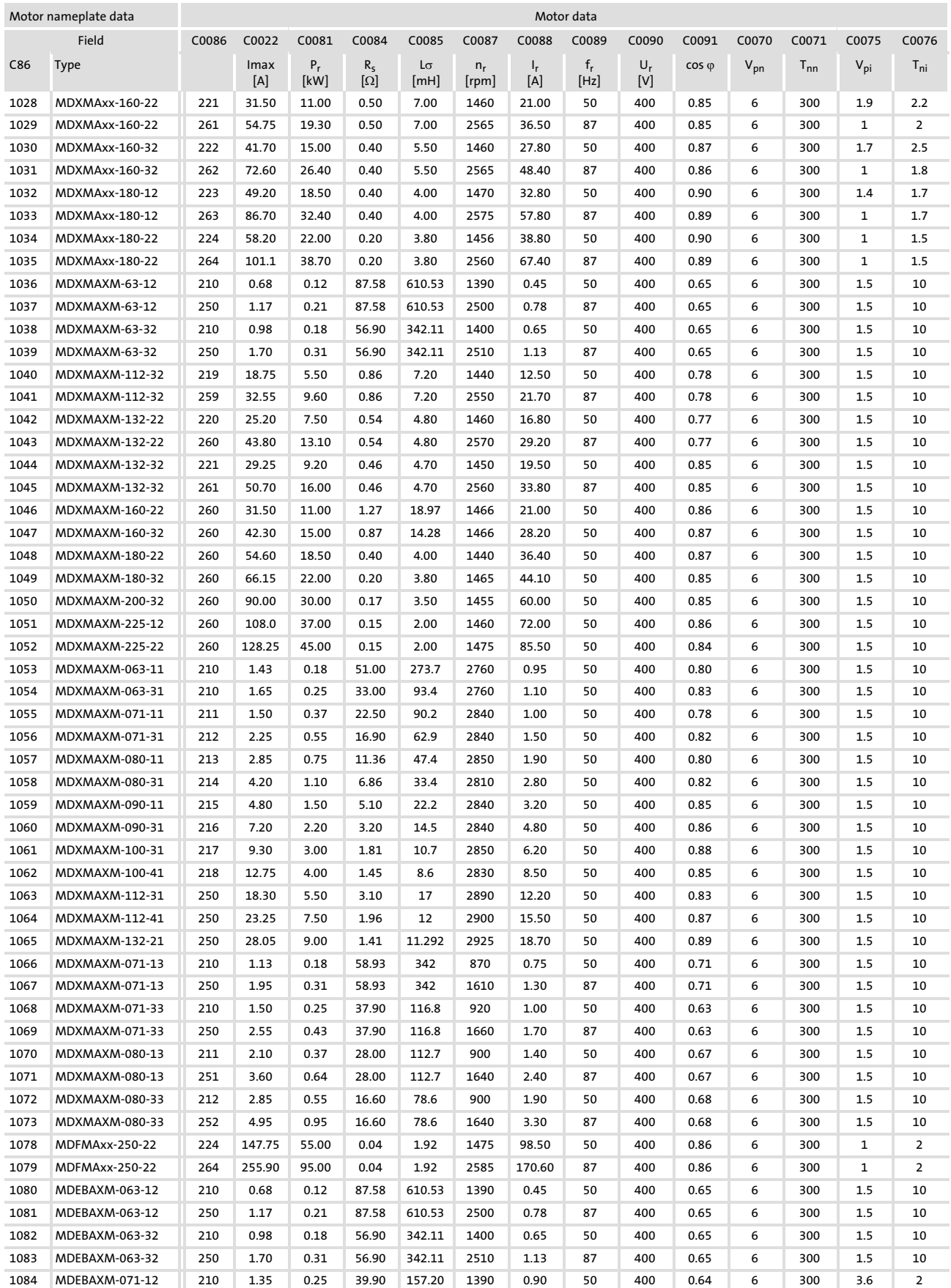

#### Commissioning Basic settings Motor selection list [6](#page-161-0) 6.5 6.5.4

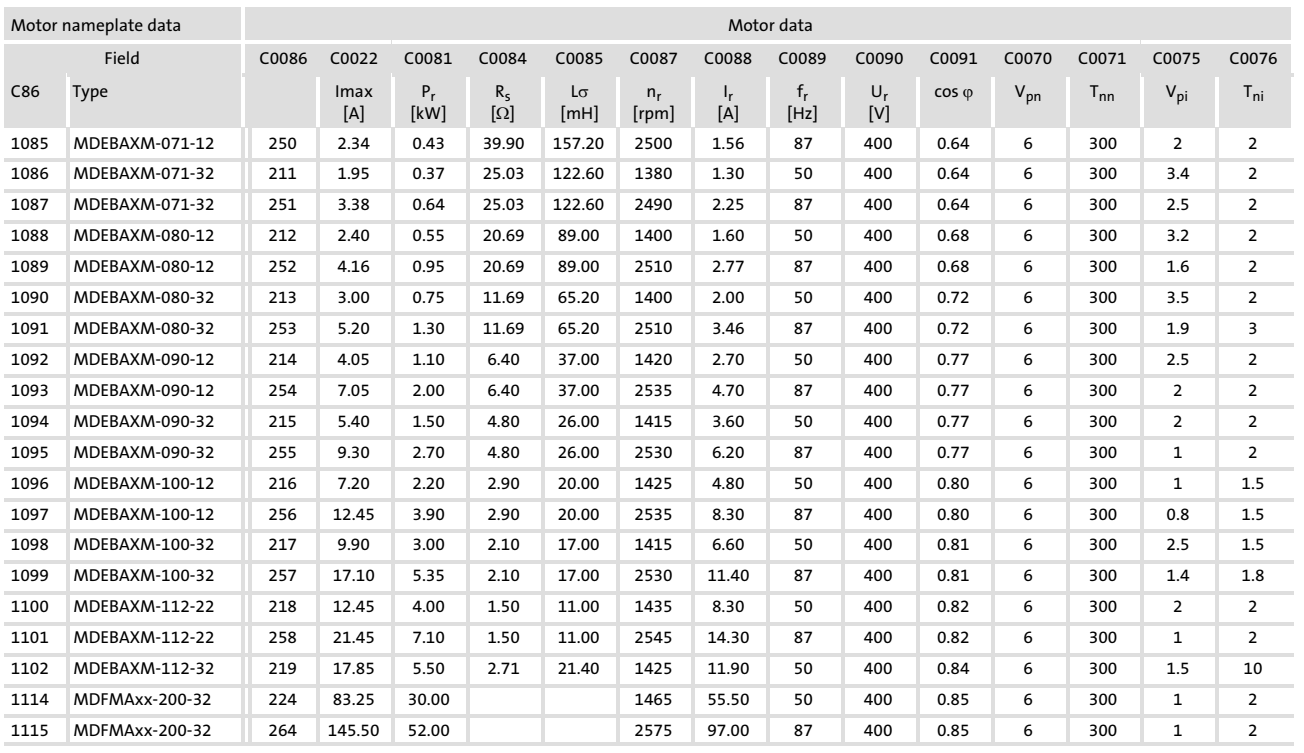

#### Commissioning [6](#page-161-0)

Basic settings 6.5

Motor temperature monitoring with PTC or thermal contact 6.5.5

## 6.5.5 Motor temperature monitoring with PTC or thermal contact

Description

PTC resistors according to DIN 44081 and DIN 44082 can be connected via the terminal inputs T1 and T2. The motor temperature is measured and integrated into the drive monitoring.

A thermal contact (NC contact) can also be connected to T1 and T2. Lenze three−phase AC motors provide thermal contacts as default.

When using motors equipped with PTC resistors or thermostats, we recommend to always activate the PTC input. This prevents the motor from being destroyed by overheating.

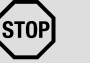

## Stop!

- $\blacktriangleright$  The motor temperature monitoring may only be connected to T1, T2 if the cable is terminated with a PTC or thermal contact (NC contact) on the motor side.
	- An "open" cable acts like an antenna and can cause faults on the drive controller.
	- Input signals at T1, T2 are processed with a delay of 2 s.
- ► The drive controller can only evaluate one PTC resistor! Do not connect several PTC resistors in series or in parallel:
	- The motor temperature would be measured incorrectly.
	- The motors could be destroyed by overheating.
- $\blacktriangleright$  If you operate several motors on a drive controller, use thermal contacts (NC contacts) for motor temperature monitoring and connect these in series.
- $\triangleright$  To achieve full motor protection, an additional temperature monitoring with separate evaluation must be installed.

**Activation** 

# Note!

- $\blacktriangleright$  In the Lenze setting the motor temperature monitoring is switched off!
- $\blacktriangleright$  If you work with several parameter sets, the monitoring must be activated separately in each parameter set!
- 1. Connect the monitoring circuit of the motor to T1 and T2.
	- With 1.6 k $\Omega$  < R < 4 k $\Omega$ , the monitoring responds.
- 2. Set the controller reaction:
	- C0585 = 3: Temperature monitoring of the motor is switched off.
	- $-C0585 = 0$ : TRIP error message (display of keypad: OH8  $\Box$ )
	- $-$  C0585 = 2: Warning signal (display of keypad: OH8  $\sqrt{m}$ )

Function test

Connect the PTC input with a fixed resistor:

- $\blacktriangleright$  R > 4 k $\Omega$ : The fault message OH8 must be activated.
- $\blacktriangleright$  R < 1 k $\Omega$ : Fault message must not be activated.

## 6.5.6 Motor temperature monitoring with KTY

Description

- $\blacktriangleright$  There are two possibilities to connect a KTY resistor:
	- At the incremental encoder connection X8 (pins X8/5 and X8/8)
	- At the resolver connection X7 (pins X7/8 and X7/9)
- $\blacktriangleright$  The motor temperature is measured and integrated into the drive monitoring.
- $\blacktriangleright$  The KTY resistor is monitored for open and short circuit.
- $\blacktriangleright$  When using motors equipped with KTY resistors, we recommend always to activate the KTY input. This prevents the motor from being destroyed by overheating.

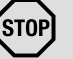

# Stop!

- ▶ The controller can only evaluate one KTY resistor! Do not use several KTY resistors connected in series or in parallel:
	- This would result in an incorrect measurement of the motor temperature.
	- The motors could be destroyed by overheating.
- $\blacktriangleright$  If several motors are operated on a controller, use thermal contacts (NC contacts) for monitoring the motor temperature and connect theses contacts in series.
- $\blacktriangleright$  To ensure full motor protection, an additional temperature monitoring with separate evaluation has to be installed.

#### Commissioning [6](#page-161-0)

Basic settings 6.5

Motor temperature monitoring with KTY 6.5.6

#### Activation

Adjustment

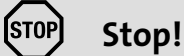

#### Overheating of the motor!

In the Lenze setting, temperature monitoring of the motor is deactivated (C0583 = 3). The motor temperature in C0063 shows 0 °C even if  $C0584 = 2$  is set.

#### Possible consequences:

- $\blacktriangleright$  The motor can be damaged by a too high motor temperature. Protective measures:
- $\triangleright$  Activate the monitoring of the motor temperature via X7 or X8 with C0583 = 2 or C0584 = 2.
- $\triangleright$  Set C0594 = 2 or 3. Then the connection is additionally monitored with regard to short circuit and interruption.
- $\blacktriangleright$  If you work with several parameter sets, you have to activate the monitoring separately in each parameter set.
- 1. Connect monitoring circuit of the motor to X7/8, X7/9 or X8/5, X8/8.
- 2. Set response of the controller for short circuit or interruption on the connection (monitoring of the motor temperature has to be activated):
	- C0594 = 3: monitoring is switched off.
	- $-$  C0594 = 0: TRIP error message (keypad display: Sd6  $\Box$ )
	- $-C0594 = 2$ : warning signal (keypad display: Sd6  $\sqrt{2}$ )

## Monitoring with a fixed operating temperature (150 °C)

- 1. Set response of the controller:
	- C0583 = 3: temperature monitoring of the motor switched off.
	- $-C0583 = 0$ : TRIP error message (keypad display: OH3  $\Box$ )
	- $-C0583 = 2$ : warning signal (keypad display: OH3  $\sqrt{2}$ )

## Monitoring with a variable operating temperature (45...150 °C)

- 1. Set the operating temperature in C0121.
- 2. Set response of the controller:
	- C0584 = 3: temperature monitoring of the motor switched off.
	- $-$  C0584 = 2: warning signal (keypad display: OH7  $\sqrt{$

Adjustment of KTY operating range

The temperature and resistance range can be adapted to the KTY used.

- ▶ C1190 = 0: Fixed operating range for KTY in Lenze motors (Lenze setting)
- $\triangleright$  C1190 = 1: Adjustable operating range

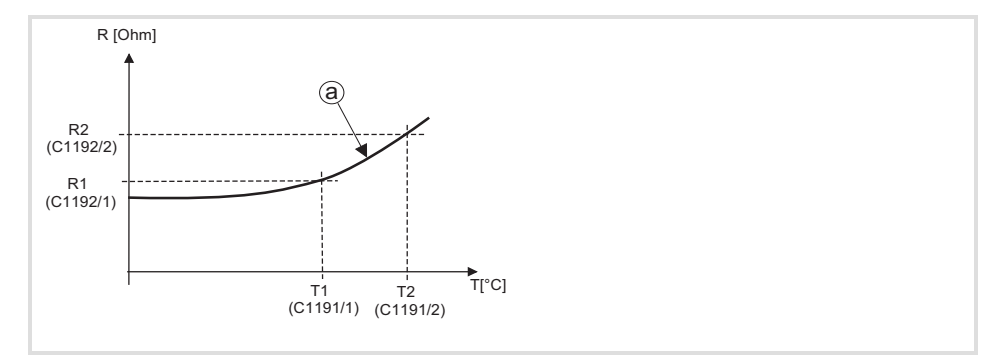

Fig. 6.5−8 Setting of the operating range for the KTY (C1190 = 1)

The operating range is specified by means of limit values and is in the almost linear section of the graph (a). The operating values are determined by interpolation.

- C1191/1 Setting of the lower and upper temperature value (T1, T2)
- C1191/2 corresponding to the KTY used.
- C1192/1 C1192/2 Setting of the lower and upper resistance value corresponding to the KTY used.

#### 6.6 Setting the speed feedback

Description

The feedback signal can either be supplied via input X7 or via input X8.

- $\blacktriangleright$  At X7 a resolver can be connected.
- ▶ At X8 an encoder can be connected.
	- Incremental encoder TTL
	- SinCos encoder
	- SinCos encoder with serial communication (single−turn or multi−turn)

The resolver or encoder signal for slave drives can be output at the digital frequency output X10.

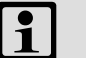

# Note!

- ƒ Use a SinCos encoder with serial communication (multi−turn) if homing of the drive is not possible. Please specify the motor/encoder combination in your order.
- ▶ You can only use 2 of the 3 interfaces X8, X9, X10 simultaneously. Due to this it may be possible that the incremental encoder input cannot be activated or the digital frequency input / digital frequency output does not work.
	- This dependency does not apply if the digital frequency output X10 is set to reproduction of the input signals at X8 or  $X9$  (C0540 = 4 or 5).
	- To deactivate the digital frequency input, it may be necessary to delete the internal signal link from function block DFIN to the following function block. Remove the function block DFIN from the processing table.

#### 6.6.1 Resolver at X7

Resolvers can be operated at X7. For the wiring diagram and the pin assignment of X7, please refer to chapter "Wiring of the standard device"  $\rightarrow$  "Wiring of the feedback system".

Activation

- $\triangleright$  C0025 = 10 (Lenze setting)
- $\blacktriangleright$  Monitoring (SD2) of the resolver and the resolver cable for open circuit: C0586 = 0 (TRIP, Lenze setting) C0586 = 2 (warning)
	- $C0586 = 3$  (off)

#### 6.6.2 Incremental encoder with TTL level at X8

Incremental encoders with TTL level can be operated at X8. For the wiring diagram and the pin assignment of X8, please refer to chapter "Wiring of the standard device"  $\rightarrow$  "Wiring of the feedback system".

Activation

▶  $CO025 = 110, 111, 112$  or 113. The number of increments (512, 1024, 2048 or 4096) is set automatically.

Adjustment

The incremental encoder is supplied with voltage by the drive controller.

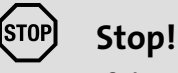

If the supply voltage is too high, it may destroy the incremental encoder.

Under C0421 you can adjust the supply voltage  $V_{CC}$  (5 V) of the incremental encoder in order to compensate for the voltage drop along the incremental encoder cable (if required).

#### Calculation of the voltage drop

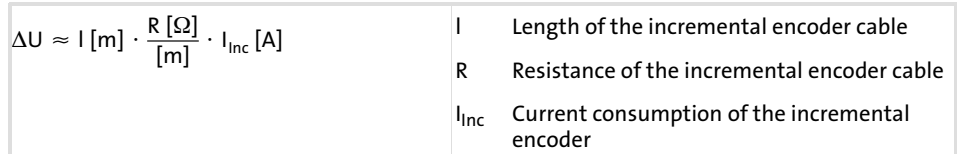

#### 6.6.3 SinCos encoder at X8

SinCos encoders can be operated at X8. For the wiring diagram and the pin assignment of X8, please refer to chapter "Wiring of the standard device"  $\rightarrow$  "Wiring of the feedback system".

**Activation** 

#### **STOP** Stop!

#### Uncontrolled acceleration of the motor!

► If the SinCos encoder fails, the motor may accelerate in an uncontrolled manner.

#### Protective measures:

- $\blacktriangleright$  Activate the monitoring for the SinCos encoder with  $C0580 = 0.$
- ▶ SinCos encoder with 5 V supply voltage:

C0025 = 210, 211, 212, or 213. The number of increments (512, 1024, 2048 or 4096) is set automatically.

- ƒ Single−turn SinCos encoder with 8 V supply voltage: C0025 = 309, 310, or 311. The number of increments (128, 512 or 1024) is set automatically.
- ƒ Multi−turn SinCos encoder with 8 V supply voltage: C0025 = 409, 410, or 411. The number of increments (128, 512 or 1024) is set automatically.
- ▶ Monitoring (SD8) of the SinCos encoder: C0580 = 0 (TRIP, Lenze setting)  $C0580 = 3$  (off)

Adjustment

The SinCos encoder is supplied with voltage by the controller.

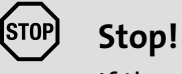

If the supply voltage is too high, the SinCos encoder may be damaged.

Under C0421 you can adjust the supply voltage  $V_{CC}$  (5 ... 8 V) of the SinCos encoder in order to compensate for the voltage drop along the cable (if required).

#### Calculation of the voltage drop

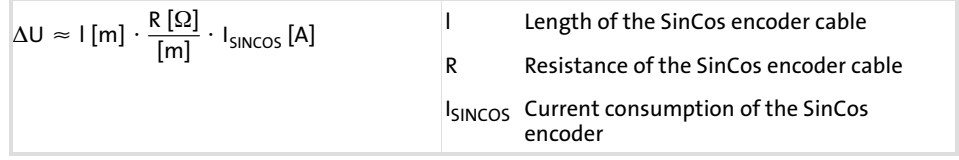

[6](#page-161-0) 6.7

#### 6.7 Current controller adjustment

When is a current controller adjustment required?

- ▶ The motor data of the motor used is not contained in GDC (e.g. motors from other manufacturers).
- $\blacktriangleright$  The application makes high demands on the dynamic performance of the drive controller (e.g. dynamic positioning, cross cutter).
- $\blacktriangleright$  The motor/drive controller combination does conform to the standard power−based assignment. The basic current controller settings only match for a power−based assignment of the drive controller.

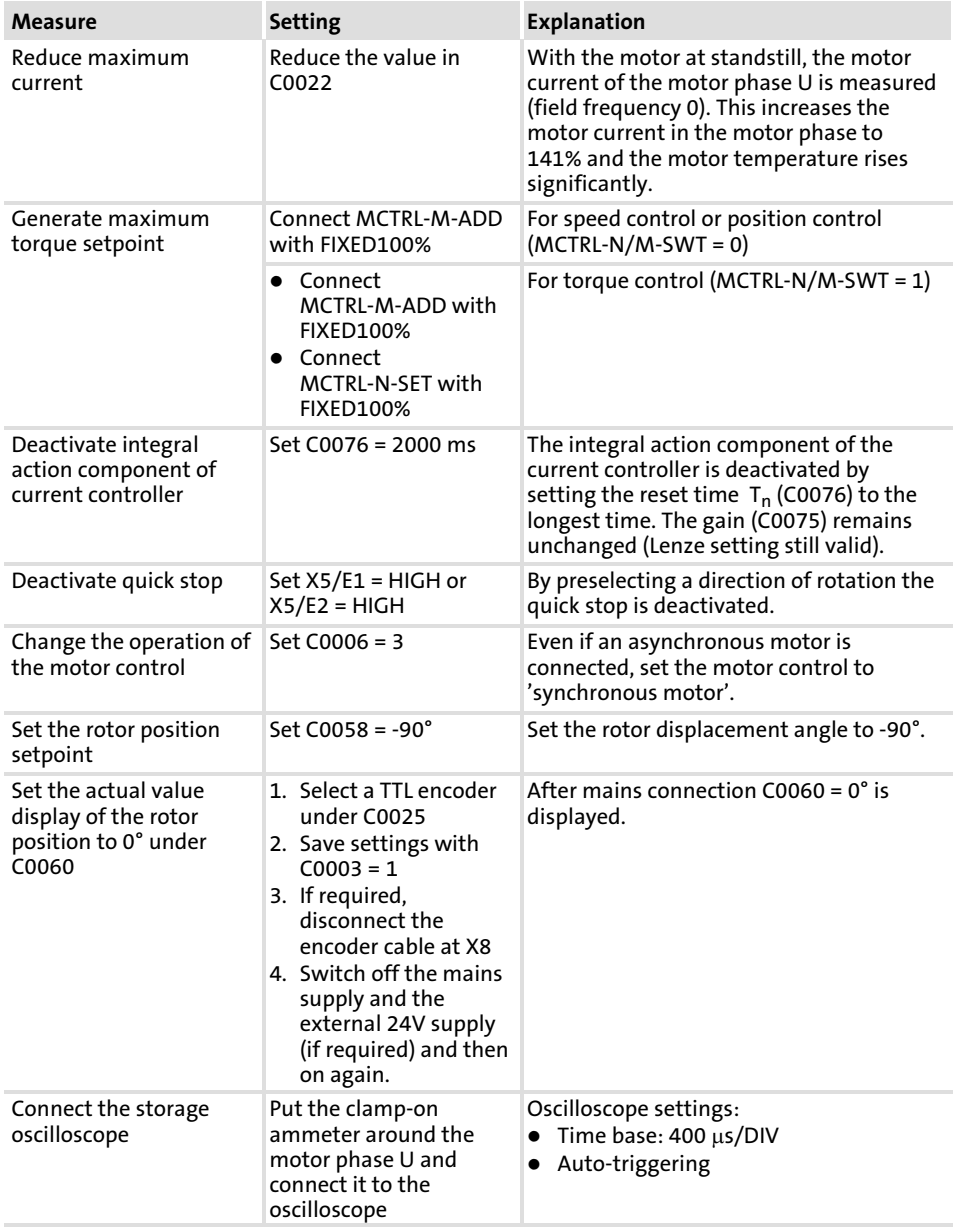

Preparations

#### Adjustment

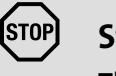

# Stop!

#### Thermal destruction of the motor!

 $\blacktriangleright$  If the controller is enabled for too long and the motor current is too high, the motor may be destroyed by overtemperature.

#### Protective measures:

- ► Reduce motor current under C0022 and enable the controller only for some seconds.
- 1. Inhibit the controller (X5/28 = LOW)
- 2. Deactivate quick stop (X5/E1 =HIGH or X5/E2 =HIGH)
- 3. Enable the controller for some seconds and then inhibit it again.
- 4. Record the current flowing in motor phase U with the controller being enabled.
- 5. Set the gain  $V_p$  (C0075) in such a way that the current rises rapidly.
- 6. Reduce the reset time  $T_n$  (C0076) so much that the transient response shows almost no overshoot and an optimum rise is achieved.
- 7. After each change of C0075 and C0076, the time course of the motor current must be recorded and checked again.

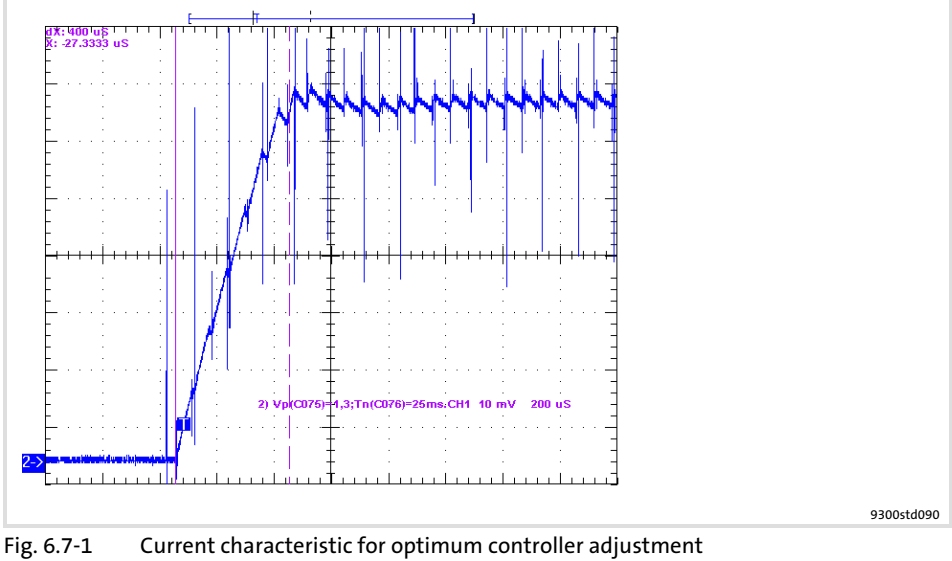

Time base  $200 \mu s/DIV$ 

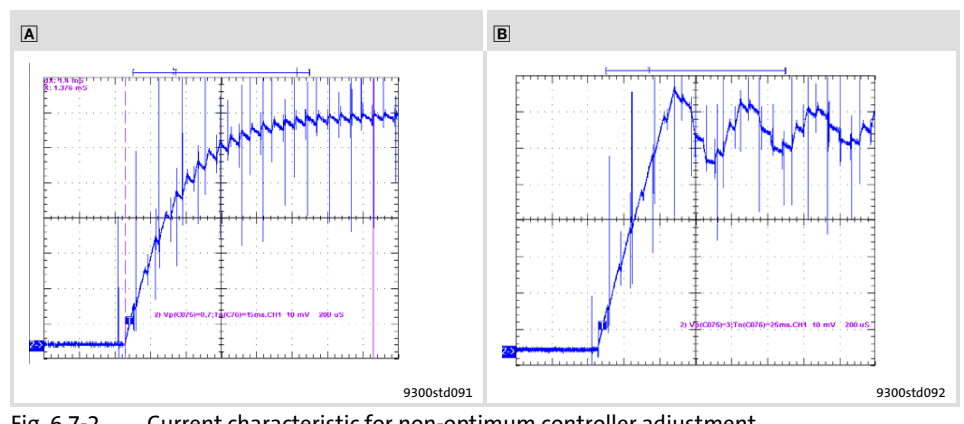

Fig. 6.7−2 Current characteristic for non−optimum controller adjustment

- Current rise of motor current too slow Reset time  $T_n$  (C0076) too long and/or gain  $V_p$  (C0075) too small Measured at time base 200  $\mu$ s/DIV
	- High−frequency oscillations of motor current, motor noises may occur Reset time  $T_n$  (C0076) too short and/or gain  $V_p$  (C0075) too large Measured at time base 200  $\mu$ s/DIV
- 8. Check the transient response over a longer period of time (e.g. with time base 4000  $\mu$ s/DIV). The motor current must reach the final steady−state value within the shortest possible time.

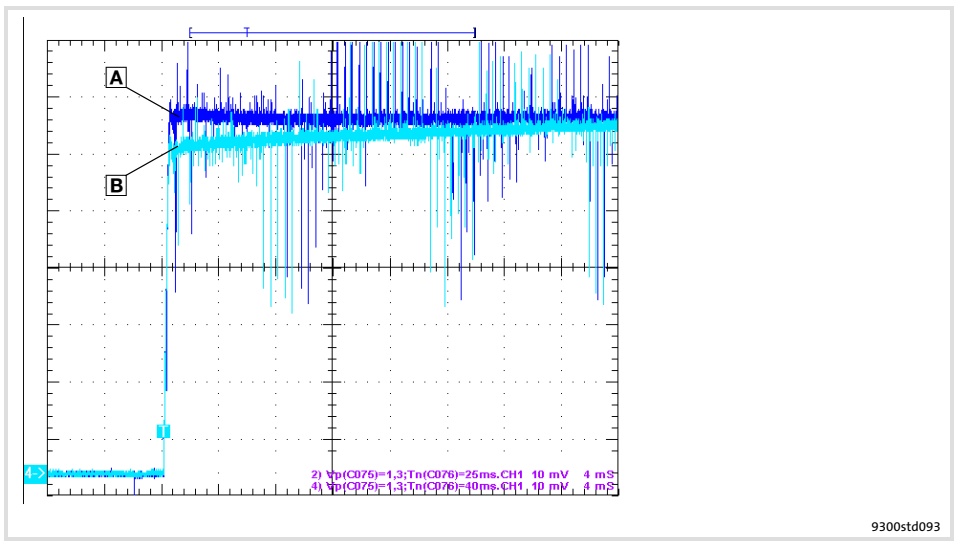

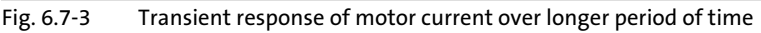

- Optimum transient response
- Final steady−state value is reached too slowly
- Measured at time base 4000  $\mu$ s/DIV
- 9. When the current controller adjustment is completed, reset the temporary settings:
	- Set the initial values again in C0006, C0022 and C0025. If necessary, reconnect the encoder cable to X8.
	- Connect the inputs MCTRL−M−ADD and MCTRL−N−SET with the initial signals.

#### 6.8 Adjusting the rotor position

When is a rotor position adjustment required?

- ƒ A synchronous non−Lenze motor is used. The motor used is not included in GDC.
- $\blacktriangleright$  Another encoder was mounted to the motor later on.
- $\blacktriangleright$  A defective encoder was replaced.

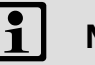

#### Note!

Only use single−pole resolvers or SinCos encoders (single−turn or multi−turn).

Preparatory work

- $\blacktriangleright$  Inhibit the controller.
- $\blacktriangleright$  Unload the motor mechanically.
	- Disconnect the motor from the gearbox/machine.
	- If necessary, remove toothed lock washers, gears, etc. from the motor shaft.
	- If necessary, support the holding torques provided by mounted motor brakes by means of locking devices.
- $\blacktriangleright$  Deactivate the "safe torque off" function so that the motor can be energised for the motor pole angle adjustment.
- $\blacktriangleright$  Release the holding brake (if available).
- ▶ Adjust the current controller (see chapter "Current controller adjustment").
- $\blacktriangleright$  Check resolver polarity.
- $\triangleright$  Set C0006 = 3.
	- For carrying out a rotor position adjustment, a synchronous motor must be selected.

#### Resolver polarity check

| 图 93xx                   |                      |       |                               |                    | $ \Box$ $\times$ |  |
|--------------------------|----------------------|-------|-------------------------------|--------------------|------------------|--|
| Parameter menu           |                      | Code  | Text                          | Value              | Unit             |  |
| ■ Motor/Feedback         |                      | C0003 | 000 PAR save                  | Ready              |                  |  |
| Motor adj                |                      | C0006 | 000 Op mode                   | Servo PM-SMY       |                  |  |
| $-\blacksquare$ Feedback |                      | C0018 | 000 fchop                     | 8 kHz Sinus        |                  |  |
| Monitoring               |                      | C0022 | $000$ + $max$                 | 3.00 <sub>AA</sub> |                  |  |
| <b>TE LECOM/AIF</b>      |                      | C0052 | 000 DIS: Motor voltage        |                    | 0 IV             |  |
|                          |                      | C0054 | 000 DIS: Imot (Motor current) | 0.01A              |                  |  |
| System bus (CAN)         |                      | C0057 | 000 DIS: Max. torque (C86/C2) | 500.0 Nm           |                  |  |
| FB config                |                      | C0058 | 000 DIS: Rotor diff.          | $-90.0$            |                  |  |
| FCodes m_units           |                      | C0059 | 000 DIS: Motor pole no.       |                    |                  |  |
| FCodes sunits            |                      | 006   | 000 DIS: Rotor pos            |                    |                  |  |
|                          | $\ddot{\phantom{1}}$ | C0081 | 000 Motor rated power         | $0.80$ kW          |                  |  |

Fig. 6.8−1 "Motor adj" menu of the parameter menu

Procedure

- 1. Inhibit the controller (X5/28 = LOW).
- 2. Disconnect the motor from the gearbox/machine.
- 3. Open the "Parameter menu  $\rightarrow$  Motor/Feedback  $\rightarrow$  Motor adj" menu.
- 4. Turn the rotor to the right (when looking at the front end of the motor shaft). The value in C0060 must increase.
	- In C0060 the angle of rotation is displayed as a numerical value between 0 and 2047. Note!

The actual value is only displayed if the selection cursor is placed on the code and [F6] is pressed.

5. If the value decreases, swap the signals at X7/6 and X7/7 (+SIN and −SIN).

#### Rotor position adjustment

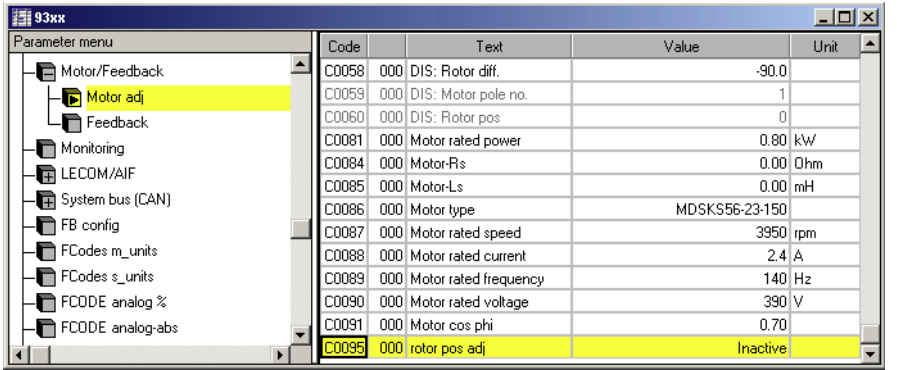

9300std203

9300std200

Fig. 6.8−2 "Motor adj" menu of the parameter menu

#### Procedure

1. Inhibit controller (X5/28 = LOW).

- 2. Open the "Parameter menu  $\rightarrow$  Motor/feedback system  $\rightarrow$  Motor setting" menu.
- 3. Select C0006 = 3.
- A synchronous motor with feedback must be selected for pole position adjustment.
- 4. Click C0095 and activate the adjustment process by selecting C0095 = 1.
- 5. Enable controller (X5/28 = HIGH).
- 6. The position adjustment program of the controller is started.
	- The rotor rotates a full revolution in several steps.
	- Then C0095 is automatically set to 0.
- 7. C0058 displays the current rotor displacement angle.
- Note!
	- The current value will not be displayed until the bar cursor is on the code and [F6] is pressed.
	- For sin/cos encoders, C0058 always displays a value of 0 because the value is saved to the encoder.

#### Procedure

- 8. Inhibit controller (X5/28 = LOW).
- 9. Reset C0006 to default setting if necessary.
- 10. Click C0003 and save the setting by selecting C0003 = 1.
- 11. Disconnect the mains and reconnect the motor to the machine.

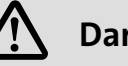

# Danger!

Uncontrolled movements of the drive after an "Sd7" error in conjunction with absolute value encoders or in the case of a "PL−TRIP" error.

If the rotor position adjustment was completed with an "Sd7" or "PL-TRIP" error (□ 9.3-1) it was not possible to assign the rotor position to the feedback system. In this case the drive may carry out uncontrolled movements after the controller has been enabled.

#### Possible consequences:

- $\blacktriangleright$  Death or severe injuries.
- $\triangleright$  Destruction or damage to the machine.

#### Protective measures:

- ▶ Repeat rotor position adjustment (start with step 1).
- $\blacktriangleright$  Check the wiring and the interference immunity of the encoder at X8.

## 6.9 Changing the assignment of the control terminals X5 and X6

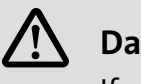

Danger!

If you select a configuration in C0005, the signal assignment of the inputs and outputs will be overwritten with the corresponding basic assignment!

 $\blacktriangleright$  Adapt the signal assignment to your wiring!

# 6.9.1 Free configuration of digital input signals

Description

- $\blacktriangleright$  Internal digital signals can be freely linked with external digital signal sources. This serves to establish a freely configurable control of the drive controller.
	- Digital inputs X5/E1 ... X5/E5
	- ▶ A signal source can be linked with several targets. Ensure reasonable linkages for not activating functions that are mutually exclusive (e. g. linking a digital input with quick stop and DC injection braking at the same time).

The internal digital signal can be linked with an external signal source by entering the selection figure of the external signal into the configuration code of the internal digital signal. Linking signals

## Example

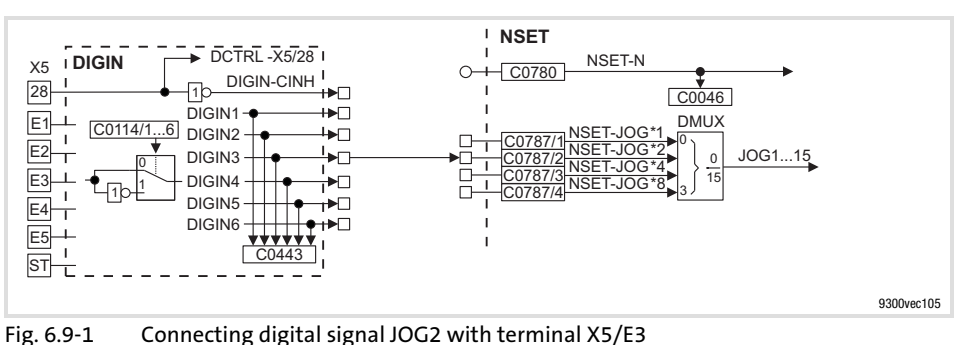

► C0787/2 =53  $\Rightarrow$  signal source for JOG2 is terminal X5/E3

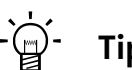

# Tip!

- $\triangleright$  A list with all selection figures is included in the chapter "Configuration"  $\rightarrow$  "Selection lists".
- $\triangleright$  For signal linkage we recommend the function block editor in GDC (ESP−GDC2).

#### Commissioning [6](#page-161-0)

Changing the assignment of the control terminals X5 and X6 6.9

Free configuration of digital outputs 6.9.2

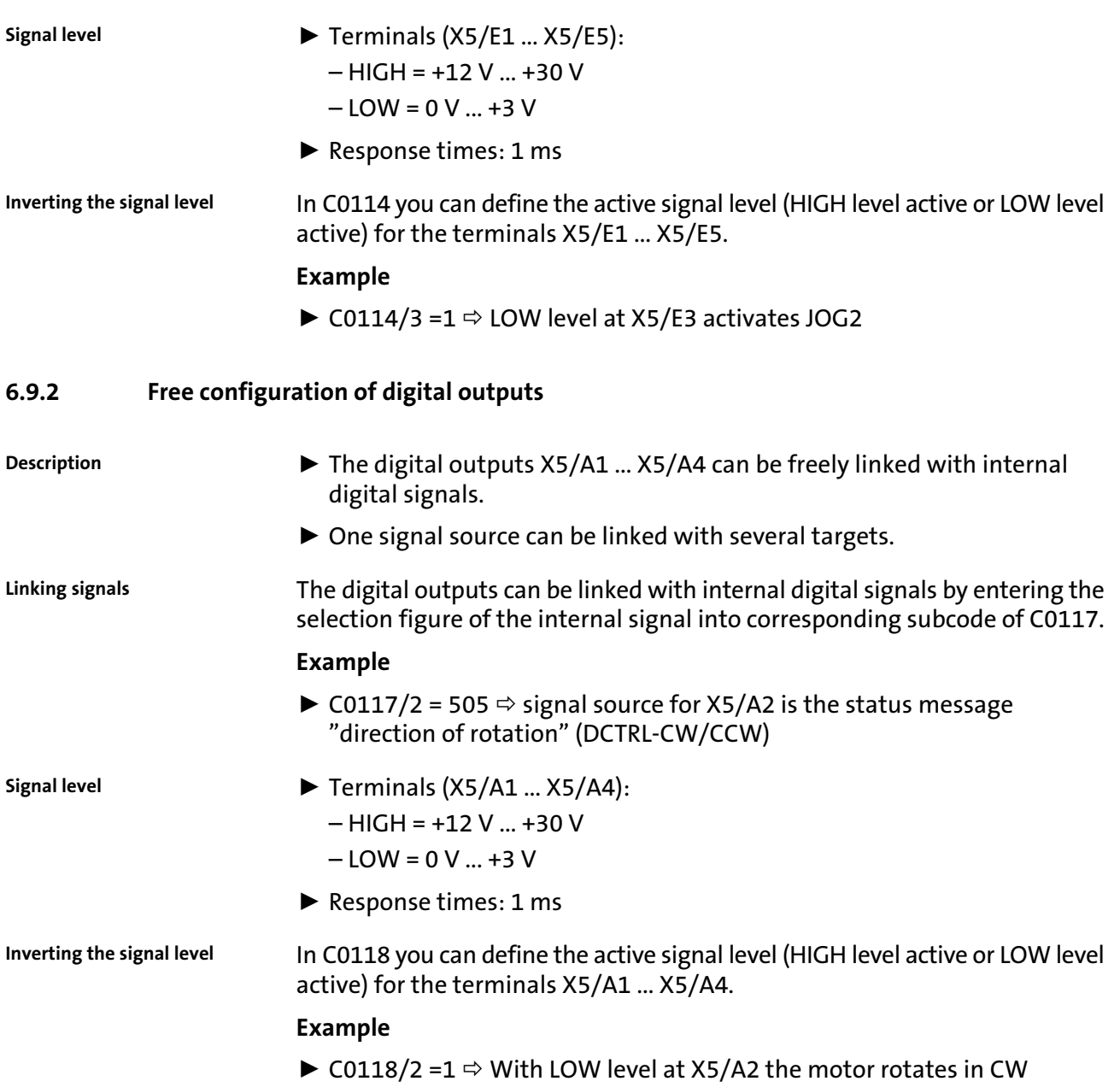

direction (with in−phase motor connection)

## 6.9.3 Free configuration of analog input signals

Description

Linking signals

- $\blacktriangleright$  Internal analog signals can be freely linked with external analog signal sources:
	- Analog inputs X3/1, X3/2 and X3/3, X3/4
- $\triangleright$  One signal source can be linked with several targets.

The internal analog signals can be linked with an external signal source by entering the selection figure of the external signal into the configuration code of the internal analog signal.

#### Example

► C0780 = 50  $\Rightarrow$  signal source for the main setpoint (NSET-N) is terminal X6/1, X6/2

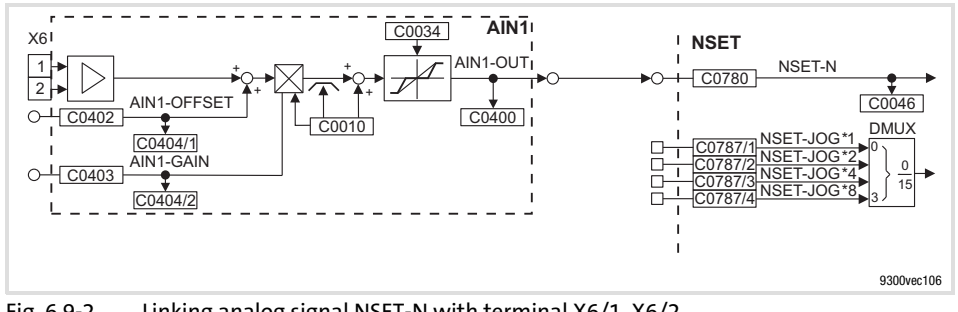

Fig. 6.9−2 Linking analog signal NSET−N with terminal X6/1, X6/2

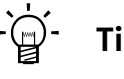

# Tip!

- $\triangleright$  A list with all selection figures is included in the chapter "Configuration"  $\rightarrow$  "Selection lists".
- $\triangleright$  For signal linkage we recommend the function block editor in GDC (ESP−GDC2).

Adjustment

#### Gain and offset

Set gain (C0027) and offset (C0026) to adapt the input signal to the application.

#### Input range of X6/1, X6/2

Note!

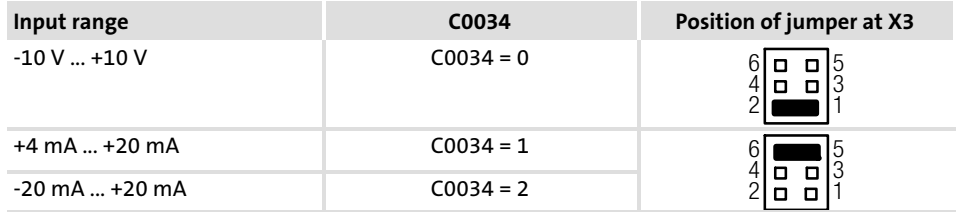

Different settings in C0034 and of X3 result in a wrong input signal.

#### Commissioning [6](#page-161-0)

Changing the assignment of the control terminals X5 and X6 6.9

Free configuration of analog outputs 6.9.4

# 6.9.4 Free configuration of analog outputs

Description

- $\triangleright$  The analog outputs (X6/62, X6/63) can be freely linked with internal analog process or monitoring signals. The controller outputs a voltage proportional to the internal signal at the analog outputs.
	- $\triangleright$  One signal source can be linked with several targets.

Analog outputs can be linked with internal analog signals by entering the selection figure of the internal signal into the code of C0431 (AOUT1, X6/62) or C0436 (AOUT2, X6/63). Linking signals

#### Example

► C0436 = 5006  $\Leftrightarrow$  signal source for X6/63 is the actual motor voltage

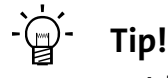

- $\triangleright$  A list with all selection figures is included in the chapter "Configuration"  $\rightarrow$  "Selection lists".
- $\blacktriangleright$  For signal linkage we recommend the function block editor in GDC (ESP−GDC2).

Set gain (C0108) and offset (C0109) to adapt the output signal to the application. Adjustment

> With an internal signal of 100 % and a gain of 1, a voltage of 10 V is output at the terminal.

7

# <span id="page-205-0"></span>7 Parameter setting

# Contents

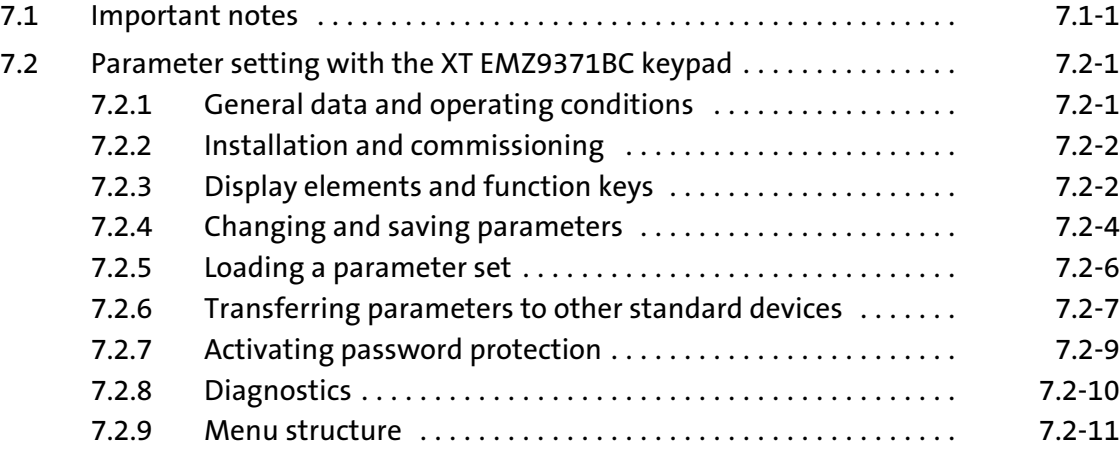

#### 7.1 Important notes

The controller functions can be adapted to your applications by means of parameterisation. You can either parameterise via keypad, PC or via the parameter channel of a bus system. Adapting the controller functions to the application

> The function library contains a detailed description of the functions, the signal flow diagrams contain all configurable signals.

The parameters for the functions are stored in numbered codes: Parameters and codes

- ▶ Codes are marked in the text with a "C" (e.g. C0002).
- $\triangleright$  The code table provides a quick overview of all codes. The codes are sorted according to their numbers and can be used as reference.  $(□ 8.4-1)$

A quick parameter setting is provided by the keypad XT. Moreover, it serves as status display, error diagnosis and transfer of parameters to other drive controllers. Parameter setting via keypad

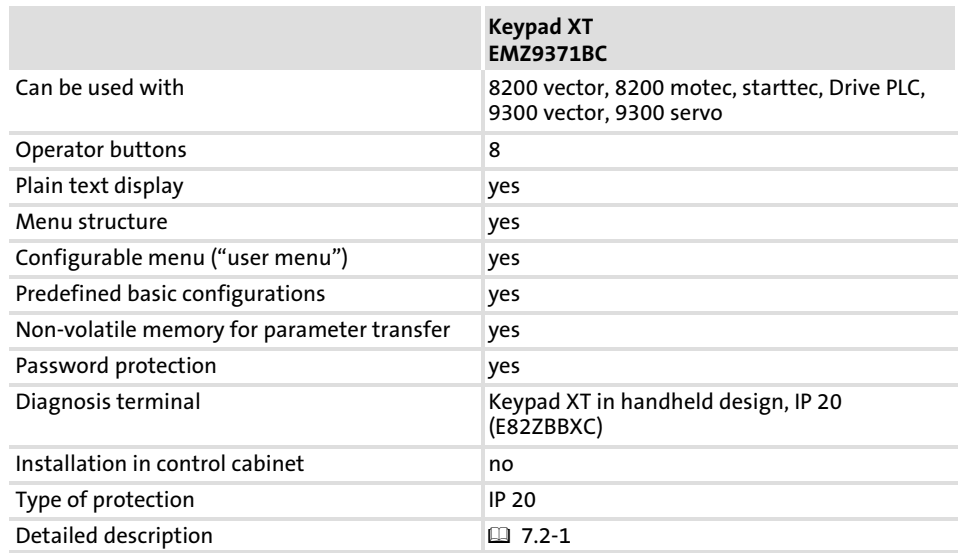

Parameter setting via PC

You need the parameter setting / operating software »Global Drive Control« (GDC) or »Global Drive Control easy« (GDC easy) and an interface for communication:

- ▶ Interface for system bus (CAN) (preset in GDC):
	- PC system bus adapter
- ▶ Serial interface for LECOM:
	- Communication module LECOM−A/B (RS232/RS485) EMF2102IB−V001

The parameter setting /operating software of the Global Drive Control family are easy−to−understand and tools for the operation, parameter setting and diagnostics or Lenze drive controllers.

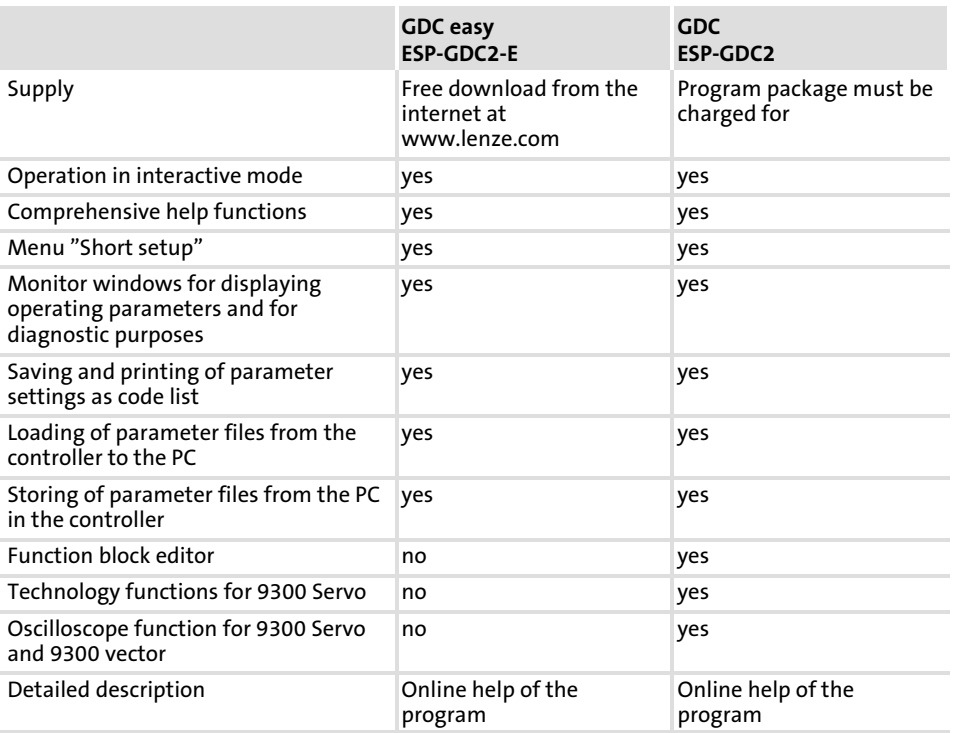

Parameter setting via bus system

Detailed information can be found in the documentation of the corresponding bus system.

# <span id="page-209-0"></span>7.2 Parameter setting with the XT EMZ9371BC keypad

# 7.2.1 General data and operating conditions

enclosure and the contract of the contract of the contract of the contract of the contract of the contract of the contract of the contract of the contract of the contract of the contract of the contract of the contract of

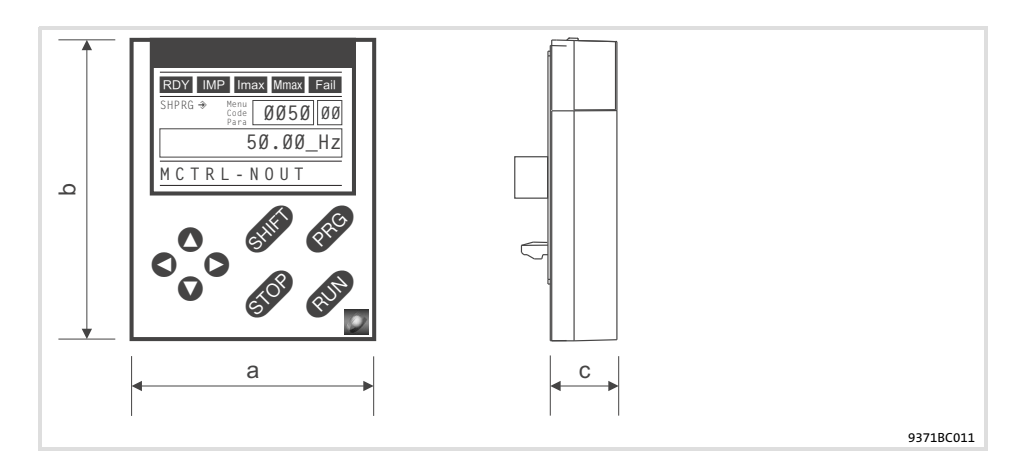

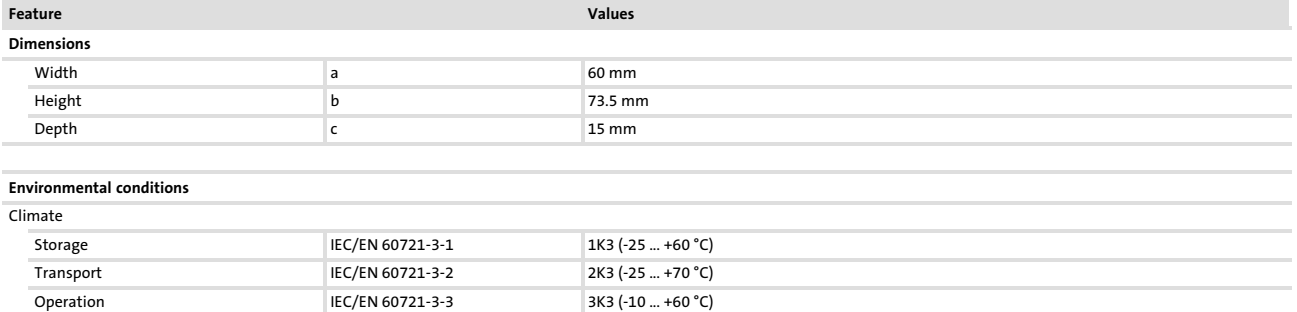

EDSVS9332S EN 6.0-07/2013 **Lenze** 

#### Parameter setting [7](#page-205-0)

Parameter setting with the XT EMZ9371BC keypad 7.2

Installation and commissioning 7.2.2

# 7.2.2 Installation and commissioning

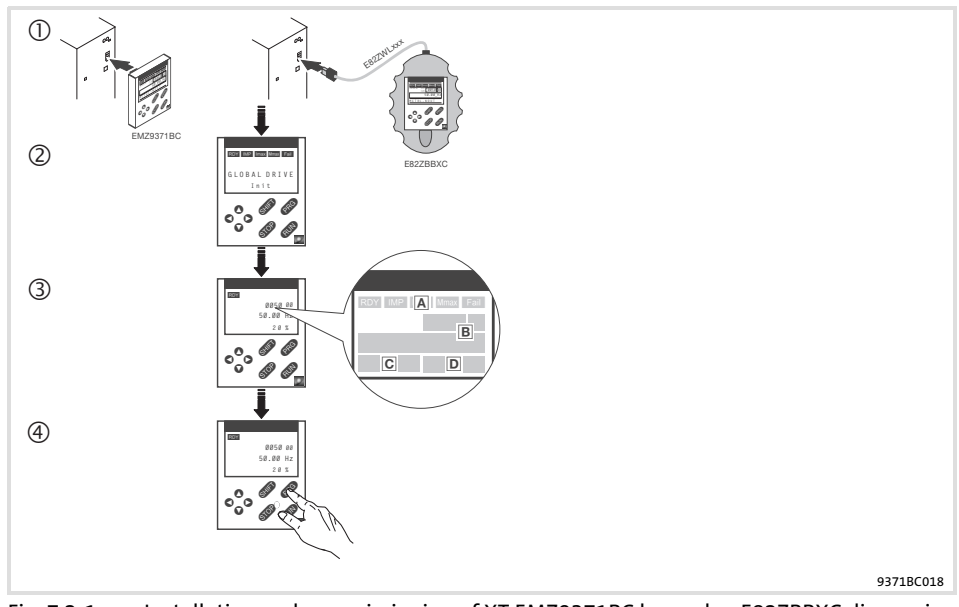

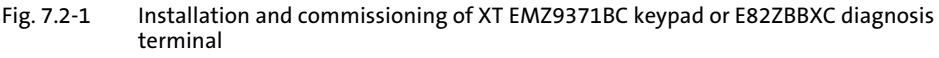

- $\odot$  Connect keypad to the AIF interface on the front of the standard device. The keypad can be connected/disconnected during operation.
- As soon as the keypad is supplied with voltage, it carries out a short self−test.
- The operation level indicates when the keypad is ready for operation:
- Current state of the standard device
- Memory location 1 of the user menu (C0517): Code number, subcode number, and current value
- Active fault message or additional status message
- Actual value in % of the status display defined in C0004
- **4 exa** must be pressed to leave the operation level

# 7.2.3 Display elements and function keys

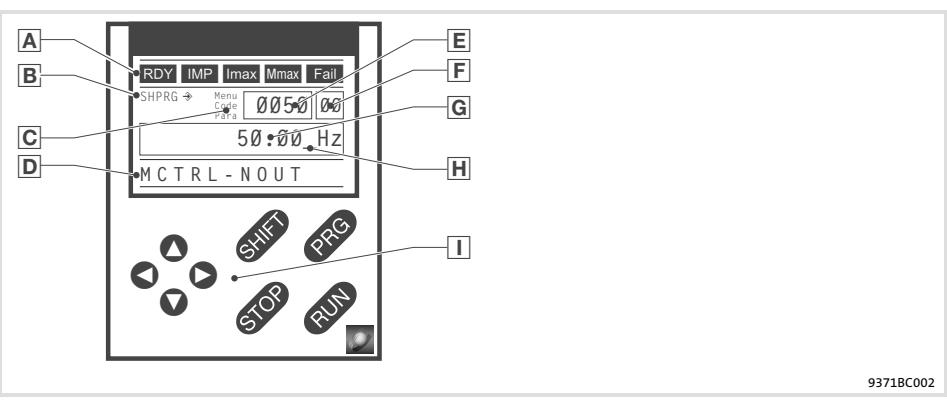

Fig. 7.2−2 Display elements and function keys of the XT EMZ9371BC keypad

#### Displays

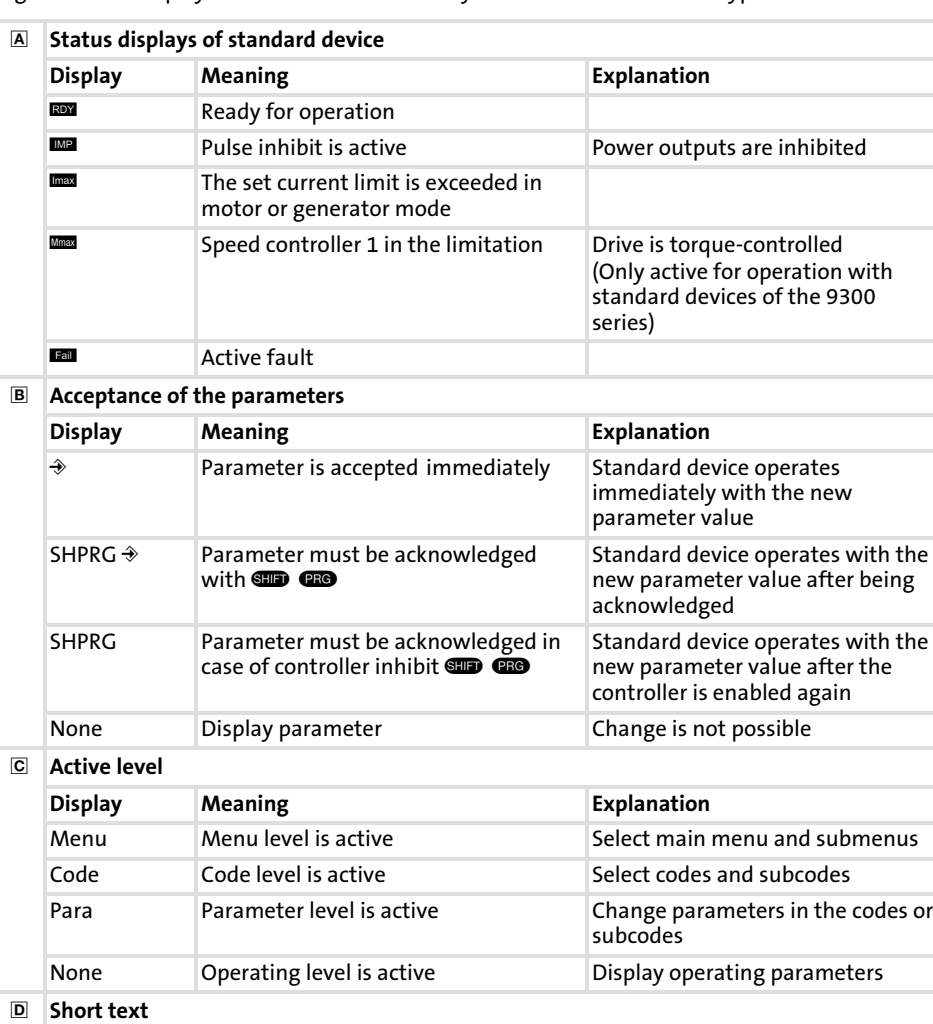

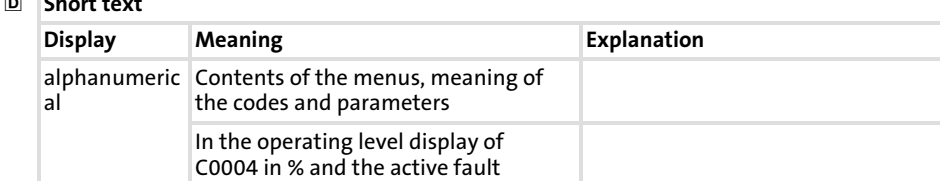

#### Parameter setting [7](#page-205-0)

Parameter setting with the XT EMZ9371BC keypad 7.2

Display elements and function keys 7.2.3

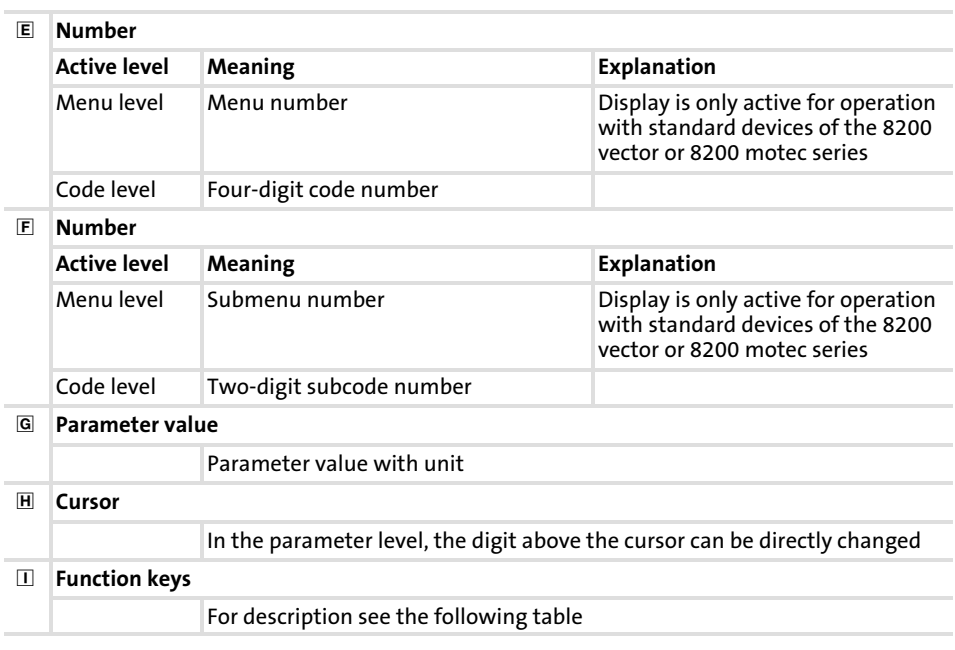

#### Function keys

# $\boxed{1}$  Note!

Shortcuts with  $\blacksquare$ :

Press and hold  $\blacksquare$ , then press the second key in addition.

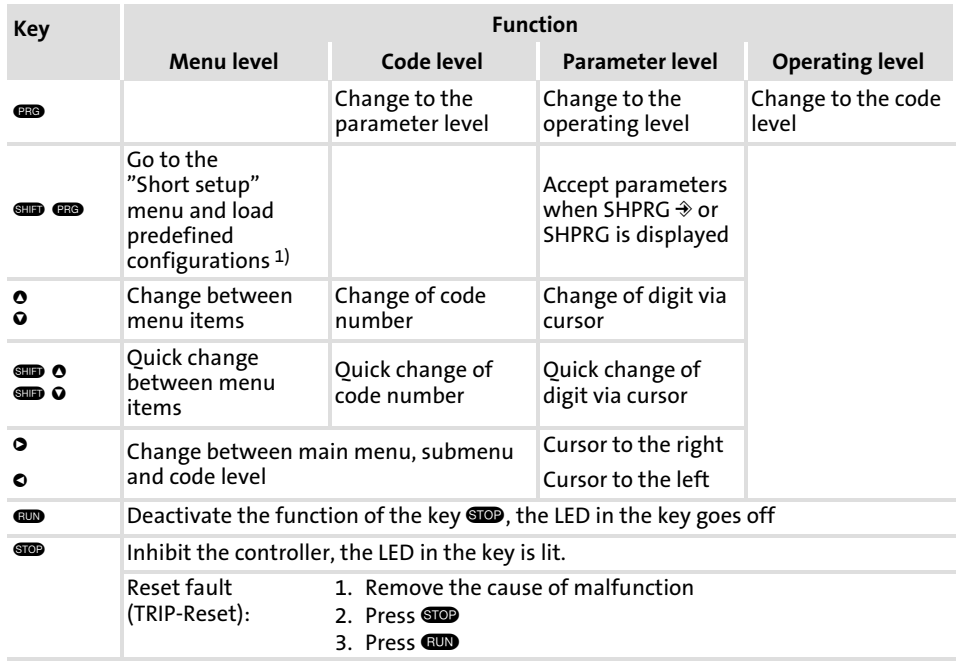

1) Only active for operation with standard devices of the 8200 vector or 8200 motec series

# <span id="page-213-0"></span>7.2.4 Changing and saving parameters

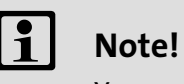

Your settings have an effect on the current parameters in the main memory. You must save your settings in a parameter set so that they are not lost when the mains are connected.

If you only need one parameter set, save your settings as parameter set 1, since parameter set 1 is loaded automatically after mains connection.

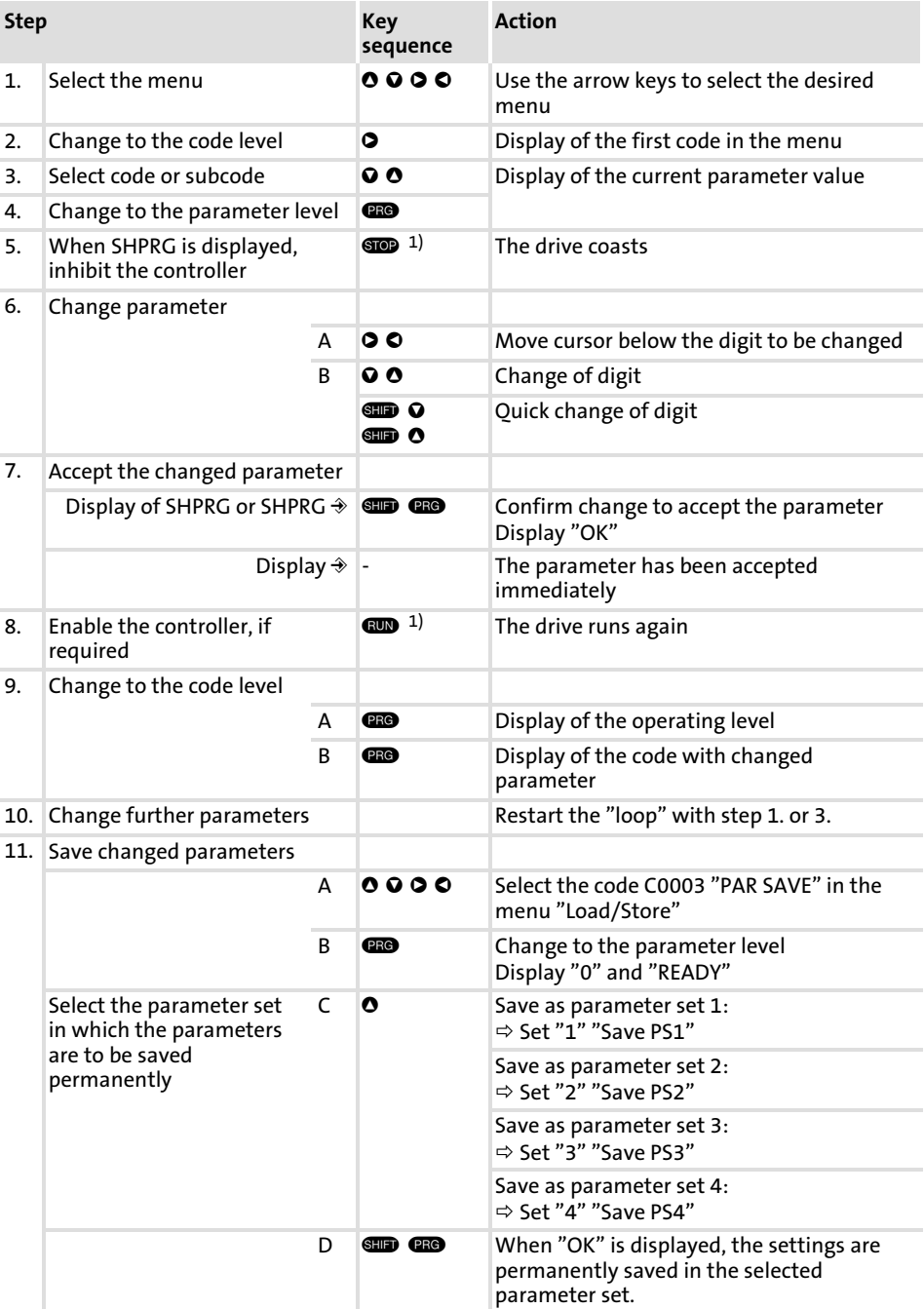

#### Parameter setting [7](#page-205-0)

Parameter setting with the XT EMZ9371BC keypad 7.2

Changing and saving parameters 7.2.4

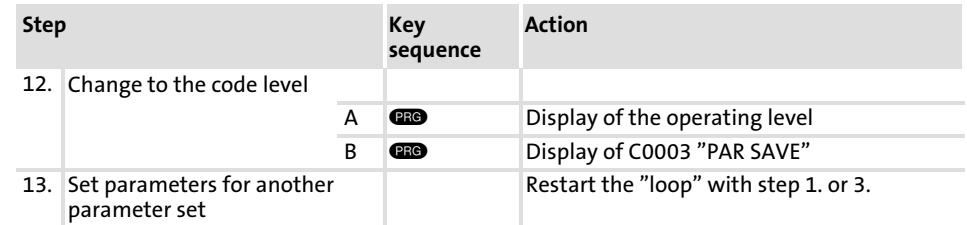

<sup>1)</sup> The function of the  $\blacksquare$  key can be programmed:

C0469 = 1: Controller inhibit

C0469 = 2: Quick stop (Lenze setting)

#### 7.2.5 Loading a parameter set

The keypad serves to load a saved parameter set into the main memory when the controller is inhibited. After the controller is enabled, it operates with the new parameters.

# Danger!

- $\triangleright$  When a new parameter set is loaded, the controller is reinitialised and acts as if it had been connected to the mains:
	- System configurations and terminal assignments can be changed. Make sure that your wiring and drive configuration comply with the settings of the parameter set.
- ▶ Only use terminal X5/28 as source for the controller inhibit! Otherwise the drive may start in an uncontrolled way when switching over to another parameter set.

# $\parallel$  Note!

- $\triangleright$  After switching on the supply voltage, the controller always loads parameter set 1 into the main memory.
- $\blacktriangleright$  It is also possible to load other parameter sets into the main memory via the digital inputs or bus commands.

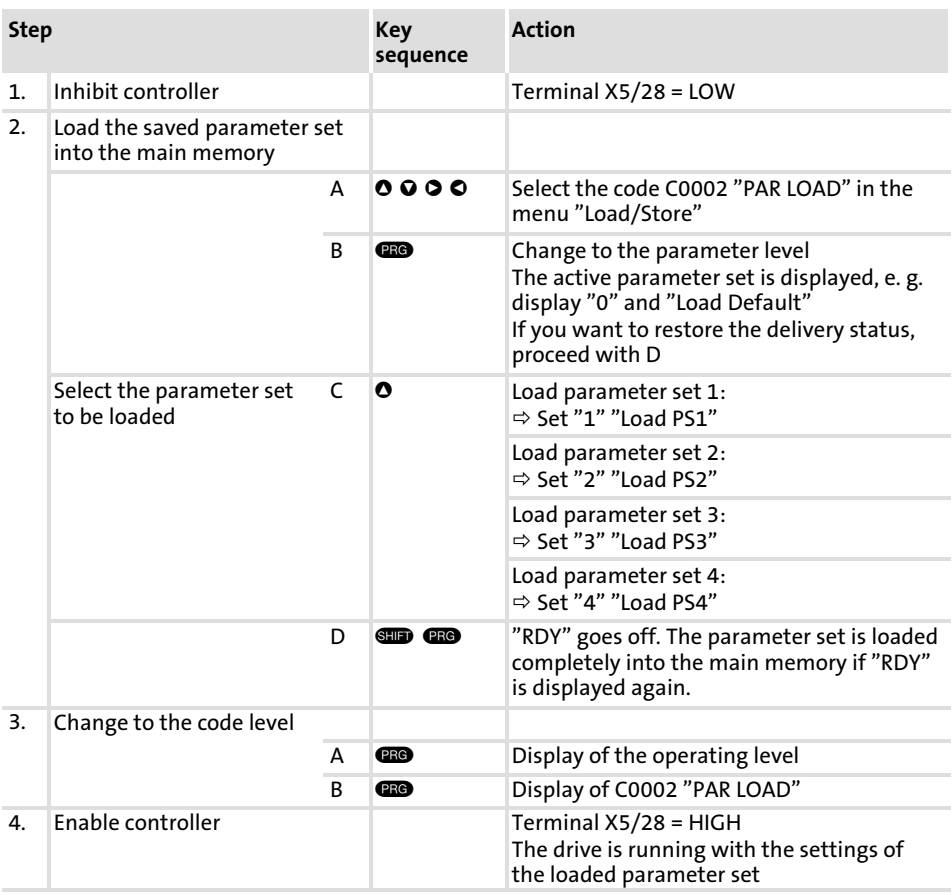
#### Parameter setting [7](#page-205-0)

Parameter setting with the XT EMZ9371BC keypad 7.2

Transferring parameters to other standard devices 7.2.6

#### 7.2.6 Transferring parameters to other standard devices

Parameter settings can be easily copied from one standard device to another by using the keypad.

For this purpose use the "Load/Store" menu

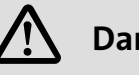

# Danger!

During the parameter transfer from the keypad to the standard device the control terminals can adopt undefined states! Therefore the plugs X5 and X6 must be disconnected from the standard device before the transfer takes place. This ensures that the controller is inhibited and all control terminals have the defined state "LOW".

Copying parameter sets from the standard device into the keypad

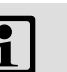

### il Note!

After copying the parameter sets into the XT keypad (C0003 = 11), always the parameter set that was loaded last via C0002 is activated.

Like this the current parameters also remain active after copying:

 $\triangleright$  Save the current parameters in the parameter set before copying and load this parameter set in the controller via C0002.

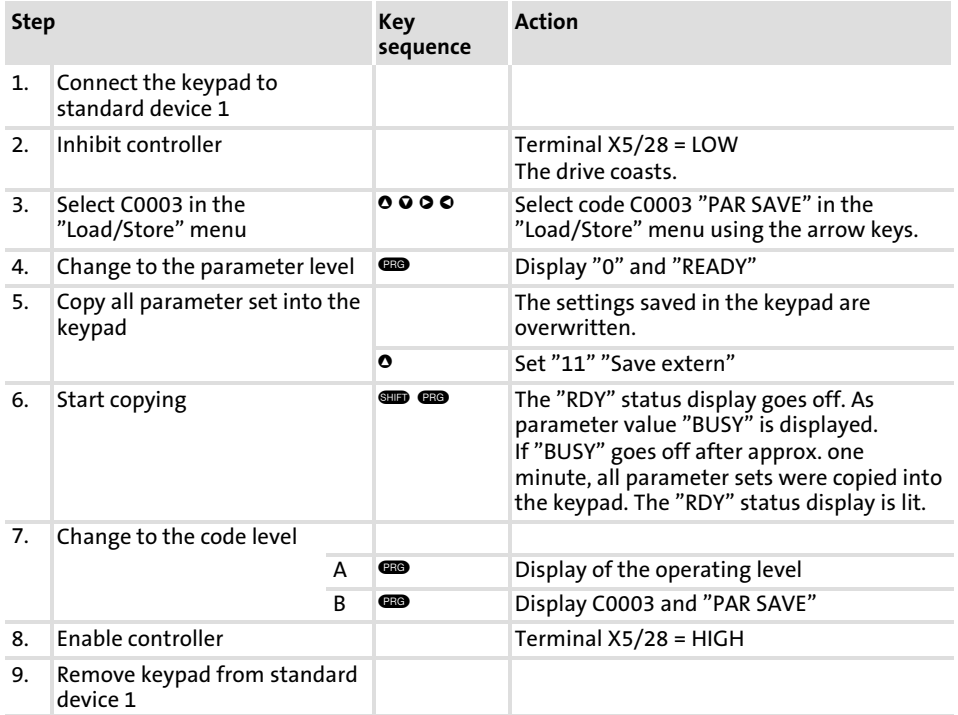

### Parameter setting 7.2

[7](#page-205-0)

7.2.6

Parameter setting with the XT EMZ9371BC keypad Transferring parameters to other standard devices

Copying parameter sets fom keypad into the standard device

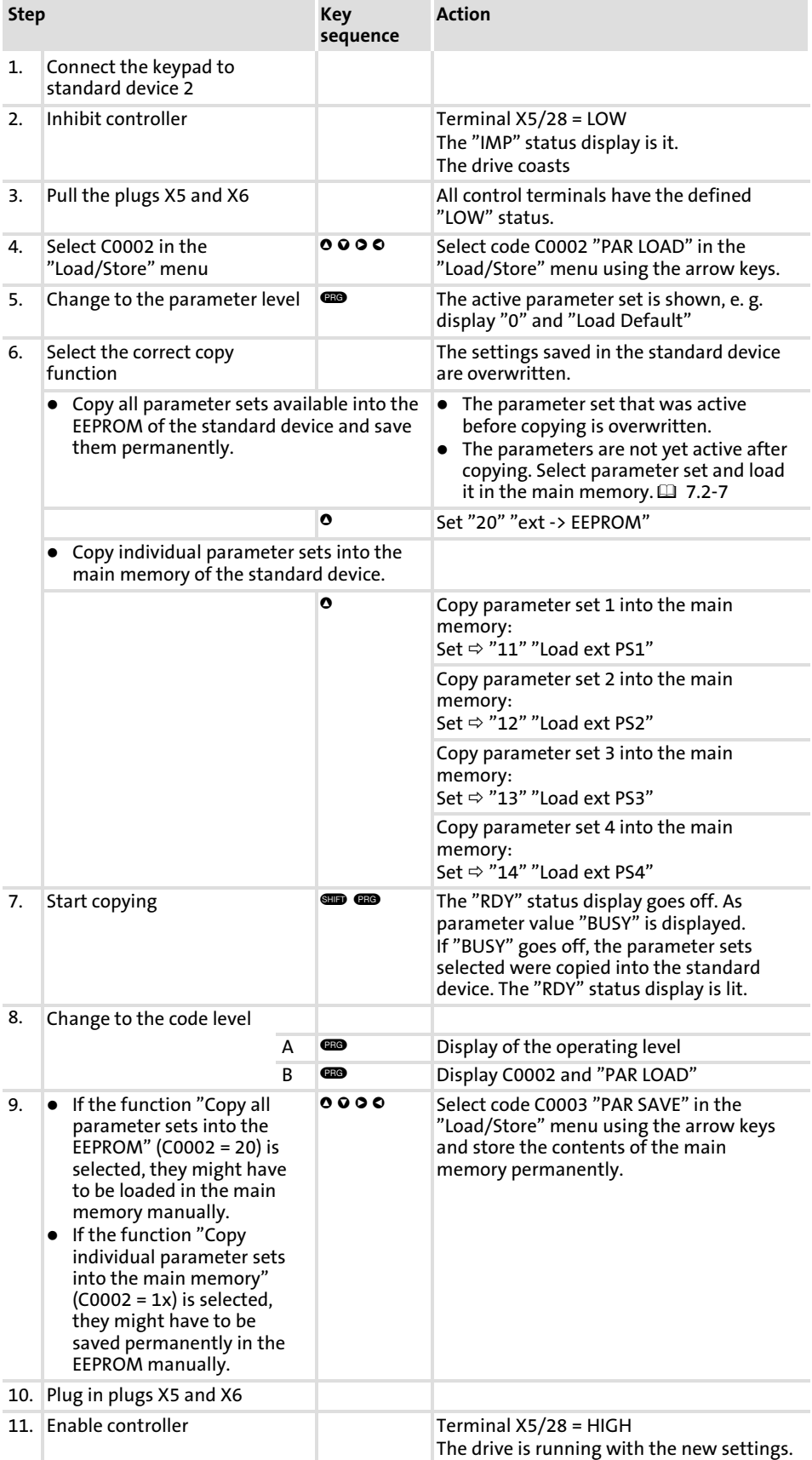

#### Parameter setting [7](#page-205-0)

Parameter setting with the XT EMZ9371BC keypad 7.2

Activating password protection 7.2.7

### 7.2.7 Activating password protection

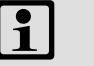

### Note!

- $\triangleright$  If the password protection is activated (C0094 = 1 ... 9999), you only have free access to the user menu.
- ▶ To access the other menus, you must enter the password. By this, the password protection is annulled until you enter a new password.
- ƒ Please observe that the password−protected parameters can be overwritten as well when transferring the parameter sets to other standard devices. The password is not transferred.
- ▶ Do not forget your password! If you have forgotten your password, it can only be reset via a PC or a bus system!

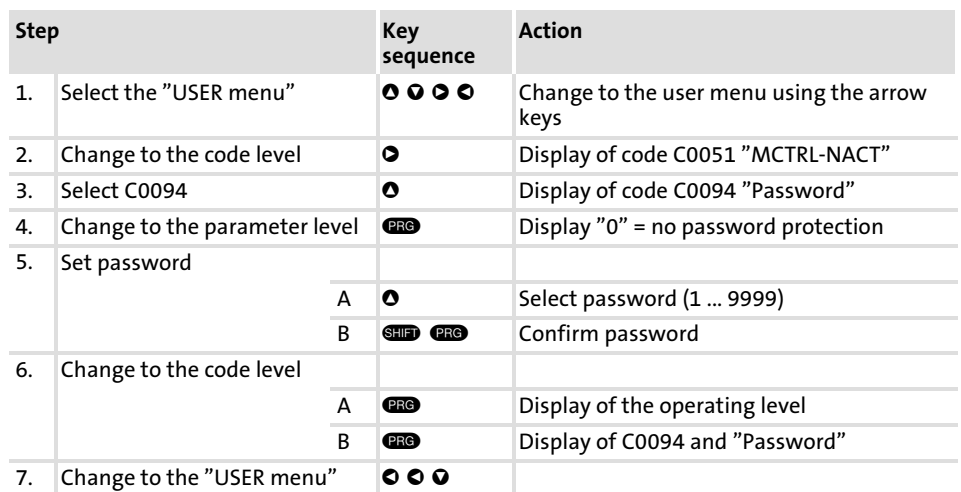

The password protection is active now.

You can only quit the user menu if you re-enter the password and confirm it with  $\blacksquare \blacksquare$ .

#### Remove password protection

Activate password protection

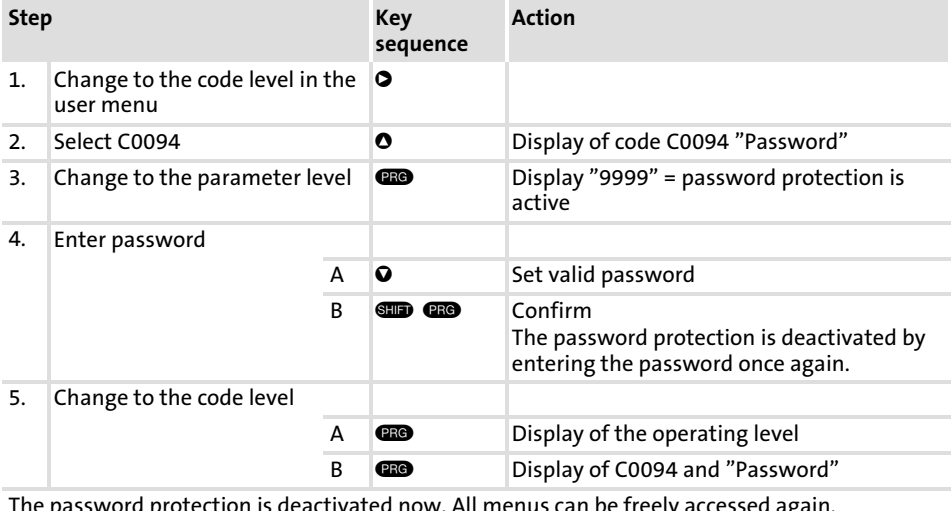

#### 7.2.8 Diagnostics

In the "Diagnostic" menu the two submenus "Actual info" and "History" contain all codes for

- $\blacktriangleright$  monitoring the drive
- $\blacktriangleright$  fault/error diagnosis

In the operating level, more status messages are displayed. If several status messages are active, the message with the highest priority is displayed.

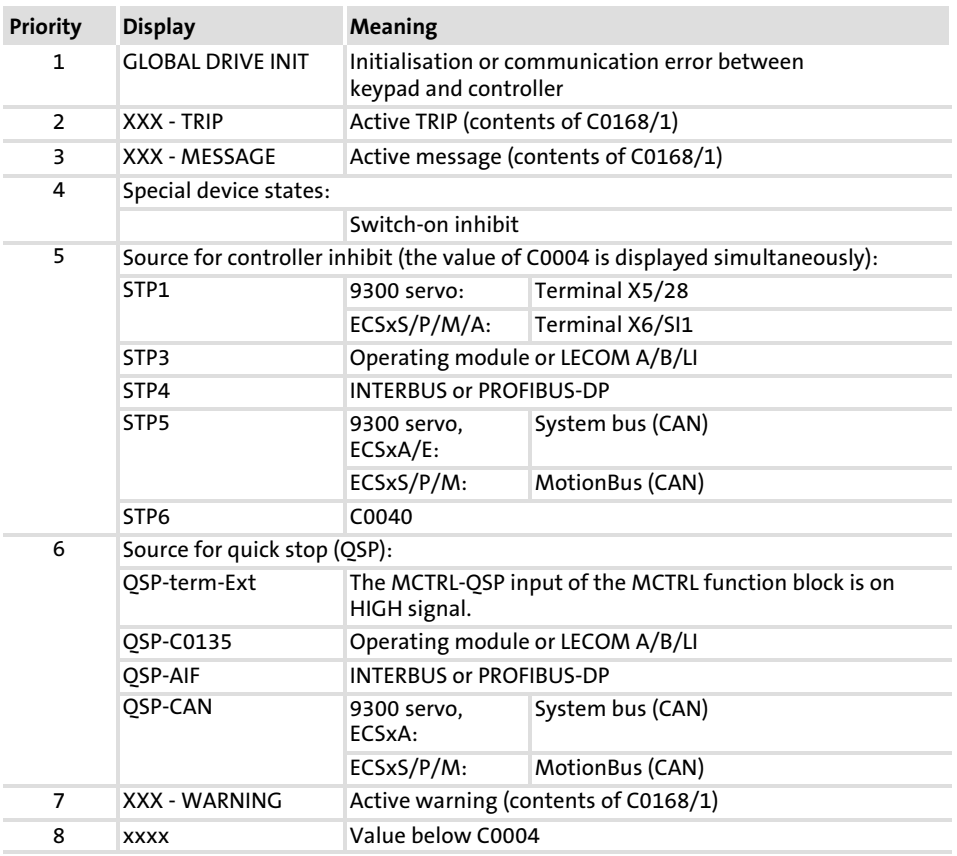

#### Parameter setting [7](#page-205-0)

Parameter setting with the XT EMZ9371BC keypad 7.2

Menu structure 7.2.9

### 7.2.9 Menu structure

For simple, user−friendly operation, the codes are clearly arranged in function−related menus:

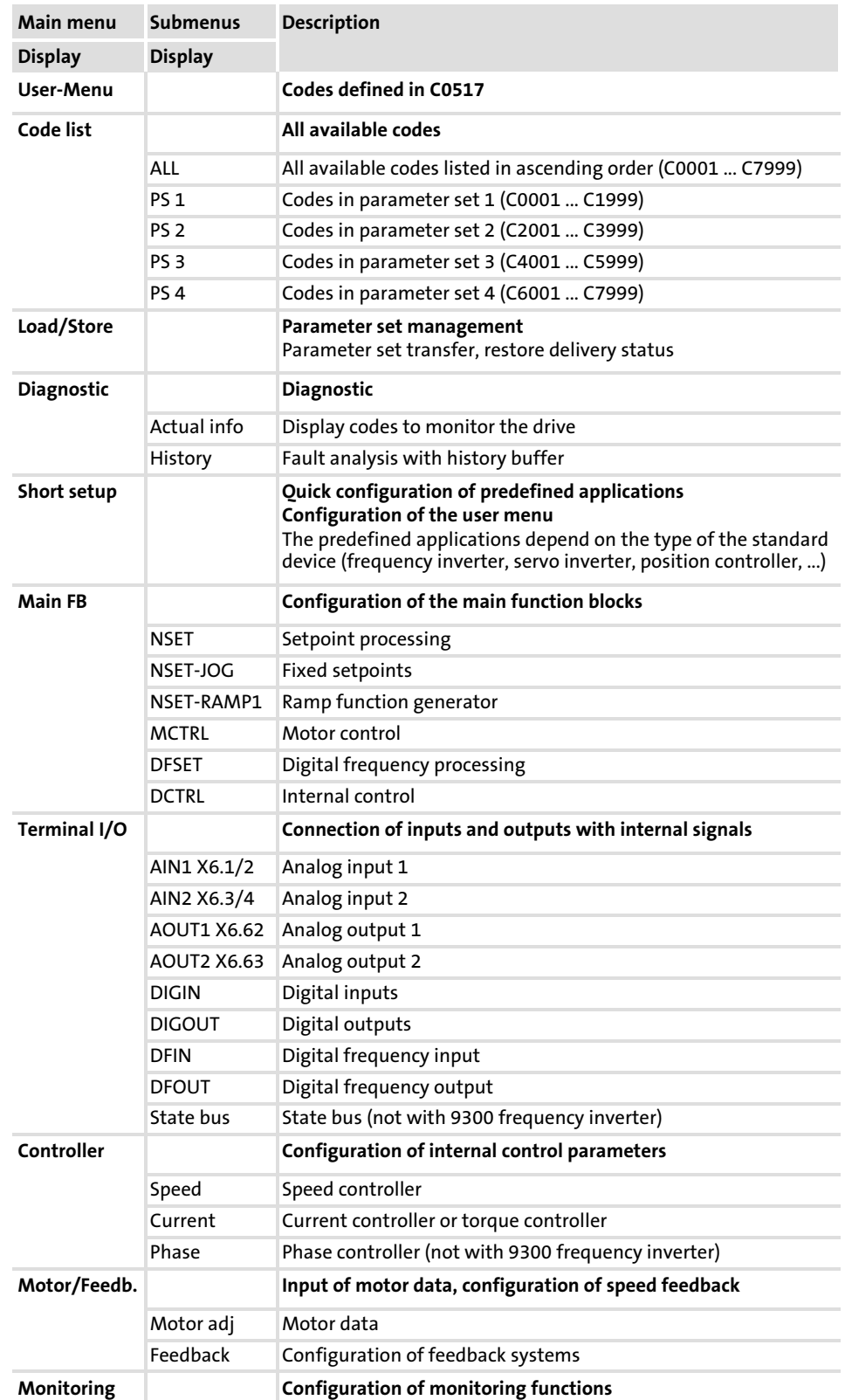

#### Parameter setting Parameter setting with the XT EMZ9371BC keypad Menu structure [7](#page-205-0) 7.2 7.2.9

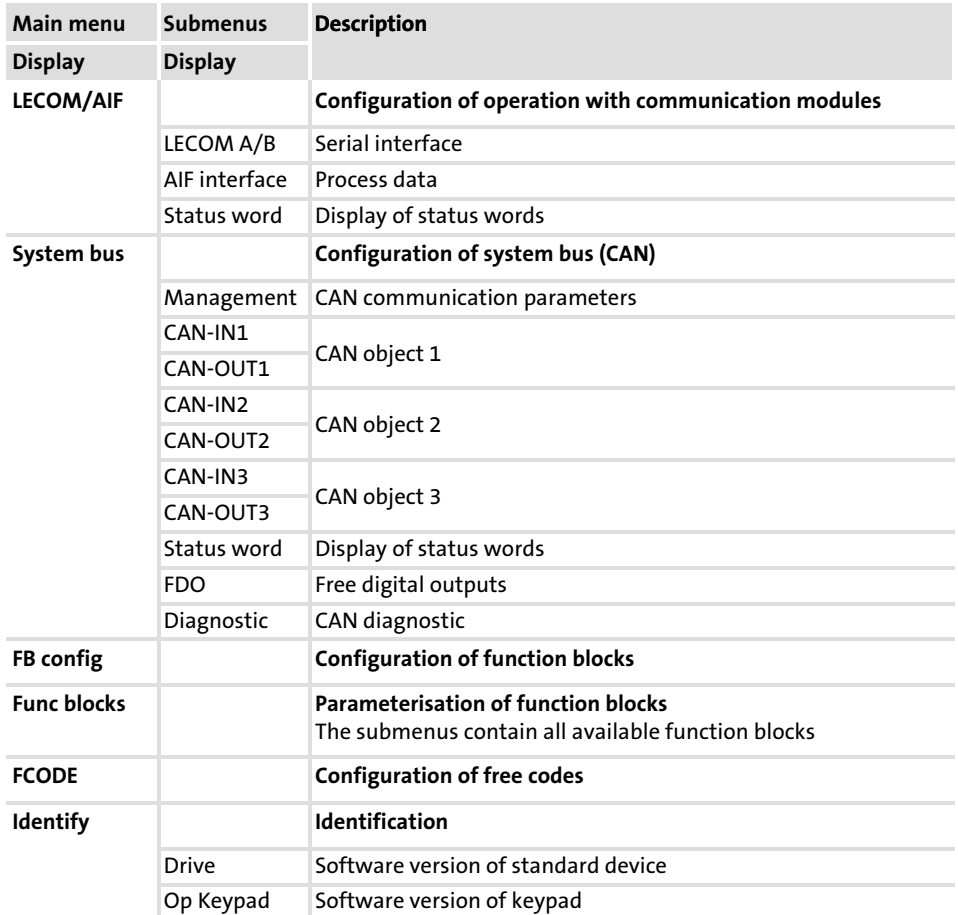

8

# <span id="page-223-0"></span>8 Configuration

#### **Contents**

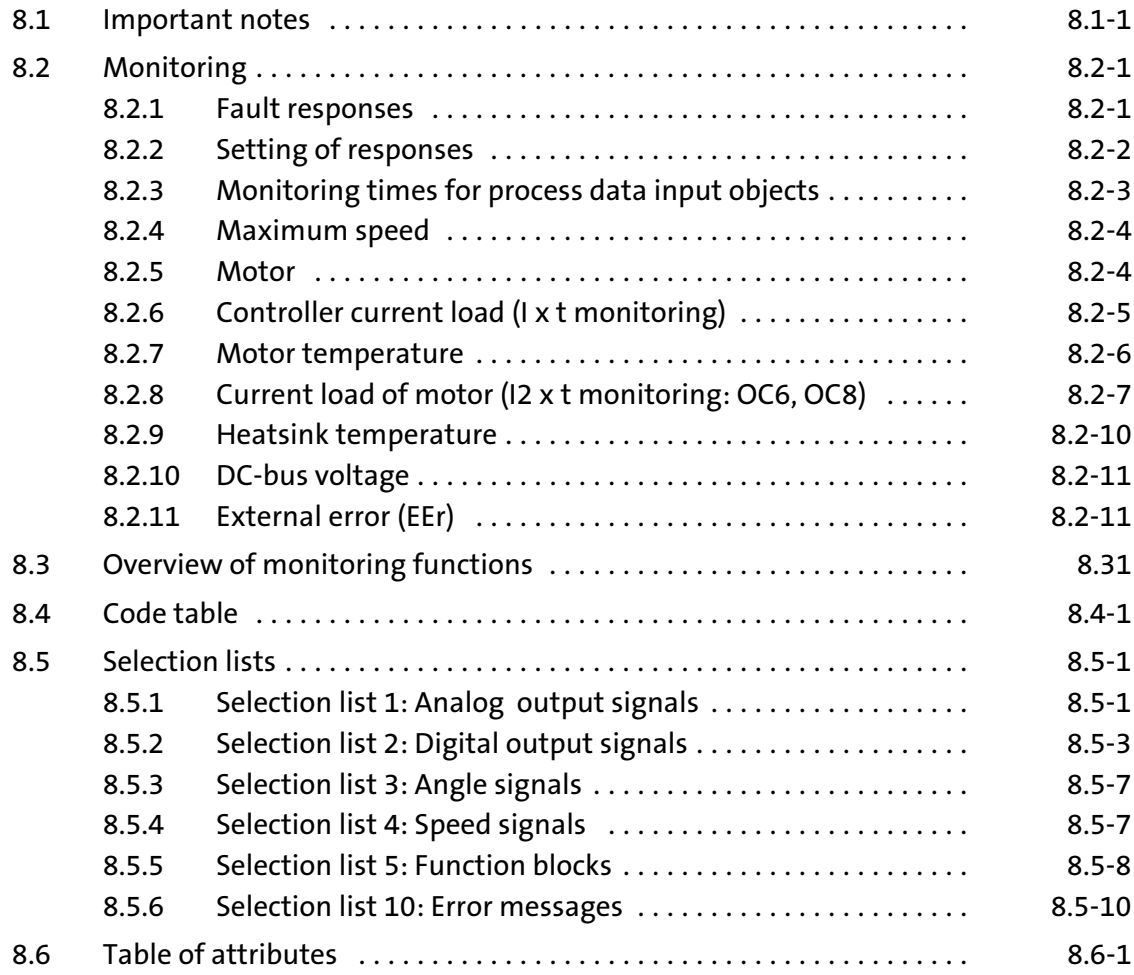

#### 8.1 Important notes

The chapter "Configuration" consists of two parts.

System Manual

Contents of the chapter "Configuration" in the System Manual:

- ▶ Monitoring
- $\blacktriangleright$  Monitoring functions
- $\blacktriangleright$  Code table
- $\blacktriangleright$  Selection lists
- $\blacktriangleright$  Table of attributes

System Manual (Extension)

- Contents of the chapter "Configuration" in the System Manual (Extension):
	- ▶ Configuring with Global Drive Control (GDC)
	- $\blacktriangleright$  Basic configurations
	- ▶ Operating modes

#### 8.2 Monitoring

Different monitoring functions  $(1/2 8.31)$  $(1/2 8.31)$  protect the drive system from impermissible operating conditions.

If a monitoring function responds,

- $\blacktriangleright$  the set fault response is triggered to protect the drive and
- $\blacktriangleright$  the fault message is entered position 1 in the fault history buffer (C0168/x, in case of ECSxP: C4168/x) (□ 9.2-1).

#### 8.2.1 Fault responses

Depending on the failure, one or more of the following responses are possible:

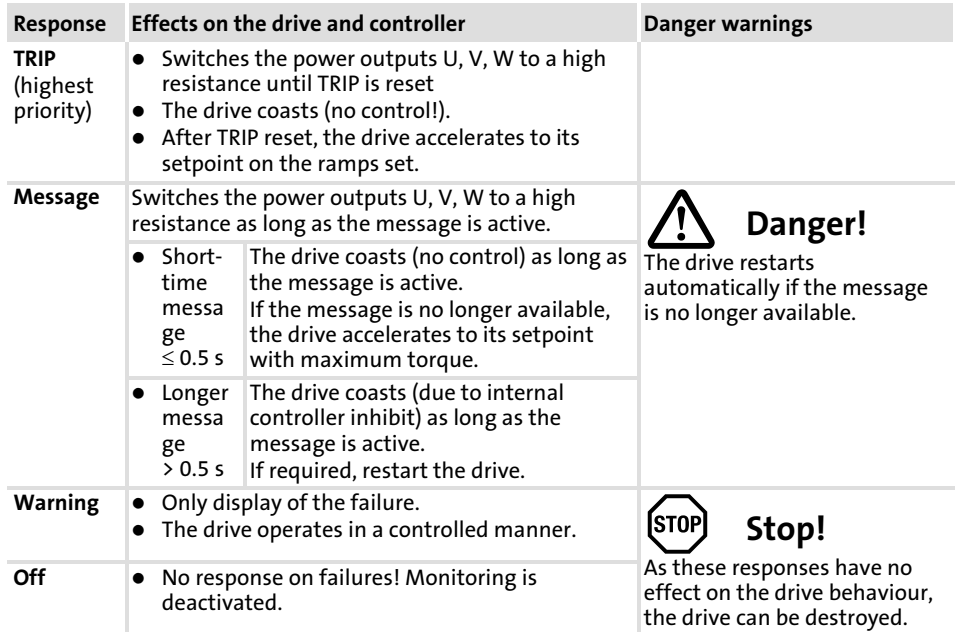

#### Configuration [8](#page-223-0)

#### Monitoring 8.2

Setting of responses 8.2.2

### 8.2.2 Setting of responses

▶ Open the Diagnostics dialog box in the parameter menu.

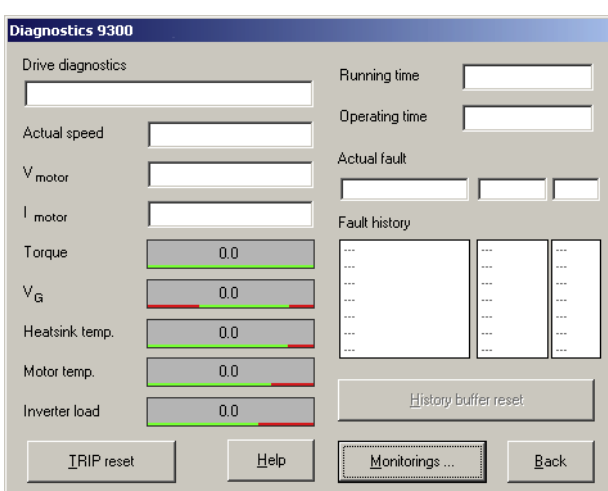

9300std230

Fig. 8.2−1 "Diagnostics" dialog box

▶ Click on the "Monitorings" button.

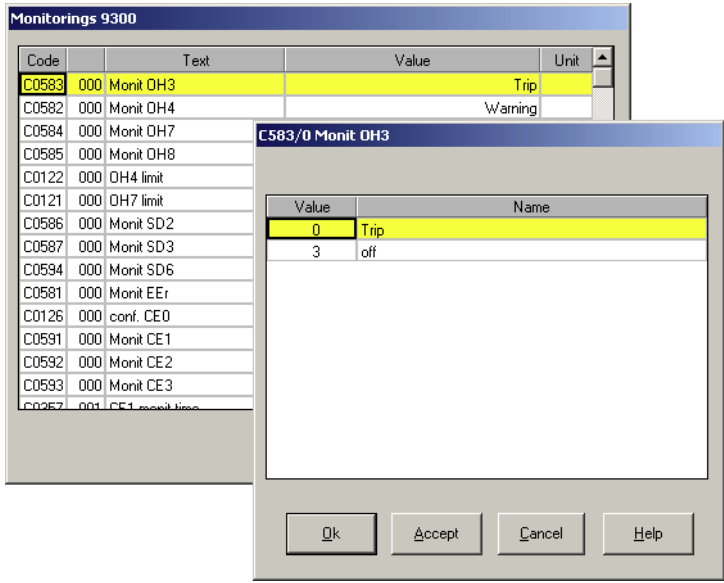

9300std233

- Fig. 8.2−2 "Monitorings" dialog box
- 1. Click on a monitoring option. The configuration dialog box opens.
- 2. Select the desired response and confirm with ˜OK˜.

### 8.2.3 Monitoring times for process data input objects

Each process data input object can monitor whether a telegram has been received within a time set. As soon as a telegram arrives, the corresponding monitoring time (C0357) is restarted ("retriggerable monoflop" function).

The following assignments are valid:

Setting the response to the monitoring:

- $\triangleright$  C0591 for CAN1 IN ("CE1")
- ▶ C0592 for CAN2 IN ("CE2")
- $\triangleright$  C0593 for CAN3 IN ("CE3")

The following can be set:

- ƒ 0 = error (TRIP) − controller sets controller inhibit (CINH)
- $\triangleright$  2 = warning
- $\triangleright$  3 = monitoring is switched off

You can also use the signals as binary output signals, e. g. for the assignment of the output terminal.

If the controller disconnects from the CAN bus due to faulty telegrams, the "BusOffState" (CE4) signal is set. Bus off

> "BusOffState" can trigger an error (TRIP) or warning (like CE1, CE2, CE3). You can also switch the signal off. The response is set via C0595. You can also assign the terminal output.

Changes with regard to the baud rates, the CAN node addresses, or the addresses of process data objects are only valid after a reset node. Reset node

The reset node can be effected by:

- ƒ A reconnection of the low−voltage supply
- $\blacktriangleright$  Reset node via the bus system
- ► Reset node via C0358

#### Configuration [8](#page-223-0)

- Monitoring 8.2
- Maximum speed 8.2.4

### 8.2.4 Maximum speed

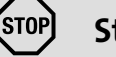

### Stop!

### Destruction of the drive!

- $\blacktriangleright$  If the fault is triggered, the drive is without torque.
- $\blacktriangleright$  In the event of an actual speed value encoder failure it is not guaranteed that the monitoring responds.

#### Protective measures:

- ► Use a mechanical brake if necessary.
- ƒ Special, system−specific measures are to be taken.

The NMAX fault is triggered if the system speed (MCTRL−NACT)

- ▶ exceeds the value set under C0596 or
- $\triangleright$  exceeds the maximum speed n<sub>max</sub> (C0011) by twice the max. speed value.

A fault initiates TRIP NMAX. Other responses cannot be set.

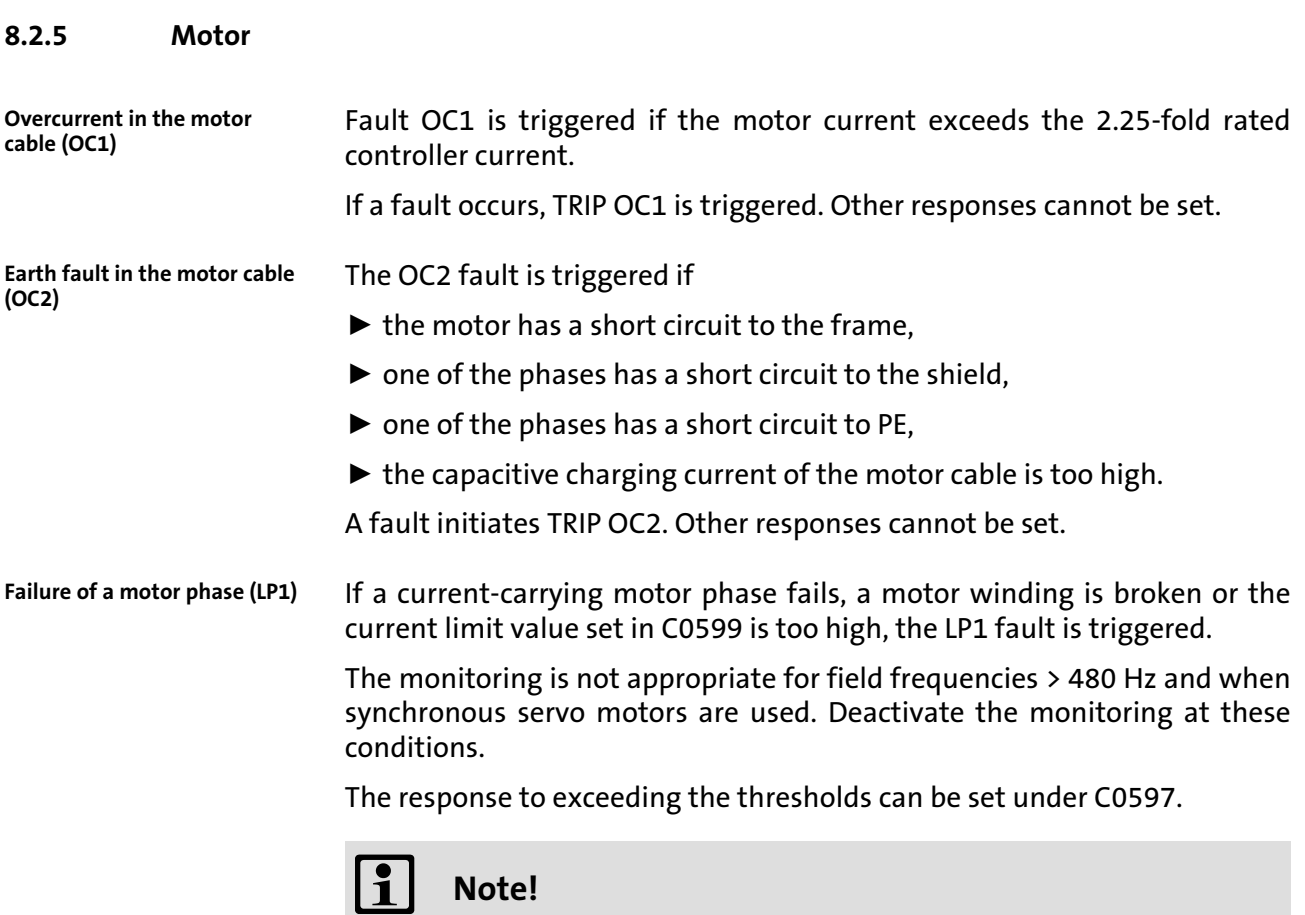

The monitoring can only be activated if the function block MLP1 is entered in the processing table (C0465).

#### 8.2.6 Controller current load (I x t monitoring)

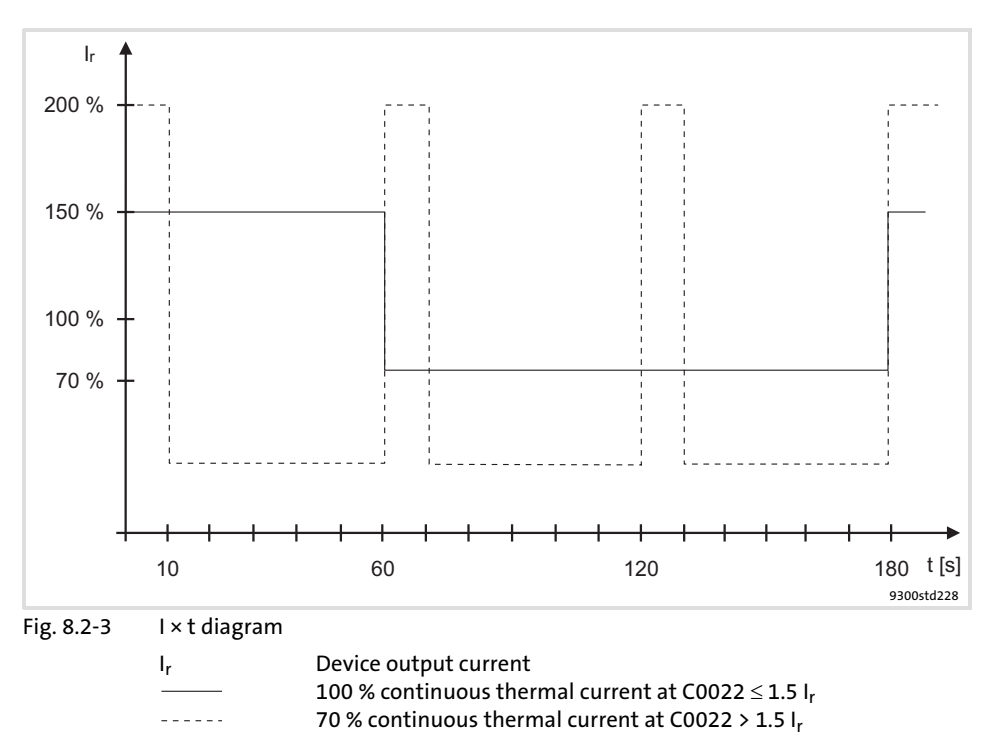

The I x t monitoring monitors the current load of the controller. The current load is calculated from the mean value of the motor current over the acquisition period of 180 s.

The monitoring is set in such a way that the following operation modes are possible:

- $\triangleright$  Continuously with device output current = I<sub>r</sub>.
- $\blacktriangleright$   $\leq$  60 s with device output current  $\leq$  1.5 x I<sub>r</sub>.

A fault initiates TRIP OC5. Other responses cannot be set.

#### Configuration [8](#page-223-0)

Monitoring 8.2

Motor temperature 8.2.7

### 8.2.7 Motor temperature

KTY at X7 or X8

The motor temperature is monitored by means of a KTY. Connect the thermal sensor to the resolver cable at X7 or the encoder cable at X8.

- ▶ Warning threshold (OH7) can be set via C0121
	- The switch−on point is 5 °C below the threshold set.
- $\blacktriangleright$  Fixed warning threshold (OH3) = 150 °C
	- The switch−on point is 135 °C.

The response for the case when the thresholds are exceeded can be defined in:

- ▶ C0584 (adjustable threshold)
- ▶ C0583 (fixed threshold)

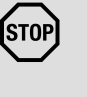

## Stop!

With the setting C0583 = 3, monitoring is deactivated. The motor temperature in C0063 shows 0 °C, even if C0584 = 2 (warning) is set.

Monitoring of the KTY at X7 or X8

The SD6 fault is triggered if there is a short or open circuit between X7/8 and X7/9 or X8/5 and X8/8.

The response can be set under C0594.

PTC thermistor or thermal contact (NC contact) at T1, T2 The motor temperature is monitored with a PTC thermistor or thermal contact. Wire the temperature sensor to T1, T2.

- ▶ Fixed warning threshold (OH8)
	- The switch−off threshold and the hysteresis depend on the temperature sensor (DIN 44081).

The response to exceeding the threshold can be set under C0585.

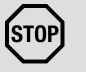

### Stop!

#### Motor could be destroyed!

► If the responses "Warning" or "Off" are set, the motor could be destroyed by overload.

#### Protective measure:

▶ Set the response "TRIP".

### 8.2.8 Current load of motor (I2 x t monitoring: OC6, OC8)

From software version 8.0 onwards, the 9300 controllers are provided with an  $l^2$ xt function for sensorless thermal monitoring of the connected motor.

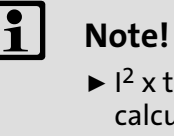

- $2 \times t$  monitoring is based on a mathematical model which calculates a thermal motor load from the detected motor currents.
- $\blacktriangleright$  The calculated motor load is saved when the mains is switched.
- ƒ The function is UL−certified, i.e. no additional protective measures are required for the motor in UL−approved systems.
- $\blacktriangleright$  However,  $\mathsf{I}^2$  x t monitoring is no full motor protection as other influences on the motor load could not be detected as for instance changed cooling conditions (e.g. interrupted or too warm cooling air flow).

Die  $I<sup>2</sup>$  x t load of the motor is displayed in C0066.

The thermal loading capacity of the motor is expressed by the thermal motor time constant (τ, C0128). Find the value in the rated motor data or contact the manufacturer of the motor.

The I2 x t monitoring has been designed such that it will be activated after 179 s in the event of a motor with a thermal motor time constant of 5 minutes (Lenze setting C0128), a motor current of 1.5  $\times$   $I_N$  and a trigger threshold of 100 %.

Two adjustable trigger thresholds provide for different responses.

- ▶ Adjustable response OC8 (TRIP, warning, off).
	- The trigger threshold is set in C0127.
	- The response is set in C0606.
	- The response OC8, for instance, can be used for an advance warning.
- ƒ Fixed response OC6−TRIP.
	- The trigger threshold is set in C0120.

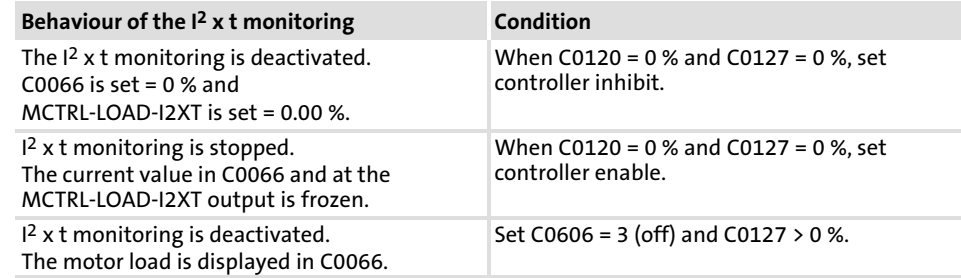

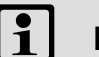

### Note!

An error message OC6 or OC8 can only be reset if the I<sup>2</sup> x t load falls below the set trigger threshold by 5 %.

#### Configuration [8](#page-223-0)

Monitoring 8.2

Current load of motor (I2 x t monitoring: OC6, OC8) 8.2.8

#### 8.2.8.1 Forced ventilated or naturally ventilated motors

#### Parameter setting

#### The following codes can be set for  $I^2$  x t monitoring:

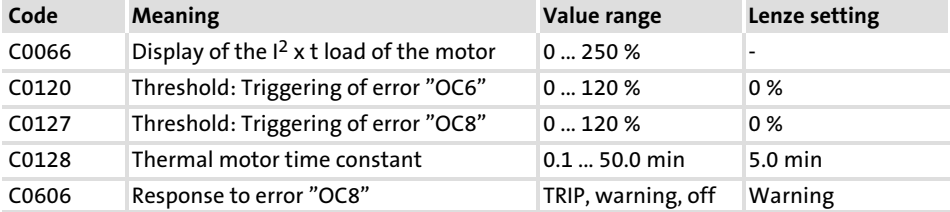

Calculate release time and I2xt load

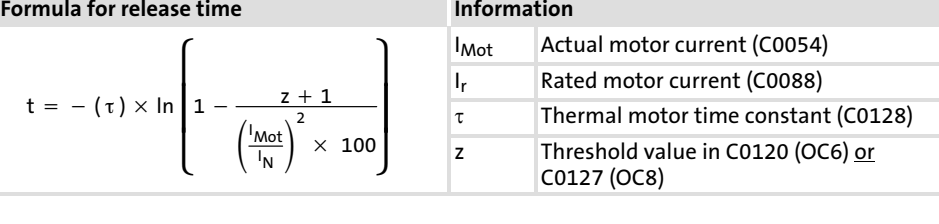

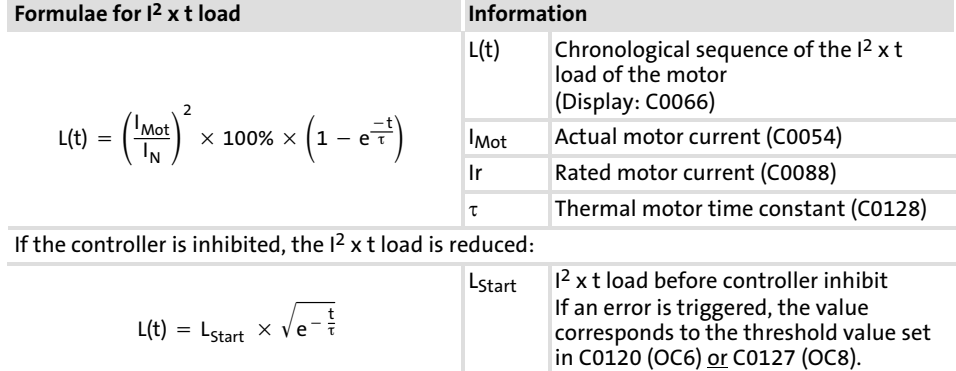

#### Read release time in the diagram

Diagram for detecting the release times for a motor with a thermal motor time constant of 5 minutes (Lenze setting C0128):

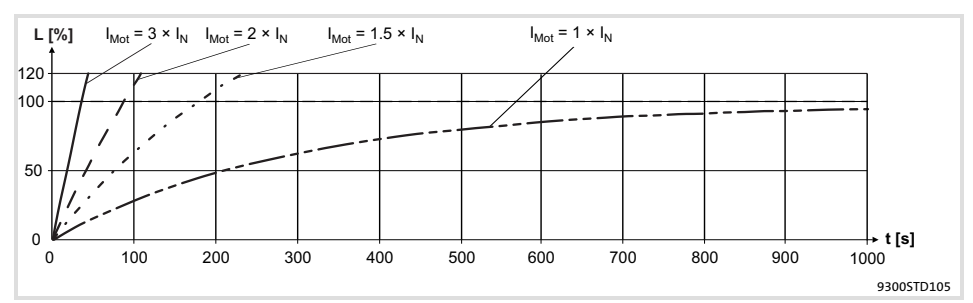

Fig. 8.2−4 I2 × t−monitoring: Release times for different motor currents and trigger thresholds

- I<sub>Mot</sub> Actual motor current (C0054)<br>I<sub>r</sub> Rated motor current (C0088)
- $I_r$  Rated motor current (C0088)<br>L  $I^2$  x t load of the motor (displa
- L  $I^2 \times t$  load of the motor (display: C0066)<br>
T Time
- **Time**

#### 8.2.8.2 Self−ventilated motors

Due to the construction, self−ventilated standard motors are exposed to an increased heat generation in the lower speed range compared to forced ventilated motors.

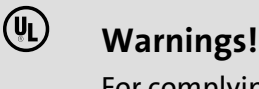

For complying with the UL 508C standard, you have to set the speed−dependent evaluation of the permissible torque via code C0129/x.

#### Parameter setting

The following codes can be set for  $I<sup>2</sup>$  x t monitoring:

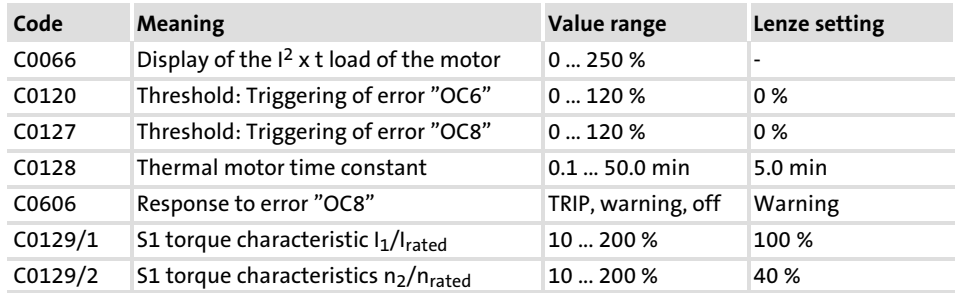

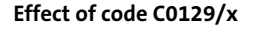

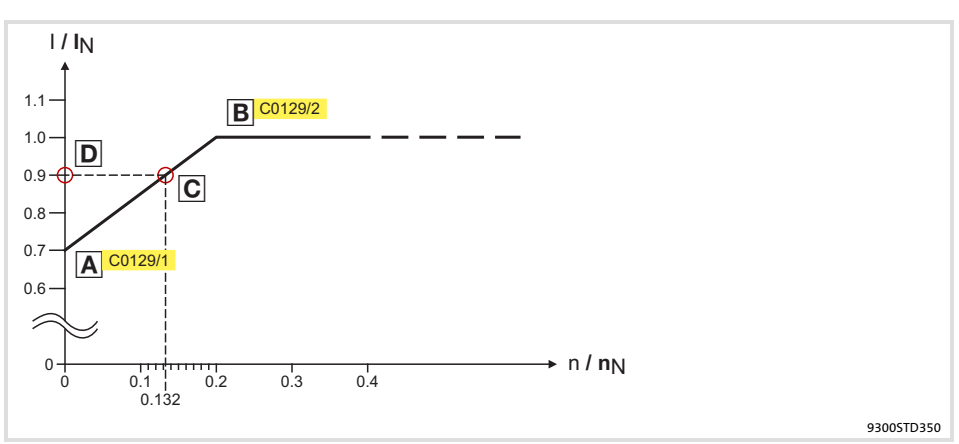

Fig. 8.2−5 Working point in the range of characteristic lowering

The lowered speed / torque characteristic (Fig. 8.2−5) reduces the permissible thermal load of self−ventilated standard motors. The characteristic is a line the definition of which requires two points:

 $\triangleright$  Point A: Definition with C0129/1

This value also enables an increase of the maximally permissible load.

▶ Point B: Definition with C0129/2

With increasing speeds, the maximally permissible load remains unchanged  $(I_{Mot} = I_{rated})$ .

In Fig. 8.2−5, the motor speed and the corresponding permissible motor torque  $(D)$  can be read for each working point ( $D$ on the characteristic  $(A)$ ...  $(B)$ .  $(D)$  can also be calculated using the values in C0129/1and C0129/2 (evaluation coefficient "y", 
⇒ 8.2-10).

#### <span id="page-236-0"></span>Configuration Monitoring Heatsink temperature [8](#page-223-0) 8.2 8.2.9

Calculate release time and I 2xt load

Calculate the release time and the  $I^2$  x t load of the motor considering the values in C0129/1 and C0129/2(evaluation coefficient "y").

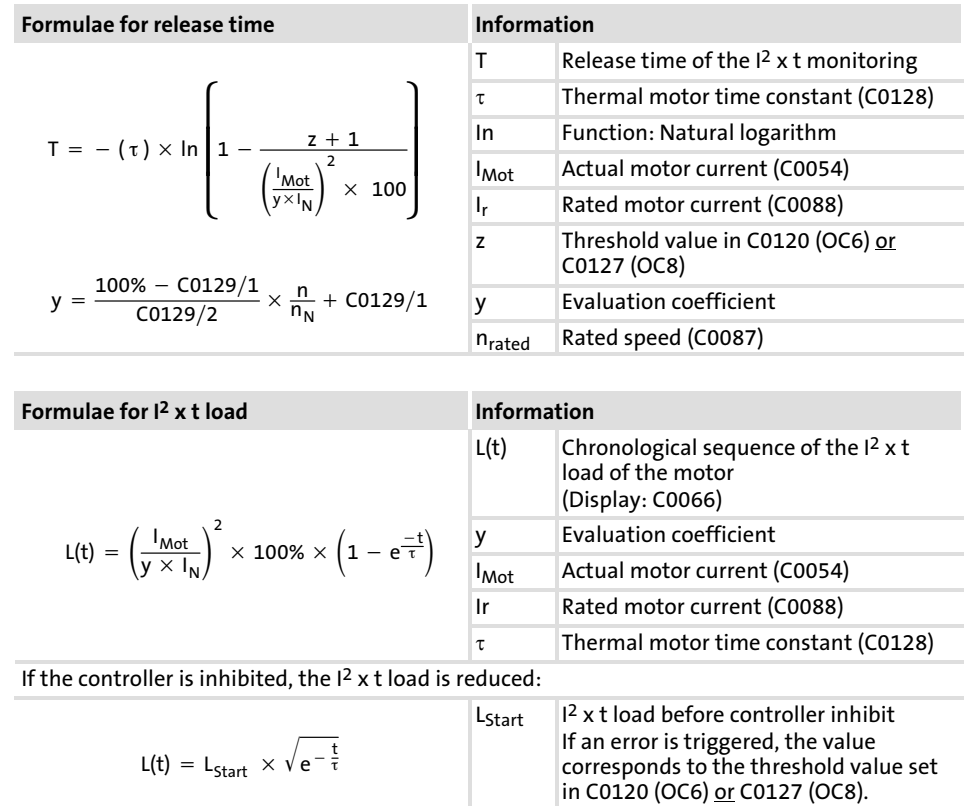

#### 8.2.9 Heatsink temperature

Via a temperature threshold, the heatsink temperature of the controller can be monitored:

- ▶ Adjustable threshold (OH4) under C0122
	- The reset point is 5° C below the adjusted threshold.
- $\blacktriangleright$  Fixed threshold (OH) = 85 $^{\circ}$  C
	- The reset point is at 80° C.

The response for exceeding the adjustable threshold can be set under C0582.

#### 8.2.10 DC−bus voltage

In C0173 the mains voltage and the DC−bus voltage are set. The switching thresholds for overvoltage and undervoltage are based on these settings.

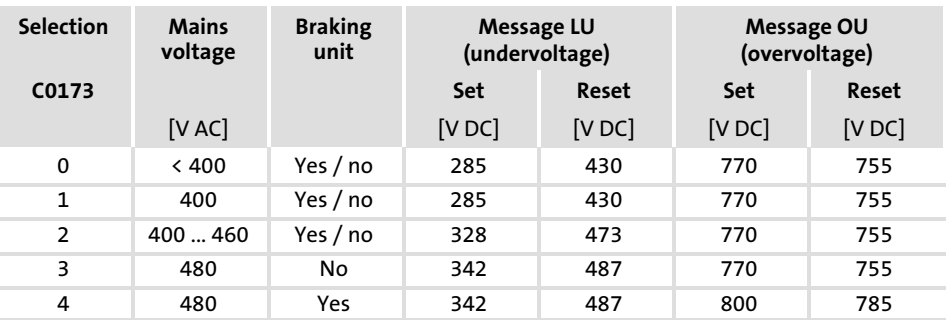

C0173 = 1: Lenze setting

If the DC−bus voltage exceeds the upper switch−off threshold set in C0173, the OU message is triggered. **Overvoltage** 

If the DC−bus voltage falls below the lower switch−off threshold set in C0173, the LU message is triggered. Undervoltage

> $\triangleright$  An undervoltage message > 3 seconds is interpreted as an operating state (e.g. mains switched off) and entered in the history buffer. The entry is, however, deleted as soon as the cause has been eliminated (e.g. mains switched on again).

This operating state can occur if the control module is already supplied externally via terminals X5/39 and X5/59, but the mains voltage is not yet switched on.

 $\triangleright$  An undervoltage message < 3 seconds is interpreted as a fault (e.g.mains fault), entered in the history buffer and saved.

#### 8.2.11 External error (EEr)

A HIGH signal at DCTRL−TRIP−SET triggers the EEr fault.

You can, for example, connect the digital input DCTRL−TRIP−SET with an input terminal (X5/Ex). In this way an external encoder can trigger the EEr fault.

The response can be set under C0581.

### <span id="page-239-0"></span>8.3 Overview of monitoring functions

The responses of monitoring functions can be partly parameterised via codes - in GDC in the parameter  $m$ enu under Monitoring  $-$ .

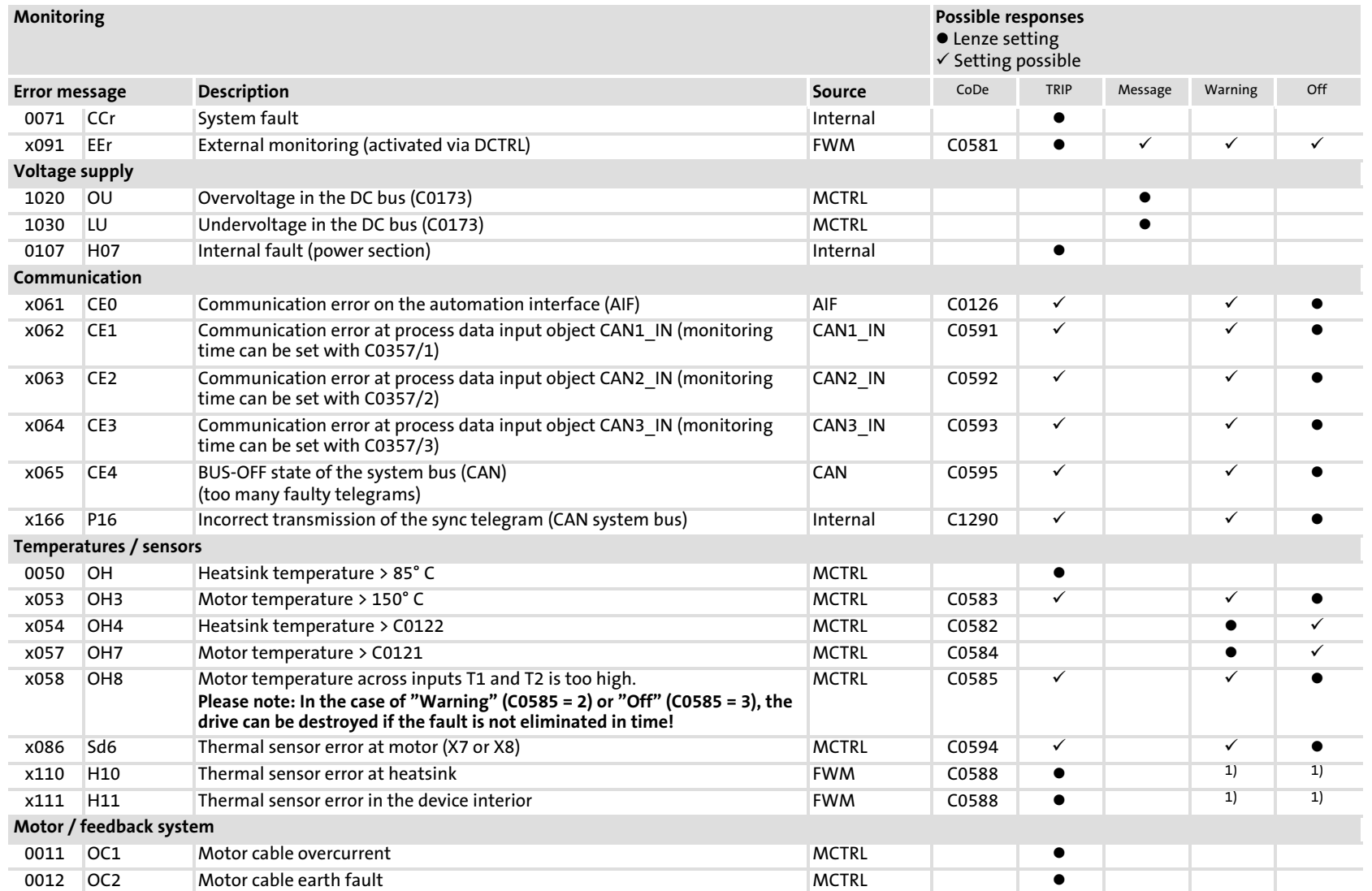

∞<br>ധ **∞** 

**8.31** 

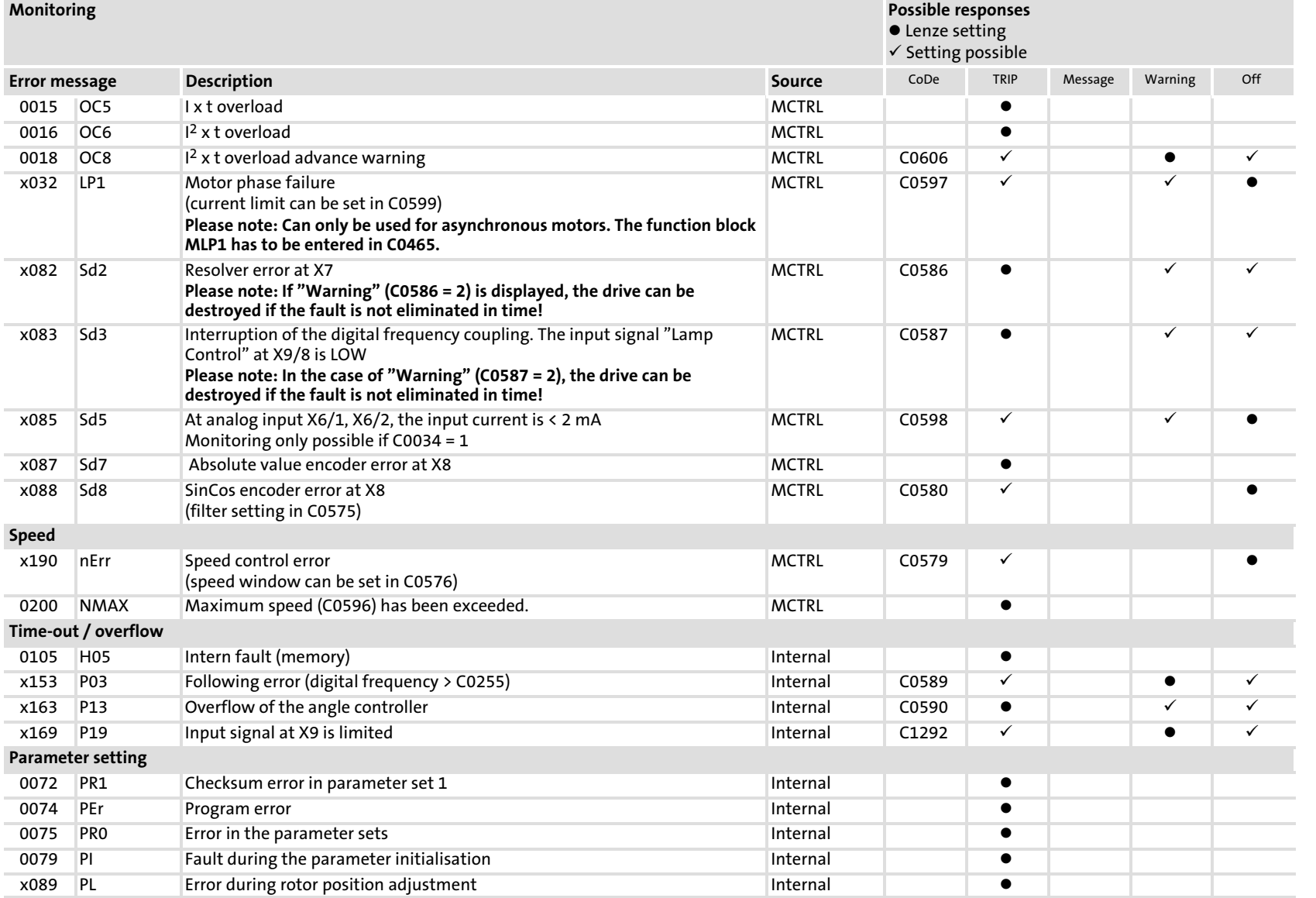

Representation of the error number:

x 0 = TRIP, 1 = message, 2 = warning

E. g. "2091": An external monitoring has triggered EEr warning

<sup>1)</sup> Setting only permitted by Lenze service

### 8.4 Code table

#### How to read the code table

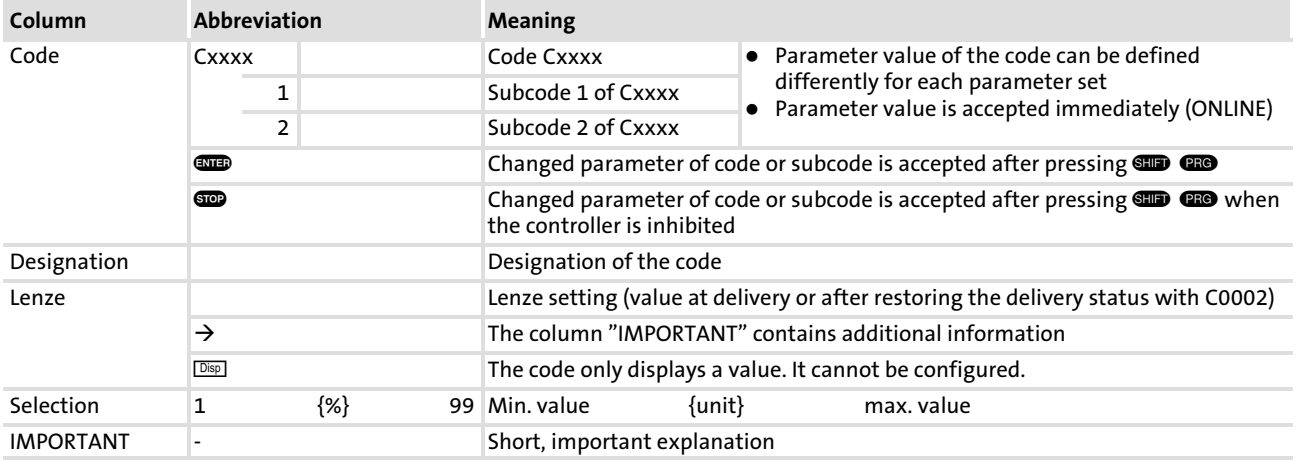

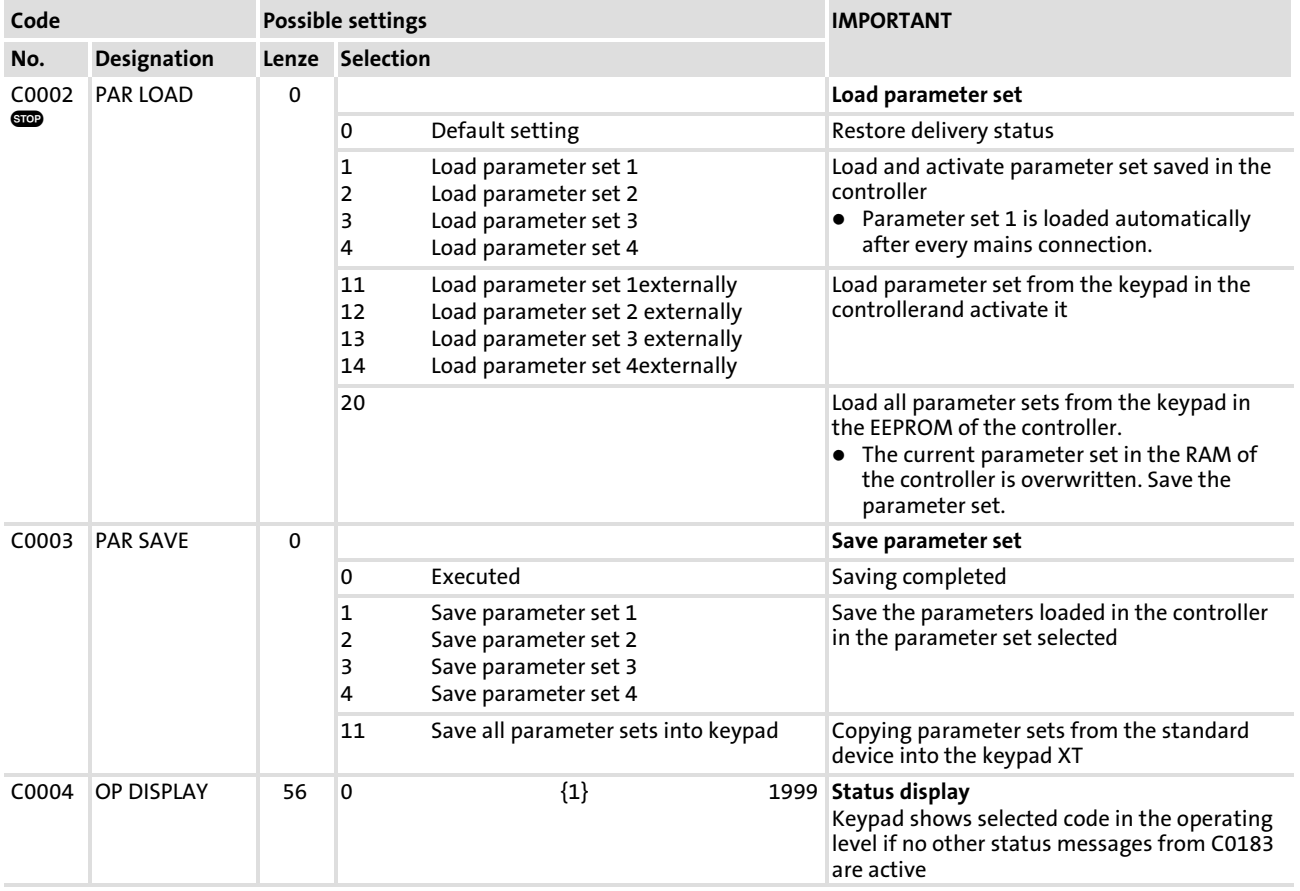

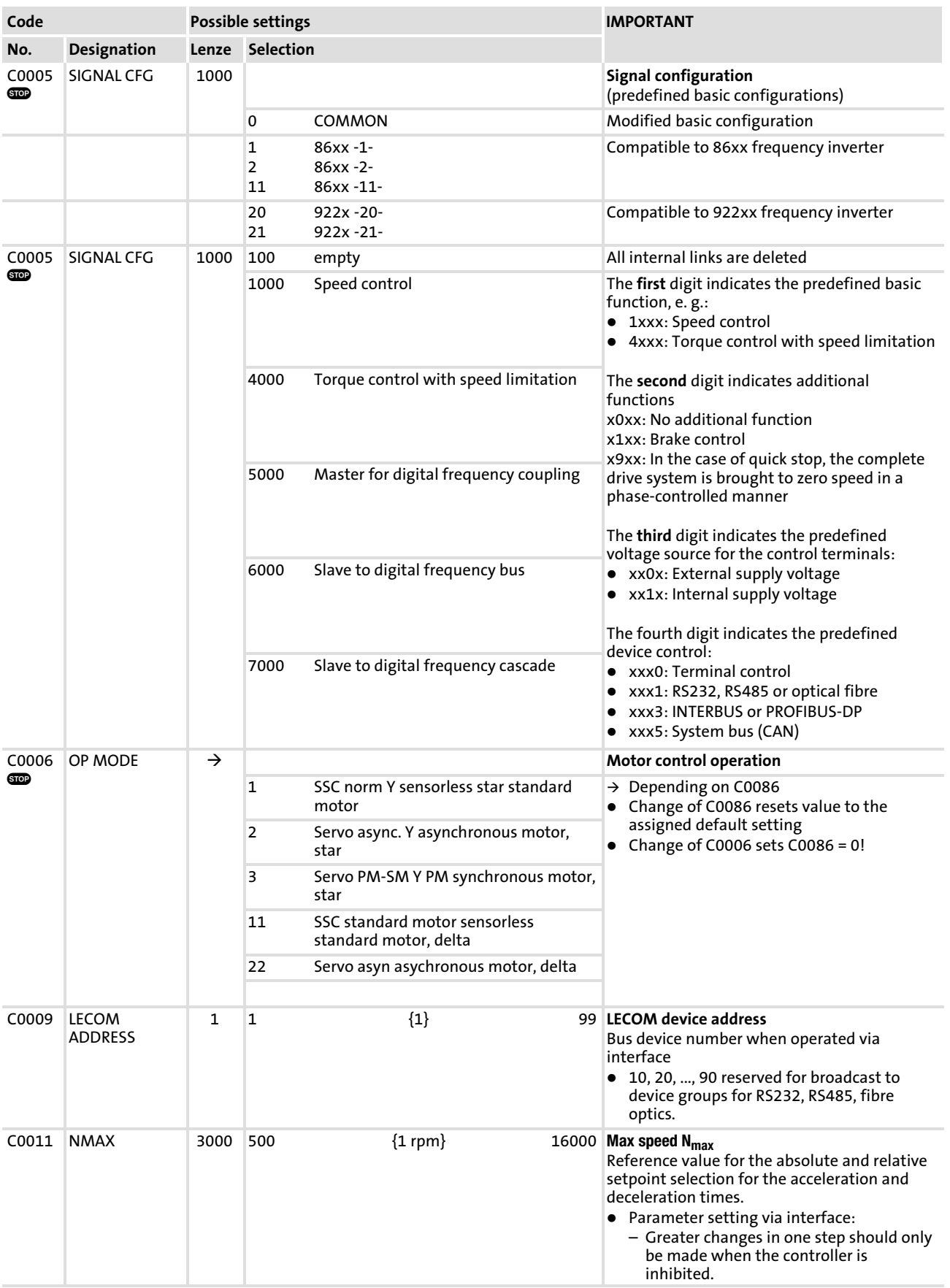

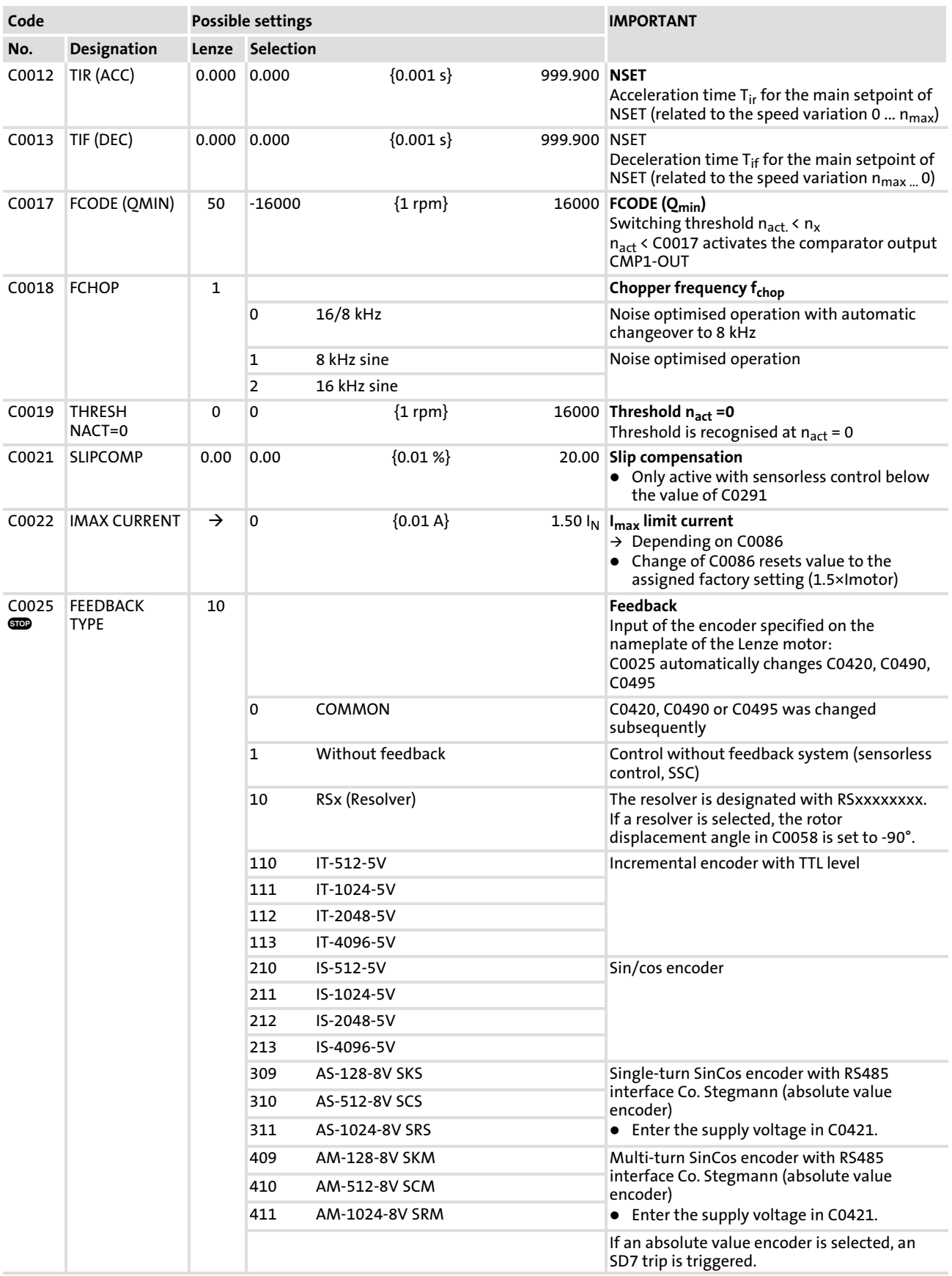

Code table

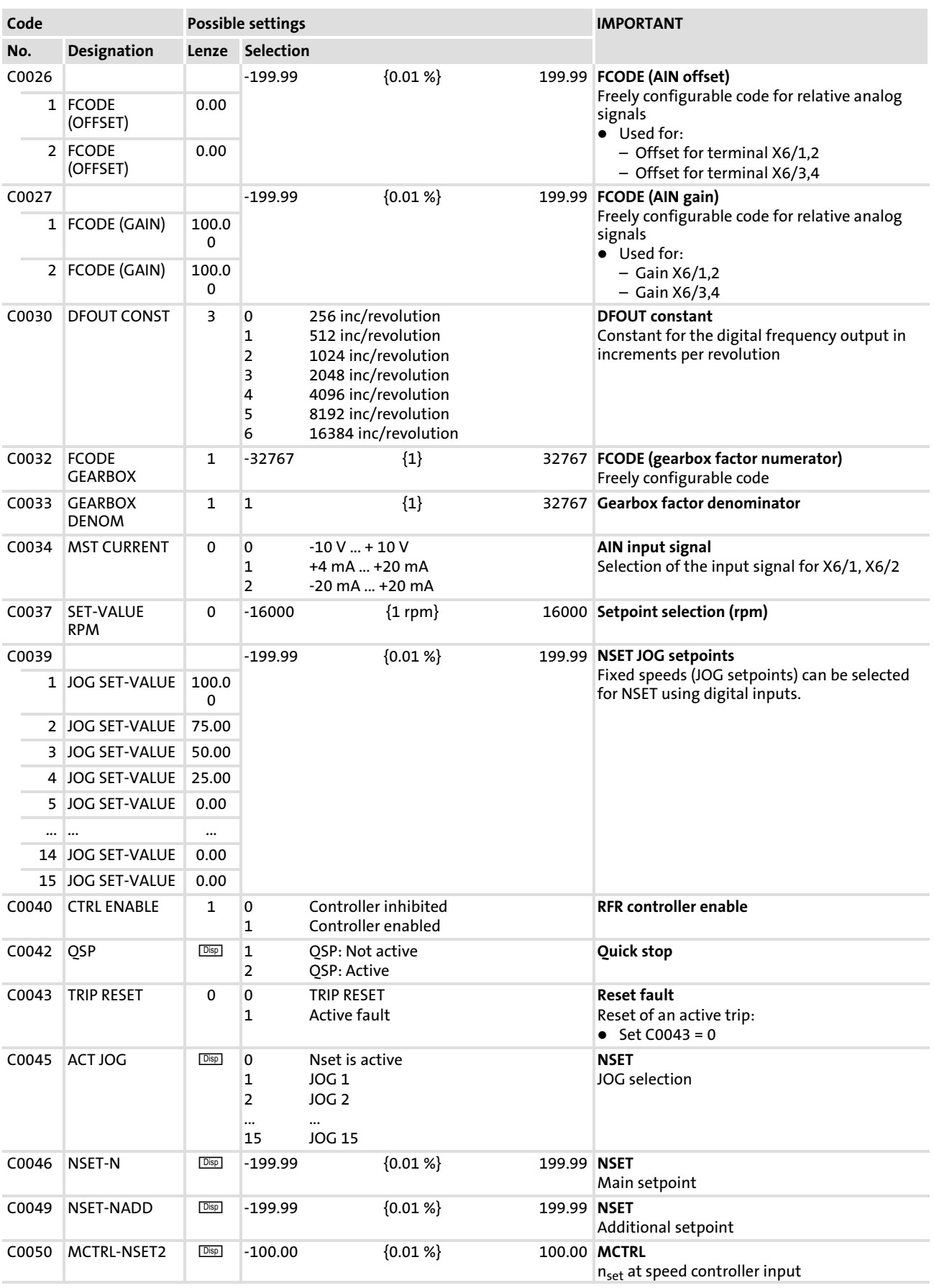

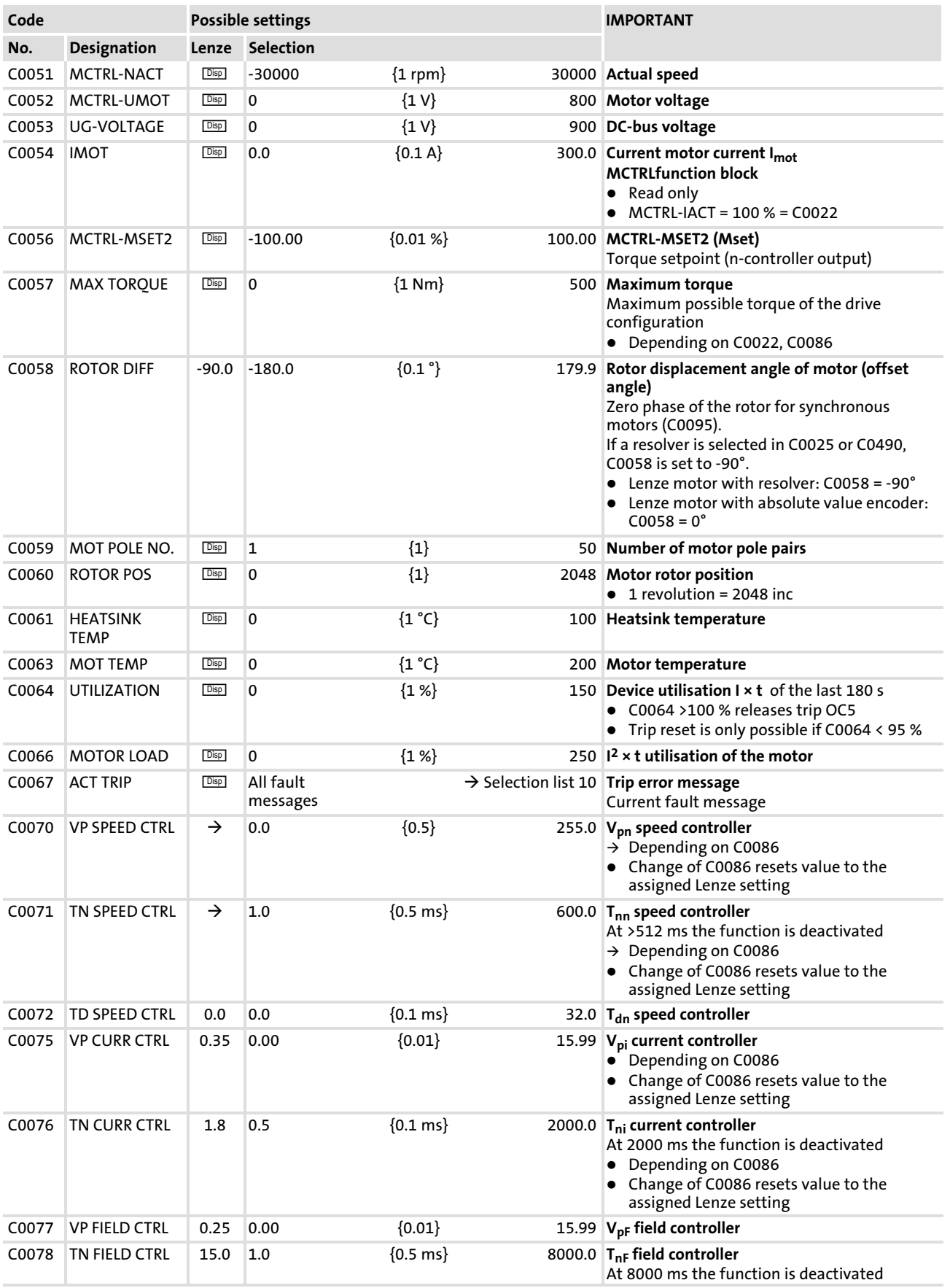

Code table

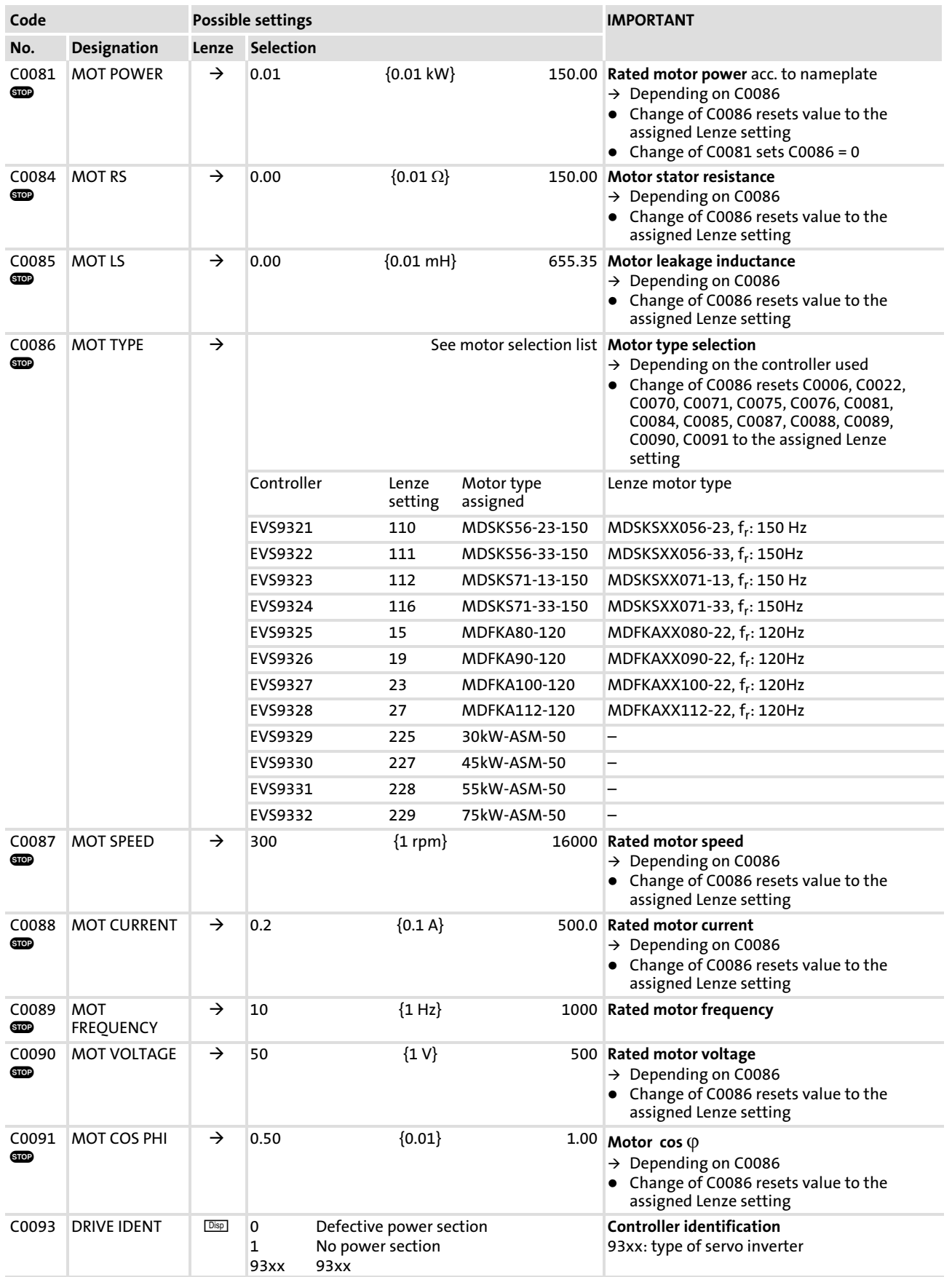

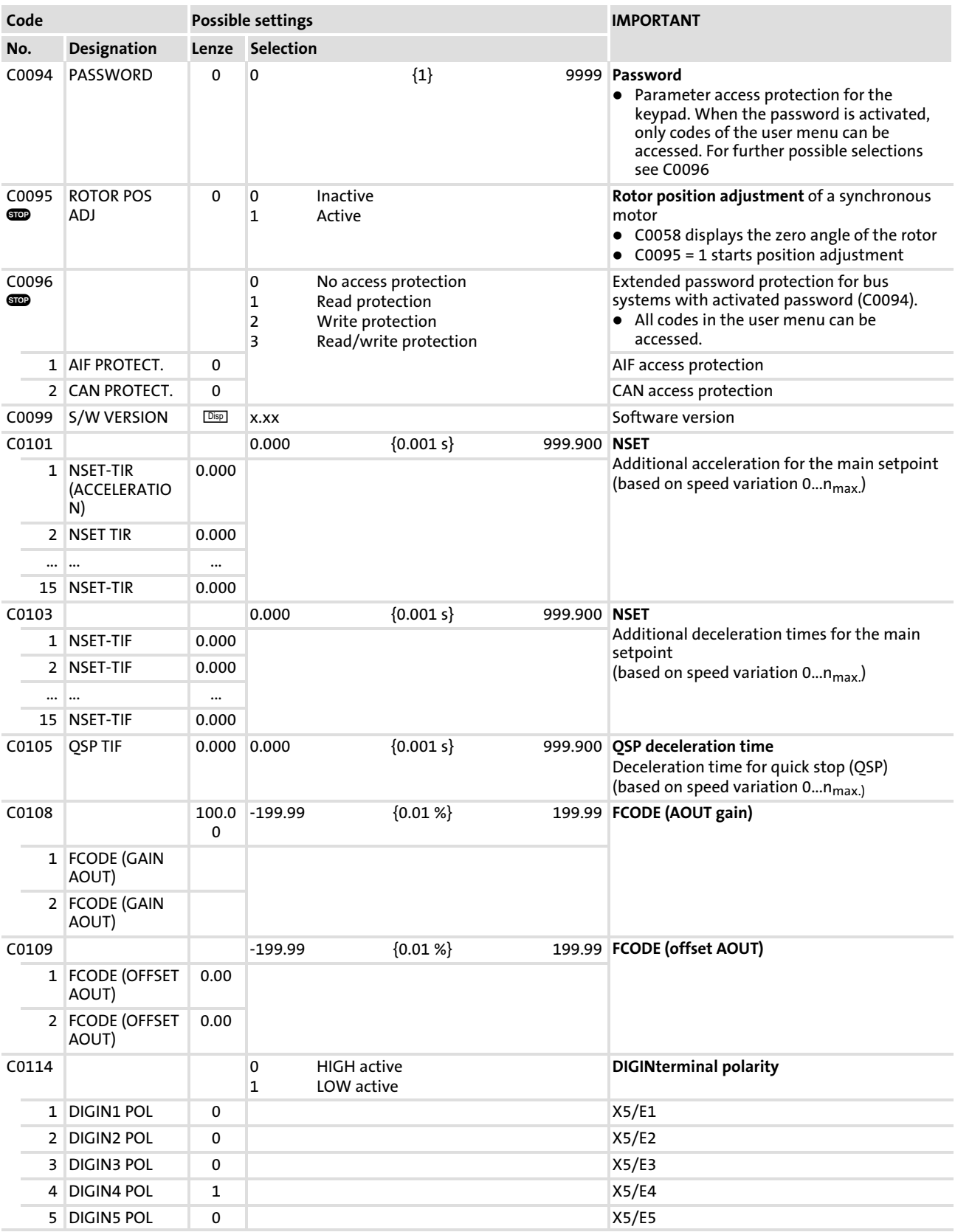

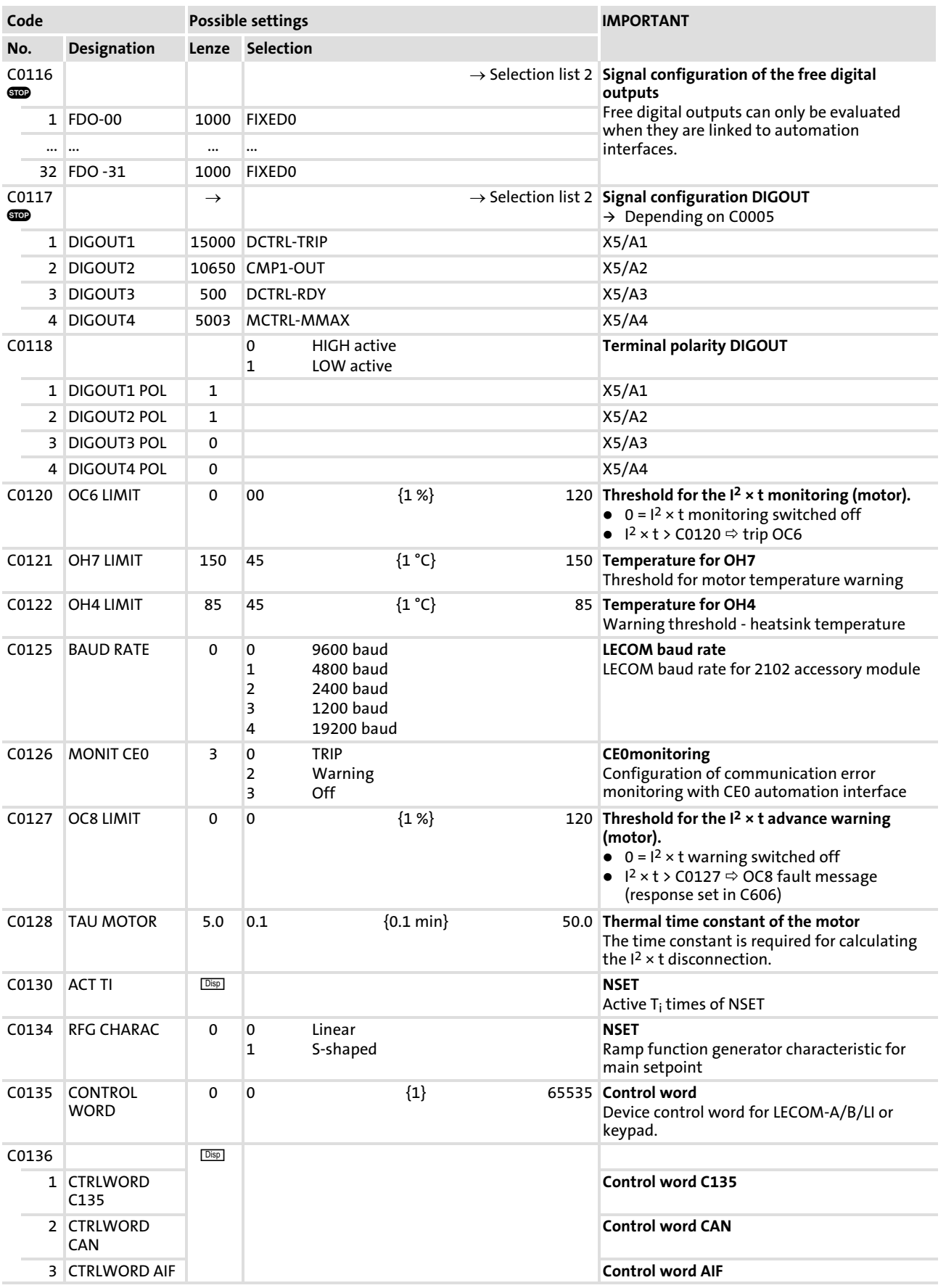

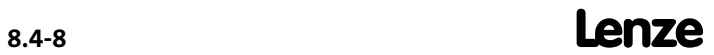

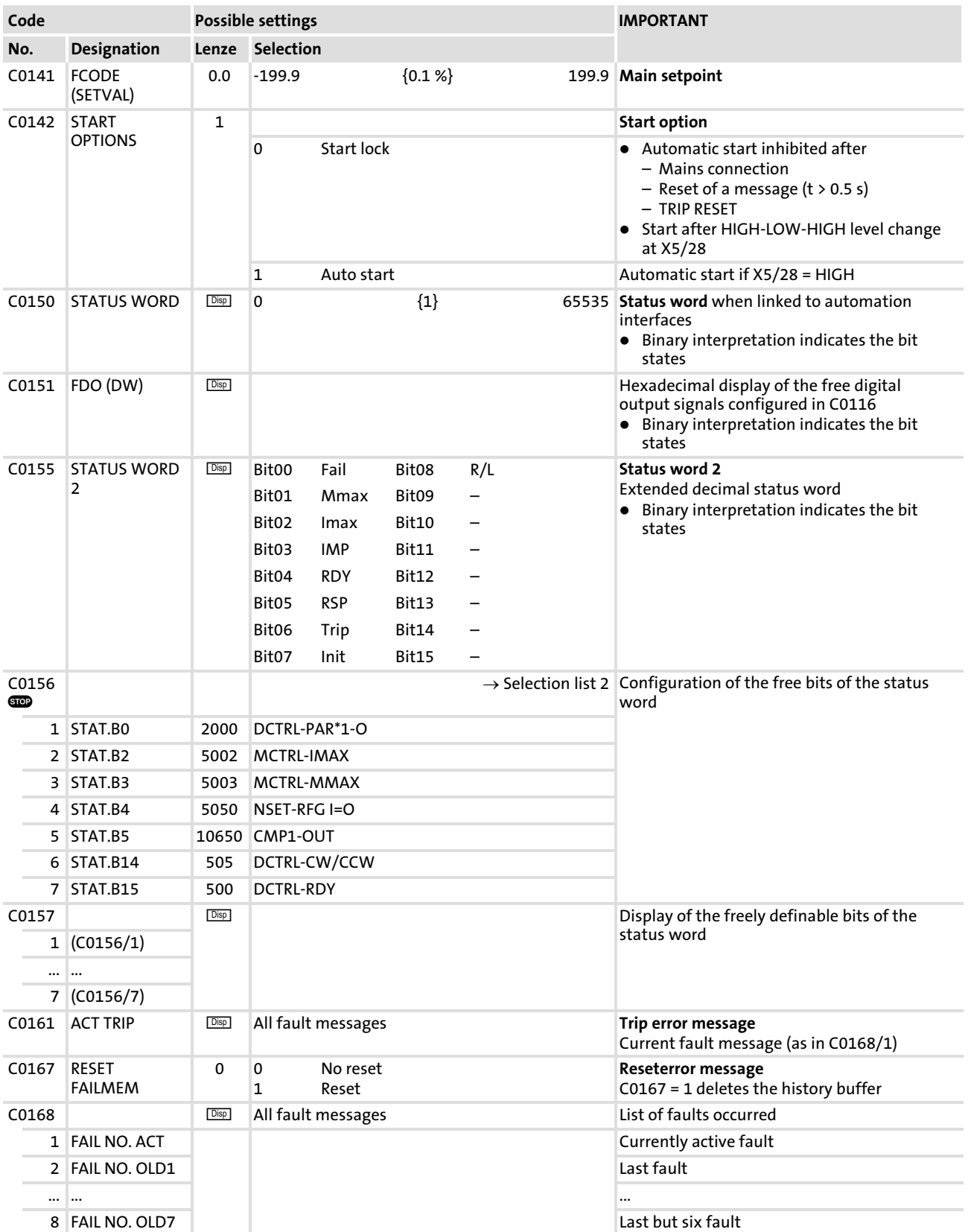

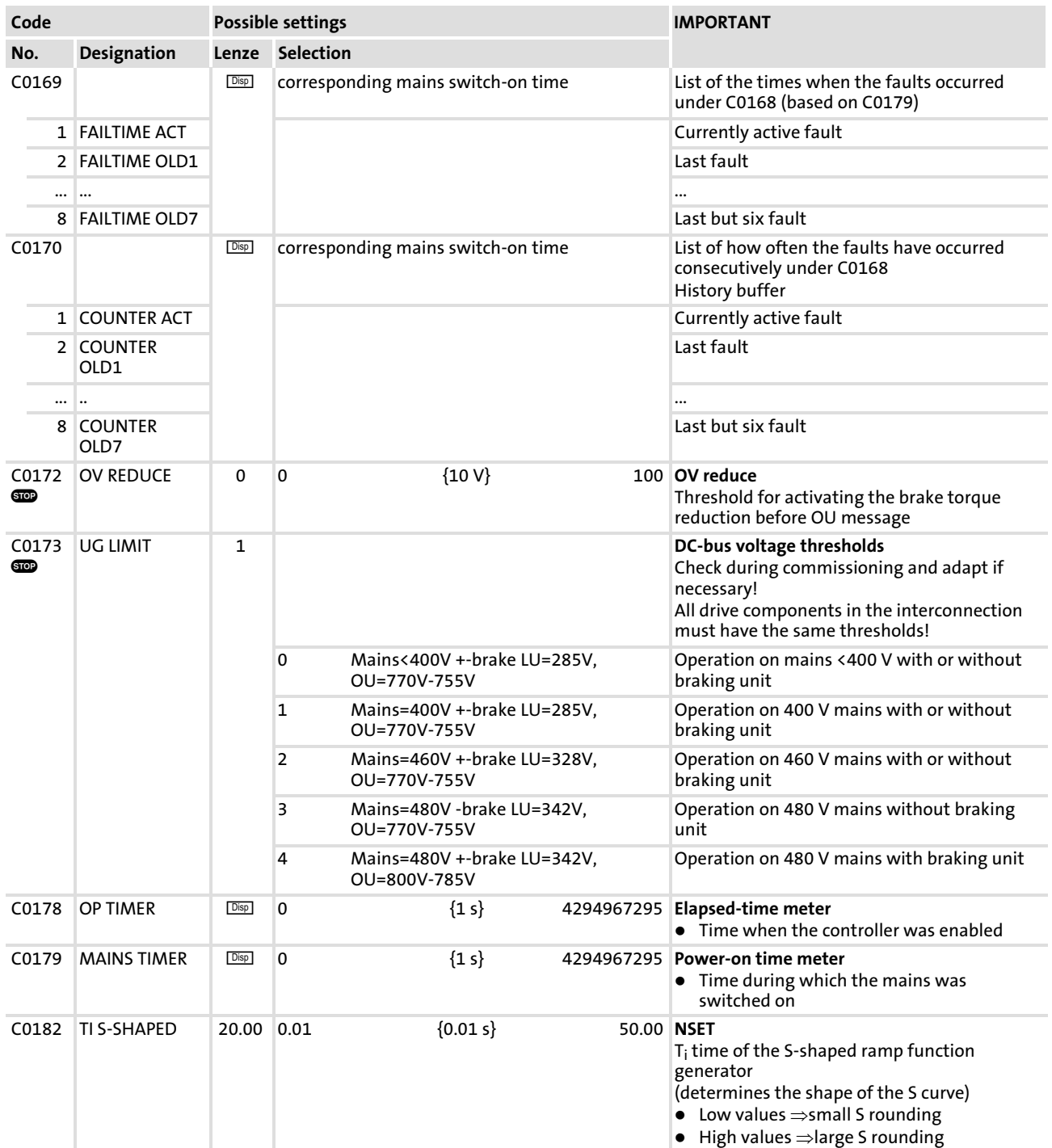

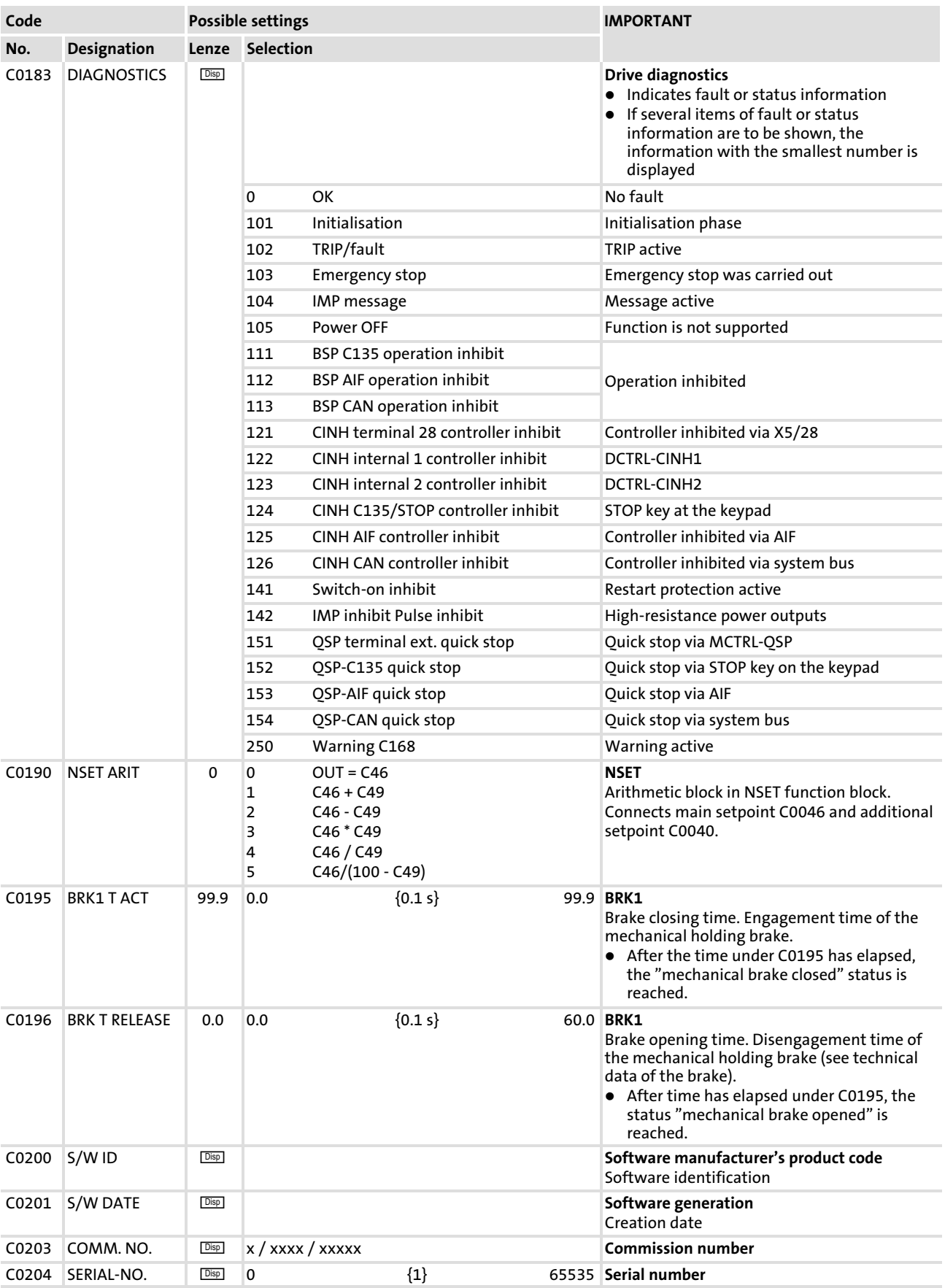
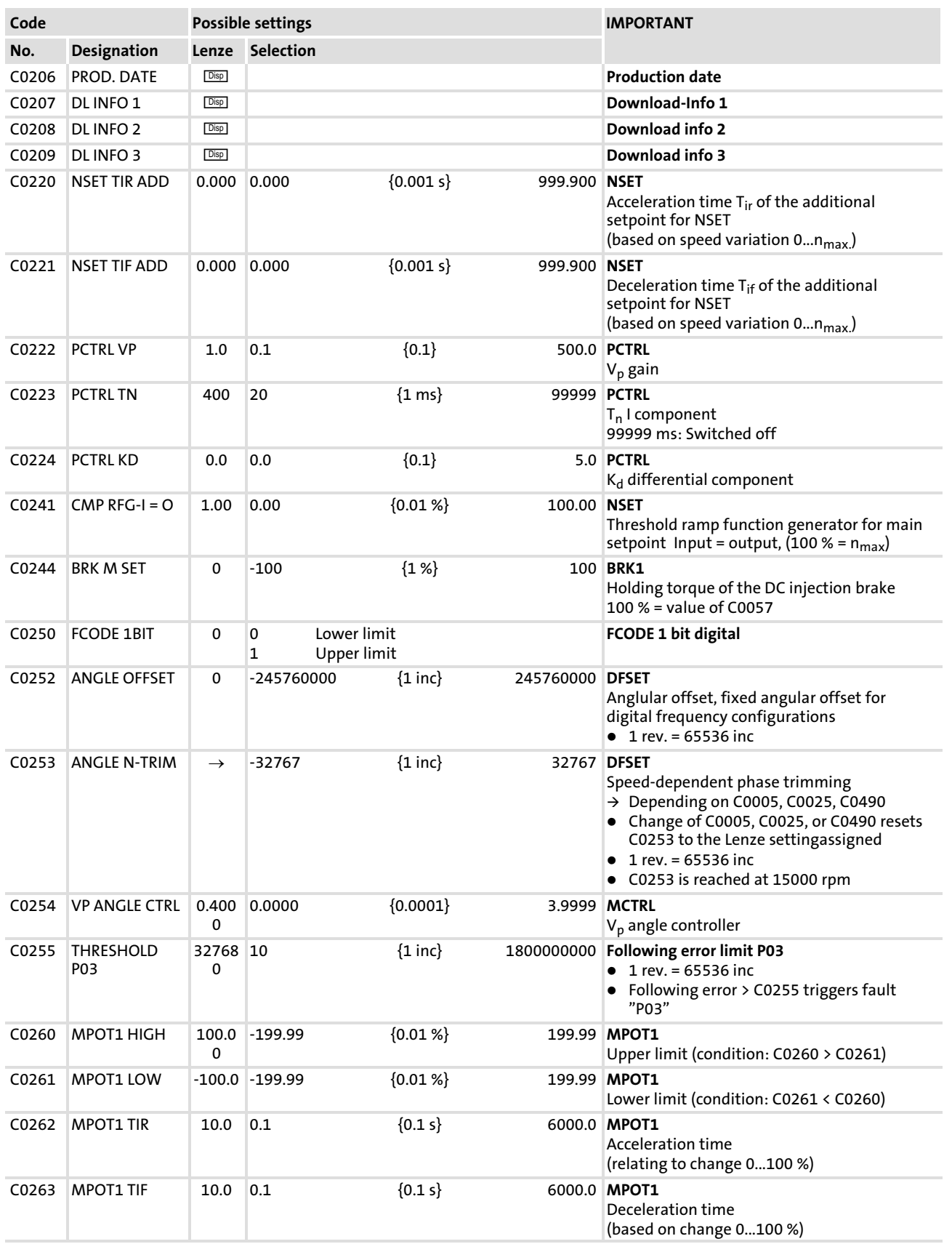

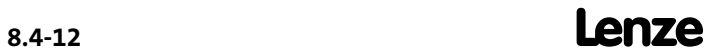

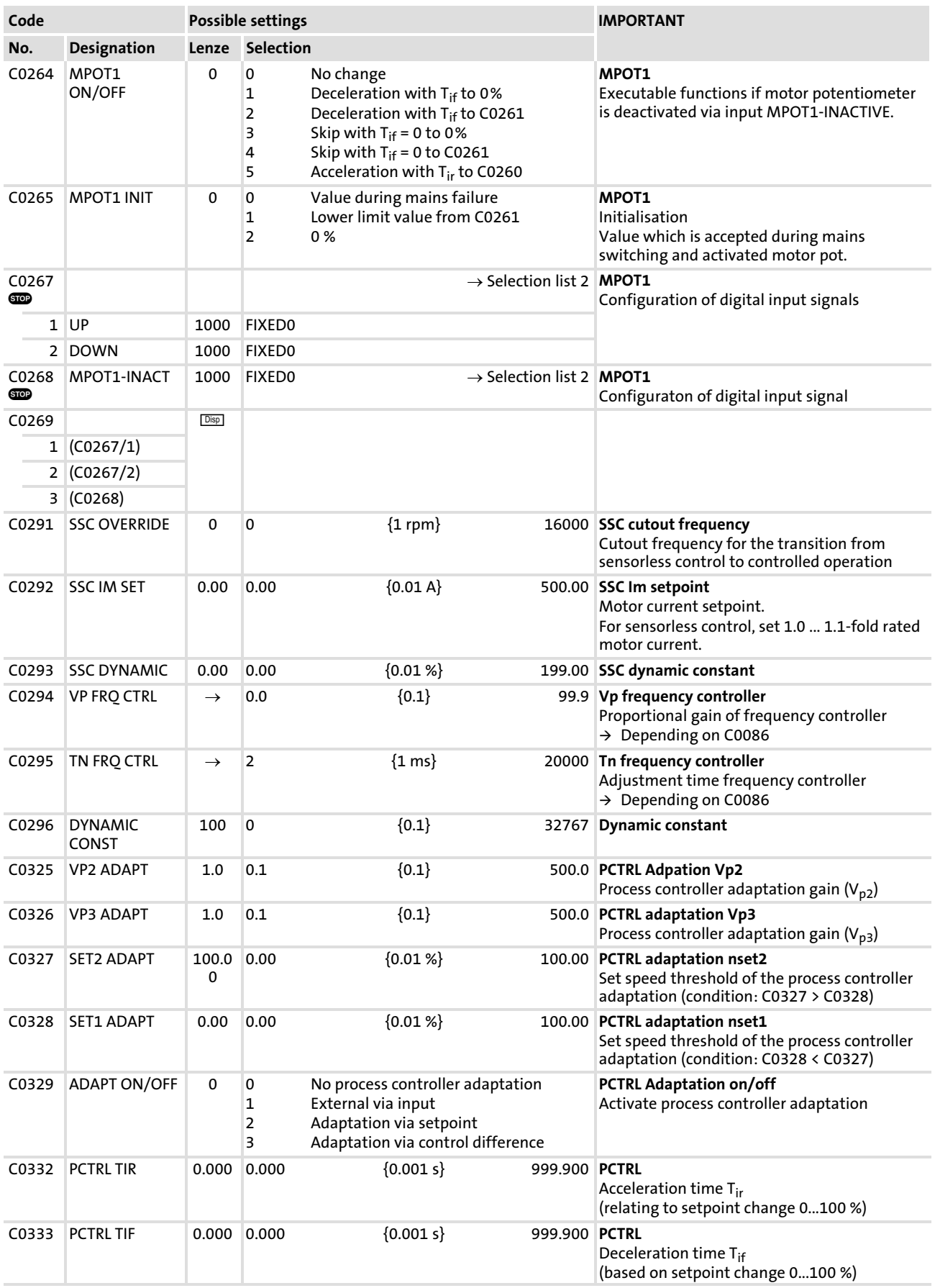

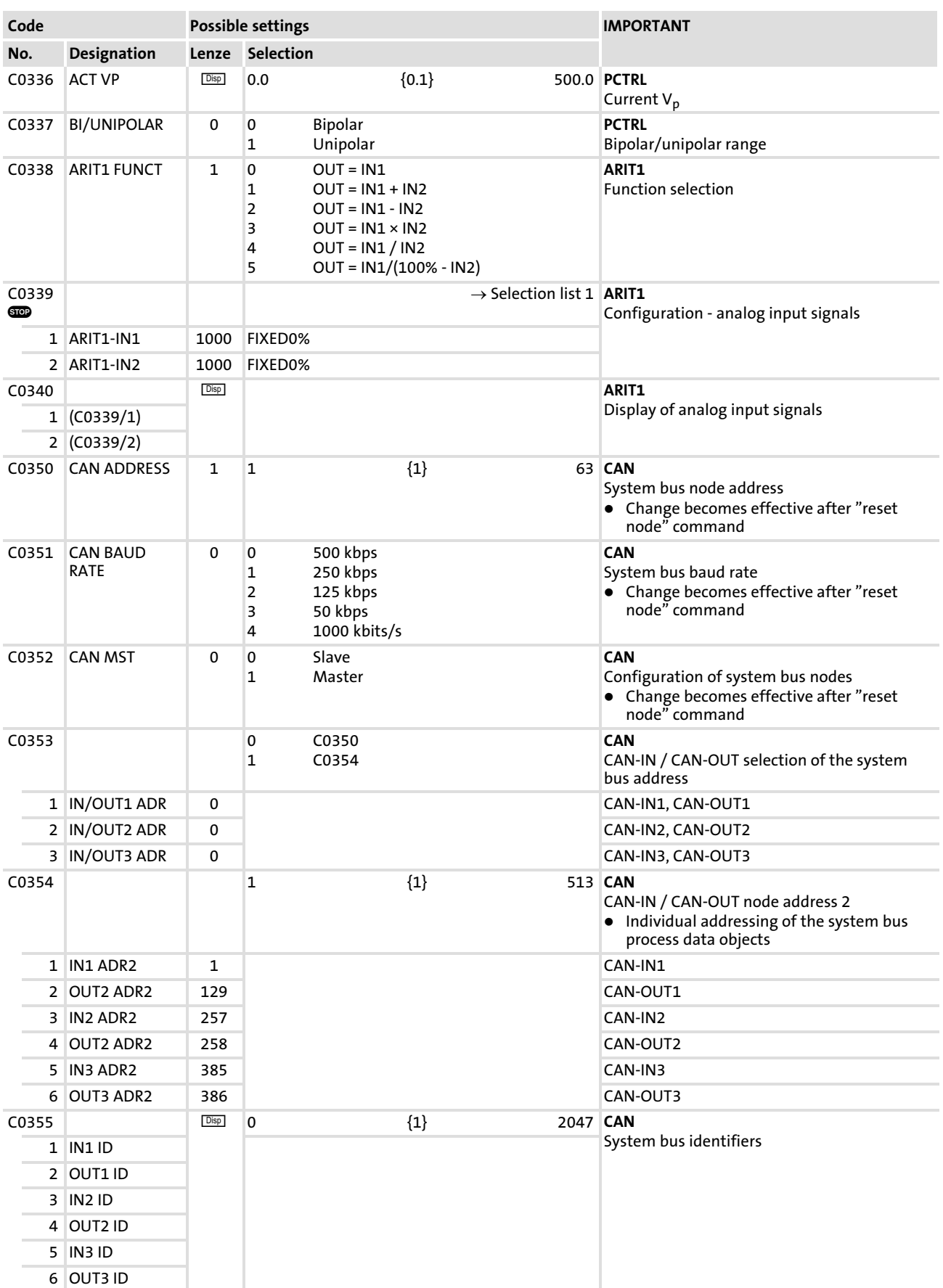

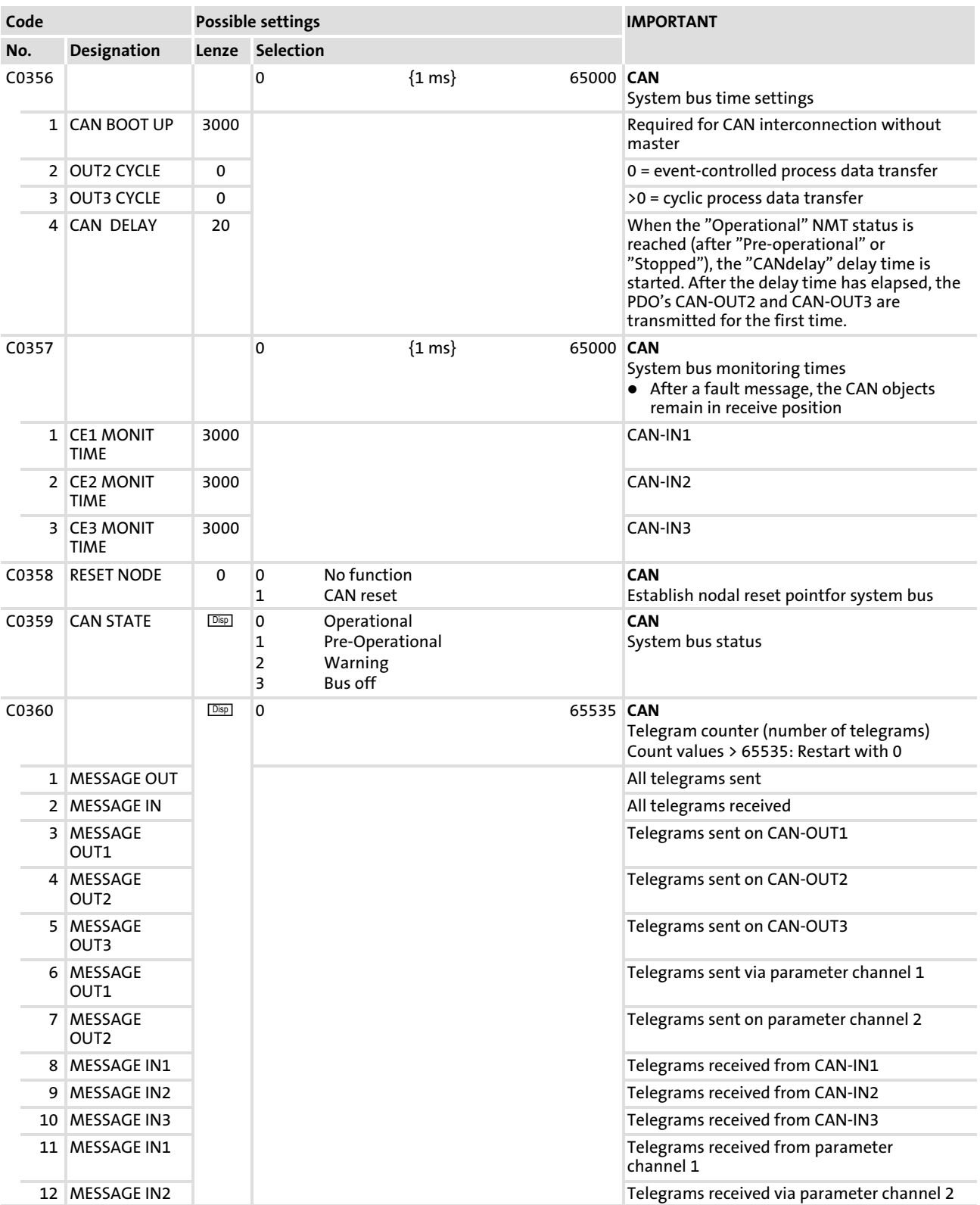

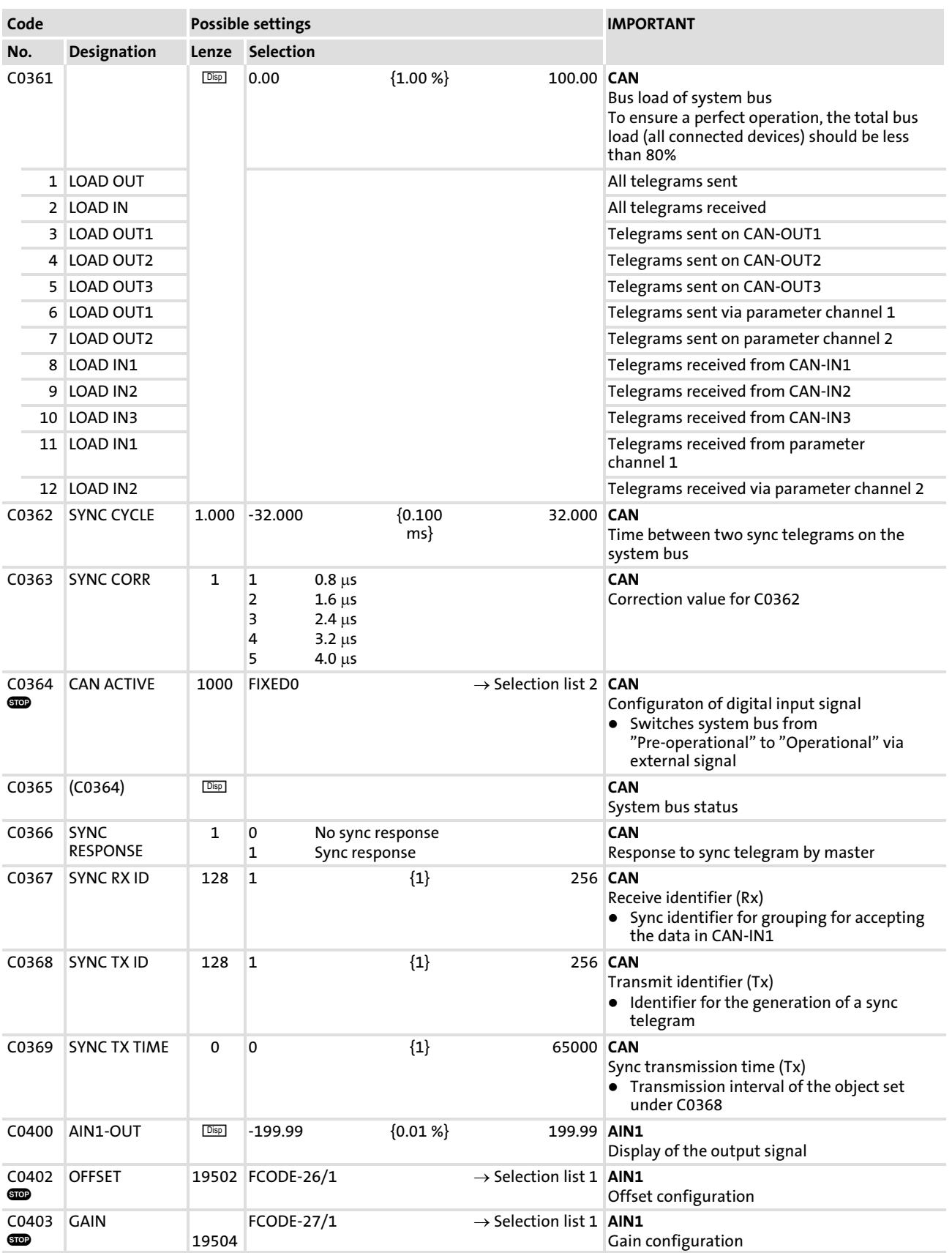

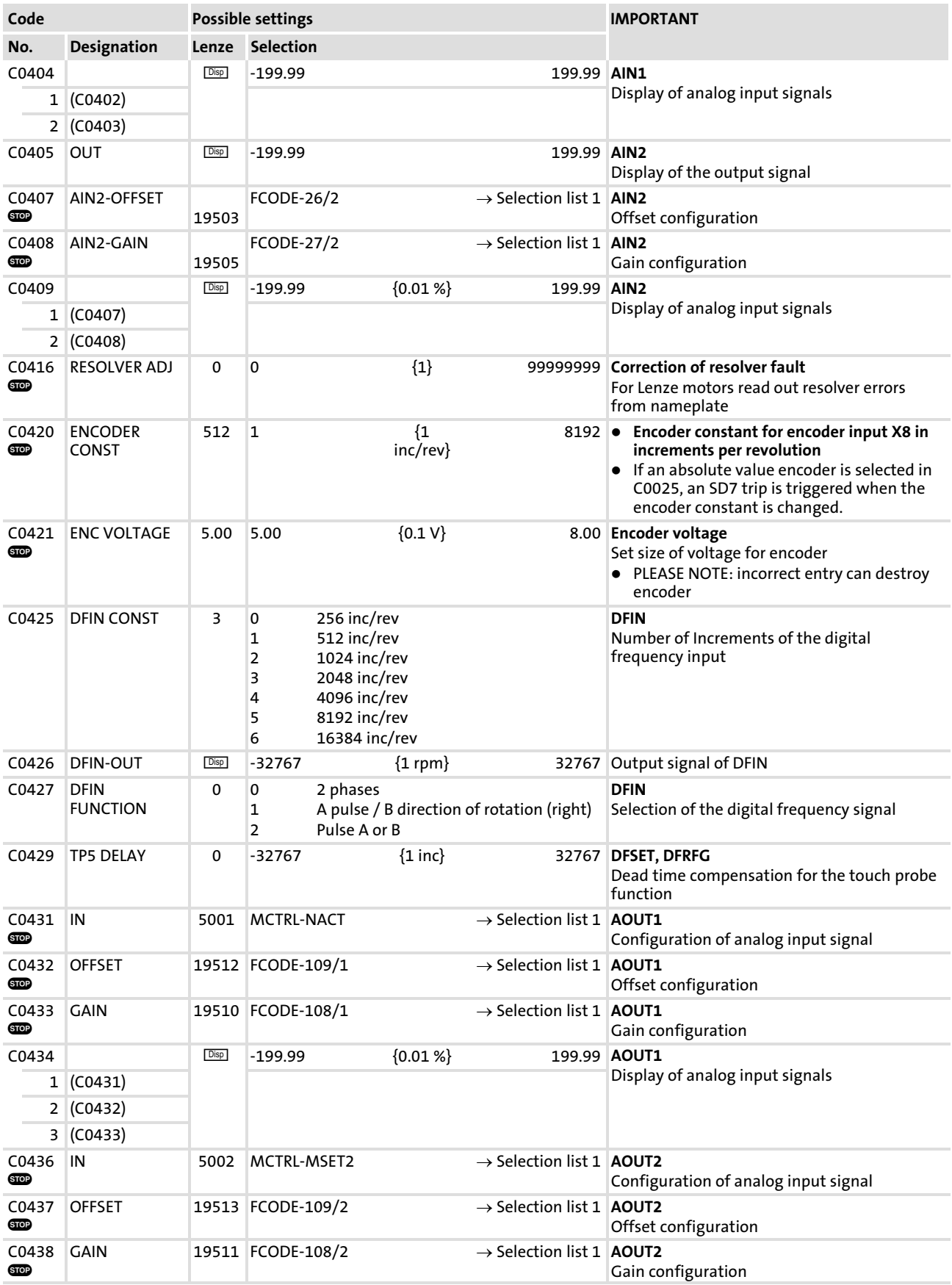

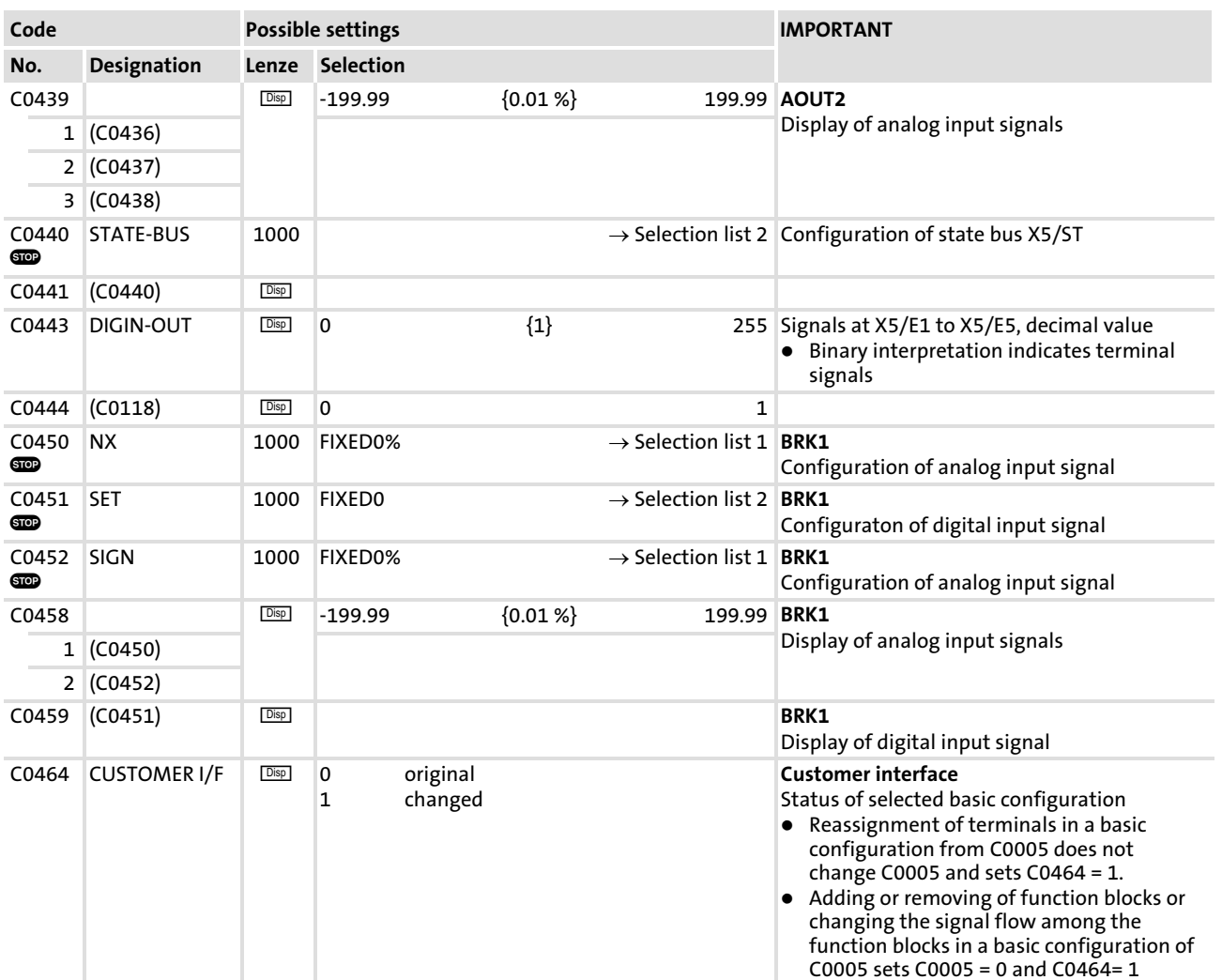

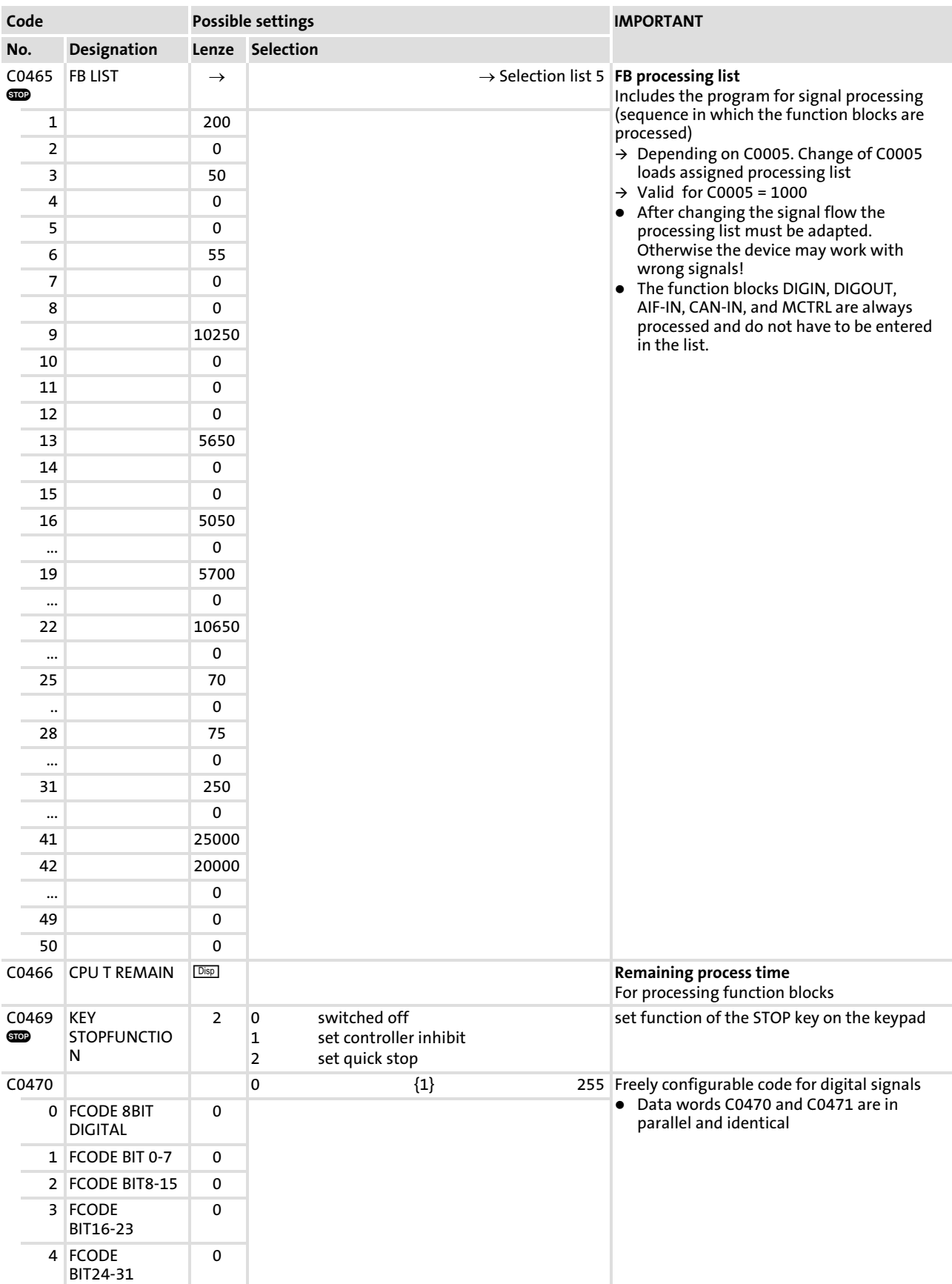

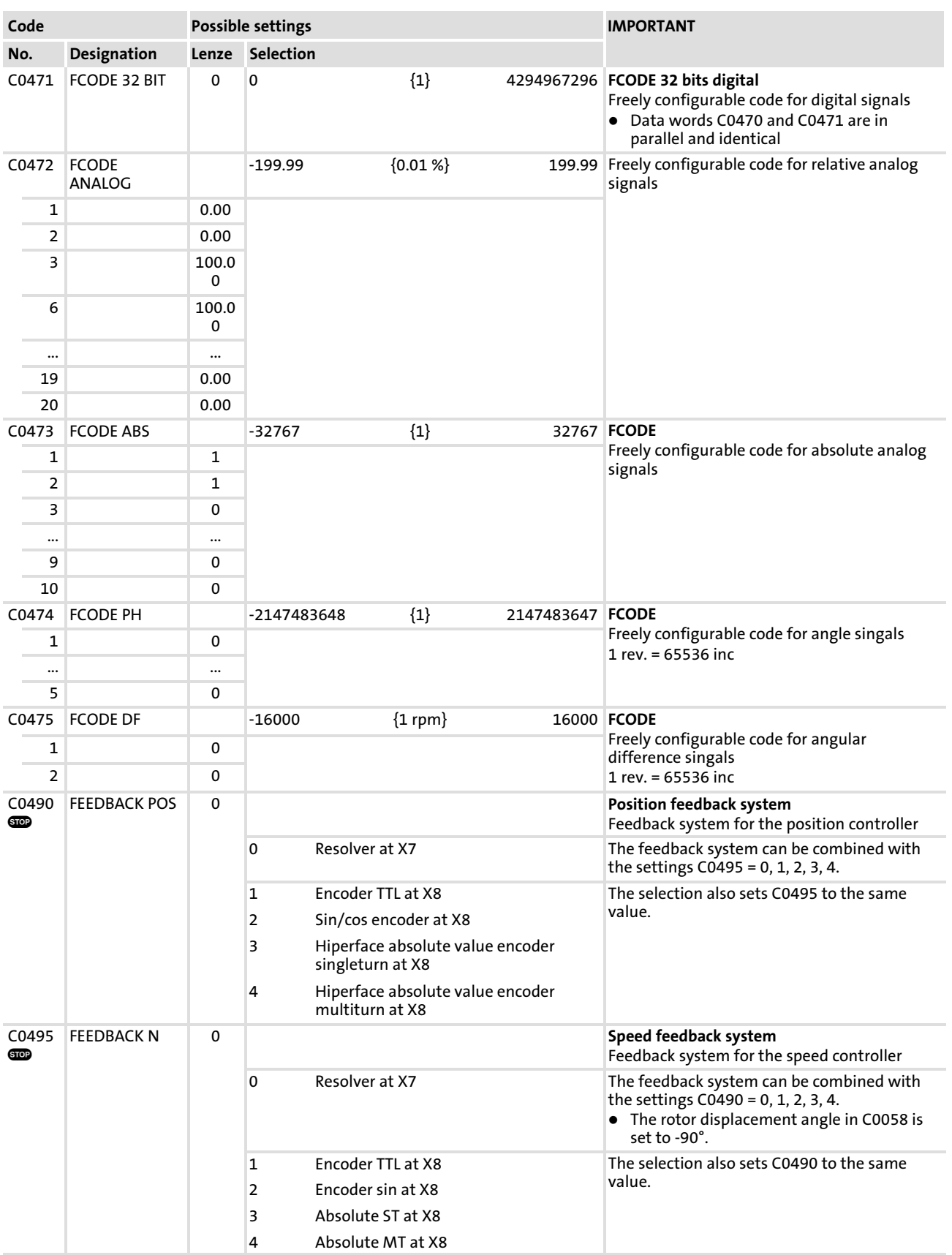

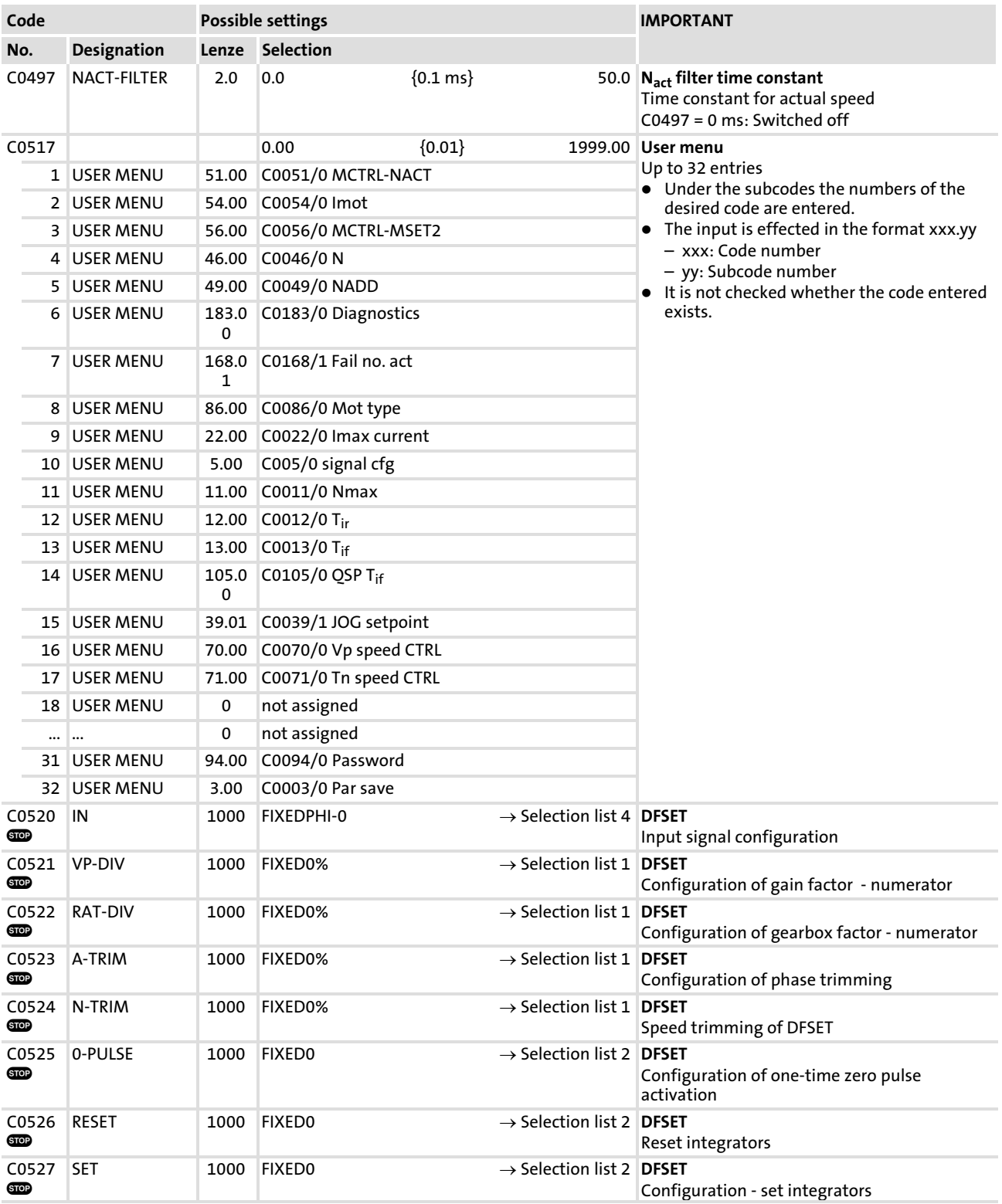

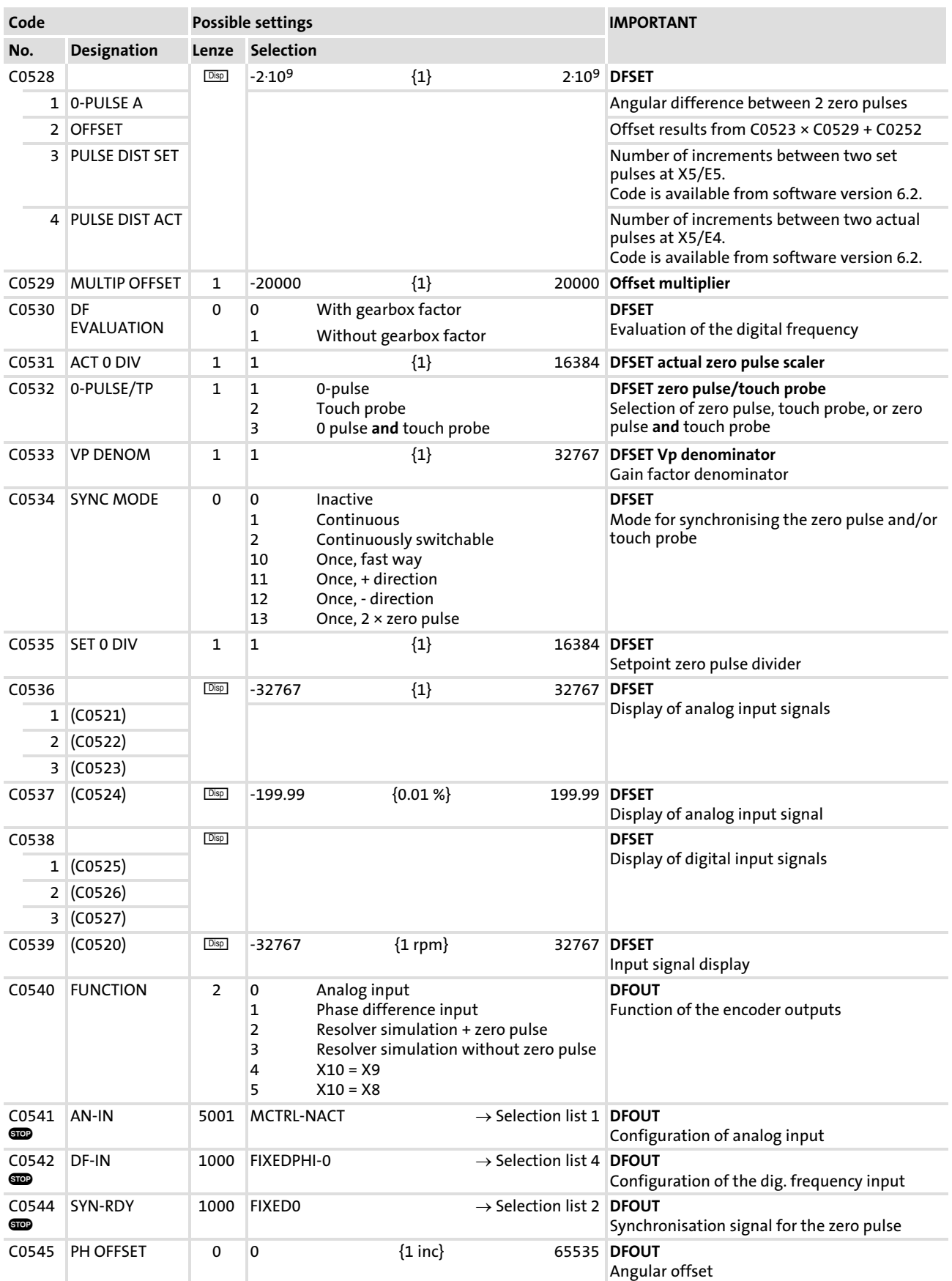

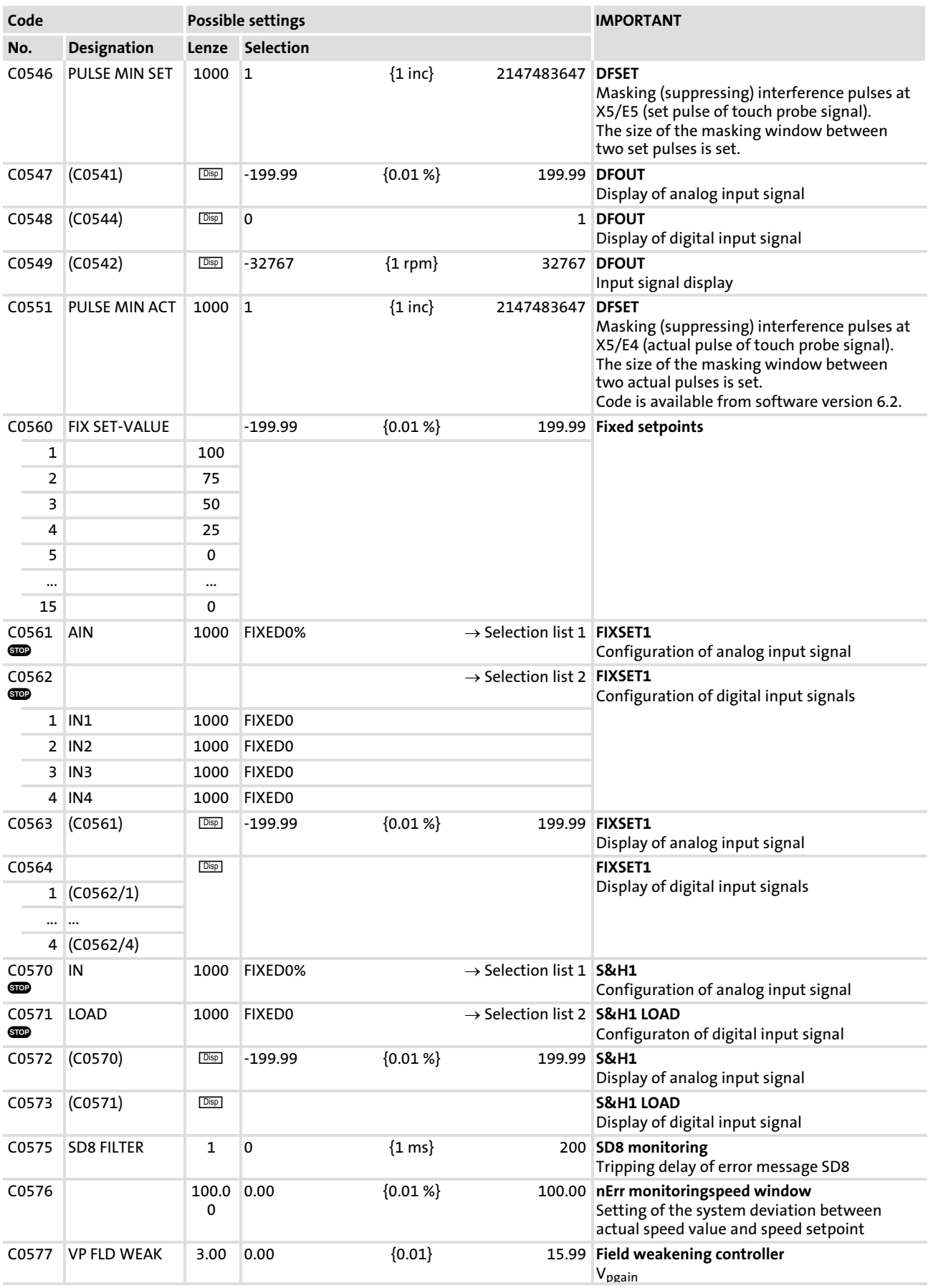

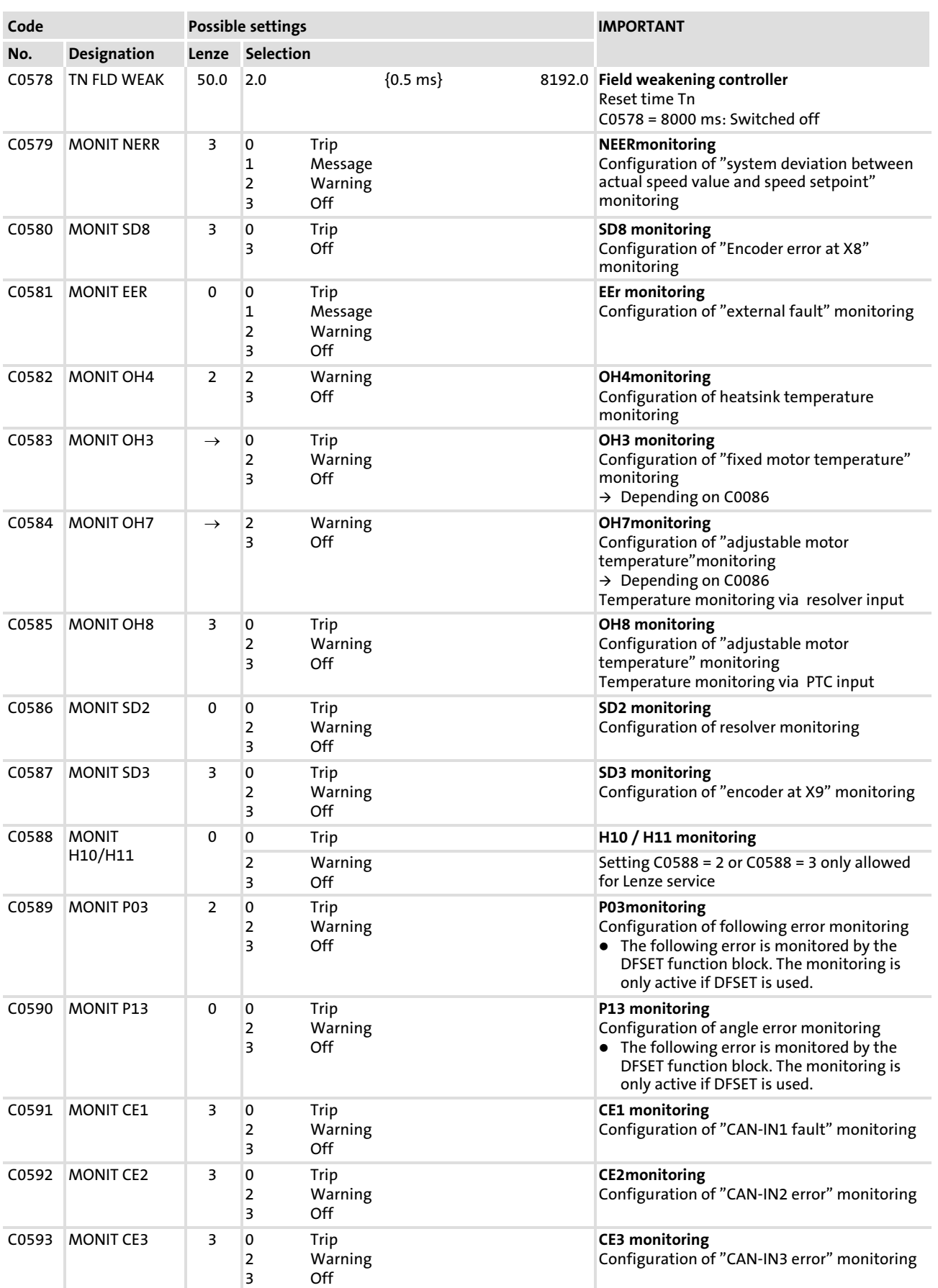

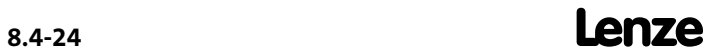

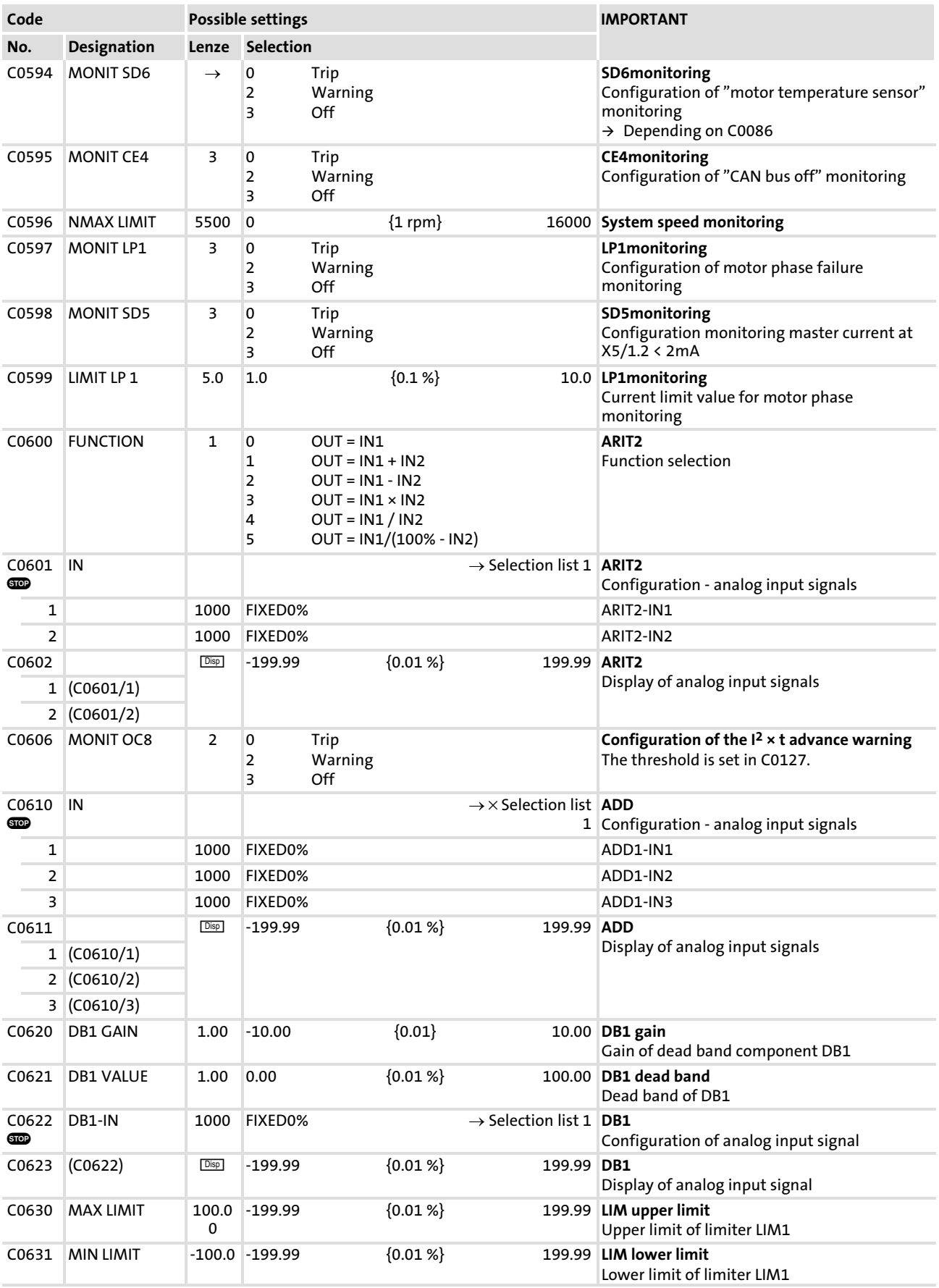

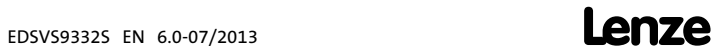

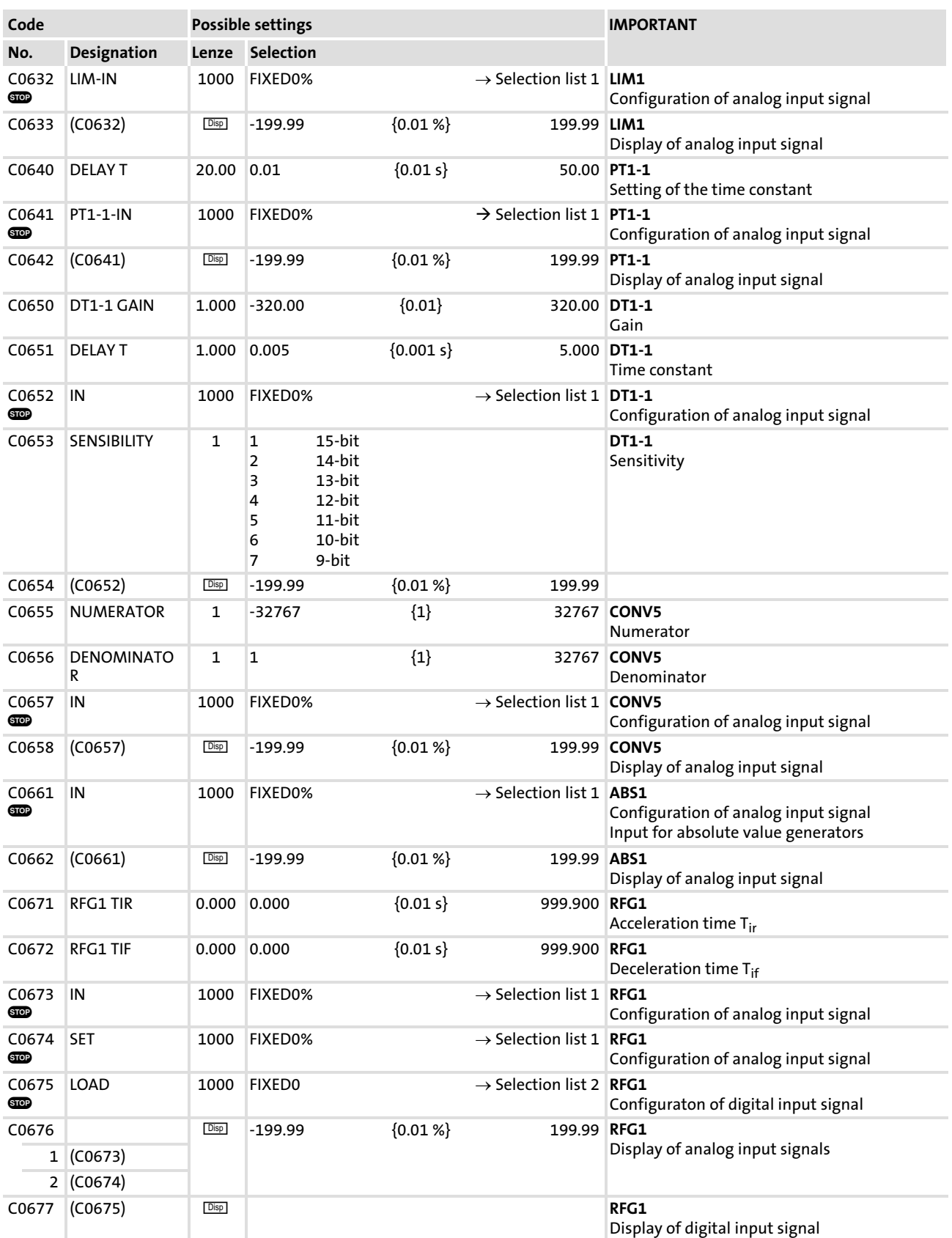

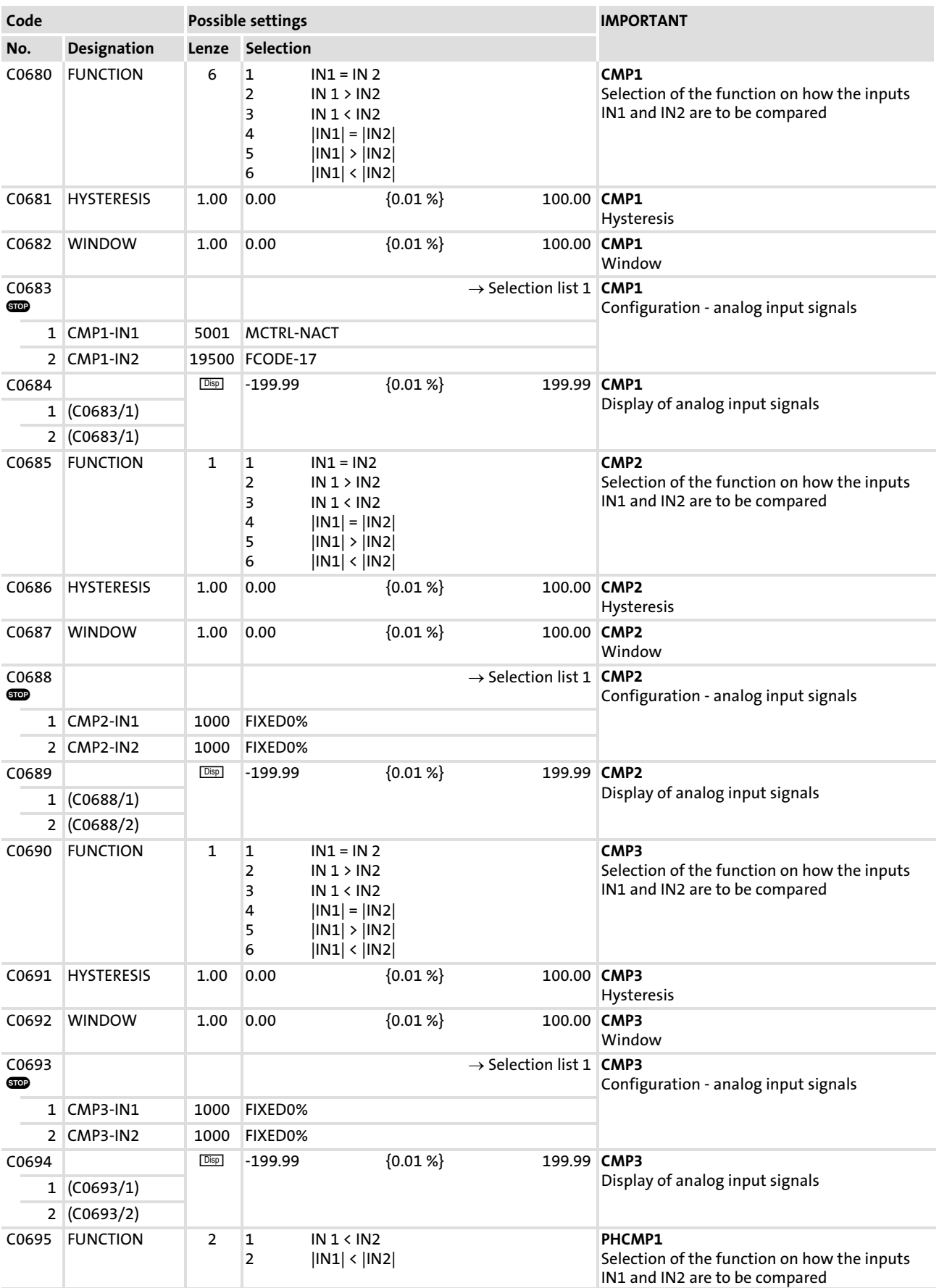

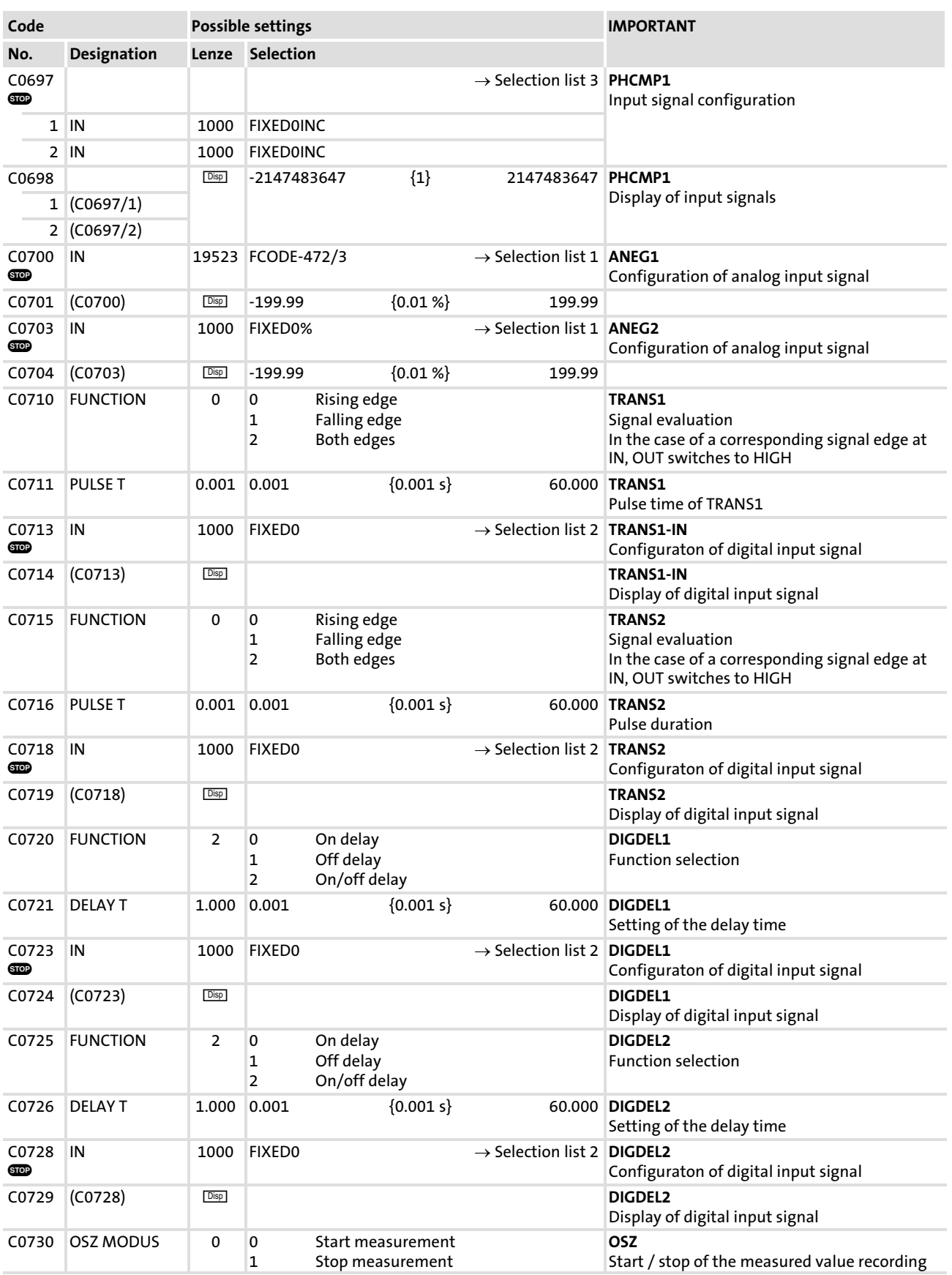

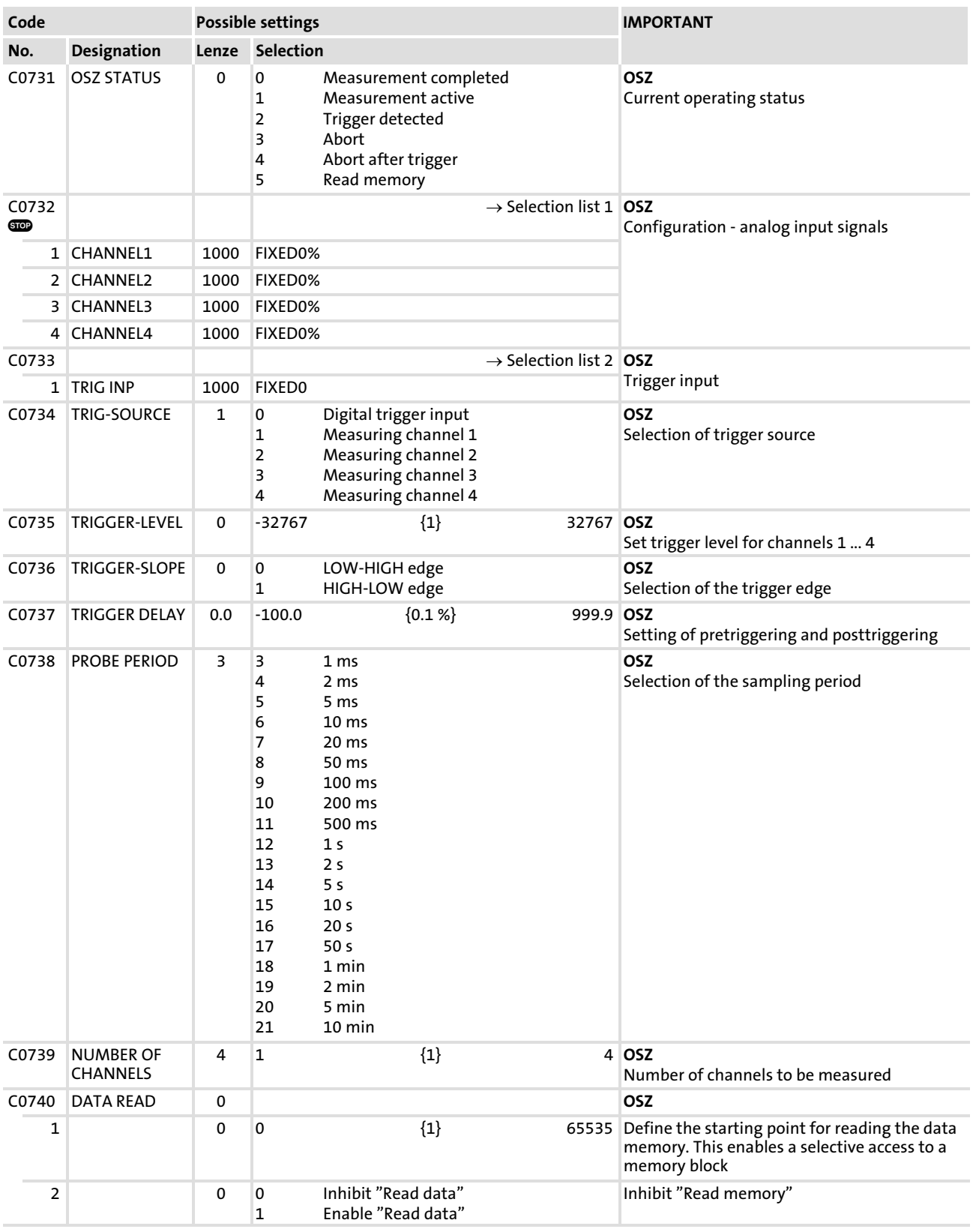

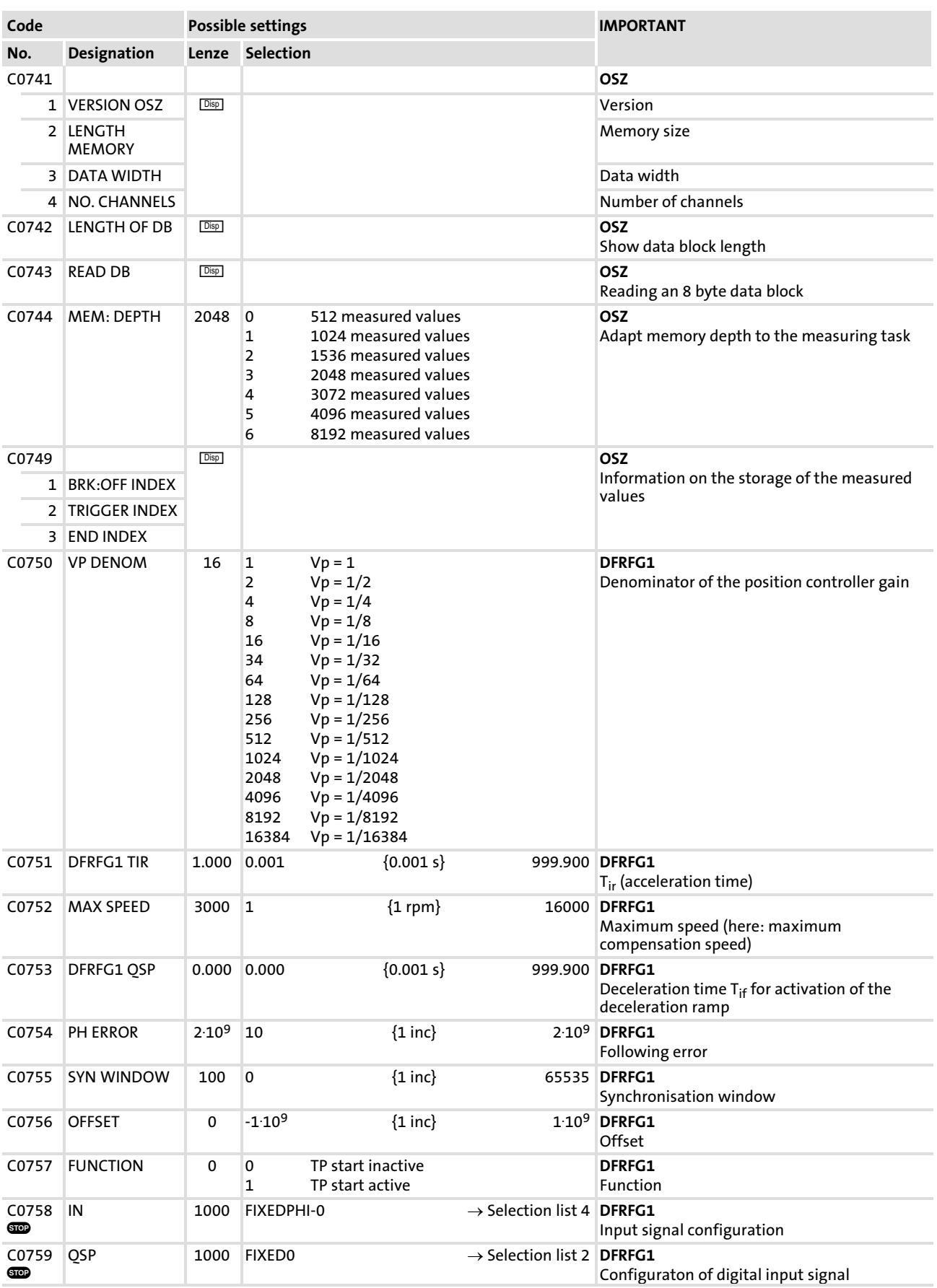

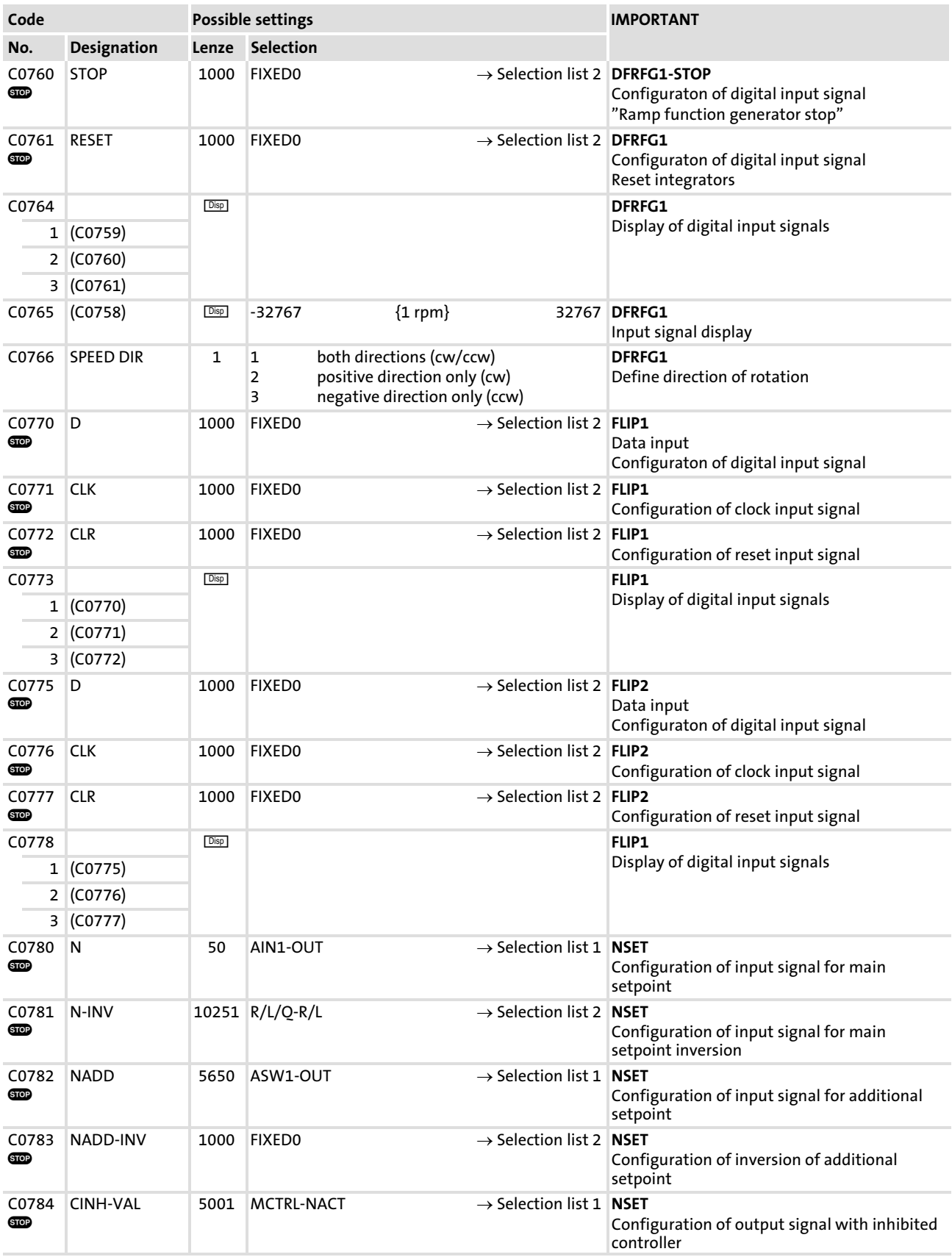

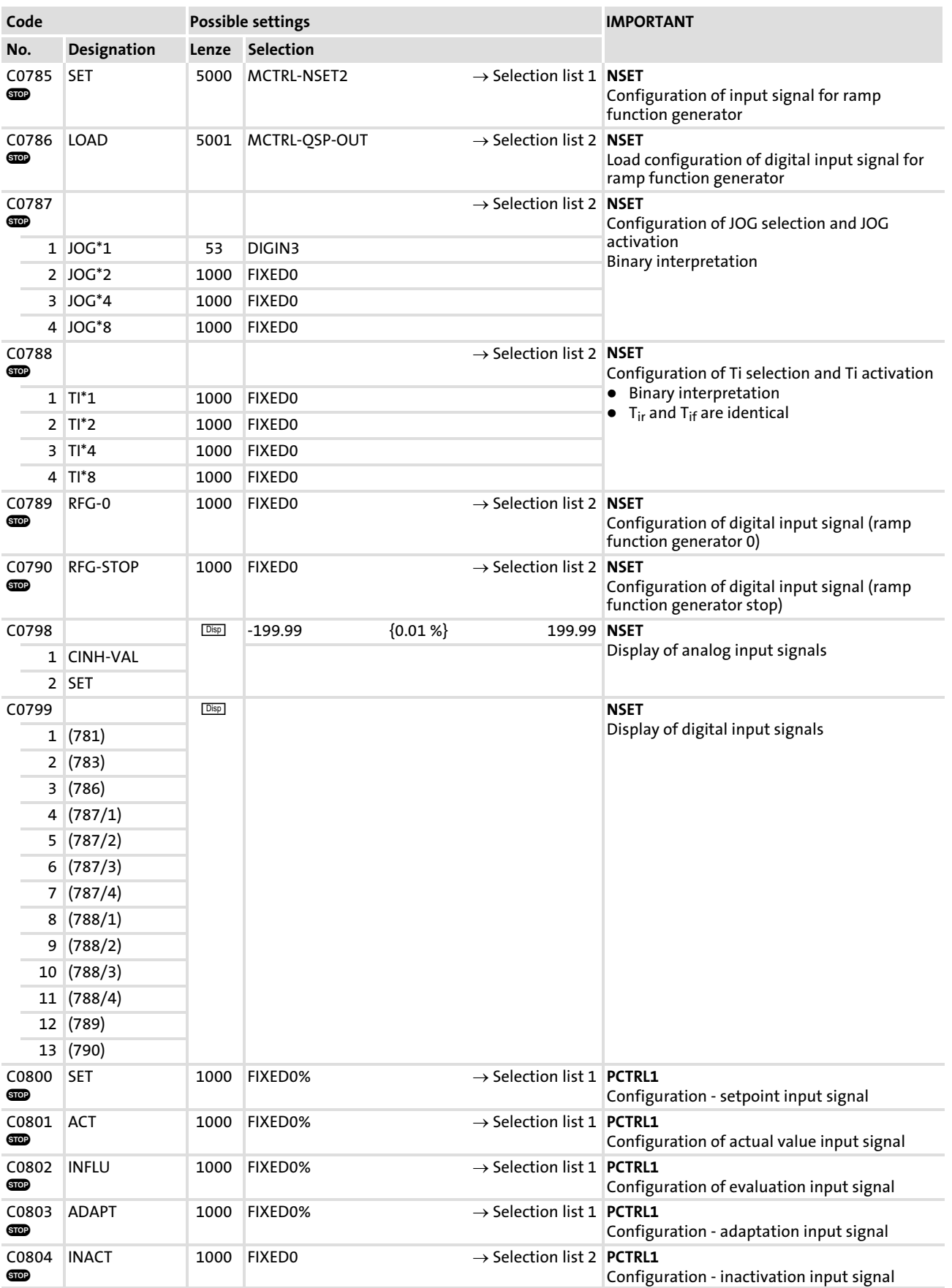

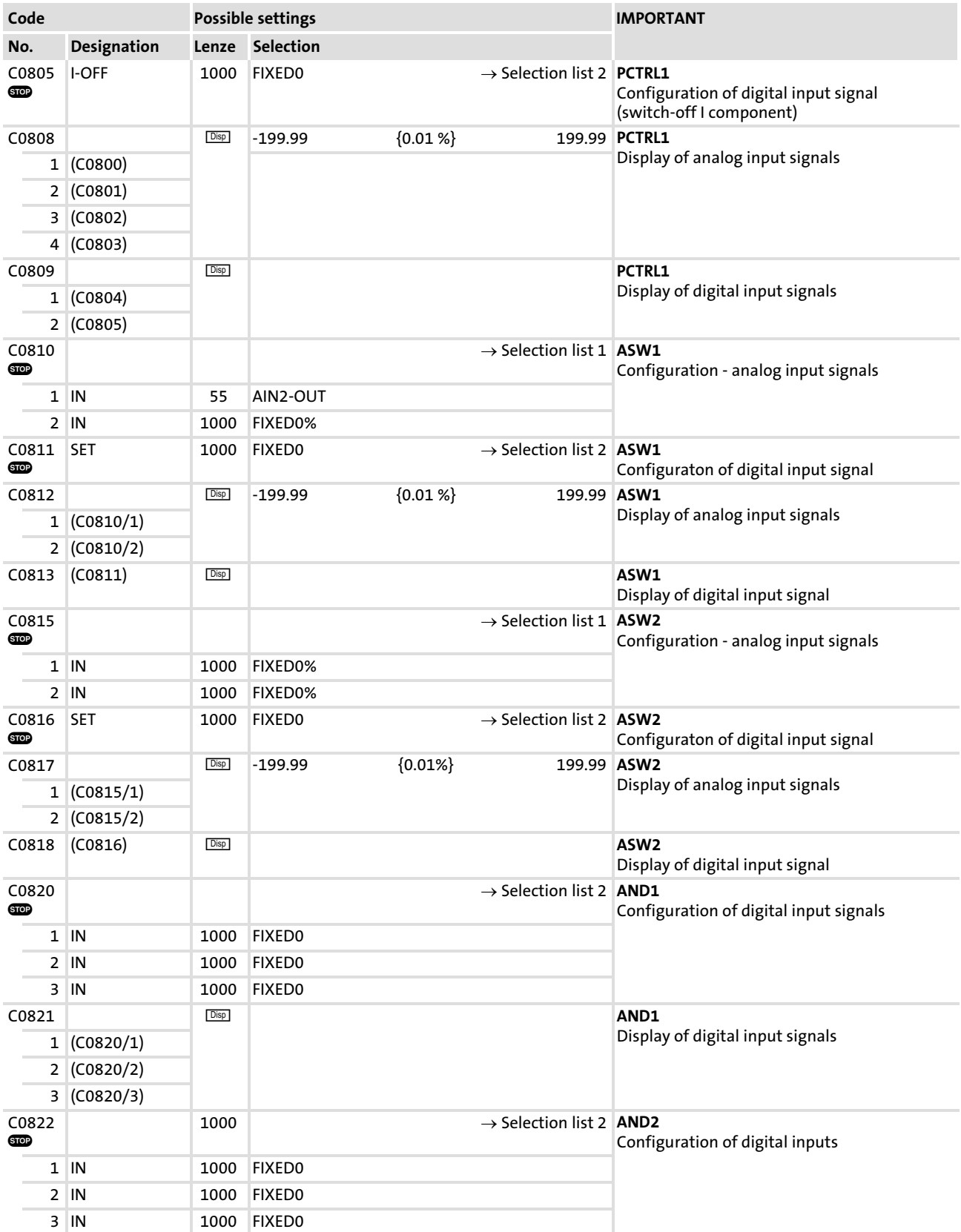

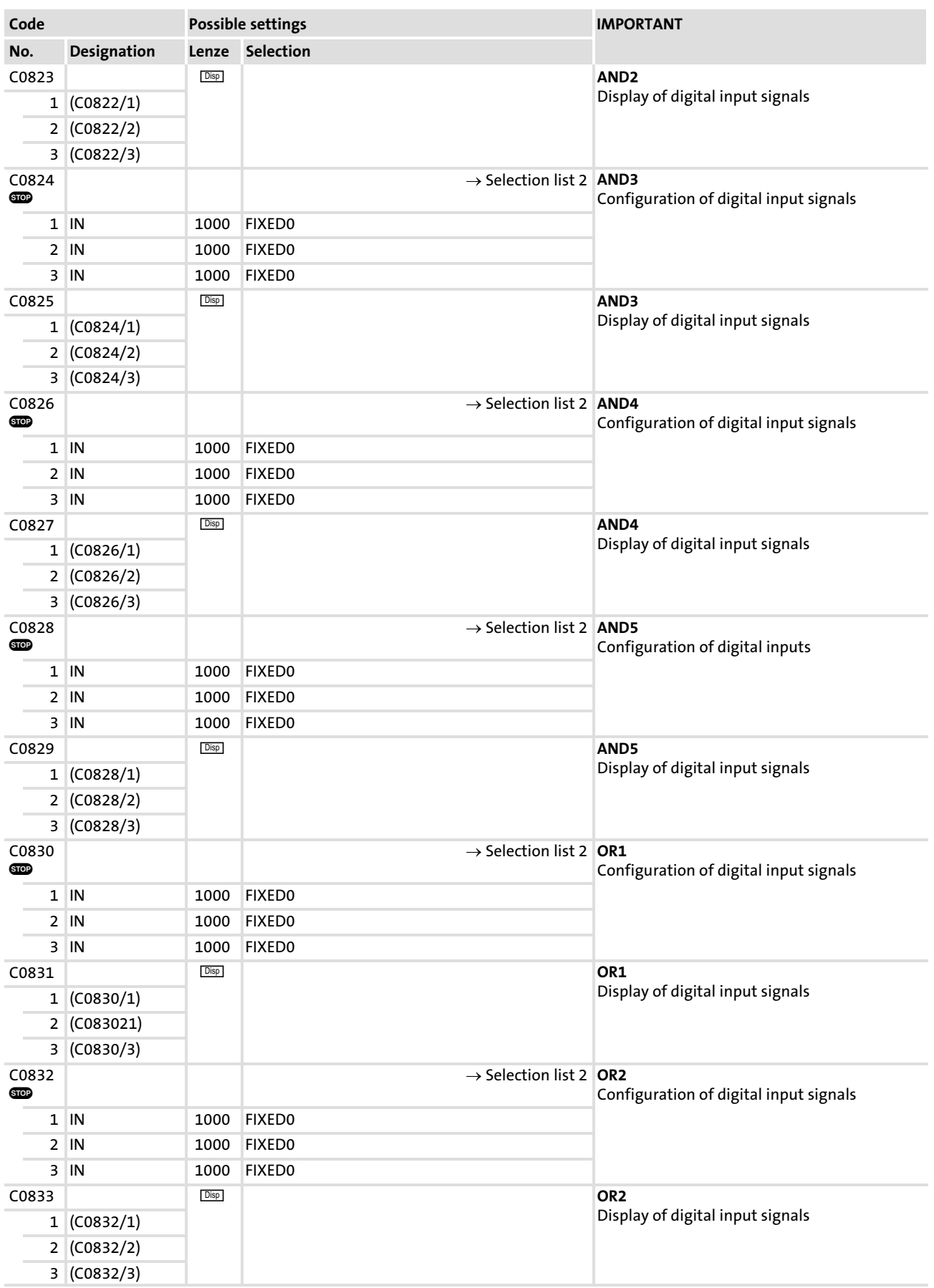

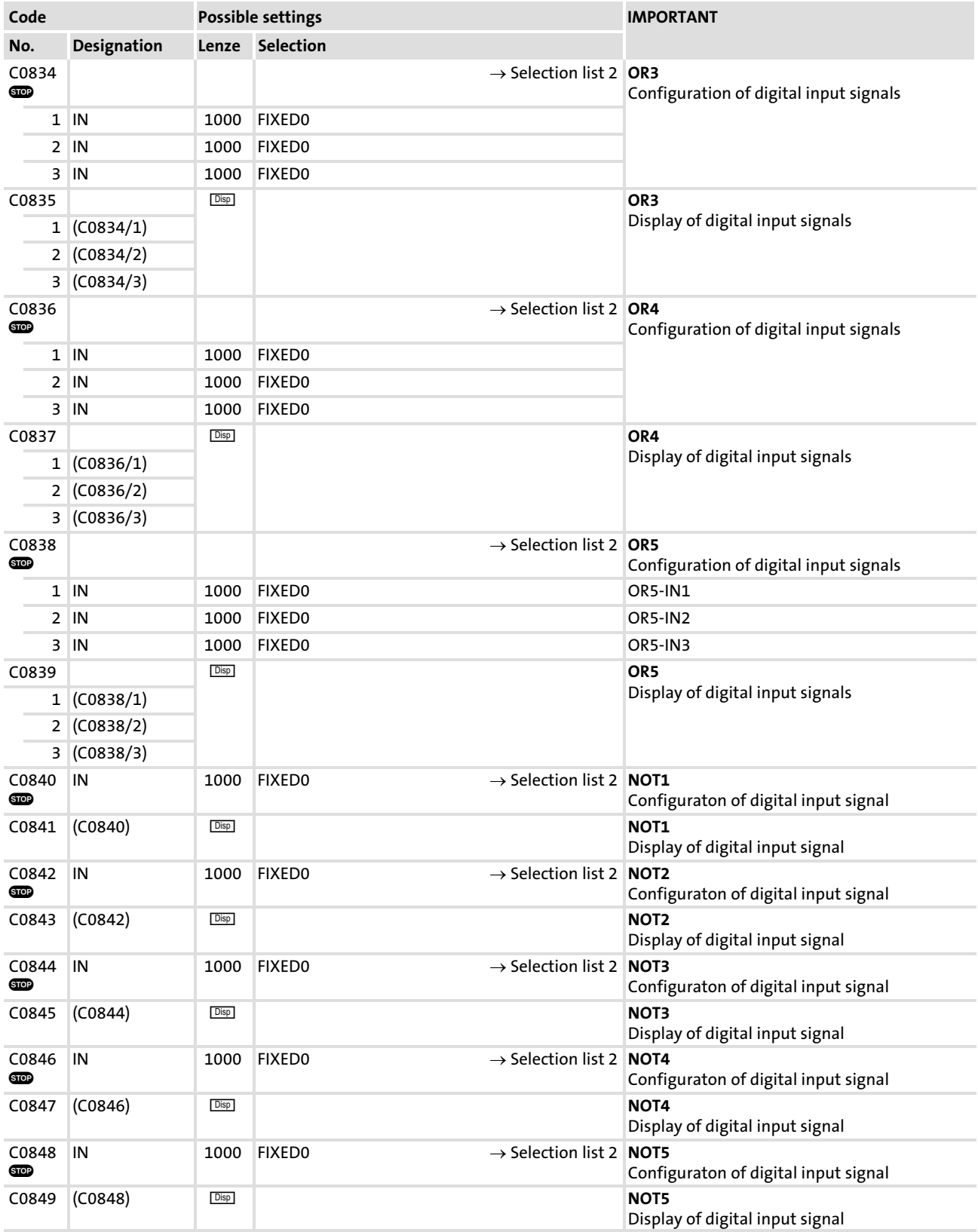

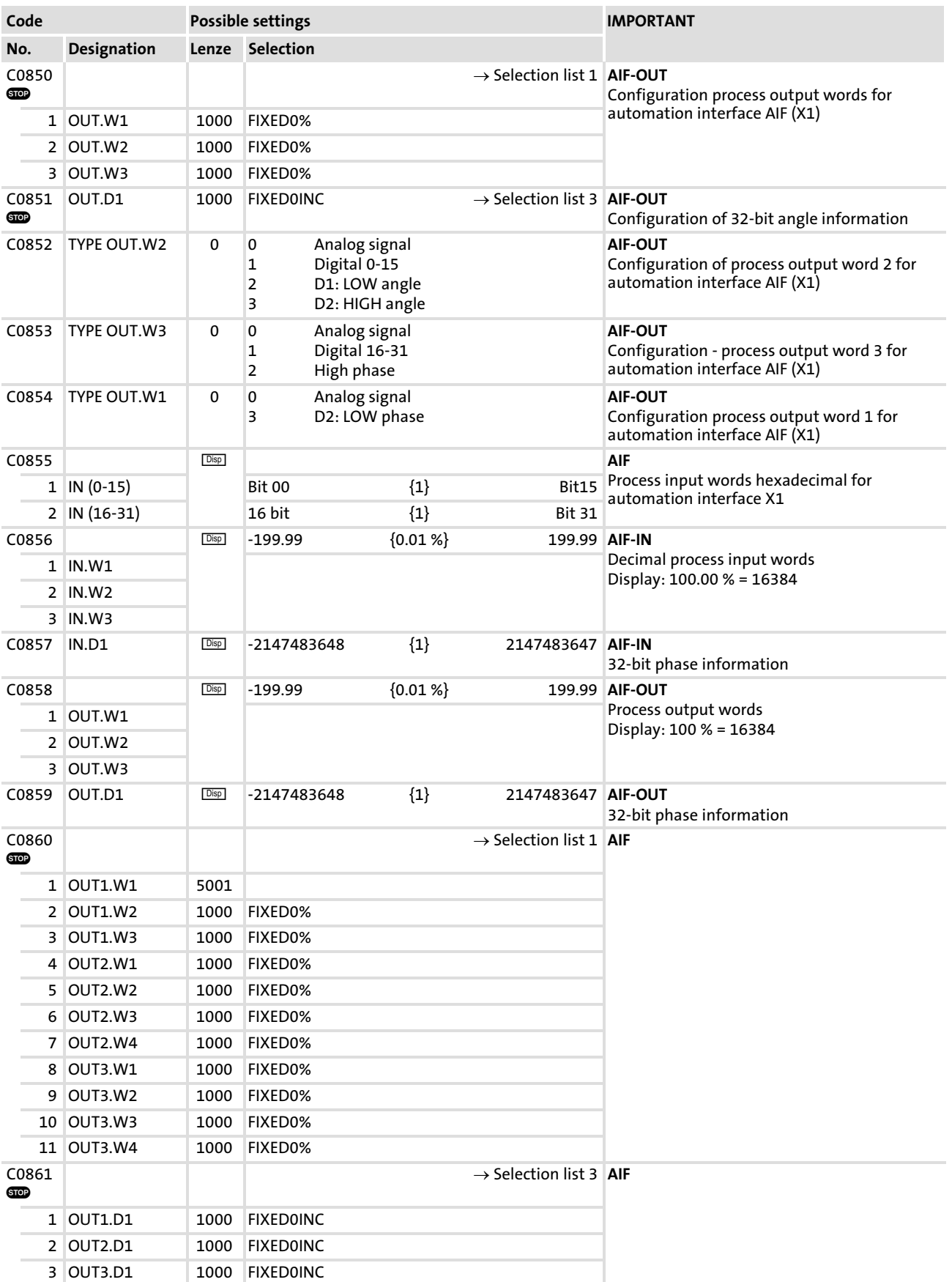

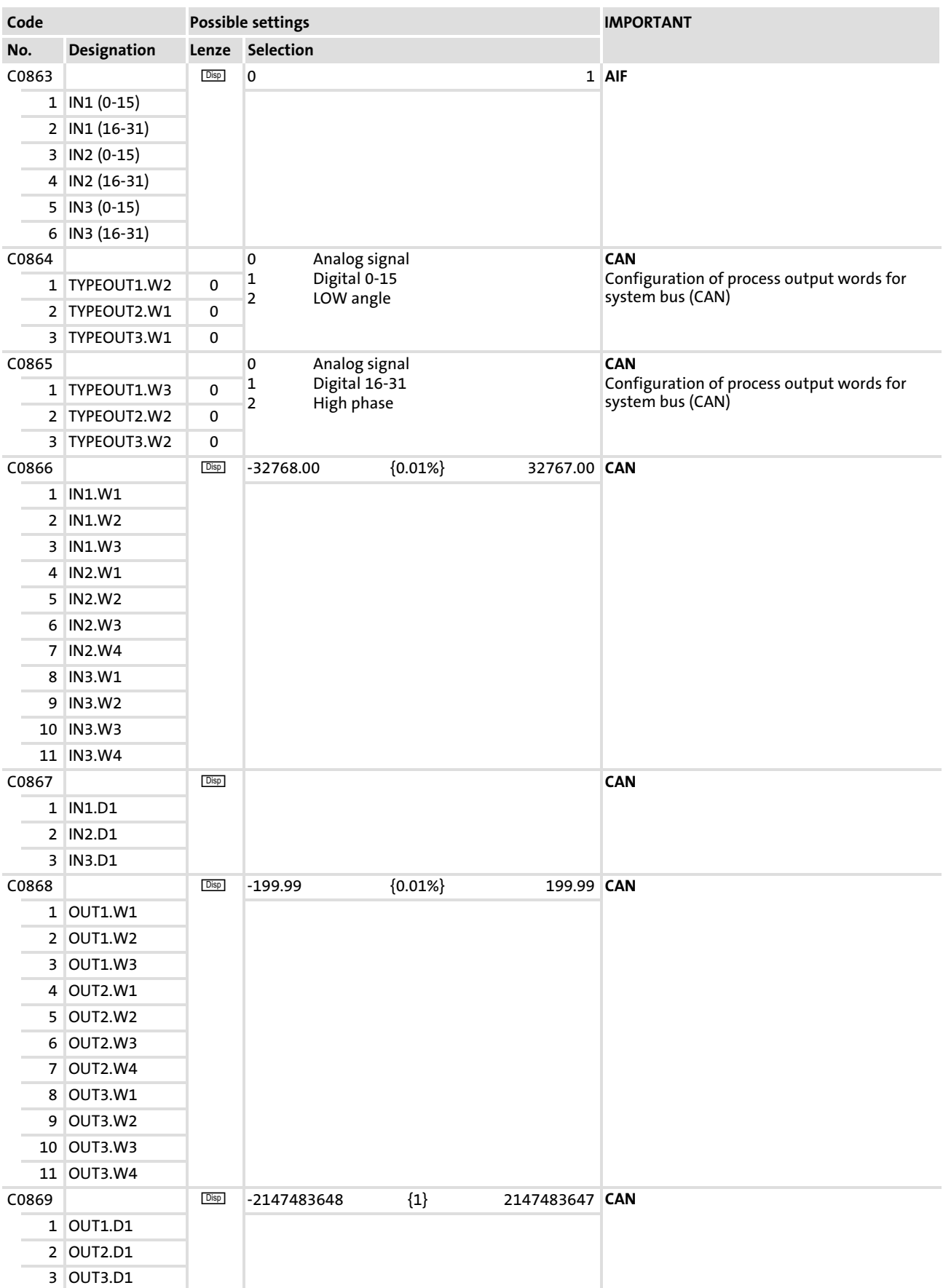

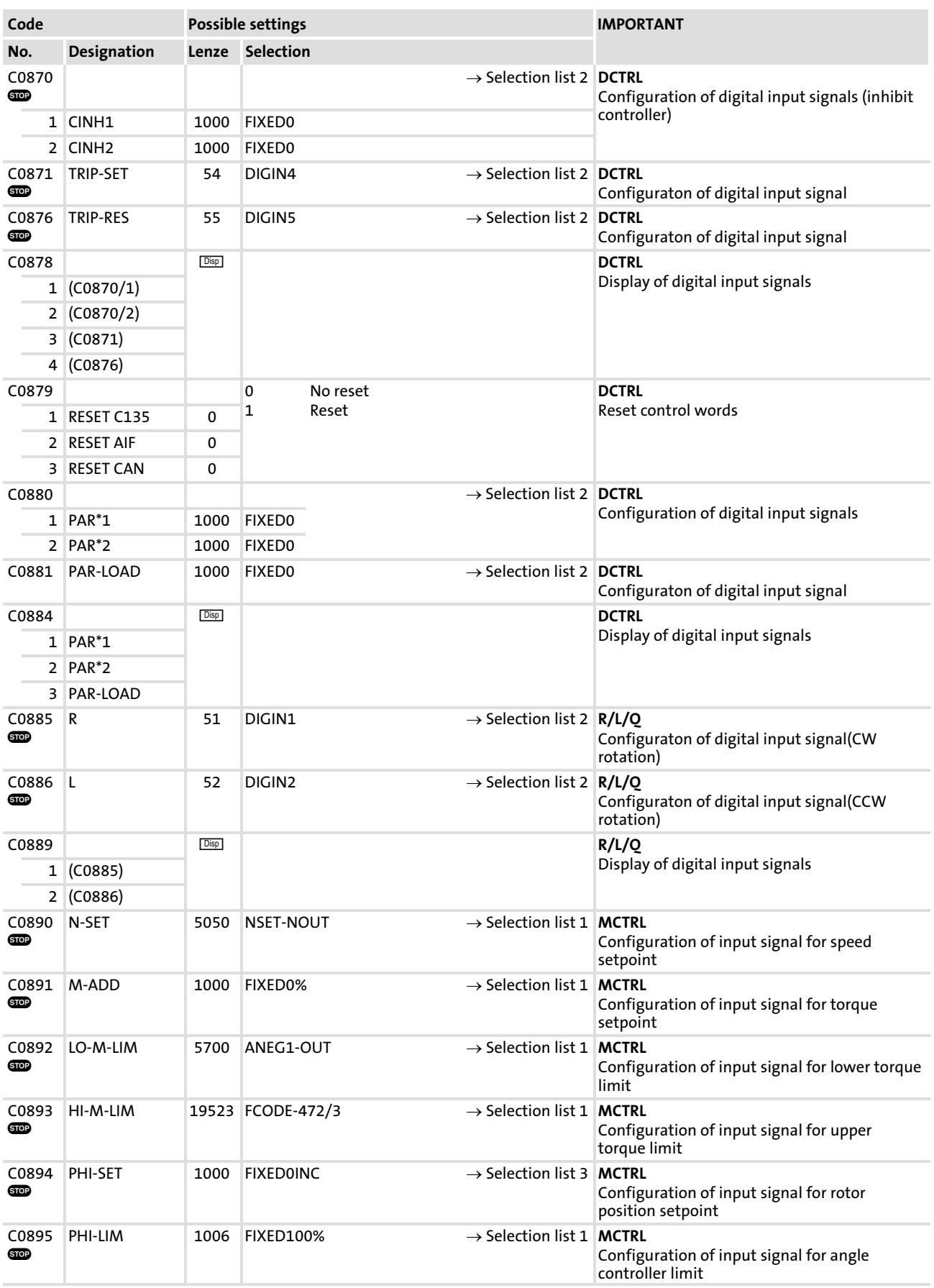

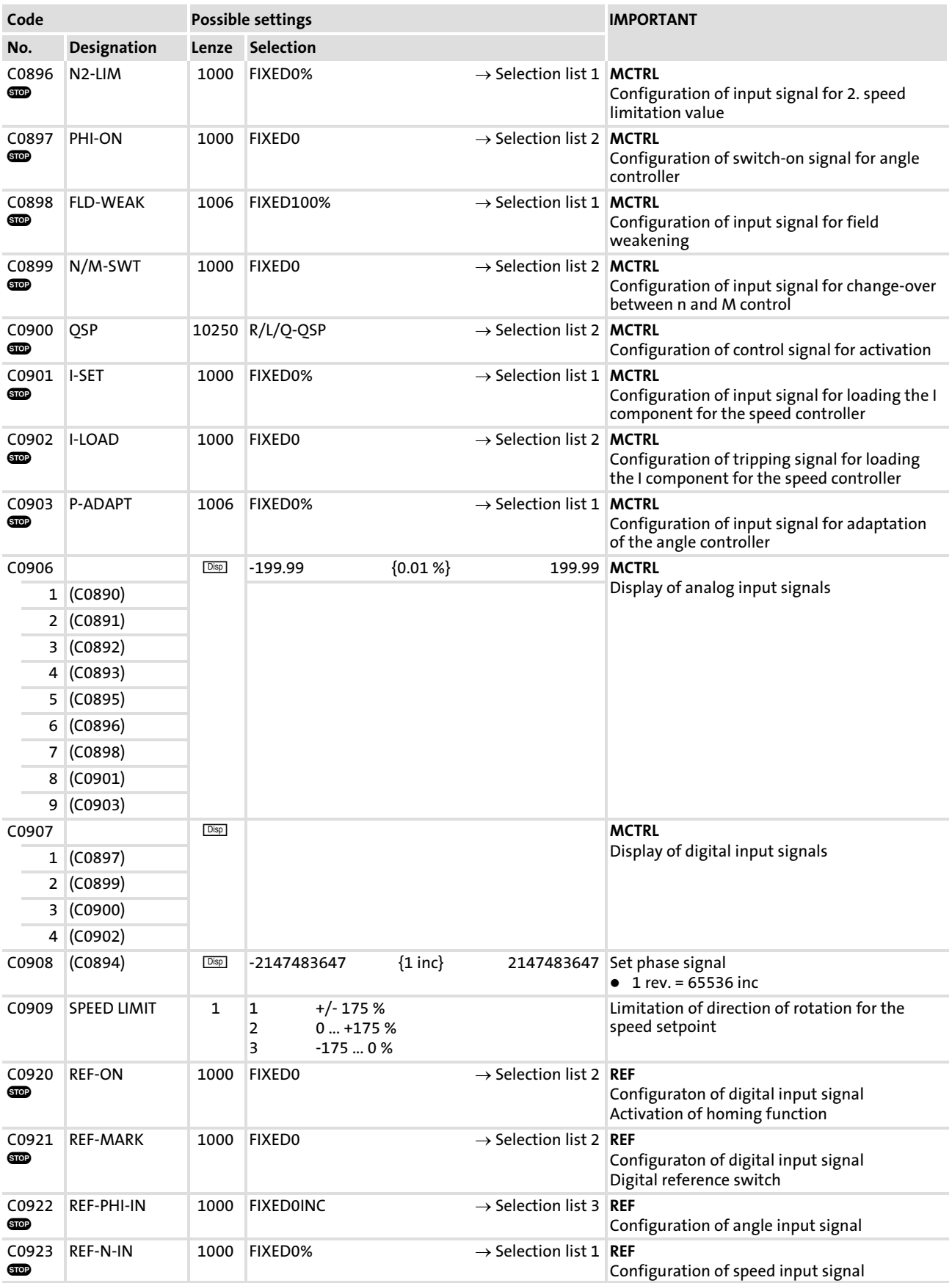

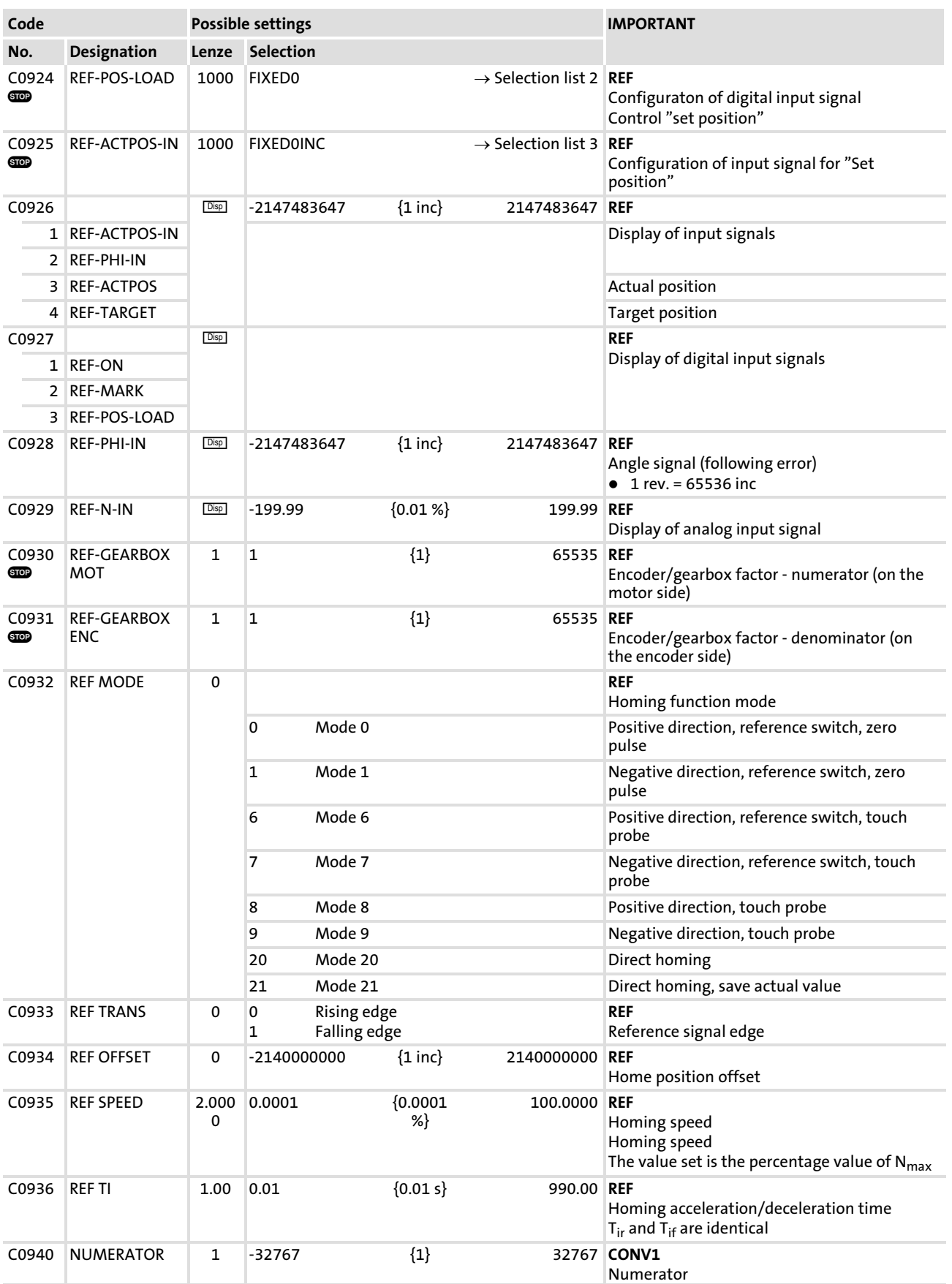

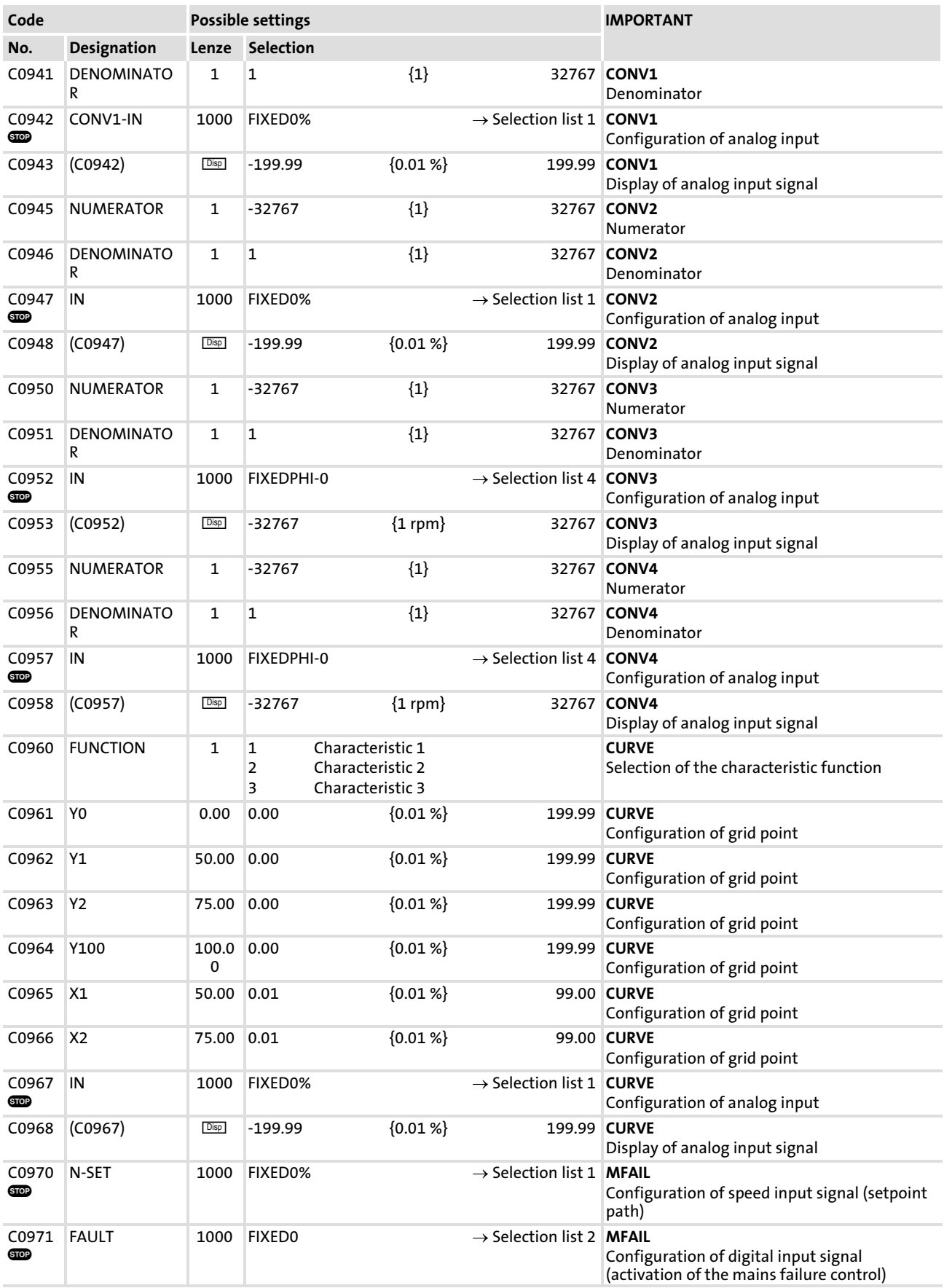

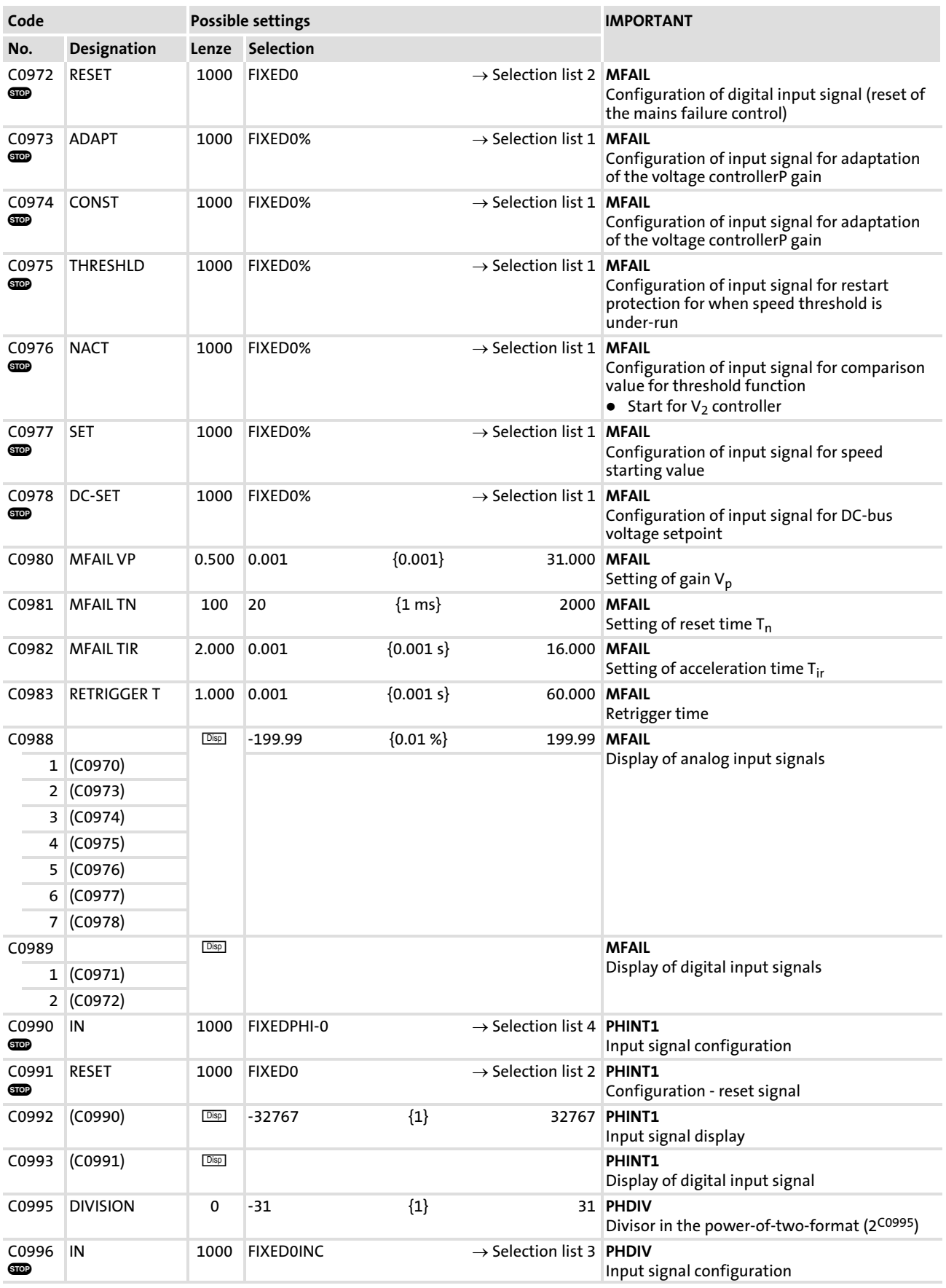

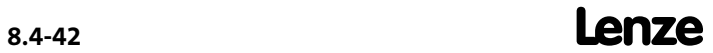

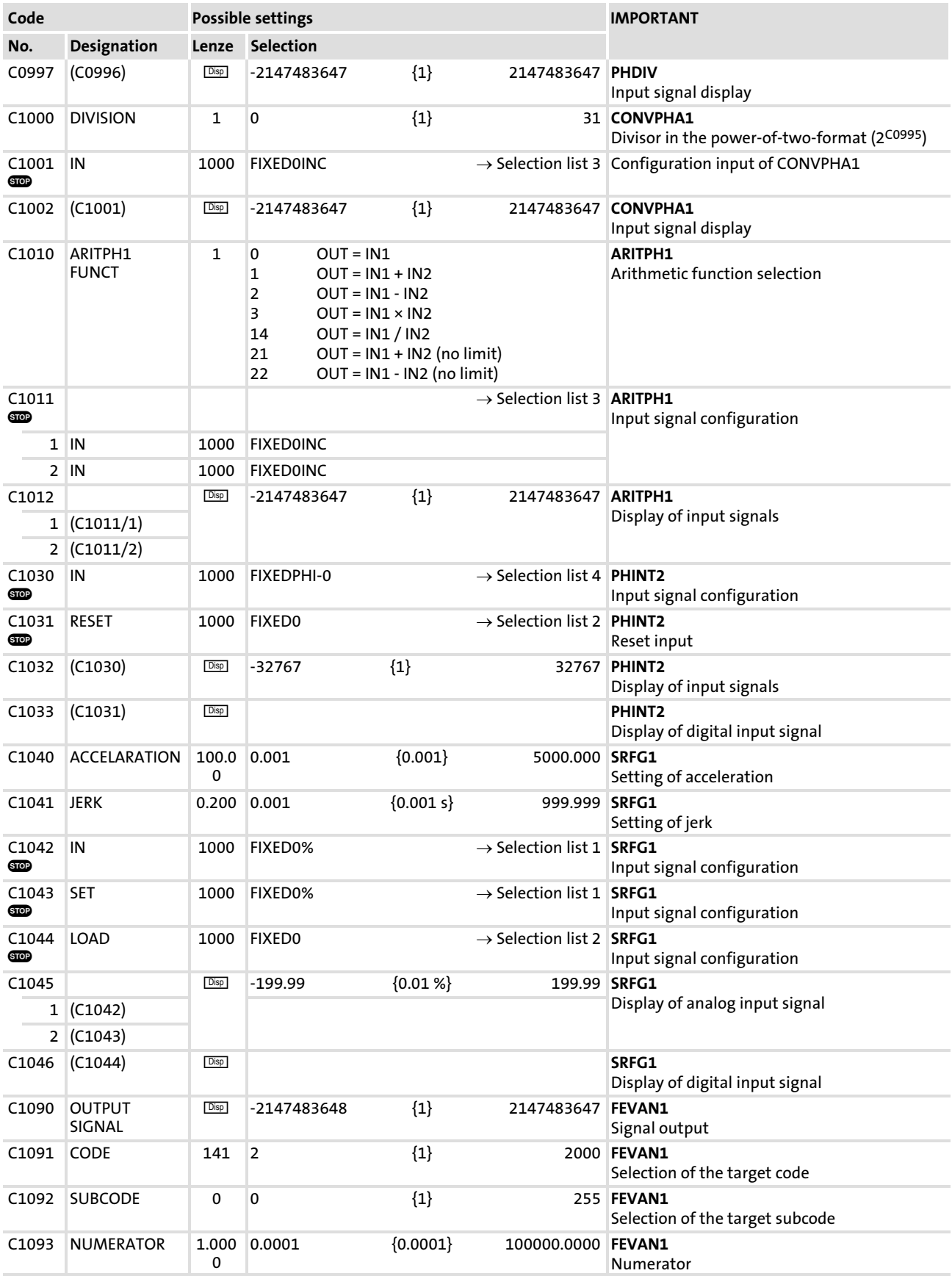

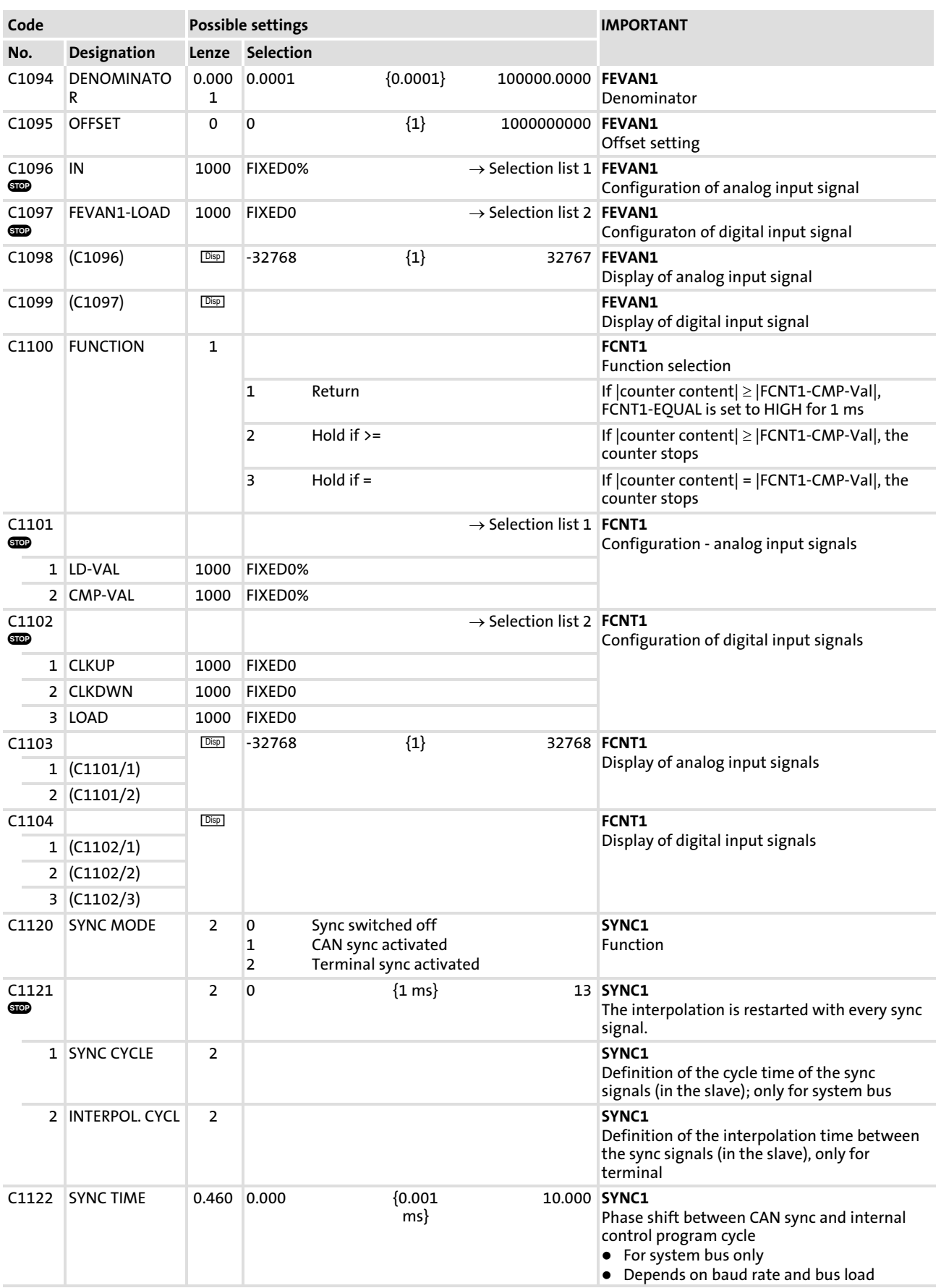

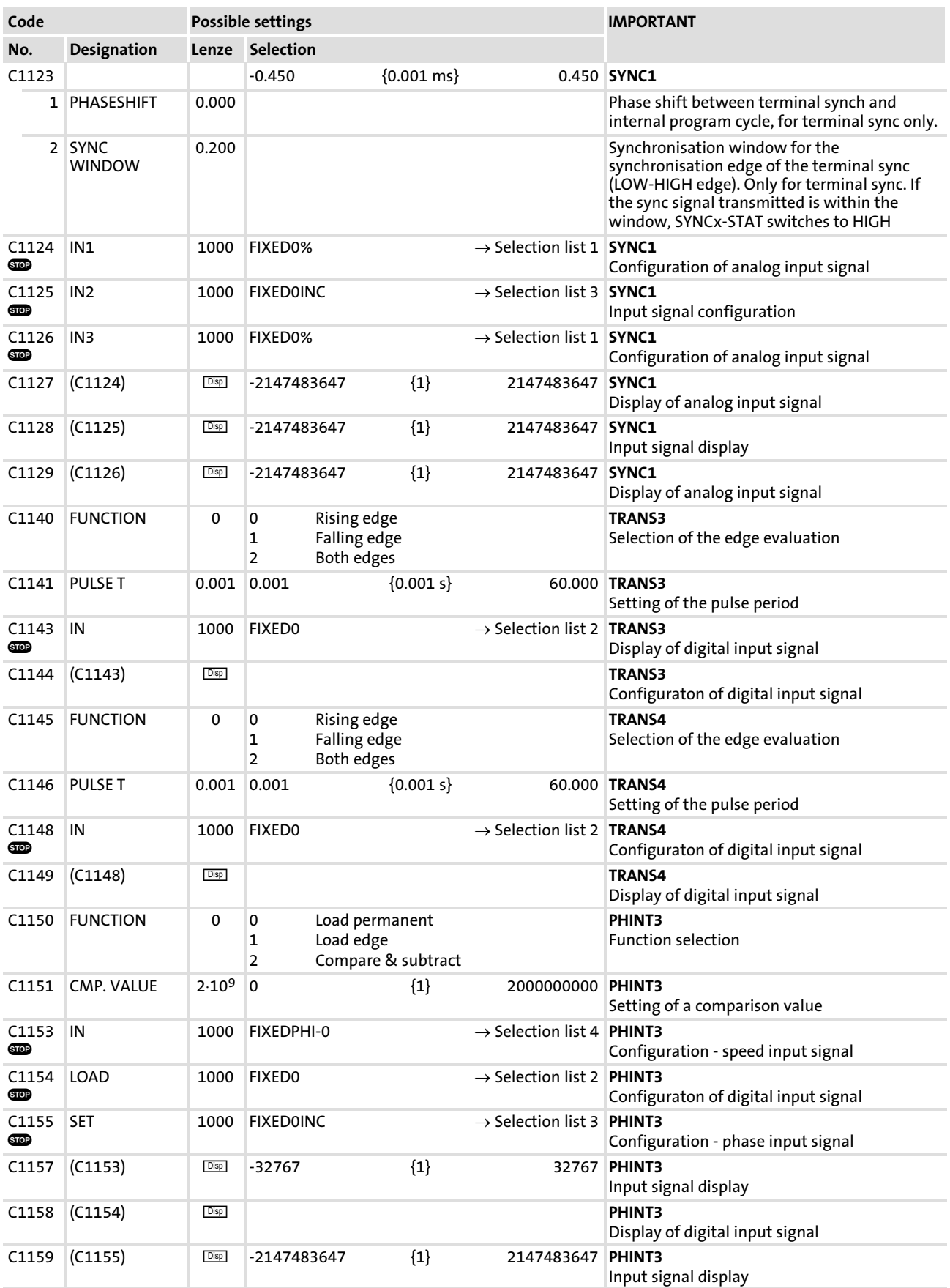

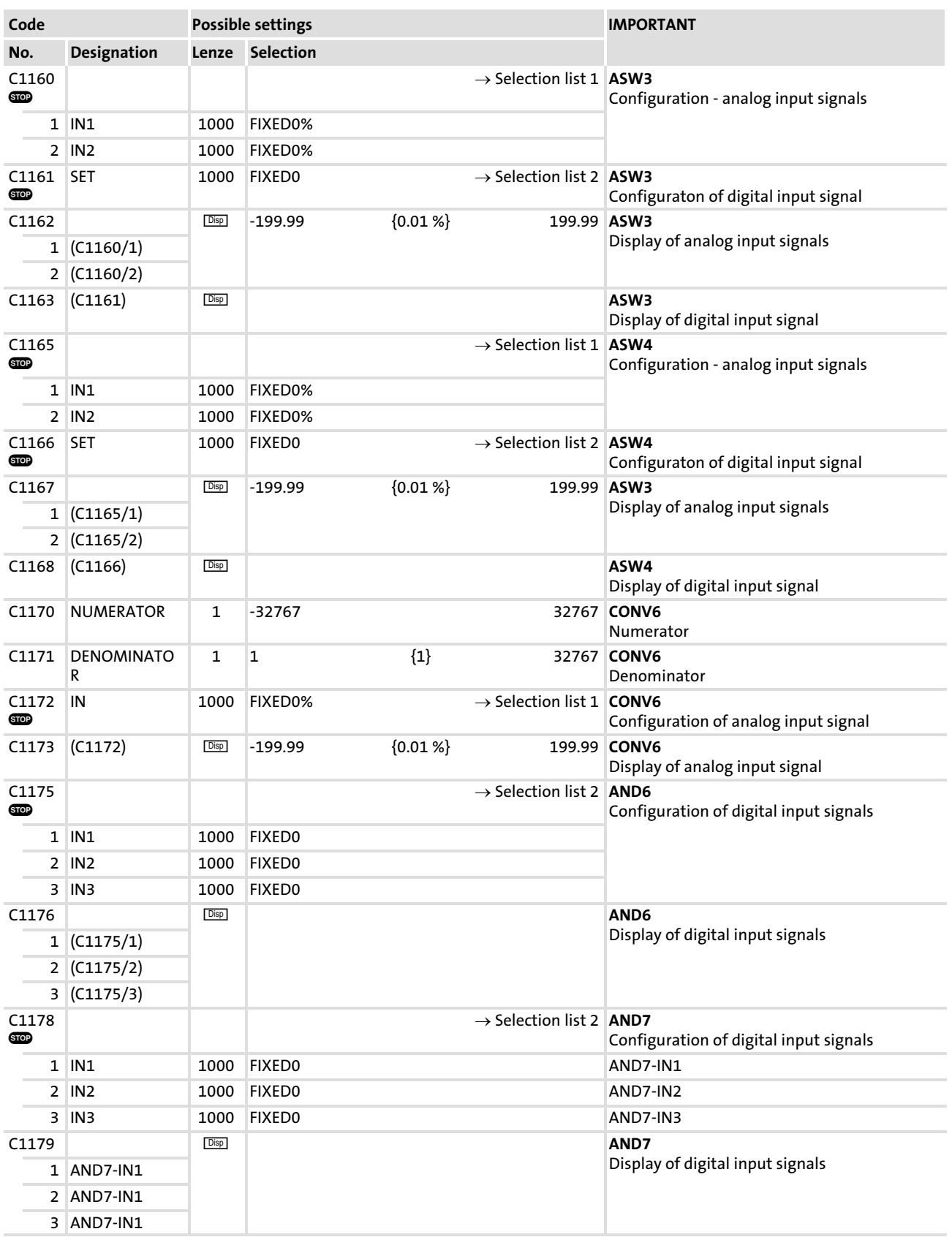

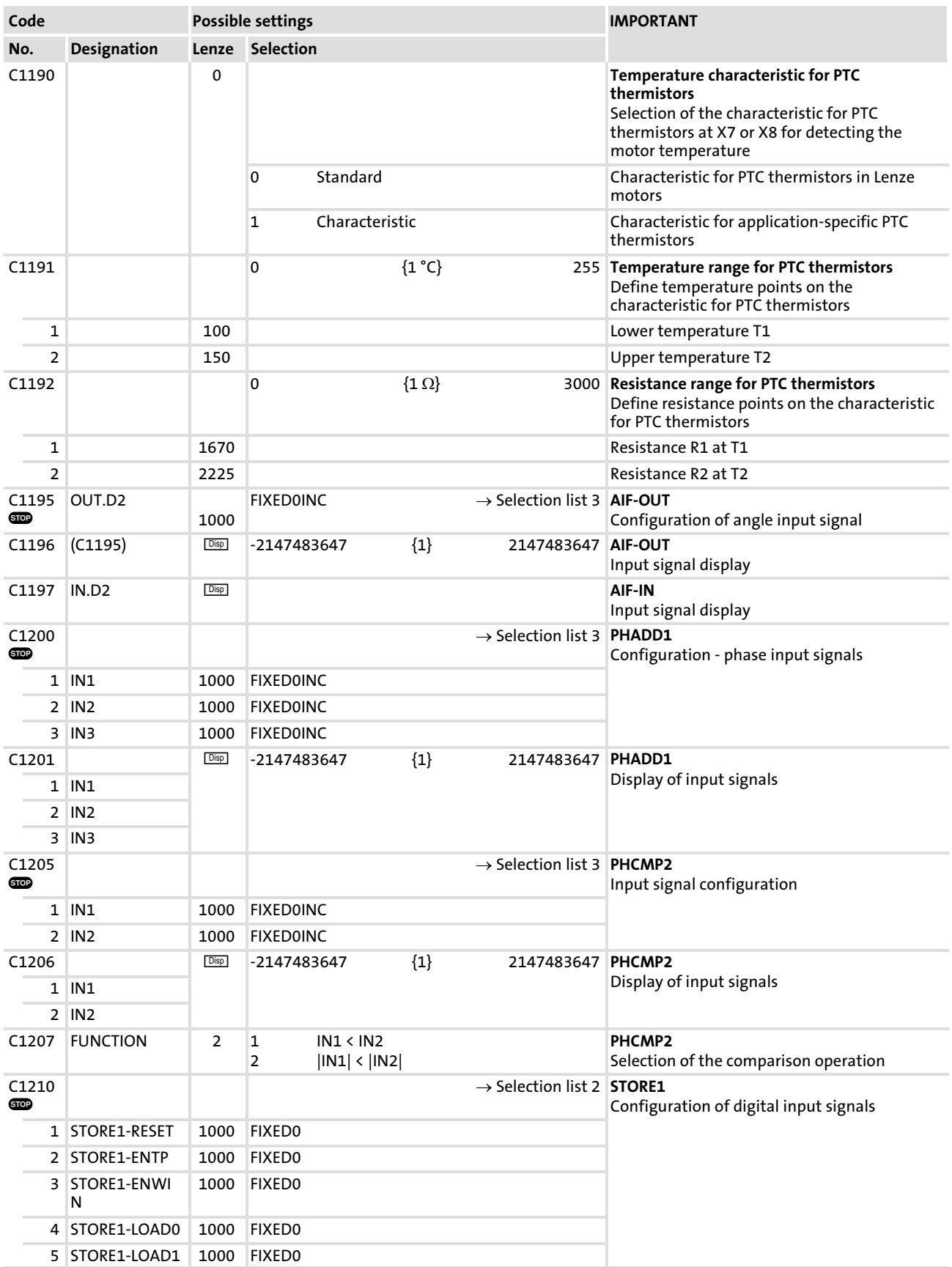
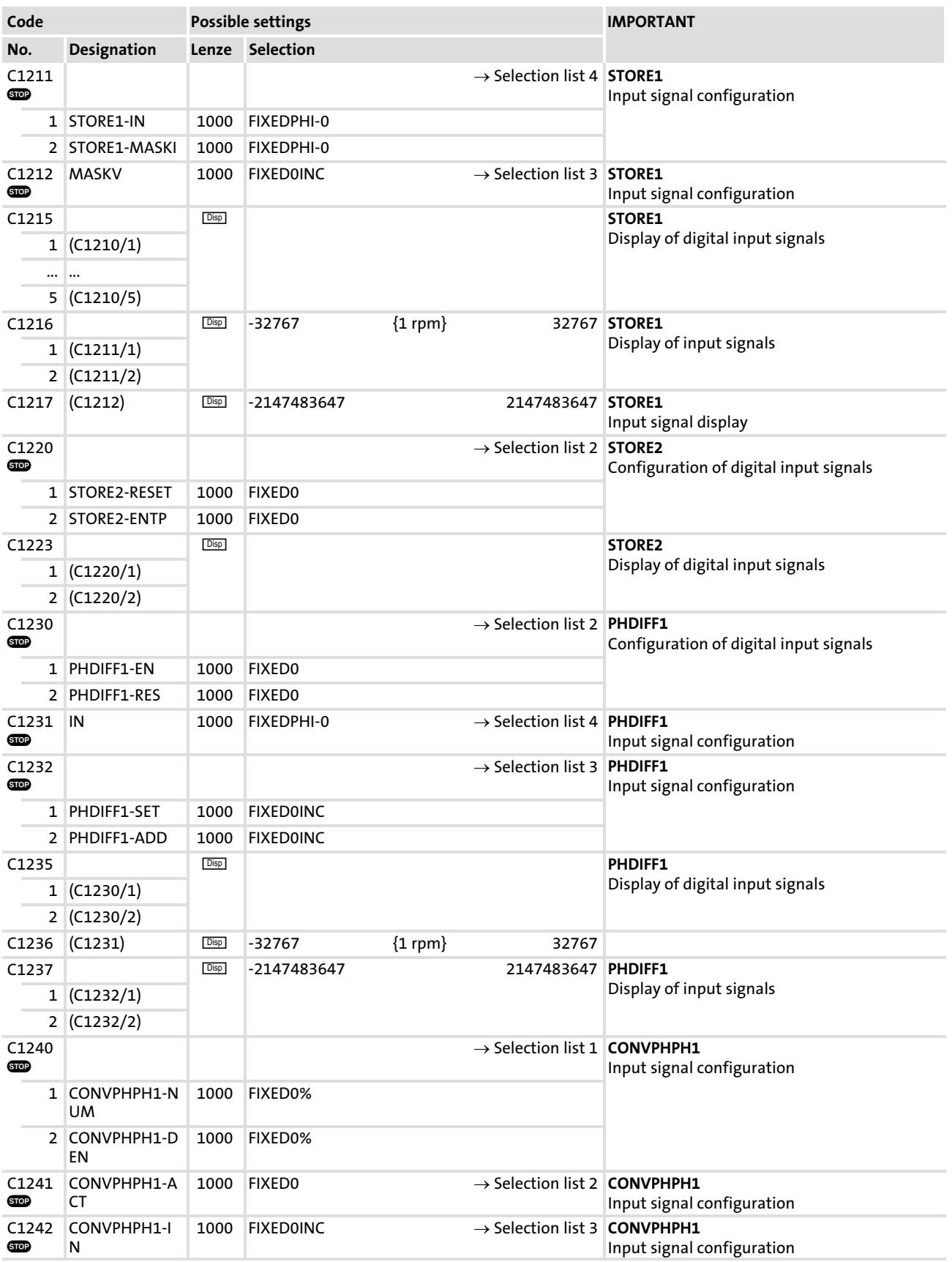

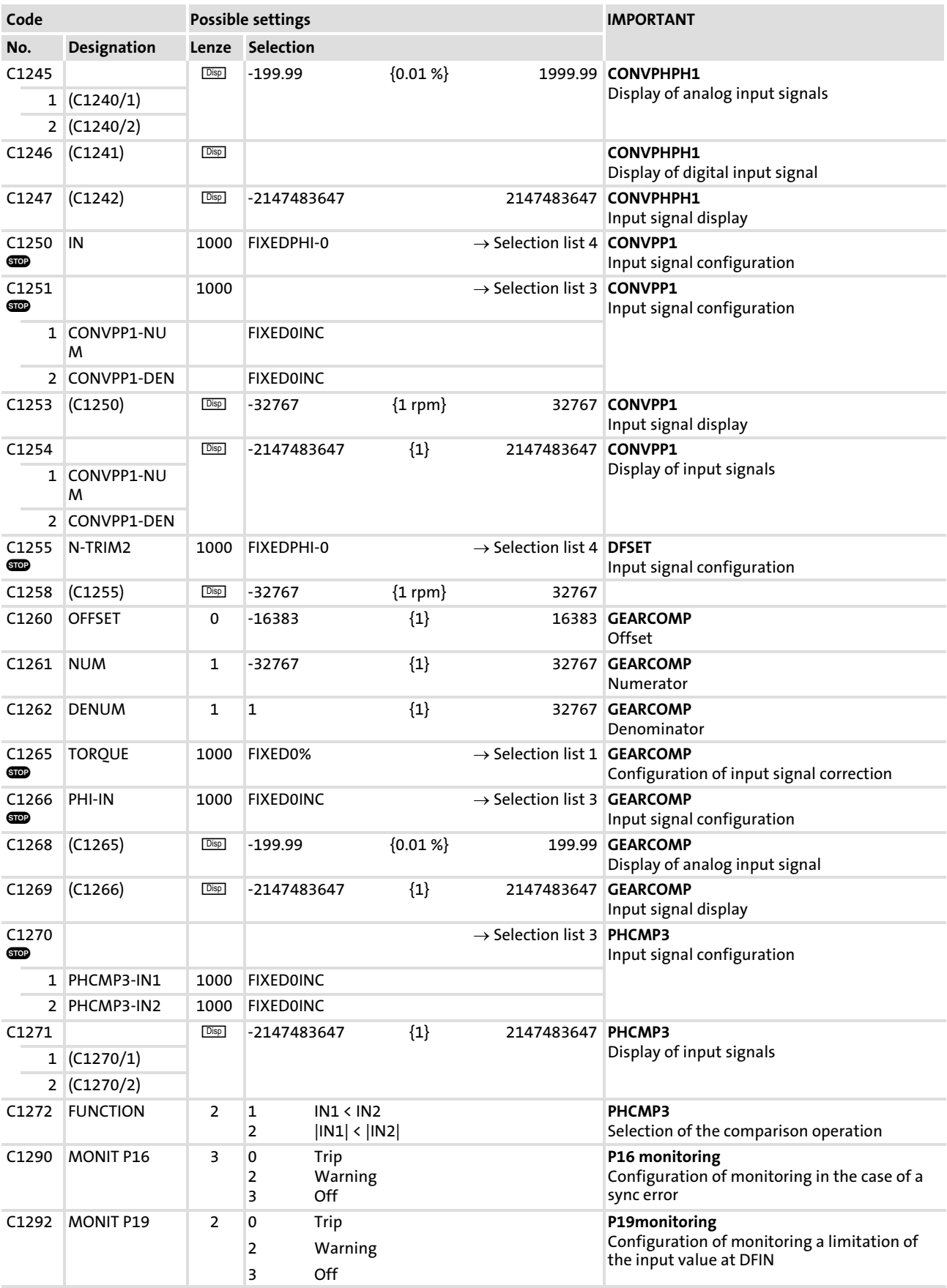

Code table

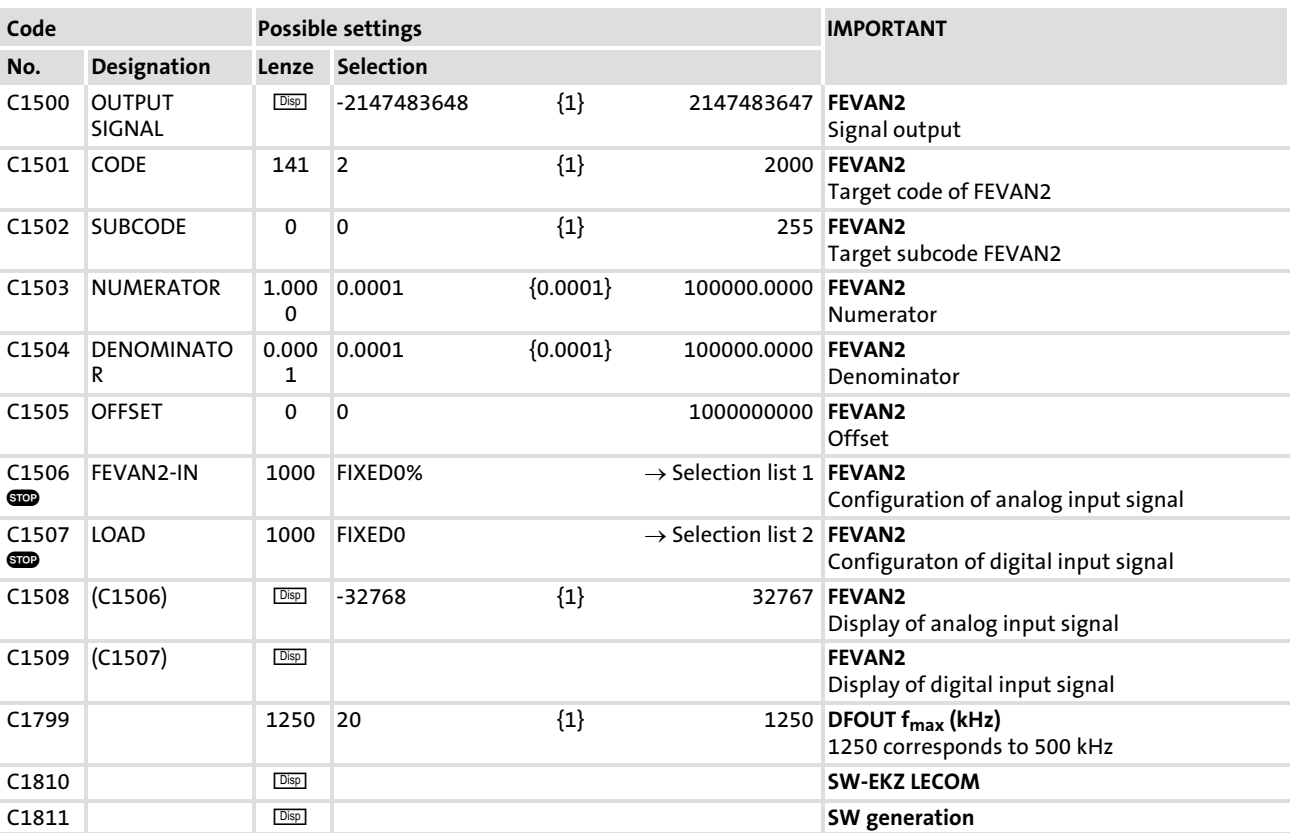

### 8.5 Selection lists

# 8.5.1 Selection list 1: Analog output signals

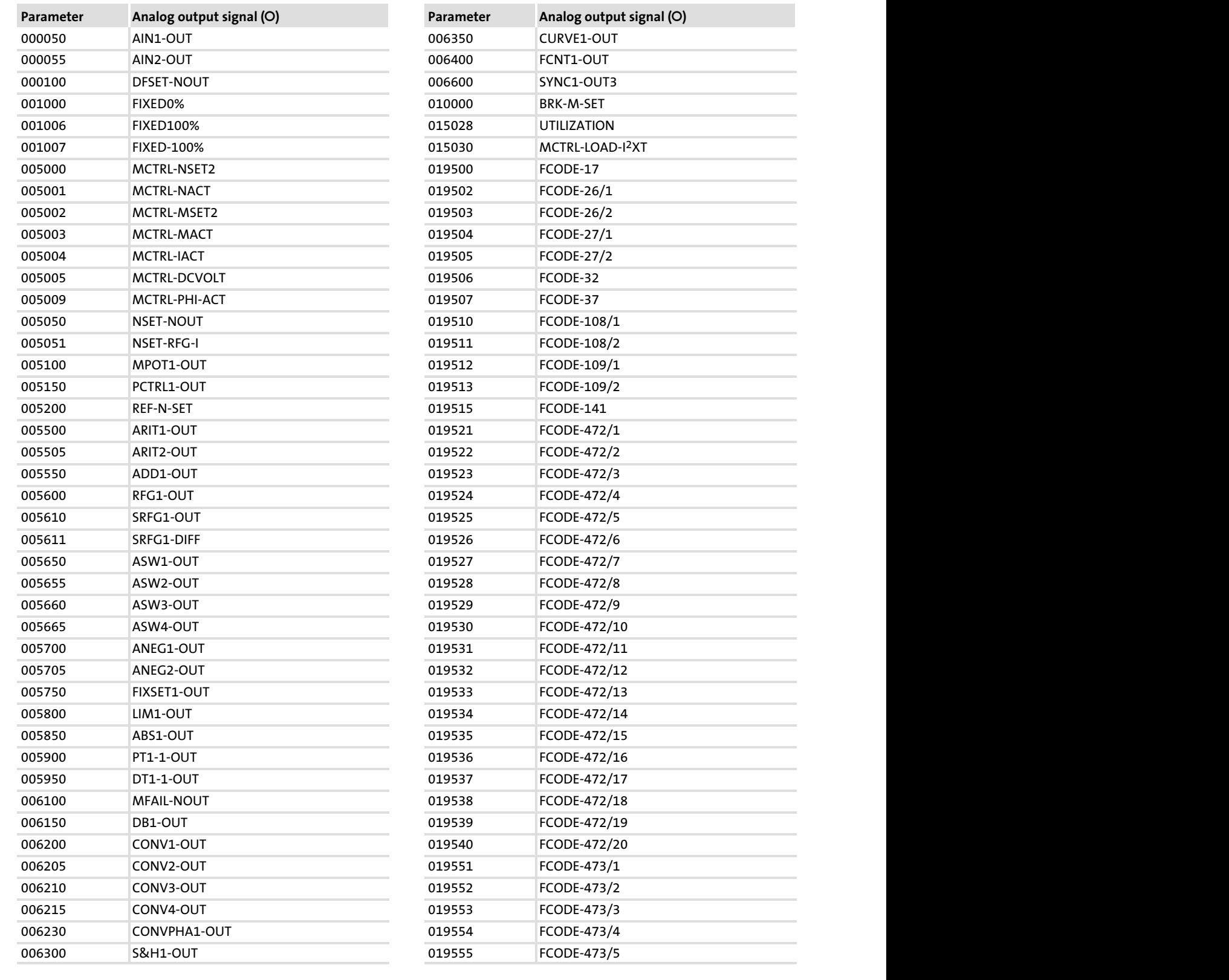

#### Selection lists 8.5

Selection list 1: Analog output signals 8.5.1

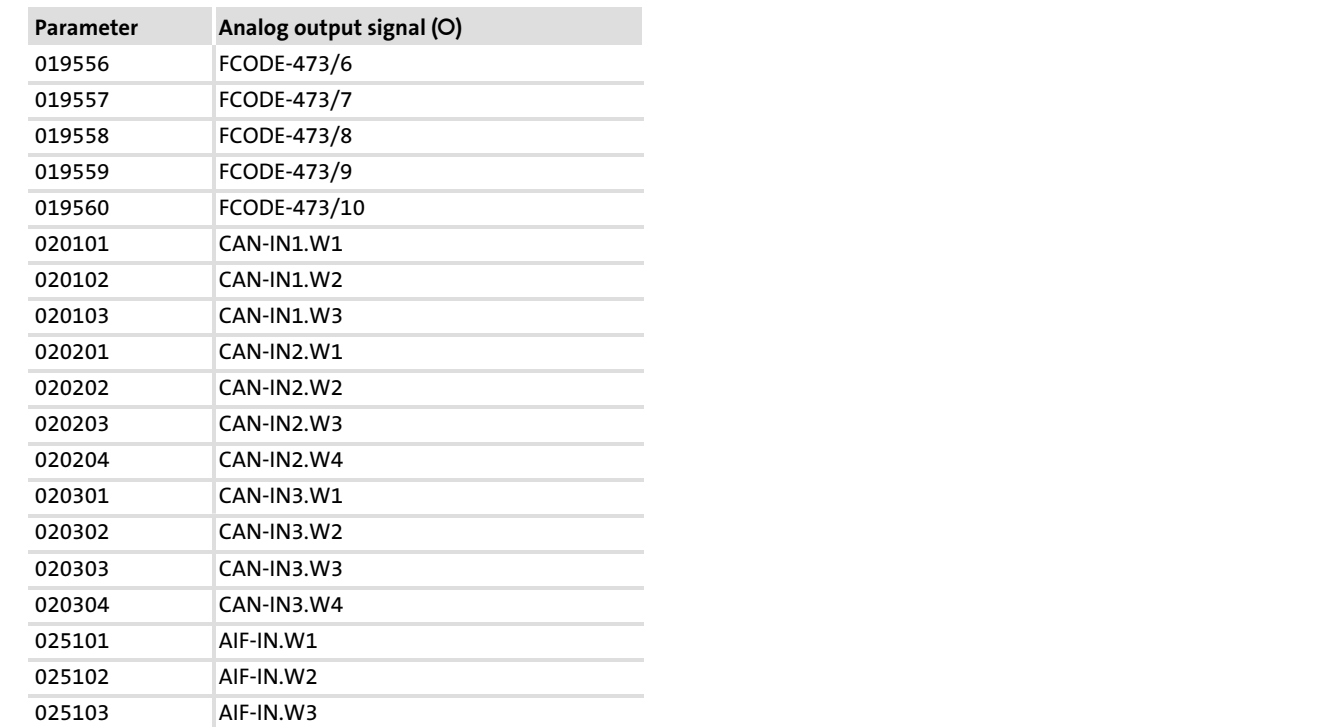

# 8.5.2 Selection list 2: Digital output signals

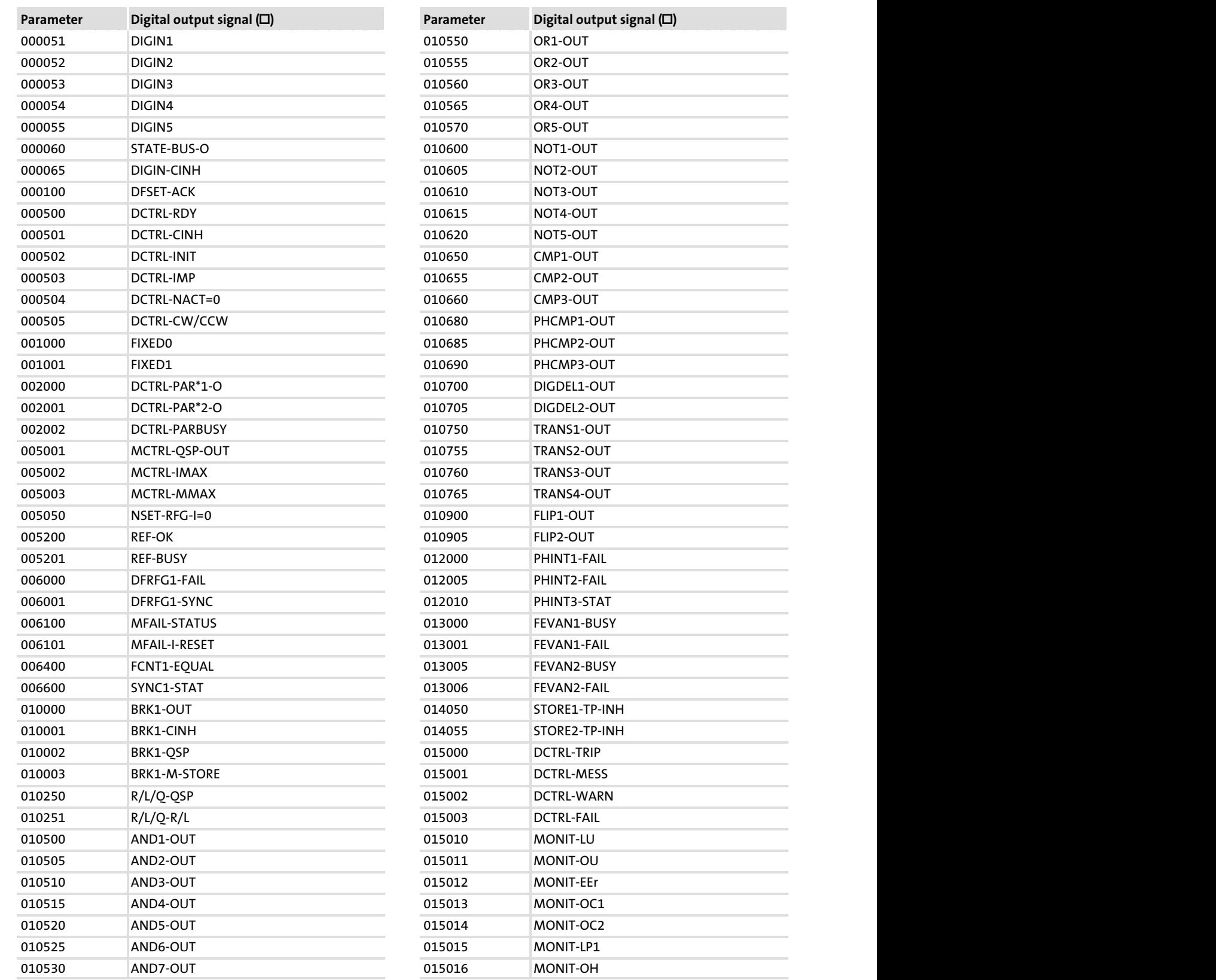

#### Selection lists Selection list 2: Digital output signals 8.5 8.5.2

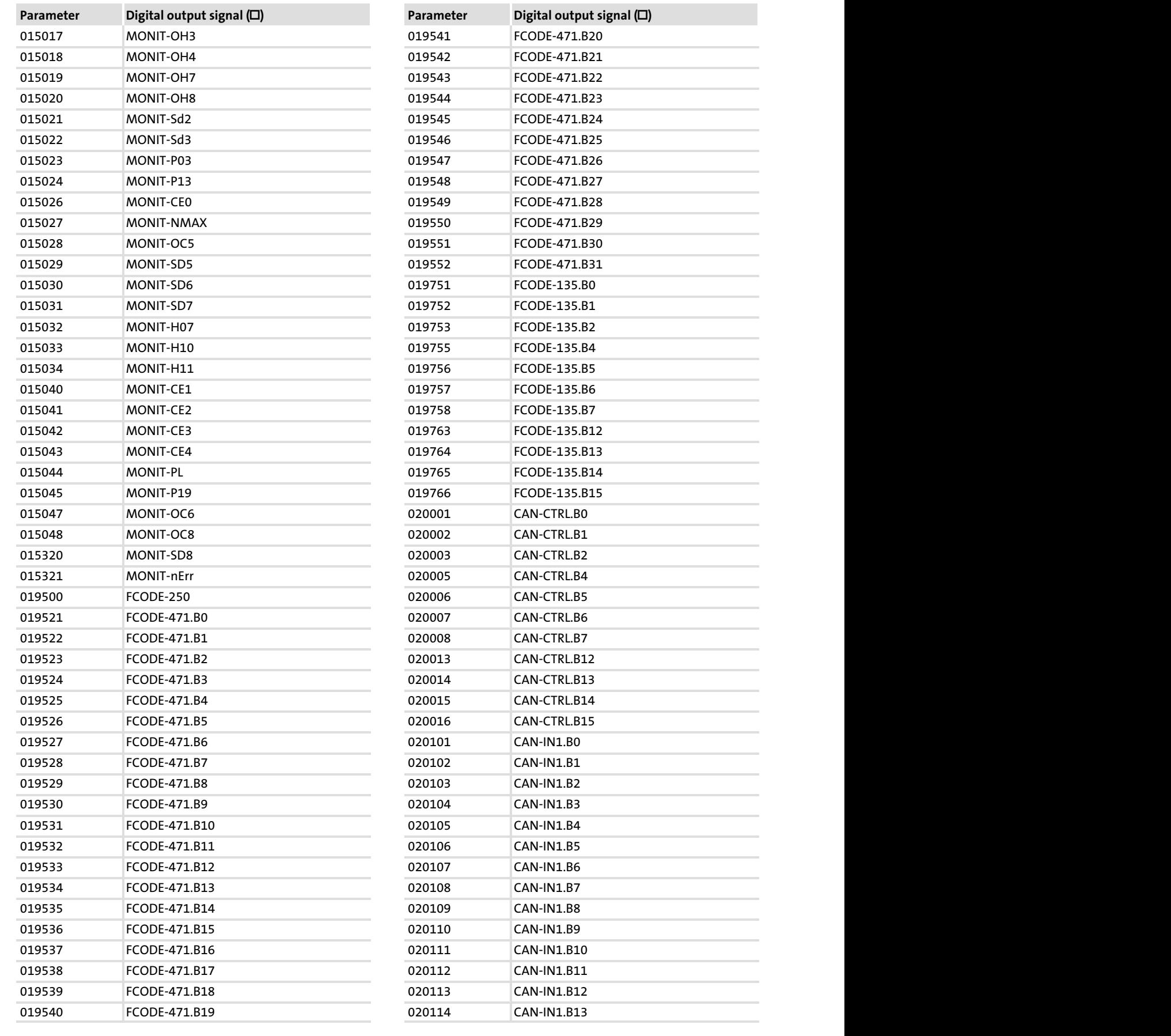

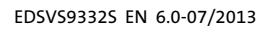

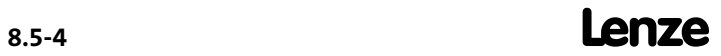

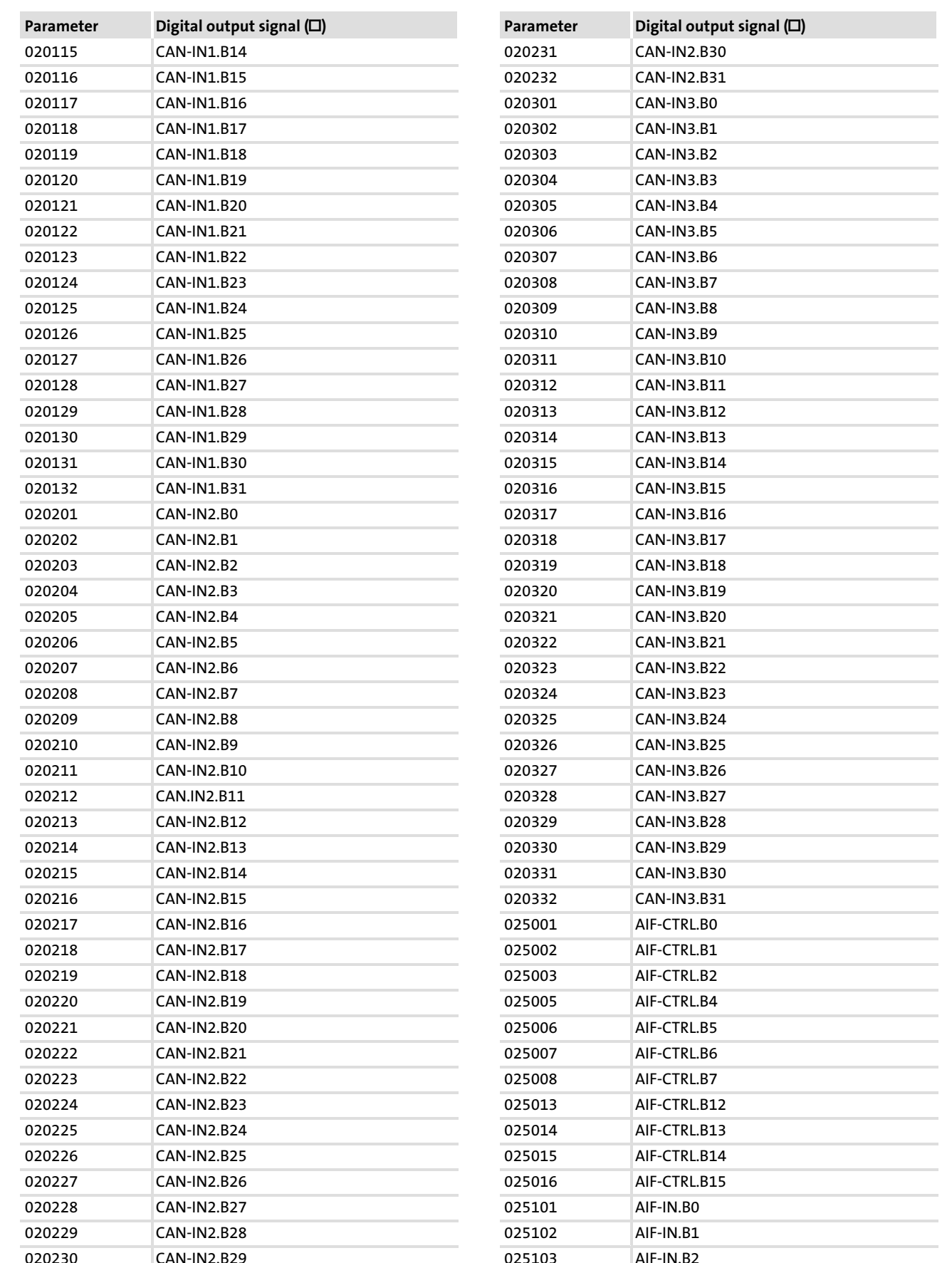

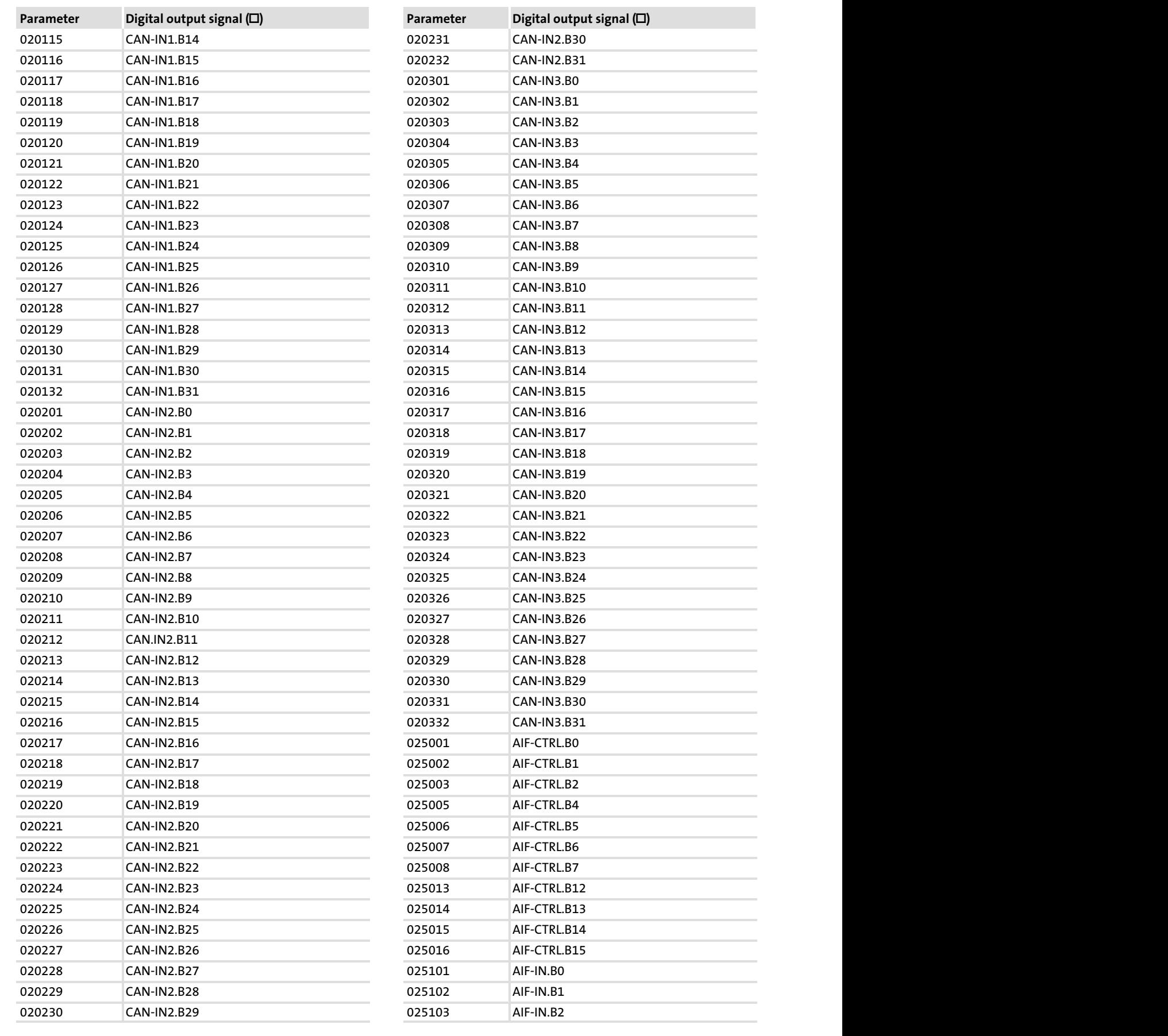

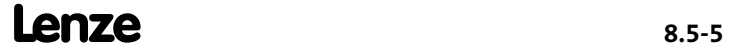

#### Selection lists Selection list 2: Digital output signals 8.5 8.5.2

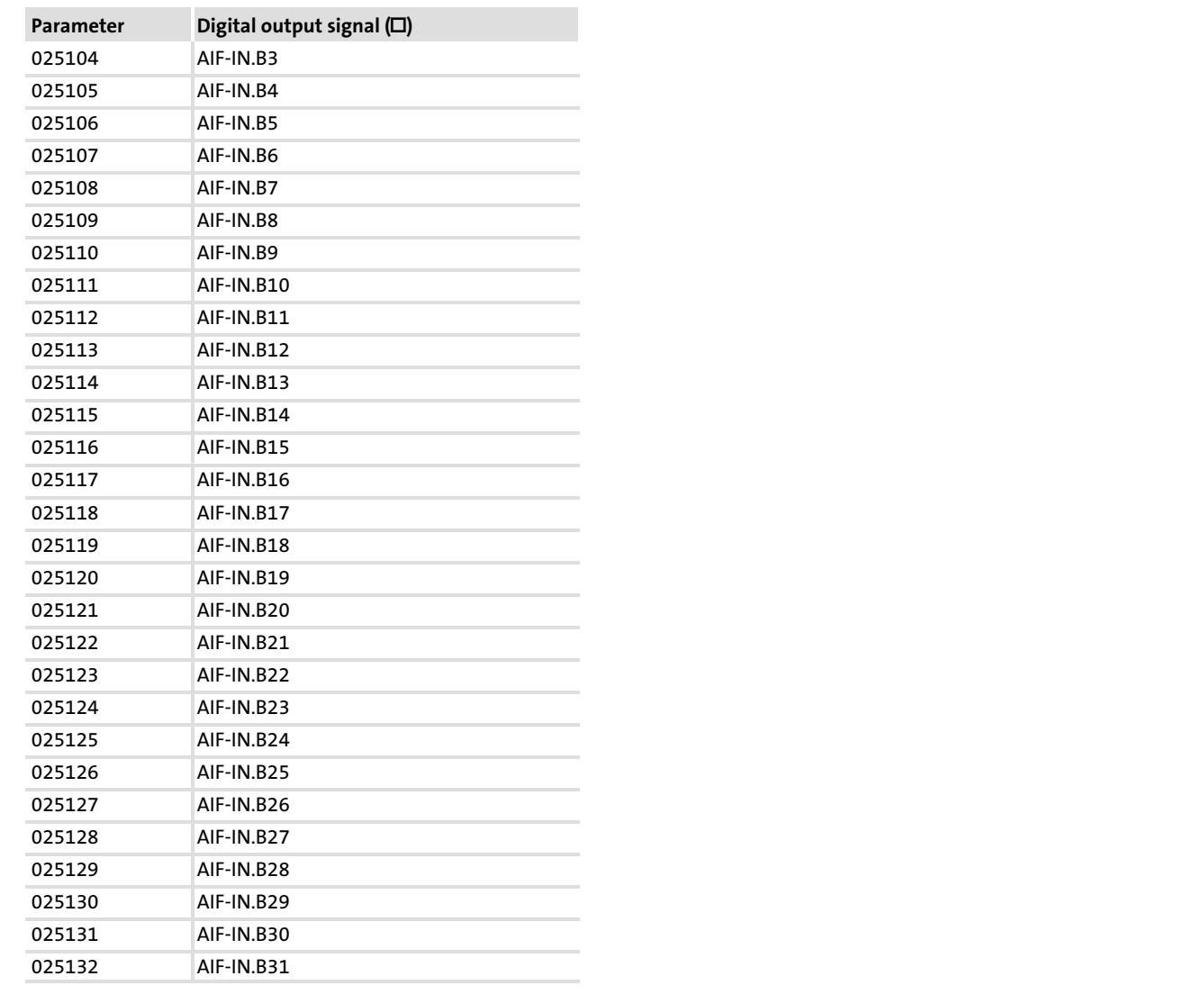

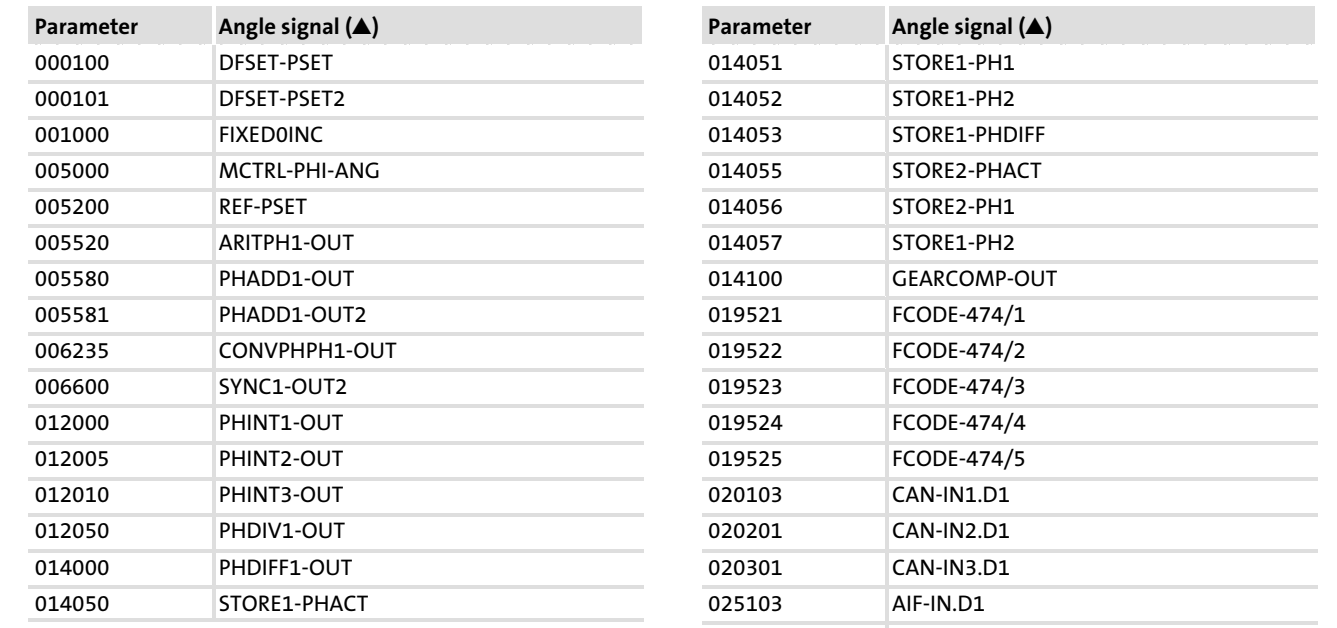

# 8.5.3 Selection list 3: Angle signals

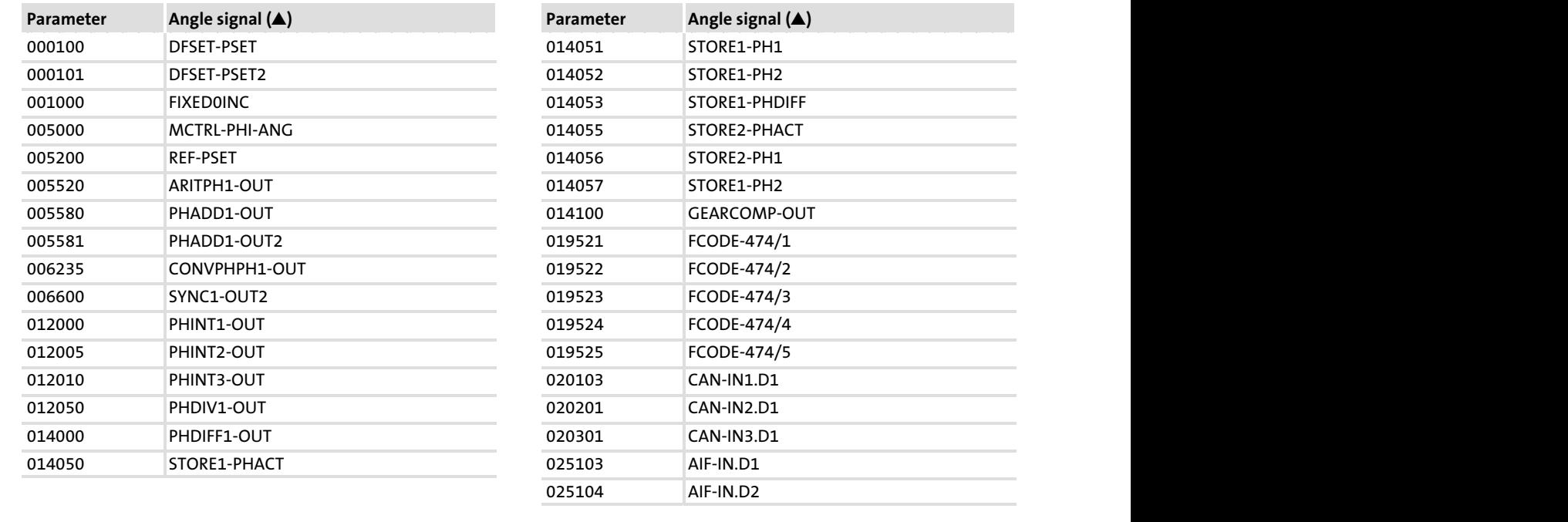

# 8.5.4 Selection list 4: Speed signals

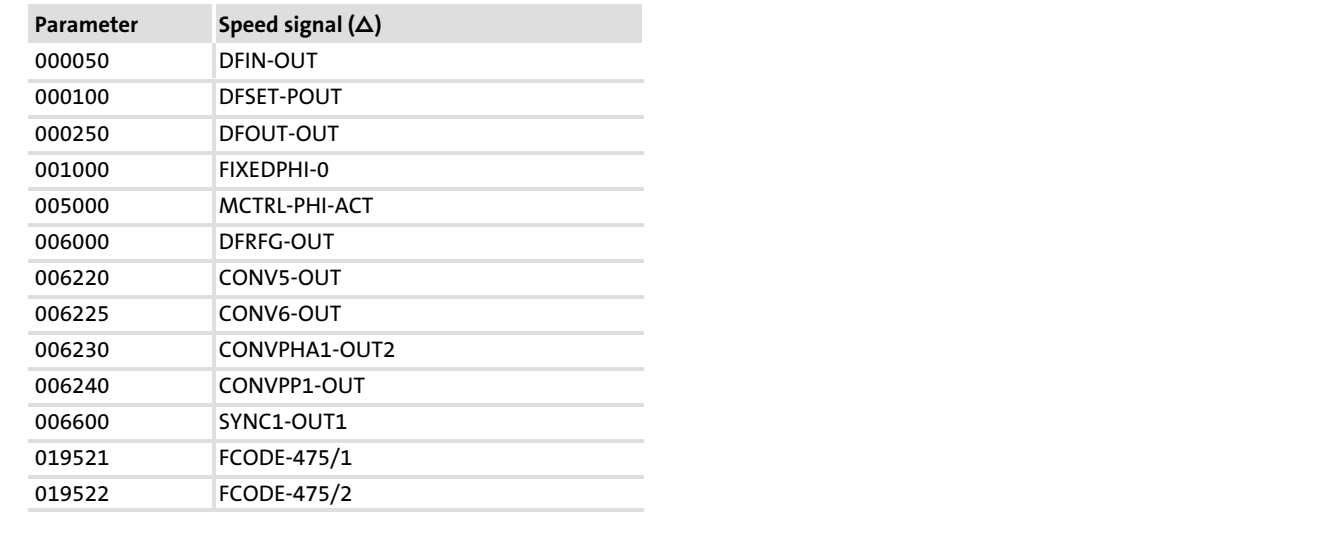

#### Selection lists Selection list 5: Function blocks 8.5 8.5.5

# 8.5.5 Selection list 5: Function blocks

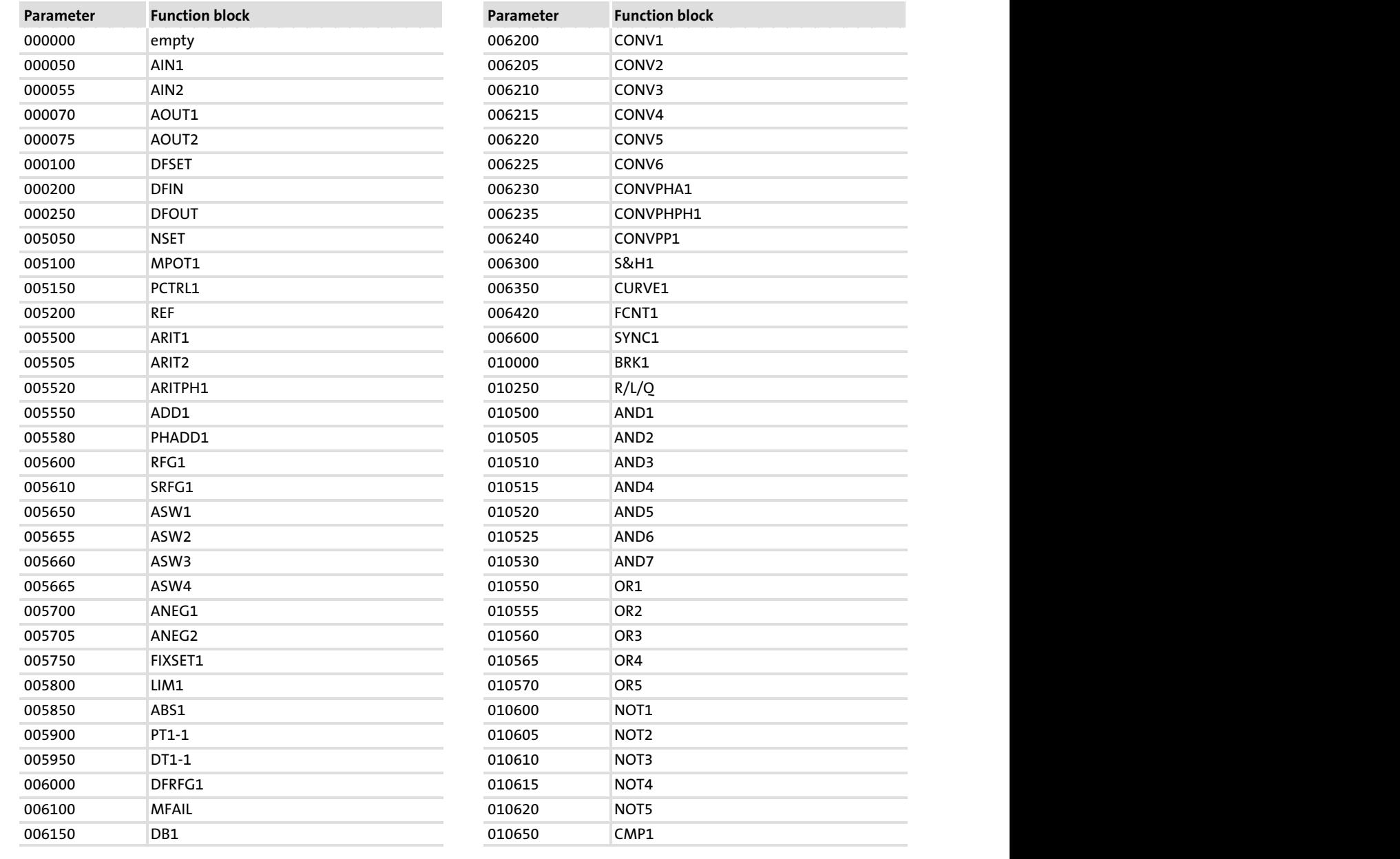

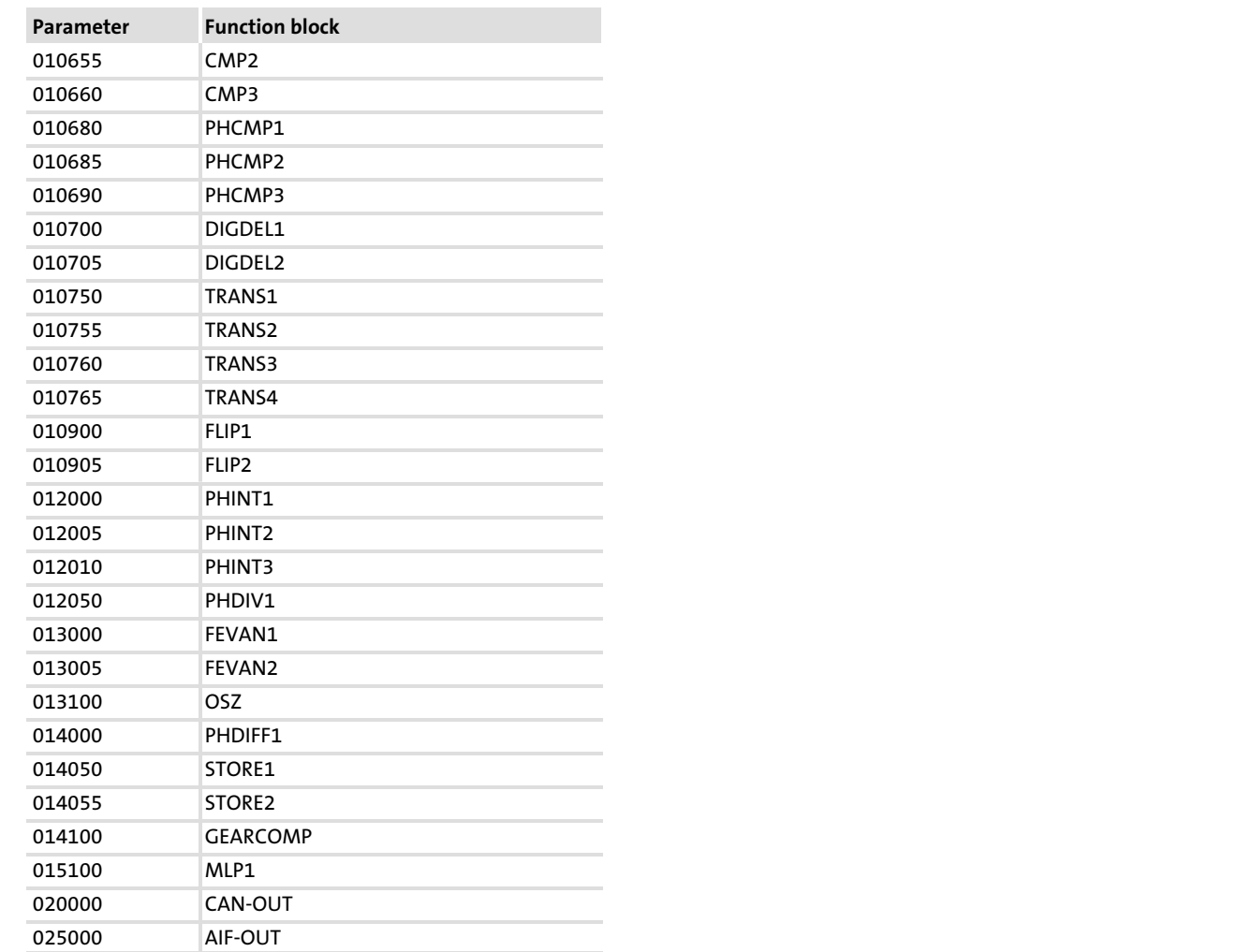

#### Selection lists Selection list 10: Error messages 8.5 8.5.6

# 8.5.6 Selection list 10: Error messages

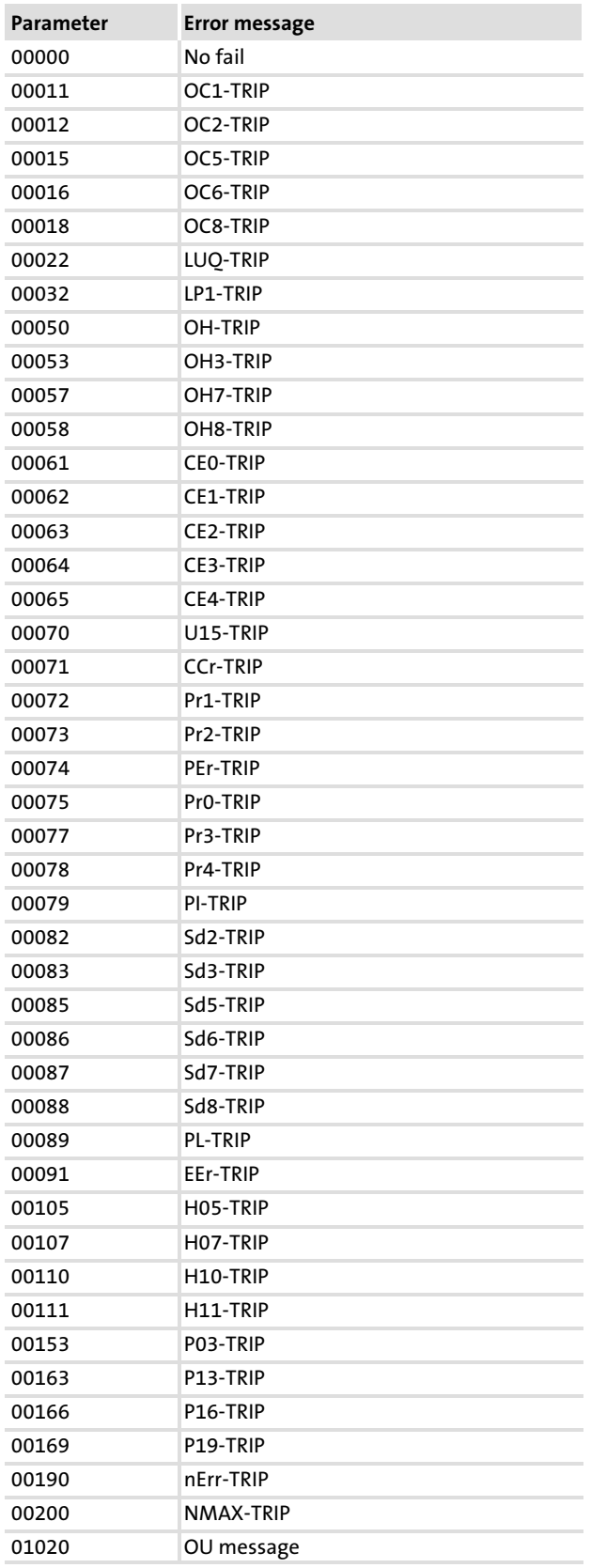

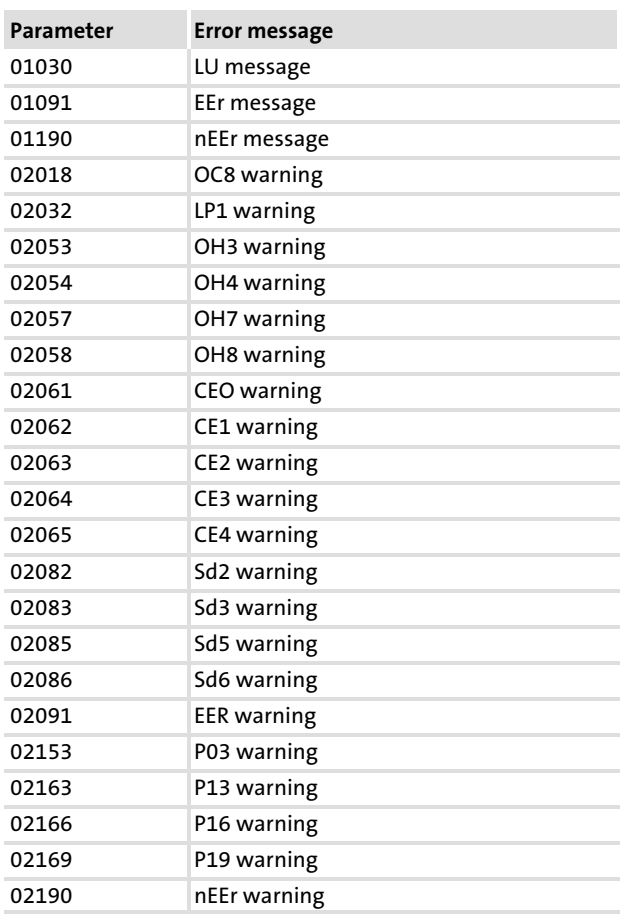

# The attribute table describes the properties of the codes used. It enables you to create your own communication programs for the controller.

#### How to read the table of attributes

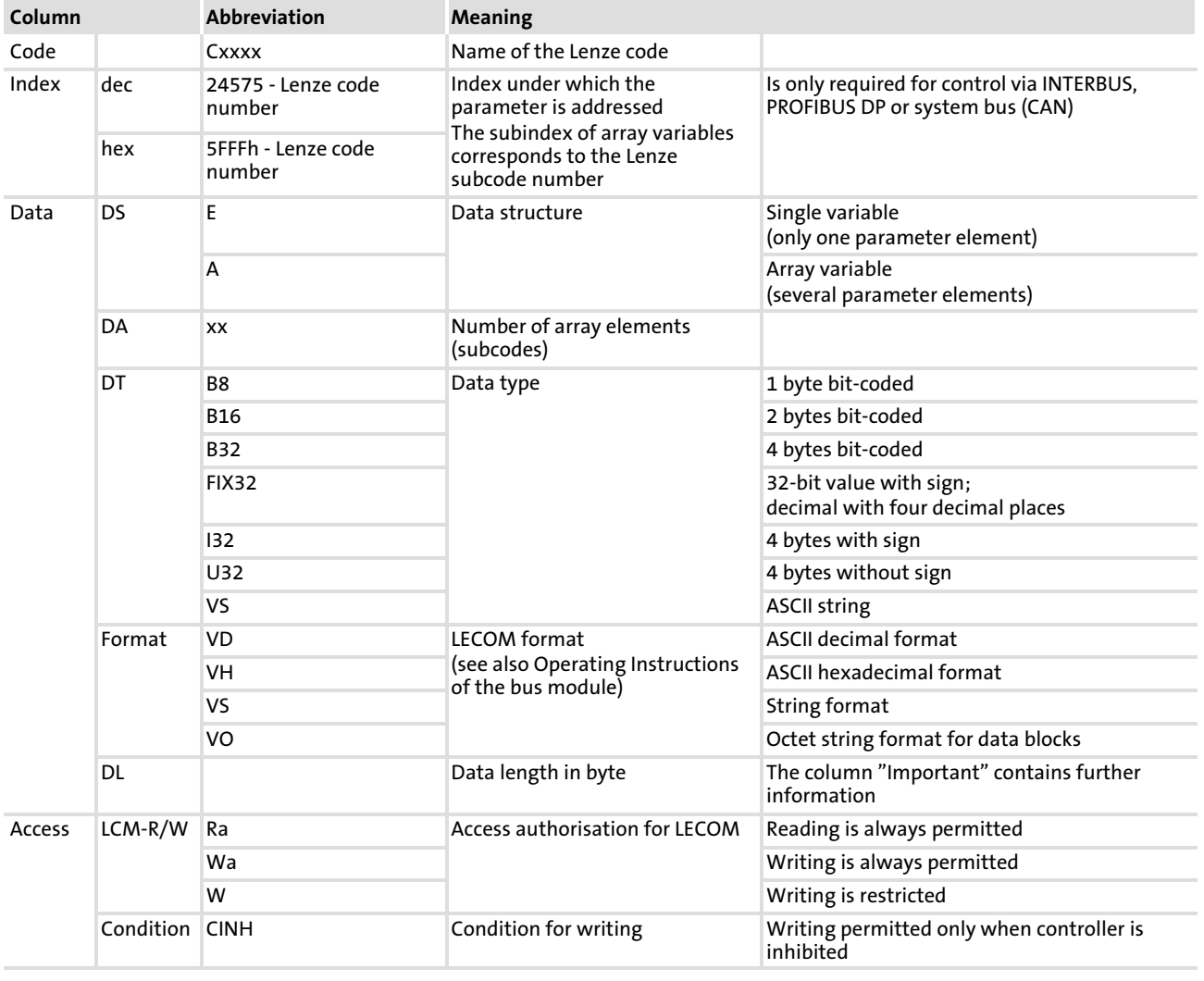

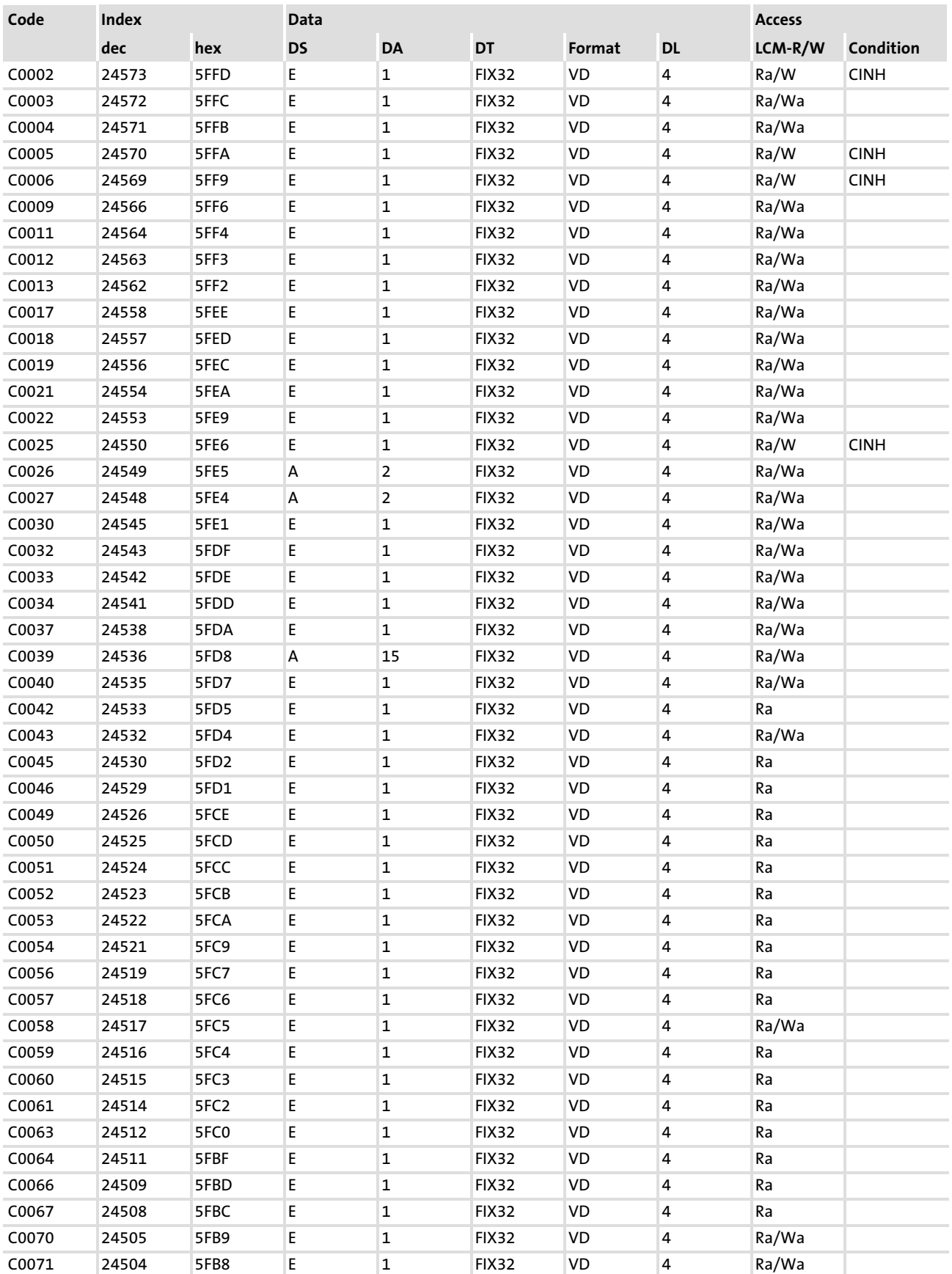

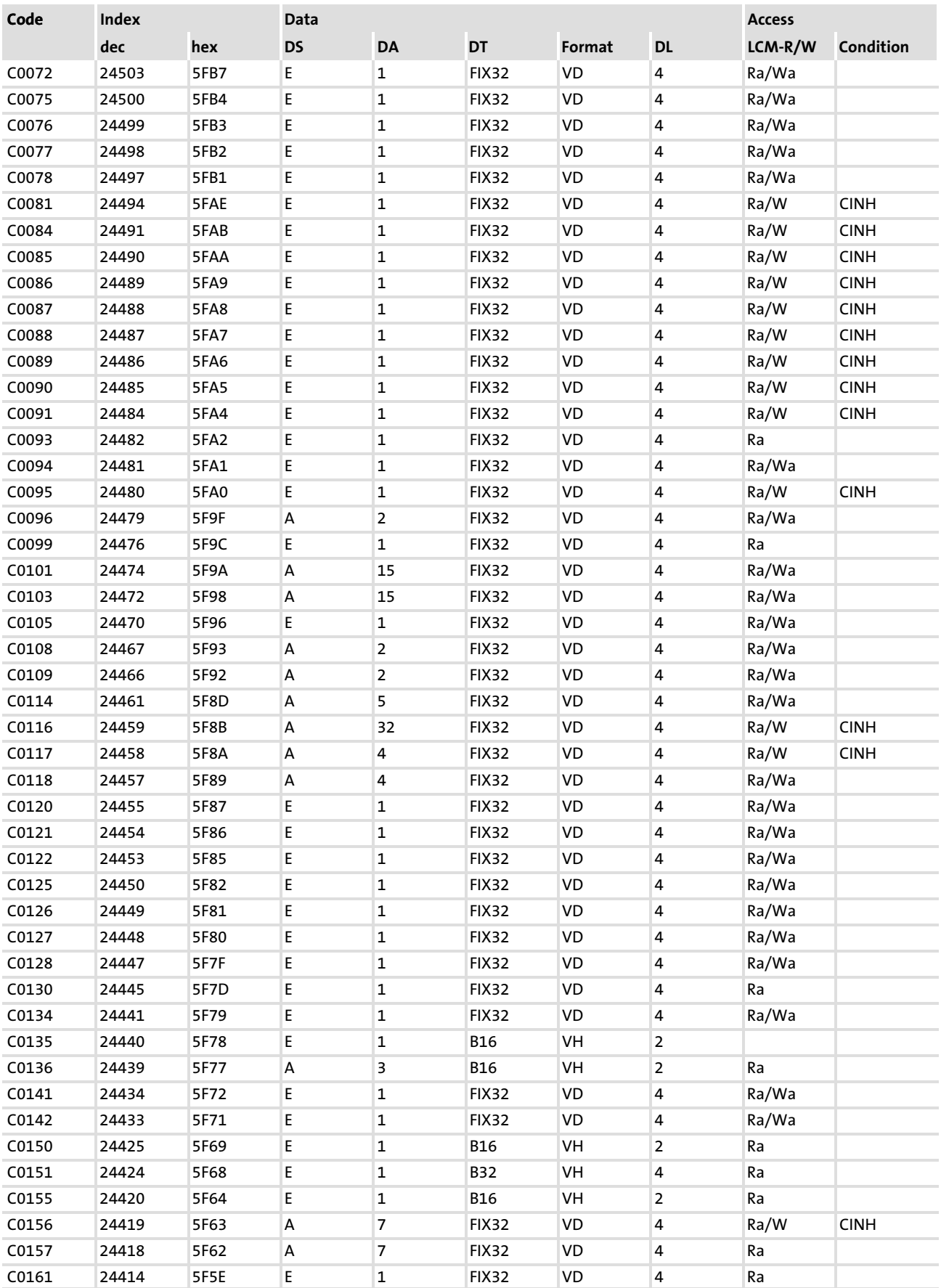

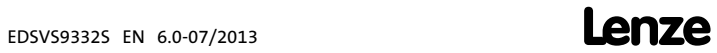

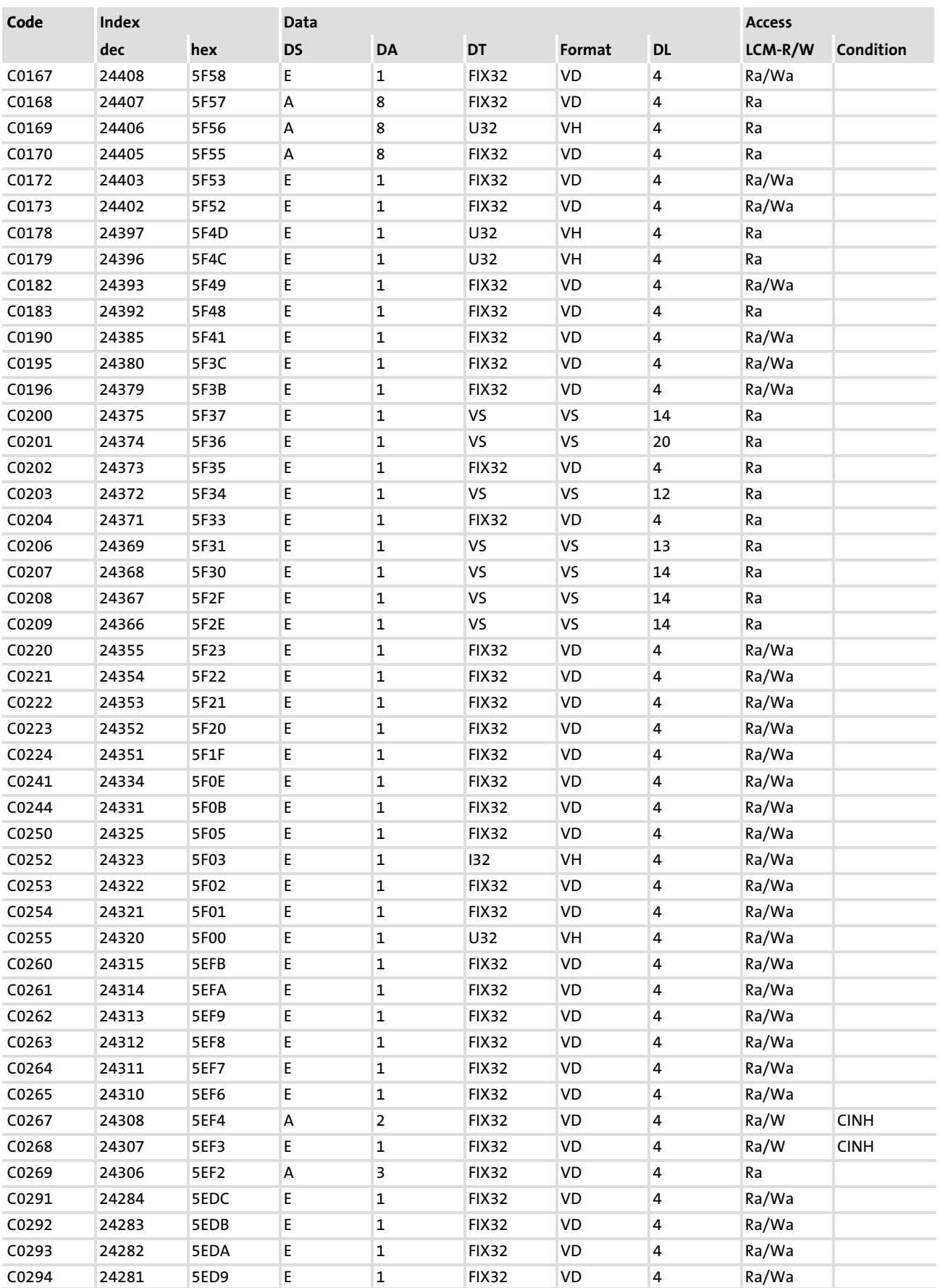

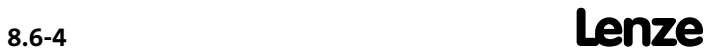

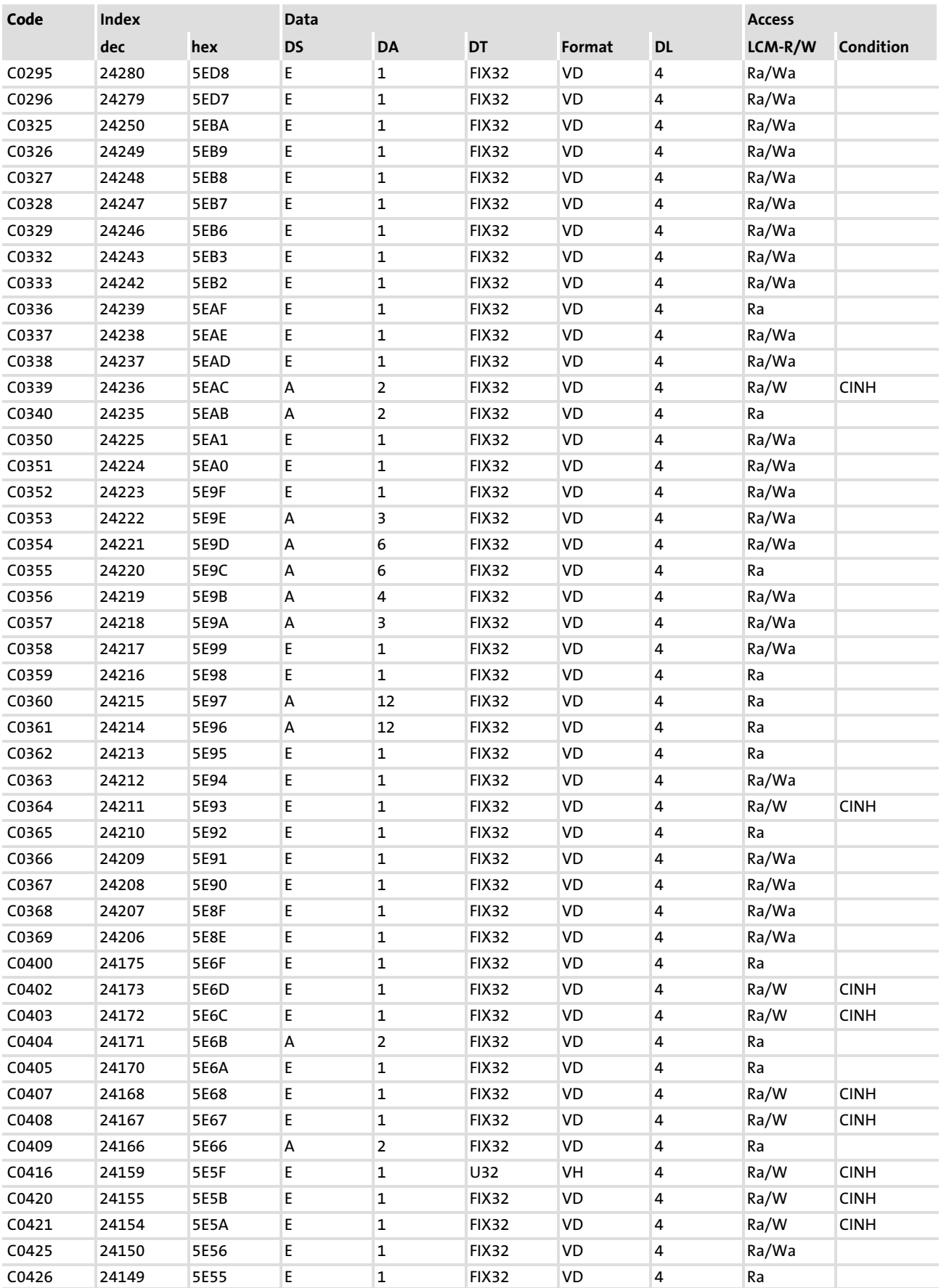

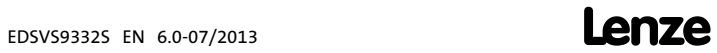

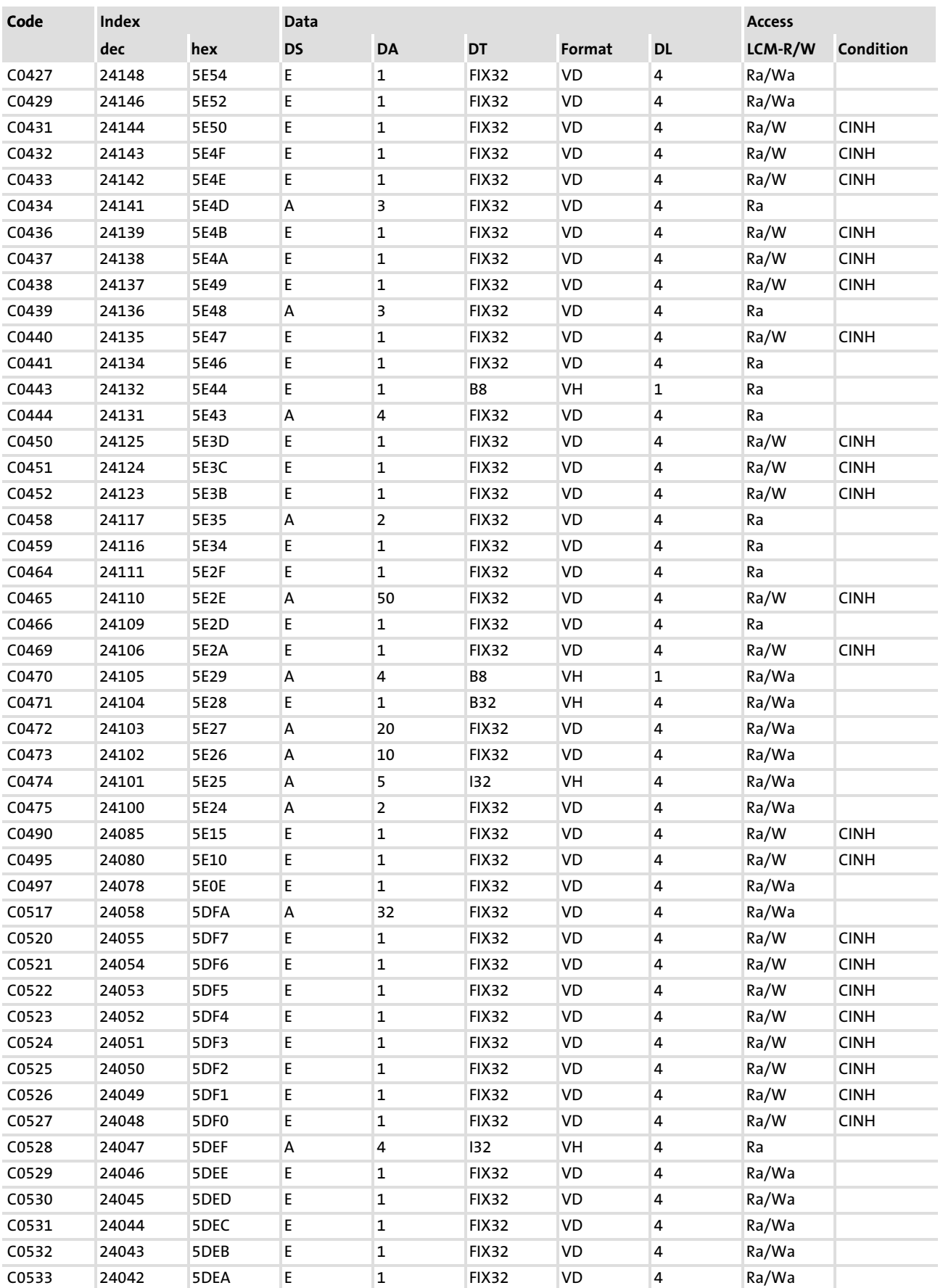

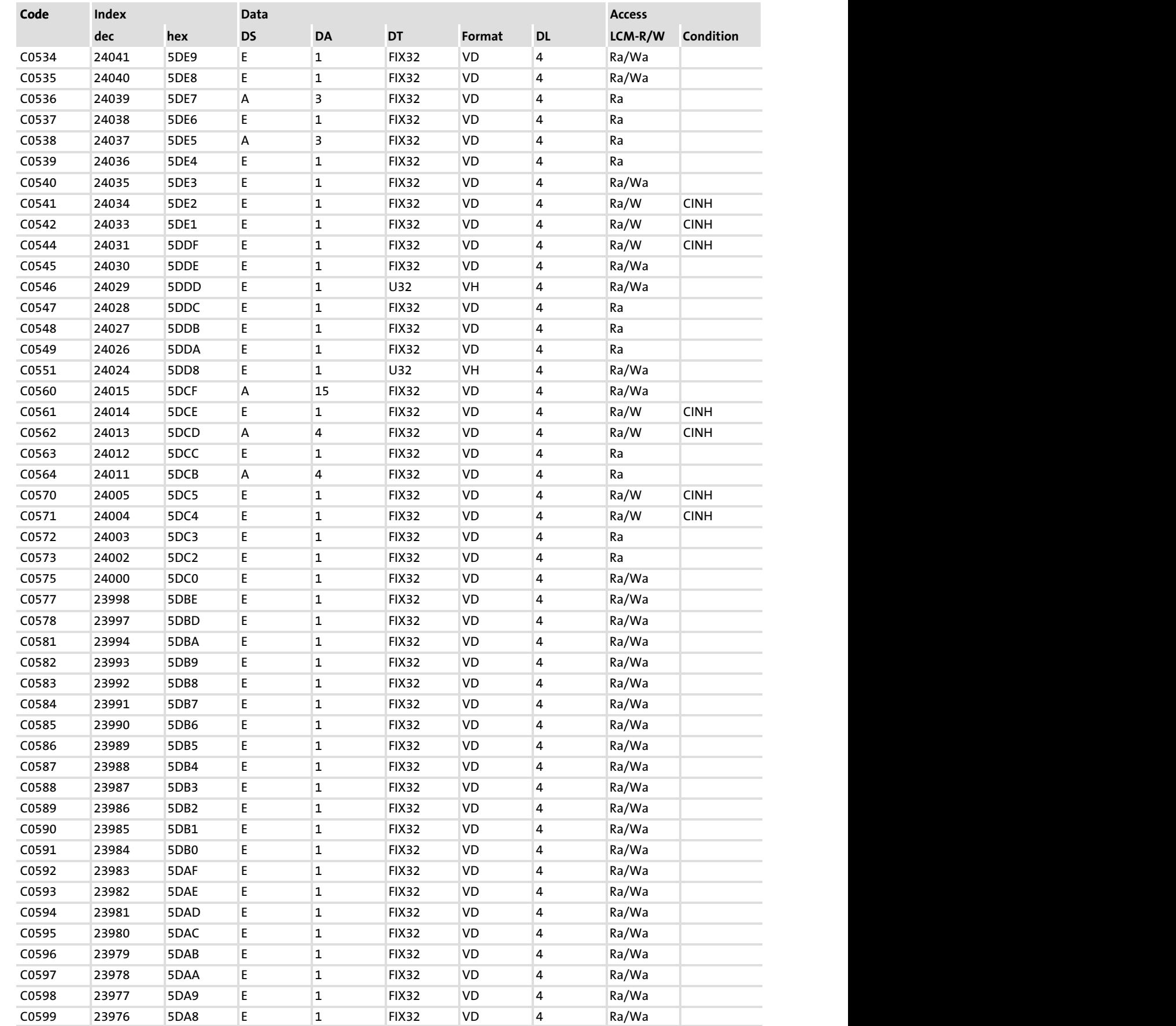

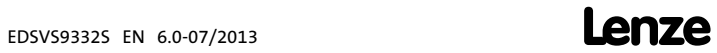

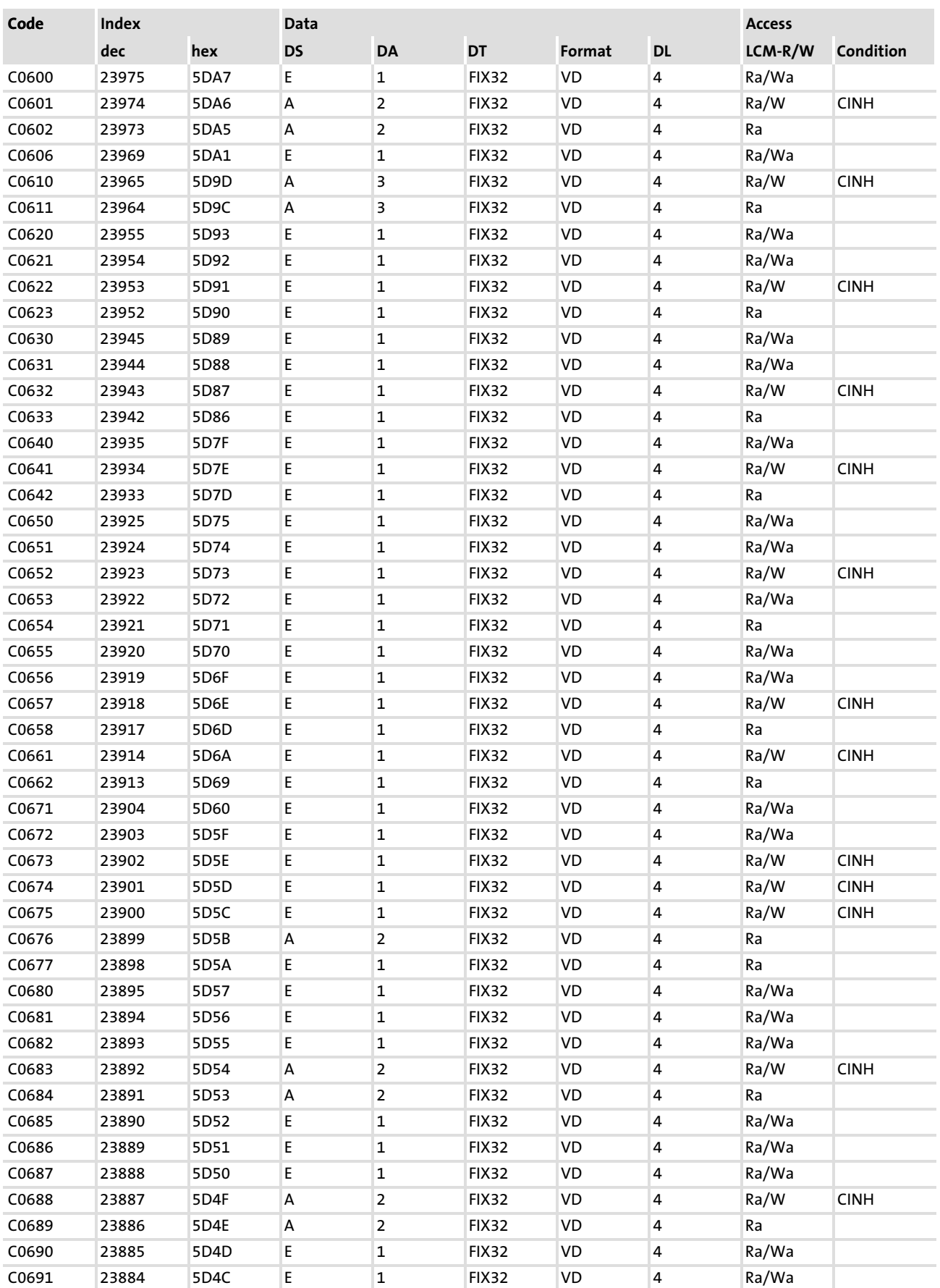

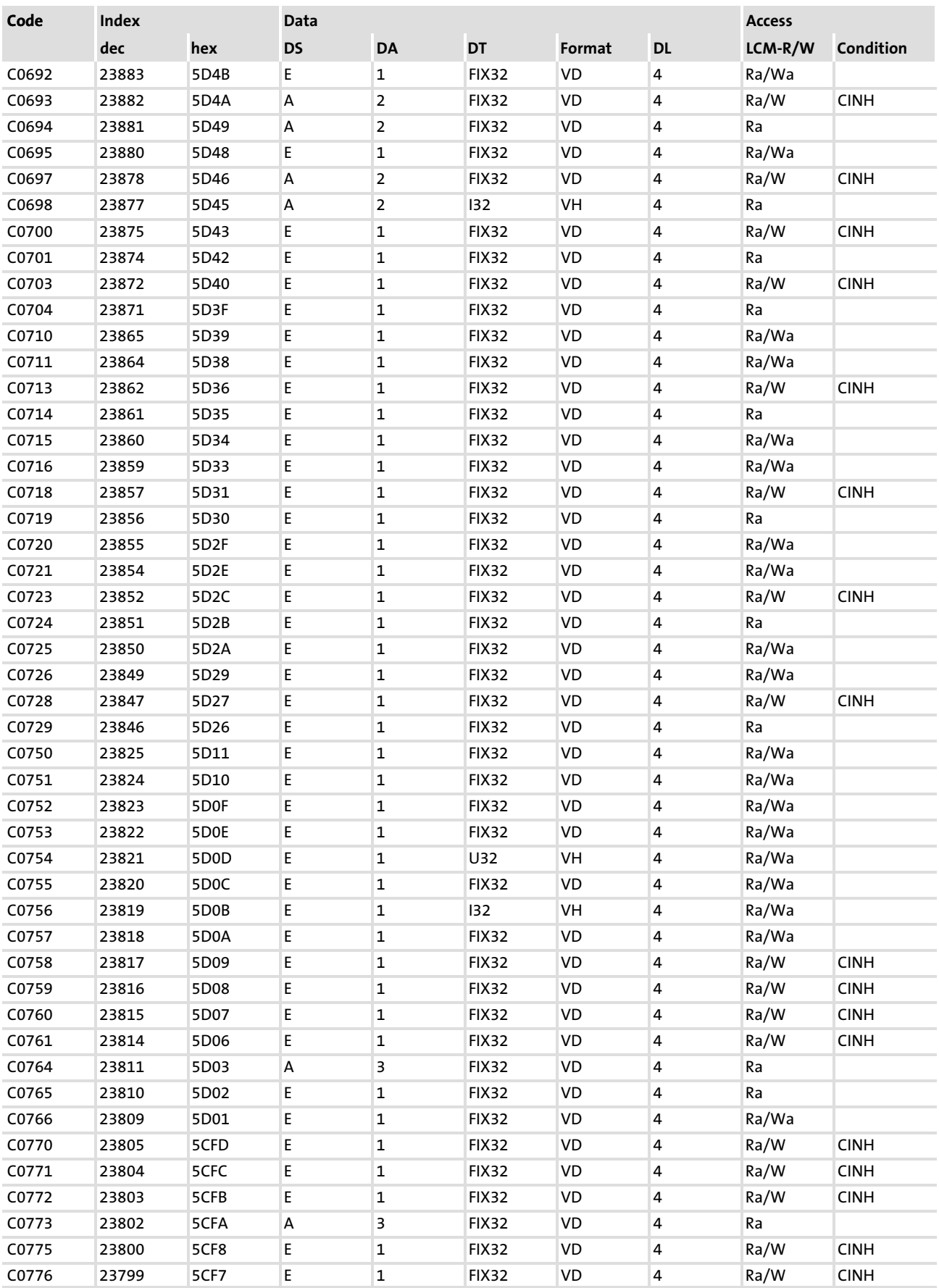

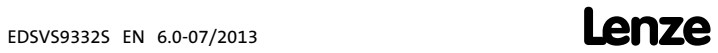

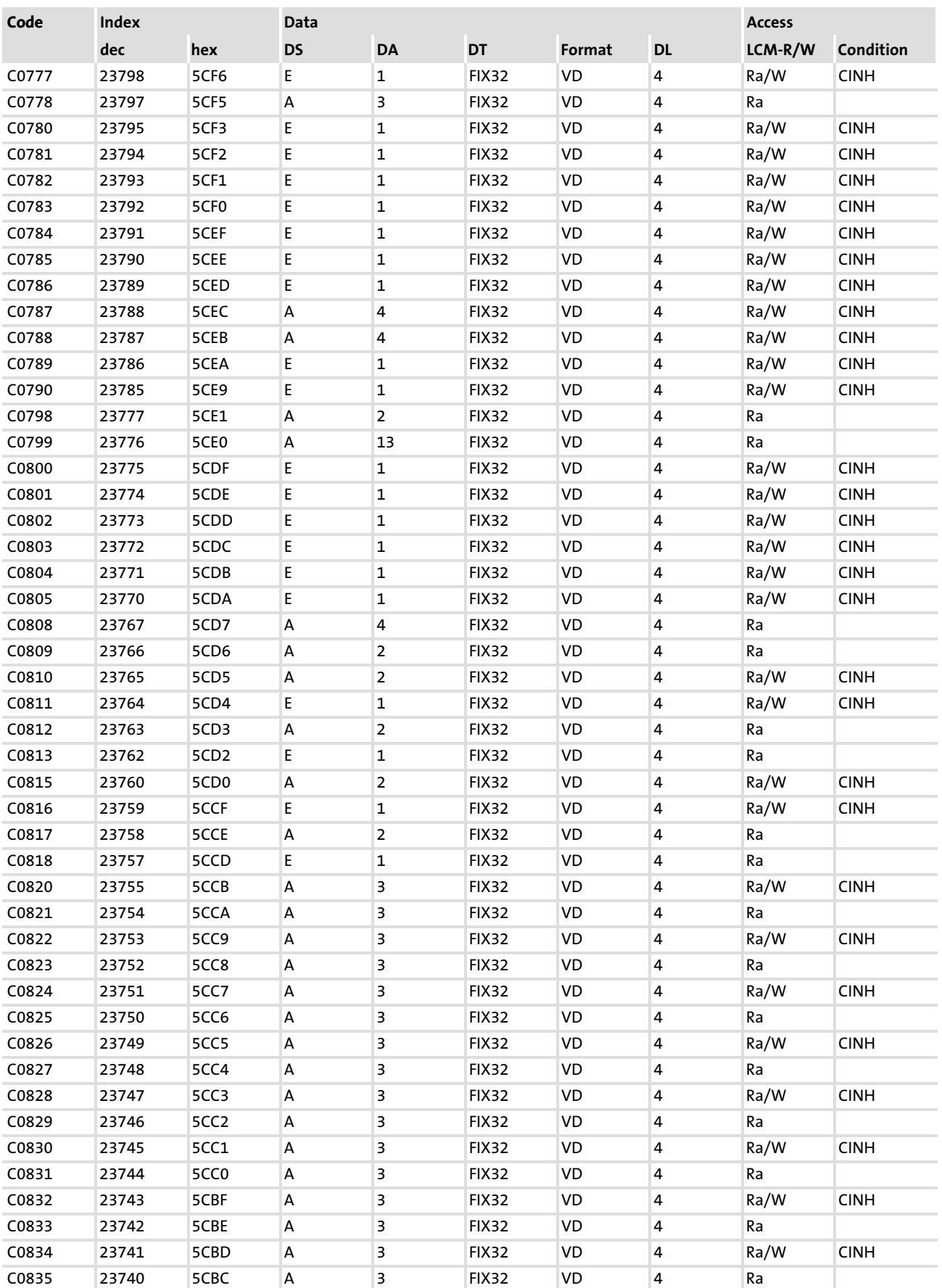

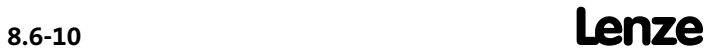

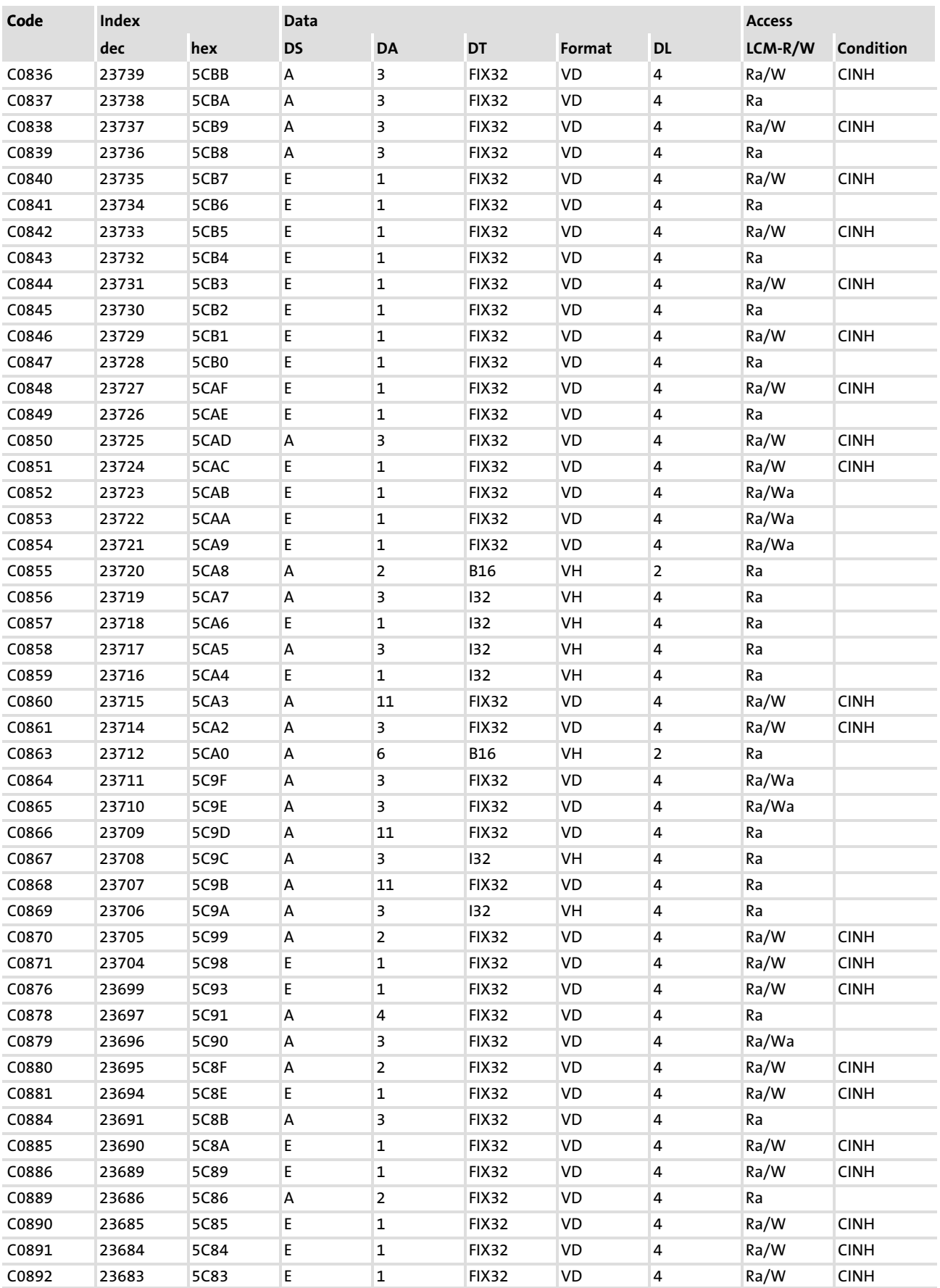

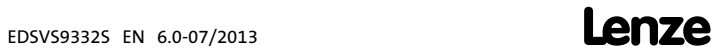

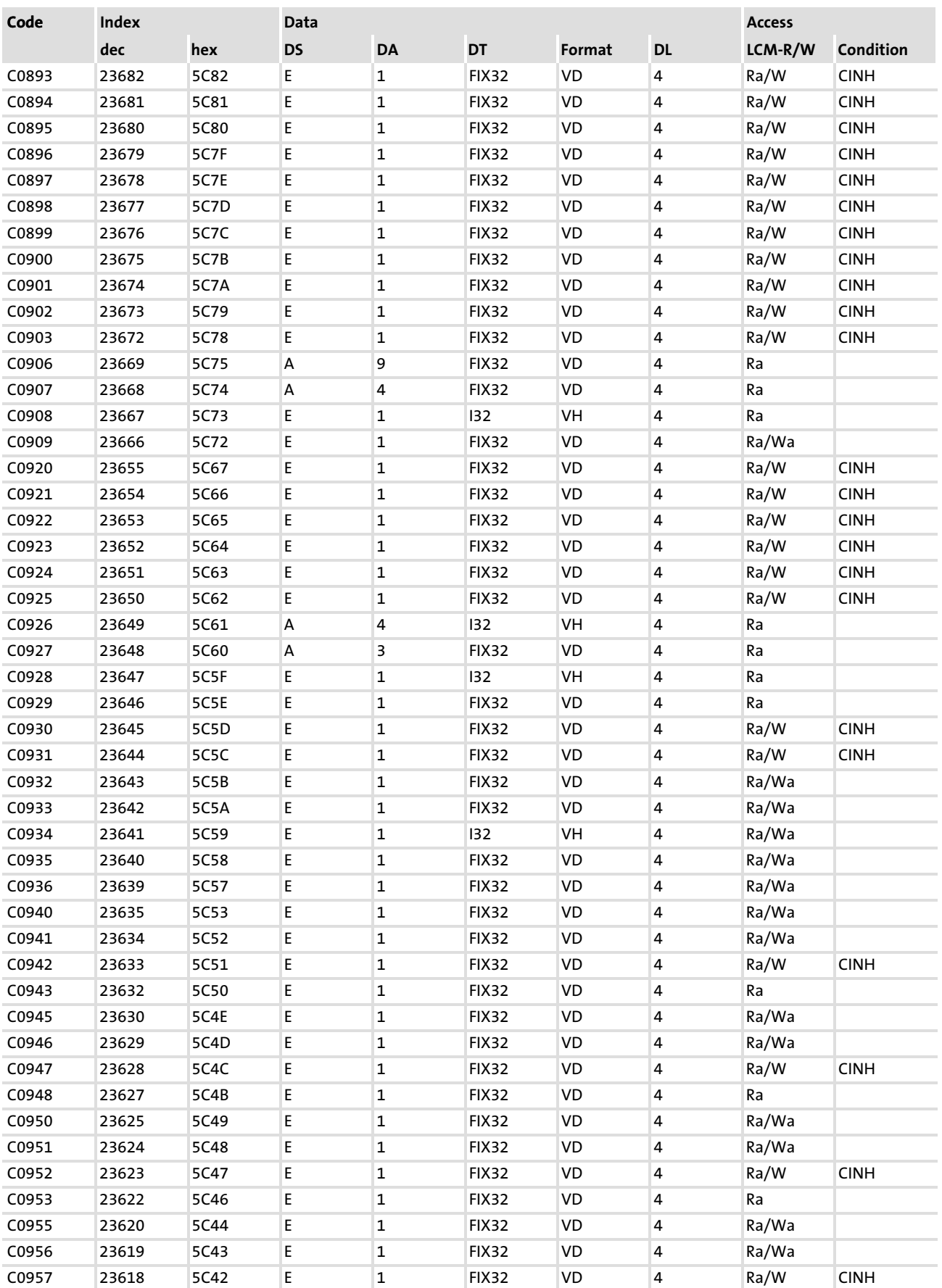

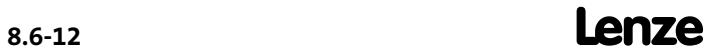

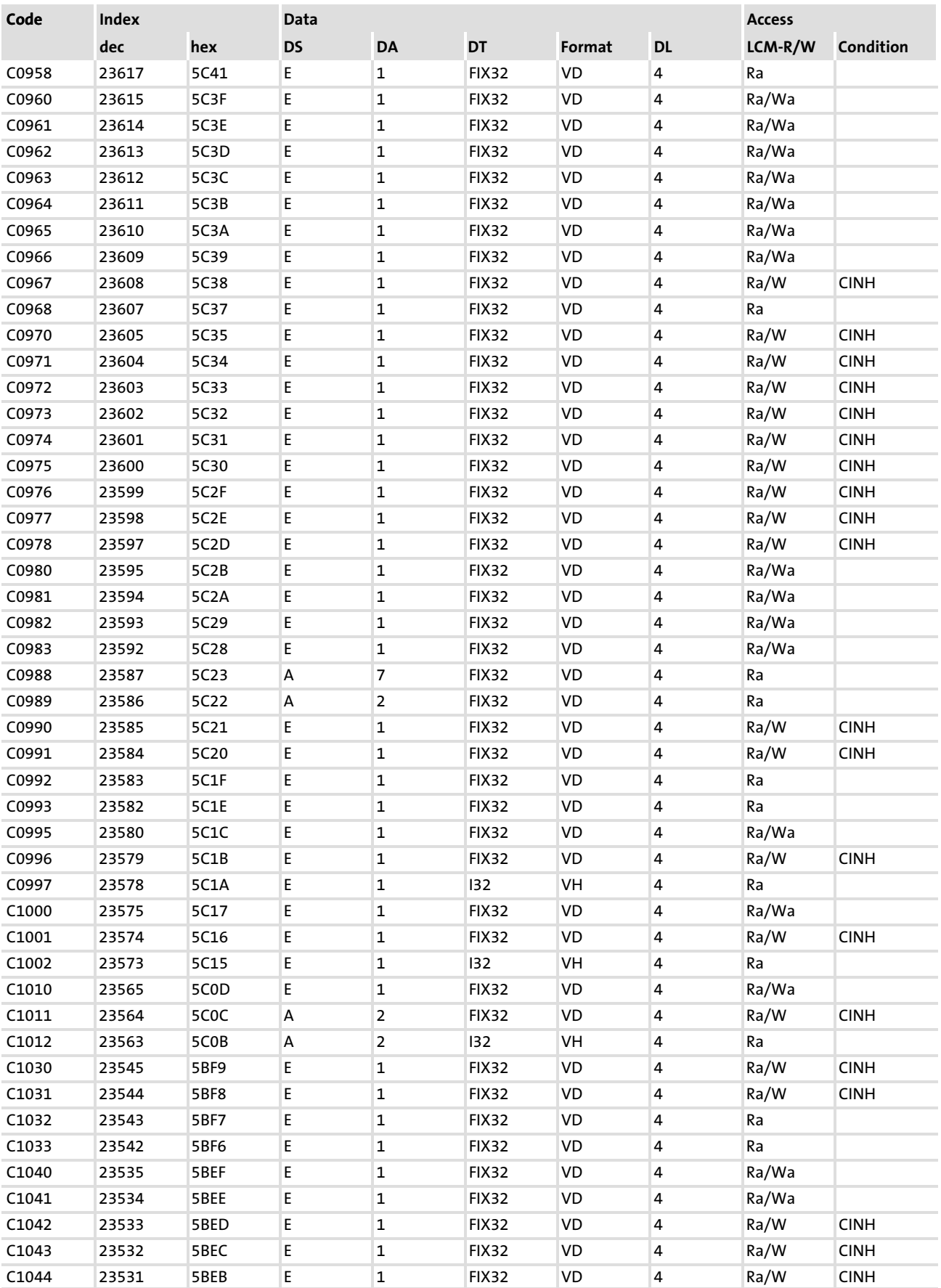

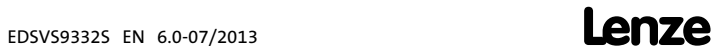

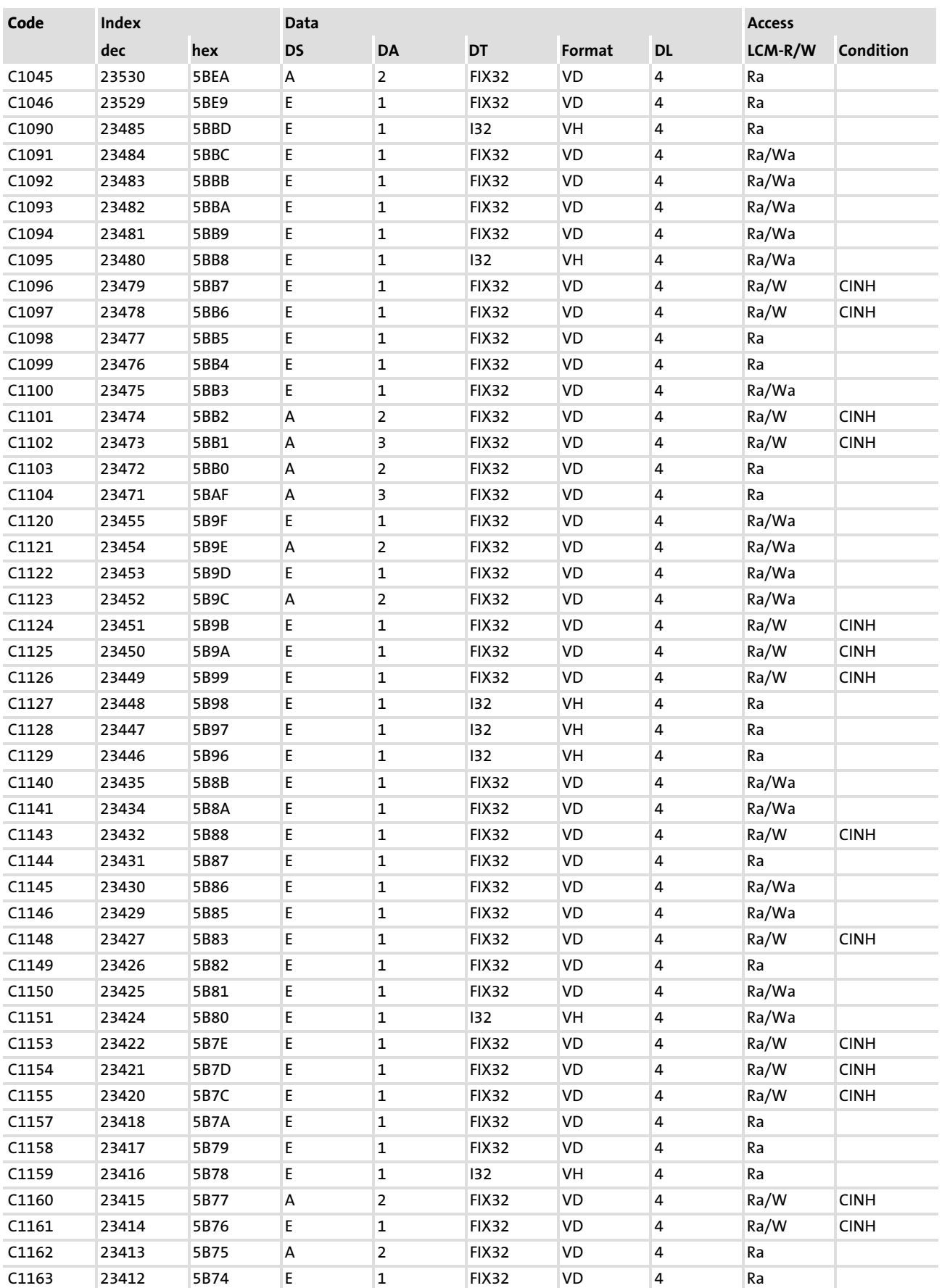

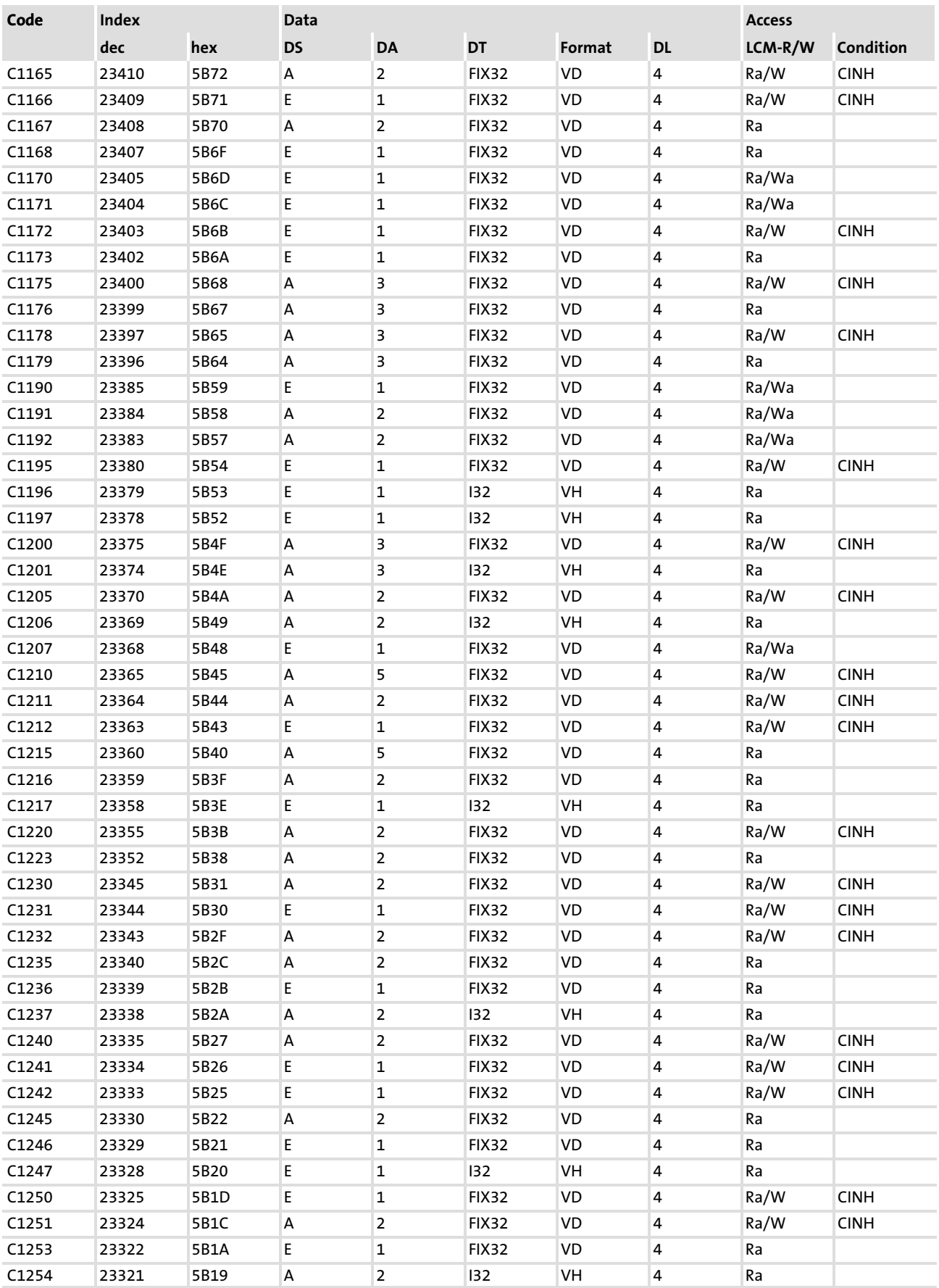

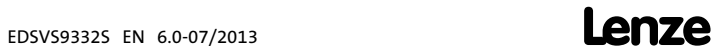

#### Configuration [8](#page-223-0) 8.6

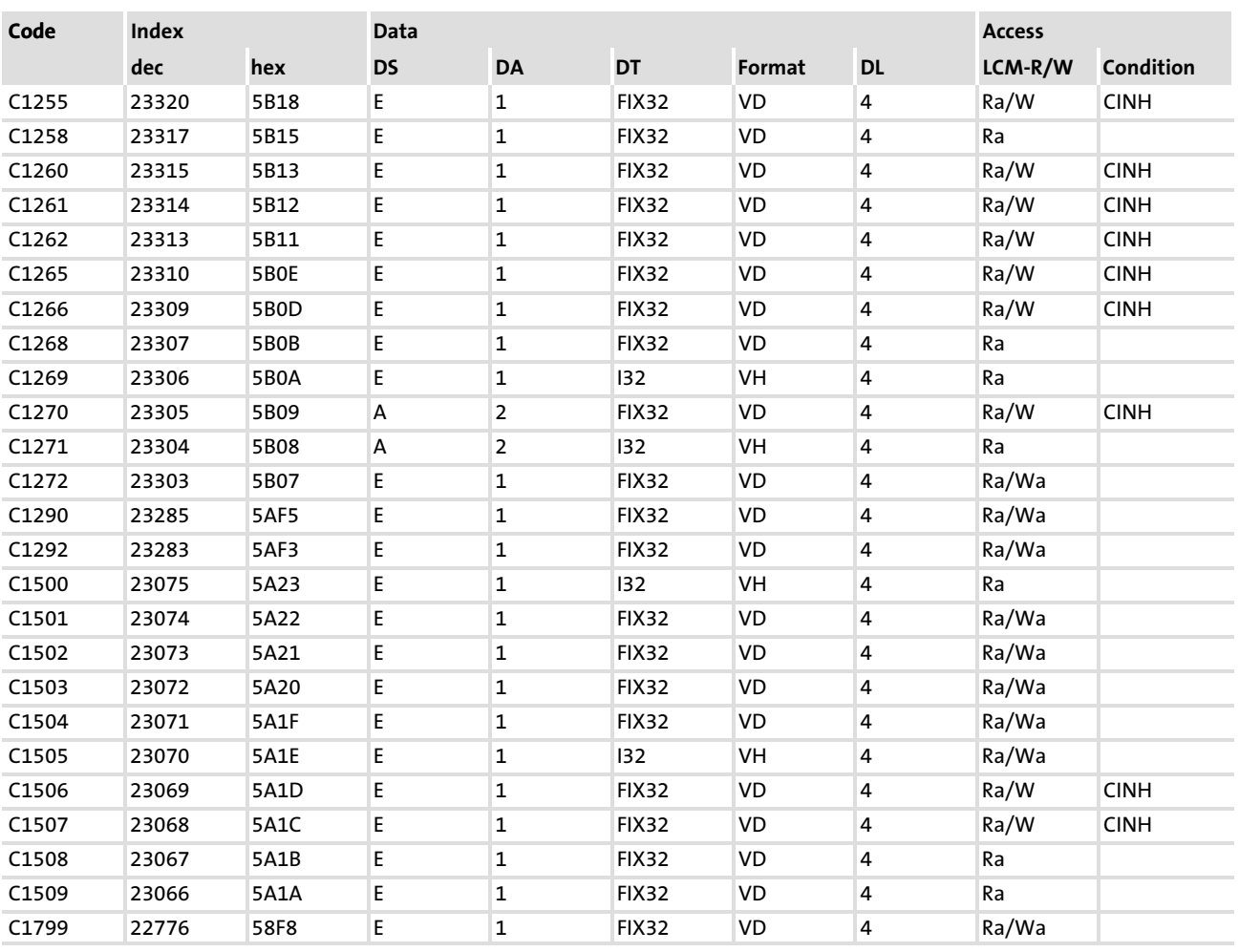

# <span id="page-317-0"></span>9 Troubleshooting and fault elimination

### **Contents**

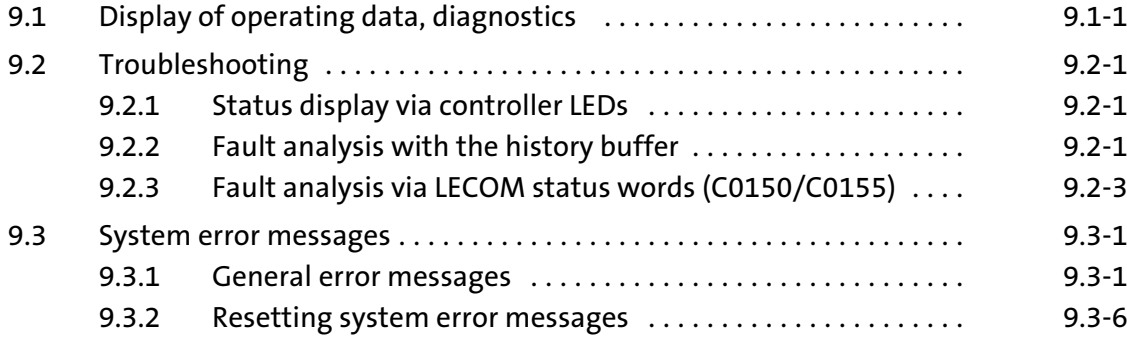

9

### 9.1 Display of operating data, diagnostics

The dialog box displays important operating parameters and supports you in diagnosing the drive controller.

 $\triangleright$  Open the Diagnostics dialog box in the parameter menu.

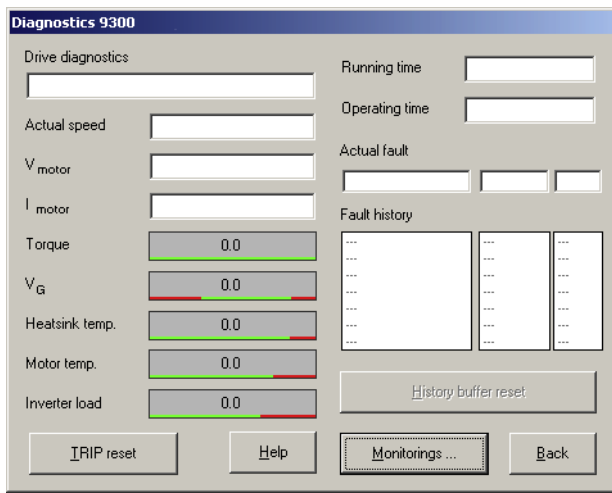

9300std230

[9](#page-317-0) 9.1

- Fig. 9.1−1 "Diagnostics" dialog box
- ▶ You can recognise immediately that a fault has occurred from the display elements or status information.
- $\blacktriangleright$  An error can be analysed with
	- the history buffer in Global Drive Control (GDC) (□ 9.2-1) or
	- the XT keypad
	- and with the "General error messages" table in the "System error messages" chapter.
- $\triangleright$  The "General error messages" table provides tips on how to eliminate an error.

#### <span id="page-321-0"></span>9.2 Troubleshooting

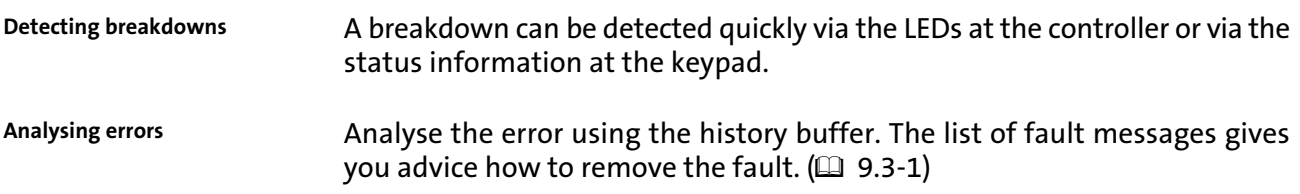

#### 9.2.1 Status display via controller LEDs

During operation the operating status of the controller is shown by 2 LEDs.

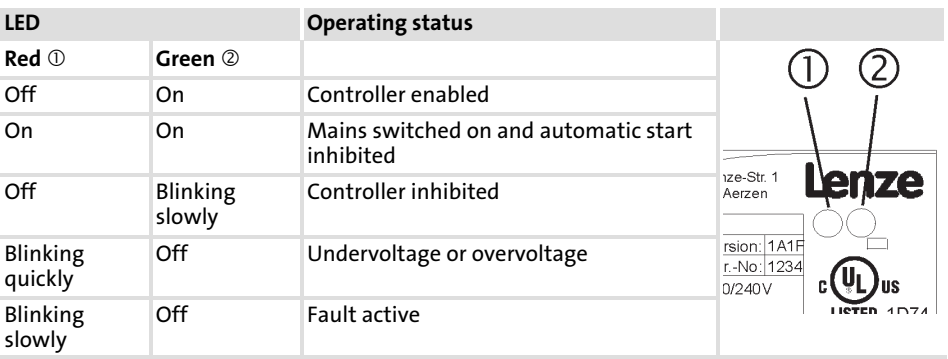

#### 9.2.2 Fault analysis with the history buffer

The history buffer can be used to trace faults. The fault messages are stored in the 8 memory locations in the order of their occurrence.

▶ Open the Diagnostics dialog box in the parameter menu.

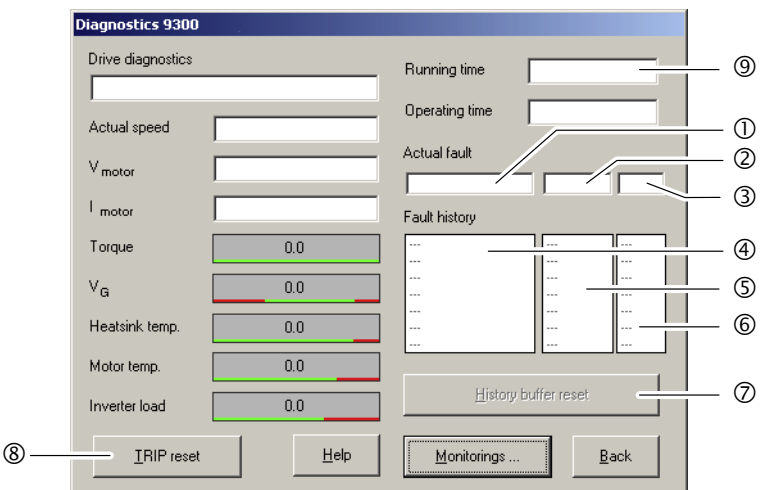

Fig. 9.2−1 "Diagnostics" dialog box

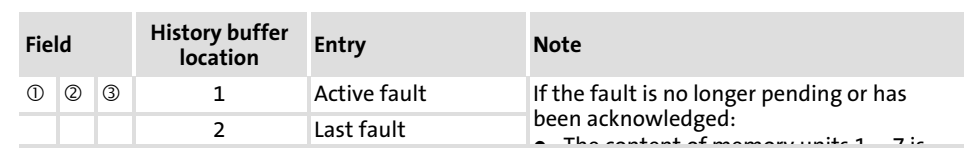

9300std230

#### Troubleshooting and fault elimination [9](#page-317-0)

Troubleshooting 9.2

Fault analysis with the history buffer 9.2.2

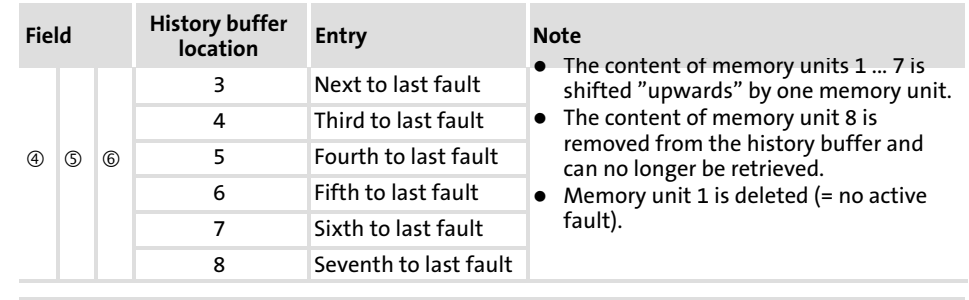

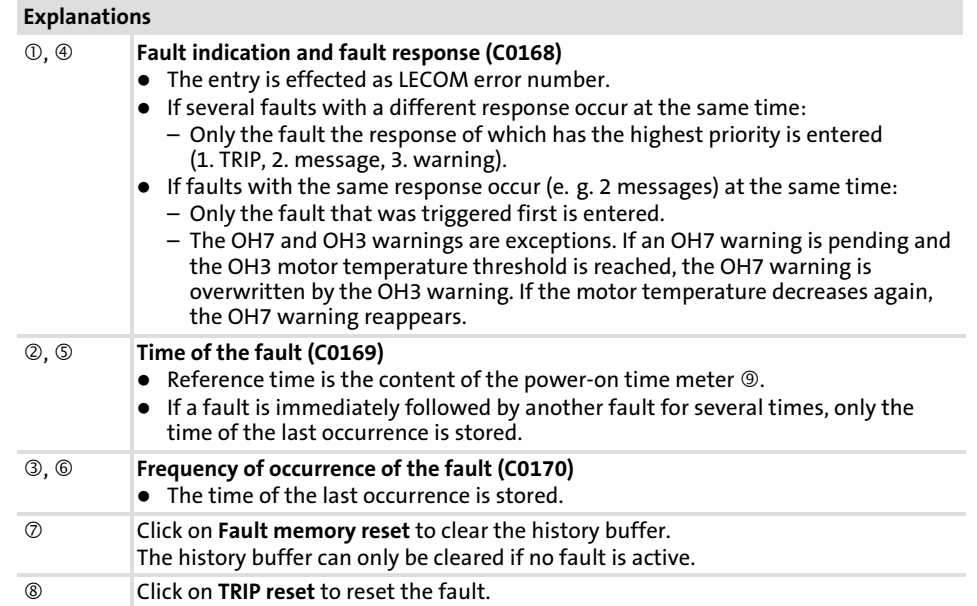

# 9.2.3 Fault analysis via LECOM status words (C0150/C0155)

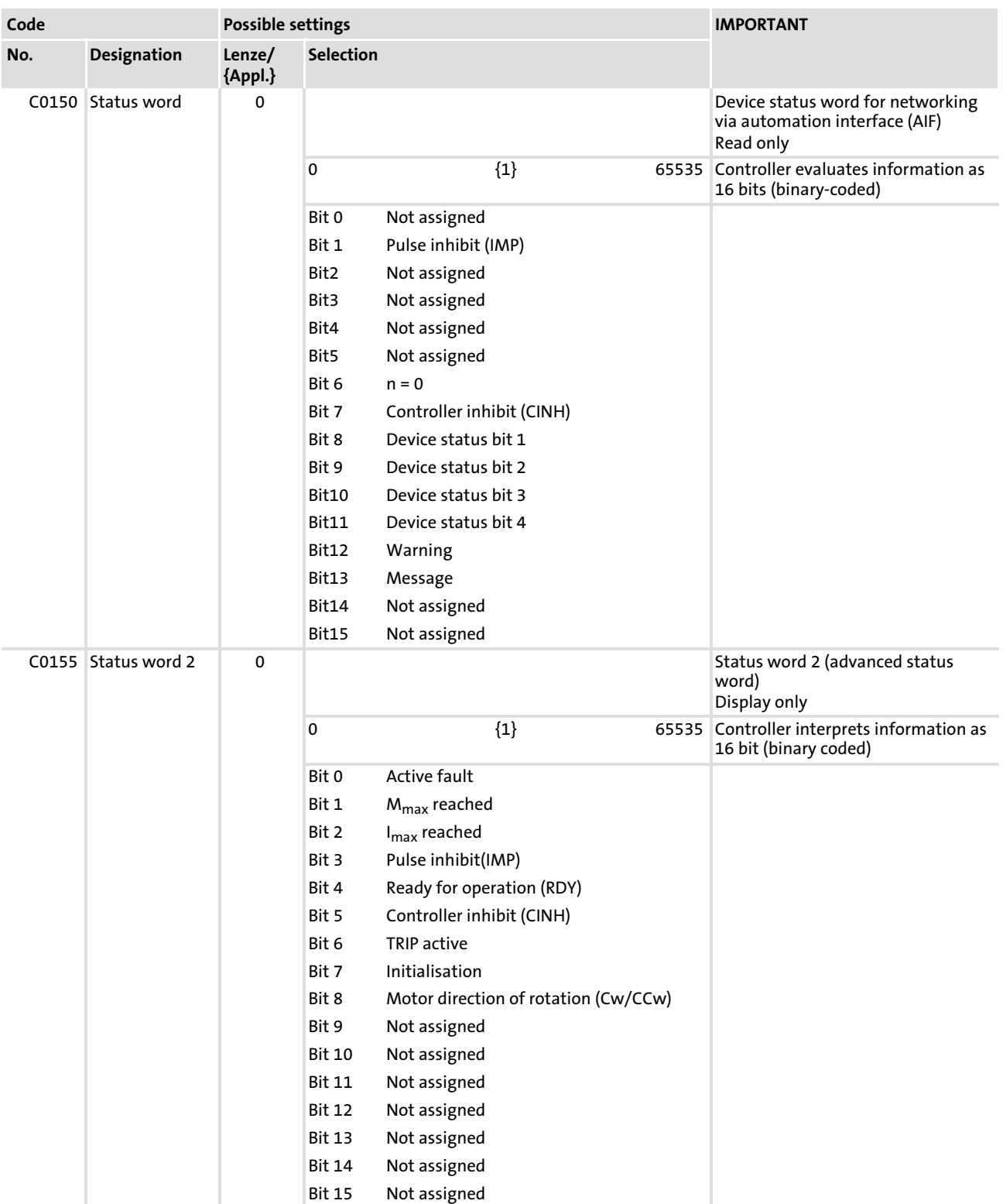

# The LECOM status words (C0150/C0155) are coded as follows:
### 9.3 System error messages

### 9.3.1 General error messages

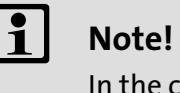

In the case of a query via system bus (CAN), the fault messages are represented as numbers (see first column of the table).

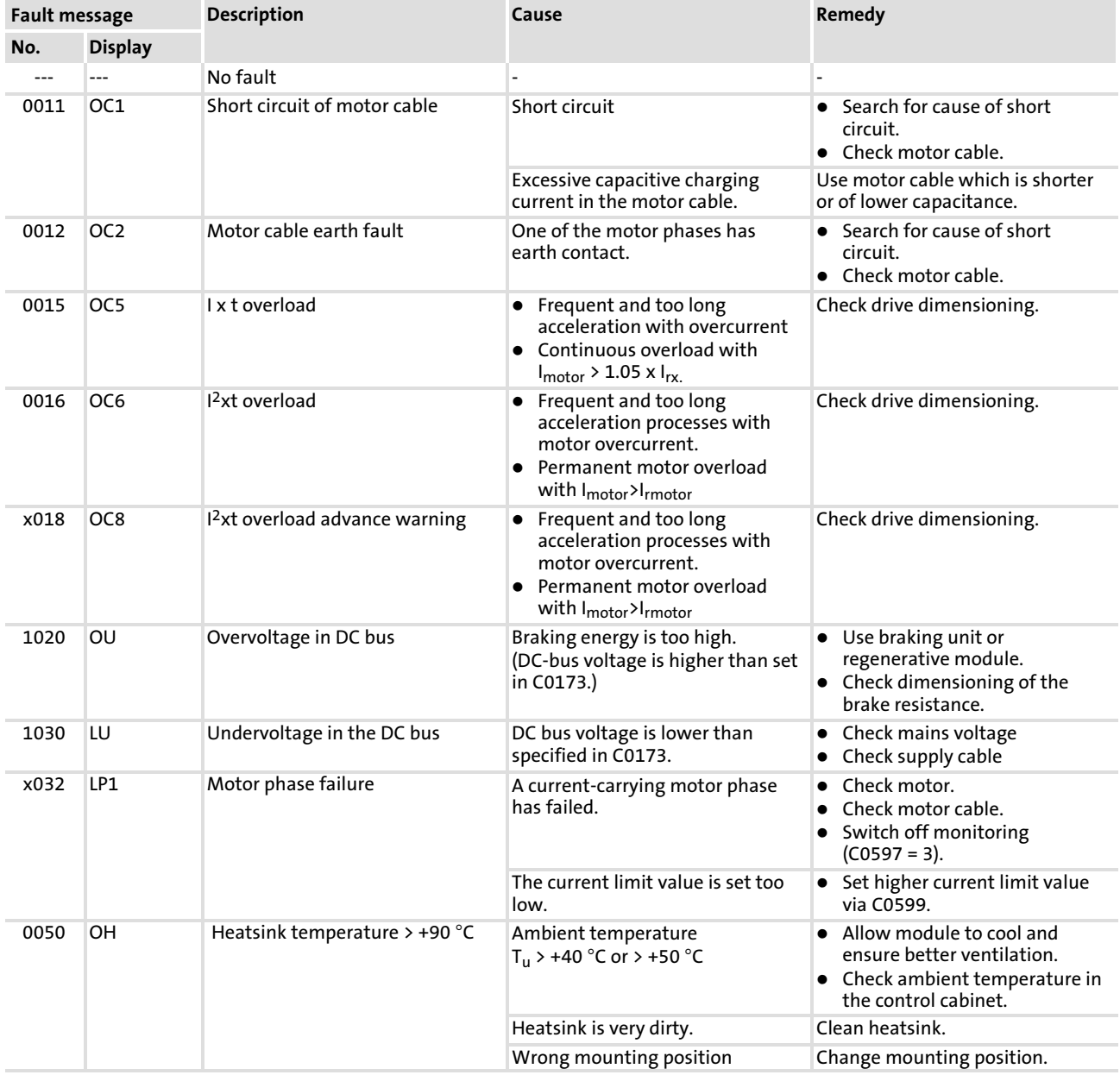

### System error messages 9.3

### General error messages 9.3.1

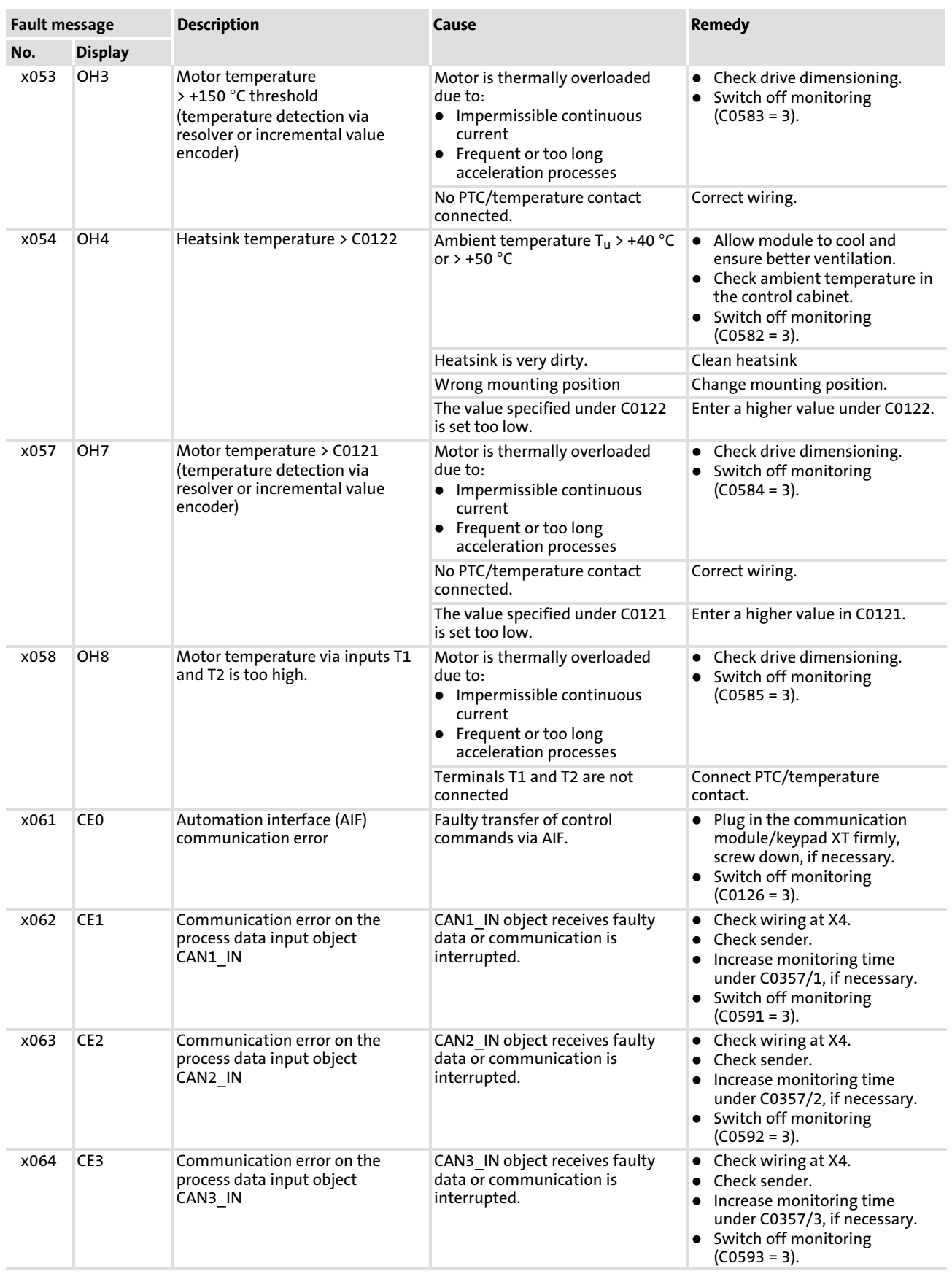

System error messages

General error messages 9.3 9.3.1

[9](#page-317-0)

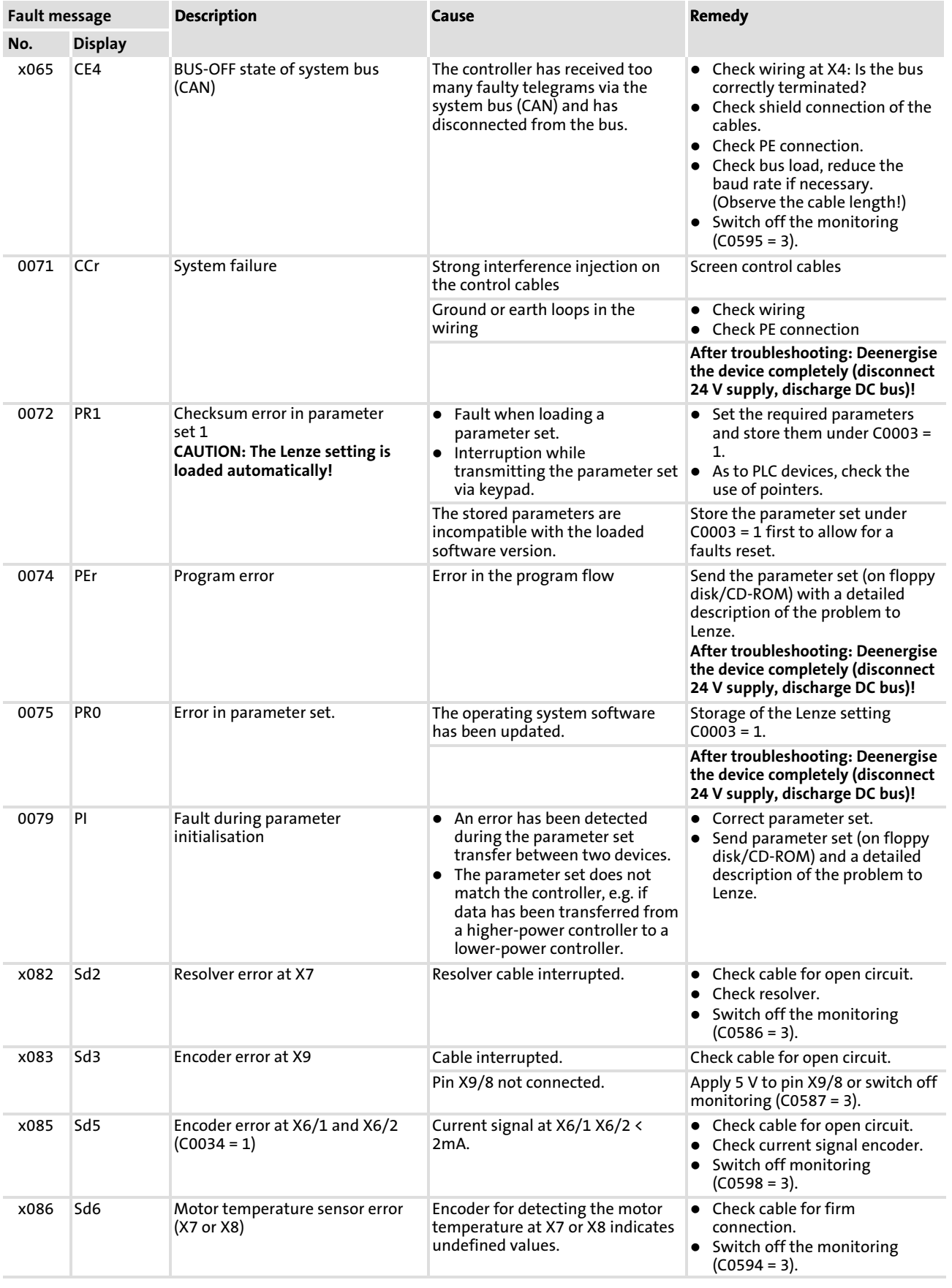

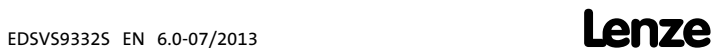

### System error messages 9.3

#### General error messages 9.3.1

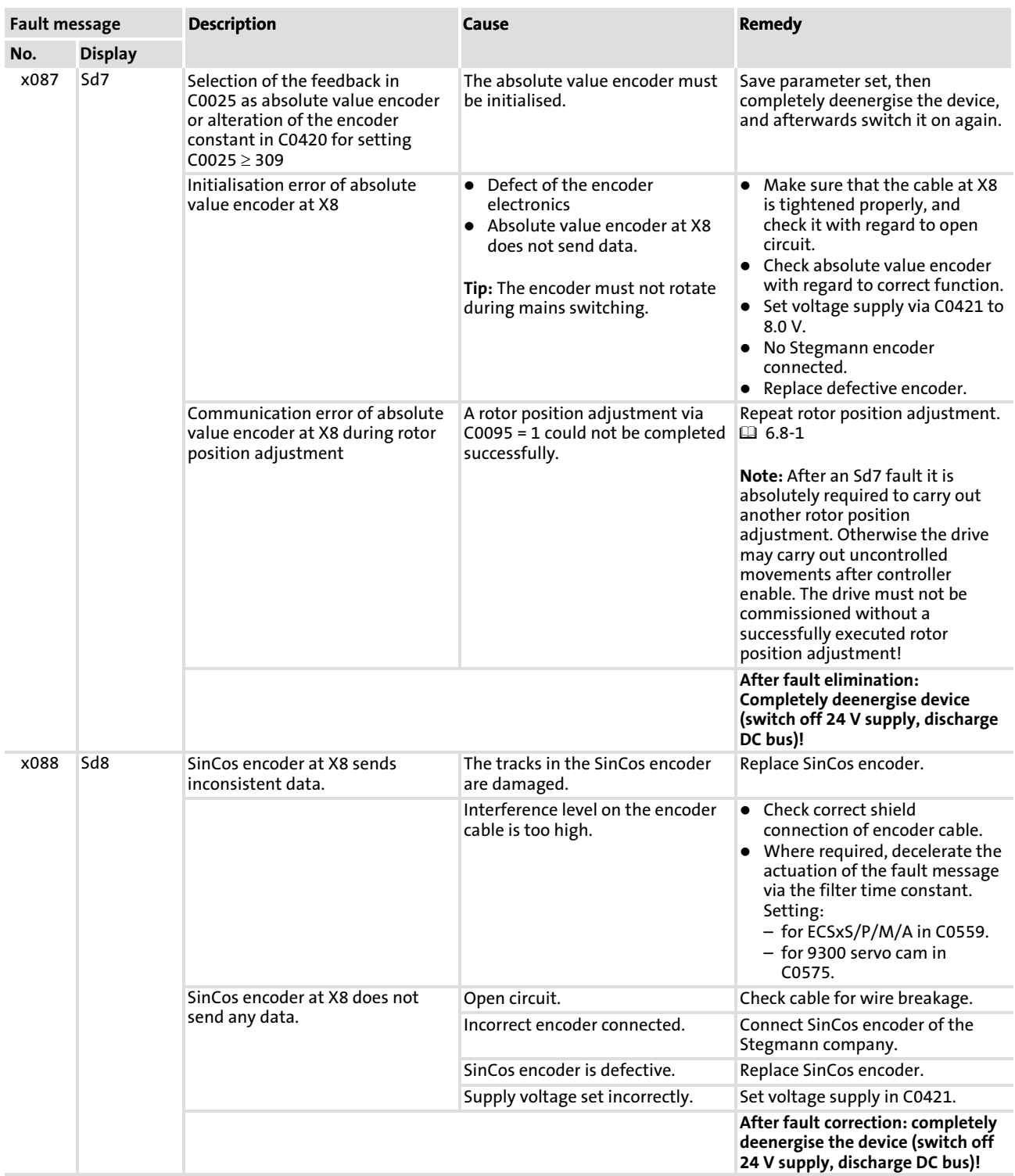

System error messages

General error messages 9.3 9.3.1

[9](#page-317-0)

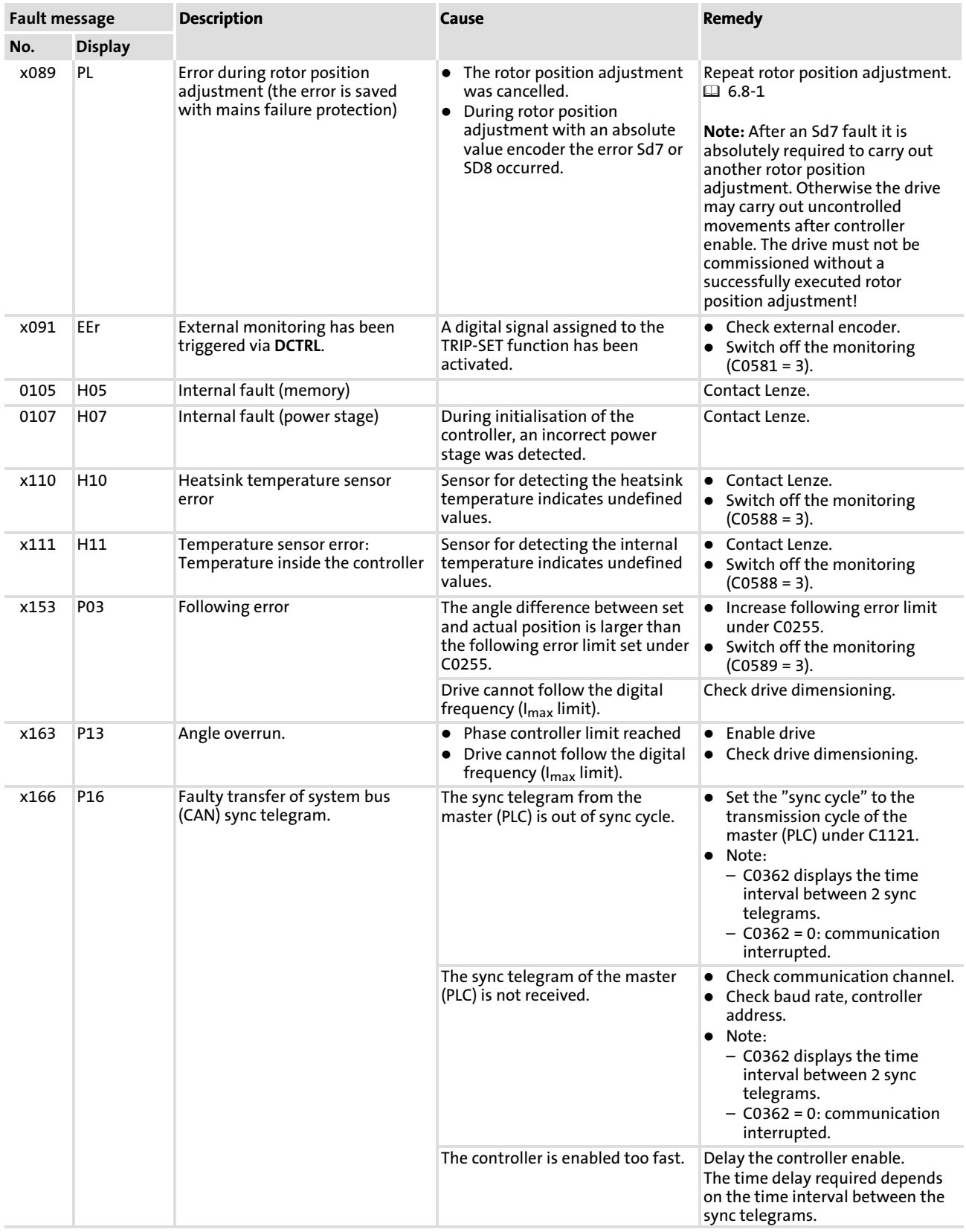

System error messages 9.3

#### Resetting system error messages 9.3.2

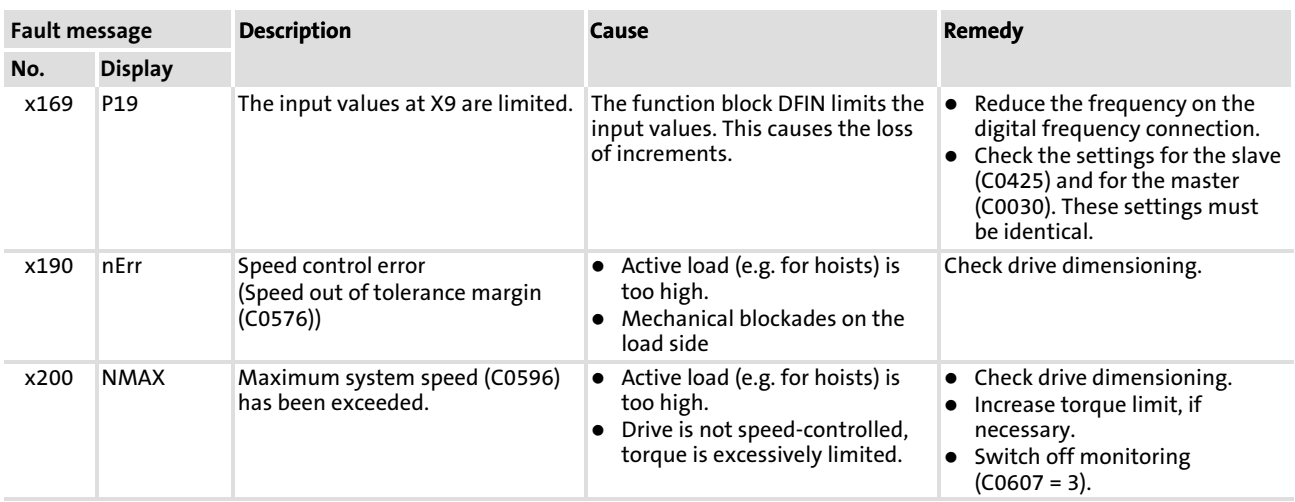

Representation of the error number:

 $x \mid 0$  = TRIP, 1 = message, 2 = warning

E. g. "2091": An external monitoring function has triggered EEr warning

## 9.3.2 Resetting system error messages

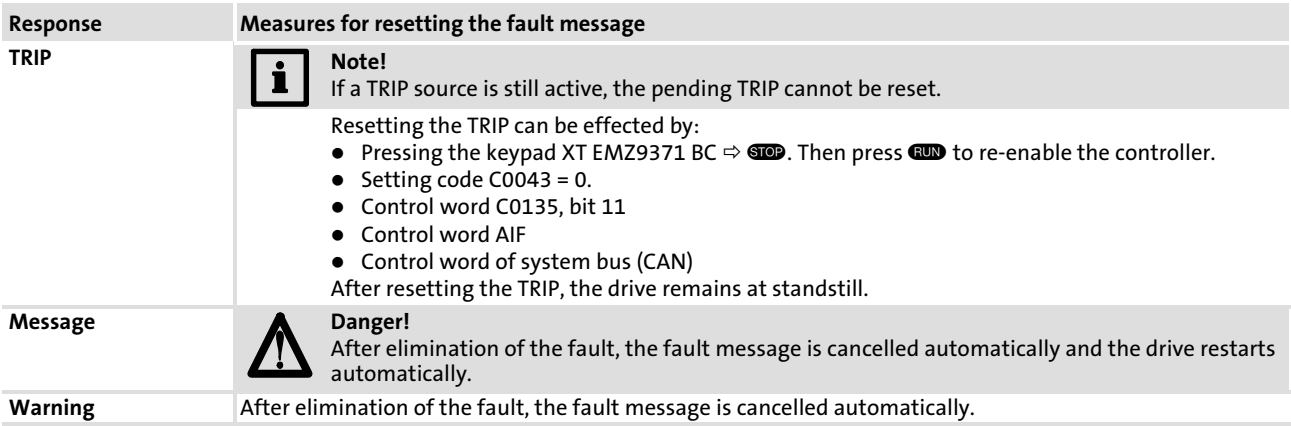

# <span id="page-331-0"></span>10 DC−bus operation

### **Contents**

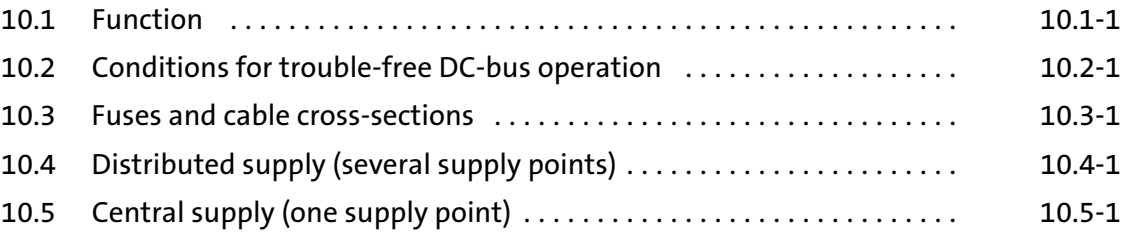

### 10.1 Function

- ƒ DC−bus connections of drive systems enable the exchange of energy between connected controllers.
- ▶ If one or more controllers operate in generator mode (braking operation), the energy will be fed into the shared DC−voltage bus. The energy will then be available to the controllers which operate in motor mode.
- $\blacktriangleright$  The use of braking units and supply units can be reduced.
- ƒ The energy consumption from the three−phase AC mains can be reduced.
- $\blacktriangleright$  The number of mains supplies and the related expenses (e.g. wiring) can be perfectly adapted to your application.

### 10.2 Conditions for trouble−free DC−bus operation

- $\triangleright$  Distributed supply (parallel mains supply):
	- Always use the prescribed mains choke when connecting a controller to the mains.
	- Controllers of the EVx9321 ... EVx9333, 8200 and 8200 vector series must not be connected to the mains if they are operated in a DC−bus connection with EVx9335 ... EVx9338 and EVx9381 ... EVx9383 controllers.
- $\triangleright$  Only controllers with identical mains voltage/DC bus voltage ranges can be operated in a DC−bus connection:
	- Set the mains voltage/DC−bus voltage under C0173.
- ▶ 9340 regenerative power supply modules and 9360 DC input modules cannot be used together in the DC−bus connection.
- ▶ Read the documentation for the other controllers connected to the DC bus with regard to "DC−bus operation".

### 10.3 Fuses and cable cross−sections

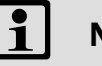

## Note!

- $\blacktriangleright$  All fuses specified here only have the purpose of disconnection after a short circuit. For cable protection specific fuses must be used.
- $\blacktriangleright$  In the following tables the rated currents of the Lenze fuses are listed. If other fuses are used, other fuse currents and cable cross−sections may result.
- $\blacktriangleright$  We recommend using fuse holders with a signalling contact. Like this, the entire drive system can be switched off (inhibited) when a fuse fails.
- ► Always fuse DC cables using 2 poles (+U<sub>G</sub>, -U<sub>G</sub>).

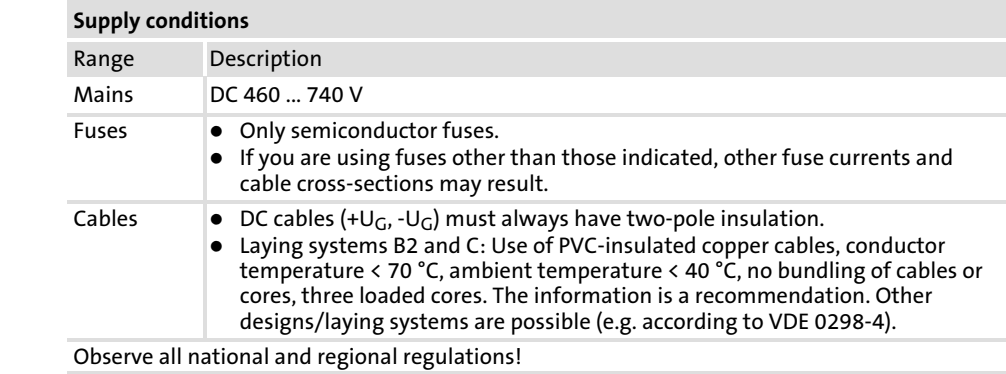

Installation in accordance with EN 60204−1

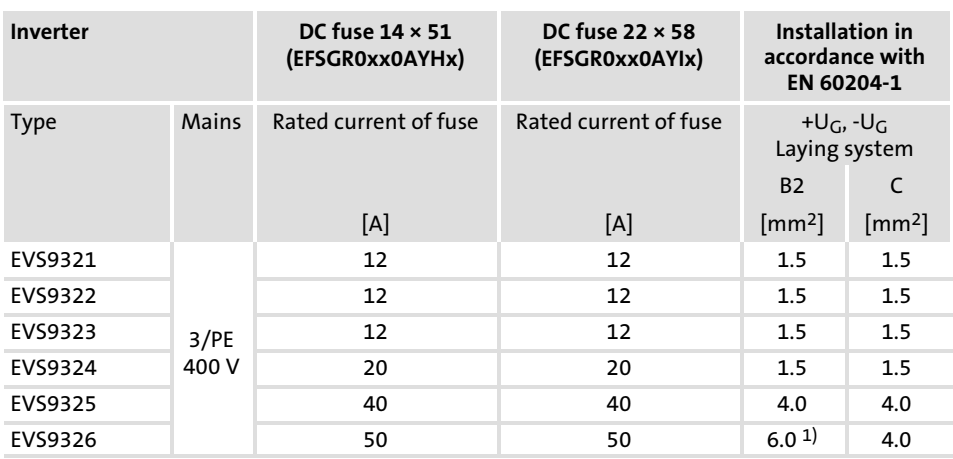

1) Pin−end connector required, since a maximum cable cross−section of 4 mm2 can be connected to the inverter.

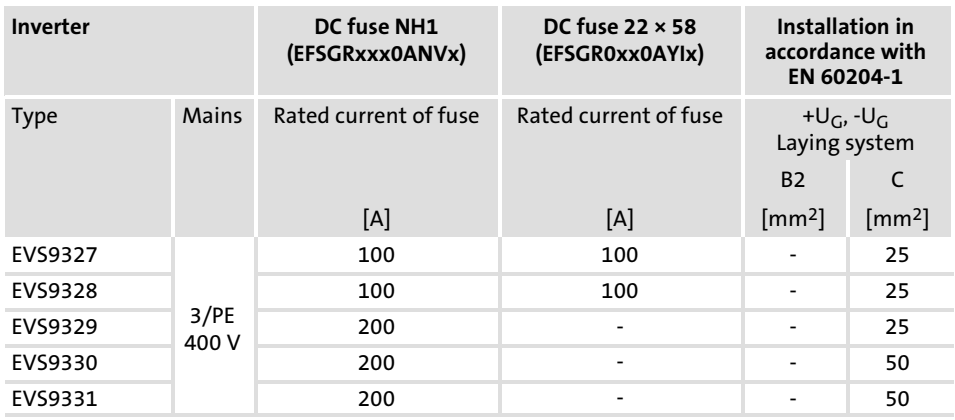

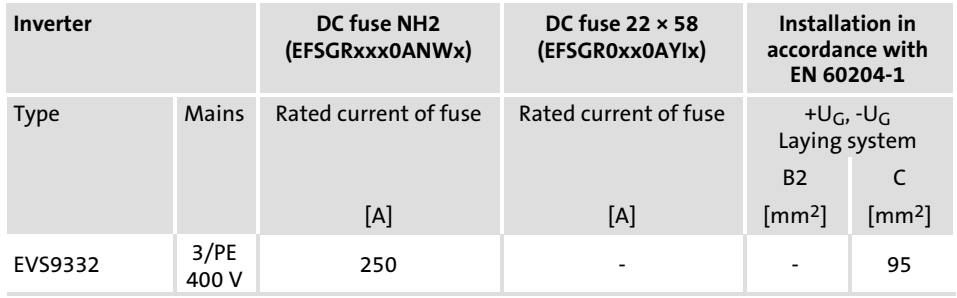

## 10.4 Distributed supply (several supply points)

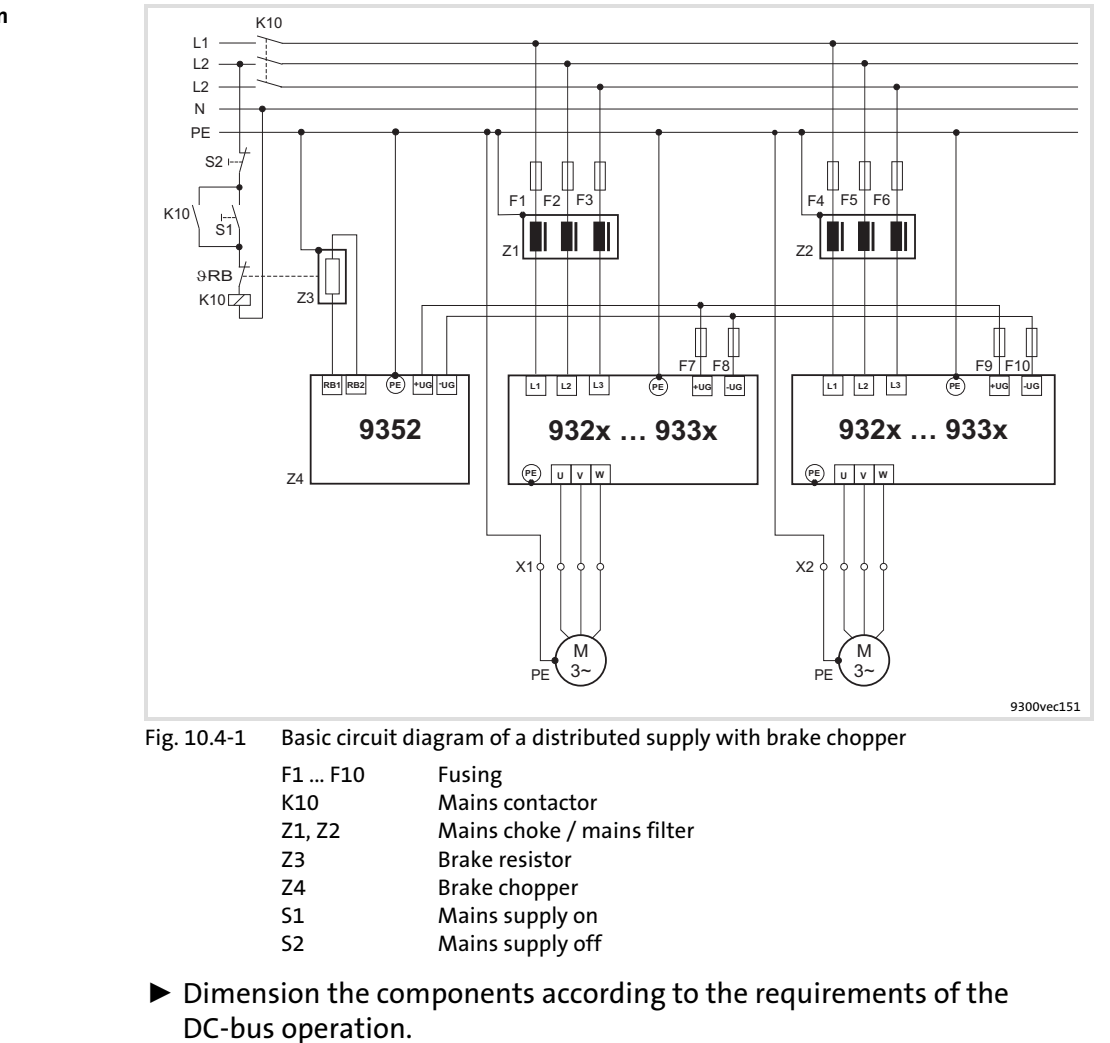

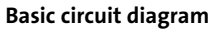

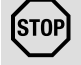

## Stop!

Set the DC−bus voltage thresholds of the controller (C0173) and the brake chopper (see documentation of the brake chopper) to the same values.

## 10.5 Central supply (one supply point)

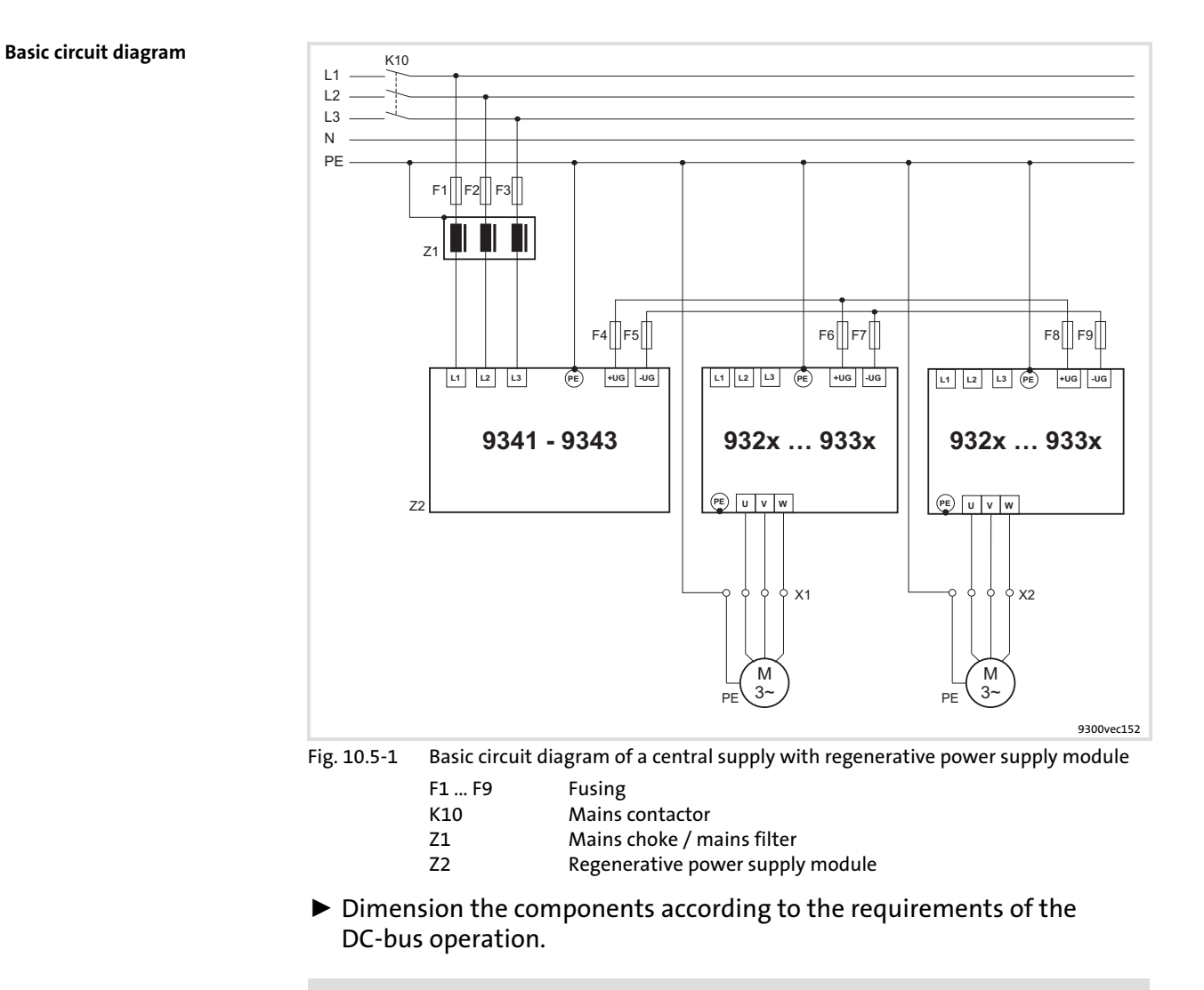

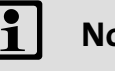

## Note!

- $\blacktriangleright$  If the supply power of the regenerative power supply module is not sufficient, the system can be additionally supplied via the mains connection of further controllers.
- ▶ Before connecting the supply module and the controllers read the Operating Instructions of the regenerative power supply module.

# <span id="page-343-0"></span>11 Safety engineering

### **Contents**

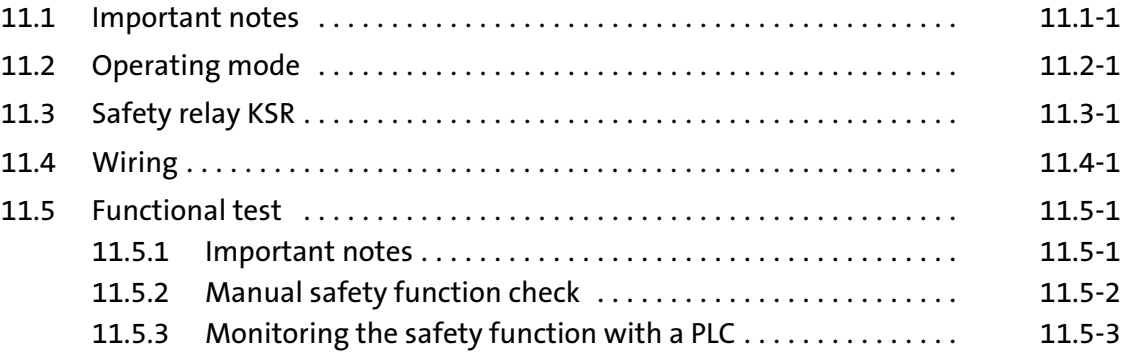

### 11.1 Important notes

The controllers support the safety functions "Safe torque off" (former designation "Safe standstill"), "Protection against unexpected start−up", in accordance with the requirements of control category 3 of ISO 13849−1 (former EN 954−1). Depending on the external interconnection, a standard up to "category 3" in accordance with ISO 13849−1 is achieved.

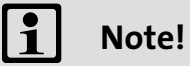

In order to comply with control category 3 in accordance with ISO 13849−1 (former EN 954−1), the two methods "Pulse inhibit via safety relay  $K_{SR}$ " and "Controller inhibit", which are independent of each other, have to be used.

- $\triangleright$  Only qualified personnel may install and commission the "Safe torque off" function.
- $\blacktriangleright$  All control components (switches, relays, PLC, ...) and the control cabinet must comply with the requirements of EN ISO 13849−1 and EN ISO 13849−2. This includes among other things:
	- Control cabinet, switches, relays in enclosure IP54!
	- All other requirements can be found in EN ISO 13849−1 and EN ISO 13849−2!
- $\triangleright$  Wiring with insulated wire end ferrules or rigid cables is absolutely required.
- ƒ All safety−relevant cables (e.g. control cable for the safety relay, feedback contact) outside the control cabinet must be protected, e.g. by a cable duct. It must be ensured that short circuits between the individual cables cannot occur!
- $\triangleright$  With the "Safe torque off" function no emergency stop can be effected without additional measures:
	- There is neither an electrical isolation between motor and controller nor a service or repair switch!
	- An "Emergency stop" requires the electrical isolation of the conductor to the motor, e.g. by means of a central mains contactor with emergency stop wiring.
- $\blacktriangleright$  If in the case of the "Safe torque off" a force effect is to be expected from outside, (e.g. sagging of hanging loads), additional measures are required (e.g. mechanical brakes).
- $\blacktriangleright$  After the installation the operator has to check the function of the "Safe torque off" circuit.
	- The functional test must be repeated at regular intervals.
	- Basically, the inspection intervals depend on the application, the related risk analysis, and the overall system. The inspection intervals must not be longer than 1 year.

### 11.2 Operating mode

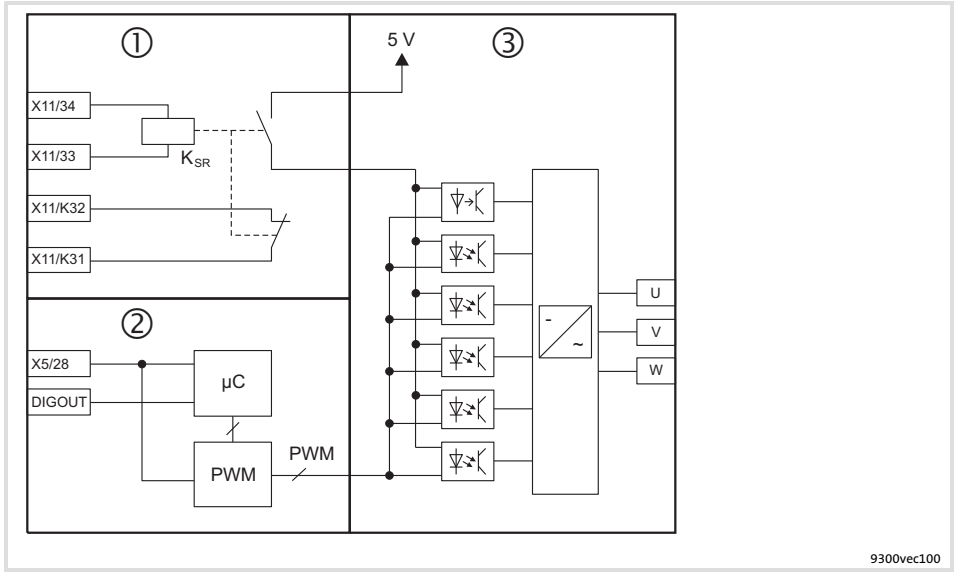

Fig. 11.2−1 Internal connection of the "Safe torque off" function with 3 electrically isolated circuits

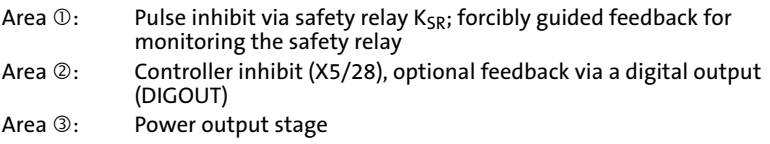

The "Safe torque off" status is activated via two different disconnecting paths which are independent of each other: Activating "Safe torque off"

### 1. disconnecting path: Pulse inhibit via safety relay  $K_{SR}$  (terminal X11/33, X11/34)

- $\blacktriangleright$  In the case of LOW level at terminals X11/33, X11/34, the safety relay  $K_{SR}$  is deactivated. The driver supply of the power section drivers is interrupted. The inverter no longer receives pulses.
- $\blacktriangleright$  The disconnection of the safety relay K<sub>SR</sub> has to be monitored externally, so that a failure of this disconnecting path can be detected. X11/K31, X11/K32 is a forcibly guided break contact, i. e. if the safety relay  $K_{SR}$  has been deactivated ("Safe torque off" activated), the contact is closed.

### 2. disconnecting path: Controller inhibit by input signal at terminal X5/28

- $\triangleright$  The input signal at X5/28 is fed to the microcontroller system and the PWM unit. In the case of LOW level at terminal X5/28, the output of pulses to the inverter is inhibited in the microcontroller system.
- $\blacktriangleright$  The disconnecting path "Controller inhibit" can be evaluated optionally via a digital output. Further information can be gathered from the chapter "Functional test" ( [11.5−1](#page-353-0)).

"Safe torque off" is activated if both disconnecting paths are on LOW level.

Operating mode 11.2

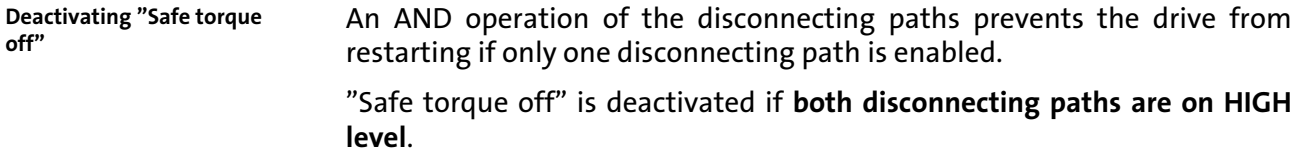

## 11.3 Safety relay  $K_{SR}$

### Technical data

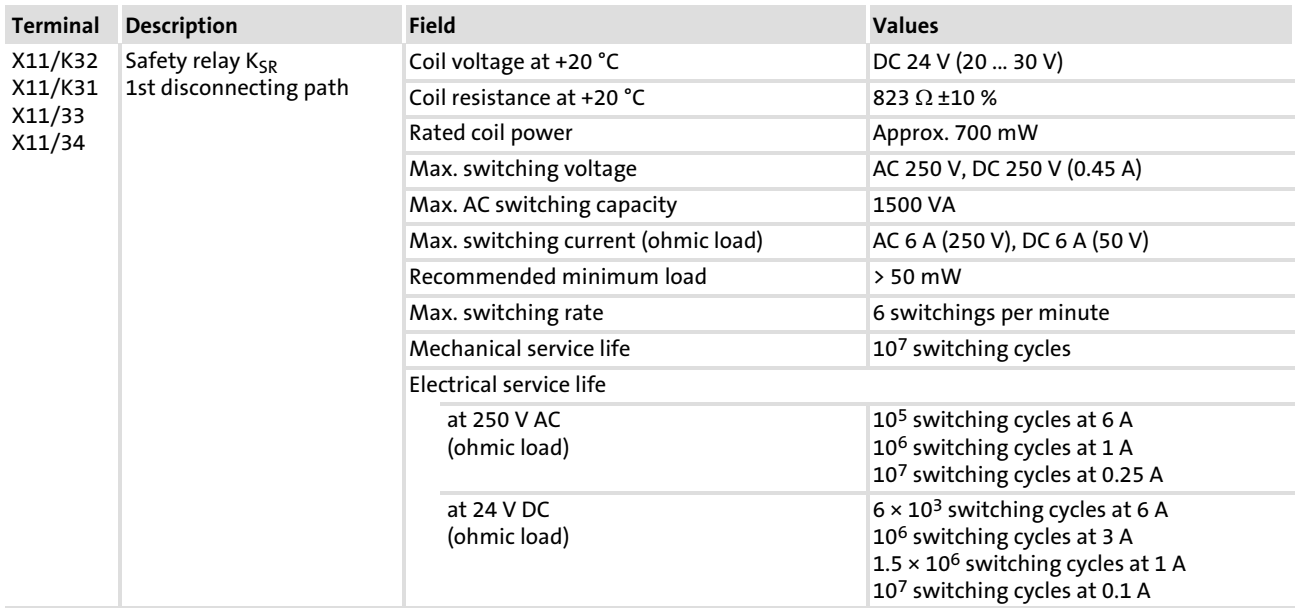

### 11.4 Wiring

Wiring

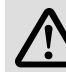

## Danger!

### Faulty operation in case of earth faults possible

The correct functioning of the safety function is not ensured if an earth fault occurs.

### Possible consequences:

 $\blacktriangleright$  A failure of the safety function can lead to death, severe injuries or damage to material.

### Protective measures:

The electrical reference point for the coil of the safety relay  $K_{SR}$ must be connected to the PE conductor system (EN 60204−1, paragraph 9.4.3)!

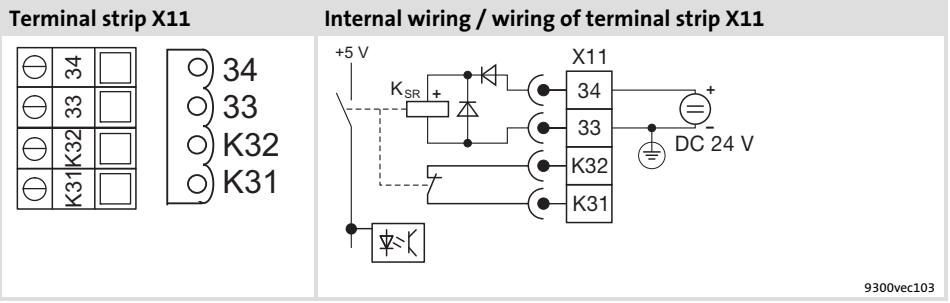

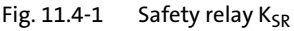

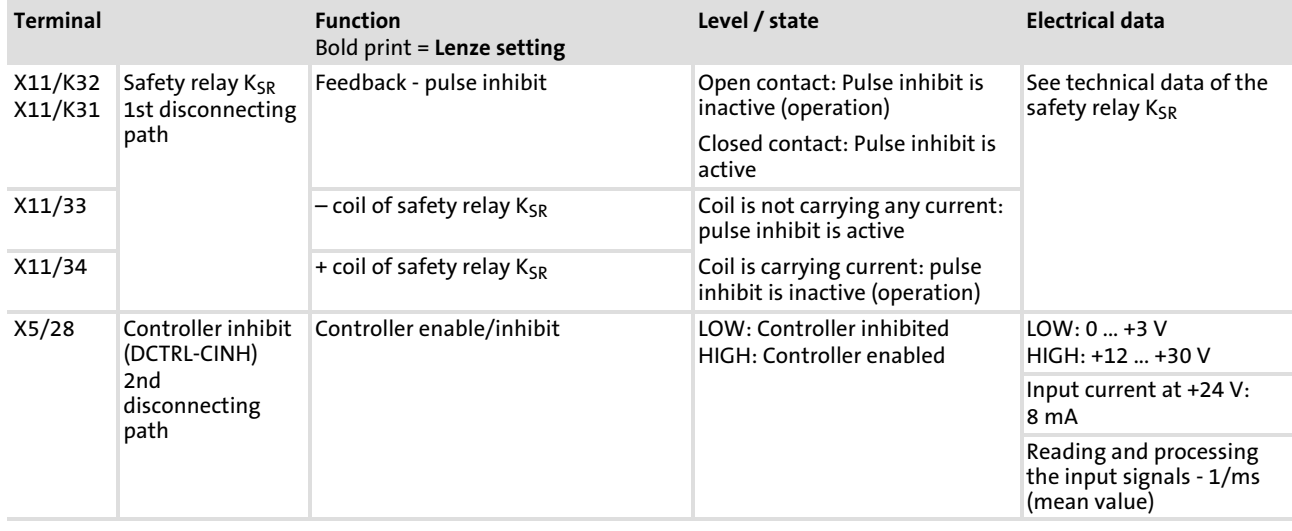

### Terminal data

## Wiring of the terminals X11/34, X11/33, X11/K32, X11/K31, X5/28:

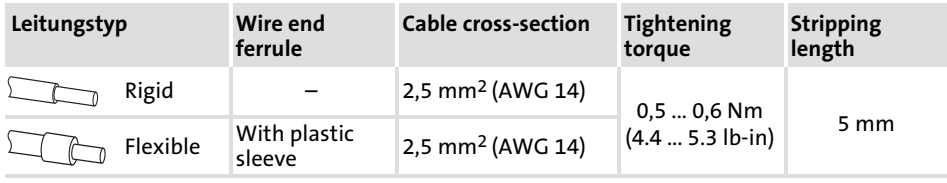

<span id="page-353-0"></span>11.5 Functional test

### 11.5.1 Important notes

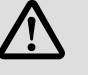

## Danger!

### Unexpected start−up of the machine possible

The "Safe torque off" safety function provides protection against an unexpected start−up of the drive and therefore is an important item within the safety concept for a machine. It has to be ensured that this function works correctly.

### Possible consequences:

▶ Death, severe injury, or damage to material assets, when the safety function fails.

### Protective measures:

After the installation and at regular intervals, the operator has to check the function of the "Safe torque off" circuit.

- $\triangleright$  When doing this, check both disconnecting paths separately with regard to their disconnection capability.
- $\triangleright$  The functional test can be carried out manually or automatically via the PLC.
- $\blacktriangleright$  Basically the inspection interval depends on the application and the corresponding risk analysis, as well as on the system as a whole. It should not exceed 1 year.
- $\blacktriangleright$  If the functional test shows impermissible states,
	- the drive or the machine has to be shut down immediately.
	- commissioning is not permitted until the safety function operates correctly.

### Safety engineering [11](#page-343-0)

Functional test 11.5

#### Manual safety function check 11.5.2

### 11.5.2 Manual safety function check

For the functional test, check both disconnecting paths separately.

### 1. disconnecting path: Pulse inhibit via safety relay  $K_{SP}$

How to proceed during the test:

1. Alternately apply LOW and HIGH level to input X11/34 and check the states given in the table below.

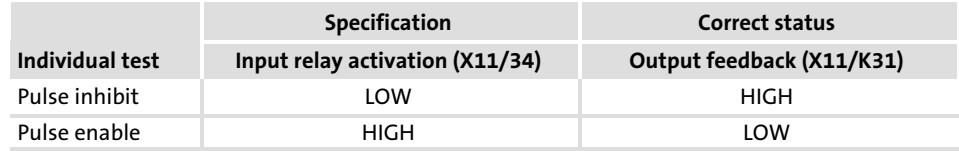

The individual tests are passed if the correct states given in the table result.

### 2. disconnecting path: Controller inihibit

Requirement for the test:

- ▶ "Quickstop" (QSP) function deactivated
- $\blacktriangleright$  "Automatic DC injection brake" deactivated (C0019 = 0)
- $\blacktriangleright$  Pulses enabled by the safety relay K<sub>SR</sub> (X11/34 = HIGH)

How to proceed during the test:

- 1. Set controller inhibit (X5/28 = LOW).
- 2. Define a setpoint  $n_{set} > 0$ .
- 3. Check that the motor is not rotating.

The individual test is passed if the motor does not rotate.

### Functional test not passed

If an individual test results in an impermissible status, the functional test is not passed.

- $\blacktriangleright$  The drive or machine has to be shut down immediately.
- $\blacktriangleright$  Commissioning is not permitted until the safety function operates correctly.

### 11.5.3 Monitoring the safety function with a PLC

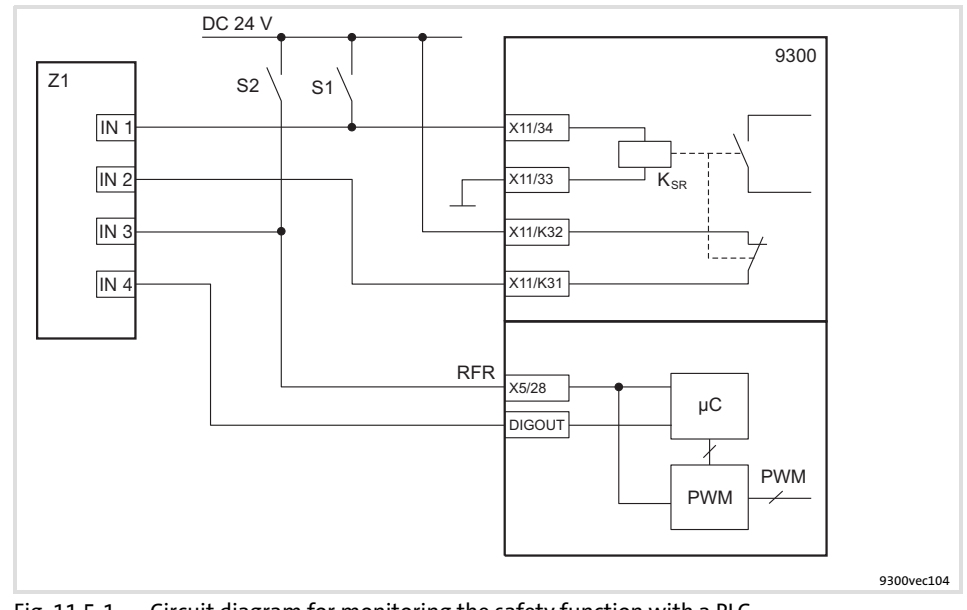

Fig. 11.5−1 Circuit diagram for monitoring the safety function with a PLC

- S1, S2 Separate disconnection options of the two disconnecting paths
- $K_{SR}$  Safety relay<br>X11/34 Safety relay
- X11/34 Safety relay control
- Safety relay control (GND)
- X11/K32 Forcibly guided feedback contact (24 V)
- X11/K31 Forcibly guided feedback contact
- DIGOUT Digital output for evaluating the motor current<br>X5/28 Controller inhibit
- Controller inhibit
- Z1 Programmable logic controller (PLC)<br>IN 1 4 Digital inputs
- Digital inputs

Requirements

The following conditions must be met:

- $\blacktriangleright$  The PLC must be programmed such that the complete system is set to a safe state immediately when the function check leads to an impermissible state.
- $\blacktriangleright$  The parameter setting of a digital output must be such that you can conclude to the output current  $I<sub>motor</sub>$  of the drive (see parameterisation example).

### Safety engineering [11](#page-343-0)

Functional test 11.5

Monitoring the safety function with a PLC 11.5.3

Example: Parameterising a digital output

In the following we will show you a possibility of parameterising a digital output, so that a conclusion with regard to the motor current is provided.

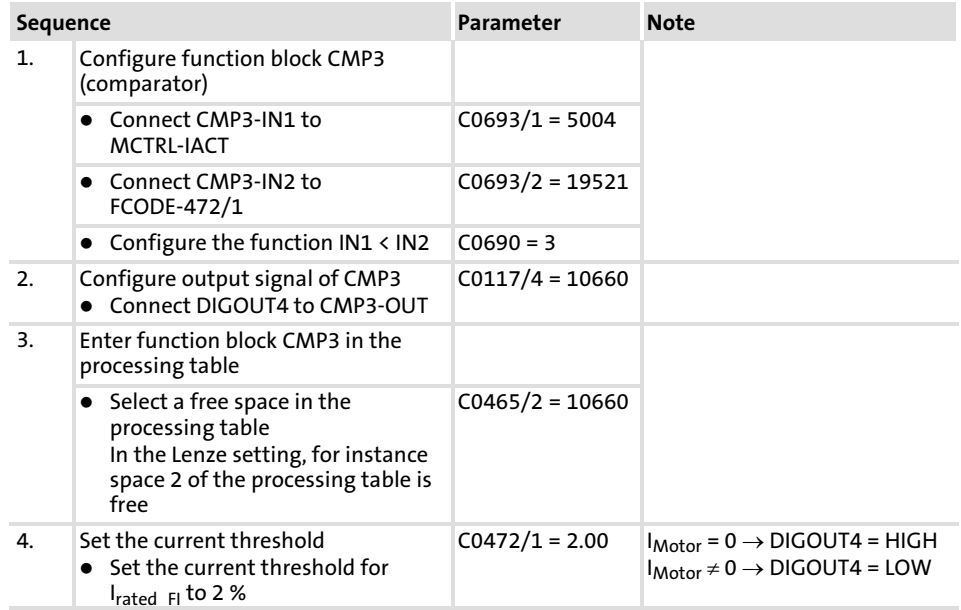

Functional test within the inspection interval

For the functional test, check both disconnecting paths separately.

### 1. disconnecting path: Pulse inhibit via safety relay  $K_{SR}$

The individual tests are passed if the correct states given in the table result.

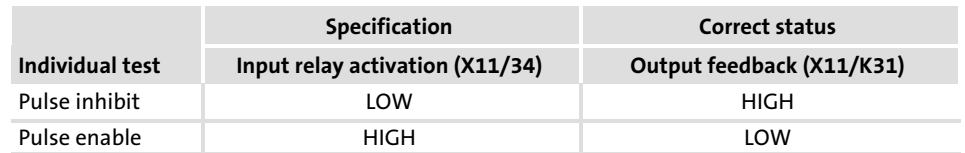

## 2. disconnecting path: Controller inihibit

Requirement for the test:

- ▶ "Quickstop" (QSP) function deactivated
- $\blacktriangleright$  "Automatic DC injection brake" deactivated (C0019 = 0)
- $\blacktriangleright$  Pulses enabled by the safety relay K<sub>SR</sub> (X11/34 = HIGH)

The individual tests are passed if the correct states given in the table result.

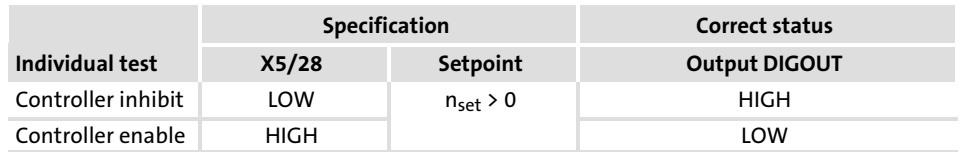

## Functional test not passed

If an individual test results in an impermissible status, the functional test is not passed.

- $\blacktriangleright$  The drive or machine has to be shut down immediately.
- $\blacktriangleright$  Commissioning is not permitted until the safety function operates correctly.

# 12 Accessories (overview)

### **Contents**

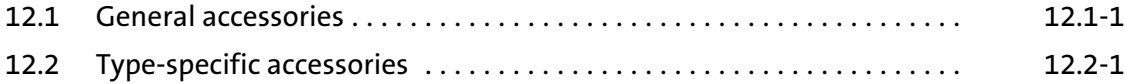
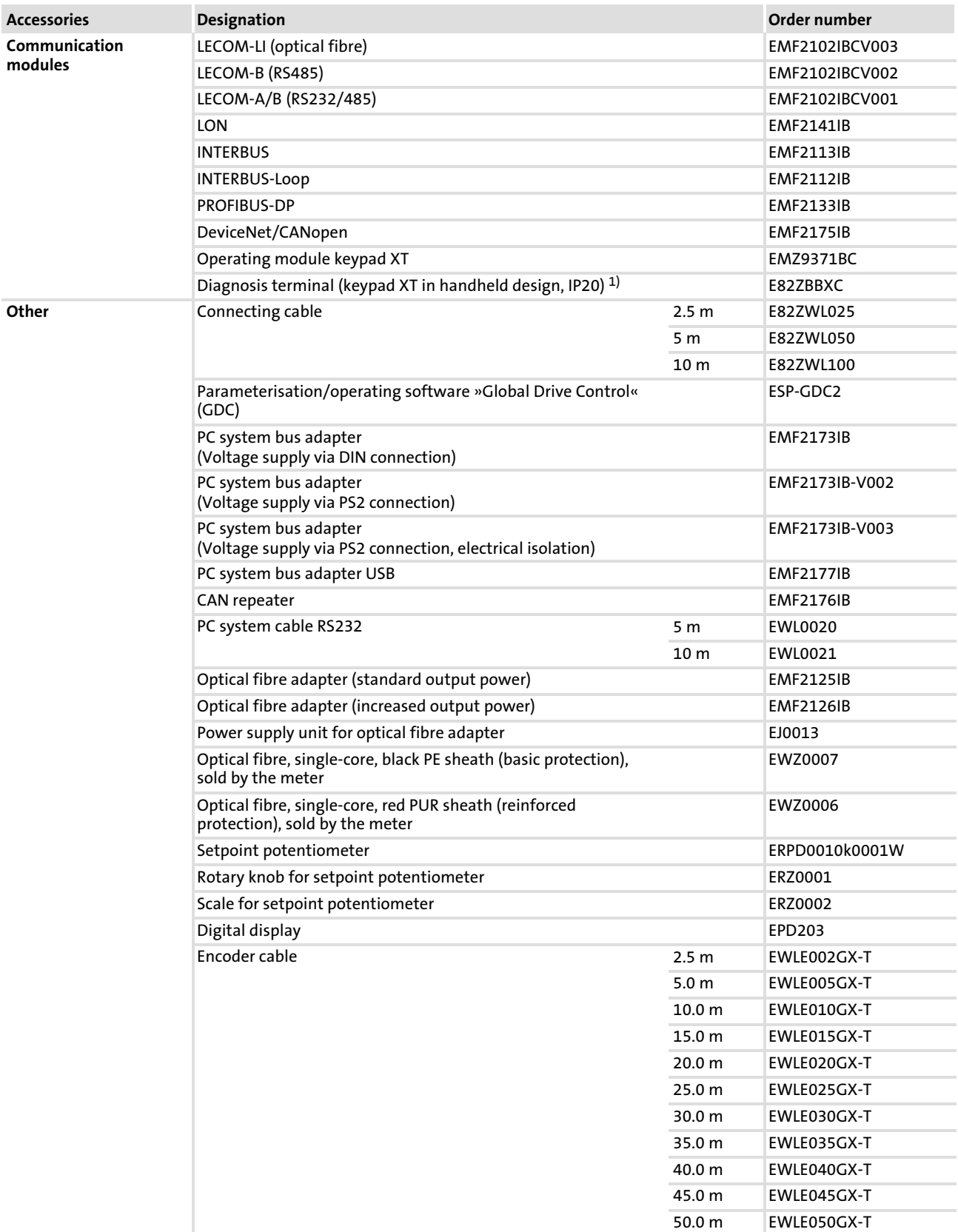

#### Accessories (overview) [12](#page-359-0)

#### General accessories 12.1

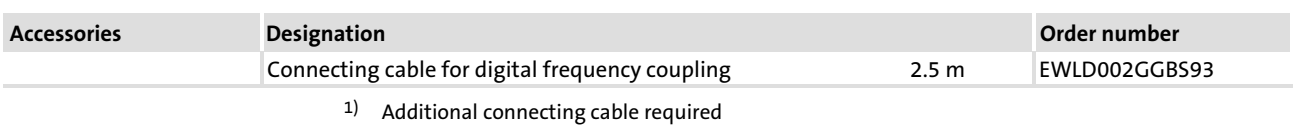

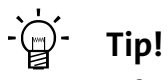

Information and auxiliary devices related to the Lenze products can be found in the download area at

http://www.Lenze.com

## 12.2 Type−specific accessories

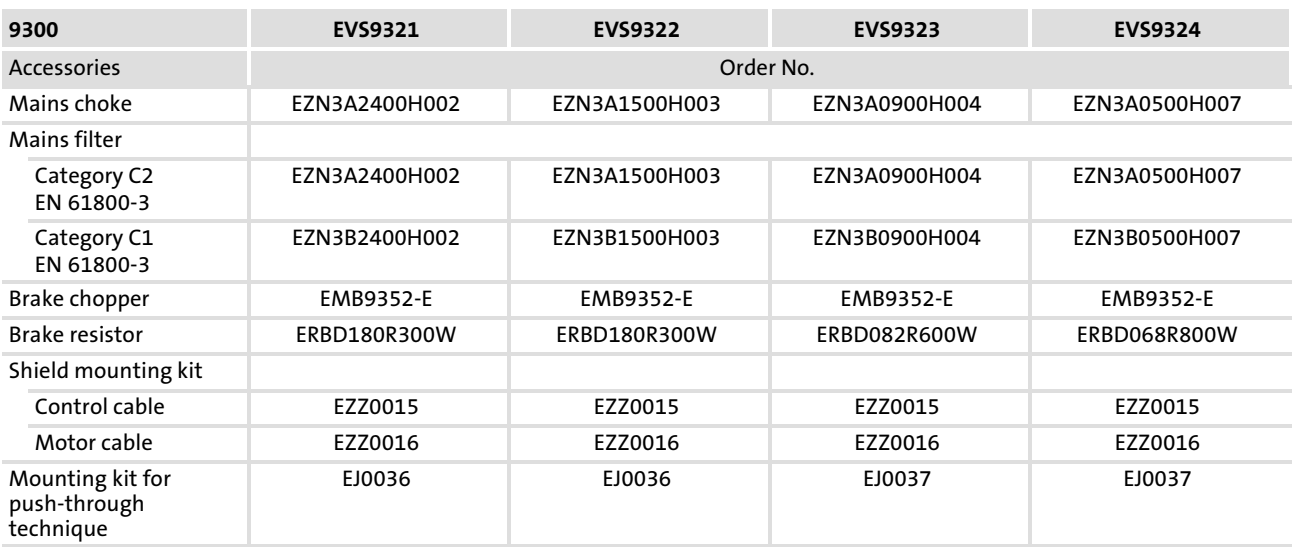

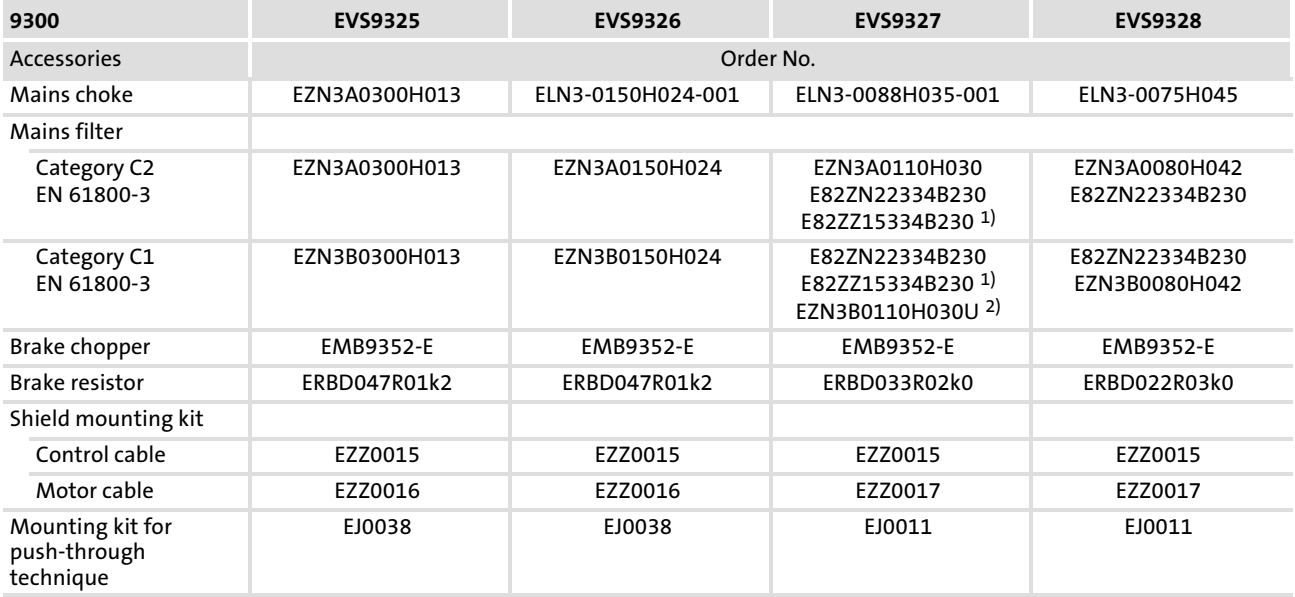

#### Accessories (overview) [12](#page-359-0)

Type−specific accessories 12.2

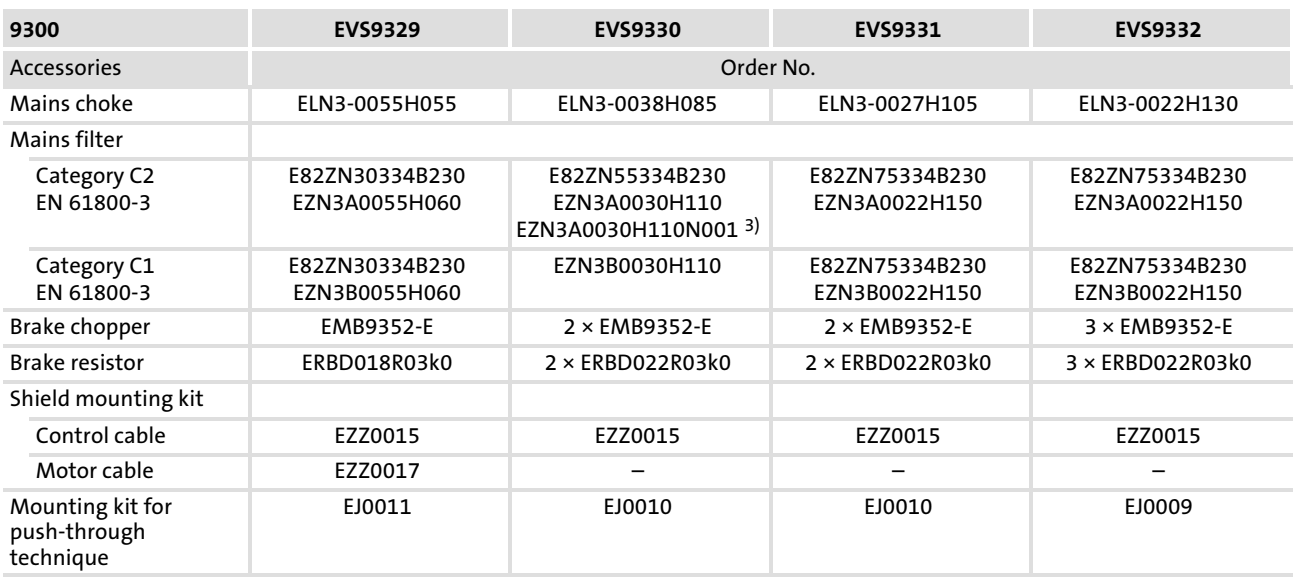

# <span id="page-365-0"></span>13 Appendix

## **Contents**

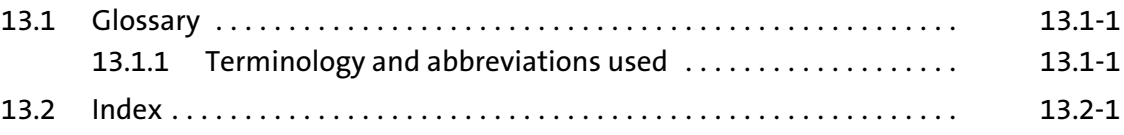

## 13.1 Glossary

## 13.1.1 Terminology and abbreviations used

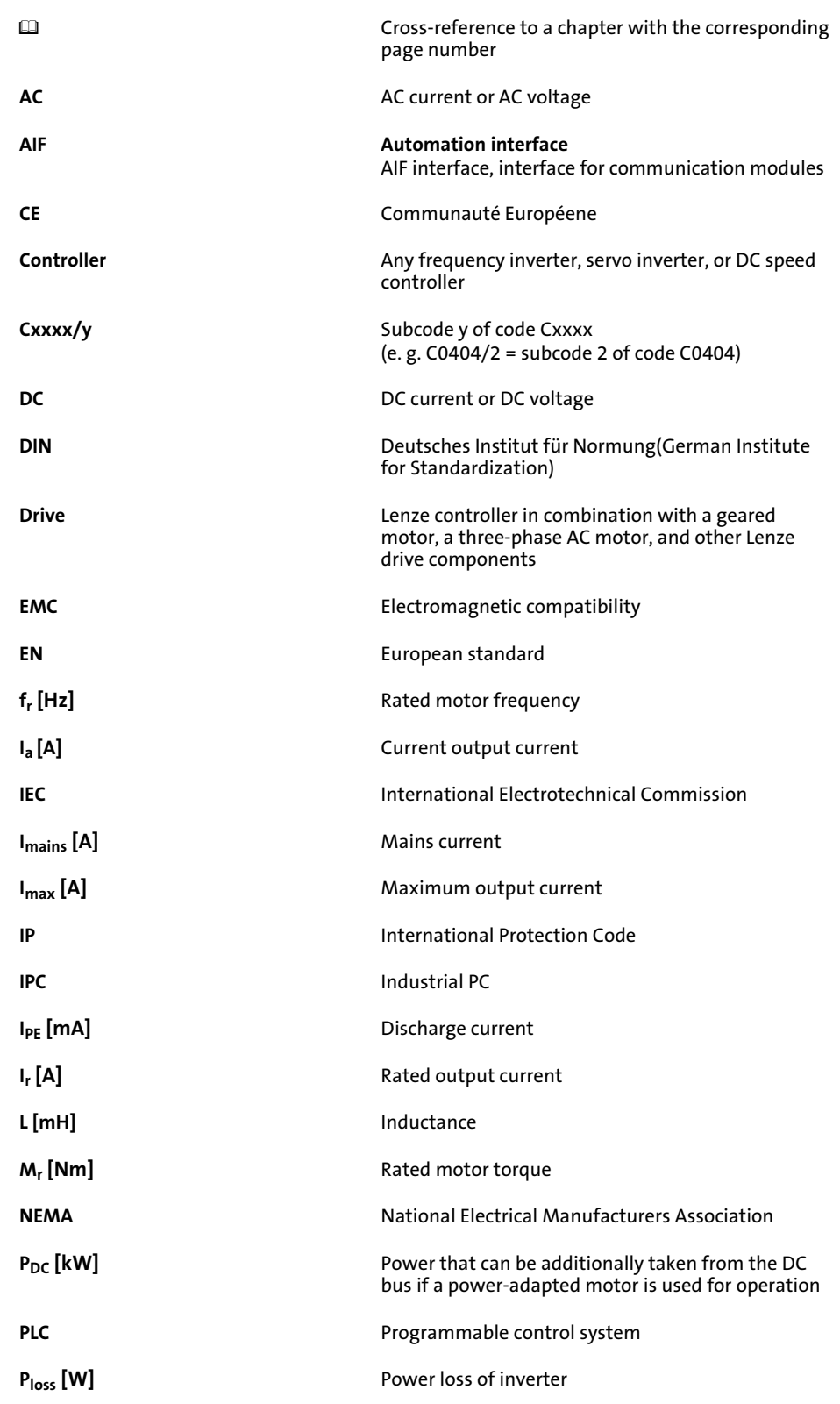

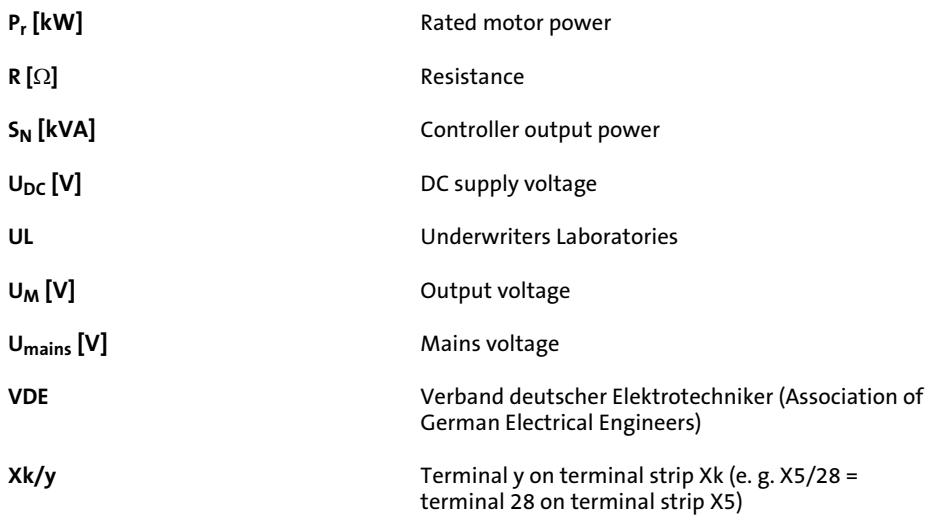

## 13.2 Index

## A

Acceleration time, 8.4−3, 8.4−12

Accessories, 12−1

− General, 12.1−1

− Type−specific, 12.2−1

Activating the incremental encoder, 6.6−1

Actual motor current, 8.4−5

Actual motor voltage, 8.4−5

Actual speed, 8.4−5

Additional setpoint, 8.4−4

## Ambient conditions

- − Climatic, 3.1−1
- − electrical, 3.1−2
- − Mechanical, 3.1−2

## Analog inputs

- − Configuration, 5.8−9
- − Signals, 6.9−3
- − Terminal assignment, 5.8−9

## Analog outputs

- − Configuration, 6.9−4
- − Signals, 6.9−4
- − Terminal assignment, 5.8−9

Application as directed, 1.2−1

## B

Basic function, 8.4−2 Bus off, 8.2−3

## C

- Cable
- − For control connections, 5.3−3

− for the motor connection, 5.2−8, 5.3−1

Cable cross−section, Motor cable, 5.2−9

Cable cross−sections, 10.3−1

− mains connection, 5.4−6, 5.5−5, 5.6−5, 5.7−5

CAN bus identifiers, 8.4−14

CE conformity, 1.2−1

CE−typical drive system, 5.4−1, 5.5−1, 5.6−1, 5.7−1

Central supply. Siehe DC−bus connection

### Changing parameters

− EMZ9371BC keypad, 7.2−8, 7.2−9 − Keypad EMZ9371BC, 7.2−5, 7.2−7, 7.2−10

Code, 7.1−1

## Code table, 8.4−1

## Commissioning, 6−1

- − Before switching on, 6.2−1
- − Entry of motor data, 6.5−3
- − Switch on, 6.3−1

### Communication modules, 5.12−1

Compensation equipment, Interaction with, 5.2−3

## Configuration, 8−1

- − Analog input signals, 6.9−3
- − Analog output signals, 6.9−4
- − Analog outputs, 6.9−4
- − Code table, 8.4−1
- − Controller inhibit (DCTRL1−CINH), 6.4−1
- − Digital input signals, 6.9−1
- − Digital output signals, 6.9−2
- − Digital outputs, 6.9−2
- − Display functions, 9.1−1
- − Monitoring Current load of controller (Ixt monitoring), 8.2−5 DC−bus voltage, 8.2−11 Heatsink temperature, 8.2−10 Monitoring times for process data input objects, 8.2−3
- − monitoring, 8.2−1 bus off, 8.2−3 current load of the motor (I2 x t monitoring), 2.2−1, 8.2−7 motor temperature, 8.2−6 reset node, 8.2−3
- − Monitoring functions, Motor temperature, 2.2−1
- − monitoring functions overview, 8.31 responses, 8.2−1
- − Relay output, 6.9−2
- − Table of attributes, 8.6−1
- − Thermal motor monitoring, 2.2−1

## Conformity, 1.2−1

Control cable, 5.3−3

### Control connections, Analog inputs, configuration, 5.8−9

### Control terminals, 5.8−1

- − Changing the assignment of X5, 6.9−1
- − Changing the assignment of X6, 6.9−1

### Controller

- − Adaptation to mains, 6.5−2
- − Application as directed, 1.2−1
- − Identification, 1.2−1

### Controller inhibit

- − Drive behaviour, 6.4−1
- − Terminal assignment, 5.8−9
- Current characteristics, current derating, 3.4−1

Current controller adjustment, 6.7−1

#### Appendix [13](#page-365-0)

Index 13.2

Current derating, 3.4−1 Current load of controller, Ixt monitoring, 8.2−5 Current load of the motor, I2 x t monitoring, 2.2−1, 8.2−7

## D

DC supply, 5.3−1, 5.4−4, 5.5−3, 5.6−3, 5.7−3 DC−bus connection − Central supply, 10.5−1 − Distributed supply, 10.4−1 DC−bus operation, 10−1 − Conditions, 10.2−1 − Several drives, 10−1 DC−bus voltage, 8.2−11, 8.4−5 − Monitoring, 8.2−11 − Overvoltage, 8.2−11 − Undervoltage, 8.2−11 Deceleration time, 8.4−3, 8.4−12 Definition of notes used, 1.4−1 Definitions, Terms, 13.1−1 Device control, 8.4−2 Device protection, 2.3−2 Diagnostics, 7.2−11, 9.1−1 Digital frequency input, connection to X9, 5.11−1 Digital frequency output, connection to X10, 5.11−1 Digital input signals, 6.9−1 Digital inputs, Terminal assignment, 5.8−9 Digital inputs/outputs, Terminal assignment, 11.4−1 Digital output signals, 6.9−2 Digital outputs − Configuration, 6.9−2 − Terminal assignment, 5.8−9 Dimensions, 3.1−2, 4.1−3, 4.1−5, 4.2−3, 4.2−5, 4.3−3, 4.4−3 Discharge current, Mobile systems, 5.2−4 Display, operating status, 9.2−1 Display functions, 9.1−1 Disposal, 2.1−3 Distributed supply, 10.4−1 Drive behaviour − Controller inhibit, 6.4−1

## − Influence of the motor cable length, 5.2−8

## E

E.l.c.b., 5.2−3 − operation at, 5.2−3 Earth fault in motor cable (OC2), 8.2−4 Earth−leakage circuit breaker, 5.2−3 − operation at, 5.2−3 Electrical installation, system bus (CAN), 5.9−1 EMC, what to do in case of interferences, 5.3−6 Emergency−off, Controller inhibit, 6.4−1 EMZ9371BC keypad, changing parameters, 7.2−8, 7.2−9 EN 61000−3−2, 3.1−2, 5.2−1 − operation on public supply systems, 5.2−1 Entry of motor data, 6.5−3 Error analysis − Via history buffer, 9.2−1 − via LECOM status word, 9.2−3 Error messages, 9.3−1 − causes and remedies, 9.3−1 − configuration, 8.31 − General, 9.3−1 − Resetting, 9.3−6 Exceeding of the maximum speed (NMAX), 8.2−4 Explanations, Code table, 8.4−1 External error (EEr), 8.2−11 F Failure of a motor phase, 8.2−4

Fault analysis − Via history buffer, 9.2−1 − via LECOM status word, 9.2−3 Fault messages, causes and remedies, 9.3−1 Fault responses, 8.2−1 Feedback system, wiring, 5.10−1 field controller, 8.4−5 Free spaces, 3.1−2 Function keys, keypad XT EMZ9371BC, 7.2−4 Functional test, safety function, 11.5−2, 11.5−5 Fuses, 10.3−1 − mains connection, 5.4−6, 5.5−5, 5.6−5, 5.7−5

## G

General accessories, 12.1−1

General data, 3.1−1, 7.2−1

## H

## Harmonic currents

− Limitation according to EN 61000−3−2, 5.2−1 − limitation in accordance with EN 61000−3−2, 3.1−2

Heatsink temperature, monitoring, 8.2−10

History buffer, 9.2−1

## I

Identification, Controller, 1.2−1

Imax limit, 8.4−3

Incremental encoder

− At X8, 5.10−3, 6.6−1

− With TTL level, 5.10−3, 6.6−1

### Input signals

− Analog, Configuration, 6.9−3

− Digital, Configuration, 6.9−1

### Inputs

- − Digital, Response times, 6.9−1
- − KTY, 6.5−15
- − PTC, 6.5−14

## Installation

− Mechanical Cold plate technique, 4.1−4, 4.2−4 Standard mounting 45 kW, 4.3−2 Standard mounting 55 ... 75 kW, 4.4−2 Thermally separated mounting (push−through technique) 45 kW, 4.3−3 Thermally separated mounting (push−through technique) 55 ...75 kW, 4.4−3 − mechanical, thermally separated (push−through

technique) 15 ... 30 kW, 4.2−3

Interaction with compensation equipment, 5.2−3

Interferences, eliminating EMC interferences, 5.3−6

IT system, 5.2−2

## J

JOG setpoint, 8.4−4

## K

Keypad EMZ9371BC, Changing parameters, 7.2−5, 7.2−7, 7.2−10 Keypad XT EMZ9371BC − function keys, 7.2−4 − status display, 7.2−3 KSR safety relay, Terminal assignment, 5.8−9 KTY motor monitoring, 6.5−15

## L

Leakage inductance, 8.4−6 LECOM, status word (C0150/C0155), 9.2−3 LED display, 9.2−1 Legal regulations, 1.2−1 Liability, 1.2−2 Light−emitting diodes, 9.2−1 Limit class C1/C2, 5.2−6

## M

Mains, controller adaptation, 6.5−2 Mains choke, Assignment to standard device, 5.2−7, 5.4−7, 5.5−6, 5.6−6, 5.7−6 Mains connection, 5.3−1, 5.4−4, 5.5−3, 5.6−3, 5.7−3 − AC mains, 3.1−2 − DC mains, 3.1−2 Mains filter, Assignment to standard device, 5.2−7, 5.4−7, 5.5−6, 5.6−6, 5.7−6 Manufacturer, 1.2−1 Max. mains voltage range, 3.1−2 Maximum speed, 8.4−2

Index 13.2

### Mechanical installation

- − Cold plate technique, 4.1−4, 4.2−4
- − Standard mounting 45 kW, 4.3−2
- − Standard mounting 55 ... 75 kW, 4.4−2
- − thermally separated (push−through technique) 15 ... 30 kW, 4.2−3
- − Thermally separated mounting (push−through technique) 45 kW, 4.3−3
- − Thermally separated mounting (push−through technique) 55 ...75 kW, 4.4−3

### Menu structure, XT EMZ9371BC keypad, 7.2−12

### Message, 8.2−1

Mobile systems, 5.2−4

#### Monitoring, 8.2−1

- − bus off, 8.2−3
- − configuring, 8.31
- − Current load of controller, Ixt monitoring, 8.2−5
- − current load of the motor, I2 x t monitoring, 2.2−1, 8.2−7
- − DC−bus voltage, 8.2−11
- − Earth fault in motor cable (OC2), 8.2−4
- − Exceeding of the maximum speed (NMAX), 8.2−4
- − External error (EEr), 8.2−11
- − Failure of a motor phase (LP1), 8.2−4
- − Heatsink temperature, 8.2−10
- − Monitoring times for process data input objects, 8.2−3
- − motor cable overcurrent (OC1), 8.2−4
- − motor temperature, 8.2−6
- − possible responses, 8.31
- − reset node, 8.2−3
- − responses, 8.2−1 message, 8.2−1 TRIP, 8.2−1 warning, 8.2−1

### Monitoring functions

- − Motor temperature, 2.2−1
- − Overview, 8.31
- − responses, 8.2−1

#### Monitoring times for process data input objects, 8.2−3

Motor, thermal monitoring, with PTC thermistor, 6.5−14, 6.5−15

#### motor, Thermal monitoring, Sensorless, 2.2−1

#### Motor cable, 5.2−8, 5.3−1

- − Cable cross−section, 5.2−9
- − for trailing cable, 5.2−9
- − Influence of the length, 5.2−8
- − length, 3.1−2
- − max. length, 5.2−7
- − permanently installed, 5.2−9
- − permissible length, 5.2−8
- − Specification, 5.2−8

Motor cable overcurrent (OC1), 8.2−4 Motor connection, 3.1−2 Motor monitoring, 2.2−1 motor pot, 8.4−12 Motor protection, 2.3−2 Motor stator resistance, 8.4−6 Motor temperature, monitoring, 8.2−6 Motor type selection, 8.4−6 Mounting conditions − Dimensions, 3.1−2

- − Free spaces, 3.1−2
- − Mounting place, 3.1−2
- − Mounting position, 3.1−2
- − Weights, 3.1−2

Mounting place, 3.1−2

Mounting position, 3.1−2

## N

Nameplate, 1.1−3 Network of several drives, Function, 10.1−1 Noise optimised operation, 8.4−3 Notes, definition, 1.4−1

## O

- Operating conditions, 3.1−1, 7.2−1 − Ambient conditions Climatic, 3.1−1 Mechanical, 3.1−2 − ambient conditions, electrical, 3.1−2 − Mounting conditions
- Dimensions, 3.1−2 Free space, 3.1−2 Mounting place, 3.1−2 Mounting position, 3.1−2 Weight, 3.1−2

#### Operating mode of the motor control, 8.4−2

Operating status, display, 9.2−1

Operation, at earth−leakage circuit breaker, 5.2−3

Operation on public supply systems, EN 61000−3−2, 5.2−1

Optimisation of the controller and mains load, 5.2−5

#### Output signals

- − Analog, Configuration, 6.9−4
- − Digital, Configuration, 6.9−2

### **Outputs**

- − Analog, 6.9−4
- − Digital, 6.9−2

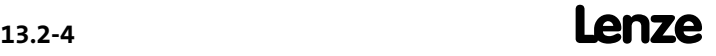

Overview, Accessories, 12−1 Overvoltage threshold, DC−bus voltage, 8.2−11

## P

Parameter setting, 7−1 − code, 7.1−1 − with bus system, 7.1−2 − With XT EMZ9371BC keypad, 7.2−1 Pollution, 3.1−1 Power system, 3.1−2 Process controller adaptation, 8.4−13 Process input words, 8.4−36 Process output words, 8.4−36 Protection against unexpected start−up, 11.1−1 − operating mode, 11.2−1 − safety relay, 11.3−1 Protection of persons, 2.3−1 − with earth−leakage circuit breaker, 5.2−3 PTC motor monitoring, 6.5−14

## Q

QSP deceleration time, 8.4−7

## R

Rated motor power, 8.4−6 Rated motor voltage, 8.4−6 Reaction times of digital inputs, 6.9−1 Reduce noise emissions, 5.2−6 Relay output, Configuration, 6.9−2 Residual hazards, 2.3−1 Resolver, Connecting, 5.10−2, 6.6−1 Resolver polarity check, 6.8−2 Responses, 8.2−1 − message, 8.2−1 − TRIP, 8.2−1 − warning, 8.2−1 Rotor position adjustment, 6.8−1, 6.8−2

## S

Safe standstill, 11.1−1

### Safe torque off, 11.1−1

- − device variant with, 5.8−5
- − device variant without, 5.8−4
- − functional test, 11.5−2, 11.5−5
- − operating mode, 11.2−1
- − safety relay, 11.3−1

## Safety, safety engineering, 11−1

### Safety engineering, 11−1

#### Safety function

- − functional test, 11.5−2, 11.5−5
- − Safe torque off, 11.1−1
- Safety instructions, 2−1
- − definition, 1.4−1
- − layout, 1.4−1

### Safety relay, 11.3−1

- − Connector X11 Terminal assignment, 11.4−1 Wiring, 11.4−1
- Safety relay KSR, Terminal assignment, 11.4−1

Selection of the feedback system, 8.4−3

Setting the feedback system, 6.6−1

Setting the speed feedback, 6.6−1

Site altitude, 3.1−2

Status display, keypad XT EMZ9371BC, 7.2−3

Status word, 8.4−9 − LECOM (C0150/C0155), 9.2−3

Supply conditions, 5.4−6, 5.4−7, 5.5−5, 5.5−6, 5.6−5, 5.6−6, 5.7−5, 5.7−6, 10.3−1

Supply forms, IT system, 5.2−2

Supply forms / electrical supply conditions, 5.2−1

Switch on, 6.3−1

Switch−on, check before switching on, 6.2−1

System bus (CAN), wiring, 5.9−1

System error messages, 9.3−1

- − configuration, 8.31
- − General, 9.3−1
- − Resetting, 9.3−6

## T

Table of attributes, 8.6−1

Index 13.2

### Technical data, 3−1

- − Current characteristics, device protection through current derating, 3.4−1
- − General data, 3.1−1
- − Operating conditions, 3.1−1

## Terminal assignment

- − Analog inputs, 5.8−9
- − Analog ouputs, 5.8−9
- − Controller inhibit, 5.8−9
- − Digital inputs, 5.8−9
- − Digital inputs/outputs, 11.4−1
- − Digital outputs, 5.8−9
- − KSR safety relay, 5.8−9
- − Safety relay KSR, 11.4−1

### Terminal data, 5.8−2, 11.4−1

#### Terms

- − controller, 13.1−1
- − Definitions, 13.1−1
- − drive, 13.1−1

### Thermal monitoring, motor

- − Sensorless, 2.2−1
- − with PTC thermistor, 6.5−14, 6.5−15

### Tni current controller, 8.4−5

### Tnn speed controller, 8.4−5

### TRIP, 8.2−1

#### Troubleshooting, 9.2−1

### Troubleshooting and fault elimination, 9−1

− Monitoring, 8.2−1 Current load of controller (Ixt monitoring), 8.2−5 DC−bus voltage, 8.2−11 Heatsink temperature, 8.2−10 Monitoring times for process data input objects, 8.2−3 − monitoring bus off, 8.2−3

current load of the motor (I2 x t monitoring), 2.2−1, 8.2−7 motor temperature, 8.2−6 reset node, 8.2−3 responses, 8.2−1

Type−specific accessories, 12.2−1

## U

Undervoltage threshold, DC−bus voltage, 8.2−11

## V

Vpi current controller, 8.4−5 Vpn speed controller, 8.4−5

## W

Warning, 8.2−1 Warranty, 1.2−2 Weights, 3.1−2 Wiring − digital frequency input to X9, 5.11−1 − digital frequency output to X10, 5.11−1 − in the control cabinet, 5.3−4 − Mobile systems, 5.2−4 − outside of the control cabinet, 5.3−5 − system bus (CAN), 5.9−1

Wiring according to EMC, 5.4−1, 5.5−1, 5.6−1, 5.7−1

## X

XT EMZ9371BC keypad, Menu structure, 7.2−12

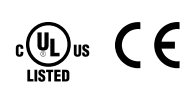

## © 09/2013

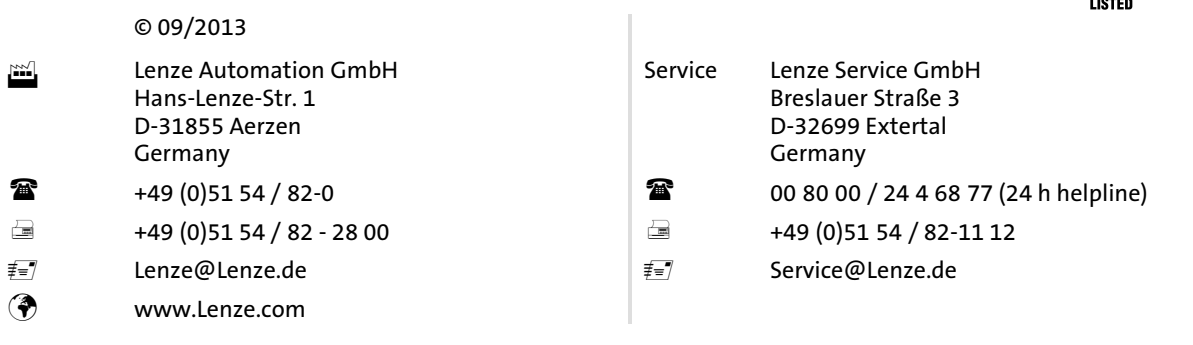

## EDSVS9332S .M)\* EN 6.0−07/2013 TD06

10 9 8 7 6 5 4 3 2 1